# Dell Force10 FTOS Command Line Reference Guide for the MXL 10/40GbE Switch IO Module

**Publication Date: March 2013** 

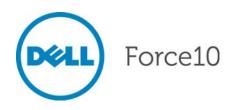

Notes, Cautions, and Warnings

NOTE: A NOTE indicates important information that helps you make better use of your computer.

CAUTION: A CAUTION indicates either potential damage to hardware or loss of data and tells you how to avoid the problem.

WARNING: A WARNING indicates a potential for property damage, personal injury, or death.

Information in this publication is subject to change without notice. © 2012 Dell Force10. All rights reserved.

Reproduction of these materials in any manner whatsoever without the written permission of Dell Inc. is strictly forbidden.

Trademarks used in this text: Dell<sup>TM</sup>, the DELL logo, Dell Precision<sup>TM</sup>, OptiPlex<sup>TM</sup>, Latitude<sup>TM</sup>, PowerEdge<sup>TM</sup>, PowerVault<sup>TM</sup>, PowerConnect<sup>TM</sup>, OpenManage<sup>TM</sup>, EqualLogic<sup>TM</sup>, KACE<sup>TM</sup>, FlexAddress<sup>TM</sup> and Vostro<sup>TM</sup> are trademarks of Dell Inc. Intel<sup>®</sup>, Pentium<sup>®</sup>, Xeon<sup>®</sup>, Core<sup>TM</sup> and Celeron<sup>®</sup> are registered trademarks of Intel Corporation in the U.S. and other countries. AMD<sup>®</sup> is a registered trademark and AMD Opteron<sup>TM</sup>, AMD Phenom<sup>TM</sup>, and AMD Sempron<sup>TM</sup> are trademarks of Advanced Micro Devices, Inc. Microsoft<sup>®</sup>, Windows<sup>®</sup>, Windows Server<sup>®</sup>, MS-DOS<sup>®</sup> and Windows Vista<sup>®</sup> are either trademarks or registered trademarks of Microsoft Corporation in the United States and/or other countries. Red Hat Enterprise Linux<sup>®</sup> and Enterprise Linux<sup>®</sup> are registered trademarks of Red Hat, Inc. in the United States and/ or other countries. Novell<sup>®</sup> is a registered trademark and SUSE <sup>TM</sup> is a trademark of Novell Inc. in the United States and other countries. Oracle<sup>®</sup> is a registered trademark of Oracle Corporation and/or its affiliates. Citrix<sup>®</sup>, Xen<sup>®</sup>, XenServer<sup>®</sup> and XenMotion<sup>®</sup> are either registered trademarks or trademarks of Citrix Systems, Inc. in the United States and/or other countries. VMware<sup>®</sup>, Virtual SMP<sup>®</sup>, vMotion<sup>®</sup>, vCenter<sup>®</sup>, and vSphere<sup>®</sup> are registered trademarks of VMWare, Inc. in the United States or other countries.

Other trademarks and trade names may be used in this publication to refer to either the entities claiming the marks and names or their products. Dell Inc. disclaims any proprietary interest in trademarks and trade names other than its own.

March 2013

| 1 | About this Guide       .9         Objectives       .9         Audience       .9         Conventions       .9         Information Symbols       .10         Related Documents       .10                                                                                                    |
|---|----------------------------------------------------------------------------------------------------|
| 2 | CLI Basics.11Accessing the Command Line11Multiple Configuration Users12Navigating the Command Line Interface12Obtaining Help13Using the Keyword no15Filtering show Commands15Displaying All Output16Filtering Command Output Multiple Times16Command Modes16EXEC Mode17CONFIGURATION Mode17INTERFACE Mode17LINE Mode18MAC ACCESS LIST Mode18PREFIX-LIST Mode19SPANNING TREE Mode19Per-VLAN SPANNING TREE Plus Mode20ROUTER RIP Mode20ROUTER RIP Mode20 |
| 3 | File Management       .21         Overview       .21         Basic File Management Commands       .21                                                                                                    |
| 4 | Control and Monitoring                                                                                                    |

| 5  | u-Boot                                                                                                    |
|----|----------------------------------------------------------------------------------------------------|
|    | Commands                                                                                                    |
| 6  | Access Control Lists (ACL).91Overview.91Commands Common to all ACL Types.91Common IP ACL Commands.94Standard IP ACL Commands.98Extended IP ACL Commands.102Common MAC Access List Commands.117Standard MAC ACL Commands.120Extended MAC ACL Commands.123IP Prefix List Commands.127Route Map Commands.132                                         |
| 7  | Bare Metal Provisioning.143Overview.143Commands.143                                                                                                    |
| 8  | Content Addressable Memory (CAM)                                                                                                    |
| 9  | Data Center Bridging.153Overview153DCB Command153PFC Commands153ETS Commands154DCBX Commands154                                                                                                    |
| 10 | Dynamic Host Configuration Protocol (DHCP)       .187         Overview       .187         Commands to Configure the System to be a DHCP Server       .187         Commands to Configure the System to be a DHCP Client       .194         Other Commands supported by DHCP Client       .195         Commands to Configure Secure DHCP       .198 |
| 11 | FIP Snooping                                                                                                    |

| 12 | GARP VLAN Registration (GVRP)                  | .217 |
|----|------------------------------------------------|------|
|    | Commands                                       | 217  |
|    | Important Points to Remember                   | 218  |
| 13 | Internet Group Management Protocol (IGMP)      | 227  |
| 10 | IGMP Snooping Commands                         |      |
|    | Important Points to Remember for IGMP Snooping |      |
|    | Important Points to Remember for IGMP Querier  |      |
|    |                                                |      |
| 14 | Interfaces                                     | .235 |
|    | Overview                                       | 235  |
|    | Basic Interface Commands                       | 235  |
|    | Port Channel Commands                          | 277  |
|    | Time Domain Reflectometer (TDR)                | 284  |
|    | Important Points to Remember                   |      |
|    | UDP Broadcast                                  |      |
|    | Important Points to Remember                   | 286  |
| 15 | IPv4 Routing                                   | 289  |
|    | Commands                                       |      |
|    |                                                |      |
| 16 | iSCSI Optimization                             | .323 |
|    | Overview                                       | 323  |
|    |                                                |      |
| 17 | Link Aggregation Control Protocol (LACP)       | .331 |
|    | Overview                                       | 331  |
|    | Commands                                       | 331  |
| 18 | Layer 2                                        | 337  |
|    | Overview                                       |      |
|    | MAC Addressing Commands                        |      |
|    | Virtual LAN (VLAN) Commands                    |      |
|    |                                                |      |
| 19 | Link Layer Discovery Protocol (LLDP)           | .355 |
|    | Overview                                       | 355  |
|    | Commands                                       | 355  |
|    | LLDP-MED Commands                              | 363  |
| 20 | Multiple Spanning Tree Protocol (MSTP)         | 371  |
| 20 | Overview                                       |      |
|    | Commands                                       |      |

| 21 | Open Shortest Path First (OSPFv2)                                                                                                    |
|----|----------------------------------------------------------------------------------------------------|
| 22 | Port Monitoring                                                                                                    |
| 23 | Private VLAN (PVLAN)                                                                                                    |
| 24 | Per-VLAN Spanning Tree Plus (PVST+).                                                                                                    |
| 25 | Quality of Service (QoS)                                                                                                    |
| 26 | Routing Information Protocol (RIP)                                                                                                    |
| 27 | Remote Monitoring (RMON).507Overview.507Commands.507                                                                                                   |
| 28 | Rapid Spanning Tree Protocol (RSTP).519Overview.519Commands.519                                                                                        |
| 29 | Security.531Commands.531AAA Accounting Commands.531Authorization and Privilege Commands.534Authentication and Password Commands.537RADIUS Commands.548 |

|    | TACACS+ Commands                                     |    |
|----|------------------------------------------------------|----|
|    | Secure DHCP Commands                                 |    |
|    |                                                      |    |
| 30 | sFlow                                                | 1  |
|    | Overview                                             | 1  |
|    | Important Points to Remember57                       | 1  |
|    | Commands                                             | 2  |
| 31 | Simple Network Management Protocol (SNMP) and Syslog | 9  |
|    | Overview                                             |    |
|    | SNMP Commands                                        |    |
|    | Important Points to Remember                         |    |
|    | Syslog Commands                                      |    |
| 32 | Storm Control                                        | 5  |
| 52 | Overview                                             |    |
|    | Commands                                             |    |
|    | Important Points to Remember                         |    |
|    |                                                      | 0  |
| 33 | Stacking Commands                                    | 1  |
|    | Overview                                             | 1  |
|    | Commands                                             | 1  |
| 34 | Spanning Tree Protocol (STP)                         | 1  |
| 01 | Overview                                             |    |
|    | CVCIVICW                                             |    |
| 35 | System Time and Date                                 | 1  |
|    | Overview                                             | 51 |
|    | Commands                                             | 51 |
| 36 | Uplink Failure Detection (UFD)                       | 5  |
|    | Overview                                             |    |
|    | Commands                                             |    |
|    |                                                      | -  |
| 37 | VLAN Stacking                                        |    |
|    | Overview                                             |    |
|    | Important Points to Remember65                       | 5  |
| 38 | Virtual Router Redundancy Protocol (VRRP)            | 3  |
|    | IPv4 VRRP Commands                                   |    |

| 39 Debugging and Diagnostics                              | 675 |
|-----------------------------------------------------------|-----|
| Offline Diagnostic Commands                               |     |
| Important Points to Remember                              |     |
| Buffer Tuning Commands                                    |     |
| Hardware Commands                                         | 682 |
|                                                           |     |
| 40 Internet Control Message Protocol (ICMP) Message Types |     |
| 41 SNMP Traps                                             |     |
|                                                           |     |
| 42 Index                                                  |     |
| 43 Command Index                                          |     |

Ι

# About this Guide

This book provides information about the Dell Force10 operating software (FTOS) command line interface (CLI). It includes some information about the protocols and features found in FTOS and on the Dell Force10 systems supported by FTOS.

This chapter includes:

- Objectives
- Audience
- Conventions
- Information Symbols
- Related Documents

#### Objectives

This document is intended as a reference guide for the FTOS CLI commands, with detailed syntax statements, usage information, and sample output examples.

For details about when to use the commands, refer to the *FTOS Configuration Guide*. This guide contains an Appendix with a list of the request for comment (RFCs) and management information base files (MIBs) supported.

#### Audience

This document is intended for system administrators who are responsible for configuring or maintaining networks. This document assumes you are knowledgeable in Layer 2 and Layer 3 networking technologies.

## Conventions

This document uses the following conventions to describe command syntax:

| Convention | Description                                                                      |
|------------|----------------------------------------------------------------------------------|
| keyword    | Keywords are in bold and must be entered in the CLI as listed.                   |
| parameter  | Parameters are in italics and require a number or word to be entered in the CLI. |
| {X}        | Keywords and parameters within braces must be entered in the CLI.                |
| [X]        | Keywords and parameters within brackets are optional.                            |

| x   y  | Keywords and parameters separated by bar require you to choose one.                         |
|--------|---------------------------------------------------------------------------------------------|
| x    y | Keywords and parameters separated by a double bar enables you to choose any or all of them. |

# Information Symbols

Table 1-1 describes the symbols contained in this document.

#### Table 1-1. Information Symbols

| Symbol           | Brief   | Description                                                                                             |
|------------------|---------|----------------------------------------------------------------------------------------------------|
| U                | Note    | This symbol signals important operational information.                                                  |
| $\bigtriangleup$ | Caution | This symbol signals information about situations that could result in equipment damage or loss of data. |
| ⚠                | Warning | This symbol signals information about hardware handling that could result in injury.                    |

# **Related Documents**

For more information about the system, refer to the following documents:

- FTOS Configuration Guide
- Installation and maintenance guides for the MXL 10/40GbE Switch system
- Release Notes for the MXL 10/40GbE Switch system and FTOS version 8.3.16.4

# **CLI Basics**

This chapter describes the command structure and command modes. The Dell Force10 operating software (FTOS) commands are in a text-based interface that allows you to use launch commands, change the command modes, and configure interfaces and protocols.

This chapter includes the following sections:

- Accessing the Command Line
- Multiple Configuration Users
- Navigating the Command Line Interface
- Obtaining Help
- Using the Keyword no
- Filtering show Commands
- Command Modes

#### Accessing the Command Line

When the system boots successfully, you are positioned on the command line in EXEC mode and *not* prompted to log in. You can access the commands through a serial console port or a Telnet session. When you Telnet into the switch, you are prompted to enter a login name and password.

Figure 2-1 is an example of a successful Telnet login session.

#### Figure 2-1. Login Example

```
telnet 172.31.1.53
Trying 172.31.1.53...
Connected to 172.31.1.53.
Escape character is '^]'.
Login: username
Password:
FTOS>
```

After you log into the switch, the prompt provides you with current command-level information (Table 2-1).

## **Multiple Configuration Users**

When a user enters CONFIGURATION mode and another user(s) is already in that configuration mode, FTOS generates an alert warning message similar to Figure 2-2:

Figure 2-2. Configuration Mode User Alert

```
FTOS#conf
% Warning: The following users are currently configuring the system:
User "" on line console0
User "admin" on line vty0 ( 123.12.1.123 )
User "admin" on line vty1 ( 123.12.1.123 )
User "Irene" on line vty3 ( 123.12.1.321 )
FTOS#conf
```

When another user enters CONFIGURATION mode, FTOS sends a message similar to the following, (the user in this case is "admin" on vty2):

% Warning: User "admin" on line vty2 "172.16.1.210" is in configuration

#### **Navigating the Command Line Interface**

The command line interface (CLI) prompt displayed by FTOS is comprised of:

- "hostname"— the initial part of the prompt, "FTOS" by default. You can change it with the hostname command, as described in hostname.
- The second part of the prompt, reflecting the current CLI mode, is shown in Table 2-1.

The CLI prompt changes as you move up and down the levels of the command structure.

Table 2-1 lists the prompts and their corresponding command levels, called *modes*. Starting with CONFIGURATION mode, the command prompt adds modifiers to further identify the mode. The command modes are explained in Command Modes.

Table 2-1. Command Prompt and Corresponding Command Mode

| Prompt                | CLI Command Mode |
|-----------------------|------------------|
| FTOS>                 | EXEC             |
| FTOS#                 | EXEC Privilege   |
| FTOS(conf)#           | CONFIGURATION    |
| FTOS(conf-if)#        | INTERFACE        |
| FTOS(conf-if-te-0/0)# |                  |
| FTOS(conf-if-fo-0/0)# |                  |
| FTOS(conf-if-lo-0)#   |                  |
| FTOS(conf-if-nu-0)#   |                  |
| FTOS(conf-if-po-1)#   |                  |
| FTOS(conf-if-vl-1)#   |                  |
| FTOS(conf-if-ma-0/0)# |                  |
| FTOS(conf-if-range)#  |                  |

| Prompt                   | CLI Command Mode            |
|--------------------------|-----------------------------|
| FTOS(conf-ext-nacl)#     | IP ACCESS LIST              |
| FTOS(conf-std-nacl)#     |                             |
| FTOS(conf-line-console)# | LINE                        |
| FTOS(conf-line-vty)#     |                             |
| FTOS(conf-ext-macl)#     | MAC ACCESS LIST             |
| FTOS(conf-std-macl)#     |                             |
| FTOS(conf-mon-sess)#     | MONITOR SESSION             |
| FTOS(conf-stp)#          | STP                         |
| FTOS(conf-mstp)#         | MULTIPLE SPANNING TREE      |
| FTOS(conf-pvst)#         | Per-VLAN SPANNING TREE Plus |
| FTOS(conf-rstp)#         | RAPID SPANNING TREE         |
| FTOS(conf-gvrp)#         | PROTOCOL GVRP               |
| FTOS(conf-route-map)#    | ROUTE-MAP                   |
| FTOS(conf-nprefixl)#     | PREFIX-LIST                 |
| FTOS(conf-router_rip)#   | ROUTER RIP                  |
| FTOS(conf-router_ospf)#  | ROUTER OSPF                 |
| FTOS(conf-stp)#          | SPANNING TREE               |

Table 2-1. Command Prompt and Corresponding Command Mode

#### **Obtaining Help**

•

As soon as you are in a command mode, there are several ways to access help.

- To obtain a list of keywords at any command mode, do the following:
  - Enter a ? at the prompt or after a keyword. There must always be a space before the ?.
  - To obtain a list of keywords with a brief functional description, do the following: — Enter help at the prompt.
- To obtain a list of available options, do the following:
  - Type a keyword followed by a space and a ?
- Type a partial keyword followed by a ?
  - A display of keywords beginning with the partial keyword is listed.

Figure 2-3 shows the results of entering ip ? at the prompt.

| FTOS(conf)#ip ?   |                                                    |
|-------------------|----------------------------------------------------|
| access-list       | Named access-list                                  |
| control-plane     | Control plane configuration                        |
| dhcp              | DHCP configuration commands                        |
| domain-list       | Domain name to complete unqualified host name      |
| domain-lookup     | Enable IP Domain Name System hostname translation  |
| domain-name       | Define the default domain name                     |
| ftp               | FTP configuration commands                         |
| helper-address    | DHCP relay agent configuration                     |
| host              | Add an entry to the ip hostname table              |
| igmp              | Internet Group Management Protocol                 |
| max-frag-count    | Max. fragmented packets allowed in IP re-assembly  |
| mroute            | Multicast routes and counters                      |
| msdp              | Multicast source discovery protocol                |
| multicast-limit   | Max entries in Multicast TIB                       |
| multicast-msdp    | Enable IP multicast MSDP protocol                  |
| multicast-routing | Enable IP multicast forwarding                     |
| name-server       | Specify addess of name server to use               |
| pim               | Protocol Independent Multicast                     |
| prefix-list       | Build a prefix list                                |
| radius            | Interface configuration for RADIUS                 |
| route             | Establish static routes                            |
| scp               | SCP configuration commands                         |
| source-route      | Process packets with source routing header options |
| ssh               | SSH configuration commands                         |
| tacacs            | Interface configuration for TACACS+                |
| telnet            | Specify telnet options                             |
| ( tftp            | TFTP configuration commands                        |
| \<br>\            |                                                    |

Figure 2-3. Partial Keyword Example

When entering commands, you can take advantage of the following time saving features:

- The commands are not case sensitive.
- You can enter partial (truncated) command keywords. For example, you can enter int tengig *interface* for the interface tengigabitethernet *interface* command.
- Use the **TAB** key to complete keywords in commands.
- Use the **up arrow** key to display the last enabled command.
- Use either the **Backspace** key or the **Delete** key to erase the previous character.

Use the **left** and **right arrow** keys to navigate left or right in the FTOS command line. Table 2-2 defines the key combinations valid at the FTOS command line.

| Table 2-2. | Short-cut Keys and their Actions |  |
|------------|----------------------------------|--|
|------------|----------------------------------|--|

| Key<br>Combination | Action                                                                                                    |  |
|--------------------|----------------------------------------------------------------------------------------------------|--|
| CNTL-A             | Moves the cursor to the beginning of the command line.                                                        |  |
| CNTL-B             | Moves the cursor back one character.                                                                          |  |
| CNTL-D             | Deletes character at cursor.                                                                                  |  |
| CNTL-E             | Moves the cursor to the end of the line.                                                                      |  |
| CNTL-F             | Moves the cursor forward one character.                                                                       |  |
| CNTL-I             | Completes a keyword.                                                                                          |  |
| CNTL-K             | Deletes all characters from the cursor to the end of the command line.                                        |  |
| CNTL-N             | Return to more recent commands in the history buffer after recalling commands with Ctrl-P or the up arrow key |  |
| CNTL-P             | Recalls commands, beginning with the last command                                                             |  |
| CNTL-U             | Deletes the line.                                                                                             |  |
| CNTL-W             | Deletes the previous word.                                                                                    |  |
| CNTL-X             | Deletes the line.                                                                                             |  |
| CNTL-Z             | Comes back to EXEC mode from any CONFIGURATION mode                                                           |  |
| Esc B              | Moves the cursor back one word.                                                                               |  |
| Esc F              | Moves the cursor forward one word.                                                                            |  |
| Esc D              | Deletes all characters from the cursor to the end of the word.                                                |  |

# Using the Keyword no

To disable, delete, or return to default values, use the no form of the commands. For most commands, if you type the keyword no in front of the command, you will disable that command or delete it from the running configuration. In this document, the no form of the command is described in the "Command Syntax" portion of the command description.

## **Filtering show Commands**

You can filter the display output of a show command to find specific information, to display certain information only, or to begin the command output at the first instance of a regular expression or phrase.

When you execute a show command, followed by a pipe (|) and one of the parameters listed below and a regular expression, the resulting output either excludes or includes those parameters, as defined by the parameter:

- except— display only text that does not match the pattern (or regular expression)
- find search for the first occurrence of a pattern
- grep display text that matches a pattern

- no-more do not paginate the display output
- save copy output to a file for future use

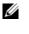

**Note:** FTOS accepts a space before or after the pipe, no space before or after the pipe, or any combination. For example: FTOS#command | grep tengigabit |except regular-expression | find regular-expression

The grep command option has an ignore-case sub-option that makes the search case-insensitive. For example, the commands:

- show run | grep Ethernet returns a search result with instances containing a capitalized "Ethernet," such as interface TenGigabitEthernet 0/0.
- show run | grep ethernet does not return the search result above because it only searches for instances containing a non-capitalized "ethernet".
- show run | grep Ethernet ignore-case returns instances containing both "Ethernet" and "ethernet".

#### **Displaying All Output**

To display the output all at once (not one screen at a time), use the no-more command after the pipe. This is similar to the terminal length *screen-length* command except that the no-more option affects the output of just the specified command. For example:

FTOS#show running-config | no-more

#### Filtering Command Output Multiple Times

You can filter a single command output multiple times. To do this, place the save option as the last filter. For example:

FTOS# command | grep regular-expression | except regular-expression | grep other-regular-expression | find regular-expression | no-more | save

#### **Command Modes**

To navigate to various CLI modes, use specific commands to launch each mode. Navigation to these modes is described in the following sections.

#### **EXEC Mode**

When you initially log in to the switch, by default you are logged into EXEC mode. This mode allows you to view settings and to enter EXEC Privilege mode to configure the device. While you are in EXEC mode, the > prompt is displayed following the "hostname" prompt (which is "FTOS" by default). You can change this using the hostname command. For more information, refer to the hostname command. Each mode prompt is preceded by the hostname.

#### **EXEC Privilege Mode**

The enable command accesses EXEC Privilege mode. If an administrator has configured an *Enable* password, you are prompted to enter the password here.

EXEC Privilege mode allows you to access all commands accessible in EXEC mode, plus other commands, such as to clear ARP entries and IP addresses. In addition, you can access CONFIGURATION mode to configure interfaces, routes, and protocols on the switch. While you are logged in to EXEC Privilege mode, the # prompt displays.

#### **CONFIGURATION Mode**

In EXEC Privilege mode, use the **configure** command to enter CONFIGURATION mode and configure routing protocols and access interfaces.

To enter CONFIGURATION mode:

- 1. Verify that you are logged in to EXEC Privilege mode.
- 2. Enter the configure command. The prompt changes to include (conf).

From this mode, you can enter INTERFACE mode by using the interface command.

#### **INTERFACE Mode**

Use INTERFACE mode to configure interfaces or IP services on those interfaces. An interface can be physical (for example, a TenGigabit Ethernet port) or virtual (for example, the Null interface).

To enter INTERFACE mode:

- 1. Verify that you are logged into CONFIGURATION mode.
- 2. Enter the interface command followed by an interface type and interface number that is available on the switch.
- 3. The prompt changes to include the designated interface and slot/port number (Table 2-3).

Table 2-3. Interface prompts

| Prompt                | Interface Type                                                                      |
|-----------------------|-------------------------------------------------------------------------------------|
| FTOS(conf-if)#        | INTERFACE mode                                                                      |
| FTOS(conf-if-te-0/0)# | Ten Gigabit Ethernet interface followed by slot/port information                    |
| FTOS(conf-if-fo-0/0)# | Forty Gigabit Ethernet interface followed by slot/port information                  |
| FTOS(conf-if-lo-0)#   | Loopback interface number.                                                          |
| FTOS(conf-if-nu-0)#   | Null Interface followed by zero                                                     |
| FTOS(conf-if-po-1)#   | Port-channel interface number                                                       |
| FTOS(conf-if-vl-1)#   | VLAN Interface followed by VLAN number (range 1 to 4094)                            |
| FTOS(conf-if-ma-0/0)# | Management Ethernet interface followed by slot/port information                     |
| FTOS(conf-if-range)#  | Designated interface range (used for bulk configuration; refer to interface range). |

#### **LINE Mode**

Use LINE mode to configure console or virtual terminal parameters.

To enter LINE mode:

- 1. Verify that you are logged in to CONFIGURATION mode.
- 2. Enter the line command. You must include the keywords console or vty and their line number available on the switch. The prompt changes to include (config-line-console) or (config-line-vty).

You can exit this mode by using the exit command.

#### MAC ACCESS LIST Mode

While in CONFIGURATION mode, use the mac access-list standard or mac access-list extended commands to enter MAC ACCESS LIST mode and configure either standard or extended access control lists (ACL).

To enter MAC ACCESS LIST mode:

- 1. Verify that you are logged in to CONFIGURATION mode.
- 2. Use the mac access-list standard or mac access-list extended command. You must include a name for the ACL. The prompt changes to include (conf-std-macl) or (conf-ext-macl).

You can return to CONFIGURATION mode by using the exit command.

#### **IP ACCESS LIST Mode**

While in CONFIGURATION mode, use the ip access-list standard or ip access-list extended commands to enter IP ACCESS LIST mode and configure either standard or extended access control lists (ACL).

To enter IP ACCESS LIST mode:

- 1. Verify that you are logged in to CONFIGURATION mode.
- 2. Use the ip access-list standard or ip access-list extended command. You must include a name for the ACL. The prompt changes to include (conf-std-nacl) or (conf-ext-nacl).

You can return to CONFIGURATION mode by using the exit command.

#### **ROUTE-MAP Mode**

While in CONFIGURATION mode, use the route-map command to enter ROUTE-MAP mode and configure a route map.

To enter ROUTE-MAP mode:

- 1. Verify that you are logged in to CONFIGURATION mode.
- 2. Use the route-map *map-name* [permit | deny] [*sequence-number*] command. The prompt changes to include (route-map).

You can return to CONFIGURATION mode by using the exit command.

#### **PREFIX-LIST Mode**

While in CONFIGURATION mode, use the ip prefix-list command to enter PREFIX-LIST mode and configure a prefix list.

To enter PREFIX-LIST mode:

- 1. Verify that you are logged in to CONFIGURATION mode.
- 2. Enter the ip prefix-list command. You must include a name for the prefix list. The prompt changes to include (conf-nprefixl).

You can return to CONFIGURATION mode by use the exit command.

#### SPANNING TREE Mode

Use STP mode to enable and configure the spanning tree protocol (STP), as described in Spanning Tree Protocol (STP).

To enter STP mode:

- 1. Verify that you are logged into CONFIGURATION mode.
- 2. Enter the protocol spanning-tree 0 command.

You can return to CONFIGURATION mode by using the exit command.

#### Per-VLAN SPANNING TREE Plus Mode

Use PVST+ mode to enable and configure the per-VLAN spanning tree (PVST+) protocol, as described in Per-VLAN Spanning Tree Plus (PVST+).

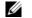

**Note:** The protocol is PVST+, but the plus sign is dropped at the CLI prompt.

To enter PVST+ mode:

- 1. Verify that you are logged into CONFIGURATION mode.
- 2. Enter the protocol spanning-tree pvst command.

You can return to CONFIGURATION mode by using the exit command.

#### RAPID SPANNING TREE Mode

Use RSTP mode to enable and configure the rapid spanning tree protocol (RSTP), as described in Rapid Spanning Tree Protocol (RSTP).

To enter RSTP mode:

- 1. Verify that you are logged into CONFIGURATION mode.
- 2. Enter the protocol spanning-tree rstp command.

You can return to CONFIGURATION mode by using the exit command.

# **MULTIPLE SPANNING TREE Mode**

Use MULTIPLE SPANNING TREE mode to enable and configure the multiple spanning tree protocol (MSTP), as described in Multiple Spanning Tree Protocol (MSTP).

To enter MULTIPLE SPANNING TREE mode:

- 1. Verify that you are logged into CONFIGURATION mode.
- 2. Enter the protocol spanning-tree mstp command.

You can return to CONFIGURATION mode by using the exit command.

#### **PROTOCOL GVRP Mode**

Use the PROTOCOL GVRP mode to enable and configure generic attribute registration protocol (GARP) virtual LAN (VLAN) registration protocol (GVRP), as described in GARP VLAN Registration (GVRP).

To enter PROTOCOL GVRP mode:

- 1. Verify that you are logged into CONFIGURATION mode.
- 2. Enter the protocol gvrp command syntax.

You can return to CONFIGURATION mode by using the exit command.

#### **ROUTER OSPF Mode**

Use the ROUTER OSPF mode to configure open shortest path first (OSPF), as described in Open Shortest Path First (OSPFv2).

To enter ROUTER OSPF mode:

- 1. Verify that you are logged into CONFIGURATION mode.
- 2. Use the router ospf {process-id} command. The prompt changes to include (conf-router\_ospf-id).

You can switch to INTERFACE mode by using the interface command or you can switch to ROUTER RIP mode by using the router rip command.

#### **ROUTER RIP Mode**

Use the ROUTER RIP mode to configure routing information protocol (RIP), as described in Routing Information Protocol (RIP).

To enter ROUTER RIP mode:

- 1. Verify that you are logged into CONFIGURATION mode.
- 2. Enter the router rip command. The prompt changes to include (conf-router\_rip).

You can switch to INTERFACE mode by using the interface command or you can switch to ROUTER OSPF mode by using the router ospf command.

# 3

# **File Management**

# **Overview**

This chapter contains commands needed to manage the configuration files and includes other file management commands found in the Dell Force10 operating software (FTOS).

# **Basic File Management Commands**

The commands included in this chapter are:

- cd
- copy
- copy running-config startup-config
- delete
- dir
- format flash
- logging coredump
- logging coredump server
- pwd
- rename
- show boot system
- show file
- show file-systems
- show os-version
- show running-config
- show startup-config
- show version
- upgrade boot
- upgrade system

| cd                   |                                                                                                    |  |  |
|----------------------|----------------------------------------------------------------------------------------------------|--|--|
|                      | Change to a different working directory.                                                                                                    |  |  |
| Syntax               | cd directory                                                                                                    |  |  |
| Parameters           | directory       (OPTONAL) Enter one of the following:         • flash: (internal Flash) or any sub-directory         • usbflash: (external Flash) or any sub-directory                                                                                                    |  |  |
| Command Modes        | EXEC Privilege                                                                                                    |  |  |
| Command<br>History   | Version 8.3.16.1 Introduced on MXL 10/40GbE Switch IO Module                                                                                                    |  |  |
| сору                 | Copy one file to another location. FTOS supports IPv4 addressing for FTP, TFTP, and SCP (in the <i>hostip</i> field).                                                                                                    |  |  |
| Syntax               | copy source-file-url destination-file-url                                                                                                    |  |  |
| Parameters           | <ul> <li><i>file-url</i> Enter the following location keywords and information:</li> <li>To copy a file from the internal FLASH, enter flash:// followed by the filename.</li> <li>To copy the running configuration, enter the keyword running-config.</li> <li>To copy the startup configuration, enter the keyword startup-config.</li> <li>To copy a file on the external FLASH, enter usbflash:// followed by the filename.</li> </ul> |  |  |
| Command Modes        | EXEC Privilege                                                                                                    |  |  |
| Command<br>History   | Version 8.3.16.1 Introduced on MXL 10/40GbE Switch IO Module                                                                                                    |  |  |
| Usage<br>Information | FTOS supports a maximum of 100 files, at the root directory level, on both the internal and external Flash.                                                                                                    |  |  |
|                      | The usbflash commands are supported. For a list of approved USB vendors, refer to the FTOS Release Notes.                                                                                                    |  |  |
|                      | When copying a file to a remote location (for example, using Secure Copy [SCP]), enter only the keywords and FTOS prompts you for the rest of the information.                                                                                                    |  |  |
|                      | For example, when using SCP, you can enter copy running-config scp:<br>The running-config is the source, and the target is specified in the ensuing prompts. FTOS prompts you<br>to enter any required information, as needed for the named destination—remote destination,<br>destination filename, user ID and password, etc.                                                                                                    |  |  |
|                      | When you use the copy running-config startup-config command to copy the running configuration (the startup configuration file amended by any configuration changes made since the system was started) to the startup configuration file, FTOS creates a backup file on the internal flash of the startup configuration.                                                                                                    |  |  |

FTOS supports copying the running-configuration to a TFTP server or to an FTP server:

copy running-config tftp:

copy running-config ftp:

```
Example Figure 3-1. copy running-config scp: Command Example
```

```
FTOS#copy running-config scp:
Address or name of remote host []: 10.10.10.1
Port number of the server [22]: 99
Destination file name [startup-config]: old_running
User name to login remote host: sburgess
Password to login remote host:
Password to login remote host? dilling
```

In this example — copy scp: flash: — specifying SCP in the first position indicates that the target is to be specified in the ensuing prompts. Entering flash: in the second position means that the target is the internal Flash. In this example the source is on a secure server running SSH, so the user is prompted for the UDP port of the SSH server on the remote host.

Example Figure 3-2. Using scp to copy from an SSH Server

```
FTOS#copy scp: flash:
Address or name of remote host []: 10.11.199.134
Port number of the server [22]: 99
Source file name []: test.cfg
User name to login remote host: admin
Password to login remote host:
Destination file name [test.cfg]: test1.cfg
```

Related Commands

Changes the working directory.

#### copy running-config startup-config

cd

Copy running configuration to the startup configuration.

Syntax copy running-config startup-config {duplicate}

Command Modes EXEC Privilege

Command History

Version 8.3.16.1 Introduced on MXL 10/40GbE Switch IO Module

**Usage** This command is useful for quickly making a changed configuration on one chassis available on external flash in order to move it to another chassis.

|                     | Delete a file from the flash. Once deleted, files cannot be restored.                                                                                                    |  |  |
|---------------------|----------------------------------------------------------------------------------------------------|--|--|
| Syntax              | delete flash: ([flash://]filepath) usbflash ([usbflash://]filepath)                                                                                                    |  |  |
| Parameters          | <i>flash-url</i> Enter the following location and keywords:                                                                                                    |  |  |
|                     | <ul> <li>For a file or directory on the internal Flash, enter flash:// followed by the filename directory name.</li> </ul>                                                                                                    |  |  |
|                     | <ul> <li>For a file or directory on the external Flash, enter usbflash:// followed by the filenal<br/>or directory name.</li> </ul>                                                                                                    |  |  |
|                     | <b>no-confirm</b> (OPTIONAL) Enter the keyword <b>no-confirm</b> to specify that FTOS does not require us input for each file prior to deletion.                                                                                                    |  |  |
| ommand Modes        | EXEC Privilege                                                                                                    |  |  |
| Command<br>History  | Version 8.3.16.1 Introduced on MXL 10/40GbE Switch IO Module                                                                                                    |  |  |
| lir                 | Display the files in a file system. The default is the current directory.                                                                                                    |  |  |
| Syntax              | dir [filename   directory name:]                                                                                                    |  |  |
| Parameters          | <i>filename</i>   <i>directory name:</i> (OPTIONAL) Enter one of the following:<br>• For a file or directory on the internal Flash, enter flash:// fe                                                                                                    |  |  |
|                     | <ul> <li>by the filename or directory name.</li> <li>For a file or directory on the external Flash, enter usbflash://<br/>followed by the filename or directory name:</li> </ul>                                                                                                    |  |  |
| Command Modes       | EXEC Privilege                                                                                                    |  |  |
| Command<br>History  | Version 8.3.16.1 Introduced on MXL 10/40GbE Switch IO Module                                                                                                    |  |  |
| Example             | Figure 3-3. dir for the Internal Flash Command Example                                                                                                    |  |  |
|                     | FTOS#dir<br>Directory of flash:                                                                                                    |  |  |
|                     | <pre>1 drwx 4096 Jan 01 1980 00:00:00 +00:00 .<br/>2 drwx 2048 Mar 06 2010 00:36:21 +00:00<br/>3 drwx 4096 Feb 25 2010 23:32:50 +00:00 TRACE_LOG_DIR<br/>4 drwx 4096 Feb 25 2010 23:32:50 +00:00 CORE_DUMP_DIR<br/>5 d 4096 Feb 25 2010 23:32:50 +00:00 ADMIN_DIR<br/>6 -rwx 720969768 Mar 05 2010 03:25:40 +00:00 6gb<br/>7 -rwx 4260 Mar 03 2010 22:04:50 +00:00 prem-23-5-12<br/>8 -rwx 31969685 Mar 05 2010 17:56:26 +00:00<br/>FTOS-XL-8-3-16-148.bin<br/>9 -rwx 3951 Mar 06 2010 00:36:18 +00:00 startup-config<br/>flash: 2143281152 bytes total (1389801472 bytes free)<br/>FTOS#</pre> |  |  |
| Related<br>Commands | cd Changes the working directory.                                                                                                    |  |  |

delete

24 | File Management

# format flash

Erase all existing files and reformat the filesystem in the internal flash memory. After the filesystem is formatted, files cannot be restored.

| Syntax               | format {flash:   usbflash:}       |                                                                                                    |  |
|----------------------|-----------------------------------|----------------------------------------------------------------------------------------------------|--|
| Default              | flash memory                      |                                                                                                    |  |
| Command Modes        | EXEC Privilege                    |                                                                                                    |  |
| Command<br>History   | Version 8.3.16.1 In               | troduced on MXL 10/40GbE Switch IO Module                                                                                                    |  |
| Usage<br>Information | You must include the co           | lon (:) when entering this command.                                                                                                    |  |
|                      | $\bigtriangleup$ executing this c | command deletes all files, including the startup configuration file. So, after<br>command, consider saving the running config as the startup config (use the<br>command or the copy run start command). |  |
| Related<br>Commands  | сору                              | Copies the current configuration to either the startup-configuration file or the terminal.                                                                                                    |  |
|                      | show file                         | Displays the contents of a text file in the local filesystem.                                                                                                    |  |
|                      | show file-systems                 | Displays information about the file systems on the system.                                                                                                    |  |
|                      |                                   |                                                                                                    |  |

# logging coredump

|                      | Enable coredump.                                                                                                    |
|----------------------|----------------------------------------------------------------------------------------------------|
| Syntax               | logging coredump stack-unit all                                                                                                    |
| Command Modes        | CONFIGURATION                                                                                                    |
| Command<br>History   | Version 8.3.16.1 Introduced on MXL 10/40GbE Switch IO Module                                                                                                    |
| Usage<br>Information | The Kernel core dump can be large and may take up to five to 30 minutes to upload. FTOS does not overwrite application core dumps so delete them as necessary to conserve space on the flash; if the flash is out of memory, the coredump is aborted. FTOS completes the coredump process and waits until the upload is complete before rebooting the system. |
| Related<br>Commands  | logging coredump server     Designates a sever to upload kernel core-dumps.                                                                                                    |

# logging coredump server

Designate a server to upload core dumps.

#### Syntax logging coredump server {*ipv4-address*} username *name* password [*type*] password

| Parameters                              |                                                                                                    |                                                                                                 |  |
|-----------------------------------------|----------------------------------------------------------------------------------------------------|-------------------------------------------------------------------------------------------------|--|
|                                         | {ipv4-address}                                                                                                    | Enter the server IPv4 address (A.B.C.D)                                                         |  |
|                                         | name                                                                                                    | Enter a username to access the target server.                                                   |  |
|                                         | type                                                                                                    | Enter the password type:                                                                        |  |
|                                         |                                                                                                    | • Enter 0 to enter an unencrypted password.                                                     |  |
|                                         |                                                                                                    | • Enter 7 to enter a password that has already been encrypted using a Type 7 hashing algorithm. |  |
|                                         | password                                                                                                    | Enter a password to access the target server.                                                   |  |
| Defaults                                | Crash kernel files                                                                                                    | are uploaded to flash by default.                                                               |  |
| Command Modes                           | CONFIGURATIO                                                                                                    | N                                                                                               |  |
| Command<br>History                      | Version 8.3.16.1 Introduced on MXL 10/40GbE Switch IO Module                                                                                                    |                                                                                                 |  |
| Usage<br>Information                    | Because flash space may be limited, using this command ensures your entire crash kernel files are uploaded successfully and completely. Only a single coredump server can be configured. Configuration of a new coredump server over-writes any previously configured server. |                                                                                                 |  |
| Related<br>Commands                     | Note: You your core                                                                                                    | Disables the kernel coredump                                                                    |  |
| pwd                                     | Display the curren                                                                                                    | it working directory.                                                                           |  |
| Syntax                                  | pwd                                                                                                    |                                                                                                 |  |
| Command Modes                           | EXEC Privilege                                                                                                    |                                                                                                 |  |
| Command<br>History                      | Version 8.3.16.1                                                                                                    | Introduced on MXL 10/40GbE Switch IO Module                                                     |  |
| Example                                 | Figure 3-4. pw                                                                                                    | vd Command Example                                                                              |  |
|                                         | FTOS#pwd<br>flash:<br>FTOS#                                                                                                    |                                                                                                 |  |
| Related<br>Commands                     | cd                                                                                                    | Changes the directory.                                                                          |  |
| e e i i i i i i i i i i i i i i i i i i |                                                                                                    |                                                                                                 |  |

#### rename

Rename a file in the local file system.

| Syntax             | rename url url   |                                                                                 |
|--------------------|------------------|---------------------------------------------------------------------------------|
| Parameters         | url              | Enter the following keywords and a filename:                                    |
|                    |                  | • For a file on the internal Flash, enter flash:// followed by the filename.    |
|                    |                  | • For a file on the external Flash, enter usbflash:// followed by the filename. |
| Command Modes      | EXEC Privilege   |                                                                                 |
| Command<br>History | Version 8.3.16.1 | Introduced on MXL 10/40GbE Switch IO Module                                     |

show boot system Displays information about boot images currently configured on the system.

| Syntax             | show boot system stack-unit {0-5   all}          |                                                                                                    |                                         |                 |
|--------------------|--------------------------------------------------|----------------------------------------------------------------------------------------------------|-----------------------------------------|-----------------|
| Parameters         | 0-5                                              | Enter this information to display the be                                                                                                    | pot image information of only the enter | red stack-unit  |
|                    | all                                              | Enter this keyword to display the boot                                                                                                    | image information of all the stack-unit | ts in the stack |
| Defaults           | none                                             |                                                                                                    |                                         |                 |
| Command Modes      | EXEC                                             |                                                                                                    |                                         |                 |
|                    | EXEC Privile                                     | ge                                                                                                    |                                         |                 |
| Command<br>History | Version 8.3.16                                   | 5.1 Introduced on MXL 10/40GbE Swite                                                                                                    | ch IO Module                            |                 |
| Example            | Figure 3-5.                                      | show boot system Command Exa                                                                                                    | mple                                    |                 |
|                    | (                                                | y boot system stack-unit all<br>system image information in the sy                                                                             | stem:<br>===                            |                 |
|                    | Туре                                             | Boot Type A                                                                                                    | В                                       |                 |
|                    | Stack-uni<br>Stack-uni<br>Stack-uni<br>Stack-uni | t 0 is not present.<br>t 1 is not present.<br>t 2 is not present.<br>t 3 is not present.<br>t 4 is not present.<br>t 5 DOWNLOAD BOOT 9-1-0-675 | 9-1-0-684                               |                 |

| show file          |                                                                                                    |
|--------------------|----------------------------------------------------------------------------------------------------|
|                    | Display contents of a text file in the local filesystem.                                                                                                    |
| Syntax             | show file url                                                                                                    |
| Parameters         | <ul> <li><i>url</i></li> <li>Enter one of the following:</li> <li>For a file on the internal Flash, enter flash:// followed by the filename.</li> <li>For a file on the external Flash, enter usbflash:// followed by the filename.</li> </ul>                                                                                                    |
| Command Modes      | EXEC Privilege                                                                                                    |
| Command<br>History | Version 8.3.16.1 Introduced on MXL 10/40GbE Switch IO Module                                                                                                    |
| Example            | Figure 3-6. show file Command Example (Partial)                                                                                                    |
|                    | <pre>FTOS#show file flash://startup-config     Version E8-3-16-29     Last configuration change at Thu Apr 26 19:19:02 2012 by default     Startup-config last updated at Thu Apr 26 19:19:04 2012 by default     Startup-config last updated at Thu Apr 26 19:19:04 2012 by default     boot system stack-unit 0 primary system: A:     boot system stack-unit 0 secondary tftp://10.11.200.241/dt-m1000e-5-c2     boot system gateway 10.11.209.254     redundancy auto-synchronize full     redundancy disable-auto-reboot stack-unit 1     redundancy disable-auto-reboot stack-unit 2     redundancy disable-auto-reboot stack-unit 3     redundancy disable-auto-reboot stack-unit 4     redundancy disable-auto-reboot stack-unit 3     redundancy disable-auto-reboot stack-unit 4     redundancy disable-auto-reboot stack-unit 4     redundancy disable-auto-reboot stack-unit 4     redundancy disable-auto-reboot stack-unit 4     redundancy disable-auto-reboot stack-unit 4     redundancy disable-auto-reboot stack-unit 4     redundancy disable-auto-reboot stack-unit 4     redundancy disable-auto-reboot stack-unit 1 </pre> |

| Related  |
|----------|
| Commands |

format flashErases all existing files and reformats the filesystem in the internal flash memory.show file-systemsDisplays information about the file systems on the system.

# show file-systems

Display information about the file systems on the system.

| Syntax             | show file-systems |                                             |
|--------------------|-------------------|---------------------------------------------|
| Command Modes      | EXEC Privilege    |                                             |
| Command<br>History | Version 8.3.16.1  | Introduced on MXL 10/40GbE Switch IO Module |

Example Figure 3-7. show file-system Command Example

| /           |              |
|-------------|--------------|
| /FTOS#chow  | file-systems |
| / FIUS#SHOW | LTTE-SASCEUR |

| /FTOS#show file | -systems   |         |           |       | ,         |
|-----------------|------------|---------|-----------|-------|-----------|
| Size(b)         | Free(b)    | Feature | Туре      | Flags | Prefixes  |
| 2143281152      | 2000936960 | FAT32   | USERFLASH | rw    | flash:    |
| 15848660992     | 831594496  | FAT32   | USBFLASH  | rw    | usbflash: |
| -               | -          | -       | network   | rw    | ftp:      |
| -               | -          | -       | network   | rw    | tftp:     |
| -               | -          | -       | network   | rw    | scp:      |
| FTOS#           |            |         |           |       | ,         |
|                 |            |         |           |       |           |

Table 3-1. show file-systems Command Output Fields

| Field    | Description                                                                                                    |
|----------|----------------------------------------------------------------------------------------------------|
| Size(b)  | Lists the size in bytes of the storage location. If the location is remote, no size is listed.                                                                                    |
| Free(b)  | Lists the available size in bytes of the storage location. If the location is remote, no size is listed.                                                                          |
| Feature  | Displays the formatted DOS version of the device.                                                                                                    |
| Туре     | Displays the type of storage. If the location is remote, the word network is listed.                                                                                              |
| Flags    | <ul> <li>Displays the access available to the storage location. The following letters indicate the level of access:</li> <li>r = read access</li> <li>w = write access</li> </ul> |
| Prefixes | Displays the name of the storage location.                                                                                                    |

#### Related Commands

| format flash Erases a |                     | Erases all existing files and reformats the filesystem in the internal flash memory. |
|-----------------------|---------------------|--------------------------------------------------------------------------------------|
|                       | show file           | Displays the contents of a text file in the local filesystem.                        |
|                       | show startup-config | Displays the current SFM status.                                                     |

# show os-version

Display the release and software image version information of the image file specified.

| Syntax        | show os-version [file-url] |                                                                                                    |  |
|---------------|----------------------------|----------------------------------------------------------------------------------------------------|--|
| Parameters    | file-url                   | <ul> <li>(OPTIONAL) Enter the following location keywords and information:</li> <li>For a file on the internal Flash, enter flash:// followed by the filename.</li> <li>For a file on an FTP server, enter ftp://user:password@hostip/filepath</li> <li>For a file on a TFTP server, enter tftp://hostip/filepath</li> <li>For a file on the external Flash, enter usbflash:// followed by the filename.</li> </ul> |  |
| Defaults      | none                       |                                                                                                    |  |
| Command Modes | EXEC Privilege             |                                                                                                    |  |

Version 8.3.16.1 Introduced on MXL 10/40GbE Switch IO Module

Usage Information

Note: A filepath that contains a dot (.) is not supported.

Example

| Figure 3-8. show os-version Command Example | е |
|---------------------------------------------|---|
|---------------------------------------------|---|

| Platform<br>IOM-Series: XL   | Version<br>9-1-0-848 | Size<br>31962011       | Rel<br>Mar 20 2     | easeTime<br>012 09:26:46 |
|------------------------------|----------------------|------------------------|---------------------|--------------------------|
| ARGET IMAGE INFORM           | ATION :              |                        |                     |                          |
| Type<br>runtime              | Version<br>9-1-0-848 | Control                | Target<br>Processor | checksum<br>passed       |
| OOT IMAGE INFORMAT           | ION :                |                        |                     |                          |
| Type<br>boot flash           | Version<br>4.0.1.0bt | Control                | Target<br>Processor | checksum<br>passed       |
| OOTSEL IMAGE INFOR           | MATION :             |                        |                     |                          |
| Type<br>poot selector        | Version<br>4.0.0.0bt | Control                | Target<br>Processor | checksum<br>passed       |
| PLD IMAGE INFORMAT           | ION :                |                        |                     |                          |
| Card<br>Stack-unit 5<br>TOS# | IOM SY               | CPLD Name<br>STEM CPLD |                     |                          |

**show running-config** Display the current configuration and display changes from the default values.

| Syntax show running-config [entity] [configured | ן [status] |
|-------------------------------------------------|------------|
|-------------------------------------------------|------------|

| Paramotors |        |                                                                                                    |
|------------|--------|----------------------------------------------------------------------------------------------------|
| Parameters | entity | <ul> <li>(OPTIONAL) Enter one of the keywords listed below to display that entity's current (non-default) configuration. Note that, if nothing is configured for that entity, nothing is displayed and the prompt returns:</li> <li>aaa for the current AAA configuration</li> <li>aCl for the current ACL configuration</li> <li>aCl for the current ACL configuration</li> <li>aTp for the current static ARP configuration</li> <li>bOOt for the current boot configuration</li> <li>class-map for the current class-map configuration</li> <li>fefd for the current FEFD configuration</li> <li>ftp for the current FTP configuration</li> <li>ftp for the current FVRP configuration</li> <li>host for the current FVRP configuration</li> <li>host for the current IGMP configuration</li> <li>interface for the current interface configuration</li> <li>line for the current line configuration</li> <li>load-balance for the current port-channel load-balance configuration</li> <li>logging for the current MAC ACL configuration</li> <li>mac-address-table for the current MAC configuration</li> <li>management-route for the current Management port forwarding configuration</li> <li>mtoute for the current Mroutes configuration</li> <li>ntp for the current Mroutes configuration</li> </ul> |
|            |        |                                                                                                    |
|            |        |                                                                                                    |
|            |        | <ul> <li>mac-address-table for the current MAC configuration</li> </ul>                                                                                                    |
|            |        |                                                                                                    |
|            |        | mroute for the current Mroutes configuration                                                                                                    |
|            |        | • <b>ntp</b> for the current NTP configuration                                                                                                    |
|            |        | • <b>ospf</b> for the current OSPF configuration                                                                                                    |
|            |        | • pim for the current PIM configuration                                                                                                    |
|            |        | • policy-map-input for the current input policy map configuration                                                                                                    |
|            |        | • policy-map-output for the current output policy map configuration                                                                                                    |
|            |        | <ul> <li>prefix-list for the current prefix-list configuration</li> </ul>                                                                                                    |
|            |        | • privilege for the current privilege configuration                                                                                                    |
|            |        | radius for the current RADIUS configuration                                                                                                    |
|            |        | • resolve for the current DNS configuration                                                                                                    |
|            |        | • rip for the current RIP configuration                                                                                                    |
|            |        | • route-map for the current route map configuration                                                                                                    |
|            |        | snmp for the current SNMP configuration                                                                                                    |
|            |        | <ul> <li>spanning-tree for the current spanning tree configuration</li> </ul>                                                                                                    |
|            |        | <ul> <li>static for the current static route configuration</li> </ul>                                                                                                    |
|            |        | • tacacs+ for the current TACACS+ configuration                                                                                                    |
|            |        | • tftp for the current TFTP configuration                                                                                                    |
|            |        | • USERS for the current users configuration                                                                                                    |
|            |        | • wred-profile for the current wred-profile configuration                                                                                                    |
|            |        |                                                                                                    |

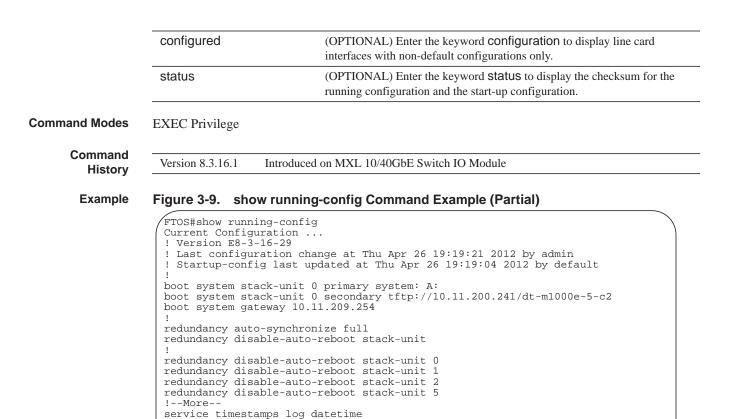

Example

ble Figure 3-10. show running-config Command Example

logging coredump stack-unit all

hostname FTOS

!

FTOS#show running-config status running-config bytes 4306, checksum 0x4D55EE70 startup-config bytes 4344, checksum 0x6472C5E FTOS#

**Usage** The status option allows you to display the size and checksum of the running configuration and the startup configuration.

# show startup-config

Display the startup configuration.

Syntax show startup-config

Command Modes EXEC Privilege

Command History

Version 8.3.16.1 Introduced on MXL 10/40GbE Switch IO Module

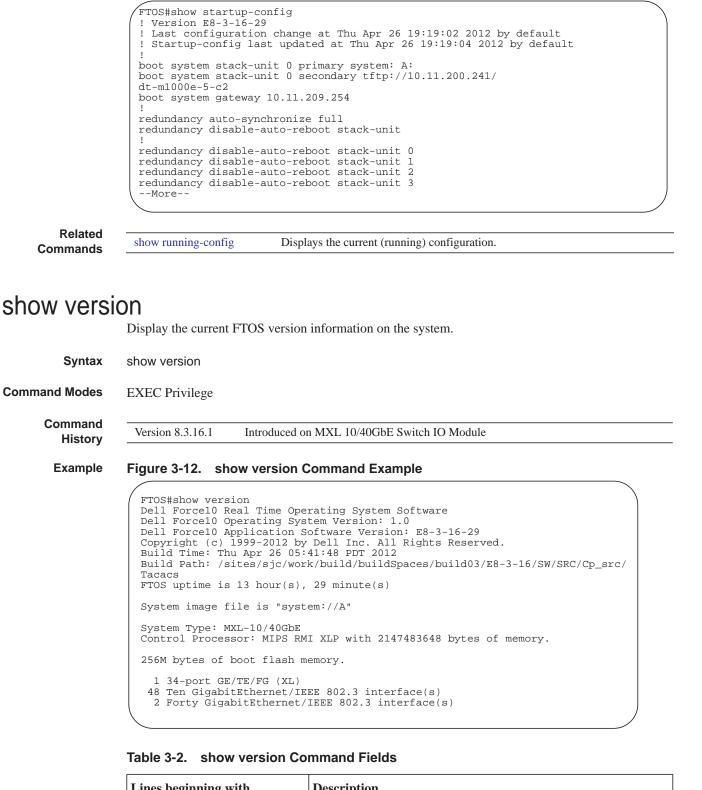

Figure 3-11. show startup-config Command Example (Partial)

Example

| Lines beginning with   | Description                  |
|------------------------|------------------------------|
| Dell Force10 Network   | Name of the operating system |
| Dell Force10 Operating | OS version number            |

| Lines beginning with     | Description                                                                                           |
|--------------------------|----------------------------------------------------------------------------------------------------|
| Dell Force10 Application | Software version                                                                                      |
| Copyright (c)            | Copyright information                                                                                 |
| Build Time               | Software build's date stamp                                                                           |
| Build Path               | Location of the software build files loaded on the system                                             |
| Dell Force10 uptime is   | Amount of time the system has been up                                                                 |
| System image             | Image file name                                                                                       |
| Chassis Type:            | System type (MXL 10/40GbE)                                                                            |
| Control Processor:       | Control processor information and amount of memory on processor.                                      |
| 256M bytes               | Amount of boot flash memory on the system.                                                            |
| 1 34-Port                | Hardware configuration of the system, including the number and type of physical interfaces available. |

#### Table 3-2. show version Command Fields

# upgrade boot

Upgrade the bootflash image or bootselector image.

Syntax upgrade boot {all | bootflash-image | bootselector-image} stack-unit {0-5 | all} {booted | flash: |ftp: | tftp: | usbflash:} (A: | B:}

| Parameter | S |
|-----------|---|
|-----------|---|

| all                | Enter this keyword to change both the bootflash and bootselecter images.                                                                                                    |
|--------------------|----------------------------------------------------------------------------------------------------|
| bootflash-image    | Enter this keyword to change the bootflash image.                                                                                                    |
| bootselector-image | Enter this keyword to change the bootselector image                                                                                                    |
| 0-5                | Enter this keyword to upgrade only the mentioned stack-unit                                                                                                    |
| all                | Enter this keyword to upgrade all the member stack-units                                                                                                    |
| booted             | Enter this keyword to upgrade from the current image in the MXL 10/40GbE Switch.                                                                                                    |
| ftp                | After entering this keyword you can either follow it with the location of the source file in this form: <i>//userid:password@hostip/filepath</i> , or press <b>Enter</b> to launch a prompt sequence. |
| tftp               | After entering this keyword you can either follow it with the location of the source file in this form: <i>//hostlocation/filepath</i> , or press <b>Enter</b> to launch a prompt sequence.           |
| flash              | After entering this keyword you can either follow it with the location of the source file in this form://filepath, or press Enter to launch a prompt sequence.                                        |
| usbflash           | After entering this keyword you can either follow it with the location of the source file in this form://filepath, or press Enter to launch a prompt sequence                                         |
| А                  | Enter this keyword to upgrade the bootflash partition A                                                                                                    |
| В                  | Enter this keyword to upgrade the bootflash partition B                                                                                                    |

| Defaults                                          | none                                                                                                    |  |  |  |  |  |
|---------------------------------------------------|----------------------------------------------------------------------------------------------------|--|--|--|--|--|
| Command Modes                                     | EXEC Privilege                                                                                                    |  |  |  |  |  |
| Command<br>History                                | Version 8.3.16.1 Introduced on MXL 10/40GbE Switch IO Module                                                                                       |  |  |  |  |  |
| Usage<br>Information                              | You must reload FTOS after executing this command.                                                                                                 |  |  |  |  |  |
| Example Figure 3-13. upgrade boot Command Example |                                                                                                    |  |  |  |  |  |
|                                                   | all Upgrade both boot flash image and selector image<br>bootflash-image Upgrade boot flash image<br>bootselector-image Upgrade boot selector image |  |  |  |  |  |

# upgrade system

Upgrade the bootflash image or system image.

FTOS#

| Parameters         | 0-5          | Enter this keyword to upgrade only the mentioned stack-unit                                                                                                    |
|--------------------|--------------|----------------------------------------------------------------------------------------------------|
|                    | all          | Enter this keyword to upgrade all the member units of the stack                                                                                                    |
|                    | ftp          | After entering this keyword you can either follow it with the location of the source file in this form: <i>//userid:password@hostip/filepath</i> , or press <b>Enter</b> to launch a prompt sequence. |
|                    | scp          | After entering this keyword you can either follow it with the location of the source file in this form: <i>//userid:password@hostip/filepath</i> , or press <b>Enter</b> to launch a prompt sequence. |
|                    | tftp         | After entering this keyword you can either follow it with the location of the source file in this form: <i>//hostlocation/filepath</i> , or press <b>Enter</b> to launch a prompt sequence.           |
|                    | flash        | After entering this keyword you can either follow it with the location of the source file in this form://filepath, or press Enter to launch a prompt sequence.                                        |
|                    | usbflash     | After entering this keyword you can either follow it with the location of the source file in this form://filepath, or press Enter to launch a prompt sequence                                         |
|                    | А            | Enter this keyword to upgrade the bootflash partition A                                                                                                    |
|                    | В            | Enter this keyword to upgrade the bootflash partition B                                                                                                    |
| Defaults           | none         |                                                                                                    |
| mmand Modes        | EXEC Privi   | lege                                                                                                    |
| Command<br>History | Version 8.3. | 16.1 Introduced on MXL 10/40GbE Switch IO Module                                                                                                    |

Usage You must reload FTOS after executing this command. Use the command upgrade system stack-unit to copy FTOS from the management unit to one or more stack members.

#### Example Figure 3-14. upgrade system Command Example

| 1 |                         |                                                     | ~ |
|---|-------------------------|-----------------------------------------------------|---|
| ( | FTOS#upgrade system ?   |                                                     |   |
|   | flash:                  | Copy from flash file system (flash://filepath)      |   |
|   | ftp:                    | Copy from remote file system, IPv4 or IPv6, (ftp:/  |   |
|   | /userid:password@hostip | o/filepath)                                         |   |
|   | scp:                    | Copy from remote file system, IPv4 or IPv6, (scp:/  |   |
|   | /userid:password@hostip | /filepath)                                          |   |
|   | stack-unit              | Sync image to the stack-unit                        |   |
|   | tftp:                   | Copy from remote file system, IPv4 or IPv6, (tftp:/ |   |
|   | /hostip/filepath)       |                                                     |   |
|   | usbflash:               | Copy from usbflash file system (usbflash://         |   |
|   | filepath)               |                                                     |   |
|   | FTOS#                   |                                                     |   |
| / |                         |                                                     | , |

# 4

## **Control and Monitoring**

This chapter describes control and monitoring for the MXL 10/40GbE Switch IO Module.

### Commands

This chapter includes the following commands:

| asf-mode                          | ip tftp source-interface        |
|-----------------------------------|---------------------------------|
| banner exec                       | line                            |
| banner login                      | motd-banner                     |
| banner motd                       | ping                            |
| clear alarms                      | reload                          |
| clear command history             | send                            |
| clear line                        | service timestamps              |
| configure                         | show alarms                     |
| debug cpu-traffic-stats           | show command-history            |
| debug ftpserver                   | show command-tree               |
| disable                           | show cpu-traffic-stats          |
| do                                | show debugging                  |
| enable                            | show environment                |
| enable optic-info-update interval | show inventory                  |
| end                               | show memory                     |
| exec-banner                       | show processes cpu              |
| exec-timeout                      | show processes ipc flow-control |
| exit                              | show processes memory           |
| ftp-server enable                 | show software ifm               |
| ftp-server topdir                 | show system                     |
| ftp-server username               | telnet                          |
| hostname                          | terminal length                 |
| ip ftp password                   | traceroute                      |
| ip ftp source-interface           | undebug all                     |
| ip ftp username                   | virtual-ip                      |
| ip telnet server enable           | write                           |
| ip telnet source-interface        |                                 |

| ast-mode          |                     |                                                                                                    |
|-------------------|---------------------|----------------------------------------------------------------------------------------------------|
|                   | Enable alternate st | tore and forward (ASF) mode and forward packets as soon as a threshold is reached.                                                                         |
| Syntax            | asf-mode stack-u    | nit { <i>unit-id</i> / <i>all</i> } queue size                                                                                                    |
|                   | To return to standa | ard store and forward mode, use the <b>no asf-mode stack-unit</b> command.                                                                                 |
| Parameters        | unit-id             | Enter the stack member unit identifier of the stack member to reset.<br><b>Range</b> : 0 - 5<br>all                                                        |
|                   | queue size          | Enter the queue size of the stack member.<br>Range: 1 - 15                                                                                                 |
| Defaults          | Not configured.     |                                                                                                    |
| Command Modes     | CONFIGURATIC        | N                                                                                                    |
| Command History   | Version 8.3.16.1    | Introduced on MXL 10/40GbE Switch IO Module                                                                                                    |
| Usage Information |                     | configuration and reload the system to implement ASF. When you enter the tem sends a message stating that the new mode is enabled when the system reloads. |

### banner exec

Configure a message that is displayed when a user enters EXEC mode.

|             | С                 | Enter the keywords <b>banner exec</b> , and then enter a character delineator, represented here by the letter <i>c</i> , and press ENTER. |
|-------------|-------------------|----------------------------------------------------------------------------------------------------|
|             | line              | Enter a text string for your banner message ending the message with your delineator.                                                      |
|             |                   | In the example below, the delineator is a percent character (%); the banner message is "testing, testing".                                |
| Defaults    | No banner is disp | layed.                                                                                                    |
| mmand Modes | CONFIGURATIO      | N                                                                                                    |
| Command     |                   | Introduced on MXL 10/40GbE Switch IO Module                                                                                               |

## asf-mode

```
FTOS(conf)#banner exec ?
                      c banner-text(max length 255) c, where 'c' is a delimiting
LINE
character
FTOS(conf)#banner exec %
Enter TEXT message. End with the character '%'.
This is the banner%
FTOS(conf)#end
FTOS#exit
4d21h5m: %STKUNIT0-M P:CP %SEC-5-LOGOUT: Exec session is terminated for user on
line console
This is the banner
Dell Force10 con0 now available
Press RETURN to get started.
This is the banner
```

| Related<br>Commands | banner login | Sets a banner for login connections to the system.                           |
|---------------------|--------------|------------------------------------------------------------------------------|
|                     | banner motd  | Sets a Message of the Day banner.                                            |
|                     | exec-banner  | Enables the display of a text string when the user enters EXEC mode.         |
|                     | line         | Enables and configures the console and virtual terminal lines to the system. |
|                     |              |                                                                              |

### banner login

Set a banner to be displayed when logging on to the system.

| Syntax | banner login {keyboard-interactive   no keyboard-interactive} [c line c] |
|--------|--------------------------------------------------------------------------|
|--------|--------------------------------------------------------------------------|

| Parameters           |                      |                                                                                                    |
|----------------------|----------------------|----------------------------------------------------------------------------------------------------|
| Farameters           | keyboard-interactive | Enter this keyword to require a carriage return (CR) to get the message banner prompt.                                                        |
|                      | с                    | Enter a delineator character to specify the limits of the text banner. In Figure 4-2, the % character is the delineator character.            |
|                      | line                 | Enter a text string for your text banner message ending the message with your delineator.                                                     |
|                      |                      | In the example in Figure 4-2, the delineator is a percent character (%).                                                                      |
|                      |                      | Ranges:                                                                                                    |
|                      |                      | • maximum of 50 lines                                                                                                    |
|                      |                      | • up to 255 characters per line                                                                                                    |
| Defaults             | No banner is config  | gured and the CR is required when creating a banner.                                                                                          |
| Command Modes        | CONFIGURATION        | 1                                                                                                    |
| Command<br>History   | Version 8.3.16.1     | Introduced on MXL 10/40GbE Switch IO Module                                                                                                   |
| Usage<br>Information | -                    | sage is displayed only in EXEC Privilege mode after entering the enable command sword. These banners are not displayed to users in EXEC mode. |

#### Example Figure 4-1. banner exec Command Example

#### Example Figure 4-2. banner login Command Example

| / | FTOS(conf)#banner login ?                                                                                            |
|---|----------------------------------------------------------------------------------------------------|
| ( | keyboard-interactive Press enter key to get prompt                                                                   |
|   | LINE c banner-text(max length 255) c, where 'c' is a delimiting                                                      |
|   | character                                                                                                    |
|   | FTOS(conf)#no banner login ?                                                                                         |
|   | keyboard-interactive Prompt will be displayed by default<br><cr></cr>                                                |
|   | FTOS(conf)#banner login keyboard-interactive                                                                         |
|   |                                                                                                    |
|   | Enter TEXT message. End with the character '%'.<br>This is the banner%<br>FTOS(conf)#end<br>FTOS#exit                |
|   | 13d21h9m: %STKUNITO-M:CP %SEC-5-LOGOUT: Exec session is terminated for user on<br>line console<br>This is the banner |
|   | Dell Force10 con0 now available                                                                                      |
|   | Press RETURN to get started.                                                                                         |
|   | 13d21h10m: STKUNIT0-M:CP %SEC-5-LOGIN_SUCCESS: Login successful for user on line                                     |
| l | console                                                                                                    |
| ` | This is the banner                                                                                                   |

```
Related
Commands
```

| ommands | banner exec | Sets a banner to be displayed when you enter EXEC Privilege mode. |
|---------|-------------|-------------------------------------------------------------------|
|         | banner motd | Sets a Message of the Day banner.                                 |

### banner motd

Set a Message of the Day (MOTD) banner.

| Syntax               | banner motd c lin  | e c                                                                                                    |
|----------------------|--------------------|----------------------------------------------------------------------------------------------------|
| Parameters           |                    | ter a delineator character to specify the limits of the text banner. In the above figures, the % aracter is the delineator character.                             |
|                      |                    | ter a text string for your message of the day banner message ending the message with your lineator.                                                               |
|                      | In                 | the example figures above, the delineator is a percent character (%).                                                                                             |
| Defaults             | No banner is confi | gured.                                                                                                    |
| Command Modes        | CONFIGURATIO       | Ν                                                                                                    |
| Command<br>History   | Version 8.3.16.1   | Introduced on MXL 10/40GbE Switch IO Module                                                                                                    |
| Usage<br>Information |                    | nessage is displayed only in EXEC Privilege mode after entering the enable<br>d by the password. These banners are not displayed to users in EXEC (non-privilege) |
| Related              | hannanavaa         | Sate a honner to be displayed when you enter the EVEC Drivilege mode                                                                                              |
| Commands             | banner exec        | Sets a banner to be displayed when you enter the EXEC Privilege mode.         Sets a banner to be displayed after successful login to the system.                 |
|                      |                    | Sets a banner to be displayed after successful logili to the system.                                                                                              |

## clear alarms

Clear alarms on the system.

| Syntax               | clear alarms                                                                                                    |
|----------------------|----------------------------------------------------------------------------------------------------|
| Command Modes        | EXEC Privilege                                                                                                    |
| Command<br>History   | Version 8.3.16.1 Introduced on MXL 10/40GbE Switch IO Module                                                                  |
| Usage<br>Information | This command clears alarms that are no longer active. If an alarm situation is still active, it is seen in the system output. |

# clear command history Clear the command history log.

| Syntax              | clear command history                                                                                      |
|---------------------|----------------------------------------------------------------------------------------------------|
| Command Modes       | EXEC Privilege                                                                                             |
| Command<br>History  | Version 8.3.16.1 Introduced on MXL 10/40GbE Switch IO Module                                               |
| Related<br>Commands | show command-history Displays a buffered log of all commands entered by all users along with a time stamp. |

## clear line

|                    | Reset a terminal lin         | e.                                                                   |
|--------------------|------------------------------|----------------------------------------------------------------------|
| Syntax             | clear line { <i>line-nul</i> | mber   console 0   vty number}                                       |
| Parameters         | line-number                  | Enter a number for one of the 12 terminal lines on the system.       |
|                    |                              | Range: 0 to 11.                                                      |
|                    | console 0                    | Enter the keyword console 0 to reset the Console port.               |
|                    | vty number                   | Enter the keyword vty followed by a number to clear a Terminal line. |
|                    |                              | Range: 0 to 9                                                        |
| ommand Modes       | EXEC Privilege               |                                                                      |
| Command<br>History | Version 8.3.16.1             | Introduced on MXL 10/40GbE Switch IO Module                          |

## configure

Enter CONFIGURATION mode from EXEC Privilege mode.

Syntax configure [terminal]

| Parameters         | terminal                     | (OPTIONAL) Enter the keyword <b>terminal</b> to specify that you are configuring from the terminal. |
|--------------------|------------------------------|----------------------------------------------------------------------------------------------------|
| Command Modes      | EXEC Privilege               |                                                                                                    |
| Command<br>History | Version 8.3.16.1             | Introduced on MXL 10/40GbE Switch IO Module                                                         |
| Example            | Figure 4-3. co               | onfigure Command Example                                                                            |
|                    | FTOS#configur<br>FTOS(conf)# | re                                                                                                  |

## debug cpu-traffic-stats

Enable the collection of CPU traffic statistics.

| Syntax                                                              | debug cpu-traffic-stats                                                                                                    |  |  |
|---------------------------------------------------------------------|----------------------------------------------------------------------------------------------------|--|--|
| Defaults                                                            | Disabled                                                                                                    |  |  |
| Command Modes                                                       | EXEC Privilege                                                                                                    |  |  |
| Command<br>History                                                  | Version 8.3.16.1 Introduced on MXL 10/40GbE Switch IO Module                                                                                                    |  |  |
| Usage<br>Information                                                | This command enables (and disables) the collection of CPU traffic statistics from the time this command is executed (not from system boot). However, excessive traffic received by a CPU automatically triggers (turns on) the collection of CPU traffic statistics. Use the show cpu-traffic-stats to view the traffic statistics. |  |  |
| If excessive traffic is received by CPU, traffic is rate controlled |                                                                                                    |  |  |
|                                                                     | <b>Note:</b> This command must be enabled before the show cpu-traffic-stats command displays traffic statistics. Dell Force10 recommends disabling debugging (no debug cpu-traffic-stats) after troubleshooting is complete.                                                                                                    |  |  |
| Related<br>Commands                                                 | show cpu-traffic-stats     Displays the cpu traffic statistics                                                                                                    |  |  |

## debug ftpserver

View transactions during an FTP session when a user is logged into the FTP server.

| Syntax               | debug ftpserver                                                                                                    |
|----------------------|----------------------------------------------------------------------------------------------------|
| Command Modes        | EXEC Privilege                                                                                                    |
| Command<br>History   | Version 8.3.16.1 Introduced on MXL 10/40GbE Switch IO Module                                                                                          |
| disable              | Return to EXEC mode.                                                                                                    |
| Syntax               | disable [ <i>level</i> ]                                                                                                    |
| Parameters           | level (OPTIONAL) Enter a number for a privilege level of the FTOS.<br>Range: 0 to 15.<br>Default: 1                                                   |
| Defaults             | 1                                                                                                    |
| Command Modes        | EXEC Privilege                                                                                                    |
| Command<br>History   | Version 8.3.16.1 Introduced on MXL 10/40GbE Switch IO Module                                                                                          |
| do                   | Allows the execution of most EXEC-level commands from all CONFIGURATION levels without returning to the EXEC level.                                   |
| Syntax               | do command                                                                                                    |
| Parameters           | <i>command</i> Enter an EXEC-level command.                                                                                                    |
| Defaults             | none                                                                                                    |
| Command Modes        | CONFIGURATION<br>INTERFACE                                                                                                    |
| Command<br>History   | Version 8.3.16.1 Introduced on MXL 10/40GbE Switch IO Module                                                                                          |
| Usage<br>Information | <ul> <li>The following commands are <i>not</i> supported by the do command:</li> <li>enable</li> <li>disable</li> <li>exit</li> <li>config</li> </ul> |

#### Example Figure 4-4. do Command Example

| /<br>FTOS(conf-if-te-5/0)#do clear counters               |
|-----------------------------------------------------------|
| Clear counters on all interfaces [confirm]                |
| FTOS(conf-if-te-5/0)#                                     |
| FTOS(conf-if-te-5/0)#do clear logging                     |
| Clear logging buffer [confirm]                            |
| FTOS(conf-if-te-5/0)#                                     |
| FTOS(conf-if-te-5/0)#do reload                            |
| System configuration has been modified. Save? [yes/no]: n |
| Proceed with reload [confirm yes/no]: n                   |
| FTOS(conf-if-te-5/0)#                                     |
|                                                           |

### enable

|                      | Enter EXEC Privilege mode or any other privilege level configured. After entering this command, you may need to enter a password.                                                                                                    |  |  |
|----------------------|----------------------------------------------------------------------------------------------------|--|--|
| Syntax               | enable [ <i>level</i> ]                                                                                                    |  |  |
| Parameters           | level (OPTIONAL) Enter a number for a privilege level of FTOS.<br>Range: 0 to 15.<br>Default: 15                                                                                                    |  |  |
| Defaults             | 15                                                                                                    |  |  |
| Command Modes        | EXEC                                                                                                    |  |  |
| Command<br>History   | Version 8.3.16.1 Introduced on MXL 10/40GbE Switch IO Module                                                                                                    |  |  |
| Usage<br>Information | Users entering EXEC Privilege mode or any other configured privilege level can access configuration commands. To protect against unauthorized access, use the enable password command to configure a password for the enable command at a specific privilege level. If no privilege level is specified, the default is privilege level 15. |  |  |
| Related<br>Commands  | enable password Configures a password for the <b>enable</b> command and to access a privilege level.                                                                                                    |  |  |

## enable optic-info-update interval

Enable polling intervals of optical information updates for SNMP.

| Syntax     | enable optical-info-update interval seconds |                                                                                                    |
|------------|---------------------------------------------|----------------------------------------------------------------------------------------------------|
| _          | To disable optical pow command.             | er information updates, use the no enable optical-info-update interval                                |
| Parameters | interval seconds                            | Enter the keyword interval followed by the polling interval in seconds.<br>Range: 120 to 6000 seconds |
|            |                                             | Default: 300 seconds (5 minutes)                                                                      |
| Defaults   | Disabled                                    |                                                                                                    |

| Command Modes        | CONFIGURATION                                                                                                    |  |  |
|----------------------|----------------------------------------------------------------------------------------------------|--|--|
| Command<br>History   | Version 8.3.16.1 Replaces the enable xfp-power-updates command.                                                                                                    |  |  |
| Usage<br>Information | The default interval for the polling is 300 seconds (5 minutes). Use this command to enable the polling and to configure the polling frequency.                                                                            |  |  |
| end                  | Return to EXEC Privilege mode from other command modes (for example, CONFIGURATION or ROUTER OSPF modes).                                                                                                    |  |  |
| Syntax               | end                                                                                                    |  |  |
| Command Modes        | <ul> <li>CONFIGURATION</li> <li>SPANNING TREE</li> <li>MULTIPLE SPANNING TREE</li> <li>LINE</li> <li>INTERFACE</li> <li>VRRP</li> <li>ACCESS-LIST</li> <li>PREFIX-LIST</li> <li>ROUTER OSPF</li> <li>ROUTER RIP</li> </ul> |  |  |
| Command<br>History   | Version 8.3.16.1 Introduced on MXL 10/40GbE Switch IO Module                                                                                                    |  |  |
| Related<br>Commands  | exit Returns to the lower command mode.                                                                                                    |  |  |

## exec-banner

Enable the display of a text string when the user enters EXEC mode.

| Syntax              | exec-banner                                                                                                    |                                                                                                    |  |
|---------------------|----------------------------------------------------------------------------------------------------|----------------------------------------------------------------------------------------------------|--|
| Defaults            | Enabled on all lines (if configured, the banner appears).                                                                                              |                                                                                                    |  |
| Command Modes       | LINE                                                                                                    |                                                                                                    |  |
| Command<br>History  | Version 8.3.16.1                                                                                                    | Introduced on MXL 10/40GbE Switch IO Module                                                                                         |  |
| Usage               | Optionally, use the banner exec command to create a text string that is displayed when the user accesses EXEC mode. This command toggles that display. |                                                                                                    |  |
| Related<br>Commands | banner exec                                                                                                    | Configures a banner to display when entering EXEC mode.<br>Enables and configures console and virtual terminal lines to the system. |  |

### exec-timeout

Set a time interval for the system to wait for input on a line before disconnecting the session. **Syntax** exec-timeout minutes [seconds] To return to default settings, enter no exec-timeout. **Parameters** minutes Enter the number of minutes of inactivity on the system before disconnecting the current session. Range: 0 to 35791 Default: 10 minutes for console line; 30 minutes for VTY line. seconds (OPTIONAL) Enter the number of seconds Range: 0 to 2147483 Default: 0 seconds Defaults 10 minutes for console line; 30 minutes for VTY lines; 0 seconds **Command Modes** LINE Command Version 8.3.16.1 Introduced on MXL 10/40GbE Switch IO Module History Usage To remove the time interval, use the exec-timeout 0 0 command. Information Example Figure 4-5. FTOS time-out display , FTOS con0 is now available Press RETURN to get started.

### exit

Return to the lower command mode.

Syntax exit

Command Modes

- EXEC PrivilegeCONFIGURATION
- LINE

FTOS>

- INTERFACE
- PROTOCOL GVRP
- SPANNING TREE
- MULTIPLE SPANNING TREE
- MAC ACCESS LIST
- ACCESS-LIST
- PREFIX-LIST
- ROUTER OSPF
- ROUTER RIP

| Command             |                                                                                                    |  |  |
|---------------------|----------------------------------------------------------------------------------------------------|--|--|
| History             | Version 8.3.16.1 Introduced on MXL 10/40GbE Switch IO Module                                                                                                    |  |  |
| Related<br>Commands | end Returns to EXEC Privilege command mode.                                                                                                    |  |  |
| ftp-server o        | Enable FTP server functions on the system.                                                                                                    |  |  |
| Syntax              | ftp-server enable                                                                                                    |  |  |
| Defaults            | Disabled.                                                                                                    |  |  |
| Command Modes       | CONFIGURATION                                                                                                    |  |  |
| Command<br>History  | Version 8.3.16.1 Introduced on MXL 10/40GbE Switch IO Module                                                                                                    |  |  |
| Example             | Figure 4-6. Logging on to an FTP Server Example                                                                                                    |  |  |
|                     | Connected to 10.31.1.111.<br>220 Dell Forcel0 (1.0) FTP server ready<br>Name (10.31.1.111:dch): dch<br>331 Password required<br>Password:<br>230 User logged in<br>ftp> pwd<br>257 Current directory is "flash:"<br>ftp> dir<br>200 Port set okay<br>150 Opening ASCII mode data connection<br>size date time name<br> |  |  |
| Related<br>Commands | ftp-server topdir       Sets the directory to be used for incoming FTP connections.                                                                                                    |  |  |
| ••••••••            | ftp-server username       Sets a username and password for incoming FTP connections.                                                                                                    |  |  |
| ftp-server t        | Specify the top-level directory to be accessed when an incoming FTP connection request is made.                                                                                                    |  |  |
| Syntax              | ftp-server topdir <i>directory</i>                                                                                                    |  |  |
| Parameters          | <i>directory</i> Enter the directory path.                                                                                                    |  |  |
| Defaults            | The internal flash is the default directory.                                                                                                    |  |  |
| Command Modes       | CONFIGURATION                                                                                                    |  |  |

| Command<br>History   | Version 8.3.16.1                                                                                                    | Introduced on MXL 10/40GbE Switch IO Module                                                     |  |
|----------------------|----------------------------------------------------------------------------------------------------|-------------------------------------------------------------------------------------------------|--|
| Usage<br>Information | After you enable FTP server functions with the ftp-server enable command, Dell Force10 recommends specifying a top-level directory path. Without a top-level directory path specified, the FTOS directs users to the flash directory when they log in to the FTP server. |                                                                                                 |  |
| Related<br>Commands  | ftp-server enable                                                                                                    | Enables FTP server functions on the MXL 10/40GbE Switch IO Module.                              |  |
|                      | ftp-server username                                                                                                    | Sets a username and password for incoming FTP connections to the MXL 10/40GbE Switch IO Module. |  |

## ftp-server username

Create a user name and associated password for incoming FTP server sessions.

Syntax ftp-server username username password [encryption-type] password

| Parameters         |                            |                                                                                                  |
|--------------------|----------------------------|--------------------------------------------------------------------------------------------------|
| Farameters         | username                   | Enter a text string up to 40 characters long as the user name.                                   |
|                    | password password          | Enter the keyword <b>password</b> followed by a string up to 40 characters long as the password. |
|                    |                            | Without specifying an encryption type, the password is unencrypted.                              |
|                    | encryption-type            | (OPTIONAL) After the keyword <b>password</b> enter one of the following numbers:                 |
|                    |                            | • 0 (zero) for an unecrypted (clear text) password                                               |
|                    |                            | • 7 (seven) for hidden text password.                                                            |
| Defaults           | Not enabled.               |                                                                                                  |
| Command Modes      | CONFIGURATION              |                                                                                                  |
| Command<br>History | Version 8.3.16.1 Intr      | oduced on MXL 10/40GbE Switch IO Module                                                          |
| hostname           | Set the host name of the s | ystem.                                                                                           |
| Syntax             | hostname name              |                                                                                                  |
| Parameters         |                            |                                                                                                  |
|                    | name Enter a               | a text string, up to 32 characters long.                                                         |
| Defaults           | FTOS                       |                                                                                                  |
| Command Modes      | CONFIGURATION              |                                                                                                  |
| Command<br>History | Version 8.3.16.1 Intr      | oduced on MXL 10/40GbE Switch IO Module                                                          |

| Usage       | The hostname is used in the prompt. |
|-------------|-------------------------------------|
| Information |                                     |

## ip ftp password

Specify a password for outgoing FTP connections.

| Syntax                                                   | ip ftp password [encryption-type] password                                                                                          |                                                                                                    |  |
|----------------------------------------------------------|----------------------------------------------------------------------------------------------------|----------------------------------------------------------------------------------------------------|--|
| Parameters                                               | encryption-type                                                                                                    | <ul><li>(OPTIONAL) Enter one of the following numbers:</li><li>0 (zero) for an unecrypted (clear text) password</li></ul> |  |
|                                                          | password                                                                                                    | for hidden text password Enter a string up to 40 characters as the password.                                              |  |
| Defaults                                                 | Defaults Not configured.                                                                                                    |                                                                                                    |  |
| Command Modes                                            | CONFIGURATION                                                                                                    |                                                                                                    |  |
| Command<br>History                                       | Version 8.3.16.1 Introduced on MXL 10/40GbE Switch IO Module                                                                        |                                                                                                    |  |
| Usage<br>Information                                     | The password is listed in the configuration file; you can view the password using the show running-config ftp command in EXEC mode. |                                                                                                    |  |
|                                                          | Use the password configured by the ip ftp password command when you use the ftp: parameter in the copy command.                     |                                                                                                    |  |
| Related<br>Commands                                      | сору                                                                                                    | Copies the files.                                                                                                    |  |
| ip ftp username Sets the user name for the FTP sessions. |                                                                                                    | Sets the user name for the FTP sessions.                                                                                  |  |

## ip ftp source-interface

ip ftp source-interface interface

Syntax

Specify an interface's IP address as the source IP address for FTP connections.

| eters inte | interface | Enter the following keywords and slot/port or number information:                                                         |
|------------|-----------|----------------------------------------------------------------------------------------------------|
|            |           | • For Loopback interfaces, enter the keyword <b>loopback</b> followed by a number from zero (0) to 16383.                 |
|            |           | • For a Port Channel interface, enter the keyword port-channel followed by a number                                       |
|            |           | Range: 1-128                                                                                                    |
|            |           | • For a 10-Gigabit Ethernet interface, enter the keyword <b>TenGigabitEthernet</b> followed by the slot/port information. |
|            |           | • For a 40-Gigabit Ethernet interface, enter the keyword fortyGigE followed by the slot/port information.                 |
|            |           | • For a VLAN interface, enter the keyword vlan followed by a number from 1 to 4094.                                       |

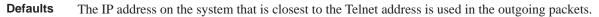

| Command Modes       | es CONFIGURATION |                                             |  |
|---------------------|------------------|---------------------------------------------|--|
| Command<br>History  | Version 8.3.16.1 | Introduced on MXL 10/40GbE Switch IO Module |  |
| Related<br>Commands | сору             | Copies files from and to the switch.        |  |

## ip ftp username

Assign a user name for outgoing FTP connection requests.

| Syntax               | ip ftp username username                                                       |  |  |
|----------------------|--------------------------------------------------------------------------------|--|--|
| Parameters           | <i>username</i> Enter a text string as the user name up to 40 characters long. |  |  |
| Defaults             | No user name is configured.                                                    |  |  |
| Command Modes        | CONFIGURATION                                                                  |  |  |
| Command<br>History   | Version 8.3.16.1 Introduced on MXL 10/40GbE Switch IO Module                   |  |  |
| Usage<br>Information | You must also configure a password with the ip ftp password command.           |  |  |
| Related<br>Commands  | ip ftp password Sets the password for the FTP connections.                     |  |  |

## ip telnet server enable

Enable the Telnet server on the switch.

| Syntax              | ip telnet server enable                                                   |  |  |
|---------------------|---------------------------------------------------------------------------|--|--|
|                     | To disable the Telnet server, use the no ip telnet server enable command. |  |  |
| Defaults            | Enabled                                                                   |  |  |
| Command Modes       | CONFIGURATION                                                             |  |  |
| Command<br>History  | Version 8.3.16.1 Introduced on MXL 10/40CbE Switch IO Module              |  |  |
| Related<br>Commands | ip ssh server Enables the SSH server on the system.                       |  |  |

### ip telnet source-interface

**Syntax** ip telnet source-interface interface **Parameters** interface Enter the following keywords and slot/port or number information: For Loopback interfaces, enter the keyword loopback followed by a number from zero (0) to 16383. For a Port Channel, enter the keyword port-channel followed by a number: Range: 1-128 For a 10-Gigabit Ethernet interface, enter the keyword TenGigabitEthernet followed by the slot/port information. For a 40-Gigabit Ethernet interface, enter the keyword fortyGigE followed by the slot/port information. For VLAN interface, enter the keyword vlan followed by a number from 1 to 4094. . Defaults The IP address on the system that is closest to the Telnet address is used in the outgoing packets. **Command Modes** CONFIGURATION Command Version 8.3.16.1 Introduced on MXL 10/40GbE Switch IO Module History Related Telnets to another device. telnet Commands

Set an interface's IP address as the source address in outgoing packets for Telnet sessions.

### ip tftp source-interface

Assign an interface's IP address in outgoing packets for TFTP traffic.

| Syntax             | ip tftp source-interface interface                                                                                  |                                                                                                    |  |
|--------------------|----------------------------------------------------------------------------------------------------|----------------------------------------------------------------------------------------------------|--|
| Parameters         | interface                                                                                                    | Enter the following keywords and slot/port or number information:                                                                        |  |
|                    |                                                                                                    | • For Loopback interfaces, enter the keyword <b>loopback</b> followed by a number from zero (0) to 16383.                                |  |
|                    |                                                                                                    | • For a Port Channel, enter the keyword port-channel followed by a number: 1-128                                                         |  |
|                    |                                                                                                    | <ul> <li>For a 10-Gigabit Ethernet interface, enter the keyword TenGigabitEthernet followed by<br/>the slot/port information.</li> </ul> |  |
|                    |                                                                                                    | <ul> <li>For a 40-Gigabit Ethernet interface, enter the keyword fortyGigE followed by the slot/<br/>port information.</li> </ul>         |  |
|                    |                                                                                                    | • For a VLAN interface, enter the keyword vlan followed by a number from 1 to 4094.                                                      |  |
| Defaults           | <b>Defaults</b> The IP address on the system that is closest to the Telnet address is used in the outgoing packets. |                                                                                                    |  |
| Command Modes      | les CONFIGURATION                                                                                                   |                                                                                                    |  |
| Command<br>History | Version 8.3.                                                                                                    | 16.1         Introduced on MXL 10/40GbE Switch IO Module                                                                                 |  |

|                                                                                 | Enable and configure console and virtual terminal lines to the system. This command accesses LINE mode, where you can set the access conditions for the designated line. |                                                                                                    |  |
|---------------------------------------------------------------------------------|----------------------------------------------------------------------------------------------------|----------------------------------------------------------------------------------------------------|--|
| Syntax                                                                          | line {console 0   vty <i>number</i> [ <i>end-number</i> ]}                                                                                                    |                                                                                                    |  |
| •                                                                               |                                                                                                    | Enter the keyword <b>console 0</b> to configure the console port.<br>The console option is <0-0>.                                                                  |  |
|                                                                                 | vty number                                                                                                    | Enter the keyword <b>Vty</b> followed by a number from 0 to 9 to configure a virtual terminal line for Telnet sessions.<br>The system supports 10 Telnet sessions. |  |
|                                                                                 | end-number                                                                                                    | (OPTIONAL) Enter a number from 1 to 9 as the last virtual terminal line to configure.<br>You can configure multiple lines at one time.                             |  |
| Defaults                                                                        | Not configured                                                                                                    |                                                                                                    |  |
| Command Modes                                                                   | CONFIGURATION                                                                                                    |                                                                                                    |  |
| Command<br>History                                                              | Version 8.3.16.1 Introduced on MXL 10/40GbE Switch IO Module                                                                                                    |                                                                                                    |  |
| Usage<br>Information                                                            | You cannot delete a terminal connection.                                                                                                    |                                                                                                    |  |
| Related         access-class         Restricts incoming connections to a (ACL). |                                                                                                    | Restricts incoming connections to a particular IP address in an IP access control list (ACL).                                                                      |  |
|                                                                                 | password                                                                                                    | Specifies a password for users on terminal lines.                                                                                                    |  |
|                                                                                 | show memory View current memory usage on the MXL switch.                                                                                                    |                                                                                                    |  |

### motd-banner

Enable a Message of the Day (MOTD) banner to appear when you log in to the system.

| Syntax             | motd-banner                                                  |
|--------------------|--------------------------------------------------------------|
| Defaults           | Enabled on all lines.                                        |
| Command Modes      | LINE                                                         |
| Command<br>History | Version 8.3.16.1 Introduced on MXL 10/40GbE Switch IO Module |

## ping

Test connectivity between the system and another device by sending echo requests and waiting for replies.

Syntaxping [host / ip-address] [count {number / continuous}] [datagram-size] [timeout] [source (ip<br/>src-ipv4-address) / interface] [tos] [df-bit (y/n)] [validate-reply(y/n)] [pattern pattern]<br/>[sweep-min-size] [sweep-max-size] [sweep-interval] [ointerface (ip src-ipv4-address) | interface]

line

| Parameter |                 |                                                                                                    |
|-----------|-----------------|----------------------------------------------------------------------------------------------------|
|           | host            | (OPTIONAL) Enter the host name of the devices to which you are testing connectivity.                                                     |
|           | ip-address      | (OPTIONAL) Enter the IPv4 address of the device to which you are testing connectivity. The address must be in the dotted decimal format. |
|           | count           | Enter the number of echo packets to be sent.                                                                                             |
|           |                 | number: 1- 2147483647                                                                                                    |
|           |                 | <i>Continuous</i> : transmit echo request continuously<br>Default: 5                                                                     |
|           | datagram size   | Enter the ICMP datagram size.                                                                                                    |
|           |                 | Range: 36 - 15360 bytes                                                                                                    |
|           |                 | Default: 100                                                                                                    |
|           | timeout         | Enter the interval to wait for an echo reply before timing out.                                                                          |
|           |                 | Range: 0 -3600 seconds                                                                                                    |
|           |                 | Default: 2 seconds                                                                                                    |
|           | source          | Enter the IPv4 source ip address or the source interface.                                                                                |
|           |                 | • Enter the IP address in A.B.C.D format                                                                                                 |
|           |                 | • For a Port Channel interface, enter the keyword <b>port-channel</b> followed by a number:                                              |
|           |                 | Range: 1-128                                                                                                    |
|           |                 | <ul> <li>For a 10-Gigabit Ethernet interface, enter the keyword TenGigabitEthernet<br/>followed by the slot/port information.</li> </ul> |
|           |                 | <ul> <li>For a 40-Gigabit Ethernet interface, enter the keyword fortyGigE followed by<br/>the slot/port information.</li> </ul>          |
|           |                 | • For a VLAN interface, enter the keyword vlan followed by a number from 1 to 4094.                                                      |
|           | tos             | Enter the type of service required.                                                                                                    |
|           |                 | Range: 0-255                                                                                                    |
|           |                 | Default: 0                                                                                                    |
|           | df-bit          | Enter Y or N for the <b>don't fragment</b> bit in IPv4 header                                                                            |
|           |                 | • N: Do not set the <b>don't fragment</b> bit                                                                                            |
|           |                 | • Y: Do set <b>don't fragmen</b> t bit<br>Default is No.                                                                                 |
|           | validate-reply  | Enter Y or N for reply validation.                                                                                                    |
|           | validate-reply  | <ul> <li>N: Do not validate reply data</li> </ul>                                                                                        |
|           |                 | <ul> <li>Y: Do validate reply data</li> <li>Y: Do validate reply data</li> </ul>                                                         |
|           |                 | Default is No.                                                                                                    |
|           | pattern pattern | Enter the IPv4 data pattern.                                                                                                    |
|           |                 | Range: 0-FFFF                                                                                                    |
|           |                 | Default: 0xABCD                                                                                                    |
|           | sweep-min-size  | Enter the minimum size of datagram in sweep range.                                                                                       |
|           |                 | Range: 52-15359 bytes                                                                                                    |
|           | sweep-max-size  | Enter the maximum size of datagram in sweep range.                                                                                       |
|           |                 | Range: 53-15359 bytes                                                                                                    |

**Defaults** See parameters above.

Command Modes EXEC

**EXEC** Privilege

sweep-interval

ointerface

Command History

Version 8.3.16.1 Introduced on MXL 10/40GbE Switch IO Module

Usage Information

When you enter the ping command without specifying an IP address (Extended Ping), you are prompted for a target IP address, a repeat count, a datagram size (up to 1500 bytes), a timeout in seconds, and for Extended Commands. For information on the ICMP message codes that return from a ping command, refer to Appendix,.

Enter the incremental value for sweep size.

Enter the outgoing interface for multicast packets.Enter the IP address in A.B.C.D format

followed by the slot/port information.

the slot/port information.

For a Port Channel, enter the keyword port-channel followed by a number:

For a 10-Gigabit Ethernet interface, enter the keyword TenGigabitEthernet

For a 40-Gigabit Ethernet interface, enter the keyword fortyGigE followed by

For a VLAN interface, enter the keyword vlan followed by a number from 1 to

1-15308 seconds

1-128

4094.

#### Figure 4-7. ping (IPv4) Command Example

| FTOS#ping 172.31.1.255                                                                                             |                                                        |
|----------------------------------------------------------------------------------------------------|--------------------------------------------------------|
| Type Ctrl-C to abort.                                                                                              |                                                        |
|                                                                                                    | .1.255, timeout is 2 seconds:<br>0 ms<br>0 ms<br>16 ms |
| Reply to request 5 from 172.31.1.209<br>Reply to request 5 from 172.31.1.66<br>Reply to request 5 from 172.31.1.87 | 0 ms<br>0 ms<br>0 ms                                   |
| FTOS#                                                                                                    |                                                        |

### reload

Reboot FTOS.

Syntax reload

Command Modes EXEC Privilege

Command History

Version 8.3.16.1 Introduced on MXL 10/40GbE Switch IO Module

Usage Information

If there is a change in the configuration, FTOS prompts you to save the new configuration. Or you can save your running configuration with the copy running-config command.

Related Commands

redundancy Resets any designated stack member except the management unit. disable-auto-reboot

### send

Send messages to one or all terminal line users.

Syntax send [\*] | [*line* ] | [console] | [vty]

| Parameters         |                   |                                                                                        |
|--------------------|-------------------|----------------------------------------------------------------------------------------|
| T didificters      | *                 | Enter the asterisk character * to send a message to all tty lines.                     |
|                    | line              | Send a message to a specific line.                                                     |
|                    |                   | Range: 0 to 11                                                                         |
|                    | console           | Enter the keyword <b>console</b> to send a message to the Primary terminal line.       |
|                    | vty               | Enter the keyword vty to send a message to the Virtual terminal                        |
| Defaults           | none              |                                                                                        |
| Command Modes      | EXEC              |                                                                                        |
| Command<br>History | Version 8.3.16.1  | Introduced on MXL 10/40GbE Switch IO Module                                            |
| Usage              | Messages can cont | tain an unlimited number of lines; however, each line is limited to 255 characters. To |

#### Information

move to the next line, use the <CR>. To send the message use CTR-Z, to abort a message use CTR-C.

## service timestamps

Add time stamps to debug and log messages. This command adds either the uptime or the current time and date.

**Syntax** service timestamps [debug | log] [datetime [localtime] [msec] [show-timezone] | uptime]

**Parameters** 

| debug         | (OPTIONAL) Enter the keyword debug to add timestamps to debug messages.                                     |
|---------------|----------------------------------------------------------------------------------------------------|
| log           | (OPTIONAL) Enter the keyword <b>log</b> to add timestamps to log messages with severity 0 to 6.             |
| datetime      | (OPTIONAL) Enter the keyword <b>datetime</b> to have the current time and date added to the message.        |
| localtime     | (OPTIONAL) Enter the keyword <b>localtime</b> to include the localtime in the timestamp.                    |
| msec          | (OPTIONAL) Enter the keyword <b>msec</b> to include milliseconds in the timestamp.                          |
| show-timezone | (OPTIONAL) Enter the keyword <b>show-timezone</b> to include the time zone information in the timestamp.    |
| uptime        | (OPTIONAL) Enter the keyword <b>uptime</b> to have the timestamp based on time elapsed since system reboot. |

| Defaults             | Not configured.                                                                                                    |   |  |  |  |  |  |  |
|----------------------|----------------------------------------------------------------------------------------------------|---|--|--|--|--|--|--|
| Command Modes        | CONFIGURATION                                                                                                    |   |  |  |  |  |  |  |
| Command<br>History   | Version 8.3.16.1 Introduced on MXL 10/40GbE Switch IO Module                                                                               | - |  |  |  |  |  |  |
| Usage<br>Information | If you do not specify parameters and enter service timestamps, it appears as service timestamps debug uptime in the running-configuration. |   |  |  |  |  |  |  |
|                      | Use the show running-config command to view the current options set for the service timestamps command.                                    |   |  |  |  |  |  |  |
|                      |                                                                                                    |   |  |  |  |  |  |  |
| show alarm           | Niew alarms.                                                                                                    |   |  |  |  |  |  |  |
| Syntax               | show alarms                                                                                                    |   |  |  |  |  |  |  |
| Command Modes        | EXEC                                                                                                    |   |  |  |  |  |  |  |
|                      | EXEC Privilege                                                                                                    |   |  |  |  |  |  |  |
| Command<br>History   | Version 8.3.16.1 Introduced on MXL 10/40GbE Switch IO Module                                                                               | - |  |  |  |  |  |  |
| Example              | Figure 4-8. show alarms Command Example                                                                                                    |   |  |  |  |  |  |  |
|                      | FTOS# show alarms                                                                                                    |   |  |  |  |  |  |  |
|                      | Minor Alarms<br>Alarm Type Duration                                                                                                    |   |  |  |  |  |  |  |
|                      | No minor alarms                                                                                                    |   |  |  |  |  |  |  |
|                      | Major Alarms<br>Alarm Type Duration                                                                                                    |   |  |  |  |  |  |  |
|                      | No major alarms                                                                                                    |   |  |  |  |  |  |  |
|                      | FTOS#                                                                                                    |   |  |  |  |  |  |  |

## show command-history

Display a buffered log of all commands entered by all users along with a time stamp.

| Syntax             | show command-history                                         |
|--------------------|--------------------------------------------------------------|
| Defaults           | None.                                                        |
| Command Mode       | EXEC                                                         |
|                    | EXEC Privilege                                               |
| Command<br>History | Version 8.3.16.1 Introduced on MXL 10/40GbE Switch IO Module |

Usage One trace log message is generated for each command. No password information is saved to this file.

| Example | Figure 4-9. show command-history Command Example                                                                                                    |
|---------|----------------------------------------------------------------------------------------------------|
|         | FTOS#show command-history                                                                                                    |
|         | ([4/20 10:27:23]: CMD-(CLI):[enable]by default from console                                                                                            |
|         | [4/20 10:27:23]: CMD-(CLI):[configure terminal]by default from console                                                                                 |
|         | - Repeated 1 time.                                                                                                    |
|         | [4/20 10:27:23]: CMD-(CLI):[snmp-server community public ro]by default from                                                                            |
|         | console<br>[4/20 10:27:23]: CMD-(CLI):[logging 172.16.1.162]by default from console                                                                    |
|         | [4/20 10:27:23]: CMD-(CLI):[logging 1/2.16.1.162]by default from console                                                                               |
|         | [4/20 10:27:24]: CMD-(CLI):[logging 10.1.2.4]by default from console                                                                                   |
|         | [4/20 10:27:24]: CMD-(CLI):[logging 172.31.14]by default from console                                                                                  |
|         | [4/20 10:27:24]: CMD-(CLI):[logging 133.33.33.4]by default from console                                                                                |
|         | [4/20 10:27:24]: CMD-(CLI):[management route 172.16.1.0 /24 10.11.209.4]by default                                                                     |
|         | from console                                                                                                    |
|         | [4/20 10:27:24]: CMD-(CLI):[service timestamps log datetime]by default from                                                                            |
|         | console                                                                                                    |
|         | [4/20 10:27:24]: CMD-(CLI):[line console 0]by default from console                                                                                     |
|         | [4/20 10:27:24]: CMD-(CLI):[exec-timeout 0]by default from console                                                                                     |
|         | [4/20 10:27:24]: CMD-(CLI):[exit]by default from console<br>[4/20 10:27:29]: CMD-(CLI):[show version]by default from console                           |
|         | [4/20 10:27:56]: CMD-(CLI):[show version]by default from console<br>[4/20 10:27:56]: CMD-(CLI):[show interfaces tengigabitethernet 0/3]by default from |
|         | console                                                                                                    |
|         | [4/20 10:55:8]: CMD-(CLI):[show lldp neighbors]by default from console                                                                                 |
|         | [4/20 15:17:6]: CMD-(CLI):[show cam-acl]by default from console                                                                                        |
|         | [4/20 16:34:59]: CMD-(CLI):[show running-config interface tengigabitethernet 0/                                                                        |
|         | 55]by default from console                                                                                                    |
|         | [4/20 16:38:14]: CMD-(CLI):[show vlan]by default from console                                                                                          |
|         | [5/4 9:11:52]: CMD-(TEL0):[show version]by admin from vty0 (10.11.68.14)                                                                               |
|         | [5/4 9:12:9]: CMD-(TEL0):[show hosts]by admin from vty0 (10.11.68.14)                                                                                  |
|         | [5/4 9:14:38]: CMD-(TEL0):[show arp]by admin from vty0 (10.11.68.14)                                                                                   |
|         | <pre>[5/4 9:19:29]: CMD-(TEL0):[enable]by admin from vty0 (10.11.68.14) [5/4 9:19:35]: CMD-(TEL0):[configure]by admin from vty0 (10.11.68.14)</pre>    |
|         | - Repeated 1 time.                                                                                                    |
|         | [5/4 9:19:50]: CMD-(TEL0):[interface tengigabitethernet 0/16]by admin from vtv0                                                                        |
|         | (10.11.68.14)                                                                                                    |
|         | [5/4 9:20:11]: CMD-(TEL0):[exit]by admin from vty0 (10.11.68.14)                                                                                       |
|         | FTOS#                                                                                                    |
|         |                                                                                                    |

Related Commands

clear command history Clears the command history log.

### show command-tree

Display the entire CLI command tree, and optionally, display the utilization count for each command and its options.

| Syntax | show command-tree | [count | no] |
|--------|-------------------|--------|-----|
|--------|-------------------|--------|-----|

| Develope           |                                                                                                    |                                             |  |  |  |  |
|--------------------|----------------------------------------------------------------------------------------------------|---------------------------------------------|--|--|--|--|
| Parameters         | count Display the command tree with a usage counter for each command.                                                                                        |                                             |  |  |  |  |
|                    | <b>no</b> Display all of the commands that may be preceded by the keyword <b>no</b> , which keyword used to remove a command from the running-configuration. |                                             |  |  |  |  |
| Defaults           | None                                                                                                    |                                             |  |  |  |  |
| Command Mode       | EXEC                                                                                                    |                                             |  |  |  |  |
|                    | EXEC Privilege                                                                                                    |                                             |  |  |  |  |
| Command<br>History | Version 8.3.16.1                                                                                                    | Introduced on MXL 10/40GbE Switch IO Module |  |  |  |  |

| Enable privilege mode: |                 |   |
|------------------------|-----------------|---|
| calendar               | command usage:5 |   |
| set                    | option usage:   | 0 |
| hh:mm:ss               | option usage:   | 0 |
| <1-31>                 | option usage:   | 0 |
| <month></month>        | option usage:   | 0 |
| <1993-2035>            | option usage:   | 0 |
| <month></month>        | option usage:   | Õ |
| <1-31>                 | option usage:   | Õ |
| <1993-2035>            | option usage:   | 0 |
| clear arp-cache        | command usage:2 |   |
| clear ip dhcp          | command usage:1 |   |
| binding                | option usage:   | 0 |
| A.B.C.D                | option usage:   | 0 |
| client                 | option usage:   | 0 |
| statistics             | option usage:   | 0 |
| interface              | option usage:   | 0 |
| fastethernet           | option usage:   | 0 |
| SLOT/PORT              | option usage:   | 0 |
| fortyGigE              | option usage:   | 0 |
| SLOT/PORT              | option usage:   | 0 |
| SLOT/PORT              | option usage:   | 0 |
| managementethernet     | option usage:   | 0 |
| SLOT/PORT              | option usage:   | 0 |
| port-channel           | option usage:   | 0 |
| <1-128>                | option usage:   | 0 |
| tengigabitethernet     | option usage:   | 0 |
| SLOT/PORT              | option usage:   | 0 |
| vlan                   | option usage:   | 0 |
| <1-4094>               | option usage:   | 0 |
| conflict               | option usage:   | 0 |
| A.B.C.D                | option usage:   | 0 |
| server                 | option usage:   | Ő |
| statistics             | option usage:   | Ő |
| snooping               | option usage:   | 0 |
| binding                | option usage:   | 0 |
| bilding                | option usage.   | 0 |
| clear ip fib           | command usage:4 |   |
| clear ip route         | command usage:1 |   |

#### Figure 4-10. show command-tree Command Example Example

# show cpu-traffic-stats View the CPU traffic statistics.

| Syntax        | show cpu-traffic-stats [port number   all] |                                                                                                    |  |  |  |  |
|---------------|--------------------------------------------|----------------------------------------------------------------------------------------------------|--|--|--|--|
| Parameters    | port number                                | (OPTIONAL) Enter the port number to display traffic statistics on that port only.<br>Range: 1 to 1568                                   |  |  |  |  |
|               | all                                        | (OPTIONAL) Enter the keyword <b>all</b> to display traffic statistics on all the interfaces receiving traffic, sorted based on traffic. |  |  |  |  |
| Defaults      | all                                        |                                                                                                    |  |  |  |  |
| Command Modes | EXEC                                       |                                                                                                    |  |  |  |  |

| History                                                   |                                                                                                    |
|-----------------------------------------------------------|----------------------------------------------------------------------------------------------------|
| Example                                                   | Figure 4-11. show cpu-traffic-stats Command Example                                                                                                    |
|                                                           | FTOS#show cpu-traffic-stats<br>Processor : CP                                                                                                    |
|                                                           | Received 100% traffic on TenGigabitEthernet 8/2 Total packets:100<br>LLC:0, SNAP:0, IP:100, ARP:0, other:0<br>Unicast:100, Multicast:0, Broadcast:0                                                                                                    |
|                                                           | FTOS#                                                                                                    |
| Usage<br>Information                                      | Traffic statistics are sorted on a per-interface basis; the interface receiving the most traffic is displayed first. All CPU and port information is displayed unless a specific port or CPU is specified. Traffic information is displayed for router ports only; not for management interfaces. The traffic statistics ar collected only after the debug cpu-traffic-stats command is executed; not from the system bootup. |
|                                                           | <b>Note:</b> After debugging is complete, use the no debug cpu-traffic-stats command to shut off traffic statistics collection.                                                                                                    |
|                                                           |                                                                                                    |
| Related<br>Commands                                       | debug cpu-traffic-stats     Enables CPU traffic statistics for debugging.                                                                                                    |
| Commands                                                  |                                                                                                    |
| Commands                                                  | igging                                                                                                    |
| Commands                                                  | Igging<br>View a list of all enabled debugging processes.                                                                                                    |
| Commands                                                  | Igging<br>View a list of all enabled debugging processes.<br>show debugging                                                                                                    |
| Commands<br>NOW debu<br>Syntax<br>rommand Mode<br>Command | Igging<br>View a list of all enabled debugging processes.<br>show debugging<br>EXEC Privilege                                                                                                    |

## show environment

View system component status (for example, temperature, voltage).

Syntax show environment [all | stack-unit *unit-id*]

| Deserved             |                                                      |                                                                                                    |
|----------------------|------------------------------------------------------|----------------------------------------------------------------------------------------------------|
| Parameters           | all                                                  | Enter the keyword all to view all components.                                                                                        |
|                      | stack-unit unit-id                                   | Enter the keyword <b>stack-unit</b> followed by the <i>unit-id</i> to display information on a specific stack member. Range: 0 to 5. |
|                      | thermal sensor                                       | Enter the keyword thermal-sensor to view all components.                                                                             |
| Command Modes        | EXEC                                                 |                                                                                                    |
|                      | EXEC Privilege                                       |                                                                                                    |
| Command<br>History   | Version 8.3.16.1 Intr                                | roduced on MXL 10/40GbE Switch IO Module                                                                                             |
| mistory              |                                                      |                                                                                                    |
| Usage<br>Information | Figure 4-13 shows the                                | output of the show environment fan command as it appears prior to FTOS 7.8.1.0.                                                      |
| Example              | Figure 4-13. show                                    | environment all Command Example                                                                                                    |
|                      | FTOS#show environm<br>Unit Environmen<br>Unit Status |                                                                                                    |

| Unit    | Status                                 | Temp    | Volta | age |         |       |            |         |  |
|---------|----------------------------------------|---------|-------|-----|---------|-------|------------|---------|--|
| * 0     | online                                 | 47C     | ok    |     |         |       |            |         |  |
| * Ma    | nagement Ur                            | nit     |       |     |         |       |            |         |  |
| Unit    | hermal Sens<br>Sensor0 S<br>r8 Sensor9 | Sensorl |       |     | Sensor4 | Senso | r5 Sensor6 | Sensor7 |  |
|         |                                        | -       | 5.0   | 50  | - 4     | 4.0   |            | 50      |  |
| 0<br>56 | 50                                     | 52      | 53    | 53  | 54      | 48    | 57 57      | 53      |  |
| FTOS#   |                                        |         |       |     |         |       |            |         |  |

#### Example Figure 4-14. show environment stack-unit Command Example

| FTOS# | show environm            | nent stac | k-unit 0     |  |
|-------|--------------------------|-----------|--------------|--|
|       | Jnit Environme<br>Status |           | s<br>Voltage |  |
| 0*    | online                   | 49C       | ok           |  |
| * Ma  | nagement Unit            | :         |              |  |

#### Example Figure 4-15. show environment thermal-sensor Command Example

| ( | FTOS#sho         | w enviro | nment th | ermal-se             | nsor |        |         |         |          |       |  |
|---|------------------|----------|----------|----------------------|------|--------|---------|---------|----------|-------|--|
|   |                  | nsor0 S  | ensorl   | .ngs (deg<br>Sensor2 |      | Sensor | 4 Senso | r5 Sens | sor6 Sei | nsor7 |  |
|   | 0<br>56          | 50       | 52       | 53                   | 53   | 54     | 48      | 57      | 57       | 53    |  |
|   | * Manag<br>FTOS# | ement Un | it       |                      |      |        |         |         |          |       |  |

## show inventory

Displays the switch type, components (including media), FTOS version including hardware identification numbers and configured protocols.

| Syntax             | show inventory [media slot]                                                      |                                                                                                    |  |  |  |  |  |
|--------------------|----------------------------------------------------------------------------------|----------------------------------------------------------------------------------------------------|--|--|--|--|--|
| Parameters         | media <i>slot</i>                                                                | (OPTIONAL) Enter the keyword <b>media</b> followed by the stack ID of the stack member for which you want to display pluggable media inventory.                   |  |  |  |  |  |
| Defaults           | none                                                                             |                                                                                                    |  |  |  |  |  |
| Command Modes      | EXEC                                                                             |                                                                                                    |  |  |  |  |  |
| Command<br>History | Version 8.3.16.1                                                                 | Introduced on MXL 10/40GbE Switch IO Module                                                                                                    |  |  |  |  |  |
| Usage              |                                                                                  | ports in the unit, only the header under show inventory media is displayed. If<br>s but no optics inserted, the output displays the message "Media not present or |  |  |  |  |  |
| Example 1          | Figure 4-16. sh                                                                  | ow inventory for MXL 10/40GbE Switch IO Module Command Example                                                                                                    |  |  |  |  |  |
|                    | FTOS#show inver<br>System Type<br>System Mode<br>Software Versi<br>Unit Type<br> | : MXL-10/40GbE<br>: 1.0<br>on : NAVASOTA-DEV-9-1-0-917<br>Serial Number Part Number Revision                                                                      |  |  |  |  |  |

```
Software Protocol Configured
SNMP
LLDP
FTOS#
```

#### Example 2 Figure 4-17. show inventory media Command Example

\* - Management Unit

| Slot | Port | Type | Media                | Serial Number  | F10Qualid |
|------|------|------|----------------------|----------------|-----------|
| 0    | 33   | QSFP | 40GBASE-CR4-1M       | APF11490011J2Q | Yes       |
| 0    | 37   | QSFP | 40GBASE-SR4          | MLJ004V        | No        |
| 0    | 41   | QSFP | 40GBASE-SR4          | MLJ003P        | No        |
| 0    | 42   | QSFP | 40GBASE-SR4          | MLJ003P        | No        |
| 0    | 43   | QSFP | 40GBASE-SR4          | MLJ003P        | No        |
| 0    | 44   | QSFP | 40GBASE-SR4          | MLJ003P        | No        |
| 0    | 45   | QSFP | 40GBASE-SR4          | MLJ004Y        | No        |
| 0    | 46   | QSFP | 40GBASE-SR4          | MLJ004Y        | No        |
| 0    | 47   | QSFP | 40GBASE-SR4          | MLJ004Y        | No        |
| 0    | 48   | QSFP | 40GBASE-SR4          | MLJ004Y        | No        |
| 0    | 49   |      | Media not present or | accessible     |           |
| 0    | 50   |      | Media not present or | accessible     |           |
| 0    | 51   |      | Media not present or | accessible     |           |
| 0    | 52   |      | Media not present o  | accessible     |           |
| 0    | 53   | QSFP | 40GBASE-SR4          |                | No        |
| 0    | 54   | QSFP | 40GBASE-SR4          | MK50012        | No        |
| 0    | 55   | QSFP | 40GBASE-SR4          | MK50012        | No        |
| 0    | 56   | QSFP | 40GBASE-SR4          | MK50012        | No        |

| Related<br>Commands                   | show interfaces                | Display information on a specific physical interface or virtual interface.                                                                                     |
|---------------------------------------|--------------------------------|----------------------------------------------------------------------------------------------------|
| · · · · · · · · · · · · · · · · · · · | show interfaces<br>transceiver | Displays the physical status and operational status of an installed transceiver. The output also displays the transceiver's serial number.                     |
| how merr                              |                                |                                                                                                    |
|                                       | View current memor             | y usage on the MXL switch.                                                                                                    |
| Syntax                                | show memory [stac              | ck-unit 0-5]                                                                                                    |
| Parameters                            | stack-unit 0-5                 | (OPTIONAL) Enter the keyword <b>stack-unit</b> followed by the stack unit ID of the stack member to display memory information on the designated stack member. |
| mmand Modes                           | EXEC                           |                                                                                                    |
|                                       | EXEC Privilege                 |                                                                                                    |
| Command<br>History                    | Version 8.3.16.1               | Introduced on MXL 10/40GbE Switch IO Module                                                                                                    |
| Usage<br>Information                  | 1                              | how memory command displays the memory usage of LP part (sysdlp) of the is an aggregate task that handles all the tasks running on the CPU.                    |
| Example                               | Figure 4-18. sho               | ow memory Command Example                                                                                                    |
|                                       |                                | On Unit 0 Processor                                                                                                    |
|                                       |                                | ============                                                                                                    |

### show processes cpu

Display CPU usage information based on running processes.

Syntax show processes cpu [management-unit 1-99 [details] | stack-unit 0-5 | summary | ipc | memory [stack-unit 0-5]]

| Parameters | management-unit 1-99<br>[details] | (OPTIONAL) Display processes running in the control processor. The <b>1-99</b> variable sets the number of tasks to display in order of the highest CPU usage in the past five (5) seconds. Add the <b>details</b> keyword to display all running processes (except sysdlp). See Example 3. |
|------------|-----------------------------------|----------------------------------------------------------------------------------------------------|
|            | stack-unit 0-5                    | (OPTIONAL) Enter the keyword <b>Stack-unit</b> followed by the stack member ID (Range 0 to 5).                                                                                                    |
|            |                                   | As an option of <b>show processes cpu</b> , this option displays CPU usage for the designated stack member. See Example 2.                                                                                                    |
|            |                                   | Or, as an option of <b>memory</b> , this option limits the output of memory statistics to the designated stack member. See Example 5.                                                                                                    |

|                    | summary                                         |                            |                          | Enter the keyword SUN<br>all members of the stat | nmary to view a summary view of the set of the set of t |
|--------------------|-------------------------------------------------|----------------------------|--------------------------|--------------------------------------------------|----------------------------------------------------------------------------------------------------|
|                    | ірс                                             | (OF<br>con                 | to display inter-process |                                                  |                                                                                                    |
|                    | memory                                          |                            | TIONAL) I<br>Example 4.  | 5                                                | mory to display memory statistic                                                                                                    |
| and Modes          | EXEC                                            |                            |                          |                                                  |                                                                                                    |
|                    | EXEC Privilege                                  |                            |                          |                                                  |                                                                                                    |
| Command<br>History | Version 8.3.16.1 Intro                          | oduced on MX               | L 10/40Gbl               | E Switch IO Module                               |                                                                                                    |
| Example 1          | Figure 4-19. show p                             | processes c                | pu summ                  | ary Command Ex                                   | ample                                                                                                    |
| Example 1          | Figure 4-19. show p                             |                            | -                        | ary Command Ex                                   | ample                                                                                                    |
| Example 1          |                                                 | s cpu summa:               | ry                       | ary Command Ex                                   | ample                                                                                                    |
| ample 1            | FTOS#show processes                             | s cpu summa:               | ry                       | -                                                | ample                                                                                                    |
| xample 1           | FTOS#show processes                             | s cpu summa:<br>5Sec<br>0% | ry<br>1Min               | 5Min                                             | ample                                                                                                    |
| ample 1            | FTOS#show processes<br>CPU utilization<br>Unit0 | s cpu summa:<br>5Sec<br>0% | ry<br>1Min<br>0%         | 5Min<br>0%                                       | ample                                                                                                    |

Example 2 Figure 4-20. show processes cpu management-unit Command Example

| FTOS#show p                     | proc cpu manage               | ement-unit          | 5                   |       |       |       |   |
|---------------------------------|-------------------------------|---------------------|---------------------|-------|-------|-------|---|
| PID                             | ation for five<br>Runtime(ms) | seconds:<br>Invoked | 6%/0%; one<br>uSecs |       |       |       |   |
| Process<br>0x00000000<br>system | 4650                          | 465                 | 10000               | 4.43% | 4.43% | 4.43% | 0 |
| 0x00000112<br>sysdlp            | 56372590                      | 5637259             | 10000               | 1.58% | 1.78% | 1.89% | 0 |
| 0x00000107<br>sysd              | 9630080                       | 963008              | 10000               | 0.79% | 0.28% | 0.33% | 0 |
| 0x00000172<br>igmp              | 1435540                       | 143554              | 10000               | 0.00% | 0.10% | 0.05% | 0 |
| 0x000001fc<br>frrp              | 1366570                       | 136657              | 10000               | 0.00% | 0.08% | 0.05% | 0 |
| FTOS#                           |                               |                     |                     |       |       |       |   |

FTOS#show process cpu stack-unit 0

| FTOS#show pro                      | ocess cpu sta              | ack-unit O            |                                                                    |
|------------------------------------|----------------------------|-----------------------|--------------------------------------------------------------------|
|                                    | ion for five<br>untime(ms) | seconds: 4<br>Invoked | %/0%; one minute: 3%; five minutes: 2%<br>uSecs 5Sec 1Min 5Min TTY |
| 0x763a7000<br>KP                   | 96806080                   | 9680608               | 10000 3.00% 3.25% 2.93% 0                                          |
| 0x760d5000                         | 26384050                   | 2638405               | 10000 1.00% 0.50% 0.32% 0                                          |
| frrpagt<br>0x762da000              | 491370                     | 49137                 | 10000 0.00% 0.00% 0.00% 0                                          |
| F10StkMgr<br>0x762f9000            | 665580                     | 66558                 | 10000 0.00% 0.00% 0.00% 0                                          |
| lcMgr<br>0x7631d000                | 37580                      | 3758                  | 10000 0.00% 0.00% 0.00% 0                                          |
| dla<br>0x76348000                  | 452110                     | 45211                 | 10000 0.00% 0.00% 0.00% 0                                          |
| sysAdmTsk<br>0x76367000            | 1751990                    | 175199                | 10000 0.00% 0.00% 0.00% 0                                          |
| timerMgr<br>0x76385000             | 14460                      | 1446                  | 10000 0.00% 0.00% 0.00% 0                                          |
| PM<br>0x7629d000                   | 347970                     | 34797                 | 10000 0.00% 0.00% 0.00% 0                                          |
| diagagt<br>0x763c7000              | 0                          | 0                     | 0 0.00% 0.00% 0.00% 0                                              |
| evagt<br>0x763eb000                | 90800                      | 9080                  | 10000 0.00% 0.00% 0.00% 0                                          |
| ipc                                | 50                         | 5                     |                                                                    |
| 0x77ee9000<br>tme                  |                            | -                     |                                                                    |
| 0x77eec000<br>ttraceIpFlow         |                            | 0                     | 0 0.00% 0.00% 0.00% 0                                              |
| 0x77eee000<br>linkscan_use         | 20<br>r_threa              | 2                     | 10000 0.00% 0.00% 0.00% 0                                          |
| 0x77ff6000<br>isrTask              | 0                          | 0                     | 0 0.00% 0.00% 0.00% 0                                              |
| 0x7811a000<br>tDDB                 | 0                          | 0                     | 0 0.00% 0.00% 0.00% 0                                              |
| 0x7811c000<br>GC                   | 22980                      | 2298                  | 10000 0.00% 0.00% 0.00% 0                                          |
| 0x7811e000<br>bshell_reaper        | 0<br>r threa               | 0                     | 0 0.00% 0.00% 0.00% 0                                              |
| 0x78365000<br>tSysLog              | 10                         | 1                     | 10000 0.00% 0.00% 0.00% 0                                          |
| 0x78367000<br>tTimerTask           | 1106980                    | 110698                | 10000 0.00% 0.00% 0.00% 0                                          |
| 0x78369000                         | 13131160                   | 1313116               | 10000 0.00% 0.08% 0.00% 0                                          |
| tExcTask<br>0x7836b000             | 30                         | 3                     | 10000 0.00% 0.00% 0.00% 0                                          |
| tLogTask<br>0x785bb000<br>tUsrRoot | 147650                     | 14765                 | 10000 0.00% 0.00% 0.00% 0                                          |
|                                    |                            |                       |                                                                    |

| Example 4 Fig | gure 4-22. | show processes mem | ory Command Example |
|---------------|------------|--------------------|---------------------|
|---------------|------------|--------------------|---------------------|

| ============                   | 3 Of Stack Unit | 0 (bytes)<br>==================================== |            |                |
|--------------------------------|-----------------|---------------------------------------------------|------------|----------------|
| Fotal: 214748364<br>1769066496 | 8, MaxUsed: 3   | 78417152, CurrentUsed:                            | 378417152, | CurrentFree:   |
| TaskName                       | TotalAllocated  | TotalFreed                                        | MaxHeld    | CurrentHolding |
| f10appioserv                   | 225280          | 0                                                 | 0          | 208896         |
| ospf                           | 573440          | 0                                                 | 0          | 8716288        |
| f10appioserv                   | 225280          | 0                                                 | 0          | 208896         |
| fcoecntrl                      | 262144          | L 0                                               | 0          | 7917568        |
| dhclient                       | 548864          | L 0                                               | 0          | 1310720        |
| f10appioserv                   | 225280          | 0                                                 | 0          | 208896         |
| ndpm                           | 618496          | 5 0                                               | 0          | 7512064        |
| f10appioserv                   | 225280          | 0                                                 | 0          | 208896         |
| vrrp                           | 335872          | 2 0                                               | 0          | 8048640        |
| f10appioserv                   | 225280          | 0                                                 | 0          | 208896         |
| frrp                           | 180224          | L 0                                               | 0          | 7512064        |
| f10appioserv                   | 225280          | 0                                                 | 0          | 208896         |
| xstp                           | 2740224         | L 0                                               | 0          | 9801728        |
| f10appioserv                   | 225280          | 0                                                 | 0          | 208896         |
| pim                            | 1007616         | 5 0                                               | 0          | 7757824        |
| f10appioserv                   | 225280          | 0                                                 | 0          | 208896         |
| iqmp                           | 401408          | 3 0                                               | 0          | 7639040        |
| f10appioserv                   | 225280          | ) 0                                               | 0          | 208896         |
| mrtm                           | 5496832         | 2 0                                               | 0          | 11124736       |
| f10appioserv                   | 225280          | 0                                                 | 0          | 208896         |
| l2mgr                          | 1036288         | 3 0                                               | 0          | 16134144       |
| f10appioserv                   | 225280          | ) 0                                               | 0          | 208896         |
| 12pm                           | 172032          | 2 0                                               | 0          | 7483392        |
| f10appioserv                   | 225280          | ) 0                                               | 0          | 208896         |
| arpm                           | 192512          | 2 0                                               | 0          | 7057408        |

Example 5 Figure 4-23. show processes memory stack-unit Command Example

| / | FTOS#show process                                                                                                    |                |            |             |            |                | \ |
|---|----------------------------------------------------------------------------------------------------|----------------|------------|-------------|------------|----------------|---|
| 1 | Total: 214748364                                                                                                    | 8, MaxUsed: 3  | 378433536, | CurrentUsed | 378433536, | CurrentFree:   |   |
|   | 1769050112                                                                                                    |                |            |             |            |                |   |
|   | TaskName                                                                                                    | TotalAllocated | d Tot      | talFreed    | MaxHeld    | CurrentHolding |   |
|   | f10appioserv                                                                                                    | 22528          | 0          | 0           | 0          | 208896         |   |
|   | ospf                                                                                                    | 57344          | 0          | 0           | 0          | 8716288        |   |
|   | f10appioserv                                                                                                    | 22528          | 0          | 0           | 0          | 208896         |   |
|   | fcoecntrl                                                                                                    | 26214          | 4          | 0           | 0          | 7917568        |   |
|   | dhclient                                                                                                    | 54886          | 4          | 0           | 0          | 1310720        |   |
|   | f10appioserv                                                                                                    | 22528          | 0          | 0           | 0          | 208896         |   |
|   | ndpm                                                                                                    | 61849          | б          | 0           | 0          | 7512064        |   |
|   | f10appioserv                                                                                                    | 22528          | 0          | 0           | 0          | 208896         |   |
|   | vrrp                                                                                                    | 335872         | 2          | 0           | 0          | 8048640        |   |
|   | f10appioserv                                                                                                    | 22528          | 0          | 0           | 0          | 208896         |   |
|   | frrp                                                                                                    | 180224         | 4          | 0           | 0          | 7512064        |   |
|   | f10appioserv                                                                                                    | 22528          | 0          | 0           | 0          | 208896         |   |
|   | xstp                                                                                                    | 274022         | 4          | 0           | 0          | 9801728        |   |
|   | f10appioserv                                                                                                    | 22528          | 0          | 0           | 0          | 208896         |   |
|   | pim                                                                                                    | 100761         | б          | 0           | 0          | 7757824        |   |
|   | f10appioserv                                                                                                    | 22528          | 0          | 0           | 0          | 208896         |   |
|   | FTOS#                                                                                                    |                |            |             |            |                |   |
| / | <                                                                                                    |                |            |             |            |                | / |
|   | \     \     \     \     \     \     \     \     \     \     \     \     \     \     \     \     \     \     \     \     \     \     \     \     \     \     \     \     \     \     \     \     \     \     \     \     \     \     \     \     \     \     \     \     \     \     \     \     \     \     \     \     \     \     \     \     \     \     \     \     \     \     \     \     \     \     \     \     \     \     \     \     \     \     \     \     \     \     \     \     \     \     \     \     \     \     \     \     \     \     \     \     \     \     \     \     \     \     \     \     \     \     \     \     \     \     \     \     \     \     \     \     \     \     \     \     \     \     \     \     \     \     \     \     \     \     \     \     \     \     \     \     \     \     \     \     \     \     \     \     \     \     \     \     \     \     \     \     \     \     \     \     \     \     \     \     \     \     \     \     \     \     \     \     \     \     \     \     \     \     \     \     \     \     \     \     \     \     \     \     \     \     \     \     \     \     \     \     \     \     \     \     \     \     \     \     \     \     \     \     \     \     \     \     \     \     \     \     \     \     \     \     \     \     \     \     \     \     \     \     \     \     \     \     \     \     \     \     \     \     \     \     \     \     \     \     \     \     \     \     \     \     \     \     \     \     \     \     \     \     \     \     \     \     \     \     \     \     \     \     \     \     \     \     \     \     \     \     \     \     \     \     \     \     \     \     \     \     \     \     \     \     \     \     \     \     \     \     \     \     \     \     \     \     \     \     \     \     \     \     \     \     \     \     \     \     \     \     \     \     \     \     \     \     \     \     \     \     \     \     \     \     \     \     \     \     \     \     \     \     \     \     \     \     \     \     \     \     \     \ |                |            |             |            |                |   |

| Related  |  |
|----------|--|
| Commands |  |

| show hardware layer2 acl  | Displays Layer 2 ACL data for the selected stack member and stack member port-pipe.                                                 |
|---------------------------|----------------------------------------------------------------------------------------------------|
| show hardware layer3      | Displays Layer 3 ACL or QoS data for the selected stack member and stack member port-pipe.                                          |
| show hardware stack-unit  | Displays the data plane or management plane input and output statistics of the designated component of the designated stack member. |
| show hardware system-flow | Displays Layer 3 ACL or QoS data for the selected stack member and stack member port-pipe.                                          |

| show interfaces stack-unit | Displays information on all interfaces on a specific stack member. |
|----------------------------|--------------------------------------------------------------------|
| show processes memory      | Displays CPU usage information based on running processes          |

# show processes ipc flow-control Display the Single window protocol queue (SWPQ) statistics.

| Parameters         | ср               | (OPTIONAL) Enter the keyword <b>cp</b> to view the Control Processor's SWPQ statistics. |
|--------------------|------------------|-----------------------------------------------------------------------------------------|
| Defaults           | none             |                                                                                         |
| nmand Modes        | EXEC             |                                                                                         |
|                    | EXEC Privilege   |                                                                                         |
| Command<br>History | Version 8.3.16.1 | Introduced on MXL 10/40GbE Switch IO Module                                             |

| Statistics on |           |     |      |      |      |      |      |       |      |
|---------------|-----------|-----|------|------|------|------|------|-------|------|
| TxProcess     | RxProcess | Cur | High | Time | Retr | Msg  | Ack  | Aval  | Ma   |
|               |           | Len | Mark | Out  | ies  | Sent | Rcvd | Retra | Retr |
| ACL0          | RTM0      | 0   | 0    | 0    | 0    | 0    | 0    | 10    | 1    |
| ACL0          | DIFFSERV0 | 0   | 0    | 0    | 0    | 0    | 0    | 10    | 1    |
| ACL0          | IGMP0     | 0   | 0    | 0    | 0    | 0    | 0    | 10    | 1    |
| ACL0          | PIM0      | 0   | 0    | 0    | 0    | 0    | 0    | 10    | 1    |
| ARPMGR0       | MRTM0     | 0   | 0    | 0    | 0    | 0    | 0    | 100   | 10   |
| LACP0         | IFMGR0    | 0   | 0    | 0    | 0    | 0    | 0    | 25    | 2    |
| rtm0          | OTM0      | 0   | 0    | 0    | 0    | 0    | 0    | 60    | 6    |
| rtm0          | OTM0      | 0   | 0    | 0    | 0    | 0    | 0    | 60    | 6    |

Table 4-1 lists the definitions of the fields shown in Figure 4-24.

| Table 4-1. Des | scription of the show | processes ip | c flow-control c | p output Command |
|----------------|-----------------------|--------------|------------------|------------------|
|----------------|-----------------------|--------------|------------------|------------------|

| Field                      | Description                                                 |
|----------------------------|-------------------------------------------------------------|
| Source QID /Tx Process     | Source Service Identifier                                   |
| Destination QID/Rx Process | Destination Service Identifier                              |
| Cur Len                    | Current number of messages enqueued                         |
| High Mark                  | Highest number of packets in the queue at any point of time |
| #of to / Timeout           | Timeout count                                               |
| #of Retr /Retries          | Number of retransmissions                                   |
| #msg Sent/Msg Sent/        | Number of messages sent                                     |
| #msg Ackd/Ack Rcvd         | Number of messages acknowledged                             |

| Field                 | Description               |
|-----------------------|---------------------------|
| Retr /Available Retra | Number of retries left    |
| Total/ Max Retra      | Number of retries allowed |

#### Table 4-1. Description of the show processes ipc flow-control cp output Command

Usage The Single window protocol (SWP) provides flow control-based reliable communication between the sending and receiving software tasks.

#### **Important Points to Remember**

- A sending task enqueues messages into the SWP queue3 for a receiving task and waits for an acknowledgement.
- If no response is received within a defined period of time, the SWP timeout mechanism resubmits the message at the head of the FIFO queue.
- After retrying a defined number of times, the following timeout message is generated:

#### SWP-2-NOMORETIMEOUT

• In the display output in Figure 4-24, a retry (Retries) value of zero indicates that the SWP mechanism reached the maximum number of retransmissions without an acknowledgement.

### show processes memory

Display memory usage information based on processes running in the system.

| Parameters       | management-unit       | Enter the keyword management-unit for CPU memory usage of the stack management unit.                                                              |  |  |  |  |
|------------------|-----------------------|----------------------------------------------------------------------------------------------------|--|--|--|--|
|                  | stack unit 0–5        | Enter the keyword <b>stack unit</b> followed by a stack unit ID of the member unit for which to display memory usage on the forwarding processor. |  |  |  |  |
|                  | all                   | Enter the keyword all for detailed memory usage on all stack members.                                                                             |  |  |  |  |
|                  | summary               | Enter the keyword <b>summary</b> for a brief summary of memory availability and usage on all stack members.                                       |  |  |  |  |
| d Modes          | EXEC                  |                                                                                                    |  |  |  |  |
|                  | EXEC Privilege        |                                                                                                    |  |  |  |  |
| mmand<br>History | Version 8.3.16.1 Intr | roduced on MXL 10/40GbE Switch IO Module                                                                                                    |  |  |  |  |

The output of show memory and this command will differ based on which FTOS processes are counted.

- In the show memory display output, the memory size is equal to the size of the application processes.
- In the output of this command, the memory size is equal to the size of the application processes *plus* the size of the system processes.

#### Example Figure 4-25. show processes memory Command Example

|              | ses memory stack-uni<br>8, MaxUsed: 37843 |            | 378433536, | CurrentFree:   |
|--------------|-------------------------------------------|------------|------------|----------------|
| 1769050112   |                                           |            |            |                |
| TaskName     | TotalAllocated                            | TotalFreed | MaxHeld    | CurrentHolding |
| f10appioserv | 225280                                    | 0          | 0          | 208896         |
| ospf         | 573440                                    | 0          | 0          | 8716288        |
| f10appioserv | 225280                                    | 0          | 0          | 208896         |
| fcoecntrl    | 262144                                    | 0          | 0          | 7917568        |
| dhclient     | 548864                                    | 0          | 0          | 1310720        |
| f10appioserv | 225280                                    | 0          | 0          | 208896         |
| ndpm         | 618496                                    | 0          | 0          | 7512064        |
| f10appioserv | 225280                                    | 0          | 0          | 208896         |
| vrrp         | 335872                                    |            |            |                |

#### Example Figure 4-26. show processes memory management-unit Command Example

| Total : :<br>CurrentUsed:    | esses memory manag<br>2147483648, MaxUse<br>378470400, Curren<br>18533952, Shared | d : 378<br>tFree: 1769 | 013248  | 23/2012 09:4 | 49:39] |  |
|------------------------------|-----------------------------------------------------------------------------------|------------------------|---------|--------------|--------|--|
| PID Process                  | ResSize                                                                           | Size                   | Allocs  | Frees        | Max    |  |
| Current<br>472 ospf<br>94952 | 8716288                                                                           | 573440                 | 94952   | 0            | 94952  |  |
| 529 fcoecntrl<br>71972       | 7917568                                                                           | 262144                 | 916736  | 844764       | 187920 |  |
| 225 dhclient                 | 1310720                                                                           | 548864                 | 0       |              | 0      |  |
| 360 ndpm<br>4848             | 7512064                                                                           | 618496                 | 4848    | 0            | 4848   |  |
| 160 vrrp<br>83700            | 8048640                                                                           | 335872                 | 83700   | 0            | 83700  |  |
| 508 frrp<br>104214           | 7512064                                                                           | 180224                 | 1445898 | 1341684      | 137342 |  |
| 186 xstp<br>38422            | 9801728                                                                           | 2740224                | 54986   | 16564        | 38422  |  |
| 374 pim<br>111860<br>More    | 7757824                                                                           | 1007616                | 111860  | 0            | 111860 |  |
|                              |                                                                                   |                        |         |              |        |  |

Table 4-2 defines the fields that appear in the show processes memory output.

Table 4-2. Descriptions of show processes memory output

| Field        | Description                                                        |
|--------------|--------------------------------------------------------------------|
| Total:       | Total system memory available                                      |
| MaxUsed:     | Total maximum memory used ever (history indicated with time stamp) |
| CurrentUsed: | Total memory currently in use                                      |
| CurrentFree: | Total system memory available                                      |
| SharedUsed:  | Total used shared memory                                           |
| SharedFree:  | Total free shared memory                                           |

| Field   | Description                                   |
|---------|-----------------------------------------------|
| PID     | Process ID                                    |
| Process | Process Name                                  |
| ResSize | Actual resident size of the process in memory |
| Size    | Process test, stack, and data size            |
| Allocs  | Total dynamic memory allocated                |
| Frees   | Total dynamic memory freed                    |
| Max     | Maximum dynamic memory allocated              |
| Current | Current dynamic memory in use                 |

#### Table 4-2. Descriptions of show processes memory output

### show software ifm

Display interface management (IFM) data.

Syntax show software ifm {clients [summary] | ifagt number | ifcb interface | stack-unit unit-ID | trace-flags}

| Ρ | ar | a  | me  | et | er | s |
|---|----|----|-----|----|----|---|
|   | aı | aı | 110 | συ | С! | 2 |

| clients               | Enter the keyword clients to display IFM client information.                                                                                                    |
|-----------------------|----------------------------------------------------------------------------------------------------|
| summary               | (OPTIONAL) Enter the keyword <b>summary</b> to display brief information about IFM clients.                                                                                           |
| ifagt number          | Enter the keyword <b>ifagt</b> followed by the number of an interface agent to display software pipe and IPC statistics.                                                              |
| ifcb interface        | Enter the keyword <b>ifcb</b> followed by one of the following interface IDs followed by the slot/port information to display interface control block information for that interface: |
|                       | • For a Port Channel interface, enter the keyword <b>port-channel</b> followed by a number:                                                                                           |
|                       | Range: 1-128                                                                                                    |
|                       | • For a 10G Ethernet interface, enter the keyword TenGigabitEthernet.                                                                                                    |
|                       | • For a 40-Gigabit Ethernet interface, enter the keyword fortyGigE.                                                                                                    |
| stack-unit<br>unit-ID | Enter the keyword <b>stack-unit</b> followed by the stack member number to display IFM information for that unit.                                                                     |
|                       | Range: 0-5                                                                                                    |
| trace-flags           | Enter the keyword trace-flags to display IFM information for internal trace flags.                                                                                                    |
| None                  |                                                                                                    |
| EXEC                  |                                                                                                    |
| EXEC Privilege        |                                                                                                    |
| Version 8.3.16.1      | Introduced on MXL 10/40GbE Switch IO Module                                                                                                    |
|                       | summary<br>ifagt <i>number</i><br>ifcb <i>interface</i><br>stack-unit<br><i>unit-ID</i><br>trace-flags<br>None<br>EXEC<br>EXEC Privilege                                              |

| Example | Eiguro 4 2 | 7 ob   | ow software ifm clients summary Command Examp  |          |
|---------|------------|--------|------------------------------------------------|----------|
|         | Figure 4-2 | 7. 510 | w software init chefits summary command Examp  |          |
|         | FTOS#show  | softwa | are ifm clients summary                        |          |
|         | ClntType   |        | svcMask subSvcMask tlvSvcMask tlvSubSvc        | c swp    |
|         | IPM        | 0      | 0x00000000 0x0000000 0x90ff71f3 0xb98784a1 22  | -        |
|         | RTM        | 0      | 0x00000000 0x00000000 0x800010ff 0x0064c798 56 |          |
|         | RIP        | 0      | 0x00000dfe 0x0000000 0x0000000 0x00000000 0    |          |
|         | ISIS       | 0      | 0x0000002 0x0000000 0x0000000 0x0000000 0      |          |
|         | VRRP       | 0      | 0x00000000 0x0000000 0x803330f3 0x0013c480 38  |          |
|         | L2PM       | 0      | 0x00000000 0x00000000 0x87ff79ff 0xdb80c800 64 |          |
|         | ACL        | 0      | 0x00000000 0x00000000 0x867f50c3 0x0103c018 81 |          |
|         | OSPF       | 0      | 0x00000dfa 0x00100338 0x0000000 0x00000000 0   |          |
|         | PIM        | 0      | 0x000e00f3 0x0000c000 0x0000000 0x00000000 0   |          |
|         | IGMP       | 0      | 0x000e027f 0x0000000 0x0000000 0x00000000 0    |          |
|         | SNMP       | 0      | 0x00000000 0x0000000 0x8000c2c0 0x00000002 21  |          |
|         | EVTTERM    | 0      | 0x00000000 0x0000000 0x800002c0 0x0003c000 20  |          |
|         | MRTM       | 0      | 0x00000000 0x00000000 0x81f7103f 0xc0600000 30 |          |
|         | DSM        | 0      | 0x00000000 0x0000000 0x80771033 0x00000000 58  |          |
|         | Mirror     | 0      | 0x00000000 0x0000000 0x80770003 0x00000000 25  |          |
|         | LACP       | 0      | 0x00000000 0x0000000 0x8000383f 0x01000000 33  |          |
|         | SFL_CP     | 0      | 0x00000000 0x0000000 0x807739ff 0x00000000 24  |          |
|         | DHCP       | 0      | 0x00000000 0x00000000 0x807040f3 0x18001000 35 |          |
|         | V6RAD      | 0      | 0x00000433 0x0000c000 0x0000000 0x0000000 0    |          |
|         | Unidentif  |        |                                                |          |
|         |            |        | ent0 0x6066003f 0x0000000 0x6066003f 0x000     | 00000 95 |
|         | LLDP       | 0      | 0x007f2433 0x0408c000 0x007f2433 0x0408c000 60 |          |
|         | ∖More      |        |                                                |          |

## show system

Display the current status of all stack members or a specific member.

| Parameters         | brief                   | (OPTIONAL) Enter the keyword <b>brief</b> to view an abbreviated list of system information.                                           |
|--------------------|-------------------------|----------------------------------------------------------------------------------------------------|
|                    | stack-unit unit-id      | (OPTIONAL) Enter the keyword <b>Stack-unit</b> followed by the stack member<br>ID for information on that stack member. Range: 0 to 5. |
| nand Modes         | EXEC<br>EXEC Privilege  |                                                                                                    |
| Command<br>History | Version 8.3.16.1 Introd | duced on MXL 10/40GbE Switch IO Module                                                                                                 |

#### Example Figure 4-28. show system brief Command Example

```
FTOS#show system brief
Stack MAC : 00:le:c9:fl:03:la
Reload Type : normal-reload [Next boot : normal-reload]
--- Stack Info --
Unit UnitType Status ReqTyp CurTyp Version Ports
-----
0 Member not present
1 Management online MXL-10/40GbE MXL-10/40GbE 9-1-0-917 56
2 Member not present
3 Member not present
4 Member not present
5 Member not present
FTOS#
```

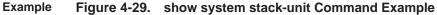

| FTOS#show system stat                                                                                                    | ck-unit 0                                                                                                    |
|----------------------------------------------------------------------------------------------------|----------------------------------------------------------------------------------------------------|
| Unit 0<br>Unit Type : Man<br>Status : on:<br>Next Boot : on:<br>Required Type : MXI<br>Current Type : MXI<br>Master priority : 0<br>Hardware Rev : XOI<br>Num Ports : 56<br>Up Time : 3 1<br>FTOS Version : 8-<br>Jumbo Capable : yes<br>POE Capable : po | hagement Unit<br>line<br>L-10/40GbE - 34-port GE/TE/FG (XL)<br>L-10/40GbE - 34-port GE/TE/FG (XL)<br>1<br>nr, 35 min<br>3-16-160<br>s<br>4.0.1.0bt1 B: 4.0.1.0bt1 [booted]<br>0.0.0bt1<br>47483648 bytes<br>C<br>DD<br>rcel0 MXL 10/40GbE<br>LL<br>12-01-05<br>LL123456<br>VH81X01<br>A<br>A<br>A<br>A<br>A<br>A<br>A<br>A<br>A<br>A<br>A<br>A<br>A<br>A<br>A<br>A<br>A<br>A<br>A |
|                                                                                                    |                                                                                                    |

#### Related Comman

| show version             | Displays the FTOS version.                                                                             |
|--------------------------|----------------------------------------------------------------------------------------------------|
| show processes memory    | Displays the memory usage based on the running processes.                                              |
| show system stack-ports  | Displays information about the stack ports on all switches in the stack.                               |
| show hardware stack-unit | Displays the data plane and management plane input and output statistics of a particular stack member. |
| stack-unit priority      | Configures the ability of the switch to become the management unit of a stack.                         |

## show tech-support

Display a collection of data from other show commands, necessary for Dell Force10 technical support to perform troubleshooting on MXL switches.

| Syntax | show tech-support | [stack-unit unit-id | [page]  |
|--------|-------------------|---------------------|---------|
|        |                   |                     | I baãol |

| Parameters         |                  |                                                                                                    |
|--------------------|------------------|----------------------------------------------------------------------------------------------------|
| r arameters        | stack-unit       | (OPTIONAL) Enter the keyword <b>stack-unit</b> to view CPU memory usage for the stack member designated by <i>unit-id</i> . Range: 0 to 5                     |
|                    | page             | (OPTIONAL) Enter the keyword page to view 24 lines of text at a time.                                                                                         |
|                    |                  | Press the SPACE BAR to view the next 24 lines.                                                                                                    |
|                    |                  | Press the ENTER key to view the next line of text.                                                                                                    |
|                    |                  | When using the pipe command (   ), enter one of these keywords to filter command output.<br>Refer to Chapter 2, CLI Basics for details on filtering commands. |
|                    | save             | Enter the <b>Save</b> keyword to save the command output.                                                                                                    |
|                    |                  | flash: Save to local flash drive (flash://filename (max 20 chars))                                                                                            |
| Command Modes      | EXEC Privilege   |                                                                                                    |
| Command<br>History | Version 8.3.16.1 | Introduced on MXL 10/40GbE Switch IO Module                                                                                                    |

History

#### Examples Figure 4-30. show tech-support save Command Example (Partial)

FTOS#show tech-support ? page Page through output stack-unit Unit Number Pipe through a command <cr> FTOS#show tech-support stack-unit 1 ? Page through output page Pipe through a command <cr> FTOS#show tech-support stack-unit 1 | ? Show only text that does not match a pattern except Search for the first occurrence of a pattern Show only text that matches a pattern find grep Don't paginate output no-more save Save output to a file FTOS#show tech-support stack-unit 1 | save ? flash: Save to local file system (flash://filename (max 20 chars) ) FTOS#show tech-support stack-unit 1 | save flash://LauraSave Start saving show command report ..... FTOS# FTOS#dir Directory of flash: Directory of flash: Jan 01 1980 01:00:00 +01:00 . 2048 May 16 2012 10:49:01 +01:00 . 4096 Jan 24 2012 19:38:32 +01:00 TH 4096 Jan 24 2012 10:00 1 drwx 2 drwx 3 drwx Jan 24 2012 19:38:32 +01:00 TRACE\_LOG\_DIR 4 drwx Jan 24 2012 19:38:32 +01:00 CORE\_DUMP\_DIR 5 d---4096 Jan 24 2012 19:38:34 +01:00 ADMIN\_DIR б -rwx 10303 Mar 15 2012 18:37:20 +01:00 startup-config.bak 7366 7 Apr 20 2012 10:57:02 +01:00 startup-config -rwx 8 -rwx 4 Feb 19 2012 07:05:02 +01:00 dhcpBindConflict 9 12829 Feb 18 2012 02:24:14 +01:00 startup-config.backup -rwx 4096 Mar 08 2012 22:58:54 +01:00 WJ\_running-config 10 drwx 7689 Feb 21 2012 04:45:40 +01:00 stbkup 11 -rwx flash: 2143281152 bytes total (2131476480 bytes free) FTOS#

```
Figure 4-31. show tech-support Command Example (Partial)
```

```
FTOS#show tech-support stack-unit 0
Required Type
               :
   Unit 5 --
Unit Type : Member Unit
Status : not present
Required Type :
 ----- show environment ------
-- Unit Environment Status --
Unit Status Temp Voltage
      _ _ _ _ _ _ _ _ _
                   -----
                          _ _ _ _ _ _ _ _ _ _ _ _
 ____
* 1 online 41C ok
 * Management Unit
-- Thermal Sensor Readings (deg C) --
Unit Sensor0 Sensor1
------
 1 39 41
  ----- show ip traffic -----
IP statistics:
 Rcvd: 894390 total, 415557 local destination
0 format errors, 0 checksum errors, 0 bad hop count
    0 unknown protocol, 0 not a gateway
    15 security failures, 0 bad options
 Frags: 0 reassembled, 0 timeouts, 0 too big
     0 fragmented, 0 couldn't fragment
 Bcast: 402 received, 0 sent; Mcast: 37 received, 0 sent
 Sent: 468133 generated, 0 forwarded
    42 encapsulation failed, 0 no route
ICMP statistics:
 Rcvd: 0 format errors, 0 checksum errors, 0 redirects, 2 unreachable
    0 echo, 0 echo reply, 0 mask requests, 0 mask replies, 0 quench
    0 parameter, 0 timestamp, 0 info request, 0 other
 Sent: 0 redirects, 0 unreachable, 0 echo, 0 echo reply
0 mask requests, 0 mask replies, 0 quench, 0 timestamp
    0 info reply, 0 time exceeded, 0 parameter problem
UDP statistics:
 Rcvd: 396516 total, 0 checksum errors, 0 no port
 0 short packets, 0 bad length, 28746 no port broadcasts, 0 socket full
Sent: 16460 total, 28746 forwarded broadcasts
TCP statistics:
 Rcvd: 4618 total, 0 checksum errors, 0 no port
 Sent: 5023 total
ARP statistics:
 Rcvd: 43988 requests, 24518 replies, 10 wrong interface
 Sent: 42 requests, 6 replies (0 proxy)
```

Usage Without the page or stack-unit option, the command output is continuous, use Ctrl-z to interrupt the command output.

The save option works with other filtering commands. This allows you to save specific information of a show command. The save entry must always be the last option.

For example: FTOS#show tech-support |grep regular-expression |except regular-expression | find regular-expression | save flash://result

This display output is an accumulation of the same information that is displayed when you execute one of the following show commands:

- show cam
- show clock
- show environment
- show file
- show interfaces
- show inventory
- show ip protocols
- show ip route summary
- show processes cpu
- show processes memory
- show redundancy
- show running-conf
- show version

#### Related Commands

| show version          | Displays the FTOS version.                            |
|-----------------------|-------------------------------------------------------|
| show system           | Displays the current switch status.                   |
| show environment      | Displays system component status.                     |
| show processes memory | Displays memory usage based on the running processes. |

# telnet

Connect through Telnet to a server. The Telnet client and server in FTOS supports IPv4 connections. You can establish a Telnet session directly to the router, or a connection can be initiated from the router.

#### Syntax telnet { *host* | *ip-address*} [/source-interface]

#### Parameters

| host             | Enter the name of a server.                                                                                                  |
|------------------|----------------------------------------------------------------------------------------------------|
| ip-address       | Enter the IPv4 address in dotted decimal format of the server.                                                               |
| source-interface | (OPTIONAL) Enter the keywords /source-interface followed by the interface information to include the interface's IP address. |
|                  | Enter the following keywords and slot/port or number information:                                                            |
|                  | • For a Loopback interface, enter the keyword <b>loopback</b> followed by a number from zero (0) to 16383.                   |
|                  | • For the Null interface, enter the keyword <b>null</b> followed by 0.                                                       |
|                  | • For a Port Channel interface, enter the keyword <b>port-channel</b> followed by a number:                                  |
|                  | Range: 1-128                                                                                                    |
|                  | • For a 10-Gigabit Ethernet interface, enter the keyword <b>TenGigabitEthernet</b> followed by the slot/port information.    |
|                  | • For a 40-Gigabit Ethernet interface, enter the keyword <b>fortyGigE</b> followed by the slot/port information.             |
|                  | • For a VLAN interface, enter the keyword vlan followed by a number from 1 to 4094.                                          |

Defaults Not configured.

**Command Modes** EXEC

EXEC Privilege

Command History

Version 8.3.16.1 Introduced on MXL 10/40GbE Switch IO Module

Usage Information

Telnet to link-local addresses is not supported.

terminal length Configure the number of lines displayed on the terminal screen.

|                    | To return to the default values, use the terminal no length command. |                                                                                            |
|--------------------|----------------------------------------------------------------------|--------------------------------------------------------------------------------------------|
| Parameters         | screen-length                                                        | Enter a number of lines. Entering zero will cause the terminal to display without pausing. |
|                    |                                                                      | Range: 0 to 512.<br>Default: 24 lines.                                                     |
| Defaults           | 24 lines                                                             | Default. 24 mes.                                                                           |
| Command Modes      | EXEC                                                                 |                                                                                            |
|                    | EXEC Privilege                                                       |                                                                                            |
| Command<br>History | Version 8.3.16.1                                                     | Introduced on MXL 10/40GbE Switch IO Module                                                |
| terminal xml       |                                                                      |                                                                                            |

Enable XML mode in Telnet and SSH client sessions.

| Syntax             | terminal xml                                                 |  |  |
|--------------------|--------------------------------------------------------------|--|--|
|                    | To exit the XML mode, use the terminal no xml command.       |  |  |
| Defaults           | Disabled                                                     |  |  |
| Command Modes      | EXEC                                                         |  |  |
|                    | EXEC Privilege                                               |  |  |
| Command<br>History | Version 8.3.16.1 Introduced on MXL 10/40GbE Switch IO Module |  |  |

Usage This command enables XML input mode where you can either cut and paste XML requests or enter the XML requests line-by-line. For more information about using the XML feature, refer to the XML chapter in the *FTOS Configuration Guide*.

### traceroute

View the packet path to a specific device.

**Syntax** traceroute { host | ip-address } **Parameters** host Enter the name of device. ip-address Enter the IP address of the device in dotted decimal format. Defaults Timeout = 5 seconds; Probe count = 3; 30 hops max; 40 byte packet size; UDP port = 33434**Command Modes** EXEC **EXEC** Privilege Command Version 8.3.16.1 Introduced on MXL 10/40GbE Switch IO Module History When you enter the traceroute command without specifying an IP address (Extended Traceroute), you Usage Information are prompted for a target and source IP address, timeout in seconds (default is 5), a probe count (default is 3), minimum TTL (default is 1), maximum TTL (default is 30), and port number (default is 33434). To keep the default setting for those parameters, press the ENTER key. Example Figure 4-32. traceroute (IPv4) Command Example FTOS#traceroute www.force10networks.com Translating "www.forcel0networks.com"...domain server (10.11.0.1) [OK] Type Ctrl-C to abort. \_\_\_\_\_ Tracing the route to www.forcelOnetworks.com (10.11.84.18), 30 hops max, 40 byte packets TTL Hostname Probe1 Probe2 Probe3 10.11.199.190 001.000 ms 001.000 ms 002.000 ms 2 gwegress-sjc-02.forcel0networks.com (10.11.30.126) 005.000 ms 001.000 ms 001.000 ms fw-sjc-01.forcel0networks.com (10.11.127.254) 000.000 ms 000.000 ms 000.000 ms Related Tests the connectivity to a device. Commands ping

# undebug all

Disable all debug operations on the system.

| Syntax               | undebug all                                                                                                    |  |
|----------------------|----------------------------------------------------------------------------------------------------|--|
| Defaults             | none                                                                                                    |  |
| Command Modes        | EXEC Privilege                                                                                                    |  |
| Command<br>History   | Version 8.3.16.1 Introduced on MXL 10/40GbE Switch IO Module                                                                                                    |  |
| virtual-ip           | Configure a virtual IP address for the active management interface. You can configure virtual addresses for IPv4 independently.                                                                                                    |  |
| Syntax               | virtual-ip { <i>ipv4-address</i> }                                                                                                    |  |
| Parameters           | <i>{ipv4-address}</i> Enter the IPv4 address (A.B.C.D) of the active management interface.                                                                                                    |  |
| Defaults             | none                                                                                                    |  |
| Command Modes        | CONFIGURATION                                                                                                    |  |
| Command<br>History   | Version 8.3.16.1 Introduced on MXL 10/40GbE Switch IO Module                                                                                                    |  |
| Usage<br>Information | Each time this command is issued, it replaces the previously configured address of the same family. The no virtual-ip command now takes an address/prefix-length argument, so that the desired address only is removed. If you use the no virtual-ip command without any specified address, the IPv4 virtual addresses are removed. |  |
| Example              | Figure 4-33. virtual ip (IPv4) Command Example                                                                                                    |  |
|                      | FTOS#virtual-ip 10.11.197.99/16                                                                                                    |  |

# write

 Copy the current configuration to either the startup-configuration file or the terminal.

 Syntax
 write {memory | terminal}

 Parameters
 memory
 Enter the keyword memory to copy the current running configuration to the startup configuration file. This command is similar to the Copy running-config startup-config command.

 terminal
 Enter the keyword terminal to copy the current running configuration to the terminal. This command is similar to the Show running-config command.

| Command Modes        | EXEC Privilege                                                                                                    |  |  |
|----------------------|----------------------------------------------------------------------------------------------------|--|--|
| Command<br>History   | Version 8.3.16.1 Introduced on MXL 10/40GbE Switch IO Module                                                                                                    |  |  |
| Usage<br>Information | The write memory command saves the running-configuration to the file labeled startup-configuration. When using a LOCAL CONFIG FILE other than the startup-config not named "startup-configuration", the running-config is not saved to that file; use the <b>copy</b> command to save any running-configuration changes to that local file. |  |  |

www.dell.com | support.dell.com

# 5

# u-Boot

# **Overview**

All commands in this chapter are in u-Boot mode. These commands are supported on the Dell Force10 MXL 10/40GbE Switch Module platform only.

To access this mode, hit any key when the following line appears on the console during a system boot: Hit any key to stop autoboot:

You enter u-Boot immediately, as indicated by the BOOT\_USER# prompt.

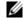

Note: This chapter describes only a few commands available in uBoot mode.

# Commands

- boot change
- boot selection
- boot show net config retries
- boot write net config retries
- boot zero
- default gateway
- enable
- help
- ignore enable password
- ignore startup config
- interface management ethernet ip address
- no default-gateway
- no interface management ethernet ip address
- reload
- show boot blc
- show boot selection
- show bootflash
- show bootvar
- show default-gateway
- show interface management Ethernet
- show interface management port config
- syntax help

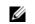

Note: You cannot use the Tab key to complete commands in this mode.

# boot change

Change the operating system boot parameters.

Syntax boot change [primary | secondary | default]

Command Modes uBoot

Command History

Version 8.3.16.1 Introduced on MXL 10/40GbE Switch IO Module

# boot selection

Change the ROM bootstrap bootflash partition.

| Syntax             | boot selection [a   b] |                                             |   |
|--------------------|------------------------|---------------------------------------------|---|
| Command Modes      | uBoot                  |                                             |   |
| Command<br>History | Version 8.3.16.1       | Introduced on MXL 10/40GbE Switch IO Module | _ |

# boot show net config retries

Show the number of retries for network boot configuration failure.

| Syntax             | boot show net config retries                                                            |
|--------------------|-----------------------------------------------------------------------------------------|
| Command Modes      | uBoot                                                                                   |
| Command<br>History | Version 8.3.16.1 Introduced on MXL 10/40GbE Switch IO Module                            |
| Example            | Figure 5-1. boot show net config retries Command Example                                |
|                    | BOOT_USER# boot show net config retries<br>Number of Network Boot Config Retries is : 0 |

BOOT\_USER #

# boot write net config retries

Set the number of retries for network boot configuration failure.

Syntax boot write net config retries <int>

Command Modes uBoot

Command History

Version 8.3.16.1 Introduced on MXL 10/40GbE Switch IO Module

Example

Figure 5-2. boot write net config retries Command Example BOOT\_USER # boot write net config retries 2 Updated number of Network Boot Config retries to 2. BOOT\_USER #

# boot zero

Clears the primary, secondary, or default boot parameters.

| Syntax             | boot zero [primary   secondary   default] |                                             |  |
|--------------------|-------------------------------------------|---------------------------------------------|--|
| Command Modes      | uBoot                                     |                                             |  |
| Command<br>History | Version 8.3.16.1                          | Introduced on MXL 10/40GbE Switch IO Module |  |

# default gateway

Set the default gateway IP address.

| Syntax             | default-gateway <ip-address></ip-address>                    |  |  |
|--------------------|--------------------------------------------------------------|--|--|
| Command Modes      | uBoot                                                        |  |  |
| Command<br>History | Version 8.3.16.1 Introduced on MXL 10/40GbE Switch IO Module |  |  |
| enable             | Change the access privilege level.                           |  |  |
| Syntax             | enable [user   admin]                                        |  |  |
| Command Modes      | uBoot                                                        |  |  |
| Command<br>History | Version 8.3.16.1 Introduced on MXL 10/40GbE Switch IO Module |  |  |

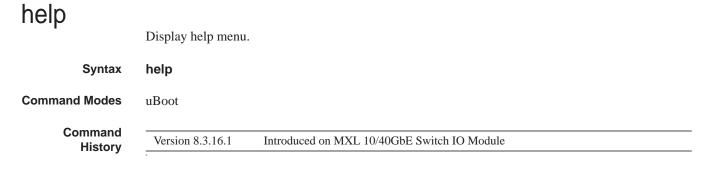

#### Example Figure 5-3. help Command Example

| / | BOOT_USER # help                                         |
|---|----------------------------------------------------------|
| 1 | ***** Dell Force10 Boot Interface Help Information ***** |
| l | Current access level: USER LEVEL                         |
| l | Use "syntax help" for more information on syntax.        |
| l | Available command list (22 commands total):              |
| l | boot change [primary secondary default]                  |
| l | change operating system boot parameters                  |
| l | boot selection [a b]                                     |
| l | change the rom bootstrap bootflash partition             |
| l | boot show net config retries                             |
| l | show number of retries for network boot config failure   |
| l | boot write net config retries <int></int>                |
| l | write number of retries for network boot config failure  |
| l | boot zero [primary secondary default]                    |
| l | zero operating system boot parameters                    |
| l | default-gateway <ip-address></ip-address>                |
| l | default-gateway - set the default gateway ip address     |
| l | enable [user admin]                                      |
| l | change access privilege level                            |
| l | help                                                     |
| l | display help menu                                        |
| l | -(36%)-Use <cr> to continue, q to stop:</cr>             |
| l | BOOT_USER #                                              |

# ignore enable password

Ignore the enabled password.

| Syntax             | ignore enable-password |                                             |
|--------------------|------------------------|---------------------------------------------|
| Command Modes      | nand Modes uBoot       |                                             |
| Command<br>History | Version 8.3.16.1       | Introduced on MXL 10/40GbE Switch IO Module |

# ignore startup config

Ignore system startup configuration.

Syntax ignore startup-config

Command Modes uBoot

Command History

# interface management ethernet ip address

Set the management port IP address and mask.

Syntax interface management ethernet ip address <ip/mask>

Command History

Version 8.3.16.1 Introduced on MXL 10/40GbE Switch IO Module

# no default-gateway

Clear the default gateway IP address.

| Syntax             | no default-gatew | ау                                          |
|--------------------|------------------|---------------------------------------------|
| Command Modes      | uBoot            |                                             |
| Command<br>History | Version 8.3.16.1 | Introduced on MXL 10/40GbE Switch IO Module |

# no interface management ethernet ip address

Clear the management port IP address and mask.

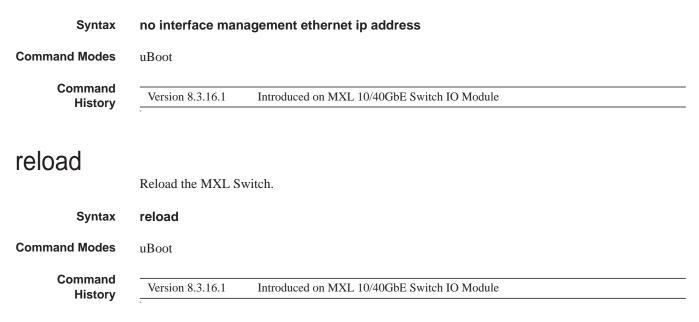

# show boot blc

Show the boot loop counter value.

| Syntax             | show boot blc                                                                                                    |
|--------------------|----------------------------------------------------------------------------------------------------|
| Command Modes      | uBoot                                                                                                    |
| Command<br>History | Version 8.3.16.1 Introduced on MXL 10/40GbE Switch IO Module                                                                                                    |
| Example            | Figure 5-4. show boot blc Command Example                                                                                                    |
|                    | BOOT_USER # show boot blc ?<br>Total 1 possible command found.<br>Possible command list:<br>show boot blc<br>show the boot loop counter value<br>BOOT_USER # show boot blc<br>Boot Loop Counter : 10 |
|                    | BOOT USER #                                                                                                    |

# show boot selection

Display ROM bootstrap bootflash partition.

| Syntax             | show boot selection                                                                                                    |
|--------------------|----------------------------------------------------------------------------------------------------|
| Command Modes      | uBoot                                                                                                    |
| Command<br>History | Version 8.3.16.1 Introduced on MXL 10/40GbE Switch IO Module                                                                                                    |
| Example            | Figure 5-5. show boot selection Command Example<br>BOOT_USER # show boot selection<br>ROM BOOTSTRAP SELECTOR PARMETERS:<br>==================================== |

# show bootflash

Show summary of boot flash information.

Syntax show bootflash

Command Modes uBoot

```
Command
                   Version 8.3.16.1
                                           Introduced on MXL 10/40GbE Switch IO Module
   History
 Example
                 Figure 5-6. show bootflash Command Example
                    BOOT_USER # show bootflash
                    GENERAL BOOTFLASH INFO
                    ------
                    Bootflash Partition A:
                       Dell Force10 Networks System Boot
                      Official IOM_LP_IMG_BOOT_LOADER, BSP Release 4.0.1.0bt1
Created Tue May 1 10:56:16 2012 by build on login-sjc-01
                    Bootflash Partition B:
                       Dell Force10 Networks System Boot
                      Official IOM_LP_IMG_BOOT_LOADER, BSP Release 4.0.1.0bt1
Created Tue May 1 10:56:16 2012 by build on login-sjc-01
                    Boot Selector Partition:
                      Dell Forcell Networks System Boot
Official IOM_XLOAD_LP_IMG_BOOT_SELECTOR, BSP Release 4.0.0.0bt1
Created Tue May 1 10:56:34 2012 by build on login-sjc-01
                    BOOT_USER #
```

# show bootvar

Show summary of operating system boot parameters.

| Syntax             | show bootvar     |                                             |
|--------------------|------------------|---------------------------------------------|
| Command Modes      | uBoot            |                                             |
| Command<br>History | Version 8.3.16.1 | Introduced on MXL 10/40GbE Switch IO Module |

#### **Example Figure 5-7.** show bootvar Command Example

```
BOOT_USER # show bootvar
PRIMARY OPERATING SYSTEM BOOT PARAMETERS:
boot device
                                            : tftp
file name
                                             : premnath
Ille name. premnathManagement Etherenet IP address: 10.16.130.134/16Server IP address: 10.16.127.35Default Gateway IP address: 15.0.0.1Management Etherenet MAC address: 00:01:E8:43:DE:DF
SECONDARY OPERATING SYSTEM BOOT PARAMETERS:
-----
No Operating System boot parameters specified!
DEFAULT OPERATING SYSTEM BOOT PARAMETERS:
boot device
                   : tftp
SolutionClupfile name: FTOS-XL-8-3-16-99.binManagement Etherenet IP address: 10.16.130.134/16Server IP address: 10.16.127.53Default Gateway IP address: 15.0.0.1Management Etherenet MAC address: 00:01:E8:43:DE:DF
BOOT_USER #
```

# show default-gateway

Display the default gateway IP address.

| Syntax             | show default-gateway                                         |
|--------------------|--------------------------------------------------------------|
| Command Modes      | uBoot                                                        |
| Command<br>History | Version 8.3.16.1 Introduced on MXL 10/40GbE Switch IO Module |
| Example            | Figure 5-8. show default-gateway Command Example             |
|                    | BOOT_USER # show default-gateway                             |
|                    | Gateway IP address: 15.0.0.1                                 |
|                    | BOOT_USER #                                                  |

# show interface management Ethernet

Show the management port IP address and mask.

Syntax show interface management ethernet

Command Modes uBoot

| nmand<br>History | Version 8.3.16.1 Introduced on MXL 10/40GbE Switch IO Module   |
|------------------|----------------------------------------------------------------|
| ample            | Figure 5-9. show interface management ethernet Command Example |
|                  | BOOT_USER # show interface management ethernet                 |
|                  | Management ethernet IP address: 10.16.130.134/16               |
|                  | BOOT_USER #                                                    |
|                  |                                                                |

# show interface management port config Show the management port boot characteristics.

| Syntax             | show interface management port config                                                                          |
|--------------------|----------------------------------------------------------------------------------------------------|
| Command Modes      | uBoot                                                                                                    |
| Command<br>History | Version 8.3.16.1 Introduced on MXL 10/40GbE Switch IO Module                                                   |
| Example            | Figure 5-10. show interface management port config Command Example                                             |
|                    | BOOT_USER # show interface management port config<br>Management ethernet Port Configuration: no Auto Negotiate |
|                    | Management ethernet Port Configuration: 100M                                                                   |
|                    | Management ethernet Port Configuration: full duplex                                                            |
|                    | BOOT_USER #                                                                                                    |
|                    |                                                                                                    |
|                    |                                                                                                    |

# syntax help

Show syntax information.

| Syntax             | help             |                                             |
|--------------------|------------------|---------------------------------------------|
| Command Modes      | uBoot            |                                             |
| Command<br>History | Version 8.3.16.1 | Introduced on MXL 10/40GbE Switch IO Module |

#### **Example Figure 5-11.** help Command Example

```
BOOT_USER # help
***** Dell Force10 Boot Interface Help Information *****
Current access level: USER LEVEL
Use "syntax help" for more information on syntax.
Available command list (22 commands total):
boot change [primary|secondary|default]
       change operating system boot parameters
  boot selection [a|b]
       change the rom bootstrap bootflash partition
  boot show net config retries
       show number of retries for network boot config failure
  boot write net config retries <int>
       write number of retries for network boot config failure
  boot zero [primary|secondary|default]
       zero operating system boot parameters
  default-gateway <ip-address>
  default-gateway - set the default gateway ip address
enable [user|admin]
      change access privilege level
  help
       display help menu
-(36%)-Use <CR> to continue, q to stop:
BOOT_USER #
```

# 6

# **Access Control Lists (ACL)**

# **Overview**

The Dell Force10 operating software (FTOS) supports the following types of access control lists (ACLs), IP prefix lists, and route maps:

- Commands Common to all ACL Types
- Common IP ACL Commands
- Standard IP ACL Commands
- Extended IP ACL Commands
- Common MAC Access List Commands
- Standard MAC ACL Commands
- Extended MAC ACL Commands
- IP Prefix List Commands
- Route Map Commands

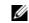

**Note:** For ACL commands used in the Trace function, refer to the Secure DHCP Commands section in the chapter Security.

# **Commands Common to all ACL Types**

The following commands are available within each ACL mode and do not have mode-specific options. Some commands may use similar names, but require different options to support the different ACL types (for example, deny).

- description
- remark
- resequence access-list
- resequence prefix-list ipv4
- show config

# description

Configure a short text string describing the ACL.

| Syntax             | description text                                  |                                               |
|--------------------|---------------------------------------------------|-----------------------------------------------|
| Parameters         | text                                              | Enter a text string up to 80 characters long. |
| Defaults           | Not enabled.                                      |                                               |
| Command Modes      | mmand Modes CONFIGURATION-IP ACCESS-LIST-STANDARD |                                               |
|                    | CONFIGURATION-IP ACCESS-LIST-EXTENDED             |                                               |
|                    | CONFIGURATION-MAC ACCESS LIST-STANDARD            |                                               |
|                    | CONFIGURATION-MAC ACCESS LIST-EXTENDED            |                                               |
| Command<br>History | Version 8.3.16.1                                  | Introduced on MXL 10/40GbE Switch IO Module   |

# remark

Enter a description for an ACL entry. Syntax remark [remark-number] [description] **Parameters** remark-number Enter the remark number. Note that you can use the same sequence number for the remark and an ACL rule. Range: 0 to 4294967290 description Enter a description of up to 80 characters. Defaults Not configured **Command Modes** CONFIGURATION-IP ACCESS-LIST-STANDARD CONFIGURATION-IP ACCESS-LIST-EXTENDED CONFIGURATION-MAC ACCESS LIST-STANDARD CONFIGURATION-MAC ACCESS LIST-EXTENDED Command Version 8.3.16.1 Introduced on MXL 10/40GbE Switch IO Module History Usage The remark command is available in each ACL mode. You can configure up to 4294967290 remarks

The following example shows the use of the remark command twice within CONFIGURATION-IP ACCESS-LIST-STANDARD mode. Here, the same sequence number was used for the remark and for an associated ACL rule. The remark precedes the rule in the running-config because it is assumed that the remark is for the rule with the same sequence number, or the group of rules, that follow the remark.

Information

in a given ACL.

|                      | !<br>ip access-list standard<br>remark 5 Permit traffic<br>seq 5 permit 1.1.1.0/24<br>remark 10 Deny rest of<br>seq 10 Deny any<br>FTOS(conf-std-nacl)# | c from XYZ Inc.                                                                           |
|----------------------|----------------------------------------------------------------------------------------------------|-------------------------------------------------------------------------------------------|
| Related              | resequence access-list                                                                                                    | Re-assign sequence numbers to entries of an existing access-list.                         |
| Commands             | e access-list                                                                                                    |                                                                                           |
|                      | Re-assign sequence numbers                                                                                                    | s to entries of an existing access-list.                                                  |
| Syntax               | resequence access-list {ip                                                                                                    | v4   mac} {access-list-name StartingSeqNum Step-to-Increment}                             |
| Parameters           | ipv4   mac                                                                                                    | Enter the keyword ipv4 or mac to identify the access list type to resequence.             |
|                      | access-list-name                                                                                                    | Enter the name of a configured IP access list.                                            |
|                      | StartingSeqNum                                                                                                    | Enter the starting sequence number to resequence.                                         |
|                      |                                                                                                    | Range: 0 to 4294967290                                                                    |
|                      | Step-to-Increment                                                                                                    | Enter the step to increment the sequence number.                                          |
|                      |                                                                                                    | Range: 1 to 4294967290                                                                    |
| Defaults             | none                                                                                                    |                                                                                           |
| <b>Command Modes</b> | EXEC                                                                                                    |                                                                                           |
|                      | EXEC Privilege                                                                                                    |                                                                                           |
| Command<br>History   | Version 8.3.16.1                                                                                                    | Introduced on MXL 10/40GbE Switch IO Module                                               |
| Usage<br>Information | When all sequence numbers number to entries of an exist                                                                                                 | have been exhausted, this feature permits re-assigning of a new sequence ing access-list. |
| Related<br>Commands  | resequence prefix-list ipv4                                                                                                    | Resequences a prefix list                                                                 |
|                      |                                                                                                    |                                                                                           |

FTOS(conf-std-nacl)#remark 10 Deny rest of the traffic FTOS(conf-std-nacl)#remark 5 Permit traffic from XYZ Inc. FTOS(conf-std-nacl)#show config

#### Example Figure 6-1. remark Command Example

# resequence prefix-list ipv4

Re-assign sequence numbers to entries of an existing prefix list.

resequence prefix-list ipv4 { prefix-list-name StartingSeqNum Step-to-increment} **Syntax** 

| Parameters           |                                                                                                    |                                                                                                    |
|----------------------|----------------------------------------------------------------------------------------------------|----------------------------------------------------------------------------------------------------|
|                      | prefix-list-name                                                                                                    | Enter the name of configured prefix list, up to 140 characters long.                                |
|                      | StartingSeqNum                                                                                                    | Enter the starting sequence number to resequence.                                                   |
|                      |                                                                                                    | Range: 0 to 65535                                                                                   |
|                      | Step-to-Increment                                                                                                    | Enter the step to increment the sequence number.                                                    |
|                      |                                                                                                    | Range: 1 to 65535                                                                                   |
| Defaults             | none                                                                                                    |                                                                                                    |
| Command Modes        | EXEC                                                                                                    |                                                                                                    |
|                      | EXEC Privilege                                                                                                    |                                                                                                    |
| Command<br>History   | Version 8.3.16.1                                                                                                    | Introduced on MXL 10/40GbE Switch IO Module                                                         |
| Usage<br>Information | When all sequence numbers have been exhausted, this feature permits re-assigning new sequence numbers to entries of an existing prefix list. |                                                                                                    |
| Related<br>Commands  | seq                                                                                                    | Assign a sequence number to a deny or permit filter in an IP access list while creating the filter. |

#### show config Display the current ACL configuration. Syntax show config **Command Modes** CONFIGURATION-IP ACCESS-LIST-STANDARD CONFIGURATION-IP ACCESS-LIST-EXTENDED CONFIGURATION-MAC ACCESS LIST-STANDARD CONFIGURATION-MAC ACCESS LIST-EXTENDED Command Version 8.3.16.1 Introduced on MXL 10/40GbE Switch IO Module History Example Figure 6-2. show config Command Example , FTOS(conf-ext-nacl)#show conf ip access-list extended patches FTOS(conf-ext-nacl)#

# **Common IP ACL Commands**

The following commands are available within both IP ACL modes (Standard and Extended) and do not have mode-specific options. When an access-list (ACL) is created without any rule and then applied to an interface, ACL behavior reflects an implicit permit.

The MXL 10/40GbE Switch IO Module platform supports both ingress and egress IP ACLs.

The following commands allow you to clear, display, and assign IP ACL configurations.

- access-class
- clear counters ip access-group
- ip access-group
- show ip access-lists
- show ip accounting access-list

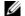

Note: See also Commands Common to all ACL Types.

### access-class

Apply a standard ACL to a terminal line.

| Syntax             | access-class access-list-name |                                                                    |  |
|--------------------|-------------------------------|--------------------------------------------------------------------|--|
| Parameters         | access-list-name              | Enter the name of a configured Standard ACL, up to 140 characters. |  |
| Defaults           | Not configured.               |                                                                    |  |
| Command Modes      | LINE                          |                                                                    |  |
| Command<br>History | Version 8.3.16.1              | Introduced on MXL 10/40GbE Switch IO Module                        |  |

# clear counters ip access-group

Erase all counters maintained for access lists.

 

 Syntax
 clear counters ip access-group [access-list-name]

 Parameters
 access-list-name

 Command Modes
 EXEC Privilege

 Command History
 Version 8.3.16.1

### ip access-group

Assign an IP access list (IP ACL) to an interface.

Syntax ip access-group access-list-name {in | out } [implicit-permit] [vlan vlan-id]

Parameters

| <i>access-list-name</i> Enter the name of a configured access list, up to 140 characters. |                                                                    |
|-------------------------------------------------------------------------------------------|--------------------------------------------------------------------|
| in                                                                                        | Enter the keyword in to apply the ACL to incoming traffic.         |
| out                                                                                       | Enter the keyword <b>out</b> to apply the ACL to outgoing traffic. |

| implicit-permit                                                          | (OPTIONAL) Enter the keyword <b>implicit-permit</b> to change the default action of the ACL from implicit-deny to implicit-permit (that is, if the traffic does not match the filters in the ACL, the traffic is permitted instead of dropped).                                         |  |
|--------------------------------------------------------------------------|----------------------------------------------------------------------------------------------------|--|
| vlan <i>vlan-id</i>                                                      | (OPTIONAL) Enter the keyword vlan followed by the ID numbers of the VLANs.                                                                                                    |  |
| Not enabled.                                                             |                                                                                                    |  |
| INTERFACE                                                                |                                                                                                    |  |
| Version 8.3.16.1                                                         | Introduced on MXL 10/40GbE Switch IO Module                                                                                                    |  |
| You can assign one ACL (standard or extended ACL) to an interface.       |                                                                                                    |  |
| <b>Note:</b> This c                                                      | ommand is not supported on the MXL Switch loopback interfaces.                                                                                                    |  |
| * 11 *                                                                   | CL that filters IGMP traffic, all IGMP traffic is redirected to the CPUs and<br>irred, in the following scenarios:                                                                                                    |  |
| • on a Layer 2 interface - if a Layer 3 ACL is applied to the interface. |                                                                                                    |  |
| • on a Layer 3 port                                                      | or on a Layer 2/Layer 3 port                                                                                                    |  |
| ip access-list standard                                                  | Configures a standard ACL.                                                                                                    |  |
| ip access-list extended                                                  | Configures an extended ACL.                                                                                                    |  |
|                                                                          | vlan vlan-id         Not enabled.         INTERFACE         Version 8.3.16.1         You can assign one AC         ✓         Note: This c         When you apply an AC soft-forwarded, if requises on a Layer 2 inter         •       on a Layer 3 port         ip access-list standard |  |

# show ip access-lists

Display all of the IP ACLs configured in the system, whether or not they are applied to an interface, and the count of matches/mismatches against each ACL entry displayed.

Syntax show ip access-lists [access-list-name] [interface interface] [in]

| access-list-name    | Enter the name of a configured MAC ACL, up to 140 characters.                                                                            |  |  |
|---------------------|----------------------------------------------------------------------------------------------------|--|--|
| interface interface | Enter the keyword <b>interface</b> followed by the one of the following keywords and slot/port or number information:                    |  |  |
|                     | • For a Port Channel interface, enter the keyword <b>port-channel</b> followed by a number:                                              |  |  |
|                     | Range: 1 to 128                                                                                                    |  |  |
|                     | <ul> <li>For a 10-Gigabit Ethernet interface, enter the keyword<br/>TenGigabitEthernet followed by the slot/port information.</li> </ul> |  |  |
|                     | • For a 40-Gigabit Ethernet interface, enter the keyword <b>fortyGigE</b> followed by the slot/port information.                         |  |  |
| in                  | Identify whether ACL is applied on ingress side.                                                                                         |  |  |
| EXEC Privilege      |                                                                                                    |  |  |
| Version 8.3.16.1    | Introduced on MXL 10/40GbE Switch IO Module                                                                                              |  |  |
|                     | interface interface                                                                                                    |  |  |

# show ip accounting access-list

Display the IP access-lists created on the switch and the sequence of filters.

#### Syntax show ip accounting {access-list access-list-name | cam\_count} interface interface

Daramotore

| Parameters         |                                         |                                                                                                    |
|--------------------|-----------------------------------------|----------------------------------------------------------------------------------------------------|
| i ulumotoro        | access-list-name                        | Enter the name of the ACL to be displayed.                                                                            |
|                    | cam_count                               | List the count of the CAM rules for this ACL.                                                                         |
|                    | interface interface                     | Enter the keyword <b>interface</b> followed by the interface type and slot/port or number information:                |
|                    |                                         | • For a Port Channel interface, enter the keyword <b>port-channel</b> followed by a number:                           |
|                    |                                         | Range: 1-128                                                                                                    |
|                    |                                         | • For a 10-Gigabit Ethernet interface, enter the keyword<br>TenGigabitEthernet followed by the slot/port information. |
|                    |                                         | • For a 40-Gigabit Ethernet interface, enter the keyword fortyGigE followed by the slot/port information.             |
| Command Modes      | EXEC<br>EXEC Privilege                  |                                                                                                    |
| Command<br>History | Version 8.3.16.1                        | Introduced on MXL 10/40GbE Switch IO Module                                                                           |
| Example            | Figure 6-3. show ip                     | o accounting access-lists Command Example                                                                             |
|                    | Extended IP access<br>seq 5 deny ip any | 191.1.0.0 /16 count (0x00 packets)<br>7 191.2.0.0 /16 order 4<br>7 191.3.0.0 /16<br>7 191.4.0.0 /16                   |

Table 6-1 defines the information in Figure 6-3.

| Table 6-1. sho | ow ip accounting | access-lists ( | Command Example Field |
|----------------|------------------|----------------|-----------------------|
|----------------|------------------|----------------|-----------------------|

| Field         | Description                                                                                                    |
|---------------|----------------------------------------------------------------------------------------------------|
| "Extended IP" | Displays the name of the IP ACL.                                                                                                    |
| "seq 5"       | Displays the filter. If the keywords count or byte were configured in the filter, the number of packets or bytes processed by the filter is displayed at the end of the line. |
| "order 4"     | Displays the QoS order of priority for the ACL entry.                                                                                                    |

# **Standard IP ACL Commands**

When an ACL is created without any rule and then applied to an interface, ACL behavior reflects an implicit permit.

The MXL 10/40GbE Switch IO Module platform supports both ingress and egress IP ACLs.

The commands needed to configure a Standard IP ACL are:

- deny
- ip access-list standard
- permit

**Note:** See also Commands Common to all ACL Types and Common IP ACL Commands.

# deny

Configure a filter to drop packets with a certain IP address.

Syntax deny { source [mask] | any | host ip-address } [count [byte]] [dscp value] [order] [fragments]

To remove this filter, you have two choices:

- Use the no seq sequence-number command if you know the filter's sequence number.
- Use the no deny { *source* [*mask*] | any | host *ip-address*} command.

| Parameters | source          | Enter the IP address in dotted decimal format of the network from which the packet was sent.                                                                               |  |  |
|------------|-----------------|----------------------------------------------------------------------------------------------------|--|--|
|            | mask            | (OPTIONAL) Enter a network mask in /prefix format (/x) or A.B.C.D. The mask, when specified in A.B.C.D format, may be either contiguous or non-contiguous (discontiguous). |  |  |
|            | any             | Enter the keyword any to specify that all routes are subject to the filter.                                                                                                |  |  |
|            | host ip-address | Enter the keyword <b>host</b> followed by the IP address to specify a host IP address only.                                                                                |  |  |
|            | count           | (OPTIONAL) Enter the keyword count to count packets processed by the filter.                                                                                               |  |  |
|            | byte            | (OPTIONAL) Enter the keyword byte to count bytes processed by the filter.                                                                                                  |  |  |
|            | dscp            | (OPTIONAL) Enter the keyword dscp to match to the IP DSCP values.                                                                                                    |  |  |
|            | order           | (OPTIONAL) Enter the keyword <b>order</b> to specify the QoS order of priority for the ACL entry.                                                                          |  |  |
|            |                 | Range: 0-254 (where 0 is the highest priority and 254 is the lowest; lower order numbers have a higher priority)                                                           |  |  |
|            |                 | Default: If the order keyword is not used, the ACLs have the lowest order by default (255).                                                                                |  |  |
|            | fragments       | Enter the keyword <b>fragments</b> to use ACLs to control packet fragments.                                                                                                |  |  |

Defaults Not configured.

Command Modes CONFIGURATION-IP ACCESS-LIST-STANDARD

| Command<br>History   | Version 8.3.16.1 Int                                                                                                    | roduced on MXL 10/40GbE Switch IO Module                                                                                                    |  |
|----------------------|----------------------------------------------------------------------------------------------------|----------------------------------------------------------------------------------------------------|--|
| Usage<br>Information | The order option is relevant in the context of the Policy QoS feature only. For more information, refer to the Quality of Service (QoS) chapter of the <i>FTOS Configuration Guide</i> . |                                                                                                    |  |
|                      | •                                                                                                    | u can configure either count (packets) or count (bytes). However, for an ACL a can configure some ACLs with count (packets) and others as count (bytes) at |  |
| Related<br>Commands  | ip access-list standard                                                                                                    | Configures a standard ACL.                                                                                                    |  |
| Commando             | permit                                                                                                    | Configures a permit filter.                                                                                                    |  |
| ip access-l          | ist standard<br>Create a standard IP ac                                                                                                    | cess list (IP ACL) to filter based on IP address.                                                                                                    |  |
| Syntax               | ip access-list standard                                                                                                    | access-list-name                                                                                                    |  |

| Parameters                     | <i>access-list-name</i> Enter a string up to 140 characters long as the ACL name.                                                                       |  |  |
|--------------------------------|----------------------------------------------------------------------------------------------------|--|--|
| Defaults                       | All IP access lists contain an implicit <i>deny any</i> , that is, if no match occurs, the packet is dropped.                                           |  |  |
| Command Modes                  | CONFIGURATION                                                                                                    |  |  |
| Command<br>History             | Version 8.3.16.1 Introduced on MXL 10/40GbE Switch IO Module                                                                                            |  |  |
| Usage<br>Information           | FTOS supports one ingress and one egress IP ACL per interface.                                                                                          |  |  |
|                                | The number of entries allowed per ACL is hardware-dependent. For detailed specification on entries allowed per ACL, refer to your switch documentation. |  |  |
|                                |                                                                                                    |  |  |
| Example                        | Figure 6-4. ip access-list standard Command Example                                                                                                    |  |  |
| Example<br>Related<br>Commands | FTOS(conf)#ip access-list standard TestList                                                                                                    |  |  |

# permit

Configure a filter to permit packets from a specific source IP address to leave the switch.

**Syntax** permit {*source* [*mask*] | any | host *ip-address*} [count [byte]] [dscp *value*] [order]

To remove this filter, you have two choices:

• Use the no seq sequence-number command if you know the filter's sequence number.

| • | Use the no permit | [source [mask] | any   host <i>i</i> j | p-address} | command. |
|---|-------------------|----------------|-----------------------|------------|----------|
|---|-------------------|----------------|-----------------------|------------|----------|

| Deremetere           |                                                                                                    |                                                                                                    |  |  |
|----------------------|----------------------------------------------------------------------------------------------------|----------------------------------------------------------------------------------------------------|--|--|
| Parameters           | source                                                                                                    | Enter the IP address in dotted decimal format of the network from which the packet was sent.                                                                                                    |  |  |
|                      | mask                                                                                                    | (OPTIONAL) Enter a network mask in /prefix format (/x) or A.B.C.D. The mask, when specified in A.B.C.D format, may be either contiguous or non-contiguous.                                                                      |  |  |
|                      | any                                                                                                    | Enter the keyword <b>any</b> to specify that all routes are subject to the filter.                                                                                                    |  |  |
|                      | host ip-address                                                                                                    | Enter the keyword <b>host</b> followed by the IP address to specify a host IP address or hostname.                                                                                                    |  |  |
|                      | count                                                                                                    | (OPTIONAL) Enter the keyword count to count packets processed by the filter.                                                                                                    |  |  |
|                      | dscp                                                                                                    | (OPTIONAL) Enter the keyword dscp to match to the IP DSCP values.                                                                                                    |  |  |
|                      | byte                                                                                                    | (OPTIONAL) Enter the keyword byte to count bytes processed by the filter.                                                                                                    |  |  |
|                      | order                                                                                                    | <ul> <li>(OPTIONAL) Enter the keyword order to specify the QoS priority for the ACL entry.</li> <li>Range: 0-254 (where 0 is the highest priority and 254 is the lowest; lower order numbers have a higher priority)</li> </ul> |  |  |
|                      |                                                                                                    | Default: If the order keyword is not used, the ACLs have the lowest order by default (255).                                                                                                    |  |  |
| Defaults             | Not configured.                                                                                                    |                                                                                                    |  |  |
| Command Modes        | CONFIGURATION-IP                                                                                                    | ACCESS-LIST-STANDARD                                                                                                    |  |  |
| Command<br>History   | Version 8.3.16.1 Introduced on MXL 10/40GbE Switch IO Module                                                                                                    |                                                                                                    |  |  |
| Usage<br>Information | The order option is relevant in the context of the Policy QoS feature only. For more informat to the Quality of Service (QoS) chapter of the <i>FTOS Configuration Guide</i> . |                                                                                                    |  |  |
|                      |                                                                                                    | a can configure either count (packets) or count (bytes). However, for an ACL can configure some ACLs with count (packets) and others as count (bytes) at                                                                        |  |  |
| Related              | deny                                                                                                    | Assign an IP ACL filter to deny IP packets.                                                                                                    |  |  |
| Commands             | ip access-list standard                                                                                                    | Create a standard ACL.                                                                                                    |  |  |
| Seq<br>Syntax        | seq sequence-number                                                                                                    | ber to a deny or permit filter in an IP access list while creating the filter.<br>{deny   permit} { source [mask]   any   host ip-address} } [count [byte]                                                                      |  |  |
| Parameters           | [dscp value] [order] [fra                                                                                                    | agments                                                                                                    |  |  |
| r ai dilicici S      | sequence-number                                                                                                    | Enter a number from 0 to 4294967290.<br>Range: 0 to 65534                                                                                                    |  |  |
|                      | deny                                                                                                    | Enter the keyword <b>deny</b> to configure a filter to drop packets meeting this condition.                                                                                                    |  |  |
|                      | permit                                                                                                    | Enter the keyword <b>permit</b> to configure a filter to forward packets meeting this criteria.                                                                                                    |  |  |
|                      |                                                                                                    |                                                                                                    |  |  |

|                                              | source                                                                                                    | Enter an IP address in dotted decimal format of the network from which the packet was received.                                                                                                    |
|----------------------------------------------|----------------------------------------------------------------------------------------------------|----------------------------------------------------------------------------------------------------|
|                                              | mask                                                                                                    | (OPTIONAL) Enter a network mask in /prefix format (/x) or A.B.C.D. The mask, when specified in A.B.C.D format, may be either contiguous or non-contiguous.                                                                                                    |
|                                              | any                                                                                                    | Enter the keyword <b>any</b> to specify that all routes are subject to the filter.                                                                                                    |
|                                              | host ip-address                                                                                                    | Enter the keyword <b>host</b> followed by the IP address to specify a host IP address or hostname.                                                                                                    |
|                                              | count                                                                                                    | (OPTIONAL) Enter the keyword <b>count</b> to count packets processed by the filter.                                                                                                    |
|                                              | byte                                                                                                    | (OPTIONAL) Enter the keyword <b>byte</b> to count bytes processed by the filter.                                                                                                    |
|                                              | dscp                                                                                                    | (OPTIONAL) Enter the keyword <b>dscp</b> to match to the IP DSCP values.                                                                                                    |
|                                              | order                                                                                                    | (OPTIONAL) Enter the keyword <b>order</b> to specify the QoS order for the ACL entry.                                                                                                    |
|                                              |                                                                                                    | Range: 0-254 (where 0 is the highest priority and 254 is the lowest; lower order numbers have a higher priority)                                                                                                    |
|                                              |                                                                                                    | Default: If the order keyword is not used, the ACLs have the lowest order by default (255).                                                                                                    |
|                                              | fragments                                                                                                    | Enter the keyword fragments to use ACLs to control packet fragments.                                                                                                    |
|                                              | Not configured                                                                                                    | P ACCESS-LIST-STANDARD                                                                                                    |
| I Modes                                      | CONFIGURATION-I                                                                                                    | P ACCESS-LIST-STANDARD<br>htroduced on MXL 10/40GbE Switch IO Module                                                                                                    |
| l Modes<br>mmand<br>History<br>Usage         | CONFIGURATION-I                                                                                                    |                                                                                                    |
| Modes<br>nmand<br>History<br>Usage           | CONFIGURATION-I<br>Version 8.3.16.1 In<br>The order option is re                                                                                                    | ntroduced on MXL 10/40GbE Switch IO Module                                                                                                    |
| Modes<br>mmand<br>History<br>Usage           | CONFIGURATION-I<br>Version 8.3.16.1 In<br>The order option is re<br>• The seq sequence                                                                                                    | htroduced on MXL 10/40GbE Switch IO Module<br>levant in the context of the Policy QoS feature only. The following applies:<br>ee-number is applicable only in an ACL group.                                                                                                    |
| Modes<br>mmand<br>History<br>Usage           | CONFIGURATION-I<br>Version 8.3.16.1 In<br>The order option is re<br>• The seq sequence<br>• The order option<br>framework.                                                                                                    | htroduced on MXL 10/40GbE Switch IO Module<br>levant in the context of the Policy QoS feature only. The following applies:<br>ee-number is applicable only in an ACL group.                                                                                                    |
| d Modes<br>ommand<br>History<br>Usage        | CONFIGURATION-I<br>Version 8.3.16.1 In<br>The order option is re<br>• The seq sequence<br>• The order option<br>framework.<br>• The order option<br>• If sequence-num                                                                     | ntroduced on MXL 10/40GbE Switch IO Module<br>levant in the context of the Policy QoS feature only. The following applies:<br>ee-number is applicable only in an ACL group.<br>works across ACL groups that have been applied on an interface via QoS policy                                                                                                    |
| 2                                            | CONFIGURATION-I<br>Version 8.3.16.1 In<br>The order option is re<br>• The seq sequence<br>• The order option<br>framework.<br>• The order option<br>• If sequence-num<br>according to their                                               | htroduced on MXL 10/40GbE Switch IO Module<br>levant in the context of the Policy QoS feature only. The following applies:<br>ee-number is applicable only in an ACL group.<br>works across ACL groups that have been applied on an interface via QoS policy<br>takes precedence over the seq sequence-number.<br>ber is <b>not</b> configured, then rules with the same order value are ordered<br>configuration order.<br>humber is configured, then the sequence-number is used as a tie breaker for                                                                                                |
| d Modes<br>ommand<br>History<br>Usage        | CONFIGURATION-I<br>Version 8.3.16.1 In<br>The order option is re<br>The seq sequence<br>The order option<br>framework.<br>The order option<br>If sequence-num<br>according to their<br>If the sequence-r<br>rules with the sam            | htroduced on MXL 10/40GbE Switch IO Module<br>levant in the context of the Policy QoS feature only. The following applies:<br>ee-number is applicable only in an ACL group.<br>works across ACL groups that have been applied on an interface via QoS policy<br>takes precedence over the seq sequence-number.<br>ber is <b>not</b> configured, then rules with the same order value are ordered<br>configuration order.<br>humber is configured, then the sequence-number is used as a tie breaker for                                                                                                |
| Modes<br>nmand<br>listory<br>Usage<br>mation | CONFIGURATION-I<br>Version 8.3.16.1 In<br>The order option is re<br>• The seq sequence<br>• The order option<br>framework.<br>• The order option<br>• If sequence-num<br>according to their<br>• If the sequence-to<br>rules with the sam | httroduced on MXL 10/40GbE Switch IO Module<br>levant in the context of the Policy QoS feature only. The following applies:<br><i>ce-number</i> is applicable only in an ACL group.<br>works across ACL groups that have been applied on an interface via QoS policy<br>takes precedence over the seq sequence-number.<br><i>takes</i> precedence over the seq sequence-number.<br><i>takes</i> is <b>not</b> configured, then rules with the same order value are ordered<br>configuration order.<br><i>number</i> is configured, then the sequence-number is used as a tie breaker for<br>the order. |

# **Extended IP ACL Commands**

When an ACL is created without any rule and then applied to an interface, ACL behavior reflects an implicit permit.

The following commands configure extended IP ACLs, which in addition to the IP address also examine the packet's protocol type.

The MXL 10/40GbE Switch IO Module platform supports both ingress and egress IP ACLs.

- deny
- deny icmp
- deny tcp
- deny udp
- ip access-list extended
- permit
- permit icmp
- permit tcp
- permit udp
- seq

U

Note: See also Commands Common to all ACL Types and Common IP ACL Commands.

# deny

Configure a filter that drops IP packets meeting the filter criteria.

**Syntax** deny {ip | *ip-protocol-number*} {source mask | any | host *ip-address*} {destination mask | any | host *ip-address*} [count [byte]] [dscp *value*] [order] [fragments]

To remove this filter, you have two choices:

- Use the no seq sequence-number command if you know the filter's sequence number.
- Use the no deny {ip | *ip-protocol-number*} {source mask | any | host *ip-address*} {destination mask | any | host *ip-address*} command.

#### Parameters

| ip                 | Enter the keyword ip to configure a generic IP access list. The keyword ip specifies that the access list will deny all IP protocols.           |  |
|--------------------|----------------------------------------------------------------------------------------------------|--|
| ip-protocol-number | Enter a number from 0 to 255 to deny based on the protocol identified in the IP protocol header.                                                |  |
| source             | Enter the IP address of the network or host from which the packets were sent.                                                                   |  |
| mask               | Enter a network mask in /prefix format (/x) or A.B.C.D. The mask, when specified in A.B.C.D format, may be either contiguous or non-contiguous. |  |
| any                | Enter the keyword any to specify that all routes are subject to the filter.                                                                     |  |
| host ip-address    | Enter the keyword host followed by the IP address to specify a host IP address.                                                                 |  |
| destination        | Enter the IP address of the network or host to which the packets are sent.                                                                      |  |
| count              | (OPTIONAL) Enter the keyword <b>count</b> to count packets processed by the filter.                                                             |  |
|                    |                                                                                                    |  |

|                      | byte                                                                                                    | (OPTIONAL) Enter the keyword byte to count bytes processed by the filter.                                                                             |  |  |
|----------------------|----------------------------------------------------------------------------------------------------|----------------------------------------------------------------------------------------------------|--|--|
|                      | dscp                                                                                                    | (OPTIONAL) Enter the keyword dscp to match to the IP DSCP values.                                                                                     |  |  |
|                      | order                                                                                                    | (OPTIONAL) Enter the keyword <b>order</b> to specify the QoS priority for t ACL entry.                                                                |  |  |
|                      |                                                                                                    | Range: 0-254 (where 0 is the highest priority and 254 is the lowest; low order numbers have a higher priority)                                        |  |  |
|                      |                                                                                                    | Default: If the order keyword is not used, the ACLs have the lowest order default (255).                                                              |  |  |
|                      | fragments                                                                                                    | Enter the keyword fragments to use ACLs to control packet fragments.                                                                                  |  |  |
| Defaults             | Not configured.                                                                                                    |                                                                                                    |  |  |
| Command Modes        | CONFIGURATION                                                                                                    | P ACCESS-LIST-EXTENDED                                                                                                    |  |  |
| Command<br>History   | Version 8.3.16.1                                                                                                    | Version 8.3.16.1 Introduced on MXL 10/40GbE Switch IO Module                                                                                          |  |  |
| Usage<br>Information | The order option is relevant in the context of the Policy QoS feature only. For more information, r to the Quality of Service (QoS) chapter of the <i>FTOS Configuration Guide</i> . |                                                                                                    |  |  |
|                      |                                                                                                    | ou can configure either count (packets) or count (bytes). However, for an A ou can configure some ACLs with count (packets) and others as count (byte |  |  |
| Related              | deny tcp                                                                                                    | Assigns a filter to deny TCP packets.                                                                                                    |  |  |
| Commands             | deny udp                                                                                                    | Assigns a filter to deny UDP packets.                                                                                                    |  |  |

| deny udp                | Assigns a filter to deny UDP packets. |  |
|-------------------------|---------------------------------------|--|
| ip access-list extended | Creates an extended ACL.              |  |

# deny icmp

Configure a filter to drop all or specific ICMP messages.

Syntax deny icmp { source mask | any | host ip-address } { destination mask | any | host ip-address } [dscp] [message-type] [count [byte]] [order] [fragments]

To remove this filter, you have two choices:

- Use the no seq sequence-number command if you know the filter's sequence number.
- Use the no deny icmp { *source mask* | any | host *ip-address*} { *destination mask* | any | host *ip-address*} command.

| Parameters  |                 |                                                                                                    |
|-------------|-----------------|----------------------------------------------------------------------------------------------------|
| i arameters | source          | Enter the IP address of the network or host from which the packets were sent.                                                                   |
|             | mask            | Enter a network mask in /prefix format (/x) or A.B.C.D. The mask, when specified in A.B.C.D format, may be either contiguous or non-contiguous. |
|             | any             | Enter the keyword any to specify that all routes are subject to the filter.                                                                     |
|             | host ip-address | Enter the keyword <b>host</b> followed by the IP address to specify a host IP address.                                                          |
|             | destination     | Enter the IP address of the network or host to which the packets are sent.                                                                      |
|             | dscp            | Enter this keyword to deny a packet based on DSCP value.                                                                                        |
|             |                 | Range: 0-63                                                                                                    |

|               | message-type   | (OPTIONAL) Enter an ICMP message type, either with the type (and code, if necessary) numbers or with the name of the message type (ICMP message types are listed in Table 6-2). |  |  |  |
|---------------|----------------|----------------------------------------------------------------------------------------------------|--|--|--|
|               |                | Range: 0 to 255 for ICMP type; 0 to 255 for ICMP code                                                                                                    |  |  |  |
|               | count          | (OPTIONAL) Enter the keyword count to count packets processed by the filter.                                                                                                    |  |  |  |
|               | byte           | (OPTIONAL) Enter the keyword byte to count bytes processed by the filter.                                                                                                    |  |  |  |
|               | order          | (OPTIONAL) Enter the keyword <b>order</b> to specify the QoS priority for the ACL entry.                                                                                        |  |  |  |
|               |                | Range: 0-254 (where 0 is the highest priority and 254 is the lowest; lower order numbers have a higher priority)                                                                |  |  |  |
|               |                | Default: If the order keyword is not used, the ACLs have the lowest order by default (255).                                                                                     |  |  |  |
|               | fragments      | Enter the keyword fragments to use ACLs to control packet fragments.                                                                                                    |  |  |  |
| Defaults      | Not configured |                                                                                                    |  |  |  |
| Command Modes | CONFIGURATION  | N-IP ACCESS-LIST-EXTENDED                                                                                                    |  |  |  |

| Command |                  |                                             |
|---------|------------------|---------------------------------------------|
| Command |                  |                                             |
|         | Version 8.3.16.1 | Introduced on MXL 10/40GbE Switch IO Module |
| History |                  |                                             |
| ·····,  |                  |                                             |
|         |                  |                                             |

UsageThe order option is relevant in the context of the Policy QoS feature only. For more information, refer<br/>to the Quality of Service (QoS) chapter of the FTOS Configuration Guide.

Table 6-2 lists the keywords displayed in the CLI help and their corresponding ICMP message type name.

| Keyword                     | ICMP Message Type Name          |
|-----------------------------|---------------------------------|
| administratively-prohibited | Administratively prohibited     |
| alternate-address           | Alternate host address          |
| conversion-error            | Datagram conversion error       |
| dod-host-prohibited         | Host prohibited                 |
| dod-net-prohibited          | Net prohibited                  |
| echo                        | Echo                            |
| echo-reply                  | Echo reply                      |
| general-parameter-problem   | Parameter problem               |
| host-isolated               | Host isolated                   |
| host-precedence-unreachable | Host unreachable for precedence |
| host-redirect               | Host redirect                   |
| host-tos-redirect           | Host redirect for TOS           |
| host-tos-unreachable        | Host unreachable for TOS        |
| host-unknown                | Host unknown                    |
| host-unreachable            | Host unreachable                |
| information-reply           | Information replies             |
| information-request         | Information requests            |

Table 6-2. ICMP Message Type Keywords

| Keyword                | ICMP Message Type Name             |
|------------------------|------------------------------------|
| mask-reply             | Mask replies                       |
| mask-request           | Mask requests                      |
| mobile-redirect        | Mobile host redirect               |
| net-redirect           | Network redirect                   |
| net-tos-redirect       | Network redirect for TOS           |
| net-tos-unreachable    | Network unreachable for TOS        |
| net-unreachable        | Network unreachable                |
| network-unknown        | Network unknown                    |
| no-room-for-option     | Parameter required but no room     |
| option-missing         | Parameter required but not present |
| packet-too-big         | Fragmentation needed and DF set    |
| parameter-problem      | All parameter problems             |
| port-unreachable       | Port unreachable                   |
| precedence-unreachable | Precedence cutoff                  |
| protocol-unreachable   | Protocol unreachable               |
| reassembly-timeout     | Reassembly timeout                 |
| redirect               | All redirects                      |
| router-advertisement   | Router discovery advertisements    |
| router-solicitation    | Router discovery solicitations     |
| source-quench          | Source quenches                    |
| source-route-failed    | Source route failed                |
| time-exceeded          | All time exceeded                  |
| timestamp-reply        | Timestamp replies                  |
| timestamp-request      | Timestamp requests                 |
| traceroute             | Traceroute                         |
| ttl-exceeded           | TTL exceeded                       |
| unreachable            | All unreachables                   |

#### Table 6-2. ICMP Message Type Keywords

# deny tcp

Configure a filter that drops TCP packets meeting the filter criteria.

Syntax

deny tcp {source mask | any | host ip-address} [bit] [operator port [port]] {destination mask | any | host *ip-address*} [dscp] [*bit*] [*operator port* [*port*]] [count [byte]] [order] [fragments]

To remove this filter, you have two choices:

- Use the no seq sequence-number command if you know the filter's sequence number. •
- Use the no deny tcp { source mask | any | host ip-address } { destination mask | any | host • *ip-address*} command.

| Parameters | source           | Enter the IP address of the network or host from which the packets were sent.                                                                   |  |  |  |  |
|------------|------------------|----------------------------------------------------------------------------------------------------|--|--|--|--|
|            | mask             | Enter a network mask in /prefix format (/x) or A.B.C.D. The mask, when specified in A.B.C.D format, may be either contiguous or non-contiguous. |  |  |  |  |
|            | any              | Enter the keyword any to specify that all routes are subject to the filter.                                                                     |  |  |  |  |
|            | host ip-address  | Enter the keyword host followed by the IP address to specify a host IP address                                                                  |  |  |  |  |
|            | dscp             | Enter this keyword to deny a packet based on DSCP value.                                                                                        |  |  |  |  |
|            |                  | Range: 0-63                                                                                                    |  |  |  |  |
|            | bit              | Enter a flag or combination of bits:                                                                                                    |  |  |  |  |
|            |                  | • ack: acknowledgement field                                                                                                    |  |  |  |  |
|            |                  | • fin: finish (no more data from the user)                                                                                                    |  |  |  |  |
|            |                  | • psh: push function                                                                                                    |  |  |  |  |
|            |                  | • rst: reset the connection                                                                                                    |  |  |  |  |
|            |                  | • Syn: synchronize sequence numbers                                                                                                    |  |  |  |  |
|            |                  | • Urg: urgent field                                                                                                    |  |  |  |  |
|            | operator         | (OPTIONAL) Enter one of the following logical operand:                                                                                          |  |  |  |  |
|            |                  | • $eq = equal to$                                                                                                    |  |  |  |  |
|            |                  | • <b>neq</b> = not equal to                                                                                                    |  |  |  |  |
|            |                  | • gt = greater than                                                                                                    |  |  |  |  |
|            |                  | <ul> <li>It = less than</li> <li>range = inclusive range of parts (you must specify two parts for the parts)</li> </ul>                         |  |  |  |  |
|            |                  | • range = inclusive range of ports (you must specify two ports for the <i>port</i> command parameter.                                           |  |  |  |  |
|            | port port        | Enter the application layer port number. Enter two port numbers if using the range logical operand.                                             |  |  |  |  |
|            |                  | Range: 0 to 65535.                                                                                                    |  |  |  |  |
|            |                  | The following list includes some common TCP port numbers:                                                                                       |  |  |  |  |
|            |                  | • 23 = Telnet                                                                                                    |  |  |  |  |
|            |                  | • 20 and 21 = FTP                                                                                                    |  |  |  |  |
|            |                  | <ul> <li>25 = SMTP</li> <li>169 = SNMP</li> </ul>                                                                                               |  |  |  |  |
|            | destination      | • 109 = SIMP<br>Enter the IP address of the network or host to which the packets are sent.                                                      |  |  |  |  |
|            | mask             | Enter a network mask in /prefix format (/x) or A.B.C.D. The mask, when specified in A.B.C.D format, may be either contiguous or non-contiguous. |  |  |  |  |
|            | count            | (OPTIONAL) Enter the keyword <b>count</b> to count packets processed by the filter.                                                             |  |  |  |  |
|            | byte             | (OPTIONAL) Enter the keyword byte to count bytes processed by the filter.                                                                       |  |  |  |  |
|            | order            | (OPTIONAL) Enter the keyword <b>order</b> to specify the QoS priority for the ACL entry.                                                        |  |  |  |  |
|            |                  | Range: 0-254 (where 0 is the highest priority and 254 is the lowest; lower order numbers have a higher priority)                                |  |  |  |  |
|            |                  | Default: If the order keyword is not used, the ACLs have the lowest order by default (255).                                                     |  |  |  |  |
|            | fragments        | Enter the keyword <b>fragments</b> to use ACLs to control packet fragments.                                                                     |  |  |  |  |
| Defaults   | Not configured.  |                                                                                                    |  |  |  |  |
| nand Modes | CONFIGURATION-IP | ACCESS-LIST-EXTENDED                                                                                                    |  |  |  |  |
|            |                  |                                                                                                    |  |  |  |  |

History

**Usage** The order option is relevant in the context of the Policy QoS feature only. For more information, refer to the Quality of Service (QoS) chapter of the *FTOS Configuration Guide*.

In the MXL Switch, you can configure either count (packets) or count (bytes). However, for an ACL with multiple rules, you can configure some ACLs with count (packets) and others as count (bytes) at any given time.

Most ACL rules require one entry in the CAM. However, rules with TCP and UDP port operators (gt, lt, range) may require more than one entry. The range of ports is configured in the CAM based on bit mask boundaries; the space required depends on exactly what ports are included in the range.

For example, an ACL rule with TCP port range 4000 - 8000 uses eight entries in the CAM:

| Rule#                           | Data                                                | Mask                                 | From | То                                                   | #Covered                                     |
|---------------------------------|-----------------------------------------------------|--------------------------------------|------|------------------------------------------------------|----------------------------------------------|
| 1<br>2<br>3<br>4<br>5<br>6<br>7 | 0000111111000000<br>0001000000000000<br>00011000000 | 111111100000000<br>11111111000000000 | 7680 | 4031<br>4095<br>6143<br>7167<br>7679<br>7935<br>7999 | 32<br>64<br>2048<br>1024<br>512<br>256<br>64 |
| 8<br>Total                      |                                                     | 11111111111111111                    | 8000 | 8000                                                 | 1                                            |

But an ACL rule with TCP port lt 1023 takes only one entry in the CAM:

| Rule# | Data                                    | Mask            | From | То   | #Covered |
|-------|-----------------------------------------|-----------------|------|------|----------|
| 1     | 000000000000000000000000000000000000000 | 111111000000000 | 0    | 1023 | 1024     |
| Total | Ports: 1024                             |                 |      |      |          |

Related Commands

| ls . | deny     | Assigns a filter to deny IP traffic.  |
|------|----------|---------------------------------------|
|      | deny udp | Assigns a filter to deny UDP traffic. |

# deny udp

Configure a filter to drop UDP packets meeting the filter criteria.

Syntax deny udp {source mask | any | host ip-address} [operator port [port]] {destination mask | any | host ip-address} [dscp] [operator port [port]] [count [byte]] [order] [fragments]

To remove this filter, you have two choices:

- Use the no seq sequence-number command if you know the filter's sequence number.
- Use the no deny udp {source mask | any | host ip-address} {destination mask | any | host ip-address} command.

#### Parameters

| source | Enter the IP address of the network or host from which the packets were sent.                                                                   |
|--------|----------------------------------------------------------------------------------------------------|
| mask   | Enter a network mask in /prefix format (/x) or A.B.C.D. The mask, when specified in A.B.C.D format, may be either contiguous or non-contiguous. |

|                      | any              | Enter the keyword <b>any</b> to specify that all routes are subject to the filter.                                                                |
|----------------------|------------------|----------------------------------------------------------------------------------------------------|
|                      | host ip-address  |                                                                                                    |
|                      | •                | Enter the keyword <b>host</b> followed by the IP address to specify a host IP address.                                                            |
|                      | dscp             | Enter this keyword to deny a packet based on DSCP value.                                                                                          |
|                      |                  | Range: 0-63                                                                                                    |
|                      | operator         | (OPTIONAL) Enter one of the following logical operand:                                                                                            |
|                      |                  | <ul> <li> eq = equal to</li> <li> peg = not equal to</li> </ul>                                                                                   |
|                      |                  | <ul> <li>neq = not equal to</li> <li>gt = greater than</li> </ul>                                                                                 |
|                      |                  | <ul> <li>It = less than</li> </ul>                                                                                                    |
|                      |                  | <ul> <li>range = inclusive range of ports</li> </ul>                                                                                              |
|                      | port port        | (OPTIONAL) Enter the application layer port number. Enter two port numbers if                                                                     |
|                      | portport         | using the range logical operand.                                                                                                    |
|                      |                  | Range: 0 to 65535                                                                                                    |
|                      | destination      | Enter the IP address of the network or host to which the packets are sent.                                                                        |
|                      | mask             | Enter a network mask in /prefix format $(/x)$ or A.B.C.D. The mask, when specified in A.B.C.D format, may be either contiguous or non-contiguous. |
|                      | count            | (OPTIONAL) Enter the keyword count to count packets processed by the filter.                                                                      |
|                      | byte             | (OPTIONAL) Enter the keyword byte to count bytes processed by the filter.                                                                         |
|                      | order            | (OPTIONAL) Enter the keyword <b>order</b> to specify the QoS priority for the ACL entry.                                                          |
|                      |                  | Range: 0-254 (where 0 is the highest priority and 254 is the lowest; lower order numbers have a higher priority)                                  |
|                      |                  | Default: If the order keyword is not used, the ACLs have the lowest order by default (255).                                                       |
|                      | fragments        | Enter the keyword fragments to use ACLs to control packet fragments.                                                                              |
| Defaults             | Not configured   |                                                                                                    |
| Command Modes        | CONFIGURATION    | -IP ACCESS-LIST-EXTENDED                                                                                                    |
| Command<br>History   | Version 8.3.16.1 | Introduced on MXL 10/40GbE Switch IO Module                                                                                                    |
| Usage<br>Information | -                | relevant in the context of the Policy QoS feature only. For more information, refervice (QoS) chapter of the <i>FTOS Configuration Guide</i> .    |

In the MXL Switch, you can configure either count (packets) or count (bytes). However, for an ACL with multiple rules, you can configure some ACLs with count (packets) and others as count (bytes) at any given time.

Most ACL rules require one entry in the CAM. However, rules with TCP and UDP port operators (gt, lt, range) may require more than one entry. The range of ports is configured in the CAM based on bit mask boundaries; the space required depends on exactly what ports are included in the range.

| Rule# | Data             | Mask              | From | То   | #Covered |
|-------|------------------|-------------------|------|------|----------|
| 1     |                  | 111111111100000   | 4000 | 4031 | 32       |
| 2     |                  | 111111111000000   | 4032 | 4095 | 64       |
| 3     |                  | 1111100000000000  | 4096 | 6143 | 2048     |
| 4     |                  | 1111110000000000  |      | 7167 | 1024     |
| 5     |                  | 1111111000000000  |      | 7679 | 512      |
| 6     | 0001111000000000 | 111111100000000   | 7680 | 7935 | 256      |
| 7     | 0001111100000000 | 111111111000000   | 7936 | 7999 | 64       |
| 8     | 0001111101000000 | 11111111111111111 | 8000 | 8000 | 1        |
| Total | Ports: 4001      |                   |      |      |          |
| locar | 10105, 1001      |                   |      |      |          |

For example, an ACL rule with TCP port range 4000 - 8000 will use eight entries in the CAM:

But an ACL rule with TCP port lt 1023 takes only one entry in the CAM:

| Rule# | Data                                    | Mask            | From | То   | #Covered |
|-------|-----------------------------------------|-----------------|------|------|----------|
| 1     | 000000000000000000000000000000000000000 | 111111000000000 | 0    | 1023 | 1024     |
| Total | Ports: 1024                             |                 |      |      |          |

Related Commands

| nds | deny     | Assigns a deny filter for IP traffic.  |
|-----|----------|----------------------------------------|
|     | deny tcp | Assigns a deny filter for TCP traffic. |

### ip access-list extended

Name (or select) an extended IP access list (IP ACL) based on IP addresses or protocols.

| Syntax                                                                                                    | Syntaxip access-list extended access-list-nameTo delete an access list, use the no ip access-list extended access-list-name command.                    |                                       |  |  |  |  |
|----------------------------------------------------------------------------------------------------|----------------------------------------------------------------------------------------------------|---------------------------------------|--|--|--|--|
|                                                                                                    |                                                                                                    |                                       |  |  |  |  |
| Parameters         access-list-name         Enter a string up to 140 characters long as the access list name. |                                                                                                    |                                       |  |  |  |  |
| Defaults                                                                                                    | All access lists contain an implicit <i>deny any</i> ; that is, if no match occurs, the packet is dropped.                                              |                                       |  |  |  |  |
| Command Modes                                                                                                 | CONFIGURATION                                                                                                    |                                       |  |  |  |  |
| Command<br>History                                                                                            | Version 8.3.16.1 Introduced on MXL 10/40GbE Switch IO Module                                                                                            |                                       |  |  |  |  |
| Usage<br>Information                                                                                          | The number of entries allowed per ACL is hardware-dependent. For detailed specification on entries allowed per ACL, refer to your switch documentation. |                                       |  |  |  |  |
| Example                                                                                                    | Figure 6-5. ip access-list exte                                                                                                    | nded Command Example                  |  |  |  |  |
|                                                                                                    | <pre>FTOS(conf)#ip access-list ext FTOS(config-ext-nacl)#</pre>                                                                                         | cended TESTListEXTEND                 |  |  |  |  |
| Related<br>Commands                                                                                           | ip access-list standard                                                                                                    | Configures a standard IP access list. |  |  |  |  |
| Commanus                                                                                                    | resequence access-list                                                                                                    | Displays the current configuration.   |  |  |  |  |

## permit

Configure a filter to pass IP packets meeting the filter criteria.

**Syntax** permit {ip | *ip-protocol-number*} {source mask | any | host *ip-address*} {destination mask | any | host *ip-address*} [count [byte] [dscp *value*] [order] [fragments]

To remove this filter, you have two choices:

- Use the no seq sequence-number command if you know the filter's sequence number.
- Use the no deny {ip | *ip-protocol-number*} {source mask | any | host *ip-address*} {destination mask | any | host *ip-address*} command.

| Parameters           |                         |                                                                                                    |  |  |  |  |
|----------------------|-------------------------|----------------------------------------------------------------------------------------------------|--|--|--|--|
| i didiletere         | ip                      | Enter the keyword ip to configure a generic IP access list. The keyword ip specifies that the access list will permit all IP protocols.               |  |  |  |  |
|                      | ip-protocol-number      | Enter a number from 0 to 255 to permit based on the protocol identified in the IP protocol header.                                                    |  |  |  |  |
|                      |                         | Range: 0 to 128                                                                                                    |  |  |  |  |
|                      | source                  | Enter the IP address of the network or host from which the packets were sent.                                                                         |  |  |  |  |
|                      | mask                    | Enter a network mask in /prefix format (/x) or A.B.C.D. The mask, when specified in A.B.C.D format, may be either contiguous or non-contiguous.       |  |  |  |  |
|                      | any                     | Enter the keyword any to specify that all routes are subject to the filter.                                                                           |  |  |  |  |
|                      | host ip-address         | Enter the keyword host followed by the IP address to specify a host IP address                                                                        |  |  |  |  |
|                      | destination             | Enter the IP address of the network or host to which the packets are sent.                                                                            |  |  |  |  |
|                      | count                   | (OPTIONAL) Enter the keyword <b>COUNt</b> to count packets processed by the filter.                                                                   |  |  |  |  |
|                      | byte                    | (OPTIONAL) Enter the keyword byte to count bytes processed by the filter.                                                                             |  |  |  |  |
|                      | dscp                    | (OPTIONAL) Enter the keyword dscp to match to the IP DSCP values.                                                                                     |  |  |  |  |
|                      | order                   | (OPTIONAL) Enter the keyword <b>order</b> to specify the QoS order of priority for the ACL entry.                                                     |  |  |  |  |
|                      |                         | Range: 0-254 (where 0 is the highest priority and 254 is the lowest; lower order numbers have a higher priority)                                      |  |  |  |  |
|                      |                         | Default: If the order keyword is not used, the ACLs have the lowest order by default (255).                                                           |  |  |  |  |
|                      | fragments               | Enter the keyword fragments to use ACLs to control packet fragments.                                                                                  |  |  |  |  |
| Defaults             | Not configured.         |                                                                                                    |  |  |  |  |
| Command Modes        | CONFIGURATION-IP A      | CCESS-LIST-EXTENDED                                                                                                    |  |  |  |  |
| Command<br>History   | Version 8.3.16.1 Introd | duced on MXL 10/40GbE Switch IO Module                                                                                                    |  |  |  |  |
| Usage<br>Information | -                       | ant in the context of the Policy QoS feature only. For more information, refer (QoS) chapter of the <i>FTOS Configuration Guide</i> .                 |  |  |  |  |
|                      | •                       | can configure either count (packets) or count (bytes). However, for an ACL an configure some ACLs with count (packets) and others as count (bytes) at |  |  |  |  |

| Related  | d |
|----------|---|
| Commande | S |

| ip access-list extended | Creates an extended ACL.                 |
|-------------------------|------------------------------------------|
| permit tcp              | Assigns a permit filter for TCP packets. |
| permit udp              | Assigns a permit filter for UDP packets. |

## permit icmp

Configure a filter to allow all or specific ICMP messages.

**Syntax** permit icmp { source mask | any | host ip-address } { destination mask | any | host ip-address } [dscp] [message-type] [count [byte]] [order] [fragments]

To remove this filter, you have two choices:

- Use the no seq sequence-number command if you know the filter's sequence number.
- Use the no permit icmp { source mask | any | host ip-address } { destination mask | any | host ip-address } command.

#### Parameters

| Falameters         | source           | Enter the IP address of the network or host from which the packets were sent.                                                                                                    |  |  |  |  |  |
|--------------------|------------------|----------------------------------------------------------------------------------------------------|--|--|--|--|--|
|                    | mask             | Enter a network mask in /prefix format $(/x)$ or A.B.C.D. The mask, when specified in A.B.C.D format, may be either contiguous or non-contiguous.                                                                                                    |  |  |  |  |  |
|                    | any              | Enter the keyword any to specify that all routes are subject to the filter.                                                                                                    |  |  |  |  |  |
|                    | host ip-address  | Enter the keyword <b>host</b> followed by the IP address to specify a host IP address.                                                                                                    |  |  |  |  |  |
|                    | destination      | Enter the IP address of the network or host to which the packets are sent.                                                                                                    |  |  |  |  |  |
|                    | dscp             | Enter this keyword to deny a packet based on DSCP value.<br>Range: 0-63<br>(OPTIONAL) Enter an ICMP message type, either with the type (and code, if<br>necessary) numbers or with the name of the message type (ICMP message types are<br>listed in Table 6-2). |  |  |  |  |  |
|                    | message-type     |                                                                                                    |  |  |  |  |  |
|                    |                  | Range: 0 to 255 for ICMP type; 0 to 255 for ICMP code                                                                                                    |  |  |  |  |  |
|                    | count            | (OPTIONAL) Enter the keyword <b>COUNt</b> to count packets processed by the filter.<br>(OPTIONAL) Enter the keyword <b>byte</b> to count bytes processed by the filter.                                                                                          |  |  |  |  |  |
|                    | byte             |                                                                                                    |  |  |  |  |  |
|                    | order            | (OPTIONAL) Enter the keyword <b>order</b> to specify the QoS priority for the ACL entry.                                                                                                    |  |  |  |  |  |
|                    |                  | Range: 0-254 (where 0 is the highest priority and 254 is the lowest; lower order numbers have a higher priority)                                                                                                    |  |  |  |  |  |
|                    |                  | Default: If the order keyword is not used, the ACLs have the lowest order by default (255).                                                                                                    |  |  |  |  |  |
|                    | fragments        | Enter the keyword fragments to use ACLs to control packet fragments.                                                                                                    |  |  |  |  |  |
| Defaults           | Not configured   |                                                                                                    |  |  |  |  |  |
| Command Modes      | CONFIGURATION    | -IP ACCESS-LIST-STANDARD                                                                                                    |  |  |  |  |  |
| Command<br>History | Version 8.3.16.1 | Introduced on MXL 10/40GbE Switch IO Module                                                                                                    |  |  |  |  |  |
|                    |                  |                                                                                                    |  |  |  |  |  |

Usage Information

The order option is relevant in the context of the Policy QoS feature only. For more information, refer to the Quality of Service chapter of the *FTOS Configuration Guide*.

## permit tcp

Configure a filter to pass TCP packets meeting the filter criteria.

**Syntax** permit tcp { source mask | any | host ip-address } [bit] [operator port [port]] { destination mask | any | host ip-address } [bit] [dscp] [operator port [port]] [count [byte]] [order] [fragments]

To remove this filter, you have two choices:

- Use the no seq sequence-number command if you know the filter's sequence number.
- Use the no permit tcp { source mask | any | host *ip-address*} { destination mask | any | host *ip-address*} command.

| Parameters |                 |                                                                                                    |
|------------|-----------------|----------------------------------------------------------------------------------------------------|
| Farameters | source          | Enter the IP address of the network or host from which the packets were sent.                                                                   |
|            | mask            | Enter a network mask in /prefix format (/x) or A.B.C.D. The mask, when specified in A.B.C.D format, may be either contiguous or non-contiguous. |
|            | any             | Enter the keyword any to specify that all routes are subject to the filter.                                                                     |
|            | host ip-address | Enter the keyword host followed by the IP address to specify a host IP address.                                                                 |
|            | bit             | Enter a flag or combination of bits:                                                                                                    |
|            |                 | • ack: acknowledgement field                                                                                                    |
|            |                 | • fin: finish (no more data from the user)                                                                                                    |
|            |                 | • psh: push function                                                                                                    |
|            |                 | • rst: reset the connection                                                                                                    |
|            |                 | • Syn: synchronize sequence numbers                                                                                                    |
|            |                 | • Urg: urgent field                                                                                                    |
|            | dscp            | Enter this keyword to deny a packet based on DSCP value.                                                                                        |
|            |                 | Range: 0-63                                                                                                    |
|            | operator        | (OPTIONAL) Enter one of the following logical operand:                                                                                          |
|            |                 | • $eq = equal to$                                                                                                    |
|            |                 | • <b>neq</b> = not equal to                                                                                                    |
|            |                 | • $gt = greater than$                                                                                                    |
|            |                 | • $It = less than$                                                                                                    |
|            |                 | <ul> <li>range = inclusive range of ports (you must specify two port for the <i>port</i> parameter.)</li> </ul>                                 |
|            | port port       | Enter the application layer port number. Enter two port numbers if using the range logical operand.                                             |
|            |                 | Range: 0 to 65535.                                                                                                    |
|            |                 | The following list includes some common TCP port numbers:                                                                                       |
|            |                 | • $23 = \text{Telnet}$                                                                                                    |
|            |                 | • 20 and 21 = FTP                                                                                                    |
|            |                 | • 25 = SMTP                                                                                                    |
|            |                 | • 169 = SNMP                                                                                                    |
|            | destination     | Enter the IP address of the network or host to which the packets are sent.                                                                      |
|            | mask            | Enter a network mask in /prefix format (/x) or A.B.C.D. The mask, when specified in A.B.C.D format, may be either contiguous or non-contiguous. |
|            | count           | (OPTIONAL) Enter the keyword count to count packets processed by the filter.                                                                    |
|            | byte            | (OPTIONAL) Enter the keyword <b>byte</b> to count bytes processed by the filter.                                                                |
|            | -               |                                                                                                    |

|                      | order                                                                                                    | (OPTION                                                                                                    | IAL) Enter the keyword <b>Order</b> to specify the QoS priority for the ACL                               |  |  |
|----------------------|----------------------------------------------------------------------------------------------------|----------------------------------------------------------------------------------------------------|----------------------------------------------------------------------------------------------------|--|--|
|                      |                                                                                                    | entry.                                                                                                    |                                                                                                    |  |  |
|                      |                                                                                                    | Range:                                                                                                    | 0-254 (where 0 is the highest priority and 254 is the lowest; lower order numbers have a higher priority) |  |  |
|                      |                                                                                                    | Default: If the order keyword is not used, the ACLs have the lowest order by default (255).                                                      |                                                                                                    |  |  |
|                      | fragments                                                                                                    | Enter the keyword <b>fragments</b> to use ACLs to control packet fragments.                                                                      |                                                                                                    |  |  |
| Defaults             | Not configured.                                                                                                    |                                                                                                    |                                                                                                    |  |  |
| Command Modes        | CONFIGURATION                                                                                                    | N-IP ACCES                                                                                                    | S-LIST-EXTENDED                                                                                           |  |  |
| Command              | Version 8.3.16.1                                                                                                    | Introduced o                                                                                                    | n MXL 10/40GbE Switch IO Module                                                                           |  |  |
| History              | Version 6.5.10.1                                                                                                    | Introduced 0                                                                                                    | I MAE 10/4000E Switch to Module                                                                           |  |  |
| Usage<br>Information | 1                                                                                                    | on is relevant in the context of the Policy QoS feature only. For more information, refer<br>of Service chapter of the FTOS Configuration Guide. |                                                                                                    |  |  |
|                      | The MXL 10/40GbE System IO Module cannot count both packets and bytes, so when you enter the count byte options, only bytes are incremented.                                                                                                    |                                                                                                    |                                                                                                    |  |  |
|                      | Most ACL rules require one entry in the CAM. However, rules with TCP and UDP port operators <b>lt</b> , <b>range</b> ) may require more than one entry. The range of ports is configured in the CAM based or mask boundaries; the space required depends on exactly what ports are included in the range. |                                                                                                    |                                                                                                    |  |  |

For example, an ACL rule with TCP port range 4000 - 8000 uses eight entries in the CAM:

| Rule# | Data             | Mask              | From | То   | #Covered |
|-------|------------------|-------------------|------|------|----------|
| 1     | 0000111110100000 |                   | 4000 | 4031 | 32       |
| 2     | 0000111111000000 | 111111111000000   | 4032 | 4095 | 64       |
| 3     | 0001000000000000 | 1111100000000000  | 4096 | 6143 | 2048     |
| 4     | 0001100000000000 | 1111110000000000  | 6144 | 7167 | 1024     |
| 5     | 0001110000000000 | 1111111000000000  | 7168 | 7679 | 512      |
| 6     | 0001111000000000 | 111111100000000   | 7680 | 7935 | 256      |
| 7     | 0001111100000000 | 111111111000000   | 7936 | 7999 | 64       |
| 8     | 0001111101000000 | 11111111111111111 | 8000 | 8000 | 1        |
|       |                  |                   |      |      |          |
| Total | Ports: 4001      |                   |      |      | )        |
|       |                  |                   |      |      |          |

But an ACL rule with TCP port lt 1023 takes only one entry in the CAM:

| Rule# | Data                                    | Mask            | From | То   | #Covered |
|-------|-----------------------------------------|-----------------|------|------|----------|
| 1     | 000000000000000000000000000000000000000 | 111111000000000 | 0    | 1023 | 1024     |
| Total | Ports: 1024                             |                 |      |      |          |

#### Related Commands

| ip access-list extended | Creates an extended ACL.                 |
|-------------------------|------------------------------------------|
| permit                  | Assigns a permit filter for IP packets.  |
| permit udp              | Assigns a permit filter for UDP packets. |

## permit udp

Configure a filter to pass UDP packets meeting the filter criteria.

**Syntax** permit udp {source mask | any | host ip-address} [operator port [port]] {destination mask | any | host ip-address} [dscp] [operator port [port]] [count [byte]] [order] [fragments]

To remove this filter, you have two choices:

- Use the no seq sequence-number command if you know the filter's sequence number.
- Use the no permit udp {source mask | any | host ip-address} {destination mask | any | host *ip-address*} command.

| Parameters         |                  |                                                                                                    |
|--------------------|------------------|----------------------------------------------------------------------------------------------------|
| Farameters         | source           | Enter the IP address of the network or host from which the packets were sent.                                                                   |
|                    | mask             | Enter a network mask in /prefix format (/x) or A.B.C.D. The mask, when specified in A.B.C.D format, may be either contiguous or non-contiguous. |
|                    | any              | Enter the keyword any to specify that all routes are subject to the filter.                                                                     |
|                    | host ip-address  | Enter the keyword host followed by the IP address to specify a host IP address.                                                                 |
|                    | dscp             | Enter this keyword to deny a packet based on DSCP value.<br>Range: 0-63                                                                         |
|                    | operator         | (OPTIONAL) Enter one of the following logical operand:                                                                                          |
|                    |                  | • $eq = equal to$                                                                                                    |
|                    |                  | • <b>neq</b> = not equal to                                                                                                    |
|                    |                  | • gt = greater than                                                                                                    |
|                    |                  | • It = less than                                                                                                    |
|                    |                  | <ul> <li>range = inclusive range of ports (you must specify two ports for the port<br/>parameter.)</li> </ul>                                   |
|                    | port port        | (OPTIONAL) Enter the application layer port number. Enter two port numbers if using the range logical operand.                                  |
|                    |                  | Range: 0 to 65535                                                                                                    |
|                    | destination      | Enter the IP address of the network or host to which the packets are sent.                                                                      |
|                    | count            | (OPTIONAL) Enter the keyword count to count packets processed by the filter.                                                                    |
|                    | byte             | (OPTIONAL) Enter the keyword byte to count bytes processed by the filter.                                                                       |
|                    | order            | (OPTIONAL) Enter the keyword order to specify the QoS priority for the ACL entry                                                                |
|                    |                  | Range: 0-254 (where 0 is the highest priority and 254 is the lowest; lower order numbers have a higher priority)                                |
|                    |                  | Default: If the order keyword is not used, the ACLs have the lowest order by default (255).                                                     |
|                    | fragments        | Enter the keyword fragments to use ACLs to control packet fragments.                                                                            |
| Defaults           | Not configured.  |                                                                                                    |
| ommand Modes       | CONFIGURATION    | I-IP ACCESS-LIST-EXTENDED                                                                                                    |
| Command<br>History | Version 8.3.16.1 | Introduced on MXL 10/40GbE Switch IO Module                                                                                                    |
| History            |                  | relevant in the context of the Policy OoS feature only. For more information                                                                    |

Usage The order option is relevant in the context of the Policy QoS feature only. For more information, refer Information to the Quality of Service chapter of the FTOS Configuration Guide.

In the MXL Switch, you can configure either count (packets) or count (bytes). However, for an ACL with multiple rules, you can configure some ACLs with count (packets) and others as count (bytes) at any given time.

Most ACL rules require one entry in the CAM. However, rules with TCP and UDP port operators (gt, lt, range) may require more than one entry. The range of ports is configured in the CAM based on bit mask boundaries; the space required depends on exactly what ports are included in the range.

For example, an ACL rule with TCP port range 4000 - 8000 uses eight entries in the CAM:

| Rule#                                | Data                                                | Mask                                            | From                                 | То                                                           | #Covered                                     |
|--------------------------------------|-----------------------------------------------------|-------------------------------------------------|--------------------------------------|--------------------------------------------------------------|----------------------------------------------|
| 1<br>2<br>3<br>4<br>5<br>6<br>7<br>8 | 0000111111000000<br>0001000000000000<br>00011000000 | 11111111100000<br>11111111000000<br>11111000000 | 4032<br>4096<br>6144<br>7168<br>7680 | 4031<br>4095<br>6143<br>7167<br>7679<br>7935<br>7999<br>8000 | 32<br>64<br>2048<br>1024<br>512<br>256<br>64 |
|                                      | Ports: 4001                                         |                                                 |                                      |                                                              | -                                            |

But an ACL rule with TCP port lt 1023 takes only one entry in the CAM:

| Rule# | Data                                    | Mask            | From | То   | #Covered |
|-------|-----------------------------------------|-----------------|------|------|----------|
| 1     | 000000000000000000000000000000000000000 | 111111000000000 | 0    | 1023 | 1024     |
| Total | Ports: 1024                             |                 |      |      |          |

#### Related Commands

| ip access-list extended | Configures an extended ACL.              |
|-------------------------|------------------------------------------|
| permit                  | Assigns a permit filter for IP packets.  |
| permit tcp              | Assigns a permit filter for TCP packets. |

#### seq

Assign a sequence number to a deny or permit filter in an extended IP access list while creating the filter.

Syntax seq sequence-number {deny | permit} {ip-protocol-number | icmp | ip | tcp | udp} {source mask | any | host ip-address} {destination mask | any | host ip-address} [operator port [port]] [count [byte]] [dscp value] [order] [fragments]

| Parameters   |                    |                                                                                                    |
|--------------|--------------------|----------------------------------------------------------------------------------------------------|
| i ulullotoro | sequence-number    | Enter a number from 0 to 4294967290.                                                               |
|              |                    | Range: 1 to 65534                                                                                  |
|              | deny               | Enter the keyword <b>deny</b> to configure a filter to drop packets meeting this condition.        |
|              | permit             | Enter the keyword <b>permit</b> to configure a filter to forward packets meeting this criteria.    |
|              | ip-protocol-number | Enter a number from 0 to 255 to filter based on the protocol identified in the IP protocol header. |
|              | icmp               | Enter the keyword icmp to configure an ICMP access list filter.                                    |

|               | ip              | Enter the keyword ip to configure a generic IP access list. The keyword ip specifies that the access list will permit all IP protocols.                                         |
|---------------|-----------------|----------------------------------------------------------------------------------------------------|
|               | tcp             | Enter the keyword <b>tcp</b> to configure a TCP access list filter.                                                                                                    |
|               | udp             | Enter the keyword <b>udp</b> to configure a UDP access list filter.                                                                                                    |
|               | source          | Enter the IP address of the network or host from which the packets were sent.                                                                                                   |
|               | mask            | Enter a network mask in /prefix format (/x) or A.B.C.D. The mask, when specified in A.B.C.D format, may be either contiguous or non-contiguous.                                 |
|               | any             | Enter the keyword <b>any</b> to specify that all routes are subject to the filter.                                                                                              |
|               | host ip-address | Enter the keyword <b>host</b> followed by the IP address to specify a host IP address.                                                                                          |
|               | operator        | (OPTIONAL) Enter one of the following logical operands:                                                                                                    |
|               |                 | • eq = equal to                                                                                                    |
|               |                 | • <b>neq</b> = not equal to                                                                                                    |
|               |                 | • $\mathbf{gt} = \mathbf{greater than}$                                                                                                    |
|               |                 | • $It = less than$                                                                                                    |
|               |                 | • range = inclusive range of ports (you must specify two ports for the <i>port</i> parameter.)                                                                                  |
|               | port port       | (OPTIONAL) Enter the application layer port number. Enter two port numbers if using the range logical operand.                                                                  |
|               |                 | Range: 0 to 65535                                                                                                    |
|               |                 | The following list includes some common TCP port numbers:                                                                                                    |
|               |                 | • 23 = Telnet                                                                                                    |
|               |                 | • 20 and 21 = FTP                                                                                                    |
|               |                 | • $25 = \text{SMTP}$                                                                                                    |
|               |                 | • $169 = \text{SNMP}$                                                                                                    |
|               | destination     | Enter the IP address of the network or host to which the packets are sent.                                                                                                    |
|               | message-type    | (OPTIONAL) Enter an ICMP message type, either with the type (and code, if necessary) numbers or with the name of the message type (ICMP message types are listed in Table 6-2). |
|               |                 | Range: 0 to 255 for ICMP type; 0 to 255 for ICMP code                                                                                                    |
|               | count           | (OPTIONAL) Enter the keyword count to count packets processed by the filter.                                                                                                    |
|               | byte            | (OPTIONAL) Enter the keyword byte to count bytes processed by the filter.                                                                                                    |
|               | dscp            | (OPTIONAL) Enter the keyword dscp to match to the IP DSCP values.                                                                                                    |
|               | order           | (OPTIONAL) Enter the keyword <b>order</b> to specify the QoS priority for the ACL entry.                                                                                        |
|               |                 | Range: 0-254 (where 0 is the highest priority and 254 is the lowest; lower order numbers have a higher priority)                                                                |
|               |                 | Default: If the order keyword is not used, the ACLs have the lowest order by default (255).                                                                                     |
|               | fragments       | Enter the keyword fragments to use ACLs to control packet fragments.                                                                                                    |
| Defaults      | Not configured  |                                                                                                    |
| Command Modes | CONFIGURATION-  | IP ACCESS-LIST-EXTENDED                                                                                                    |
| Command       |                 |                                                                                                    |

Command History

Version 8.3.16.1 Introduced on MXL 10/40GbE Switch IO Module

| Usage       | The order op                                                                                              | tion is relevant in the context of the Policy QoS feature only. The following applies:                                                                                                    |
|-------------|----------------------------------------------------------------------------------------------------|----------------------------------------------------------------------------------------------------|
| Information | <ul> <li>The order framework</li> <li>The order</li> <li>If seque accordin</li> <li>If the set</li> </ul> | sequence-number is applicable only in an ACL group.<br>er option works across ACL groups that have been applied on an interface via QoS policy ork.<br>er option takes precedence over the seq sequence-number.<br>ence-number is <b>not</b> configured, then rules with the same order value are ordered<br>g to their configuration order.<br>equence-number is configured, then the sequence-number is used as a tie breaker for<br>the the same order. |
| Related     |                                                                                                    | nce-number is configured, then the sequence-number is used as a tie breaker for rules                                                                                                    |
| Commands    | permit                                                                                                    | Configures a filter to forward packets.                                                                                                    |

### **Common MAC Access List Commands**

The following commands are available within both MAC ACL modes (Standard and Extended) and do not have mode-specific options.

The MXL 10/40GbE Switch IO Module platform supports both ingress and egress MAC ACLs.

The following commands allow you to clear, display and assign MAC ACL configurations.

- clear counters mac access-group
- mac access-group
- show mac access-lists
- show mac accounting access-list

### clear counters mac access-group

Clear counters for all or a specific MAC ACL.

| Syntax             | clear counters mac | access-group [mac-list-name]                               |
|--------------------|--------------------|------------------------------------------------------------|
| Parameters         | mac-list-name      | (OPTIONAL) Enter the name of a configured MAC access list. |
| Command Modes      | EXEC Privilege     |                                                            |
| Command<br>History | Version 8.3.16.1   | Introduced on MXL 10/40GbE Switch IO Module                |

### mac access-group

|                           | Apply a MAC ACL to       | o traffic entering or exiting an interface.                                                                                      |
|---------------------------|--------------------------|----------------------------------------------------------------------------------------------------|
| Syntax                    | mac access-group a       | access-list-name {in [vlan vlan-range]   out}                                                                                    |
| Parameters                | access-list-name         | Enter the name of a configured MAC access list, up to 140 characters.                                                            |
|                           | vlan <i>vlan-range</i>   | (OPTIONAL) Enter the keyword vlan followed a range of VLANs. Note that this option is available only with the in keyword option. |
|                           |                          | Range: 1 to 4094, 1-2094 for ExaScale (can used IDs 1-4094)                                                                      |
|                           | in                       | Enter the keyword in to configure the ACL to filter incoming traffic.                                                            |
|                           | out                      | Enter the keyword <b>OUt</b> to configure the ACL to filter outgoing traffic.                                                    |
| Defaults<br>Command Modes | none<br>INTERFACE        |                                                                                                    |
| Command<br>History        | Version 8.3.16.1         | Introduced on MXL 10/40GbE Switch IO Module                                                                                      |
| Usage<br>Information      | You can assign one A     | CL (standard or extended) to an interface.                                                                                       |
| Related<br>Commands       | mac access-list standar  | d Configures a standard MAC ACL.                                                                                                 |
| Commanus                  | mac access-list extended | ed Configures an extended MAC ACL.                                                                                               |

### show mac access-lists

Displays all of the Layer 2 ACLs configured in the system, whether or not they are applied to an interface, and the count of matches/mismatches against each ACL entry.

Syntax show mac access-lists [access-list-name] [interface interface] [in | out]

```
Parameters
                         access-list-name
                                                       Enter the name of a configured MAC ACL, up to 140 characters.
                         interface interface
                                                       Enter the keyword interface followed by the one of the following keywords
                                                       and slot/port or number information:
                                                           For a Port Channel interface, enter the keyword port-channel followed
                                                           by a number:
                                                           Range: 1 to 128
                                                           For a 10-Gigabit Ethernet interface, enter the keyword
                                                           TenGigabitEthernet followed by the slot/port information.
                                                           For a 40-Gigabit Ethernet interface, enter the keyword fortyGigE
                                                           followed by the slot/port information.
                         in | out
                                                       Identify whether ACL is applied on ingress or egress side.
Command Modes
                       EXEC Privilege
       Command
                         Version 8.3.16.1
                                                 Introduced on MXL 10/40GbE Switch IO Module
           History
```

### show mac accounting access-list

Display MAC access list configurations and counters (if configured).

**Parameters** access-list-name Enter the name of a configured MAC ACL, up to 140 characters. interface interface Enter the keyword interface followed by the one of the following keywords and slot/port or number information: For a Port Channel interface, enter the keyword port-channel followed by a number: Range: 1-128 For a 10-Gigabit Ethernet interface, enter the keyword TenGigabitEthernet followed by the slot/port information. For a 40-Gigabit Ethernet interface, enter the keyword fortyGigE followed by the slot/port information. in | out Identify whether ACL is applied ay Ingress (in) or egress (out) side. **Command Modes** EXEC **EXEC** Privilege Command Version 8.3.16.1 Introduced on MXL 10/40GbE Switch IO Module History Example Figure 6-6. show mac accounting access-list Command Example FTOS#show mac accounting access-list mac-ext interface po Extended mac access-list mac-ext on TenGigabitEthernet 0/11 seq 5 permit host 00:00:00:00:00:11 host 00:00:00:00:00:19 count (393794576 packets) seq 10 deny host 00:00:00:00:00:21 host 00:00:00:00:00:29 count (89076777 packets) seq 15 denv host 00:00:00:00:00:31 host 00:00:00:00:00:39 count (0 packets) seq 20 deny host 00:00:00:00:00:41 host 00:00:00:00:00:49 count (0 packets) seq 25 permit any any count (0 packets) Extended mac access-list mac-ext on TenGigabitEthernet 0/12 seq 5 permit host 00:00:00:00:00:11 host 00:00:00:00:00:19 count (57589834 packets) deny host 00:00:00:00:00:21 host 00:00:00:00:00:29 count (393143077 seq 10 packets) 00:00:00:00:00:31 host 00:00:00:00:00:39 seq 15 deny host count (0 packets) deny host 00:00:00:00:00:41 host seq 20 00:00:00:00:00:49 count (0 packets) seq 25 permit any any count (0 packets) FTOS#

Usage The ACL hit counters in this command increment the counters for each matching rule, not just the first Information matching rule.

## **Standard MAC ACL Commands**

When an access-list is created without any rule and then applied to an interface, ACL behavior reflects implicit permit.

The MXL 10/40GbE Switch IO Module platform supports both ingress and egress MAC ACLs.

The following commands configure standard MAC ACLs:

- deny
- mac access-list standard
- permit
- seq

**Note:** See also Commands Common to all ACL Types and Common MAC Access List Commands.

## deny

Configure a filter to drop packets with a the MAC address specified.

deny {any | mac-source-address [mac-source-address-mask]} [count [byte]]

Syntax

To remove this filter, you have two choices:

- Use the no seq sequence-number command if you know the filter's sequence number.
- Use the no deny {any | mac-source-address mac-source-address-mask} command.

| Parameters         | any              | Enter the keyword <b>any</b> to specify that a filter.                                                                              | all traffic is subject to the |
|--------------------|------------------|----------------------------------------------------------------------------------------------------|-------------------------------|
|                    | mac-source-ad    | Enter a MAC address in nn:nn:nn:nn:nn                                                                                               | n:nn format.                  |
|                    | mac-source-ad    | ess-mask (OPTIONAL) Specify which bits in the<br>no mask is specified, a mask of 00:00:0<br>other words, the filter allows only MAC | 0:00:00:00 is applied (in     |
|                    | count            | (OPTIONAL) Enter the keyword COUR by the filter.                                                                                    | t to count packets processed  |
|                    | byte             | (OPTIONAL) Enter the keyword byte the filter.                                                                                       | to count bytes processed by   |
| Defaults           | Not enabled.     |                                                                                                    |                               |
| Command Modes      | CONFIGURATIO     | -MAC ACCESS LIST-STANDARD                                                                                                    |                               |
| Command<br>History | Version 8.3.16.1 | Introduced on MXL 10/40GbE Switch IO Module                                                                                         |                               |
| Related            | permit           | Configures a MAC address filter to pass packets.                                                                                    |                               |
| Commands           | * ·              |                                                                                                    |                               |

### mac access-list standard

Name a new or existing MAC access control list (MAC ACL) and enter the MAC ACCESS LIST mode to configure a standard MAC ACL. See Commands Common to all ACL Types and Common MAC Access List Commands.

| Parameters           | mac-list-name        | Enter a text string as the name of the standard MAC access list (140 character maximum).                            |
|----------------------|----------------------|----------------------------------------------------------------------------------------------------|
| Defaults             | Not configured       |                                                                                                    |
| mmand Modes          | CONFIGURATION        |                                                                                                    |
| Command<br>History   | Version 8.3.16.1     | Introduced on MXL 10/40GbE Switch IO Module                                                                         |
| Usage<br>Information | FTOS supports one in | ngress and one egress MAC ACL per interface.                                                                        |
|                      |                      | es allowed per ACL is hardware-dependent. For detailed specification on entrie<br>fer to your switch documentation. |
|                      | The MXL Switch sup   | pports both ingress and egress ACLs.                                                                                |
| Example              | Figure 6-7, mac      | access-list standard Command Example                                                                                |

## permit

Configure a filter to forward packets from a specific source MAC address.

Syntax permit {any | mac-source-address [mac-source-address-mask] [count [byte]]

To remove this filter, you have two choices:

- Use the no seq sequence-number command if you know the filter's sequence number.
- Use the no permit {any | mac-source-address mac-source-address-mask} command.

| Parameters | any                     | Enter the keyword <b>any</b> to forward all packets received with a MAC address.                                                                                                    |
|------------|-------------------------|----------------------------------------------------------------------------------------------------|
|            | mac-source-address      | Enter a MAC address in nn:nn:nn:nn:nn format.                                                                                                    |
|            | mac-source-address-mask | (OPTIONAL) Specify which bits in the MAC address must match. If<br>no mask is specified, a mask of 00:00:00:00:00:00 is applied (in other<br>words, the filter allows only MAC addresses that match). |

|                     | count            | (OPTIONAL) Enter the keyword <b>count</b> to count packets processed by the filter. |
|---------------------|------------------|-------------------------------------------------------------------------------------|
|                     | byte             | (OPTIONAL) Enter the keyword <b>byte</b> to count bytes processed by the filter.    |
| Defaults            | Not configured.  |                                                                                     |
| Command Modes       | CONFIGURATIC     | DN-MAC ACCESS LIST-STANDARD                                                         |
|                     |                  |                                                                                     |
| Command<br>History  | Version 8.3.16.1 | Introduced on MXL 10/40GbE Switch IO Module                                         |
|                     |                  |                                                                                     |
| Related<br>Commands | deny             | Configures a MAC ACL filter to drop packets.                                        |
|                     | seq              | Configures a MAC ACL filter with a specified sequence number.                       |

## seq

Assign a sequence number to a deny or permit filter in a MAC access list while creating the filter.

Syntax seq sequence-number {deny | permit} {any | mac-source-address [mac-source-address-mask]} [count [byte]]

#### Parameters

| Parameters         | sequence-number                | Enter a number between 0 and 65535.                                                                                                    |  |  |
|--------------------|--------------------------------|----------------------------------------------------------------------------------------------------|--|--|
|                    | deny                           | Enter the keyword <b>deny</b> to configure a filter to drop packets meeting this condition.                                                                                                    |  |  |
|                    | permit                         | Enter the keyword <b>permit</b> to configure a filter to forward packets meeting this criteria.                                                                                                    |  |  |
|                    | any                            | Enter the keyword any to filter all packets.                                                                                                    |  |  |
|                    | mac-source-address             | Enter a MAC address in nn:nn:nn:nn:nn format.                                                                                                    |  |  |
|                    | mac-source-address-mask        | (OPTIONAL) Specify which bits in the MAC address must match. If<br>no mask is specified, a mask of 00:00:00:00:00:00 is applied (in other<br>words, the filter allows only MAC addresses that match). |  |  |
|                    | count                          | (OPTIONAL) Enter the keyword <b>count</b> to count packets processed by the filter.                                                                                                    |  |  |
|                    | byte                           | (OPTIONAL) Enter the keyword <b>byte</b> to count bytes processed by the filter.                                                                                                    |  |  |
| Defaults           | Not configured.                |                                                                                                    |  |  |
| Command Modes      | CONFIGURATION-MAC ACCES        | S LIST-STANDARD                                                                                                    |  |  |
| Command<br>History | Version 8.3.16.1 Introduced of | on MXL 10/40GbE Switch IO Module                                                                                                    |  |  |

Related Commands

| ,      |        |                                         |
|--------|--------|-----------------------------------------|
| d<br>s | deny   | Configures a filter to drop packets.    |
| 3      | permit | Configures a filter to forward packets. |

## **Extended MAC ACL Commands**

When an access-list is created without any rule and then applied to an interface, ACL behavior reflects implicit permit.

The MXL 10/40GbE Switch IO Module platform supports ingress and egress MAC ACLs.

The following commands configure Extended MAC ACLs.

- deny
- mac access-list extended
- permit
- seq
- U

**Note:** See also Commands Common to all ACL Types and Common MAC Access List Commands.

## deny

Configure a filter to drop packets that match the filter criteria.

Syntax deny {any | host mac-address | mac-source-address mac-source-address-mask} {any | host mac-address | mac-destination-address mac-destination-address-mask} [ethertype-operator] [count [byte]]

To remove this filter, you have two choices:

- Use the no seq sequence-number command if you know the filter's sequence number.
- Use the no deny {any | host mac-address | mac-source-address mac-source-address-mask} {any | host mac-address | mac-destination-address mac-destination-address-mask} command.

#### Parameters

| any                          | Enter the keyword any to drop all packets.                                                                                                    |
|------------------------------|----------------------------------------------------------------------------------------------------|
| host mac-address             | Enter the keyword <b>host</b> followed by a MAC address to drop packets with that host address.                                                                                                    |
| mac-source-address           | Enter the source MAC address in nn:nn:nn:nn:nn format.                                                                                                    |
| mac-source-address-mask      | Specify which bits in the MAC address must match.                                                                                                    |
|                              | The MAC ACL supports an inverse mask, therefore, a mask of ff:ff:ff:ff:ff:ff allows entries that do not match and a mask of 00:00:00:00:00:00 only allows entries that match exactly.                                                         |
| mac-destination-address      | Enter the destination MAC address and mask in nn:nn:nn:nn:nn format.                                                                                                    |
| mac-destination-address-mask | Specify which bits in the MAC address must match.<br>The MAC ACL supports an inverse mask, therefore, a mask of<br>ff:ff:ff:ff:ff allows entries that do not match and a mask of<br>00:00:00:00:00:00 only allows entries that match exactly. |

| <ul> <li>ethertype operator</li> <li>(OPTIONAL) To filter based on protocol type, enter one of the following Ethertypes:</li> <li>ev2 - is the Ethernet II frame format.</li> </ul> |
|----------------------------------------------------------------------------------------------------|
|                                                                                                    |
|                                                                                                    |
| • IIc - is the IEEE 802.3 frame format.                                                                                                    |
| • snap - is the IEEE 802.3 SNAP frame format.                                                                                                    |
| count       (OPTIONAL) Enter the keyword count to count packets         processed by the filter.                                                                                    |
| byte (OPTIONAL) Enter the keyword byte to count bytes processed by the filter.                                                                                                    |
| Defaults Not configured.                                                                                                    |
| Command Modes CONFIGURATION-MAC ACCESS LIST-EXTENDED                                                                                                    |
| Command<br>History Version 8.3.16.1 Introduced on MXL 10/40GbE Switch IO Module                                                                                                    |
| Related       permit       Configures a filter to forward based on MAC addresses.                                                                                                   |
| seq Configures a filter with specific sequence numbers.                                                                                                    |

## mac access-list extended

Name a new or existing extended MAC access control list (extended MAC ACL).

| Syntax               | Syntax mac access-list extended access-list-name                                                                                                    |   |  |
|----------------------|----------------------------------------------------------------------------------------------------|---|--|
| Parameters           | <i>access-list-name</i> Enter a text string as the MAC access list name, up to 140 characters.                                                          | - |  |
| Defaults             | No default configuration                                                                                                    |   |  |
| Command Modes        | CONFIGURATION                                                                                                    |   |  |
| Command<br>History   | Version 8.3.16.1 Introduced on MXL 10/40GbE Switch IO Module                                                                                            | - |  |
| Usage<br>Information | The number of entries allowed per ACL is hardware-dependent. For detailed specification on entries allowed per ACL, refer to your switch documentation. |   |  |

|          | ıf)#mac access- |              | l TestM | ATExt      |          |                 |               |
|----------|-----------------|--------------|---------|------------|----------|-----------------|---------------|
|          | f-ext-macl)#re  |              |         |            |          |                 |               |
|          | f-ext-macl)#se  |              | any any | ev2        | eq 800   | count bytes     |               |
|          | lf-ext-macl)#re |              |         |            |          |                 |               |
|          | f-ext-macl)#se  |              | any any | ev2        | eq 806   | count bytes     |               |
| ,        | f-ext-macl)#re  |              |         |            |          |                 |               |
|          | f-ext-macl)#se  |              |         |            |          | d count bytes   |               |
|          | f-ext-macl)#se  |              | any any | count      | : bytes  |                 |               |
| ,        | f-ext-macl)#ex  |              |         |            |          |                 |               |
| FTOS(cor | (f)#do show mac | accounting a | access- | list s     | snicker  | s interface te  | ngig0/47 in   |
| <b>D</b> |                 |              |         | 1          | TH 1     |                 |               |
|          | l mac access-li |              |         |            |          |                 | 101400150140  |
|          | permit any any  | evz eq 800   | count   | bytes      | (5598)   | 51886 packets i | 191402152148  |
| bytes)   |                 |              |         | los stra a |          | 1406 manihota F | 021606754     |
| -        | permit any any  | evz eq 806   | count   | bytes      | 6 (7448. | 1486 packets 50 | 031080/54     |
| bytes)   |                 |              |         | 10 0 m     | / 77515  | 519 packets 797 | 042501 bastan |
|          |                 |              |         |            |          |                 |               |

Figure 6-8 mac access-list extended Command Example

#### Related Commands

Example

| ommands | mac access-list standard        | Configures a standard MAC access list.                                |
|---------|---------------------------------|-----------------------------------------------------------------------|
|         | show mac accounting access-list | Displays MAC access list configurations and counters (if configured). |

## permit

Configure a filter to pass packets matching the criteria specified.

Syntax permit {any | host mac-address | mac-source-address mac-source-address-mask} {any | host mac-address | mac-destination-address mac-destination-address-mask} [ethertype operator] [count [byte]]

To remove this filter, you have two choices:

- Use the no seq sequence-number command if you know the filter's sequence number.
- Use the no permit {any | host mac-address | mac-source-address mac-source-address-mask} {any | mac-destination-address mac-destination-address-mask} command.

#### Parameters

| Enter the keyword any to forward all packets.                                                                                                    |
|----------------------------------------------------------------------------------------------------|
| Enter the keyword <b>host</b> followed by a MAC address to forward packets with that host address.                                                                                                    |
| Enter the source MAC address in nn:nn:nn:nn:nn format.                                                                                                    |
| Specify which bits in the MAC address must be matched.<br>The MAC ACL supports an inverse mask, therefore, a mask or<br>ff:ff:ff:ff:ff allows entries that do not match and a mask of<br>00:00:00:00:00:00 only allows entries that match exactly.   |
| Enter the destination MAC address and mask in nn:nn:nn:nn:nn format.                                                                                                    |
| Specify which bits in the MAC address must be matched.<br>The MAC ACL supports an inverse mask, therefore, a mask o<br>ff:ff:ff:ff:ff:ff allows entries that do not match and a mask of<br>00:00:00:00:00:00 only allows entries that match exactly. |
|                                                                                                    |

|                     | ethertype operator                                                 | (OPTIONAL) To filter based on protocol type, enter one of the following Ethertypes: |  |
|---------------------|--------------------------------------------------------------------|-------------------------------------------------------------------------------------|--|
|                     |                                                                    | • ev2 - is the Ethernet II frame format.                                            |  |
|                     |                                                                    | • IIc - is the IEEE 802.3 frame format.                                             |  |
|                     |                                                                    | • snap - is the IEEE 802.3 SNAP frame format.                                       |  |
|                     | count                                                              | (OPTIONAL) Enter the keyword <b>count</b> to count packets processed by the filter. |  |
|                     | byte                                                               | (OPTIONAL) Enter the keyword <b>byte</b> to count bytes processed by the filter.    |  |
| Defaults            | Not configured.                                                    |                                                                                     |  |
| Command Modes       | CONFIGURATION-MAC ACCESS L                                         | IST-EXTENDED                                                                        |  |
| Command<br>History  | Version 8.3.16.1 Introduced on MXL 10/40GbE Switch IO Module       |                                                                                     |  |
| Related<br>Commands | deny Configures a filter to drop traffic based on the MAC address. |                                                                                     |  |
|                     | seq Configures a filter wi                                         | Configures a filter with specific sequence numbers.                                 |  |

### seq

Configure a filter with a specific sequence number.

Syntax seq sequence-number {deny | permit} {any | host mac-address | mac-source-address mac-source-address-mask} {any | host mac-address | mac-destination-address mac-destination-address-mask} [ethertype operator] [count [byte]]

#### Parameters

| sequence-number              | Enter a number as the filter sequence number.                                                                                                    |
|------------------------------|----------------------------------------------------------------------------------------------------|
|                              | Range: zero (0) to 65535.                                                                                                    |
| deny                         | Enter the keyword <b>deny</b> to drop any traffic matching this filter.                                                                                                    |
| permit                       | Enter the keyword permit to forward any traffic matching this filter.                                                                                                    |
| any                          | Enter the keyword <b>any</b> to filter all packets.                                                                                                    |
| host mac-address             | Enter the keyword <b>host</b> followed by a MAC address to filter packets with that host address.                                                                                           |
| mac-source-address           | Enter the source MAC address in nn:nn:nn:nn:nn format.                                                                                                    |
|                              | The MAC ACL supports an inverse mask, therefore, a mask of ff:ff:ff:ff:ff:ff:ff allows entries that do not match and a mask of 00:00:00:00:00:00:00 only allows entries that match exactly. |
| mac-source-address-mask      | Specify which bits in the MAC address must be matched.                                                                                                    |
| mac-destination-address      | Enter the destination MAC address and mask in nn:nn:nn:nn:nn format.                                                                                                    |
| mac-destination-address-mask | Specify which bits in the MAC address must be matched.                                                                                                    |
|                              | The MAC ACL supports an inverse mask, therefore, a mask of ff:ff:ff:ff:ff:ff:ff allows entries that do not match and a mask of 00:00:00:00:00:00:00 only allows entries that match exactly. |

|                     | ethertype operat | or                  | (OPTIONAL) To filter based on protocol type, enter one of the following Ethertypes: |
|---------------------|------------------|---------------------|-------------------------------------------------------------------------------------|
|                     |                  |                     | • ev2 - is the Ethernet II frame format.                                            |
|                     |                  |                     | • llc - is the IEEE 802.3 frame format.                                             |
|                     |                  |                     | • snap - is the IEEE 802.3 SNAP frame format.                                       |
|                     | count            |                     | (OPTIONAL) Enter the keyword <b>count</b> to count packets processed by the filter. |
|                     | byte             |                     | (OPTIONAL) Enter the keyword <b>byte</b> to count bytes processed by the filter.    |
| Defaults            | Not configured   |                     |                                                                                     |
| Command Modes       | CONFIGURATIO     | ON-MAC ACCESS       | LIST-STANDARD                                                                       |
| Command<br>History  | Version 8.3.16.1 | Introduced on       | MXL 10/40GbE Switch IO Module                                                       |
| Deleted             |                  |                     |                                                                                     |
| Related<br>Commands | deny             | Configures a filter | to drop traffic.                                                                    |
|                     | permit           | Configures a filter | to forward traffic.                                                                 |

## **IP Prefix List Commands**

When an access-list is created without any rule and then applied to an interface, ACL behavior reflects implicit permit.

Use these commands to configure or enable IP prefix lists.

- clear ip prefix-list
- deny
- ip prefix-list
- permit
- seq
- show config
- show ip prefix-list detail
- show ip prefix-list summary

## clear ip prefix-list

Reset the number of times traffic met the conditions ("hit" counters) of the configured prefix lists.

| Syntax     | clear ip prefix-lis | st [prefix-name]                                                                                                    |
|------------|---------------------|----------------------------------------------------------------------------------------------------|
| Parameters | prefix-name         | (OPTIONAL) Enter the name of the configured prefix list to clear only counters for that prefix list, up to 140 characters long. |

Command Modes EXEC

EXEC Privilege

| Commond              |                             |                                                                                                    |
|----------------------|-----------------------------|----------------------------------------------------------------------------------------------------|
| Command<br>History   | Version 8.3.16.1 In         | troduced on MXL 10/40GbE Switch IO Module                                                                                    |
| Default              | Clears "hit" counters for a | all prefix lists unless a prefix list is specified.                                                                          |
| Related<br>Commands  | ip prefix-list Co           | onfigures a prefix list.                                                                                                    |
| deny                 | Configure a filter to drop  | packets meeting the criteria specified.                                                                                      |
| Syntax               | deny ip-prefix [ge min-pr   | refix-length] [le max-prefix-length]                                                                                         |
| Parameters           | ip-prefix                   | Specify an IP prefix in the network/length format. For example, 35.0.0.0/8 means match the first 8 bits of address 35.0.0.0. |
|                      | ge min-prefix-length        | (OPTIONAL) Enter the keyword <b>ge</b> followed by the minimum prefix length, which is a number from zero (0) to 32.         |
|                      | le max-prefix-length        | (OPTIONAL) Enter the keyword <b>le</b> followed by the maximum prefix length, which is a number from zero (0) to 32.         |
| Defaults             | Not configured.             |                                                                                                    |
| Command Modes        | PREFIX-LIST                 |                                                                                                    |
| Command<br>History   | Version 8.3.16.1 In         | troduced on MXL 10/40GbE Switch IO Module                                                                                    |
| Usage<br>Information | •                           | s filter are automatically assigned starting at sequence number 5.                                                           |
|                      | If you do not use the optic | ons ge or le, only packets with an exact match to the prefix are filtered.                                                   |
| Related<br>Commands  | permit Config               | ures a filter to pass packets.                                                                                               |

## ip prefix-list

seq

Enter PREFIX-LIST mode and configure a prefix list.

| Syntax             | ip prefix-list pref | ïx-name                                                                                            |
|--------------------|---------------------|----------------------------------------------------------------------------------------------------|
| Parameters         | prefix-name         | Enter a string up to 16 characters long as the name of the prefix list, up to 140 characters long. |
| Command Modes      | CONFIGURATIO        | DN                                                                                                 |
| Command<br>History | Version 8.3.16.1    | Introduced on MXL 10/40GbE Switch IO Module                                                        |

Configures a drop or permit filter with a specified sequence number.

Usage Prefix lists redistribute OSPF and RIP routes meeting specific criteria. For related RIP commands, refer to Chapter 26, Routing Information Protocol (RIP). For related OSPF commands supported, refer to *FTOS Command Line Reference Guide* Chapter 21, Open Shortest Path First (OSPFv2).

| Related<br>Commands | show ip route list          | Displays IP routes in an IP prefix list.           |
|---------------------|-----------------------------|----------------------------------------------------|
|                     | show ip prefix-list summary | Displays a summary of the configured prefix lists. |

### permit

Configure a filter that passes packets meeting the criteria specified.

**Syntax** permit *ip-prefix* [ge *min-prefix-length*] [le *max-prefix-length*]

| Parameters         | ip-prefix                                                 | Specify an IP prefix in the network/length format. For example, 35.0.0.0/8 means match the first 8 bits of address 35.0.0.0. |
|--------------------|-----------------------------------------------------------|----------------------------------------------------------------------------------------------------|
|                    | ge min-prefix-length                                      | (OPTIONAL) Enter the keyword <b>ge</b> followed by the minimum prefix length, which is a number from zero (0) to 32.         |
|                    | le max-prefix-length                                      | (OPTIONAL) Enter the keyword le followed by the maximum prefix length, which is a number from zero (0) to 32.                |
| Command Modes      | PREFIX-LIST                                               |                                                                                                    |
|                    |                                                           |                                                                                                    |
| Command<br>History | Version 8.3.16.1 Introdu                                  | aced on MXL 10/40GbE Switch IO Module                                                                                        |
|                    |                                                           | filter are automatically assigned starting at sequence number 5.                                                             |
| History<br>Usage   | Sequence numbers for this                                 |                                                                                                    |
| History<br>Usage   | Sequence numbers for this<br>If you do not use the option | filter are automatically assigned starting at sequence number 5.                                                             |

#### seq

**Parameters** 

Assign a sequence number to a deny or permit filter in a prefix list while configuring the filter.

**Syntax** seq sequence-number {deny | permit} {any} | [*ip-prefix /nn* {ge *min-prefix-length*} {le *max-prefix-length*}] | [bitmask *number*]

| Enter a number.                                                                                                    |
|----------------------------------------------------------------------------------------------------|
| Range: 1 to 4294967294.                                                                                                    |
| Enter the keyword <b>deny</b> to configure a filter to drop packets meeting this condition.                                             |
| Enter the keyword <b>permit</b> to configure a filter to forward packets meeting this condition.                                        |
| (OPTIONAL) Enter the keyword any to match any packets.                                                                                  |
| (OPTIONAL) Specify an IP prefix in the network/length format. For example, 35.0.0.0/8 means match the first 8 bits of address 35.0.0.0. |
|                                                                                                    |

|                      | ge min-prefix-length       | (OPTIONAL) Enter the keyword <b>ge</b> followed by the minimum prefix length, which is a number from zero (0) to 32. |
|----------------------|----------------------------|----------------------------------------------------------------------------------------------------|
|                      | le max-prefix-length       | (OPTIONAL) Enter the keyword le followed by the maximum prefix length, which is a number from zero (0) to 32.        |
|                      | bitmask <i>number</i>      | Enter the keyword <b>bitmask</b> followed by a bit mask number in dotted decimal format.                             |
| Defaults             | Not configured.            |                                                                                                    |
| ommand Modes         | PREFIX-LIST                |                                                                                                    |
| Command<br>History   | Version 8.3.16.1 Intro     | oduced on MXL 10/40GbE Switch IO Module                                                                              |
| Usage<br>Information | If you do not use the opti | ions ge or le, only packets with an exact match to the prefix are filtered.                                          |
| Related              | deny Confi                 | gures a filter to drop packets.                                                                                      |
| Commands             | com                        | Sares a miter to anop paeners.                                                                                       |

## show config

| Display the current PREFIX-LIST configurations. |
|-------------------------------------------------|
|-------------------------------------------------|

| Syntax             | show config                                                                                                    |  |
|--------------------|----------------------------------------------------------------------------------------------------|--|
| Command Modes      | PREFIX-LIST                                                                                                    |  |
| Command<br>History | Version 8.3.16.1 Introduced on MXL 10/40GbE Switch IO Module                                                                      |  |
| Example            | <pre>Figure 6-9. show config Command Example  FTOS(conf-nprefixl)#show config  ip prefix-list snickers FTOS(conf-nprefixl)#</pre> |  |

## show ip prefix-list detail

Display details of the configured prefix lists.

| Syntax        | show ip prefix-list | t detail [ <i>prefix-name</i> ]                                                      |
|---------------|---------------------|--------------------------------------------------------------------------------------|
| Parameters    | prefix-name         | (OPTIONAL) Enter a text string as the name of the prefix list, up to 140 characters. |
| Command Modes | EXEC                |                                                                                      |
|               | EXEC Privilege      |                                                                                      |

| Example | Figure 6-10. show ip prefix-list detail Command Example                                                                                                    |  |
|---------|----------------------------------------------------------------------------------------------------|--|
|         | <pre>FTOS#show ip prefix-list detail Prefix-list with the last deletion/insertion: filter_ospf ip prefix-list filter_in: count: 3, range entries: 3, sequences: 5 - 10     seq 5 deny 1.102.0.0/16 le 32 (hit count: 0)     seq 6 deny 2.1.0.0/16 ge 23 (hit count: 0)     seq 10 permit 0.0.0.0/0 le 32 (hit count: 0)     ip prefix-list filter_ospf:     count: 4, range entries: 1, sequences: 5 - 10     seq 5 deny 100.100.1.0/24 (hit count: 5)     seq 6 deny 200.200.1.0/24 (hit count: 1)     seq 7 deny 200.200.2.0/24 (hit count: 1)     seq 10 permit 0.0.0.0/0 le 32 (hit count: 132) FTOS#</pre> |  |

# show ip prefix-list summary Display a summary of the configured prefix lists.

| Syntax             | show ip prefix-lis             | t summary [prefix-name]                              |                                         |                           |
|--------------------|--------------------------------|------------------------------------------------------|-----------------------------------------|---------------------------|
| Parameters         | prefix-name                    | (OPTIONAL) Enter a text st                           | ring as the name of the prefix list, up | p to 140 characters long. |
| Command Modes      | EXEC                           |                                                      |                                         |                           |
|                    | EXEC Privilege                 |                                                      |                                         |                           |
| Command<br>History | Version 8.3.16.1               | Introduced on MXL 10,                                | /40GbE Switch IO Module                 |                           |
| Example            |                                | how ip prefix-list summa                             | ary Command Example                     |                           |
|                    |                                | prefix summary<br>ith the last deletion/i<br>t test: | insertion: test                         |                           |
|                    | count: 3, ran<br>ip prefix-lis | ge entries: 1, sequence<br>t test1:                  |                                         |                           |
|                    | ip prefix-lis                  |                                                      |                                         |                           |
|                    | ip prefix-lis                  |                                                      |                                         |                           |
|                    | ip prefix-lis                  |                                                      |                                         |                           |
|                    | ip prefix-lis                  |                                                      |                                         |                           |
|                    | ip prefix-lis                  |                                                      |                                         |                           |
|                    | count: 1, rai<br>FTOS#         | ge entries: 1, sequence                              | 2s: 5 - 5                               | )                         |

## **Route Map Commands**

When an access-list is created without any rule and then applied to an interface, ACL behavior reflects implicit permit.

The following commands allow you to configure route maps and their redistribution criteria.

- continue
- description
- match interface
- match ip address
- match ip next-hop
- match ip route-source
- match metric
- match route-type
- match tag
- route-map
- set automatic-tag
- set metric
- set metric-type
- set tag
- show config
- show route-map

## continue

Configure a route-map to go to a route-map entry with a higher sequence number.

| ameters           | sequence-number  | (OPTIONAL) Enter the route map sequence number. |
|-------------------|------------------|-------------------------------------------------|
|                   |                  | Range: 1 - 65535                                |
|                   |                  | Default: no sequence number                     |
| Defaults          | Not Configured   |                                                 |
| I Modes           | ROUTE-MAP        |                                                 |
| ommand<br>History | Version 8.3.16.1 | Introduced on MXL 10/40GbE Switch IO Module     |

The continue feature allows movement from one route-map entry to a specific route-map entry (the sequence number). If you do not specify the sequence number, the continue feature simply moves to the next sequence number (also known as an implied continue). If a match clause exists, the continue feature executes only after a successful match occurs. If there are no successful matches, continue is ignored.

#### Match clause with Continue clause

The continue feature can exist without a match clause. A continue clause without a match clause executes and jumps to the specified route-map entry.

With a match clause and a continue clause, the match clause executes first and the continue clause next in a specified route map entry. The continue clause launches only after a successful match. The behavior is:

- A successful match with a continue clause, the route map executes the set clauses and then goes to the specified route map entry upon execution of the continue clause.
- If the next route map entry contains a continue clause, the route map executes the continue clause if a successful match occurs.
- If the next route map entry does not contain a continue clause, the route map evaluates normally. If a match does not occur, the route map does not continue and falls through to the next sequence number, if one exists.

#### Set clause with continue clause

If the route-map entry contains sets with the continue clause, set actions are performed first followed by the continue clause jump to the specified route map entry.

- If a set action occurs in the first route map entry and the same set action occurs with a different value in a subsequent route map entry, the last set of actions overrides the previous set of actions with the same set command.
- If you configure the set community additive and set as-path prepend options, the communities and AS numbers are prepended.

| Related<br>Commands | set metric        | Specifies a COMMUNITY attribute           |
|---------------------|-------------------|-------------------------------------------|
|                     | set automatic-tag | Configures a filter to modify the AS path |

## description

|                     | Add a description  | to this route map.                                                     |
|---------------------|--------------------|------------------------------------------------------------------------|
| Syntax              | description { desc | cription}                                                              |
| Parameters          | description        | Enter a description to identify the route map (80 characters maximum). |
| Defaults            | none               |                                                                        |
| Command Modes       | ROUTE-MAP          |                                                                        |
| Command<br>History  | Version 8.3.16.1   | Introduced on MXL 10/40GbE Switch IO Module                            |
| Related<br>Commands | route-map          | Enables a route map.                                                   |

## match interface

Configure a filter to match routes whose next hop is on the interface specified.

| Syntax                    | match interfa              | ce interface                                                                                                    |
|---------------------------|----------------------------|----------------------------------------------------------------------------------------------------|
|                           | To remove a n              | natch, use the no match interface interface command.                                                                       |
| Parameters                | interface                  | Enter the following keywords and slot/port or number information:                                                          |
|                           |                            | • For the loopback interface, enter the keyword <b>loopback</b> followed by a number from zero (0) to 16383.               |
|                           |                            | • For a Port Channel interface, enter the keyword <b>port-channel</b> followed by a number:<br>Range: 1-128                |
|                           |                            | • For a Ten Gigabit Ethernet interface, enter the keyword <b>TenGigabitEthernet</b> followed by the slot/port information. |
|                           |                            |                                                                                                    |
| Defaults<br>Command Modes | Not configure<br>ROUTE-MAF |                                                                                                    |
| Command<br>History        | Version 8.3.16             | 5.1 Introduced on MXL 10/40GbE Switch IO Module                                                                            |
| Related<br>Commands       | match ip addr              | ess Redistributes routes that match an IP address.                                                                         |
| Commands                  | match ip next              | -hop Redistributes routes that match the next-hop IP address.                                                              |
|                           | match ip route             | e-source Redistributes routes that match routes advertised by other routers.                                               |
|                           | match metric               | Redistributes routes that match a specific metric.                                                                         |
|                           | match route-ty             | ype Redistributes routes that match a route type.                                                                          |
|                           | match tag                  | Redistributes routes that match a specific tag.                                                                            |
|                           |                            |                                                                                                    |

## match ip address

Configure a filter to match routes based on IP addresses specified in an access list.

| Syntax              | match ip address pre  | fix-list-name                                                       |
|---------------------|-----------------------|---------------------------------------------------------------------|
| Parameters          | prefix-list-name      | Enter the name of configured prefix list, up to 140 characters.     |
| Defaults            | Not configured.       |                                                                     |
| Command Modes       | ROUTE-MAP             |                                                                     |
| Command<br>History  | Version 8.3.16.1      | Introduced on MXL 10/40GbE Switch IO Module                         |
| Related<br>Commands | match interface       | Redistributes routes that match the next-hop interface.             |
| Commanus            | match ip next-hop     | Redistributes routes that match the next-hop IP address.            |
|                     | match ip route-source | Redistributes routes that match routes advertised by other routers. |

| match metric Redistributes routes that match a specific metric. |                                                 |
|-----------------------------------------------------------------|-------------------------------------------------|
| match route-type                                                | Redistributes routes that match a route type.   |
| match tag                                                       | Redistributes routes that match a specific tag. |

## match ip next-hop

Configure a filter to match routes based on the next-hop IP addresses specified in an IP access list or IP prefix list.

**Syntax** match ip next-hop { *access-list* | prefix-list *prefix-list-name* }

| Parameters          |                             |                                                                                    |
|---------------------|-----------------------------|------------------------------------------------------------------------------------|
|                     | access-list-name            | Enter the name of a configured IP access list, up to 140 characters.               |
|                     | prefix-list prefix-list-nam | The Enter the keywords prefix-list followed by the name of configured prefix list. |
| Defaults            | Not configured.             |                                                                                    |
| ommand Modes        | ROUTE-MAP                   |                                                                                    |
| Command<br>History  | Version 8.3.16.1 In         | atroduced on MXL 10/40GbE Switch IO Module                                         |
| Related<br>Commands | match interface             | Redistributes routes that match the next-hop interface.                            |
| Commando            | match ip address            | Redistributes routes that match an IP address.                                     |
|                     | match ip route-source       | Redistributes routes that match routes advertised by other routers.                |
|                     | match metric                | Redistributes routes that match a specific metric.                                 |
|                     | match route-type            | Redistributes routes that match a route type.                                      |
|                     | match tag                   | Redistributes routes that match a specific tag.                                    |

### match ip route-source

Configure a filter to match routes based on the routes advertised by routers specified in IP access lists or IP prefix lists.

**Syntax** match ip route-source { *access-list* | prefix-list *prefix-list-name* }

| Parameters         | access-list-name                | Enter the name of a configured IP access list, up to 140 characters.                                        |
|--------------------|---------------------------------|----------------------------------------------------------------------------------------------------|
|                    | prefix-list<br>prefix-list-name | Enter the keywords <b>prefix-list</b> followed by the name of configured prefix list, up 10 140 characters. |
| Defaults           | Not configured.                 |                                                                                                    |
| Command Modes      | ROUTE-MAP                       |                                                                                                    |
| Command<br>History | Version 8.3.16.1                | Introduced on MXL 10/40GbE Switch IO Module                                                                 |

www.dell.com | support.dell.com

#### Related Commands

| match interface   | Redistributes routes that match the next-hop interface.  |
|-------------------|----------------------------------------------------------|
| match ip address  | Redistributes routes that match an IP address.           |
| match ip next-hop | Redistributes routes that match the next-hop IP address. |
| match metric      | Redistributes routes that match a specific metric.       |
| match route-type  | Redistributes routes that match a route type.            |
| match tag         | Redistributes routes that match a specific tag.          |

## match metric

Configure a filter to match on a specified value.

| Syntax              | match metric metri    | ic-value                                                            |
|---------------------|-----------------------|---------------------------------------------------------------------|
| Parameters          |                       | Enter a value to match.<br>Range: zero (0) to 4294967295.           |
| Defaults            | Not configured.       |                                                                     |
| Command Modes       | ROUTE-MAP             |                                                                     |
| Command<br>History  | Version 8.3.16.1      | Introduced on MXL 10/40GbE Switch IO Module                         |
| Related<br>Commands | match interface       | Redistributes routes that match the next-hop interface.             |
|                     | match ip address      | Redistributes routes that match an IP address.                      |
|                     | match ip next-hop     | Redistributes routes that match the next-hop IP address.            |
|                     | match ip route-source | Redistributes routes that match routes advertised by other routers. |
|                     | match route-type      | Redistributes routes that match a route type.                       |
|                     | match tag             | Redistributes routes that match a specific tag.                     |

## match route-type

Configure a filter to match routes based on the how the route is defined.

| Parameters  | external [type-1  type-2] | Enter the keyword <b>external</b> followed by either <b>type-1</b> or <b>type-2</b> to match only on OSPF Type 1 routes or OSPF Type 2 routes. |
|-------------|---------------------------|----------------------------------------------------------------------------------------------------|
|             | internal                  | Enter the keyword <b>internal</b> to match only on routes generated within OSPF areas.                                                         |
|             | local                     | Enter the keyword <b>local</b> to match only on routes generated within the switch.                                                            |
| Defaults    | Not configured.           |                                                                                                    |
| mmand Modes | ROUTE-MAP                 |                                                                                                    |

#### Command History

Version 8.3.16.1

1 Introduced on MXL 10/40GbE Switch IO Module

#### Related Commands

| match interface       | Redistributes routes that match the next-hop interface.             |
|-----------------------|---------------------------------------------------------------------|
| match ip address      | Redistributes routes that match an IP address.                      |
| match ip next-hop     | Redistributes routes that match the next-hop IP address.            |
| match ip route-source | Redistributes routes that match routes advertised by other routers. |
| match metric          | Redistributes routes that match a specific metric.                  |
| match tag             | Redistributes routes that match a tag.                              |

## match tag

Configure a filter to redistribute only routes that match a specified tag value.

| Syntax              | match tag tag-value                 |                                                                                                    |
|---------------------|-------------------------------------|----------------------------------------------------------------------------------------------------|
| Parameters          | 0                                   | Enter a value as the tag on which to match.<br>Range: zero (0) to 4294967295.                             |
| Defaults            | Not configured                      |                                                                                                    |
| Command Modes       | ROUTE-MAP                           |                                                                                                    |
| Command<br>History  | Version 8.3.16.1                    | Introduced on MXL 10/40GbE Switch IO Module                                                               |
| Related<br>Commands | match interface<br>match ip address | Redistributes routes that match the next-hop interface.<br>Redistributes routes that match an IP address. |
|                     | match ip next-hop                   | Redistributes routes that match the next-hop IP address.                                                  |
|                     | match ip route-source               | Redistributes routes that match routes advertised by other routers.                                       |
|                     | match metric                        | Redistributes routes that match a specific metric.                                                        |
|                     | match route-type                    | Redistributes routes that match a route type.                                                             |

### route-map

Enable a route map statement and configure its action and sequence number. This command also places you in ROUTE-MAP mode.

Syntax route-map map-name [permit | deny] [sequence-number]

Parameters

| 5 | map-name | Enter a text string of up to 140 characters to name the route map for easy identification. |
|---|----------|--------------------------------------------------------------------------------------------|
|   | permit   | (OPTIONAL) Enter the keyword permit to set the route map default as permit.                |
|   |          | If no keyword is specified, the default is permit.                                         |
|   |          |                                                                                            |

|                    | deny                                                                                          | (OPTIONAL) Enter the keyword <b>deny</b> to set the route map default as deny.                                                                                                    |
|--------------------|-----------------------------------------------------------------------------------------------|----------------------------------------------------------------------------------------------------|
|                    | sequence-number                                                                               | (OPTIONAL) Enter a number to identify the route map for editing and sequencing with other route maps. You are prompted for a sequence number if there are multiple instances of the route map. |
|                    |                                                                                               | Range: 1 to 65535.                                                                                                    |
| Defaults           | Not configured                                                                                |                                                                                                    |
|                    | If no keyword (permit o                                                                       | or deny) is defined for the route map, the permit action is the default.                                                                                                    |
| mmand Modes        | CONFIGURATION                                                                                 |                                                                                                    |
|                    |                                                                                               |                                                                                                    |
| Command<br>History | Version 8.3.16.1                                                                              | Introduced on MXL 10/40GbE Switch IO Module                                                                                                    |
|                    | 1                                                                                             | Introduced on MXL 10/40GbE Switch IO Module map Command Example                                                                                                    |
| History            | 1                                                                                             | map Command Example                                                                                                    |
| History            | Figure 6-12. route-ma<br>FTOS(conf)#route-ma<br>FTOS(conf-route-map<br>Use caution when you d | map Command Example                                                                                                    |

Configure a filter to automatically compute the tag value of the route.

| Syntax              | set automatic-tag    |                                                                                                    |  |
|---------------------|----------------------|----------------------------------------------------------------------------------------------------|--|
|                     | To return to the def | ault, enter no set automatic-tag.                                                                                           |  |
| Defaults            | Not configured.      |                                                                                                    |  |
| Command Modes       | ROUTE-MAP            |                                                                                                    |  |
| Command<br>History  | Version 8.3.16.1     | Introduced on MXL 10/40GbE Switch IO Module                                                                                 |  |
| Related<br>Commands | set metric           | Specifies the metric value assigned to redistributed routes.<br>Specifies the metric type assigned to redistributed routes. |  |
|                     | set tag              | Specifies the tag assigned to redistributed routes.                                                                         |  |

## set metric

Configure a filter to assign a new metric to redistributed routes.

| Syntax              | set metric [+   -] m | netric-value                                                                 |
|---------------------|----------------------|------------------------------------------------------------------------------|
|                     | To delete a setting, | use the no set metric command.                                               |
| Parameters          |                      |                                                                              |
|                     | +                    | (OPTIONAL) Enter + to add a metric-value to the redistributed routes.        |
|                     | -                    | (OPTIONAL) Enter - to subtract a metric-value from the redistributed routes. |
|                     | metric-value         | Enter a number as the new metric value.                                      |
|                     |                      | Range: zero (0) to 4294967295                                                |
| Defaults            | Not configured       |                                                                              |
| Command Modes       | ROUTE-MAP            |                                                                              |
| Command             |                      |                                                                              |
| History             | Version 8.3.16.1     | Introduced on MXL 10/40GbE Switch IO Module                                  |
| -                   |                      |                                                                              |
| Related<br>Commands | set automatic-tag    | Computes the tag value of the route.                                         |
| cominando           | set metric-type      | Specifies the route type assigned to redistributed routes.                   |
|                     | set tag              | Specifies the tag assigned to redistributed routes.                          |

## set metric-type

Configure a filter to assign a new route type for routes redistributed to OSPF.

| Syntax              | set metric-type {ii | nternal   external   type-1   type-2}                                                                                                    |
|---------------------|---------------------|----------------------------------------------------------------------------------------------------|
| Parameters          | internal            | Enter the keyword internal to assign the Interior Gateway Protocol metric of the next hop as the route's BGP MULTI_EXIT_DES (MED) value. |
|                     | external            | Enter the keyword external to assign the IS-IS external metric.                                                                          |
|                     | type-1              | Enter the keyword type-1 to assign the OSPF Type 1 metric.                                                                               |
|                     | type-2              | Enter the keyword <b>type-2</b> to assign the OSPF Type 2 metric.                                                                        |
| Defaults            | Not configured.     |                                                                                                    |
| Command Modes       | ROUTE-MAP           |                                                                                                    |
| Command<br>History  | Version 8.3.16.1    | Introduced on MXL 10/40GbE Switch IO Module                                                                                              |
| Related<br>Commands | set automatic-tag   | Computes the tag value of the route.                                                                                                    |
|                     | set metric          | Specifies the metric value assigned to redistributed routes.                                                                             |
|                     | set tag             | Specifies the tag assigned to redistributed routes.                                                                                      |

## set tag

Configure a filter to specify a tag for redistributed routes.

| Syntax              | set tag tag-value |                                                              |
|---------------------|-------------------|--------------------------------------------------------------|
| Parameters          | tag-value         | Enter a number as the tag.                                   |
|                     |                   | Range: zero (0) to 4294967295.                               |
| Defaults            | Not configured    |                                                              |
| Command Modes       | ROUTE-MAP         |                                                              |
| Command<br>History  | Version 8.3.16.1  | Introduced on MXL 10/40GbE Switch IO Module                  |
| Related<br>Commands | set automatic-tag | Computes the tag value of the route.                         |
|                     | set metric        | Specifies the metric value assigned to redistributed routes. |
|                     | set metric-type   | Specifies the route type assigned to redistributed routes.   |

## show config

Display the current route map configuration.

| Syntax             | show config                                                                                         |  |
|--------------------|----------------------------------------------------------------------------------------------------|--|
| Command Modes      | ROUTE-MAP                                                                                           |  |
| Command<br>History | Version 8.3.16.1 Introduced on MXL 10/40GbE Switch IO Module                                        |  |
| Example            | Figure 6-13. show config Command Example                                                            |  |
|                    | <pre>{ FTOS(conf-route-map)#show config  !  route-map hopper permit 10  FTOS(conf-route-map)#</pre> |  |

## show route-map

Display the current route map configurations.

| Syntax        | show route-map [ <i>map-name</i> ] |                                                                            |  |
|---------------|------------------------------------|----------------------------------------------------------------------------|--|
| Parameters    | map-name                           | (OPTIONAL) Enter the name of a configured route map, up to 140 characters. |  |
| Command Modes | EXEC                               |                                                                            |  |
|               | EXEC Privilege                     |                                                                            |  |
| Command       |                                    |                                                                            |  |
| History       | Version 8.3.16.1                   | Introduced on MXL 10/40GbE Switch IO Module                                |  |

#### Example Figure 6-14. show route-map Command Example

```
FTOS#show route-map
route-map firpo, permit, sequence 10
Match clauses:
Set clauses:
tag 34
FTOS#
```

Related Commands

route-map

Configures a route map.

www.dell.com | support.dell.com

7

## **Bare Metal Provisioning**

### **Overview**

Bare metal provisioning (BMP) or jumpstarting improves accessibility to the MXL 10/40GbE Switch IO Module. Bare metal provisioning performs auto configuration using a configuration file and an approved version of the Dell Force10 operating system (FTOS) from a network source. Bare metal provisioning not only allows you to configure a stack with a minimum of effort, but it is also useful for quick configuration of a stand alone system.

Bare metal provisioning eases configuration in the following key areas:

- Obtaining an IP address, running the configuration, and boot image information from a dynamic host configuration protocol (DHCP) server.
- Allowing access to the system through an Ethernet management port and data ports with or without DHCP-based dynamic IP address configuration of the user device. This does not stop BMP.
- Booting up in Layer 3 mode with interfaces already in No Shutdown mode. Only the management mode will be in No Shutdown mode and have ip address dhcp enabled, Front end ports are in the Shut mode. You can configure the username root password if the configuration file is not received.
- **Note:** The MXL 10/40GbE Switch IO Module supports BMP on the management ports and front end ports. BMP is supported on the 10GbE, 40GbE, and management interfaces.

### Commands

- reload-type
- show reload-type
- show boot jumpstart

## reload-type

Reload the system using the specified start-up mode.

Syntax reload-type [normal | jump-start auto-save [enable | disable] dhcp-timeout {minutes} config-download [enable | disable]]

| mage and<br>and<br>m a |
|------------------------|
|                        |
|                        |
| onse before            |
|                        |
|                        |
| es to wait             |
| higher.                |
| the DHCP               |
|                        |
|                        |
| n file.                |
|                        |
|                        |
|                        |
| _                      |

## show reload-type

Display the reload type currently configured on the system.

| Syntax             | show reload-type |                                             |
|--------------------|------------------|---------------------------------------------|
| Command Modes      | EXEC Privilege   |                                             |
| Command<br>History | Version 8.3.16.1 | Introduced on MXL 10/40GbE Switch IO Module |

## show boot jumpstart

Display the jumpstart status at any instant.

Syntax show boot jumpstart

Command Modes EXEC Privilege

Command History

Version 8.3.16.1 Introduced on MXL 10/40GbE Switch IO Module

| stop jump-           | Start<br>Cancel the jump-start reload process.                                                                                                    |
|----------------------|----------------------------------------------------------------------------------------------------|
| Syntax               | stop jump-start                                                                                                    |
| Command Modes        | EXEC Privilege                                                                                                    |
| Command<br>History   | Version 8.3.16.1 Introduced on MXL 10/40GbE Switch IO Module                                                                                                    |
| Usage<br>Information | This command stops the jump-start process while the reload is in progress. However, if the system is downloading an FTOS image or configuration file, the process is stopped AFTER the DHCP release is sent. |

www.dell.com | support.dell.com

# **Content Addressable Memory (CAM)**

### **Overview**

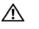

**Warning:** If you are using these features for the first time, contact Dell Force10 Technical Assistance Center (TAC) for guidance. For information on contacting Dell Force10 TAC, visit the Dell Force10 website at www.force10networks.com/support

### **CAM Profile Commands**

The content addressable memory (CAM) profiling feature allows you to partition the CAM to best suit your application. For example:

- Configure more Layer 2 forwarding information base (FIB) entries when the system is deployed as a switch.
- Configure more Layer 3 FIB entries when the system is deployed as a router.
- Configure more access control list (ACLs).
- Optimize the virtual local area network (VLAN) ACL group feature, which permits group VLANs for IP egress ACLs.

### **Important Points to Remember**

- The Dell Force10 operating software (FTOS) versions 7.8.1.0 and later support CAM allocations on the MXL 10/40GbE Switch IO Module.
- The CAM configuration is applied to entire system when you use CONFIGURATION mode commands. You must save the running-configuration to affect the change.
- When budgeting your CAM allocations for ACLs and quality of service (QoS) configurations, remember that ACL and QoS rules might consume more than one CAM entry depending on complexity. For example, transmission control protocol (TCP) and user datagram protocol (UDP) rules with port range options might require more than one CAM entry.
- You MUST save your changes and reboot the system for CAM profiling or allocations to take effect.

The CAM Profiling commands are:

- cam-acl (Configuration)
- cam-optimization
- show cam-acl
- show cam-acl-egress

### cam-acl (Configuration)

Select the default CAM allocation settings or reconfigure new CAM allocation for Layer 2, IPv4 and IPv6 ACLs, Layer 2 and Layer 3 (IPv4) QoS, Layer 2 Protocol Tunneling (L2PT), IP and MAC source address validation for DHCP, Ethernet Connectivity Fault Management (CFM) ACLs, and Policy-based Routing (PBR).

Syntax cam-acl {default | l2acl number ipv4acl number ipv6acl number ipv4qos number l2qos number l2pt number ipmacacl number [vman-qos | vman-qos-dual- number | vman-qos-dual-fp number] ipv4pbr number} ecfmacl number fcoeacl number iscsioptacl number

| Parameters                                                                      |                                                                                                    |                                                                            |  |
|---------------------------------------------------------------------------------|----------------------------------------------------------------------------------------------------|----------------------------------------------------------------------------|--|
| Falailleteis                                                                    | default                                                                                                    | Use the default CAM profile settings, and set the CAM as follows.          |  |
|                                                                                 |                                                                                                    | • L3 ACL (ipv4acl): 2                                                      |  |
|                                                                                 |                                                                                                    | • L2 ACL(l2acl): 2                                                         |  |
|                                                                                 |                                                                                                    | • IPv6 L3 ACL(ipv6Acl):0                                                   |  |
|                                                                                 |                                                                                                    | • L3 QoS (ipv4qos): 2                                                      |  |
|                                                                                 |                                                                                                    | • L2 QOS(L2Qos): 1                                                         |  |
|                                                                                 |                                                                                                    | • L2PT (L2PT): 0                                                           |  |
|                                                                                 |                                                                                                    | • MAC ACL (IpMacAcl): 0                                                    |  |
|                                                                                 |                                                                                                    | • VmanDualQos: 0                                                           |  |
|                                                                                 |                                                                                                    | • EcfmAcl: 0                                                               |  |
|                                                                                 |                                                                                                    | • FcoeAcl: 4                                                               |  |
|                                                                                 |                                                                                                    | • iscsiOptAcl: 2                                                           |  |
|                                                                                 | l2acl number ipv4acl number                                                                                                    | Allocate space to each CAM region.                                         |  |
|                                                                                 | ipv6acl <i>number</i> , ipv4qos <i>number</i>                                                                                                    | Enter the CAM profile name followed by the amount of CAM                   |  |
|                                                                                 | l2qos <i>number</i> ,                                                                                                    | space to be allotted.                                                      |  |
|                                                                                 | l2pt number ipmacacl number                                                                                                    | The total space allocated must equal 13.                                   |  |
|                                                                                 | ecfmacl <i>number</i> [vman-qos                                                                                                    | The range for ipv4acl is 1 to 4.                                           |  |
|                                                                                 | vmanqos-dual <i>number</i>  <br>vman-qos-dual-fp <i>number</i> ]                                                                                                    | The ipv6acl range must be a factor of 2.                                   |  |
|                                                                                 | ipv4pbr <i>number</i>                                                                                                    | The vman-qos-dual-fp <i>number</i> must be entered as a multiple of 4.     |  |
| Command Modes                                                                   | CONFIGURATION                                                                                                    |                                                                            |  |
| Command<br>History                                                              | Version 8.3.16.1 Introduced on MX                                                                                                    | XL 10/40GbE Switch IO Module                                               |  |
| Usage<br>Information                                                            | You must save the new CAM settings<br>the system for the new settings to take                                                                                                    | to the startup-config (write-mem or copy run start) then reload e effect.  |  |
|                                                                                 | The total amount of space allowed is 16 FP Blocks. System flow requires three blocks and these canno be reallocated. The ipv4acl profile range is 1-4.                                                                                                    |                                                                            |  |
| When configuring space for IPv6 ACLs, the total number of Blocks must equal 13. |                                                                                                    |                                                                            |  |
|                                                                                 | On the MXL 10/40GbE Switch IO Module, there can be <i>only one</i> odd number of Blocks in the CLI configuration; the other Blocks must be in factors of two. For example, a CLI configuration of $5+4+2+1+1$ Blocks is not supported; a configuration of $6+4+2+1$ Blocks is supported. |                                                                            |  |
|                                                                                 | Ranges for the CAM profiles are 1-10 allocation must be a factor of two (2,                                                                                                    | 0, except for the ipv6acl profile which is 0-10. The ipv6acl 4, 6, 8, 10). |  |

**Cam-optimization** Optimize CAM utilization for QoS Entries by minimizing require policy-map CAM space.

| Syntax                                                                                                    | cam-optimization [qos] |                                                                                                    |
|----------------------------------------------------------------------------------------------------|------------------------|----------------------------------------------------------------------------------------------------|
| Parameters                                                                                                    | qos                    | Optimize CAM usage for Quality of Service (QoS)                                                                                                    |
| Command Modes                                                                                                    | CONFIGURATIO           | N                                                                                                    |
| Defaults                                                                                                    | Disabled               |                                                                                                    |
| Command<br>History                                                                                                    | Version 8.3.16.1       | Introduced on MXL 10/40GbE Switch IO Module                                                                                                    |
| <b>Usage</b><br><b>Information</b> When this command is enabled, if a Policy Map containing classification rules (ACL and/o ip-precedence rules) is applied to more than one physical interface on the same port pipe, or copy of the policy will be written (only one FP entry is used). |                        | s) is applied to more than one physical interface on the same port pipe, only a single                                                                                                    |
|                                                                                                    | interfaces             | ACL may still require more that a single FP entry, regardless of the number of s. Refer to the <i>IP Access Control Lists, Prefix Lists, and Route-map in the FTOS ation Guide</i> for complete description. |

### show cam-acl

Display the details of the CAM profiles on the chassis and all stack units.

| Syntax               | show cam-acl                                                            |
|----------------------|-------------------------------------------------------------------------|
| Defaults             | none                                                                    |
| Command Modes        | EXEC Privilege                                                          |
| Command<br>History   | Version 8.3.16.1 Introduced on MXL 10/40GbE Switch IO Module            |
| Usage<br>Information | The display reflects the settings implemented with the cam-acl command. |

```
FTOS#show cam-acl
-- Chassis Cam ACL --
-- Chassis Cam ACL --
Current Settings(in block sizes)
L2Acl : 6
Ipv4Acl : 2
Ipv6Acl : 0
Ipv4Qos : 2
L2Qos : 1
             :
                         0
L2PT
IpMacAcl
Ipmac...
VmanQos ·
VmanDualQos :
EcfmAcl :
                          0
                         0
                          0
                          0
iscsiOptAcl :
                           2
-- Stack unit 5 --
Current Settings(in block sizes)
              : 6
Ipv4Acl
               :
                           2
               :
Ipv6Acl
             :
                         0
2
1
0
0
                           0
Ipv4Qos
L2Qos
              :
L2PT
IpMacAcl :
                          0
                         0
VmanDualQos :
EcfmAcl :
FcoeAcl :
                          0
                           0
iscsiOptAcl :
                           2
FTOS#
```

Figure 8-2. show cam-acl (non-default) Command Example

```
FTOS#show cam-acl
-- Chassis Cam ACL --
             Current Settings(in block sizes)
L2Acl
           :
                     2
Ipv4Acl :
                     2
Ipv4Acl :
Ipv6Acl :
Ipv4Qos :
                     2
2
                     2
L2Qos
           :
                     1
L2PT
           :
          :
IpMacAcl
                     2
VmanQos
           :
                     0
VmanDualQos:
                     0
Ipv4pbr
           :
                     0
-- Line card 4 --
       Current Settings(in block sizes)
L2Acl
           :
                     5
Ipv4Acl
          :
                     5
Ipv6Acl
           :
                     1
Ipv4Qos
         :
                     1
L2Qos
           :
                     1
L2PT
                     0
           :
IpMacAcl
           :
                     0
          :
                     0
VmanQos
                     0
VmanDualQos:
Ipv4pbr
                     0
           :
FTOS#
```

# **show cam-acl-egress** Display the details of the FP groups allocated for the egress ACL.

FTOS#

| Syntax               | show cam-acl-egress                                                                                                    |
|----------------------|----------------------------------------------------------------------------------------------------|
| Defaults             | none                                                                                                    |
| Command Modes        | EXEC                                                                                                    |
| Command<br>History   | Version 8.3.16.1 Introduced on MXL 10/40GbE Switch IO Module                                                                                                    |
| Usage<br>Information | The display reflects the settings implemented with the cam-acl-egress command.                                                                                                    |
| Example              | Figure 8-3. show cam-acl-egress (default) Command Example                                                                                                    |
|                      | FTOS#show cam-acl-egress         Chassis Egress Cam ACL<br>Current Settings(in block sizes)         L2Acl       :         Ipv4Acl       :         Ipv6Acl       :         Stack unit 5<br>Current Settings(in block sizes)         L2Acl       :         Ipv4Acl       :         Ipv6Acl       :         Ipv6Acl       :         Ipv6Acl       :         Ipv6Acl       :         Ipv6Acl       :         Ipv6Acl       :         Ipv6Acl       :         Ipv6Acl       :         Ipv6Acl       :         Ipv6Acl       :         Ipv6Acl       : |

www.dell.com | support.dell.com

# 9

# **Data Center Bridging**

### **Overview**

Data center bridging (DCB) refers to a set of IEEE Ethernet enhancements that provide data centers with a single, robust, converged network to support multiple traffic types, including LAN, server, and storage traffic.

The Dell Force10 operating software (FTOS) commands for data center bridging features include 802.1Qbb priority-based flow control (PFC), 802.1Qaz enhanced transmission selection (ETS), and the Data Center Bridging Exchange (DCBX) protocol. CLI commands for individual DCB features are as follows:

### **DCB** Command

• dcb-enable

### **PFC Commands**

- dcb-input
- dcb-policy input
- dcb-policy input stack-unit stack-ports all
- dcb stack-unit all pfc-buffering pfc-port-count pfc-queues
- dcb stack-unit pfc-buffering pfc-port pfc-queues
- description
- pfc link-delay
- pfc mode on
- pfc priority
- pfc no-drop queues
- show dcb
- show interface pfc
- show interface pfc statistics
- show qos priority-groups
- show stack-unit stack-ports pfc detail

### **ETS Commands**

- bandwidth-percentage
- dcb-output
- dcb-policy output
- dcb-policy output stack-unit stack-ports all
- description
- ets mode on
- priority-list
- priority-group
- priority-group qos-policy
- qos-policy-output ets
- scheduler
- set-pgid
- show interface ets
- show qos dcb-output
- show stack-unit stack-ports ets detail

### **DCBX Commands**

- advertise dcbx-appln-tlv
- advertise dcbx-tlv
- dcbx version
- dcbx port-role
- fcoe priority-bits
- iscsi priority-bits
- debug dcbx
- show interface dcbx detail

### advertise dcbx-appIn-tlv

On a DCBX port with a manual role, configure the application priority TLVs advertised on the interface to DCBX peers.

|               | Interface to DeDA                                                                                                    |                                                                                 |  |
|---------------|----------------------------------------------------------------------------------------------------|---------------------------------------------------------------------------------|--|
| Syntax        | advertise dcbx-appln-tlv {fcoe   iscsi}<br>To remove the application priority TLVs, use the no advertise dcbx-appln-tlv {fcoe   iscsi} command. |                                                                                 |  |
|               |                                                                                                    |                                                                                 |  |
| Parameters    | {fcoe   iscsi}                                                                                                    | Enter the application priority TLVs, where:                                     |  |
|               |                                                                                                    | • <b>fcoe</b> : enables the advertisement of FCoE in application priority TLVs. |  |
|               |                                                                                                    | • iscsi: enables the advertisement of iSCSI in application priority TLVs.       |  |
| Defaults      | Application priority                                                                                                    | TLVS are enabled to advertise FCoE and iSCSI.                                   |  |
| Command Modes | PROTOCOL LLDP                                                                                                    |                                                                                 |  |

Command History

Version 8.3.16.1 Introduced on MXL 10/40GbE Switch IO Module

Usage To disable TLV transmission, use the no form of the command; for example, no advertise dcbx-appln-tlv iscsi.

### advertise dcbx-tlv

|                      | On a DCBX port with a manual role, configure the PFC and ETS TLVs advertised to DCBX peers.                                                                                                    |
|----------------------|----------------------------------------------------------------------------------------------------|
| Syntax               | advertise dcbx-tlv {ets-conf   ets-reco   pfc} [ets-conf   ets-reco   pfc] [ets-conf   ets-reco   pfc]                                                                                                    |
|                      | To remove the advertised ETS TLVs, use the no advertise dcbx-tlv command.                                                                                                    |
| Parameters           | {ets-conf   ets-reco  Enter the PFC and ETS TLVs to be advertised, where:pfc}ets-conf: enables the advertisement of ETS configuration TLVs.ets-reco: enables the advertisement of ETS recommend TLVs.pfc: enables the advertisement of PFC TLVs. |
| Defaults             | All PFC and ETS TLVs are advertised.                                                                                                    |
| Command Modes        | PROTOCOL LLDP                                                                                                    |
| Command<br>History   | Version 8.3.16.1 Introduced on MXL 10/40GbE Switch IO Module                                                                                                    |
| Usage<br>Information | You can configure the transmission of more than one TLV type at a time; for example: advertise dcbx-tlv ets-conf ets-reco.                                                                                                    |
|                      | You can enable ETS recommend TLVs (ets-reco) only if ETS configuration TLVs (ets-conf) are enabled. To disable TLV transmission, use the no form of the command; for example, no advertise dcbx-tlv pfc ets-reco.                                |
|                      | DCBX requires that you enable LLDP to advertise DCBX TLVs to peers.                                                                                                    |
|                      | Configure DCBX operation at the INTERFACE level on a switch or globally on the switch. To verify                                                                                                    |

Configure DCBX operation at the INTERFACE level on a switch or globally on the switch. To verify the DCBX configuration on a port, use the show interface dcbx detail command.

### bandwidth-percentage

Configure the bandwidth percentage allocated to priority traffic in port queues.

| Syntax     | bandwidth-percentage percentage                                                         |                                                   |  |
|------------|-----------------------------------------------------------------------------------------|---------------------------------------------------|--|
| Devenetere | To remove the configured bandwidth percentage, use the no bandwidth-percentage command. |                                                   |  |
| Parameters | percentage                                                                              | (Optional) Enter the bandwidth percentage.        |  |
|            |                                                                                         | The percentage range is 1 to 100% in units of 1%. |  |

| Defaults             | none                                                                                                    |                                                                                                    |  |
|----------------------|----------------------------------------------------------------------------------------------------|----------------------------------------------------------------------------------------------------|--|
| Command Modes        | POLICY-MAP-OUT-ETS                                                                                                    |                                                                                                    |  |
| Command<br>History   | Version 8.3.16.1 Intro                                                                                                    | duced on MXL 10/40GbE Switch IO Module                                                                                                    |  |
| Usage<br>Information | By default, equal bandwidth is assigned to each port queue and each dot1p priority in a priority group. Use the <b>bandwidth-percentage</b> command to configure bandwidth amounts in associated dot1p queues. When specified bandwidth is assigned to some port queues and not to others, the remaining bandwidth (100% minus assigned bandwidth amount) is equally distributed to unassigned non-strict priority queues in the priority group. The sum of the allocated bandwidth to all queues in a priority group should be 100% of the bandwidth on the link.                           |                                                                                                    |  |
|                      | ETS-assigned bandwidth                                                                                                    | allocation applies only to data queues, not to control queues.                                                                                                    |  |
|                      | time for a priority group.                                                                                                    | lwidth allocation and strict-queue scheduling is not supported at the same<br>If both are configured, the configured bandwidth allocation will be ignored<br>when you apply the output policy on an interface. |  |
|                      | By default, equal bandwidth is assigned to each priority group in the ETS output policy applied to an egress port if no bandwidth allocation is configured. The sum of configured bandwidth allocation to dot1p priority traffic in all ETS priority groups must be 100%. You must allocate at least 1% of the total bandwidth to each priority group and queue. If bandwidth is assigned to some priority groups but not to others, the remaining bandwidth (100% minus assigned bandwidth amount) is equally distributed to non-strict-priority groups which have no configured scheduler. |                                                                                                    |  |
| Related<br>Commands  | qos-policy-output ets                                                                                                    | Create a QoS output policy.                                                                                                    |  |
|                      | scheduler                                                                                                    | Schedule priority traffic in port queues.                                                                                                    |  |

### dcb-enable

Enable DCB.
Syntax dcb enable
To disable DCB, use the no dcb enable command.
Defaults none
Command Modes CONFIGURATION
Version 8.3.16.1 Introduced on MXL 10/40GbE Switch IO Module
Usage
Information
DCB is not supported if link-level flow control is enabled on one or more interfaces.

### dcb-input

|                      | Create a DCB input policy to apply pause or flow control for specified priorities using a configure delay time.                                                                                                    |  |  |
|----------------------|----------------------------------------------------------------------------------------------------|--|--|
| Syntax               | dcb-input policy-name                                                                                                    |  |  |
|                      | To delete the DCB input policy, use the no dcb-input command.                                                                                                    |  |  |
| Parameters           | <i>policy-name</i> Maximum: 32 alphanumeric characters.                                                                                                    |  |  |
| Defaults             | none                                                                                                    |  |  |
| Command Modes        | CONFIGURATION                                                                                                    |  |  |
| Command<br>History   | Version 8.3.16.1 Introduced on MXL 10/40GbE Switch IO Module                                                                                                    |  |  |
| Usage<br>Information | As soon as you apply a DCB policy with PFC enabled on an interface, DCBX starts exchanging information with PFC-enabled peers. The IEEE802.1Qbb, CEE, and CIN versions of PFC TLV are supported. DCBX also validates PFC configurations received in TLVs from peer devices.                                           |  |  |
|                      | By applying a DCB input policy with PFC enabled, you enable PFC operation on ingress port traffic. To achieve complete lossless handling of traffic, you must also enable PFC on all DCB egress ports or configure the dot1p priority-queue assignment of PFC priorities to lossless queues (see pfc no-drop queues). |  |  |
|                      | To remove a DCB input policy, including the PFC configuration it contains, enter the <b>no dcb-input</b> <i>policy-name</i> command in interface configuration mode.                                                                                                    |  |  |
| Related<br>Commands  | dcb-policy input     Apply the input policy with the PFC configuration.                                                                                                    |  |  |
| dcb-output           |                                                                                                    |  |  |
|                      | Create a DCB output policy to associate an ETS configuration with priority traffic.                                                                                                    |  |  |

| Syntax        | dcb-output <i>policy-name</i><br>To remove the ETS output policy from an interface, use the no dcb-policy output command. |                                             |  |
|---------------|----------------------------------------------------------------------------------------------------|---------------------------------------------|--|
| Parameters    | policy-name                                                                                                    | Enter the DCB output policy name.           |  |
|               |                                                                                                    | Maximum: 32 alphanumeric characters.        |  |
| Defaults      | none                                                                                                    |                                             |  |
| Command Modes | CONFIGURATIO                                                                                                    | Ν                                           |  |
| Command       |                                                                                                    |                                             |  |
| History       | Version 8.3.16.1                                                                                                    | Introduced on MXL 10/40GbE Switch IO Module |  |

The ETS configuration associated with 802.1 priority traffic in a DCB output policy is used in DCBX negotiation with ETS peers.

Related Commands

dcb-policy output Apply the output policy.

### dcb-policy input

Apply the input policy with the PFC configuration to an ingress interface.

Syntax dcb-policy input *policy-name* 

To delete the input policy, use the no dcb-policy input command.

| Parameters          | <i>policy name</i> Enter the input policy name with the PFC configuration to an ingress interface.                                                                                                    |  |  |
|---------------------|----------------------------------------------------------------------------------------------------|--|--|
| Defaults            | none                                                                                                    |  |  |
| Command Modes       | INTERFACE                                                                                                    |  |  |
| Command<br>History  | Version 8.3.16.1 Introduced on MXL 10/40GbE Switch IO Module                                                                                                    |  |  |
| Usage               | If you apply an input policy with PFC disabled (no pfc mode on):                                                                                                    |  |  |
| Information         | • Link-level flow control can be enabled on the interface. To delete the input policy, you must first disable link-level flow control. PFC is then automatically enabled on the interface because an interface is by default PFC-enabled.                                                                                                    |  |  |
|                     | • PFC still allows you to configure lossless queues on a port to ensure no-drop handling of lossless traffic.                                                                                                    |  |  |
|                     | When you apply an input policy to an interface, an error message is displayed if:                                                                                                    |  |  |
|                     | <ul> <li>The PFC dot1p priorities result in more than two lossless port queues globally on the switch.</li> <li>Link-level flow control is already enabled. PFC and link-level flow control cannot be enabled at the same time on an interface.</li> </ul>                                                                                                    |  |  |
|                     | In a switch stack, you must configure all stacked ports with the same PFC configuration.                                                                                                    |  |  |
|                     | A DCB input policy for PFC applied to an interface may become invalid if the dot1p-queue mapping is reconfigured. This situation occurs when the new dot1p-queue assignment exceeds the maximum number (2) of lossless queues supported globally on the switch. In this case, all PFC configurations received from PFC-enabled peers are removed and re-synchronized with the peer devices. |  |  |
|                     | Traffic may be interrupted when you reconfigure PFC no-drop priorities in an input policy or re-apply the policy to an interface.                                                                                                    |  |  |
| Related<br>Commands | dcb-input Create a DCB input policy.                                                                                                    |  |  |

### dcb-policy input stack-unit stack-ports all

Apply the specified DCB input policy on all ports of the switch stack or a single stacked switch.

#### **Syntax** dcb-policy input stack-unit {all | stack-unit-id} stack-ports all dcb-input-policy-name To remove all DCB input policies applied to the stacked ports and rest the PFC to its default settings, use the no dcb-policy input stack-unit all command. To remove only the DCB input policies applied to the specified switch, use the no dcb-policy input stack-unit command. **Parameters** stack-unit-id Enter the stack unit identification. dcb-input-policy-Enter the policy name for the DCB input policy. name Defaults None **Command Modes** CONFIGURATION Command History Version 8.3.16.1 Introduced on MXL 10/40GbE Switch IO Module Usage The dcb-policy input stack-unit all command overwrites any previous dcb-policy input stack-unit Information stack-unit-id configurations. Similarly, a dcb-policy input stack-unit stack-unit-id command overwrites any previous dcb-policy input stack-unit all configuration. Related dcb-policy output stack-unit Apply the specified DCB output policy. Commands stack-ports all

### dcb-policy output

Apply the output policy with the ETS configuration to an egress interface.

| Syntax               | dcb-policy output policy-name |                                                                                                    |  |
|----------------------|-------------------------------|----------------------------------------------------------------------------------------------------|--|
|                      | To delete the output          | ut policy, use the no dcb-policy output command.                                                                                          |  |
| Parameters           | policy name                   | Enter the output policy name.                                                                                                    |  |
| Defaults             | none                          |                                                                                                    |  |
| Command Modes        | INTERFACE                     |                                                                                                    |  |
| Command<br>History   | Version 8.3.16.1              | Introduced on MXL 10/40GbE Switch IO Module                                                                                               |  |
| Usage<br>Information |                               | n ETS output policy to on interface, ETS-configured scheduling and bandwidth cedence over any configured settings in QoS output policies. |  |

|                      | command. ETS is enabled by default with the default ETS configuration applied (all dot1p priorities in the same group with equal bandwidth allocation).                                                                                                    |
|----------------------|----------------------------------------------------------------------------------------------------|
| Related<br>Commands  | dcb-output Create a DCB output policy.                                                                                                    |
| dcb-policy           | Output stack-unit stack-ports all<br>Apply the specified DCB output policy on all ports of the switch stack or a single stacked switch.                                                                                                    |
| Syntax               | dcb-policy output stack-unit {all   stack-unit-id} stack-ports all dcb-output-policy-name                                                                                                    |
|                      | To remove all DCB input policies applied to the stacked ports, use the no dcb-policy output stack-unit all command.                                                                                                    |
|                      | To remove only the DCB input policies applied to the specified switch, use the no dcb-policy output stack-unit command.                                                                                                    |
| Parameters           | <i>stack-unit-id</i> Enter the stack unit identification.                                                                                                    |
|                      | dcb-output-policy-<br>name     Enter the policy name for the DCB output policy.                                                                                                    |
| Defaults             | none                                                                                                    |
| Command Modes        | CONFIGURATION                                                                                                    |
| Command<br>History   | Version 8.3.16.1 Introduced on MXL 10/40GbE Switch IO Module                                                                                                    |
| Usage<br>Information | The dcb-policy output stack-unit all command overwrites any previous dcb-policy output stack-unit <i>stack-unit-id</i> configurations. Similarly, a dcb-policy output stack-unit <i>stack-unit-id</i> command overwrites any previous dcb-policy output stack-unit all configuration. |
|                      | You can apply a DCB output policy with ETS configuration to all stacked ports in a switch stack or an individual stacked switch. You can apply different DCB output policies to different stack units.                                                                                |
| Related<br>Commands  | dcb-policy input stack-unitApply the specified DCB input policy.stack-ports all                                                                                                    |

To remove an ETS output policy from an interface, enter the **no dcb-policy output** policy-name

### dcb stack-unit all pfc-buffering pfc-port-count pfc-queues

Configure the PFC buffer for all switches in the stack.

Syntax dcb stack-unit all pfc-buffering pfc-port-count {1-56} pfc-queues {1-2}

To remove the configuration for the PFC buffer on all switches in the stack, use the no dcb stack-unit all pfc-buffering pfc-port-count pfc-queues command.

| Parameters           |                                                              |                    |                                                                                                    |  |
|----------------------|--------------------------------------------------------------|--------------------|----------------------------------------------------------------------------------------------------|--|
| i arameters          | pfc-port-count {1-56}                                        | Enter the pfc-po   | rt count.                                                                                                    |  |
|                      |                                                              | The valid range    | is 1 to 56.                                                                                                    |  |
|                      | pfc-queues {1-2}                                             | Enter the pfc-qu   | eue number.                                                                                                    |  |
|                      |                                                              | The valid range    | is 1 to 2.                                                                                                    |  |
| Defaults             | The PFC buffer is enable                                     | ed on all ports on | the stack unit.                                                                                                    |  |
| Command Modes        | CONFIGURATION                                                |                    |                                                                                                    |  |
| Command              |                                                              |                    |                                                                                                    |  |
| History              | Version 8.3.16.1 Introduced on MXL 10/40GbE Switch IO Module |                    |                                                                                                    |  |
| Usage<br>Information | If you configure PFC on number you enter in the              | -                  | unt the 40GbE port as four PFC-enabled ports in the pfc-port                                                              |  |
|                      |                                                              | be greater than or | C port count and queue number used for the reserved buffer<br>equal to the buffer size required for PFC-enabled ports and |  |
|                      | You must reload the stack<br>for the PFC buffer config       | *                  | ack unit (use the reload command in EXEC Privilege mode) ffect.                                                           |  |
| Related<br>Commands  | dcb stack-unit pfc-bufferi<br>pfc-queues                     | ng pfc-port        | Configure the PFC buffer for all port pipes in a specified stack unit.                                                    |  |

### dcb stack-unit pfc-buffering pfc-port pfc-queues

Configure the PFC buffer for all port pipes in a specified stack unit by specifying the port-pipe number, number of PFC-enabled ports, and number of configured lossless queues.

Syntax dcb stack-unit stack-unit-id [port-set port-set-id] pfc-buffering pfc-ports {1-56} pfc-queues {1-2}

To remove the configuration for the PFC buffer on all port pipes in a specified stack unit, use the no dcb stack-unit *stack-unit-id* [port-set *port-set-id*] pfc-buffering pfc-ports pfc-queues command.

| Parameters      |                      |                                                                      |
|-----------------|----------------------|----------------------------------------------------------------------|
| r ai dilletei S | stack-unit-id        | Enter the stack-unit identification.                                 |
|                 |                      | The valid stack-unit IDs are 0 to 5.                                 |
|                 | port-set             | Enter the port-set identification.                                   |
|                 |                      | The only valid port-set ID (port-pipe number) on an MXL Switch is 0. |
|                 | pfc-ports {1-56}     | Enter the pfc-ports.                                                 |
|                 |                      | The valid range is 1 to 56.                                          |
|                 | pfc-queues {1-2}     | Enter the pfc-queue number.                                          |
|                 |                      | The valid range is 1 to 2.                                           |
| Command Modes   | CONFIGURATION        |                                                                      |
| Command         |                      |                                                                      |
| History         | Version 8.3.16.1 Int | roduced on MXL 10/40GbE Switch IO Module                             |
|                 |                      |                                                                      |

| Usage<br>Information |                                                                                                    |  |  |  |
|----------------------|----------------------------------------------------------------------------------------------------|--|--|--|
|                      | To achieve lossless PFC operation, the PFC port count and queue number used for the reserved buffer size that is created must be greater than or equal to the buffer size required for PFC-enabled ports and lossless queues on the switch. |  |  |  |
|                      | You must reload the stack or a specified stack unit (use the <b>reload</b> command in EXEC Privilege mode) for the PFC buffer configuration to take effect.                                                                                 |  |  |  |
| Related<br>Commands  | dcb stack-unit all pfc-buffering<br>pfc-port-count pfc-queuesConfigure the PFC buffer for all switches in the stack.                                                                                                    |  |  |  |
|                      |                                                                                                    |  |  |  |

### dcbx port-role

Configure the DCBX port role used by the interface to exchange DCB information.

| Syntax | dcbx port-role | {config-source | auto-downstream | auto-upstream | manual} |
|--------|----------------|----------------|-----------------|---------------|---------|
|--------|----------------|----------------|-----------------|---------------|---------|

| To remove DCB | X port role, use the no dcbx port-role {config-source   auto-downstream |
|---------------|-------------------------------------------------------------------------|
| auto-upstream | manual} command.                                                        |

| Parameters           |                                                                   |                                                                                                    |
|----------------------|-------------------------------------------------------------------|----------------------------------------------------------------------------------------------------|
| Falalleters          | config-source  <br>auto-downstream  <br>auto-upstream  <br>manual | Enter the DCBX port role, where:                                                                                                    |
|                      |                                                                   | • <b>Config-Source</b> : configures the port to serve as the configuration source on the switch.                                                                                          |
|                      |                                                                   | • auto-upstream: configures the port to receive a peer configuration. The configuration source is elected from auto-upstream ports.                                                       |
|                      |                                                                   | • <b>auto-downstream</b> : configures the port to accept the internally propagated DCB configuration from a configuration source.                                                         |
|                      |                                                                   | • manual: configures the port to operate only on administer-configured DCB parameters. The port does not accept a DCB configuration received form a peer or a local configuration source. |
| Defaults             | Manual.                                                           |                                                                                                    |
| Command Modes        | PROTOCOL LLDP                                                     |                                                                                                    |
| Command              |                                                                   |                                                                                                    |
| History              | Version 8.3.16.1 Intr                                             | roduced on MXL 10/40GbE Switch IO Module                                                                                                    |
| Usage<br>Information | DCBX requires that you                                            | enable LLDP to advertise DCBX TLVs to peers.                                                                                                    |
|                      | • •                                                               | tion at the INTERFACE level on a switch. To verify the DCBX configuration interface dcbx detail command.                                                                                  |

### dcbx version

|                                                                                                    | Configure the DCBX version used on the interface. |                                                                                                    |  |  |
|----------------------------------------------------------------------------------------------------|---------------------------------------------------|----------------------------------------------------------------------------------------------------|--|--|
| Syntax                                                                                                    | x dcbx version {auto   cee   cin   ieee-v2.5}     |                                                                                                    |  |  |
|                                                                                                    | To remove the DCI                                 | 3X version, use the no dcbx version {auto   cee   cin   ieee-v2.5} command.                                                                                     |  |  |
| Parameters                                                                                                    | auto   cee   cin  <br>ieee-v2.5                   | <ul><li>Enter the DCBX version type used on the interface, where:</li><li>auto: configures the port to operate using the DCBX version received from a</li></ul> |  |  |
|                                                                                                    |                                                   | peer.                                                                                                    |  |  |
|                                                                                                    |                                                   | • <b>Cee</b> : configures the port to use CDD (Intel 1.01).                                                                                                    |  |  |
|                                                                                                    |                                                   | • cin: configures the port to use Cisco-Intel-Nuova (DCBX 1.0).                                                                                                 |  |  |
|                                                                                                    |                                                   | • ieee-v2: configures the port to use IEEE 802.1az (Draft 2.5).                                                                                                 |  |  |
| Defaults                                                                                                    | Auto                                              |                                                                                                    |  |  |
| Command Modes                                                                                                    | PROTOCOL LLD                                      | p                                                                                                    |  |  |
| Command                                                                                                    |                                                   |                                                                                                    |  |  |
| History                                                                                                    | Version 8.3.16.1                                  | Introduced on MXL 10/40GbE Switch IO Module                                                                                                    |  |  |
| Usage<br>Information                                                                                                    | DCBX requires that                                | t you enable LLDP to advertise DCBX TLVs to peers.                                                                                                    |  |  |
| Configure DCBX operation at the INTERFACE level on a switch or globally on the switch of the DCBX configuration on a port, use the show interface dcbx detail command. |                                                   |                                                                                                    |  |  |

### debug dcbx

Enable DCBX debugging.

Syntax debug dcbx {all | auto-detect-timer | config-exchng | fail | mgmt | resource | sem | tlv} To disable DXBX debugging, use the no debug dcbx command.

| rameters | {all  <br>auto-detect-timer  <br>config-exchng   fail  <br>mgmt   resource  <br>sem   tlv} | Enter the type of debugging, where:                               |
|----------|--------------------------------------------------------------------------------------------|-------------------------------------------------------------------|
|          |                                                                                            | • all: enables all DCBX debugging operations.                     |
|          |                                                                                            | • auto-detect-timer: enables traces for DCBX auto-detect timers.  |
|          |                                                                                            | • config-exchng: enables traces for DCBX configuration exchanges. |
|          |                                                                                            | • fail: enables traces for DCBX failures.                         |
|          |                                                                                            | • mgmt: enables traces for DCBX management frames.                |
|          |                                                                                            | • resource: enables traces for DCBX system resource frames.       |
|          |                                                                                            | • sem: enables traces for the DCBX state machine.                 |
|          |                                                                                            | • tlv: enables traces for DCBX TLVs.                              |

### Command Modes EXEC PRIVILEGE

Command History

Version 8.3.16.1 Introduced on MXL 10/40GbE Switch IO Module

### description

|               | Enter a text description of the DCB policy (PFC input or ETS output). |                                              |  |
|---------------|-----------------------------------------------------------------------|----------------------------------------------|--|
| Syntax        | description text                                                      |                                              |  |
|               | To remove the text                                                    | description, use the no description command. |  |
| Parameters    | text                                                                  | Enter the description of the output policy.  |  |
|               |                                                                       | Maximum: 32 characters.                      |  |
| Defaults      | none                                                                  |                                              |  |
| Command Modes | DCB INPUT POLICY                                                      |                                              |  |
|               | DCB OUTPUT PO                                                         | DLICY                                        |  |
| Command       |                                                                       |                                              |  |
| History       | Version 8.3.16.1                                                      | Introduced on MXL 10/40GbE Switch IO Module  |  |
| Related       |                                                                       |                                              |  |
| Commands      | dcb-input                                                             | Create a DCB PFC input policy.               |  |
|               | dcb-policy input                                                      | Apply the output policy.                     |  |
|               | dcb-output                                                            | Create a DCBETS output policy.               |  |
|               | dcb-policy output                                                     | Apply the output policy.                     |  |

### ets mode on

Enable the ETS configuration so that scheduling and bandwidth allocation configured in an ETS output policy or received in a DCBX TLV from a peer can take effect on an interface.

| Syntax               | ets mode on<br>To remove the ETS configuration, use the ets mode on command.                                                                                                    |  |  |
|----------------------|----------------------------------------------------------------------------------------------------|--|--|
| Defaults             | ETS mode is on.                                                                                                    |  |  |
| Command Modes        | DCB OUTPUT POLICY                                                                                                    |  |  |
| Command<br>History   | Version 8.3.16.1 Introduced on MXL 10/40GbE Switch IO Module                                                                                                    |  |  |
| Usage<br>Information | If you disable ETS in an output policy applied to an interface using the no ets mode on command, any previously configured QoS settings at the interface or global level take effect. If QoS settings are configured at the interface or global level and in an output policy map (service-policy output command), the QoS configuration in the output policy takes precedence. |  |  |

| Related<br>Commands | dcb-output Create a DCB output policy. |                          |
|---------------------|----------------------------------------|--------------------------|
|                     | dcb-policy output                      | Apply the output policy. |

## fcoe priority-bits

|                      | Configure the FCoE priority advertised for the FCoE protocol in application priority TLVs.<br>fcoe priority-bits <i>priority-bitmap</i><br>To remove the configured FCoE priority, use the no fcoe priority-bits command. |                                            |  |
|----------------------|----------------------------------------------------------------------------------------------------|--------------------------------------------|--|
| Syntax               |                                                                                                    |                                            |  |
|                      |                                                                                                    |                                            |  |
| Parameters           | priority-bitmap                                                                                                    | Enter the priority-bitmap range.           |  |
|                      |                                                                                                    | The valid range is 1 to FF.                |  |
| Defaults             | 0x8                                                                                                    |                                            |  |
| Usage<br>Information | This command is available at the global level only.                                                                                                    |                                            |  |
| Command Modes        | PROTOCOL LLDP                                                                                                    |                                            |  |
| Command              |                                                                                                    |                                            |  |
| History              | Version 8.3.16.1                                                                                                    | ntroduced on MXL 10/40GbE Switch IO Module |  |

### iscsi priority-bits

| 13031 priorit        | y DILO                                                                                                    |                                             |  |  |
|----------------------|----------------------------------------------------------------------------------------------------|---------------------------------------------|--|--|
|                      | Configure the iSCSI priority advertised for the iSCSI protocol in application priority TLVs.                                   |                                             |  |  |
| Syntax               | iscsi priority-bits <i>priority-bitmap</i><br>To remove the configured iSCSI priority, use the no iscsi priority-bits command. |                                             |  |  |
|                      |                                                                                                    |                                             |  |  |
| Parameters           | priority-bitmap                                                                                                    | Enter the priority bitmap.                  |  |  |
|                      |                                                                                                    | The valid range is 1 to FF.                 |  |  |
| Defaults             | 0x10                                                                                                    |                                             |  |  |
| Usage<br>Information | This command is a                                                                                                    | wailable at the global level only.          |  |  |
| Command Modes        | PROTOCOL LLD                                                                                                    | Р                                           |  |  |
| Command<br>History   |                                                                                                    |                                             |  |  |
| HISLOLY              | Version 8.3.16.1                                                                                                    | Introduced on MXL 10/40GbE Switch IO Module |  |  |
|                      |                                                                                                    |                                             |  |  |

### pfc link-delay

Configure the link delay used to pause specified priority traffic. Syntax pfc link-delay value To remove the link delay, use the no pfc link-delay command. **Parameters** value Valid values (in quanta) are 712-65535. One quantum is equal to a 512-bit transmission. Defaults 45556 quantum **Command Modes** DCB INPUT POLICY Command Version 8.3.16.1 Introduced on MXL 10/40GbE Switch IO Module History Usage The minimum link delay should be greater than the round-trip transmission time required by a peer to Information honor a PFC pause frame multiplied by the number of PFC-enabled ingress ports. Related Create a DCB input policy. dcb-input Commands

### pfc mode on

Enable the PFC configuration on the port so that the priorities are included in DCBX negotiation with peer PFC devices.

Syntax pfc mode on To disable the PFC configuration, use the no pfc mode on command. Defaults PFC mode is on. **Command Modes** DCB INPUT POLICY Command Version 8.3.16.1 Introduced on MXL 10/40GbE Switch IO Module History Usage By applying a DCB input policy with PFC enabled, you enable PFC operation on ingress port traffic. Information To achieve complete lossless handling of traffic, you must also enable PFC on all DCB egress ports or configure the dot1p priority-queue assignment of PFC priorities to lossless queues (see pfc no-drop queues). To disable PFC operation on an interface, enter the **no pfc mode on** command in DCB input policy configuration mode. PFC is enabled and disabled as global DCB operation is enabled (dcb-enable) or disabled (no dcb-enable). PFC and link-level flow control cannot be enabled at the same time on an interface.

Related Commands

dcb-input

Create a DCB input policy.

### pfc no-drop queues

|                      | Configure the port                                                        | Configure the port queues that will still function as no-drop queues for lossless traffic.                                                                          |  |  |
|----------------------|---------------------------------------------------------------------------|----------------------------------------------------------------------------------------------------|--|--|
| Syntax               | pfc no-drop queues queue-range                                            |                                                                                                    |  |  |
|                      | To remove the no-drop port queues, use the no pfc no-drop queues command. |                                                                                                    |  |  |
| Parameters           | queue-range                                                               | Enter the queue range. Separate the queue values with a comma; specify a priority range with a dash; for example, pfc no-drop queues 1,3 or pfc no-drop queues 2-3. |  |  |
|                      |                                                                           | Valid values: 0 to 3.                                                                                                    |  |  |
| Defaults             | No lossless queues                                                        | are configured.                                                                                                    |  |  |
| Command Modes        | INTERFACE                                                                 |                                                                                                    |  |  |
| Command<br>History   | Version 8.3.16.1                                                          | Introduced on MXL 10/40GbE Switch IO Module                                                                                                    |  |  |
| Usage<br>Information | The maximum nur                                                           | nber of lossless queues globally supported on the switch is two.                                                                                                    |  |  |
|                      | Table 9-1 lists the                                                       | dot1p priority-queue assignments.                                                                                                    |  |  |

#### Table 9-1. dot1p Priority-Queue Assignments

| dot1p Value in the Incoming Frame | Egress Queue Assignment |
|-----------------------------------|-------------------------|
| 0                                 | 0                       |
| 1                                 | 0                       |
| 2                                 | 0                       |
| 3                                 | 1                       |
| 4                                 | 2                       |
| 5                                 | 3                       |
| 6                                 | 3                       |
| 7                                 | 3                       |

### pfc priority

Configure the CoS traffic to be stopped for the specified delay.

### Syntax pfc priority priority-range

To delete the pfc priority configuration, use the no pfc priority command.

Parameters

*priority-range* Enter the 802.1p values of the frames to be paused. Separate the priority values with a comma; specify a priority range with a dash; for example, pfc priority 1,3,5-7. Valued values: 0 to 7.

| Defaults             | none                                                                                                    |  |  |
|----------------------|----------------------------------------------------------------------------------------------------|--|--|
| Command Modes        | DCB INPUT POLICY                                                                                                    |  |  |
| Command<br>History   | Version 8.3.16.1 Introduced on MXL 10/40GbE Switch IO Module                                                                                                    |  |  |
| Usage<br>Information | you can enable any number of 802.1p priorities for PFC. Queues to which PFC priority traffic is mapped are lossless by default. Traffic may be interrupted due to an interface flap (going down and coming up) when you reconfigure the lossless queues for no-drop priorities in a PFC input policy and re-apply the policy to an interface. |  |  |
|                      | The maximum number of lossless queues supported on the switch is two.                                                                                                    |  |  |
|                      | The configured priority traffic must be supported by a PFC peer (as detected by DCBX) for PFC to be applied.                                                                                                    |  |  |
| Related<br>Commands  | dcb-input Create a DCB input policy.                                                                                                    |  |  |

### priority-group

|                      | Create an ETS priority group to use with an ETS output policy.                                                                                                    |  |  |
|----------------------|----------------------------------------------------------------------------------------------------|--|--|
| Syntax               | priority-group group-name                                                                                                    |  |  |
|                      | To remove the priority group, use the no priority-group command.                                                                                                    |  |  |
| Parameters           | <i>group-name</i> Enter the name of the ETS priority group. Maximum: 32 characters.                                                                                                    |  |  |
| Defaults             | none                                                                                                    |  |  |
| Command Modes        | CONFIGURATION                                                                                                    |  |  |
| Command<br>History   | Version 8.3.16.1 Introduced on MXL 10/40GbE Switch IO Module                                                                                                    |  |  |
| Usage<br>Information | A priority group consists of 802.1p priority values that are grouped together for similar bandwidth allocation and scheduling, and that share the same latency and loss requirements. All 802.1p priorities mapped to the same queue should be in the same priority group. |  |  |
|                      | All 802.1p priorities should be configured in priority groups associated with an ETS output policy. You can assign each dot1p priority to only one priority group.                                                                                                    |  |  |
|                      | The maximum number of priority groups supported in ETS output policies on an interface is equal to the number of data queues (4) on the port. The 802.1p priorities in a priority group can map to multiple queues.                                                        |  |  |

If you configure more than one priority queue as strict priority or more than one priority group as strict priority, the higher numbered priority queue is given preference when scheduling data traffic

| Related<br>Commands | priority-list | Configure the 802.1p priorities for an ETS output policy. |
|---------------------|---------------|-----------------------------------------------------------|
|                     | set-pgid      | Configure the priority-group.                             |

## priority-group qos-policy

|                      | Associate the 802.1p p policy.                                                                                                   | priority traffic in a priority group with the ETS configuration in a QoS output                                                                                                    |  |  |  |
|----------------------|----------------------------------------------------------------------------------------------------|----------------------------------------------------------------------------------------------------|--|--|--|
| Syntax               | priority-group group-name qos-policy ets-policy-name                                                                             |                                                                                                    |  |  |  |
|                      | To remove the 802.1p priority group, use the no priority-group qos-policy command.                                               |                                                                                                    |  |  |  |
| Parameters           | group-name                                                                                                    | Enter the group name of the 802.1p priority group.<br>Maximum: 32 characters.                                                                                                    |  |  |  |
|                      | ets-policy-name                                                                                                    | Enter the ETS policy name.                                                                                                    |  |  |  |
| Defaults             | none                                                                                                    |                                                                                                    |  |  |  |
| Command Modes        | DCB OUTPUT POLIC                                                                                                    | CY                                                                                                    |  |  |  |
| Command              |                                                                                                    |                                                                                                    |  |  |  |
| History              | Version 8.3.16.1 Introduced on MXL 10/40GbE Switch IO Module                                                                     |                                                                                                    |  |  |  |
| Usage<br>Information | The ETS configuration associated with 802.1p priority traffic in a DCB output policy is used in DCB2 negotiation with ETS peers. |                                                                                                    |  |  |  |
|                      | previously configured<br>configured at the inter                                                                                 | an output policy applied to an interface using the no ets mode on command, any QoS settings at the interface or global level take effect. If QoS settings are face or global level and in an output policy map (service-policy output onfiguration in the output policy takes precedence. |  |  |  |
| Related<br>Commands  | dcb-output                                                                                                    | Create a DCB output policy.                                                                                                    |  |  |  |
| Commands             | dcb-policy output                                                                                                    | Apply the output policy.                                                                                                    |  |  |  |
| priority-list        |                                                                                                    |                                                                                                    |  |  |  |
|                      | Configure the 802.1p j                                                                                                    | priorities for the traffic on which you want to apply an ETS output policy.                                                                                                    |  |  |  |
| Syntax               | priority-list <i>value</i>                                                                                                    |                                                                                                    |  |  |  |
|                      | To remove the priority                                                                                                    | list, use the no priority-list command.                                                                                                    |  |  |  |
| Parameters           | value                                                                                                    | Enter the priority list value. Separate priority values with a comma; specify a priority range with a dash; for example, priority-list 3,5-7                                                                                                    |  |  |  |

The value range is 0 to 7.

priority range with a dash; for example, priority-list 3,5-7.

Defaults none

#### **Command Modes** PRIORITY-GROUP

| Command<br>History   | Version 8.3.16.1 Introduced on MXL 10/40GbE Switch IO Module                                                                                                    |
|----------------------|----------------------------------------------------------------------------------------------------|
| Usage<br>Information | <ul> <li>By default:</li> <li>All 802.1p priorities are grouped in priority group 0.</li> <li>100% of the port bandwidth is assigned to priority group 0. The complete bandwidth is equally assigned to each priority class so that each class has 12-13%.</li> </ul> |
| Related<br>Commands  | priority-group<br>qos-policy     Create an ETS priority group.       set-pgid     Configure the priority-group.                                                                                                    |

### qos-policy-output ets

Create a QoS output policy to configure the ETS bandwidth allocation and scheduling for priority traffic.

#### Syntax qos-policy-output policy-name ets

To remove the QoS output policy, use the no qos-policy-output ets command.

**Parameters** policy-name Enter the policy name. Maximum: 32 characters.

#### **Command Modes** CONFIGURATION

Command History

Version 8.3.16.1 Introduced on MXL 10/40GbE Switch IO Module

Usage If an error occurs in an ETS output-policy configuration, the configuration is ignored and the scheduler Information and bandwidth allocation settings are reset to the ETS default values (all priorities are in the same ETS priority group and bandwidth is allocated equally to each priority).

> If an error occurs when a port receives a peer's ETS configuration, the port's configuration is reset to the previously configured ETS output policy. If no ETS output policy was previously applied, the port is reset to the default ETS parameters.

Related Commands

Schedule priority traffic in port queues. bandwidth-percentage Bandwidth percentage allocated to priority traffic in port queues.

### scheduler

Configure the method used to schedule priority traffic in port queues.

**Syntax** scheduler value

scheduler

| Parameters           |                                    |                                                                                                    |
|----------------------|------------------------------------|----------------------------------------------------------------------------------------------------|
| i uluilotoro         |                                    | Enter schedule priority value.                                                                                                    |
|                      |                                    | The valid values are:                                                                                                    |
|                      |                                    | • <b>strict</b> : strict priority traffic is serviced before any other queued traffic.                                                                                                    |
|                      |                                    | Werr: weighted elastic round robin (werr) provides low-latency scheduling for priority traffic on port queues.                                                                             |
| Defaults             | WERR scheduling is used to que     | eue priority traffic.                                                                                                    |
| Command Modes        | POLICY-MAP-OUT-ETS                 |                                                                                                    |
| Command              |                                    |                                                                                                    |
| History              | Version 8.3.16.1 Introduced of     | on MXL 10/40GbE Switch IO Module                                                                                                    |
| Usage<br>Information |                                    | ch is scheduled to the current queue mapping. dot1p priorities within same traffic properties and scheduling method.                                                                       |
|                      | ETS-assigned scheduling applie     | s only to data queues, not to control queues.                                                                                                    |
|                      | time for a priority group. If both | allocation and strict-queue scheduling is not supported at the same<br>are configured, the configured bandwidth allocation will be ignored<br>you apply the output policy on an interface. |
| Related              | qos-policy-output ets C            | Configure the ETS bandwidth allocation.                                                                                                    |
| Commands             |                                    | Bandwidth percentage allocated to priority traffic in port queues.                                                                                                    |
| oot paid             |                                    |                                                                                                    |
| set-pgid             |                                    |                                                                                                    |
|                      | Configure the priority-group ide   | entifier.                                                                                                    |
| Syntax               | set-pgid value                     |                                                                                                    |
|                      | To remove the priority group, us   | se the no set-pgid command.                                                                                                    |
| Parameters           | value                              | Enter the priority group identification.                                                                                                    |
|                      |                                    | The valid values are 0 to 7.                                                                                                    |
| Defaults             | none                               |                                                                                                    |
| Command Modes        | PRIORITY-GROUP                     |                                                                                                    |
| Command              |                                    |                                                                                                    |
| History              | Version 8.3.16.1 Introduced of     | on MXL 10/40GbE Switch IO Module                                                                                                    |
| Related              | priority group gos policy          | reate an ETS priority group                                                                                                    |
| Commands             |                                    | Create an ETS priority group.                                                                                                    |
|                      |                                    | configure the 602.1p priorities.                                                                                                    |
|                      |                                    |                                                                                                    |

To remove the configured priority schedule, use the no scheduler command.

| show dcb           |                                                                                                    |  |  |  |
|--------------------|----------------------------------------------------------------------------------------------------|--|--|--|
|                    | Displays the data center bridging status, the number of PFC-enabled ports, and the number of PFC-enabled queues.                                                    |  |  |  |
| Syntax             | show dcb [stack-unit unit-number]                                                                                                    |  |  |  |
| Parameters         | unit numberEnter the DCB unit number.The valid values are 0 to 5.                                                                                                   |  |  |  |
| Command Mode       | EXEC PRIVILEGE                                                                                                    |  |  |  |
| Command<br>History | Version 8.3.16.1 Introduced on MXL 10/40GbE Switch IO Module                                                                                                    |  |  |  |
| Example            | Figure 9-1. show dcb Command Example                                                                                                    |  |  |  |
|                    | <pre>FTOS# show dcb stack-unit 0 port-set 0 DCB Status : Enabled PFC Port Count : 56 (current), 56 (configured) PFC Queue Count : 2 (current), 2 (configured)</pre> |  |  |  |

Usage Information

Specify a stack-unit number on the Master switch in a stack.

### show interface dcbx detail

Displays the DCBX configuration on an interface.

Syntax show interface port-type slot/port dcbx detail

| Pa | ra | m | ete | er | S |
|----|----|---|-----|----|---|
|    |    |   |     |    |   |

| port-type | Enter the port type.        |
|-----------|-----------------------------|
| slot/port | Enter the slot/port number. |

Command Mode CONFIGURATION

Command History

Version 8.3.16.1 Introduced on MXL 10/40GbE Switch IO Module

| Example | Figure 9-2. | show interface dcbx detail Command Example |
|---------|-------------|--------------------------------------------|
|---------|-------------|--------------------------------------------|

| FTOS(conf)# show interface tengigabitethernet<br>FTOS#show interface te 0/49 dcbx detail                                                                                                    | 0/49 dcbx detail                                                                                                    |
|----------------------------------------------------------------------------------------------------|----------------------------------------------------------------------------------------------------|
| E-ETS Configuration TLV enabled<br>R-ETS Recommendation TLV enabled<br>P-PFC Configuration TLV enabled<br>E-Application priority for FCOE enabled<br>disabled                                                                                             | e-ETS Configuration TLV disabled<br>r-ETS Recommendation TLV disabled<br>p-PFC Configuration TLV disabled<br>f-Application Priority for FCOE |
| I-Application priority for iSCSI enabled disabled                                                                                                    | i-Application Priority for iSCSI                                                                                                    |
|                                                                                                    |                                                                                                    |
| Interface TenGigabitEthernet 0/49<br>Remote Mac Address 00:00:00:00:00:11<br>Port Role is Auto-Upstream<br>DCBX Operational Status is Enabled<br>Is Configuration Source? TRUE                                                                            |                                                                                                    |
| Local DCBX Compatibility mode is CEE<br>Local DCBX Configured mode is CEE<br>Peer Operating version is CEE<br>Local DCBX TLVs Transmitted: ErPfi                                                                                                    |                                                                                                    |
| Local DCBX Status                                                                                                    |                                                                                                    |
| DCBX Operational Version is 0<br>DCBX Max Version Supported is 0<br>Sequence Number: 2<br>Acknowledgment Number: 2<br>Protocol State: In-Sync                                                                                                    |                                                                                                    |
| Peer DCBX Status:                                                                                                    |                                                                                                    |
| DCBX Operational Version is 0<br>DCBX Max Version Supported is 255<br>Sequence Number: 2<br>Acknowledgment Number: 2<br>Total DCBX Frames transmitted 27<br>Total DCBX Frames received 6<br>Total DCBX Frame errors 0<br>Total DCBX Frames unrecognized 0 |                                                                                                    |

Table 9-2 lists the show interface dcbx detail field descriptions.

|                                  | · · · · · · · · · · · · · · · · · · ·                                                                                                    |
|----------------------------------|----------------------------------------------------------------------------------------------------|
| Field                            | Description                                                                                                    |
| Interface                        | Interface type with chassis slot and port number.                                                                                                    |
| Port-Role                        | Configured the DCBX port role: auto-upstream, auto-downstream, config-source, or manual.                                                                                                    |
| DCBX Operational Status          | Operational status (enabled or disabled) used to elect a configuration source and internally propagate a DCB configuration. The DCBX operational status is the combination of PFC and ETS operational status. |
| Configuration Source             | Specifies whether the port serves as the DCBX configuration source on the switch: true (yes) or false (no).                                                                                                   |
| Local DCBX<br>Compatibility mode | DCBX version accepted in a DCB configuration as compatible. In auto-upstream mode, a port can only received a DCBX version supported on the remote peer.                                                      |

Table 9-2. show interface dcbx detail Command Example Fields

| Field                                               | Description                                                                                                    |
|-----------------------------------------------------|----------------------------------------------------------------------------------------------------|
| Local DCBX Configured mode                          | DCBX version configured on the port: CEE, CIN, IEEE v2.5, or Auto (port auto-configures to use the DCBX version received from a peer). |
| Peer Operating version                              | DCBX version that the peer uses to exchange DCB parameters.                                                                            |
| Local DCBX TLVs<br>Transmitted                      | Transmission status (enabled or disabled) of advertised DCB TLVs (see TLV code at the top of the show command output).                 |
| Local DCBX Status:<br>DCBX Operational<br>Version   | DCBX version advertised in Control TLVs.                                                                                               |
| Local DCBX Status:<br>DCBX Max Version<br>Supported | Highest DCBX version supported in Control TLVs.                                                                                        |
| Local DCBX Status:<br>Sequence Number               | Sequence number transmitted in Control TLVs.                                                                                           |
| Local DCBX Status:<br>Acknowledgment<br>Number      | Acknowledgement number transmitted in Control TLVs.                                                                                    |
| Local DCBX Status:<br>Protocol State                | Current operational state of the DCBX protocol: ACK or IN-SYNC.                                                                        |
| Peer DCBX Status:<br>DCBX Operational<br>Version    | DCBX version advertised in Control TLVs received from the peer device.                                                                 |
| Peer DCBX Status:<br>DCBX Max Version<br>Supported  | Highest DCBX version supported in Control TLVs received from the peer device.                                                          |
| Peer DCBX Status:<br>Sequence Number                | Sequence number transmitted in Control TLVs received from the peer device.                                                             |
| Peer DCBX Status:<br>Acknowledgment<br>Number       | Acknowledgement number transmitted in Control TLVs received from the peer device.                                                      |
| Total DCBX Frames<br>transmitted                    | Number of DCBX frames sent from the local port.                                                                                        |
| Total DCBX Frames received                          | Number of DCBX frames received from the remote peer port.                                                                              |
| Total DCBX Frame errors                             | Number of DCBX frames with errors received.                                                                                            |
| Total DCBX Frames<br>unrecognized                   | Number of unrecognizable DCBX frames received.                                                                                         |

#### Table 9-2. show interface dcbx detail Command Example Fields (continued)

Usage To clear DCBX frame counters, use the clear dcbx counters interface *stack-unit/port* command. Information

### show interface ets

Displays the ETS configuration applied to egress traffic on an interface, including priority groups with priorities and bandwidth allocation.

| Syntax             | show interface port-t      | type slot/port ets {summary   detail}                                                                                         |
|--------------------|----------------------------|----------------------------------------------------------------------------------------------------|
| Parameters         | port-type slot/port<br>ets | Enter the port-type slot and port ETS information.                                                                            |
|                    | {summary   detail}         | Enter the keyword <b>summary</b> for a summary list of results or enter the keyword <b>detail</b> for a full list of results. |
| Command Mode       | CONFIGURATION              |                                                                                                    |
| Command<br>History | Version 8.3.16.1           | Introduced on MXL 10/40GbE Switch IO Module                                                                                   |

### Example Figure 9-3. show interfaces ets summary Command Example

| igure 5-5. Show interface                         |               |         |
|---------------------------------------------------|---------------|---------|
| FTOS(conf)# show interface                        | es te 0/0 ets | summary |
| Interface TenGigabitEtherr                        |               | -       |
| Max Supported TC Groups is                        |               |         |
| Number of Traffic Classes                         |               |         |
| Admin mode is on                                  |               |         |
| Admin Parameters:                                 |               |         |
|                                                   |               |         |
| Admin is enabled                                  |               |         |
| TC-grp Priority#                                  | Bandwidth     | TSA     |
| 0 0,1,2,3,4,5,6,7                                 | 100%          | ETS     |
| 1                                                 | 0%            | ETS     |
| 2                                                 | 0%            | ETS     |
| 3                                                 | 0%            | ETS     |
| 4                                                 | 0%            | ETS     |
| 5                                                 | 0%            | ETS     |
| б                                                 | 0%            | ETS     |
| 7                                                 | 0%            | ETS     |
| Priority#                                         | Bandwidth     | TSA     |
| 0                                                 | 13%           | ETS     |
| 1                                                 | 13%           | ETS     |
| 2                                                 | 13%           | ETS     |
| 3                                                 | 13%           | ETS     |
| 4                                                 | 12%           | ETS     |
| 5                                                 | 12%           | ETS     |
| 6                                                 | 12%           | ETS     |
| 7                                                 | 12%           | ETS     |
| Remote Parameters:                                |               |         |
| Remote is disabled                                |               |         |
| Local Parameters:                                 |               |         |
|                                                   |               |         |
| Local is enabled                                  |               |         |
| TC-grp Priority#                                  | Bandwidth     | TSA     |
| 0 0,1,2,3,4,5,6,7                                 | 100%          | ETS     |
| 1                                                 | 0%            | ETS     |
| 2                                                 | 0%            | ETS     |
| 3                                                 | 0%            | ETS     |
| 4                                                 | 0%            | ETS     |
| 5                                                 | 0%            | ETS     |
| 6                                                 | 0%            | ETS     |
| 7                                                 | 0%            | ETS     |
|                                                   |               |         |
| Priority#                                         | Bandwidth     | TSA     |
| 0                                                 | 13%           | ETS     |
| 1                                                 | 13%           | ETS     |
| 2                                                 | 13%           | ETS     |
| 3                                                 | 13%           | ETS     |
| 4                                                 | 12%           | ETS     |
| 5                                                 | 12%           | ETS     |
| 6                                                 | 12%           | ETS     |
| 7                                                 | 12%           | ETS     |
| Oper status is init<br>Conf TLV Tx Status is disa | bled          |         |
| Traffic Class TLV Tx Statu                        |               |         |
| LIGITIC CLASS INV IN SLALL                        | TE ATEADIED   |         |

### Example show interfaces ets detail Command Example

| Admin is enabled                                                                                                    |                                                                                                    |                                                                           |  |  |
|----------------------------------------------------------------------------------------------------|----------------------------------------------------------------------------------------------------|---------------------------------------------------------------------------|--|--|
|                                                                                                    | Bandwidth                                                                                                    | TSA                                                                       |  |  |
| 0 0,1,2,3,4,5,6,7                                                                                                    |                                                                                                    | ETS                                                                       |  |  |
| 1                                                                                                    | 0%                                                                                                    | ETS                                                                       |  |  |
| 2                                                                                                    | 0%                                                                                                    | ETS                                                                       |  |  |
| 3<br>4                                                                                                    | 0%                                                                                                    | ETS                                                                       |  |  |
| 5                                                                                                    | 0%<br>0%                                                                                                    | ETS<br>ETS                                                                |  |  |
| 6                                                                                                    | 0%                                                                                                    | ETS                                                                       |  |  |
| 7                                                                                                    | 0%                                                                                                    | ETS                                                                       |  |  |
|                                                                                                    | 00                                                                                                    | 110                                                                       |  |  |
| Priority#                                                                                                    | Bandwidth                                                                                                    | TSA                                                                       |  |  |
| 0                                                                                                    | 13%                                                                                                    | ETS                                                                       |  |  |
| 1                                                                                                    | 13%                                                                                                    | ETS                                                                       |  |  |
| 2                                                                                                    | 13%                                                                                                    | ETS                                                                       |  |  |
| 3                                                                                                    | 13%                                                                                                    | ETS                                                                       |  |  |
| 4                                                                                                    | 12%                                                                                                    | ETS                                                                       |  |  |
| 5                                                                                                    | 12%<br>12%                                                                                                    | ETS<br>ETS                                                                |  |  |
| 7                                                                                                    | 12%                                                                                                    |                                                                           |  |  |
| Remote Parameters:<br><br>Remote is disabled                                                                                                    |                                                                                                    | ETS                                                                       |  |  |
| Remote Parameters:<br><br>Remote is disabled<br>Local Parameters :                                                                                                    |                                                                                                    | ETS                                                                       |  |  |
| Remote Parameters:<br><br>Remote is disabled<br>Local Parameters :<br><br>Local is enabled                                                                                                    | Bandwidth                                                                                                    | ETS                                                                       |  |  |
| Remote Parameters:<br><br>Remote is disabled<br>Local Parameters :<br><br>Local is enabled<br>TC-grp Priority#                                                                                                    | Bandwidth                                                                                                    |                                                                           |  |  |
| Remote Parameters:<br><br>Remote is disabled<br>Local Parameters :<br><br>Local is enabled<br>TC-grp Priority#<br>0 0,1,2,3,4,5,6,7                                                                                                    | Bandwidth                                                                                                    | TSA                                                                       |  |  |
| Remote Parameters:<br>Remote is disabled<br>Local Parameters :<br>Local is enabled<br>TC-grp Priority#<br>0 0,1,2,3,4,5,6,7<br>1<br>2                                                                                                    | Bandwidth<br>100%                                                                                                    | TSA<br>ETS                                                                |  |  |
| Remote Parameters:<br>Remote is disabled<br>Local Parameters :<br>Local is enabled<br>TC-grp Priority#<br>0 0,1,2,3,4,5,6,7<br>1<br>2<br>3                                                                                                    | Bandwidth<br>100%<br>0%<br>0%<br>0%                                                                                  | TSA<br>ETS<br>ETS<br>ETS<br>ETS                                           |  |  |
| Remote Parameters:<br>Remote is disabled<br>Local Parameters :<br>Local is enabled<br>TC-grp Priority#<br>0 0,1,2,3,4,5,6,7<br>1<br>2<br>3<br>4                                                                                                    | Bandwidth<br>100%<br>0%<br>0%<br>0%<br>0%                                                                            | TSA<br>ETS<br>ETS<br>ETS<br>ETS<br>ETS                                    |  |  |
| Remote Parameters:<br>Remote is disabled<br>Local Parameters :<br>Local is enabled<br>TC-grp Priority#<br>0 0,1,2,3,4,5,6,7<br>1<br>2<br>3<br>4<br>5                                                                                                    | Bandwidth<br>100%<br>0%<br>0%<br>0%<br>0%<br>0%                                                                      | TSA<br>ETS<br>ETS<br>ETS<br>ETS<br>ETS<br>ETS                             |  |  |
| Remote Parameters:<br>Remote is disabled<br>Local Parameters :<br>Local is enabled<br>TC-grp Priority#<br>0 0,1,2,3,4,5,6,7<br>1<br>2<br>3<br>4<br>5<br>6                                                                                                    | Bandwidth<br>100%<br>0%<br>0%<br>0%<br>0%<br>0%                                                                      | TSA<br>ETS<br>ETS<br>ETS<br>ETS<br>ETS<br>ETS<br>ETS                      |  |  |
| Remote Parameters:<br><br>Remote is disabled<br>Local Parameters :<br><br>Local is enabled<br>TC-grp Priority#<br>0 0,1,2,3,4,5,6,7<br>1<br>2<br>3<br>4<br>5<br>6<br>7                                                                                                   | Bandwidth<br>100%<br>0%<br>0%<br>0%<br>0%<br>0%<br>0%                                                                | TSA<br>ETS<br>ETS<br>ETS<br>ETS<br>ETS<br>ETS                             |  |  |
| Remote Parameters:<br>Remote is disabled<br>Local Parameters :<br>Local is enabled<br>TC-grp Priority#<br>0 0,1,2,3,4,5,6,7<br>1<br>2<br>3<br>4<br>5<br>6<br>7<br>Priority#                                                                                              | Bandwidth<br>100%<br>0%<br>0%<br>0%<br>0%<br>0%<br>0%<br>0%<br>Bandwidth                                             | TSA<br>ETS<br>ETS<br>ETS<br>ETS<br>ETS<br>ETS<br>ETS<br>TSA               |  |  |
| Remote Parameters:<br><br>Remote is disabled<br>Local Parameters :<br><br>Local is enabled<br>TC-grp Priority#<br>0 0,1,2,3,4,5,6,7<br>1<br>2<br>3<br>4<br>5<br>6<br>7<br>Priority#<br>0                                                                                 | Bandwidth<br>100%<br>0%<br>0%<br>0%<br>0%<br>0%<br>0%<br>Bandwidth<br>13%                                            | TSA<br>ETS<br>ETS<br>ETS<br>ETS<br>ETS<br>ETS<br>ETS<br>TSA<br>ETS        |  |  |
| Remote Parameters:<br>Remote is disabled<br>Local Parameters :<br>Local is enabled<br>TC-grp Priority#<br>0 0,1,2,3,4,5,6,7<br>1<br>2<br>3<br>4<br>5<br>6<br>7<br>Priority#<br>0<br>1                                                                                    | Bandwidth<br>100%<br>0%<br>0%<br>0%<br>0%<br>0%<br>Bandwidth<br>13%<br>13%                                           | TSA<br>ETS<br>ETS<br>ETS<br>ETS<br>ETS<br>ETS<br>TSA<br>ETS<br>ETS        |  |  |
| Remote Parameters:<br>Remote is disabled<br>Local Parameters :<br>Local is enabled<br>TC-grp Priority#<br>0 0,1,2,3,4,5,6,7<br>1<br>2<br>3<br>4<br>5<br>6<br>7<br>Priority#<br>0<br>1<br>2                                                                               | Bandwidth<br>100%<br>0%<br>0%<br>0%<br>0%<br>0%<br>Bandwidth<br>13%<br>13%<br>13%                                    | TSA<br>ETS<br>ETS<br>ETS<br>ETS<br>ETS<br>ETS<br>ETS<br>ETS<br>ETS<br>ETS |  |  |
| Remote Parameters:<br><br>Remote is disabled<br>Local Parameters :<br><br>Local is enabled<br>TC-grp Priority#<br>0 0,1,2,3,4,5,6,7<br>1<br>2<br>3<br>4<br>5<br>6<br>7<br>Priority#<br>0<br>1<br>2<br>3<br>3                                                             | Bandwidth<br>100%<br>0%<br>0%<br>0%<br>0%<br>0%<br>Bandwidth<br>13%<br>13%<br>13%<br>13%                             | TSA<br>ETS<br>ETS<br>ETS<br>ETS<br>ETS<br>ETS<br>ETS<br>ETS<br>ETS<br>ETS |  |  |
| Remote Parameters:<br><br>Remote is disabled<br>Local Parameters :<br><br>Local is enabled<br>TC-grp Priority#<br>0 0,1,2,3,4,5,6,7<br>1<br>2<br>3<br>4<br>5<br>6<br>7<br>Priority#<br>0<br>1<br>2<br>3<br>4                                                             | Bandwidth<br>100%<br>0%<br>0%<br>0%<br>0%<br>0%<br>Bandwidth<br>13%<br>13%<br>13%<br>13%<br>13%<br>13%               | TSA<br>ETS<br>ETS<br>ETS<br>ETS<br>ETS<br>ETS<br>ETS<br>ETS<br>ETS<br>ETS |  |  |
| Remote Parameters:<br><br>Remote is disabled<br>Local Parameters :<br><br>Local is enabled<br>TC-grp Priority#<br>0 0,1,2,3,4,5,6,7<br>1<br>2<br>3<br>4<br>5<br>6<br>7<br>Priority#<br>0<br>1<br>2<br>3<br>4<br>5<br>5                                                   | Bandwidth<br>100%<br>0%<br>0%<br>0%<br>0%<br>0%<br>Bandwidth<br>13%<br>13%<br>13%<br>13%<br>13%<br>12%<br>12%        | TSA<br>ETS<br>ETS<br>ETS<br>ETS<br>ETS<br>ETS<br>ETS<br>ETS<br>ETS<br>ETS |  |  |
| Remote Parameters:<br>Remote is disabled<br>Local Parameters :<br>Local is enabled<br>TC-grp Priority#<br>0 0,1,2,3,4,5,6,7<br>1<br>2<br>3<br>4<br>5<br>6<br>7<br>Priority#<br>0<br>1<br>2<br>3<br>4<br>5<br>6<br>7<br>Priority#<br>0<br>1<br>2<br>3<br>4<br>5<br>6<br>7 | Bandwidth<br>100%<br>0%<br>0%<br>0%<br>0%<br>0%<br>Bandwidth<br>13%<br>13%<br>13%<br>13%<br>13%<br>13%               | TSA<br>ETS<br>ETS<br>ETS<br>ETS<br>ETS<br>ETS<br>ETS<br>ETS<br>ETS<br>ETS |  |  |
| Remote Parameters:<br><br>Remote is disabled<br>Local Parameters :<br><br>Local is enabled<br>TC-grp Priority#<br>0 0,1,2,3,4,5,6,7<br>1<br>2<br>3<br>4<br>5<br>6<br>7<br>Priority#<br>0<br>1<br>2<br>3<br>4                                                             | Bandwidth<br>100%<br>0%<br>0%<br>0%<br>0%<br>0%<br>Bandwidth<br>13%<br>13%<br>13%<br>13%<br>13%<br>12%<br>12%<br>12% | TSA<br>ETS<br>ETS<br>ETS<br>ETS<br>ETS<br>ETS<br>ETS<br>ETS<br>ETS<br>ETS |  |  |

Table 9-3 lists the show interface ets detail field descriptions.

| Field                                      | Description                                                                                                    |
|--------------------------------------------|----------------------------------------------------------------------------------------------------|
| Interface                                  | Interface type with stack-unit and port number.                                                                                                    |
| Max Supported TC Group                     | Maximum number of priority groups supported.                                                                                                    |
| Number of Traffic Classes                  | Number of 802.1p priorities currently configured.                                                                                                    |
| Admin mode                                 | ETS mode: on or off.<br>When on, the scheduling and bandwidth allocation configured in an ETS output<br>policy or received in a DCBX TLV from a peer can take effect on an interface.                                                                                                    |
| Admin Parameters                           | ETS configuration on local port, including priority groups, assigned dot1p priorities, and bandwidth allocation.                                                                                                    |
| Remote Parameters                          | ETS configuration on remote peer port, including admin mode (enabled if a valid TLV was received or disabled), priority groups, assigned dot1p priorities, and bandwidth allocation. If ETS admin mode is enabled on the remote port for DCBX exchange, the Willing bit received in ETS TLVs from the remote peer is included. |
| Local Parameters                           | ETS configuration on local port, including admin mode (enabled when a valid TLV is received from a peer), priority groups, assigned dot1p priorities, and bandwidth allocation.                                                                                                    |
| Operational status (local                  | Port state for current operational ETS configuration:                                                                                                    |
| port)                                      | <ul> <li>Init: Local ETS configuration parameters were exchanged with the peer.</li> <li>Recommend: Remote ETS configuration parameters were received from the peer.</li> <li>Internally propagated: ETS configuration parameters were received from the configuration source.</li> </ul>                                      |
| ETS DCBX Oper status                       | Operational status of the ETS configuration on the local port: match or mismatch.                                                                                                    |
| State Machine Type                         | Type of state machine used for DCBX exchanges of ETS parameters:<br>Feature - for legacy DCBX versions; Asymmetric - for an IEEE version.                                                                                                    |
| Conf TLV Tx Status                         | Status of ETS Configuration TLV advertisements: enabled or disabled.                                                                                                    |
| ETS TLV Statistic: Input<br>Conf TLV pkts  | Number of ETS Configuration TLVs received.                                                                                                    |
| ETS TLV Statistic:<br>Output Conf TLV pkts | Number of ETS Configuration TLVs transmitted.                                                                                                    |
| ETS TLV Statistic: Error<br>Conf TLV pkts  | Number of ETS Error Configuration TLVs received.                                                                                                    |

Table 9-3. show interfaces ets detail Command Example Fields

Usage To clear ETS TLV counters, use the clear ets counters interface *port-type slot/port* command. Information

## show interface pfc

|                    | 1                                                         |                                                                                                    |  |  |
|--------------------|-----------------------------------------------------------|----------------------------------------------------------------------------------------------------|--|--|
|                    | Displays the PFC condelay.                                | nfiguration applied to ingress traffic on an interface, including priorities and link                                         |  |  |
| Syntax             | show interface port-type slot/port pfc {summary   detail} |                                                                                                    |  |  |
| Parameters         | port-type slot/port<br>pfc                                | Enter the port-type slot and port PFC information.                                                                            |  |  |
|                    | {summary   detail}                                        | Enter the keyword <b>summary</b> for a summary list of results or enter the keyword <b>detail</b> for a full list of results. |  |  |
| Command Mode       | INTERFACE                                                 |                                                                                                    |  |  |
| Command<br>History | Version 8.3.16.1                                          | Introduced on MXL 10/40GbE Switch IO Module                                                                                   |  |  |
|                    |                                                           |                                                                                                    |  |  |

#### Example Figure 9-4. show interface pfc Command Example

```
FTOS# show interfaces tengigabitethernet 0/49 pfc summary
Interface TenGigabitEthernet 0/49
 Admin mode is on
 Admin is enabled
 Remote is enabled, Priority list is 4
 Remote Willing Status is enabled
 Local is enabled
 Oper status is Recommended
 PFC DCBX Oper status is Up
 State Machine Type is Feature
 TLV Tx Status is enabled
 PFC Link Delay 45556 pause quantams
 Application Priority TLV Parameters :
  _____
 FCOE TLV Tx Status is disabled
 ISCSI TLV Tx Status is disabled
 Local FCOE PriorityMap is 0x8
 Local ISCSI PriorityMap is 0x10
 Remote FCOE PriorityMap is 0x8
 Remote ISCSI PriorityMap is 0x8
FTOS# show interfaces tengigabitethernet 0/49 pfc detail
 Interface TenGigabitEthernet 0/49
 Admin mode is on
 Admin is enabled
 Remote is enabled
 Remote Willing Status is enabled
 Local is enabled
 Oper status is recommended
 PFC DCBX Oper status is Up
 State Machine Type is Feature
 TLV Tx Status is enabled
 PFC Link Delay 45556 pause quanta
 Application Priority TLV Parameters :
  _____
 FCOE TLV Tx Status is disabled
 ISCSI TLV Tx Status is disabled
 Local FCOE PriorityMap is 0x8
 Local ISCSI PriorityMap is 0x10
  Remote FCOE PriorityMap is 0x8
  Remote ISCSI PriorityMap is 0x8
0 Input TLV pkts, 1 Output TLV pkts, 0 Error pkts, 0 Pause Tx pkts, 0 Pause Rx pkts
```

Usage To clear the PFC TLV counters, use the clear pfc counters interface *port-type slot/port* command. Information

Table 9-4 lists the show interface pfc summary field descriptions.

Table 9-4. show interfaces pfc summary Command Example Fields

| Field                                | Description                                                                                                    |
|--------------------------------------|----------------------------------------------------------------------------------------------------|
| Interface                            | Interface type with stack-unit and port number.                                                                                                    |
| Admin mode is on<br>Admin is enabled | PFC admin mode is on or off with a list of the configured PFC priorities. When the PFC admin mode is on, PFC advertisements are enabled to be sent and received from peers; received PFC configuration will take effect. The admin operational status for a DCBX exchange of PFC configuration is enabled or disabled. |

| Field                                                                      | Description                                                                                                    |
|----------------------------------------------------------------------------|----------------------------------------------------------------------------------------------------|
| Remote is enabled,<br>Priority list<br>Remote Willing Status is<br>enabled | Operational status (enabled or disabled) of peer device for DCBX exchange of PFC configuration with a list of the configured PFC priorities. Willing status of peer device for DCBX exchange (Willing bit received in PFC TLV): enabled or disabled.                                      |
| Local is enabled                                                           | DCBX operational status (enabled or disabled) with a list of the configured PFC priorities.                                                                                                    |
| Operational status (local                                                  | Port state for current operational PFC configuration:                                                                                                    |
| port)                                                                      | <ul> <li>Init: Local PFC configuration parameters were exchanged with the peer.</li> <li>Recommend: Remote PFC configuration parameters were received from the peer.</li> <li>Internally propagated: PFC configuration parameters were received from the configuration source.</li> </ul> |
| PFC DCBX Oper status                                                       | Operational status for the exchange of the PFC configuration on the local port:<br>match (up) or mismatch (down).                                                                                                    |
| State Machine Type                                                         | Type of state machine used for DCBX exchanges of the PFC parameters:<br>Feature - for legacy DCBX versions; Symmetric - for an IEEE version.                                                                                                    |
| TLV Tx Status                                                              | Status of the PFC TLV advertisements: enabled or disabled.                                                                                                    |
| PFC Link Delay                                                             | Link delay (in quanta) used to pause specified priority traffic.                                                                                                    |
| Application Priority TLV:<br>FCOE TLV Tx Status                            | Status of FCoE advertisements in application priority TLVs from the local DCBX port: enabled or disabled.                                                                                                    |
| Application Priority TLV:<br>SCSI TLV Tx Status                            | Status of ISCSI advertisements in application priority TLVs from the local DCBX port: enabled or disabled.                                                                                                    |
| Application Priority TLV:<br>Local FCOE Priority Map                       | Priority bitmap used by the local DCBX port in FCoE advertisements in application priority TLVs.                                                                                                    |
| Application Priority TLV:<br>Local ISCSI Priority Map                      | Priority bitmap used by the local DCBX port in ISCSI advertisements in application priority TLVs.                                                                                                    |
| Application Priority TLV:<br>Remote FCOE Priority<br>Map                   | Status of FCoE advertisements in application priority TLVs from the remote peer port: enabled or disabled.                                                                                                    |
| Application Priority TLV:<br>Remote ISCSI Priority<br>Map                  | Status of iSCSI advertisements in application priority TLVs from the remote peer port: enabled or disabled.                                                                                                    |
| PFC TLV Statistics: Input<br>TLV pkts                                      | Number of PFC TLVs received.                                                                                                    |
| PFC TLV Statistics:<br>Output TLV pkts                                     | Number of PFC TLVs transmitted.                                                                                                    |
| PFC TLV Statistics: Error pkts                                             | Number of PFC error packets received.                                                                                                    |
| PFC TLV Statistics: Pause<br>Tx pkts                                       | Number of PFC pause frames transmitted.                                                                                                    |
| PFC TLV Statistics: Pause<br>Rx pkts                                       | Number of PFC pause frames received.                                                                                                    |

#### Table 9-4. show interfaces pfc summary Command Example Fields (continued)

## show interface pfc statistics

Displays counters for the PFC frames received and transmitted (by dot1p priority class) on an interface.

**Syntax** show interface *port-type slot/port* pfc statistics

| port-type                                                         | Enter the port type.                                                                                                  |                                            |                 |
|-------------------------------------------------------------------|----------------------------------------------------------------------------------------------------|--------------------------------------------|-----------------|
| slot/port                                                         | Enter the slot/port nun                                                                                               | nber.                                      |                 |
| INTERFACE                                                         |                                                                                                    |                                            |                 |
|                                                                   |                                                                                                    |                                            |                 |
| Version 8.3.16.                                                   | 1 Introduced on MXL 10/4                                                                                              | 10GbE Switch IO Module                     |                 |
| Figure 9-5.                                                       | show interfaces pfc stat                                                                                              | tistics Command Examp                      | le              |
| FTOS#show in                                                      | nterface tengigabitether                                                                                              | met 0/3 pfc statistics                     | le              |
| FTOS#show in<br>Interface Te                                      | nterface tengigabitether<br>enGigabitEthernet 0/3                                                                     |                                            |                 |
| FTOS#show in<br>Interface Te                                      | nterface tengigabitether<br>enGigabitEthernet 0/3                                                                     | met 0/3 pfc statistics                     |                 |
| FTOS#show in<br>Interface Te<br>Priority                          | nterface tengigabitether<br>enGigabitEthernet 0/3<br>Rx XOFF Frames                                                   | rnet 0/3 pfc statistics<br>Rx Total Frames | Tx Total Frames |
| FTOS#show in<br>Interface Te<br>Priority                          | nterface tengigabitether<br>enGigabitEthernet 0/3<br>Rx XOFF Frames<br>0                                              | rnet 0/3 pfc statistics<br>Rx Total Frames | Tx Total Frames |
| FTOS#show in<br>Interface Te<br>Priority<br>0<br>1                | nterface tengigabitether<br>enGigabitEthernet 0/3<br>Rx XOFF Frames<br>0<br>0                                         | rnet 0/3 pfc statistics<br>Rx Total Frames | Tx Total Frames |
| FTOS#show in<br>Interface Te<br>Priority<br>0<br>1<br>2           | nterface tengigabitether<br>enGigabitEthernet 0/3<br>Rx XOFF Frames<br>0<br>0<br>0<br>0                               | rnet 0/3 pfc statistics<br>Rx Total Frames | Tx Total Frames |
| FTOS#show in<br>Interface Te<br>Priority<br>0<br>1<br>2<br>3      | nterface tengigabitether<br>enGigabitEthernet 0/3<br>Rx XOFF Frames<br>0<br>0<br>0<br>0<br>0<br>0                     | rnet 0/3 pfc statistics<br>Rx Total Frames | Tx Total Frames |
| FTOS#show in<br>Interface Te<br>Priority<br>0<br>1<br>2<br>3<br>4 | nterface tengigabitether<br>enGigabitEthernet 0/3<br>Rx XOFF Frames<br>0<br>0<br>0<br>0<br>0<br>0<br>0<br>0<br>0<br>0 | rnet 0/3 pfc statistics<br>Rx Total Frames | Tx Total Frames |

#### show qos dcb-input

Displays the PFC configuration in a DCB input policy.

| Syntax             | show qos dcb-in                                                                                      | show qos dcb-input [pfc-profile]            |  |  |
|--------------------|----------------------------------------------------------------------------------------------------|---------------------------------------------|--|--|
| Parameters         | [pfc-profile]                                                                                        | Enter the PFC profile.                      |  |  |
| Command Mode       | CONFIGURATI                                                                                          | ON                                          |  |  |
| Command<br>History | Version 8.3.16.1                                                                                     | Introduced on MXL 10/40GbE Switch IO Module |  |  |
| Example            |                                                                                                    | now qos dcb-input Command Example           |  |  |
|                    | <pre>FTOS(conf)# s dcb-input pfc pfc link-de pfc priorit dcb-input pfc no pfc mode pfc priorit</pre> | lay 32<br>y 0-1<br>-profile1<br>on          |  |  |
|                    |                                                                                                    | -                                           |  |  |

#### show qos dcb-output

|                    | Displays the ETS configuration in a DCB output policy. |                                                                            |  |  |  |
|--------------------|--------------------------------------------------------|----------------------------------------------------------------------------|--|--|--|
| Syntax             | show qos dcb-output [ets-profile]                      |                                                                            |  |  |  |
| Parameters         | [ets-profile]                                          | Enter the ETS profile.                                                     |  |  |  |
| Command Mode       | EXEC PRIVILEGE                                         |                                                                            |  |  |  |
| Command<br>History | Version 8.3.16.1 In                                    | ntroduced on MXL 10/40GbE Switch IO Module                                 |  |  |  |
| Example            | Figure 9-7. show of                                    | qos dcb-output Command Example                                             |  |  |  |
|                    | priority-group i                                       | p-output<br>san qos-policy san<br>ipc qos-policy ipc<br>Lan qos-policy lan |  |  |  |

#### show qos priority-groups

Displays the ETS priority groups configured on the switch, including the 802.1p priority classes and ID of each group.

| Syntax             | show qos priority-groups                                                                                                    |
|--------------------|----------------------------------------------------------------------------------------------------|
| Command Mode       | EXEC PRIVILEGE                                                                                                    |
| Command<br>History | Version 8.3.16.1 Introduced on MXL 10/40GbE Switch IO Module                                                                                            |
| Example            | Figure 9-8. show qos priority-groups Command Example<br>Force10#Force10#show qos priority-groups<br>priority-group ipc<br>priority-list 4<br>set-pgid 2 |

# show stack-unit stack-ports ets detail

Displays the ETS configuration applied to egress traffic on stacked ports, including ETS operational mode on each unit and the configurated priority groups with dot1p priorities, bandwidth allocation, and scheduler type.

Syntax show stack-unit {all | stack-unit} stack-ports {all | port-number} ets detail

| Parameters | stack-unit                                              | Enter the sta                                                       | ck unit identification | 20                  |       |
|------------|---------------------------------------------------------|---------------------------------------------------------------------|------------------------|---------------------|-------|
|            | port-number                                             |                                                                     |                        | лі.<br>             |       |
|            | pon-number                                              | Enter the pol                                                       | t number.              |                     |       |
| nmand Mode | CONFIGURA                                               | ΓΙΟΝ                                                                |                        |                     |       |
| Command    |                                                         |                                                                     |                        |                     |       |
| History    | Version 8.3.16.                                         | 1 Introduced on I                                                   | MXL 10/40GbE Sv        | witch IO Module     |       |
| Example    | Figure 9-9.                                             | show stack-unit                                                     | stack-ports et         | s detail Command Ex | ample |
|            | FTOS(conf)#                                             | show stack-unit                                                     | all stack-por          | rts all ets details |       |
|            | Max Support                                             | 0 stack port all<br>ed TC Groups is 4<br>raffic Classes is<br>is on |                        |                     |       |
|            | Admin Param                                             |                                                                     |                        |                     |       |
|            | Admin is en                                             |                                                                     |                        |                     |       |
|            |                                                         | Priority#<br>                                                       |                        |                     |       |
|            |                                                         | 0,1,2,3,4,5,6,7                                                     |                        | ETS                 |       |
|            | 1                                                       |                                                                     | -                      | -                   |       |
|            | 2                                                       |                                                                     | -                      | -                   |       |
|            | 4                                                       |                                                                     | _                      | _                   |       |
|            | 5                                                       |                                                                     | -                      | -                   |       |
|            | 6                                                       |                                                                     | -                      | -                   |       |
|            | 7                                                       |                                                                     | -                      | -                   |       |
|            | 8                                                       |                                                                     | -                      | -                   |       |
|            | Max Support<br>Number of T<br>Admin mode<br>Admin Param | eters:                                                              |                        |                     |       |
|            | Admin is en<br>TC-grp                                   |                                                                     | Bandwidth              | TSA                 |       |
|            |                                                         | 0,1,2,3,4,5,6,7                                                     | 100%                   | ETS                 |       |
|            | 1                                                       |                                                                     | -                      | -                   |       |
|            | 2                                                       |                                                                     | -                      | -                   |       |
|            | 3                                                       |                                                                     | -                      | -                   |       |
|            | 4                                                       |                                                                     | -                      | -                   |       |
|            | 6                                                       |                                                                     | -                      | -                   |       |
|            | 7                                                       |                                                                     | _                      | _                   |       |
|            | 8                                                       |                                                                     | _                      | -                   |       |
|            | 1                                                       |                                                                     |                        |                     |       |

#### show stack-unit stack-ports pfc detail

Displays the PFC configuration applied to ingress traffic on stacked ports, including PFC operational mode on each unit with the configured priorities, link delay, and number of pause packets sent and received.

Syntax show stack-unit {all | stack-unit} stack-ports {all | port-number} pfc detail

Parameters

| port-numbe | r Enter the port number. |  |
|------------|--------------------------|--|

Figure 9-10. show stack-unit all stack-ports all pfc details Command Example

#### Command Mode CONFIGURATION

```
Command
```

History

Version 8.3.16.1 Introduced on MXL 10/40GbE Switch IO Module

Example

FTOS(conf)# show stack-unit all stack-ports all pfc details
stack unit 0 stack-port all
Admin mode is On
Admin is enabled, Priority list is 4-5
Local is enabled, Priority list is 4-5
Link Delay 45556 pause quantum
0 Pause Tx pkts, 0 Pause Rx pkts
stack unit 1 stack-port all
Admin mode is On
Admin is enabled, Priority list is 4-5
Local is enabled, Priority list is 4-5
Link Delay 45556 pause quantum
0 Pause Tx pkts, 0 Pause Rx pkts

www.dell.com | support.dell.com

# 10

# Dynamic Host Configuration Protocol (DHCP)

#### Overview

Dynamic host configuration protocol (DHCP) is an application layer protocol that dynamically assigns IP addresses and other configuration parameters to network end-stations (hosts) based on configuration policies determined by network administrators.

An MXL Switch can operate as a DHCP server or DHCP client. As a DHCP client, the switch requests an IP address from a DHCP server.

The following types of DHCP commands are described in this chapter:

- Commands to Configure the System to be a DHCP Server
- Commands to Configure the System to be a DHCP Client
- Other Commands supported by DHCP Client
- Commands to Configure Secure DHCP

#### Commands to Configure the System to be a DHCP Server

- clear ip dhcp
- debug ip dhcp server
- default-router
- disable
- dns-server
- domain-name
- excluded-address
- hardware-address
- host
- disable
- lease
- netbios-name-server
- netbios-node-type
- network
- show ip dhcp binding
- show ip dhcp configuration
- show ip dhcp conflict
- show ip dhcp server

Reset DHCP counters.

**Syntax** clear ip dhcp [binding {*address*} | conflict | server statistics]

| arameters           | binding           | Enter this keyword to delete all entries in the binding table.                        |
|---------------------|-------------------|---------------------------------------------------------------------------------------|
|                     | address           | Enter the IP address to clear the binding entry for a single IP address.              |
|                     | conflict          | Enter this keyword to delete all of the log entries created for IP address conflicts. |
|                     | server statistics | Enter this keyword to clear all the server counter information.                       |
| and Mode<br>Default | EXEC Privilege    |                                                                                       |
| Command             |                   |                                                                                       |

#### debug ip dhcp server

Display FTOS debugging messages for DHCP.

| Syntax             | debug ip dł  | debug ip dhcp server [events   packets]                      |  |  |  |
|--------------------|--------------|--------------------------------------------------------------|--|--|--|
| Parameters         | events       | Enter this keyword to display DHCP state changes.            |  |  |  |
|                    | packet       | Enter this keyword to display packet transmission/reception. |  |  |  |
| Command Mode       | EXEC Privi   | lege                                                         |  |  |  |
| Default            | none         |                                                              |  |  |  |
| Command<br>History | Version 8.3. | 16.1     Introduced on MXL 10/40GbE Switch IO Module         |  |  |  |

#### default-router

Assign a default gateway to clients based on address pool.

| Syntax       | default-router address [address2address8] |                                                                                                |  |  |  |  |
|--------------|-------------------------------------------|------------------------------------------------------------------------------------------------|--|--|--|--|
| Parameters   | address                                   | Enter the a list of routers that may be the default gateway for clients on the subnet. You may |  |  |  |  |
|              |                                           | specify up to 8. List them in order of preference.                                             |  |  |  |  |
| Command Mode | DHCP <po< th=""><th>DL&gt;</th></po<>     | DL>                                                                                            |  |  |  |  |

| Default            | none                                                                                                    |
|--------------------|----------------------------------------------------------------------------------------------------|
| Command<br>History | Version 8.3.16.1 Introduced on MXL 10/40GbE Switch IO Module                                                                      |
| disable            |                                                                                                    |
|                    | Disable the DHCP server.                                                                                                    |
|                    | DHCP Server is disabled by default. Enable the system to be a DHCP server using the <b>no</b> form of the <b>disable</b> command. |
| Syntax             | disable                                                                                                    |
| Command Mode       | DHCP                                                                                                    |
| Default            | Disabled                                                                                                    |
| Command<br>History | Version 8.3.16.1 Introduced on MXL 10/40GbE Switch IO Module                                                                      |

#### dns-server

Assign a DNS server to clients based on address pool.

| Syntax             | dns-server address [address2address8]                                                                                                    |  |  |
|--------------------|----------------------------------------------------------------------------------------------------|--|--|
| Parameters         | <i>address</i> Enter the a list of DNS servers that may service clients on the subnet. You may list up to 8 servers, in order of preference. |  |  |
| Command Mode       | DHCP <pool></pool>                                                                                                    |  |  |
| Default            | none                                                                                                    |  |  |
| Command<br>History | Version 8.3.16.1 Introduced on MXL 10/40GbE Switch IO Module                                                                                 |  |  |

#### domain-name

Assign a domain to clients based on address pool.

| Syntax       | domain-nar                            | domain-name name                                 |  |
|--------------|---------------------------------------|--------------------------------------------------|--|
| Parameters   | name                                  | Give a name to the group of addresses in a pool. |  |
| Command Mode | DHCP <po< th=""><th>OL&gt;</th></po<> | OL>                                              |  |
| Default      | none                                  |                                                  |  |

Command History

Version 8.3.16.1 Introduced on MXL 10/40GbE Switch IO Module

#### excluded-address

Prevent the server from leasing an address or range of addresses in the pool.

Syntax excluded-address [address | low-address high-address]

| Parameters         |                  |                                                                                 |
|--------------------|------------------|---------------------------------------------------------------------------------|
| T di di litetei 5  | address          | Enter a single address to be excluded from the pool.                            |
|                    | low-address      | Enter the lowest address in a range of addresses to be excluded from the pool.  |
|                    | high-address     | Enter the highest address in a range of addresses to be excluded from the pool. |
| Command Mode       | DHCP             |                                                                                 |
| Default            | none             |                                                                                 |
| Command<br>History | Version 8.3.16.1 | Introduced on MXL 10/40GbE Switch IO Module                                     |

#### hardware-address

For manual configurations, specify the client hardware address.

| Parameters         | address            | Enter the hardware address of the client.   |  |
|--------------------|--------------------|---------------------------------------------|--|
| Command Mode       | DHCP <pool></pool> |                                             |  |
| Default            | none               |                                             |  |
| Command<br>History | Version 8.3.16.1   | Introduced on MXL 10/40GbE Switch IO Module |  |
| host               |                    |                                             |  |

For manual (rather than automatic) configurations, assign a host to a single-address pool.

| Syntax             | host address     |                                             |
|--------------------|------------------|---------------------------------------------|
| Parameters         | address/mask     | Enter the host IP address and subnet mask.  |
| Command Mode       | DHCP < POOL>     |                                             |
| Default            | none             |                                             |
| Command<br>History | Version 8.3.16.1 | Introduced on MXL 10/40GbE Switch IO Module |

#### lease

|                    | Specify a lease time for the addresses in a pool. |                                                          |
|--------------------|---------------------------------------------------|----------------------------------------------------------|
| Syntax             | lease { days [ hou                                | rs] [ <i>minutes</i> ]   infinite }                      |
| Parameters         | days                                              | Enter the number of days of the lease.<br>Range: 0-31    |
|                    | hours                                             | Enter the number of hours of the lease.<br>Range: 0-23   |
|                    | minutes                                           | Enter the number of minutes of the lease.<br>Range: 0-59 |
|                    | infinite                                          | Specify that the lease never expires.                    |
| Command Mode       | DHCP <pool></pool>                                |                                                          |
| Default            | 24 hours                                          |                                                          |
| Command<br>History | Version 8.3.16.1                                  | Introduced on MXL 10/40GbE Switch IO Module              |

#### netbios-name-server

Specify the NetBIOS windows internet naming service (WINS) name servers, in order of preference, that are available to Microsoft dynamic host configuration protocol (DHCP) clients.

| Syntax             | netbios-name-se    | rver address [address2address8]                                                              |
|--------------------|--------------------|----------------------------------------------------------------------------------------------|
| Parameters         | address            | Enter the address of the NETBIOS name server. You may enter up to 8, in order of preference. |
| Command Mode       | DHCP <pool></pool> |                                                                                              |
| Default            | none               |                                                                                              |
| Command<br>History | Version 8.3.16.1   | Introduced on MXL 10/40GbE Switch IO Module                                                  |

#### netbios-node-type

Specify the NetBIOS node type for a Microsoft DHCP client. Dell Force10 recommends specifying clients as hybrid.

Syntax netbios-node-type type

| Parameters              | -                  |                                             |  |
|-------------------------|--------------------|---------------------------------------------|--|
|                         | type               | Enter the NETBIOS node type.                |  |
|                         |                    | Broadcast: Enter the keyword b-node.        |  |
|                         |                    | Hybrid: Enter the keyword h-node.           |  |
|                         |                    | Mixed: Enter the keyword m-node.            |  |
|                         |                    | Peer-to-peer: Enter the keyword p-node.     |  |
| Command Mode            | DHCP <pool></pool> |                                             |  |
| Default                 | Hybrid             |                                             |  |
| Command                 | Version 8.3.16.1   | Introduced on MXL 10/40GbE Switch IO Module |  |
| History                 |                    |                                             |  |
| network                 | Specify the range  | of addresses in an address pool.            |  |
| Syntax                  | network network    | prefix-length                               |  |
| Parameters              | network/           | Specify a range of addresses.               |  |
|                         | prefix-length      | Prefix-length Range: 17-31                  |  |
|                         |                    |                                             |  |
|                         | DHCP <pool></pool> |                                             |  |
| Command Mode            |                    |                                             |  |
| Command Mode<br>Default | none               |                                             |  |
|                         |                    | Introduced on MXL 10/40GbE Switch IO Module |  |

#### show ip dhcp binding

Display the DHCP binding table.

| Syntax | show ip | dhcp | binding |
|--------|---------|------|---------|
|        |         |      |         |

Command Mode EXEC Privilege

Default none

Command History

Version 8.3.16.1 Introduced on MXL 10/40GbE Switch IO Module

## show ip dhcp configuration

Display the DHCP configuration.

Syntax show ip dhcp configuration [global | pool name]

| Parameters         | pool name        | Display the configuration for a DHCP pool.            |
|--------------------|------------------|-------------------------------------------------------|
|                    | global           | Display the DHCP configuration for the entire system. |
| Command Mode       | EXEC Privilege   |                                                       |
| Default            | none             |                                                       |
| Command<br>History | Version 8.3.16.1 | Introduced on MXL 10/40GbE Switch IO Module           |

# show ip dhcp conflict Display the address conflict log.

| Syntax             | show ip dhcp conflict address |                                             |
|--------------------|-------------------------------|---------------------------------------------|
| Parameters         | address                       | Display a particular conflict log entry.    |
| Command Mode       | EXEC Privilege                |                                             |
| Default            | none                          |                                             |
| Command<br>History | Version 8.3.16.1              | Introduced on MXL 10/40GbE Switch IO Module |

# show ip dhcp server Display the DHCP server statistics.

| Syntax             | show ip dhcp server statistics                               |
|--------------------|--------------------------------------------------------------|
| Command Mode       | EXEC Privilege                                               |
| Default            | none                                                         |
| Command<br>History | Version 8.3.16.1 Introduced on MXL 10/40GbE Switch IO Module |

#### Commands to Configure the System to be a DHCP Client

• clear ip dhcp

#### ip address dhcp

Configure an Ethernet interface to acquire its IP address from a DHCP network server.

Syntax ip address dhcp

Command Mode INTERFACE

**Default** The Ethernet is not configured to operate as a DHCP client and receive a dynamic IP address.

Command History

Version 8.3.16.1 Introduced on MXL 10/40GbE Switch IO Module

Usage Information The ip address dhcp command enables an Ethernet interface to acquire a DHCP server-assigned dynamic IP address. This setting persists after a switch reboot. If you enter the shutdown command on the interface, DHCP transactions are stopped and the dynamically-acquired IP address is saved. Use the show interface *type slot/port* command to display the dynamic IP address and DHCP as the mode of IP address assignment. If you later enter the **no shutdown** command and the lease timer for the dynamic IP address has expired, the IP address is unconfigured and the interface tries to acquire a new dynamic address from DHCP server.

You cannot configure a secondary (backup) IP address on an interface using the **ip address dhcp** command; you must use the **ip address** command at the interface configuration level.

To release a DHCP-assigned IP address and remove the interface from being a DHCP client, enter the **no ip address dhcp** command. When you enter the no ip address dhcp command:

- The IP address dynamically acquired from a DHCP server is released from the interface.
- The DHCP client is disabled on the interface; it can no longer acquire a dynamic IP address from a DHCP server.
- DHCP packet transactions on the interface are stopped.

To display the currently configure dynamic IP address and lease time, enter the **show ip dhcp lease** command.

#### Other Commands supported by DHCP Client

- clear ip dhcp client statistics
- debug ip dhcp clients events
- debug ip dhcp clients packets
- release dhcp interface
- renew dhcp interface
- show ip dhcp client statistics
- show ip dhcp lease

#### clear ip dhcp client statistics

Display DHCP client statistics, including the number of DHCP messages sent and received on an interface.

| Parameters         | all                   | Clear DHCP client statistics on all DHCP client-enabled interfaces on the switch.                                                                                       |
|--------------------|-----------------------|----------------------------------------------------------------------------------------------------|
|                    | interface type slot/  | Clear DHCP client statistics on the specified interface.                                                                                                    |
|                    | port                  | For a 10-GigabitEthernet Ethernet interface, enter <b>TenGigabitEthernet</b> followed by the <i>slot/port</i> numbers; for example, <b>tengigabitethernet 1/3</b> .     |
|                    |                       | For a 40-GigabitEthernet Ethernet interface, enter <b>FortyGigabitEthernet</b> followed by the <i>slot/port</i> numbers; for example, <b>fortygigabitethernet 0/2</b> . |
| Command Mode       | EXEC Privilege        |                                                                                                    |
| Default            | None.                 |                                                                                                    |
| Command<br>History | Version 8.3.16.1 Intr | roduced on MXL 10/40GbE Switch IO Module                                                                                                    |

#### **Syntax** clear ip dhcp client statistics {all | interface *type slot/port*}

#### debug ip dhcp clients events

Enable the display of log messages for the following events on DHCP client interfaces:

- IP address acquisition
- IP address release
- Renewal of IP address and lease time
- Release of an IP address

Syntax debug ip dhcp client events [interface type slot/port]

#### Parameters

| arameters | interface type slot/ | Display log messages for DHCP events on the specified interface.                 |
|-----------|----------------------|----------------------------------------------------------------------------------|
|           | port                 | For a 10-GigabitEthernet Ethernet interface, enter TenGigabitEthernet followed   |
|           |                      | by the <i>slot/port</i> numbers; for example, <b>tengigabitethernet 1/3</b> .    |
|           |                      | For a 40-GigabitEthernet Ethernet interface, enter FortyGigabitEthernet followed |
|           |                      | by the <i>slot/port</i> numbers; for example, <b>fortygigabitethernet 0/2</b> .  |

Command Mode EXEC Privilege

Default None

Command History

Version 8.3.16.1 Introduced on MXL 10/40GbE Switch IO Module

## debug ip dhcp clients packets

Enable the display of log messages for all DHCP packets sent and received on DHCP client interfaces.

| For a 10-GigabitEthernet Ethernet interface, enter <b>Te</b><br>by the <i>slot/port</i> numbers; for example, <b>tengigabiteth</b><br>For a 40-GigabitEthernet Ethernet interface, enter <b>Fo</b><br>by the <i>slot/port</i> numbers; for example, <b>fortygigabite</b> | ernet 1/3.<br>rtyGigabitEthernet followed |
|----------------------------------------------------------------------------------------------------|-------------------------------------------|
| 6                                                                                                    | v 8                                       |
|                                                                                                    |                                           |
| de EXEC Privilege                                                                                                    |                                           |
| ault None                                                                                                    |                                           |

## release dhcp interface

Release the dynamically-acquired IP address on an Ethernet interface while retaining the DHCP client configuration on the interface.

| Syntax               | release dhcp interface type slot/port          |                                                                                                    |
|----------------------|------------------------------------------------|----------------------------------------------------------------------------------------------------|
| Parameters           | interface type slot/<br>port                   | For a 10-GigabitEthernet Ethernet interface, enter <b>TenGigabitEthernet</b> followed by the <i>slot/port</i> numbers; for example, <b>tengigabitethernet 1/3</b> .                                                                                                    |
|                      |                                                | For a 40-GigabitEthernet Ethernet interface, enter <b>FortyGigabitEthernet</b> followed by the <i>slot/port</i> numbers; for example, <b>fortygigabitethernet 0/2</b> .                                                                                                    |
| Command Mode         | EXEC Privilege                                 |                                                                                                    |
| Default              | None.                                          |                                                                                                    |
| Command<br>History   | Version 8.3.16.1 Intr                          | roduced on MXL 10/40GbE Switch IO Module                                                                                                    |
| Usage<br>Information | from a DHCP server is address remains in the r | <b>ease dhcp</b> command, although the IP address that was dynamically-acquired released from an interface, the ability to acquire a new DHCP server-assigned unning configuration for the interface. To acquire a new IP address, enter either and at the EXEC privilege level or the <b>ip address dhcp</b> command at the level. |

# renew dhcp interface

| Syntax                          | renew dhcp interface type slot/port |                                                                                                    |  |
|---------------------------------|-------------------------------------|----------------------------------------------------------------------------------------------------|--|
| Parameters                      | interface type slot/<br>port        | For a 10-GigabitEthernet Ethernet interface, enter <b>TenGigabitEthernet</b> followed by the <i>slot/port</i> numbers; for example, <b>tengigabitethernet 1/3</b> .<br>For a 40-GigabitEthernet Ethernet interface, enter <b>FortyGigabitEthernet</b> followed by the <i>slot/port</i> numbers; for example, <b>fortygigabitethernet 0/2</b> . |  |
| Command Mode                    | EXEC Privilege                      |                                                                                                    |  |
| Default                         | None.                               |                                                                                                    |  |
| Command<br>History              | Version 8.3.16.1 Int                | roduced on MXL 10/40GbE Switch IO Module                                                                                                    |  |
| History<br>Usage<br>Information |                                     | new dhcp command, a new dynamic IP address is acquired on the specified                                                                                                    |  |

To display the currently configure dynamic IP address and lease time, enter the **show ip dhcp lease** command.

#### show ip dhcp client statistics

Display DHCP client statistics, including the number of DHCP messages sent and received on an interface.

| Parameters         | all                   | Display DHCP client statistics on all DHCP client-enabled interfaces on the switch                                                                                      |
|--------------------|-----------------------|----------------------------------------------------------------------------------------------------|
|                    | interface type slot/  | Display DHCP client statistics on the specified interface.                                                                                                    |
|                    | port                  | For a 10-GigabitEthernet Ethernet interface, enter <b>TenGigabitEthernet</b> followed by the <i>slot/port</i> numbers; for example, <b>tengigabitethernet 1/3</b> .     |
|                    |                       | For a 40-GigabitEthernet Ethernet interface, enter <b>FortyGigabitEthernet</b> followed by the <i>slot/port</i> numbers; for example, <b>fortygigabitethernet 0/2</b> . |
| ommand Mode        | EXEC Privilege        |                                                                                                    |
| Default            | None.                 |                                                                                                    |
| Command<br>History | Version 8.3.16.1 Intr | roduced on MXL 10/40GbE Switch IO Module                                                                                                    |

show ip dhcp client statistics {all | interface type slot/port}

#### show ip dhcp lease

Syntax

Display lease information about the dynamic IP address currently assigned to a DHCP client-enabled interface.

Syntax show ip dhcp lease [interface type slot/port]

| Devenuetere  |                       |                                                                                                    |
|--------------|-----------------------|----------------------------------------------------------------------------------------------------|
| Parameters   | interface type slot/  | Display DHCP lease information on the specified interface.                                                                                                    |
|              | port                  | For a 10-GigabitEthernet Ethernet interface, enter <b>TenGigabitEthernet</b> followed by the <i>slot/port</i> numbers; for example, <b>tengigabitethernet 1/3</b> .     |
|              |                       | For a 40-GigabitEthernet Ethernet interface, enter <b>FortyGigabitEthernet</b> followed by the <i>slot/port</i> numbers; for example, <b>fortygigabitethernet 0/2</b> . |
| Command Mode | EXEC Privilege        |                                                                                                    |
| Default      | Display DHCP lease in | formation on all DHCP client-enabled interfaces on the switch.                                                                                                    |
| Command      |                       |                                                                                                    |
| History      | Version 8.3.16.1 Int  | roduced on MXL 10/40GbE Switch IO Module                                                                                                    |
| 2            |                       |                                                                                                    |

#### **Commands to Configure Secure DHCP**

DHCP as defined by RFC 2131 provides no authentication or security mechanisms. Secure DHCP is a suite of features that protects networks that use dynamic address allocation from spoofing and attacks.

- arp inspection
- arp inspection-trust
- clear ip dhcp snooping
- ip dhcp snooping
- ip dhcp snooping database
- ip dhcp snooping binding
- ip dhcp snooping database renew
- ip dhcp snooping trust
- ip dhcp source-address-validation
- ip dhcp snooping vlan
- ip dhcp relay
- ip dhcp snooping verify mac-address
- show ip dhcp snooping

#### arp inspection

Enable dynamic ARP inspection (DAI) on a VLAN.

| Syntax              | arp inspection       |                                                                                             |
|---------------------|----------------------|---------------------------------------------------------------------------------------------|
| Command Modes       | INTERFACE VLAN       |                                                                                             |
| Default             | Disabled             |                                                                                             |
| Command<br>History  | Version 8.3.16.1     | Introduced on MXL 10/40GbE Switch IO Module                                                 |
| Related<br>Commands | arp inspection-trust | Specifies a port as trusted so that ARP frames are not validated against the binding table. |

#### arp inspection-trust

Specify a port as trusted so that ARP frames are not validated against the binding table.

| Syntax             | arp inspection-trust                                         |
|--------------------|--------------------------------------------------------------|
| Command Modes      | INTERFACE                                                    |
|                    | INTERFACE PORT-CHANNEL                                       |
| Default            | Disabled                                                     |
| Command<br>History | Version 8.3.16.1 Introduced on MXL 10/40GbE Switch IO Module |
| Related            |                                                              |
| Commands           | arp inspection Enables Dynamic ARP Inspection on a VLAN.     |

#### clear ip dhcp snooping

Clear the DHCP binding table.

| Syntax              | clear ip dhcp snooping | binding                                          |
|---------------------|------------------------|--------------------------------------------------|
| Command Modes       | EXEC Privilege         |                                                  |
| Default             | none                   |                                                  |
| Command<br>History  | Version 8.3.16.1       | Introduced on MXL 10/40GbE Switch IO Module      |
| Related<br>Commands | show ip dhcp snooping  | Displays the contents of the DHCP binding table. |

## ip dhcp snooping

Enable DHCP snooping globally.

| Syntax               | [no] ip dhcp snooping |                                                                                                    |
|----------------------|-----------------------|----------------------------------------------------------------------------------------------------|
| Command Modes        | CONFIGURATION         |                                                                                                    |
| Default              | Disabled              |                                                                                                    |
| Command<br>History   | Version 8.3.16.1      | Introduced on MXL 10/40GbE Switch IO Module                                                                                                    |
| Usage<br>Information |                       | ng takes place until you enable snooping on a VLAN. AFter disabling DHCP<br>ble is deleted, and Option 82. IP Source Guard, and Dynamic ARP Inspection |

snooping, the binding table is deleted, and Option 82, IP Source Guard, and Dynamic ARP Inspection are disabled.

Introduced in FTOS version 7.8.1.0, DHCP snooping was available for Layer 3 only and dependent on DHCP Relay Agent (**ip helper-address**). FTOS version 8.2.1.0 extends DHCP Snooping to Layer 2, and you do not have to enable relay agent to snoop on Layer 2 interfaces.

Related Commands

ip dhcp snooping vlan Enables DHCP snooping on one or more VLANs.

## ip dhcp snooping database

Delay writing the binding table for a specified time.

| Syntax     | ip dhcp snooping | g database write-delay <i>minutes</i> |
|------------|------------------|---------------------------------------|
| Deremetere |                  |                                       |
| Parameters | minutes          | Range: 5-21600                        |

Command Modes CONFIGURATION
Default none

Command History

Version 8.3.16.1 Introduced on MXL 10/40GbE Switch IO Module

#### ip dhcp snooping binding

Create a static entry in the DHCP binding table.

| Parameters | mac address            | Enter the keyword <b>mac</b> followed by the MAC address of the host to which the server is leasing the IP address. |
|------------|------------------------|----------------------------------------------------------------------------------------------------|
|            | vlan-id <i>vlan-id</i> | Enter the keyword vlan-id followed by the VLAN to which the host belongs.<br>Range: 2-4094                          |
|            | ip ip-address          | Enter the keyword ip followed by the IP address that the server is leasing.                                         |
|            | interface type         | Enter the keyword <b>interface</b> followed by the type of interface to which the host is connected.                |
|            |                        | • For a Ten Gigabit Ethernet interface, enter the keyword tengigabitethernet.                                       |
|            |                        | • For a 40-Gigabit Ethernet interface, enter the keyword fortyGigE.                                                 |
|            | slot/port              | Enter the slot and port number of the interface.                                                                    |
|            | lease <i>time</i>      | Enter the keyword <b>lease</b> followed by the amount of time the IP address will be leased.                        |
|            |                        | Range: 1-4294967295                                                                                                 |

Default none

| Command<br>History  | Version 8.3.16.1       | Introduced on MXL 10/40GbE Switch IO Module      |  |
|---------------------|------------------------|--------------------------------------------------|--|
| Related<br>Commands | show ip dhcp snooping  | Displays the contents of the DHCP binding table. |  |
| ip dhcp sno         | Doping databa          |                                                  |  |
| Syntax              | ip dhcp snooping datal | base renew                                       |  |

| 2                  | 1 1 1 0          |                                             |
|--------------------|------------------|---------------------------------------------|
| Command Modes      | EXEC             |                                             |
|                    | EXEC Privilege   |                                             |
| Default            | none             |                                             |
| Command<br>History | Version 8.3.16.1 | Introduced on MXL 10/40GbE Switch IO Module |

# ip dhcp snooping trust Configure an interface as trusted.

| Syntax             | [no] ip dhcp snooping trust                                  |
|--------------------|--------------------------------------------------------------|
| Command Modes      | INTERFACE                                                    |
| Default            | Untrusted                                                    |
| Command<br>History | Version 8.3.16.1 Introduced on MXL 10/40GbE Switch IO Module |

## ip dhcp source-address-validation

Enable IP source guard.

| Parameters         | ipmac            | Enable IP+MAC Source Address Validation (Not available on E-Series). |
|--------------------|------------------|----------------------------------------------------------------------|
| mand Modes         | INTERFACE        |                                                                      |
| Default            | Disabled         |                                                                      |
| Command<br>History | Version 8.3.16.1 | Introduced on MXL 10/40GbE Switch IO Module                          |

ipmaca e y Information Validation.

- 1 Use the command cam-acl l2acl from CONFIGURATION mode
- **2** Save the running-config to the startup-config
- **3** Reload the system.

## ip dhcp snooping vlan

Enable DHCP snooping on one or more VLANs.

| Syntax               | [no] ip dhcp snooping vlan <i>name</i> |                                                                                                    |  |
|----------------------|----------------------------------------|----------------------------------------------------------------------------------------------------|--|
| Parameters           | name                                   | Enter the name of a VLAN on which to enable DHCP Snooping.                                                                      |  |
| Command Modes        | CONFIGURATION                          |                                                                                                    |  |
| Default              | Disabled                               |                                                                                                    |  |
| Command<br>History   | Version 8.3.16.1                       | Introduced on MXL 10/40GbE Switch IO Module                                                                                     |  |
| Usage<br>Information |                                        | stem begins creating entries in the binding table for the specified VLAN(s). Note opens if there is a trusted port in the VLAN. |  |
| Related<br>Commands  | ip dhcp snooping trust                 | Configures an interface as trusted.                                                                                             |  |

## ip dhcp relay

Enable Option 82.

**Syntax** ip dhcp relay information-option [remote-id | trust-downstream]

| Parameters         | remote-id        | Configure the system to enable remote-id string in Option 82.                             |
|--------------------|------------------|-------------------------------------------------------------------------------------------|
|                    |                  |                                                                                           |
|                    | trust-downstream | Configure the system to trust Option 82 when it is received from the previous-hop router. |
| Command Modes      | CONFIGURATION    |                                                                                           |
| Default            | Disabled         |                                                                                           |
| Command<br>History | Version 8.3.16.1 | Introduced on MXL 10/40GbE Switch IO Module                                               |

#### show ip dhcp snooping

Display the contents of the DHCP binding table or display the interfaces configured with IP source guard.

Syntax show ip dhcp snooping [binding | source-address-validation]

| Parameters          |                           |                                                         |
|---------------------|---------------------------|---------------------------------------------------------|
| i di dificter 5     | binding                   | Display the binding table.                              |
|                     | source-address-validation | Display the interfaces configured with IP Source Guard. |
| Command Modes       | EXEC                      |                                                         |
|                     | EXEC Privilege            |                                                         |
| Default             | none                      |                                                         |
| Command             |                           |                                                         |
| History             | Version 8.3.16.1 Introdu  | aced on MXL 10/40GbE Switch IO Module                   |
|                     |                           |                                                         |
| Related<br>Commands | clear ip dhcp snooping C  | lears the contents of the DHCP binding table.           |
| Commanus            |                           |                                                         |

# ip dhcp snooping verify mac-address Validate a DHCP packet's source hardware address against the client hardware address field

(CHADDR) in the payload.

| Syntax             | [no] ip dhcp snooping | y verify mac-address                        |  |
|--------------------|-----------------------|---------------------------------------------|--|
| Command Modes      | CONFIGURATION         |                                             |  |
| Default            | Disabled              |                                             |  |
| Command<br>History | Version 8.3.16.1      | Introduced on MXL 10/40GbE Switch IO Module |  |

# 11

# **FIP Snooping**

#### Overview

In a converged Ethernet network, an MXL Switch can operate as an intermediate Ethernet bridge to snoop on Fibre Channel over Ethernet Initialization Protocol (FIP) packets during the login process on Fibre Channel over Ethernet (FCoE) forwarders (FCFs). Acting as a transit FIP snooping bridge, the switch uses dynamically-created ACLs to permit only authorized FCoE traffic to be transmitted between an FCoE end-device and an FCF.

The following FTOS commands are used to configure and verify the FIP snooping feature:

- clear fip-snooping database interface vlan
- clear fip-snooping statistics
- feature fip-snooping
- fip-snooping enable
- fip-snooping fc-map
- fip-snooping port-mode fcf
- show fip-snooping config
- show fip-snooping enode
- show fip-snooping fcf
- show fip-snooping sessions
- show fip-snooping statistics
- show fip-snooping system
- show fip-snooping vlan

#### clear fip-snooping database interface vlan

Clear FIP snooping information on a VLAN for a specified FCoE MAC address, ENode MAC address, or FCF MAC address, and remove the corresponding ACLs generated by FIP snooping.

Syntax clear fip-snooping database interface vlan vlan-id {fcoe-mac-address | enode-mac-address | fcf-mac-address}

Parameters -

fcoe-mac-addressEnter the FCoE MAC address to be cleared of FIP snooping information.enode-mac-addressEnter the ENode MAC address to be cleared of FIP snooping information.fcf-mac-addressEnter the FCF MAC address to be cleared of FIP snooping information.

#### Command Modes EXEC Privilege

Command History

Version 8.3.16.1 Introduced on MXL 10/40GbE Switch IO Module

| clear fip-sr             | Clears the statistics on the interface.                    | tics<br>he FIP packets snooped on all VLANs, a specified VLAN, or a specified port                                                                                                    |
|--------------------------|------------------------------------------------------------|----------------------------------------------------------------------------------------------------|
| Syntax                   | clear fip-snooping stat port-chan                          | istics [interface vlan <i>vlan-id</i>   interface <i>port-type port/slot</i>   interface<br>nnel-number]                                                                                                    |
| Parameters               | vlan-id<br>port-type port/slot<br>port-channel-<br>number] | Enter the VLAN ID of the FIP packet statistics to be cleared.Enter the port-type and slot number of the FIP packet statistics to be cleared.Enter the port channel number of the FIP packet statistics to be cleared. |
| Command Modes<br>Command | EXEC Privilege                                             |                                                                                                    |
| History                  | Version 8.3.16.1 Intr                                      | roduced on MXL 10/40GbE Switch IO Module                                                                                                    |

# feature fip-snooping Enable the FIP snooping feature on a switch.

| Syntax             | feature fip-snooping                                                          |  |  |
|--------------------|-------------------------------------------------------------------------------|--|--|
|                    | To disable the FIP snooping feature, use the no feature fip-snooping command. |  |  |
| Defaults           | Disabled.                                                                     |  |  |
| Command Modes      | CONFIGURATION                                                                 |  |  |
| Command<br>History | Version 8.3.16.1 Introduced on MXL 10/40GbE Switch IO Module                  |  |  |

## fip-snooping enable

| Syntax             | fip-snooping enable                                                                                     |
|--------------------|----------------------------------------------------------------------------------------------------|
|                    | To disable the FIP snooping feature on all or a specified VLAN, use the no fip-snooping enable command. |
| Defaults           | FIP snooping is disabled on all VLANs.                                                                  |
| Command Modes      | <ul><li>CONFIGURATION</li><li>VLAN INTERFACE</li></ul>                                                  |
| Command<br>History | Version 8.3.16.1 Introduced on MXL 10/40GbE Switch IO Module                                            |

# fip-snooping fc-map

Configure the FC-MAP value used by FIP snooping on all VLANs.

| Syntax             | fip-snooping fc-map <i>fc-map-value</i>                |                                                                                             |
|--------------------|--------------------------------------------------------|---------------------------------------------------------------------------------------------|
|                    | To remove the configur                                 | ed FM-MAP value, use the no fip-snooping fc-map command.                                    |
| Parameters         | fc-map-value                                           | Enter the FC-MAP value used by FIP snooping.<br>The valid values are from 0EFC00 to 0EFCFF. |
| Defaults           | 0x0EFC00                                               |                                                                                             |
| Command Mode       | <ul><li>CONFIGURATION</li><li>VLAN INTERFACE</li></ul> |                                                                                             |
| Command<br>History | Version 8.3.16.1 Int                                   | roduced on MXL 10/40GbE Switch IO Module                                                    |

#### fip-snooping port-mode fcf

Configure the port for bridge-to-FCF links.

| Syntax               | fip-snooping port-mode fcf                                                                  |
|----------------------|---------------------------------------------------------------------------------------------|
|                      | To disable the bridge-to-FCF link on a port, use the no fip-snooping port-mode fcf command. |
| Command Modes        | INTERFACE                                                                                   |
| Command<br>History   | Version 8.3.16.1 Introduced on MXL 10/40GbE Switch IO Module                                |
| Usage<br>Information | The maximum number of FCFs supported per FIP snooping-enabled VLAN is four.                 |

| show fip-si        | nooping config                                                                                                    |  |
|--------------------|----------------------------------------------------------------------------------------------------|--|
|                    | Display the FIP snooping status and configured FC-MAP values.                                                                                                    |  |
| Syntax             | show fip-snooping config                                                                                                    |  |
| Command Mode       | <ul><li>EXEC</li><li>EXEC Privilege</li></ul>                                                                                                    |  |
| Command<br>History | Version 8.3.16.1 Introduced on MXL 10/40GbE Switch IO Module                                                                                                    |  |
| Example            | Figure 11-1. show fip-snooping config Command Example<br>FTOS# show fip-snooping config<br>FIP Snooping Feature enabled Status: Enabled<br>FIP Snooping Global enabled Status: Enabled<br>Global FC-MAP Value: 0X0EFC00<br>FIP Snooping enabled VLANS |  |

FC-MAP

-----0X0EFC00

## show fip-snooping enode

VLAN

\_ \_ \_ \_

100

Enabled

\_\_\_\_\_

TRUE

Display information on the ENodes in FIP-snooped sessions, including the ENode interface and MAC address, FCF MAC address, VLAN ID and FC-ID.

| Syntax             | show fip-snooping enode [enode-mac-address] |                         |                              |      |          |
|--------------------|---------------------------------------------|-------------------------|------------------------------|------|----------|
| Parameters         | enode-mac-<br>address                       | Enter the MAC address o | f the ENodes to be displayed | 1.   |          |
| Command Mode       | • EXEC                                      |                         |                              |      |          |
|                    | EXEC Privilege                              |                         |                              |      |          |
| Command<br>History | Version 8.3.16.1                            | ntroduced on MXL 10/40G | bE Switch IO Module          |      |          |
| Example            | Figure 11-2. show                           | / fip-snooping enode    | e Command Example            |      |          |
|                    | FTOS# show fip-sn                           | poping enode            |                              |      |          |
|                    | Enode MAC                                   | Enode Interface         | FCF MAC                      | VLAN | FC-ID    |
|                    | d4:ae:52:1b:e3:cd                           | Te 0/11                 | 54:7f:ee:37:34:40            | 100  | 62:00:11 |

| Field           | Description                                                |
|-----------------|------------------------------------------------------------|
| ENode MAC       | MAC address of the ENode                                   |
| ENode Interface | Slot/ port number of the interface connected to the ENode. |
| FCF MAC         | MAC address of the FCF                                     |
| VLAN            | VLAN ID number used by the session                         |
| FC-ID           | Fibre Channel session ID assigned by the FCF.              |

#### Table 11-1. show fip-snooping enode Command Field Description

#### show fip-snooping fcf

Display information on the FCFs in FIP-snooped sessions, including the FCF interface and MAC address, FCF interface, VLAN ID, FC-MAP value, FKA advertisement period, and number of ENodes connected.

Enter the MAC address of the FCF to be displayed.

Syntax

**Parameters** 

show fip-snooping fcf [fcf-mac-address]

Command Mode

• EXEC

EXEC Privilege

fcf-mac-address

Command History

Version 8.3.16.1 Introduced on MXL 10/40GbE Switch IO Module

#### Example Figure 11-3. show fip-snooping fcf Command Example

| FTOS# show fip-snoo | oping fcf     |      |          |                |               |
|---------------------|---------------|------|----------|----------------|---------------|
| FCF MAC             | FCF Interface | VLAN | FC-MAP   | FKA_ADV_PERIOD | No. of Enodes |
|                     |               |      |          |                |               |
| 54:7f:ee:37:34:40   | Po 22         | 100  | 0e:fc:00 | 4000           | 2             |
| $\backslash$        |               |      |          |                |               |

Table 11-2 lists the show fip-snooping fcf command field descriptions.

#### Table 11-2. show fip-snooping fcf Command Field Descriptions

| Field           | Description                                                                                  |
|-----------------|----------------------------------------------------------------------------------------------|
| FCF MAC         | MAC address of the FCF                                                                       |
| FCF Interface   | Slot/port number of the interface to which the FCF is connected.                             |
| VLAN            | VLAN ID number used by the session                                                           |
| FC-MAP          | FC-Map value advertised by the FCF.                                                          |
| ENode Interface | Slot/ number of the interface connected to the ENode.                                        |
| FKA_ADV_PERIOD  | Period of time (in milliseconds) during which FIP keep-alive advertisements are transmitted. |

| Field        | Description                                   |
|--------------|-----------------------------------------------|
| No of ENodes | Number of ENodes connected to the FCF         |
| FC-ID        | Fibre Channel session ID assigned by the FCF. |

#### Table 11-2. show fip-snooping fcf Command Field Descriptions (continued)

#### show fip-snooping sessions

vlan-id

Display information on FIP-snooped sessions on all VLANs or a specified VLAN, including the ENode interface and MAC address, the FCF interface and MAC address, VLAN ID, FCoE MAC address and FCoE session ID number (FC-ID), worldwide node name (WWNN) and the worldwide port name (WWPN).

**Syntax** show fip-snooping sessions [interface vlan *vlan-id*]

**Parameters** 

Enter the vlan-id of the specified VLAN to be displayed.

Command Mode

EXEC Privilege

EXEC

#### Command

History

Version 8.3.16.1 Introduced on MXL 10/40GbE Switch IO Module

Example

Figure 11-4. show fip-snooping sessions Command Example

| FTOS#show fip-snoop | ping sessio | ns                      |            |               |
|---------------------|-------------|-------------------------|------------|---------------|
| Enode MAC           | Enode Int   | f FCF MAC               | FCF Intf   | VLAN          |
| aa:bb:cc:00:00:00   | Te 0/42     | aa:bb:cd:00:00:00       | Te 0/43    | 100           |
| aa:bb:cc:00:00:00   | Te 0/42     | aa:bb:cd:00:00:00       | Te 0/43    | 100           |
| aa:bb:cc:00:00:00   | Te 0/42     | aa:bb:cd:00:00:00       | Te 0/43    | 100           |
| aa:bb:cc:00:00:00   | Te 0/42     | aa:bb:cd:00:00:00       | Te 0/43    | 100           |
| aa:bb:cc:00:00:00   | Te 0/42     | aa:bb:cd:00:00:00       | Te 0/43    | 100           |
|                     |             |                         |            |               |
| FCOE MAC            | FC-ID       | Port WWPN               | Por        | t WWNN        |
| 0e:fc:00:01:00:01   | 01:00:01    | 31:00:0e:fc:00:00:00:00 | 21:00:0e:f | c:00:00:00:00 |
| 0e:fc:00:01:00:02   | 01:00:02    | 41:00:0e:fc:00:00:00:00 | 21:00:0e:f | c:00:00:00:00 |
| 0e:fc:00:01:00:03   | 01:00:03    | 41:00:0e:fc:00:00:00:01 | 21:00:0e:f | c:00:00:00:00 |
| 0e:fc:00:01:00:04   | 01:00:04    | 41:00:0e:fc:00:00:00:02 | 21:00:0e:f | c:00:00:00:00 |
| 0e:fc:00:01:00:05   | 01:00:05    | 41:00:0e:fc:00:00:00:03 | 21:00:0e:f | c:00:00:00:00 |
|                     |             |                         |            |               |
| $\backslash$        |             |                         |            |               |

Table 11-3 lists the show fip-snooping sessions command field descriptions.

Table 11-3. show fip-snooping sessions Command Field Description

| Field           | Description                                                |  |
|-----------------|------------------------------------------------------------|--|
| ENode MAC       | MAC address of the ENode.                                  |  |
| ENode Interface | Slot/ port number of the interface connected to the ENode. |  |

| Field         | Description                                                       |
|---------------|-------------------------------------------------------------------|
| FCF MAC       | MAC address of the FCF.                                           |
| FCF Interface | Slot/ port number of the interface to which the FCF is connected. |
| VLAN          | VLAN ID number used by the session.                               |
| FCoE MAC      | MAC address of the FCoE session assigned by the FCF.              |
| FC-ID         | Fibre Channel ID assigned by the FCF.                             |
| Port WWPN     | Worldwide port name of the CNA port.                              |
| Port WWNN     | Worldwide node name of the CNA port.                              |

#### Table 11-3. show fip-snooping sessions Command Field Description (continued)

## show fip-snooping statistics

Display statistics on the FIP packets snooped on all interfaces, including VLANs, physical ports, and port channels.

Syntax

show fip-snooping statistics [interface vlan *vlan-id* | interface *port-type port/slot* | interface port-channel *port-channel-number*]

| Parameters   |                                               |                                                                                   |
|--------------|-----------------------------------------------|-----------------------------------------------------------------------------------|
| Farameters   | vlan-id                                       | Enter the VLAN ID of the FIP packet statistics to be displayed.                   |
|              | port-type port/slot                           | Enter the port-type and slot number of the FIP packet statistics to be displayed. |
|              | port-channel-<br>number]                      | Enter the port channel number of the FIP packet statistics to be displayed.       |
| Command Mode | <ul><li>EXEC</li><li>EXEC Privilege</li></ul> |                                                                                   |
| Command      |                                               |                                                                                   |
| History      | Version 8.3.16.1                              | Introduced on MXL 10/40GbE Switch IO Module                                       |
|              |                                               |                                                                                   |

#### Example Figure 11-5. show fip-snooping statistics Command Example

| FTOS# show fip-snooping statistics interface vlan 100 |            |
|-------------------------------------------------------|------------|
| Number of Vlan Requests                               | :0         |
| Number of Vlan Notifications                          | :0         |
| Number of Multicast Discovery Solicits                | :2         |
| Number of Unicast Discovery Solicits                  | :0         |
| Number of FLOGI                                       | :2         |
| Number of FDISC                                       | :16        |
| Number of FLOGO                                       | :0         |
| Number of Enode Keep Alive                            | :9021      |
| Number of VN Port Keep Alive                          | :3349      |
| Number of Multicast Discovery Advertisement           | :4437      |
| Number of Unicast Discovery Advertisement             | :2         |
| Number of FLOGI Accepts                               | :2         |
| Number of FLOGI Rejects                               | :0         |
| Number of FDISC Accepts                               | :16        |
| Number of FDISC Rejects                               | :0         |
| Number of FLOGO Accepts                               | :0         |
| Number of FLOGO Rejects                               | :0         |
| Number of CVL                                         | :0         |
| Number of FCF Discovery Timeouts                      | :0         |
| Number of VN Port Session Timeouts                    | :0         |
| Number of Session failures due to Hardware Config     | :0         |
| FTOS(conf)#                                           |            |
|                                                       |            |
| FTOS# show fip-snooping statistics int tengigabitethe |            |
| Number of Vlan Requests                               | :1         |
| Number of Vlan Notifications                          | :0         |
| Number of Multicast Discovery Solicits                | :1         |
| Number of Unicast Discovery Solicits                  | :0         |
| Number of FLOGI                                       | :1         |
| Number of FDISC                                       | :16        |
| Number of FLOGO                                       | :0         |
| Number of Enode Keep Alive                            | :4416      |
| Number of VN Port Keep Alive                          | :3136      |
| Number of Multicast Discovery Advertisement           | :0         |
| Number of Unicast Discovery Advertisement             | :0         |
| Number of FLOGI Accepts                               | :0         |
| Number of FLOGI Rejects                               | :0         |
| Number of FDISC Accepts                               | :0         |
| Number of FDISC Rejects                               | : 0<br>: 0 |
| Number of FLOGO Accepts                               | :0         |
| Number of FLOGO Rejects<br>Number of CVL              | :0         |
| Number of CVL<br>Number of FCF Discovery Timeouts     | :0         |
| Number of VN Port Session Timeouts                    | :0         |
| Number of Session failures due to Hardware Config     | :0         |
| Aumoer of Session faitures due to mardware config     | • 0        |

| Figure 11-6. show fip-snooping statistics (port channel) Command Exam |
|-----------------------------------------------------------------------|
|-----------------------------------------------------------------------|

|                                                       | 1 00  |
|-------------------------------------------------------|-------|
| FTOS# show fip-snooping statistics interface port-cha |       |
| Number of Vlan Requests                               | :0    |
| Number of Vlan Notifications                          | :2    |
| Number of Multicast Discovery Solicits                | :0    |
| Number of Unicast Discovery Solicits                  | :0    |
| Number of FLOGI                                       | :0    |
| Number of FDISC                                       | :0    |
| Number of FLOGO                                       | :0    |
| Number of Enode Keep Alive                            | :0    |
| Number of VN Port Keep Alive                          | :0    |
| Number of Multicast Discovery Advertisement           | :4451 |
| Number of Unicast Discovery Advertisement             | :2    |
| Number of FLOGI Accepts                               | :2    |
| Number of FLOGI Rejects                               | :0    |
| Number of FDISC Accepts                               | :16   |
| Number of FDISC Rejects                               | :0    |
| Number of FLOGO Accepts                               | :0    |
| Number of FLOGO Rejects                               | :0    |
| Number of CVL                                         | :0    |
| Number of FCF Discovery Timeouts                      | :0    |
| Number of VN Port Session Timeouts                    | :0    |
| Number of Session failures due to Hardware Config     | :0    |
| ~~~~~~~~~~~~~~~~~~~~~~~~~~~~~~~~~~~~~~                |       |

Table 11-4 lists the show fip-snooping statistics command field descriptions.

Number of VN Port Keep Alives

Number of Multicast Discovery

Number of Unicast Discovery

Advertisements

Advertisements

| Field                                     | Description                                                                        |
|-------------------------------------------|------------------------------------------------------------------------------------|
| Number of Vlan Requests                   | Number of FIP-snooped VLAN request frames received on the interface                |
| Number of VLAN Notifications              | Number of FIP-snooped VLAN notification frames received on the interface.          |
| Number of Multicast Discovery<br>Solicits | Number of FIP-snooped multicast discovery solicit frames received on the interface |
| Number of Unicast Discovery<br>Solicits   | Number of FIP-snooped unicast discovery solicit frames received on the interface   |
| Number of FLOGI                           | Number of FIP-snooped FLOGI request frames received on the interface               |
| Number of FDISC                           | Number of FIP-snooped FDISC request frames received on the interface               |
| Number of FLOGO                           | Number of FIP-snooped FLOGO frames received on the interface                       |
| Number of ENode Keep Alives               | Number of FIP-snooped ENode keep-alive frames received on the interface            |

the interface

received on the interface

received on the interface

Number of FIP-snooped VN port keep-alive frames received on

Number of FIP-snooped multicast discovery advertisements

Number of FIP-snooped unicast discovery advertisements

Table 11-4. show fip-snooping statistics Command Fields Description

| Field                                                | Description                                                                             |
|------------------------------------------------------|-----------------------------------------------------------------------------------------|
| Number of FLOGI Accepts                              | Number of FIP FLOGI accept frames received on the interface                             |
| Number of FLOGI Rejects                              | Number of FIP FLOGI reject frames received on the interface                             |
| Number of FDISC Accepts                              | Number of FIP FDISC accept frames received on the interface                             |
| Number of FDISC Rejects                              | Number of FIP FDISC reject frames received on the interface                             |
| Number of FLOGO Accepts                              | Number of FIP FLOGO accept frames received on the interface                             |
| Number of FLOGO Rejects                              | Number of FIP FLOGO reject frames received on the interface                             |
| Number of CVLs                                       | Number of FIP clear virtual link frames received on the interface                       |
| Number of FCF Discovery<br>Timeouts                  | Number of FCF discovery timeouts that occurred on the interface                         |
| Number of VN Port Session<br>Timeouts                | Number of VN port session timeouts that occurred on the interface                       |
| Number of Session failures due to<br>Hardware Config | Number of session failures due to hardware configuration that occurred on the interface |

Table 11-4. show fip-snooping statistics Command Fields Description (continued)

#### show fip-snooping system

Display information on the status of FIP snooping on the switch (enabled or disabled), including the number of FCoE VLANs, FCFs, ENodes, and currently active sessions.

Syntax show fip-snooping system

EXEC

Command Mode

EXEC Privilege

Command History

Version 8.3.16.1 Introduced on MXL 10/40GbE Switch IO Module

Example

```
Figure 11-7. show fip-snooping system Command Example
```

| / FTOS# show fip-snooping system |   |         |
|----------------------------------|---|---------|
| Global Mode                      | : | Enabled |
| FCOE VLAN List (Operational)     | : | 1, 100  |
| FCFs                             | : | 1       |
| Enodes                           | : | 2       |
| Sessions                         | : | 17      |
|                                  |   |         |

# show fip-snooping vlan

Display information on the FCoE VLANs on which FIP snooping is enabled.

| Syntax             | show fip-snooping vlan |                                       |              |            |                    |   |  |
|--------------------|------------------------|---------------------------------------|--------------|------------|--------------------|---|--|
| Command Mode       | • EXH                  | EC<br>EC Privilege                    |              |            |                    |   |  |
| Command<br>History | Version                | 8.3.16.1 Intro                        | oduced on MX | L 10/40Gbl | E Switch IO Module |   |  |
| Example            | FTOS#                  | <b>11-8. show fi</b><br>show fip-snoc |              | g vlan Co  | mmand Example      | ) |  |
|                    | VLAN<br><br>*1         | FC-MAP                                | FCFs<br>     | Enodes<br> | Sessions<br>       |   |  |
|                    | 100                    | 0X0EFC00                              | 1            | 2          | 17                 |   |  |

www.dell.com | support.dell.com

# 12

# **GARP VLAN Registration (GVRP)**

#### Commands

The generic attribute registration protocol (GVRP) commands are:

- clear gvrp statistics
- debug gvrp
- disable
- garp timers
- gvrp enable
- gvrp registration
- protocol gvrp
- show config
- show garp timers
- show gvrp
- show gvrp statistics
- show vlan

The GARP mechanism allows the configuration of a GARP participant to propagate through a network quickly. A GARP participant registers or de-registers its attributes with other participants by making or withdrawing declarations of attributes. At the same time, based on received declarations or withdrawals, GARP handles attributes of other participants.

GVRP enables a device to propagate virtual local area network (VLAN) registration information to other participant devices and dynamically update the VLAN registration information from other devices. The registration information updates local databases regarding active VLAN members and through which port the VLANs can be reached.

GVRP ensures that all participants on a bridged LAN maintain the same VLAN registration information. The VLAN registration information propagated by GVRP include both manually configured local static entries and dynamic entries from other devices.

GVRP participants have the following components:

- The GVRP application
- GARP information propagation (GIP)
- GARP information declaration (GID)

#### **Important Points to Remember**

- GVRP is supported on Layer 2 ports only.
- All VLAN ports added by GVRP are tagged.
- GVRP is supported on untagged ports belonging to a default VLAN, and tagged ports.
- GVRP cannot be enabled on untagged ports belonging to a non-default VLAN *unless* native VLAN is turned on.
- GVRP requires end stations with dynamic access network interface controller (NICs).
- Based on updates from GVRP-enabled devices, GVRP allows the system to dynamically create a port-based VLAN (unspecified) with a specific VLAN ID and a specific port.
- On a port-by-port basis, GVRP allows the system to learn about GVRP updates to an existing port-based VLAN with that VLAN ID and IEEE 802.1Q tagging.
- GVRP allows the system to send dynamic GVRP updates about your existing port-based VLAN.
- GVRP updates are not sent to any blocked spanning tree protocol (STP) ports. GVRP operates only on ports that are in the forwarding state.
- GVRP operates only on ports that are in the STP forwarding state. If GVRP is enabled, a port that changes to the STP forwarding state automatically begins to participate in GVRP. A port that changes to an STP state other than forwarding no longer participates in GVRP.
- VLANs created dynamically with GVRP exist only as long as a GVRP-enabled device is sending updates. If the devices no longer send updates, or GVRP is disabled, or the system is rebooted, all dynamic VLANs are removed.
- GVRP manages the active topology, not non-topological data such as VLAN protocols. If a local bridge needs to classify and analyze packets by VLAN protocols, you must manually configure protocol-based VLANs, and simply rely on GVRP for VLAN updates. But if the local bridge needs to know only how to reach a given VLAN, then GVRP provides all necessary information.
- The VLAN topologies that GVRP learns are treated differently from VLANs that are statically configured. The GVRP dynamic updates are not saved in NVRAM, while static updates are saved in NVRAM. When GVRP is disabled, the system deletes all VLAN interfaces that were learned through GVRP and leaves unchanged all VLANs that were manually configured.

#### clear gvrp statistics

Syntax

Clear GVRP statistics on an interface.

clear gvrp statistics interface interface

| Command<br>History | Version 8.3.16.1    | Introduced on MXL 10/40GbE Switch IO Module                                                                                              |
|--------------------|---------------------|----------------------------------------------------------------------------------------------------|
| Command Modes      | EXEC                |                                                                                                    |
| Defaults           | none                |                                                                                                    |
|                    |                     | • For a 40-Gigabit Ethernet interface, enter the keyword fortyGigE followed by the slot/port information.                                |
|                    |                     | <ul> <li>For a 10-Gigabit Ethernet interface, enter the keyword<br/>TenGigabitEthernet followed by the slot/port information.</li> </ul> |
|                    |                     | • For a Port Channel interface, enter the keyword <b>port-channel</b> followed by a number: Range: 1 to 128                              |
| Parameters         | interface interface | Enter the following keywords and slot/port or number information:                                                                        |

Related Commands

show gvrp statistics

| debug gvrp         | )                                  |                                                                                                    |  |
|--------------------|------------------------------------|----------------------------------------------------------------------------------------------------|--|
| 555                | Enable debugging                   | on GVRP.                                                                                                    |  |
| Syntax             | debug gvrp {config   events   pdu} |                                                                                                    |  |
|                    | To disable debugg                  | ing, use the no debug gvrp {config   events   pdu} command.                                                                              |  |
| Parameters         | config                             | Enter the keyword <b>config</b> to enable debugging on the GVRP configuration.                                                           |  |
|                    | event                              | Enter the keyword <b>event</b> to enable debugging on the OVIA comparation.                                                              |  |
|                    | pdu                                | Enter the keyword <b>pdu</b> followed one of the following Interface keywords and slot/port or number information:                       |  |
|                    |                                    | <ul> <li>For a Port Channel interface, enter the keyword port-channel followed by a<br/>number: Range: 1-128</li> </ul>                  |  |
|                    |                                    | <ul> <li>For a 10-Gigabit Ethernet interface, enter the keyword TenGigabitEthernet<br/>followed by the slot/port information.</li> </ul> |  |
|                    |                                    | • For a 40-Gigabit Ethernet interface, enter the keyword <b>fortyGigE</b> followed by the slot/port information.                         |  |
| Defaults           | Disabled                           |                                                                                                    |  |
| Command Modes      | EXEC Privilege                     |                                                                                                    |  |
| Command<br>History | Version 8.3.16.1                   | Introduced on MXL 10/40GbE Switch IO Module                                                                                              |  |
|                    |                                    |                                                                                                    |  |
| disable            |                                    |                                                                                                    |  |
|                    | Globally disable C                 | JVKP.                                                                                                    |  |
| Syntax             | disable                            |                                                                                                    |  |
|                    | To re-enable GVR                   | P, use the no disable command.                                                                                                    |  |
| Defaults           | Enabled                            |                                                                                                    |  |
| Command Modes      | CONFIGURATION-GVRP                 |                                                                                                    |  |
| Command<br>History | Version 8.3.16.1                   | Introduced on MXL 10/40GbE Switch IO Module                                                                                              |  |
| Related            | gvrp enable                        | Enables GVRP on physical interfaces and LAGs.                                                                                            |  |
| Commands           | protocol gvrp                      | Accesses the GVRP protocol.                                                                                                    |  |
|                    |                                    | -                                                                                                    |  |

### garp timers

Set the intervals (in milliseconds) for sending GARP messages.

Syntax garp timers {join | leave | leave-all}

To return to the previous setting, use the no garp timers {join | leave | leave-all} command.

| Parameters                                   | join                                                                                                    | Enter the keyword <b>join</b> followed by the number of milliseconds to configure the join time.                                                                                                    |
|----------------------------------------------|----------------------------------------------------------------------------------------------------|----------------------------------------------------------------------------------------------------|
|                                              |                                                                                                    | Range: 100 to 147483647 milliseconds                                                                                                    |
|                                              |                                                                                                    | Default: 200 milliseconds                                                                                                    |
|                                              |                                                                                                    | Note: Designate the milliseconds in multiples of 100                                                                                                    |
|                                              | leave                                                                                                    | Enter the keyword <b>leave</b> followed by the number of milliseconds to configure the leave time.                                                                                                    |
|                                              |                                                                                                    | Range: 100 to 2147483647 milliseconds                                                                                                    |
|                                              |                                                                                                    | Default: 600 milliseconds                                                                                                    |
|                                              |                                                                                                    | Note: Designate the milliseconds in multiples of 100                                                                                                    |
|                                              | leave-all                                                                                                    | Enter the keyword <b>leave-all</b> followed by the number of milliseconds to configure the leave-all time.                                                                                                    |
|                                              |                                                                                                    | Range: 100 to 2147483647 milliseconds                                                                                                    |
|                                              |                                                                                                    | Default: 1000 milliseconds                                                                                                    |
|                                              |                                                                                                    | Note: Designate the milliseconds in multiples of 100                                                                                                    |
| Defaults<br>Command Modes                    | Default as above                                                                                                    |                                                                                                    |
|                                              |                                                                                                    |                                                                                                    |
| ommand Modes<br>Command                      | CONFIGURATI                                                                                                    | ION-GVRP<br>Introduced on MXL 10/40GbE Switch IO Module<br>oin messages announce the willingness to register some attributes with other<br>ch GARP application entity sends a Join message twice, for reliability, and uses a join                                                                                                    |
| ommand Modes<br>Command<br>History<br>Usage  | CONFIGURATI                                                                                                    | ION-GVRP<br>Introduced on MXL 10/40GbE Switch IO Module<br>oin messages announce the willingness to register some attributes with other<br>ch GARP application entity sends a Join message twice, for reliability, and uses a join<br>sending interval.<br>Leave announces the willingness to de-register with other participants. Together with<br>messages help GARP participants complete attribute reregistration and de-registration                                                                                                    |
| command Modes<br>Command<br>History<br>Usage | CONFIGURATI<br>Version 8.3.16.1<br>Join Timer—Jo<br>participants. Eac<br>timer to set the s<br>Leave Timer—<br>the Join, Leave r<br>Leave Timer sta<br>If a join message<br>the attribute info | ION-GVRP<br>Introduced on MXL 10/40GbE Switch IO Module<br>on messages announce the willingness to register some attributes with other<br>ch GARP application entity sends a Join message twice, for reliability, and uses a join<br>sending interval.<br>Leave announces the willingness to de-register with other participants. Together with<br>messages help GARP participants complete attribute reregistration and de-registration<br>rts upon receipt of a leave message sent for de-registering some attribute information<br>e is <i>not</i> received before the leave time expires, the GARP application entity removes |

### gvrp enable

| gvrp enable         | 9                                                                 |
|---------------------|-------------------------------------------------------------------|
| 5                   | Enable GVRP on physical interfaces and LAGs.                      |
| Syntax              | gvrp enable                                                       |
|                     | To disable GVRP on the interface, use the no gvrp enable command. |
| Defaults            | Disabled                                                          |
| Command Modes       | CONFIGURATION-INTERFACE                                           |
| Command<br>History  | Version 8.3.16.1 Introduced on MXL 10/40GbE Switch IO Module      |
| Related<br>Commands | disable Globally disables the GVRP.                               |

## gvrp registration

Configure the GVRP register type.

Syntax gvrp registration {fixed | normal | forbidden}

To return to the default, use the gvrp register normal command.

| Parameters           |                                                                                                    |                                                                                                    |  |
|----------------------|----------------------------------------------------------------------------------------------------|----------------------------------------------------------------------------------------------------|--|
| Faialleters          | fixed                                                                                                    | Enter the keyword <b>fixed</b> followed by the VLAN range in a comma separated VLAN ID set.                                                                                                    |  |
|                      | normal                                                                                                    | Enter the keyword <b>normal</b> followed by the VLAN range in a comma separated VLAN ID set.                                                                                                    |  |
|                      |                                                                                                    | This is the default                                                                                                    |  |
|                      | forbidden                                                                                                    | Enter the keyword <b>forbidden</b> followed by the VLAN range in a comma separated VLAN ID set.                                                                                                    |  |
| Defaults             | Default registration is normal                                                                                                    |                                                                                                    |  |
| Command Modes        | CONFIGURATION-INTERF                                                                                                    | ACE                                                                                                    |  |
| Command<br>History   | Version 8.3.16.1 Introduced                                                                                                    | d on MXL 10/40GbE Switch IO Module                                                                                                    |  |
| Usage<br>Information | The fixed registration prevents an interface, configured via the command line to belong to a VLAN (static configuration), from being un-configured when it receives a Leave message. Therefore, the registration mode on that interface is fixed. |                                                                                                    |  |
|                      | GVRP. The interface becomes                                                                                                    | default registration. The port's membership in the VLANs depends on<br>a member of VLANs after learning about the VLAN through GVRP. If<br>e port that sends GVRP advertisements to this device, then the port will<br>LAN. |  |

Use forbidden when you do not want the interface to advertise or learn about VLANs through GVRP.

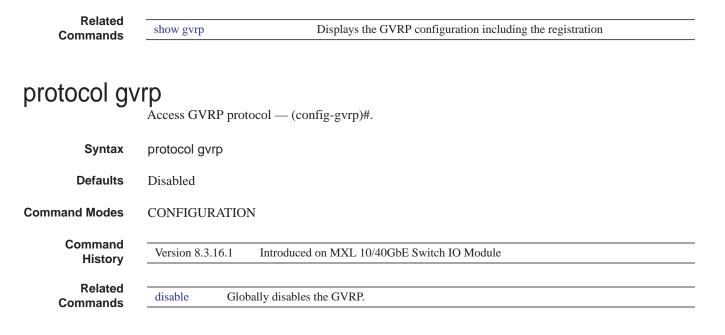

### show config

Display the global GVRP configuration.

| Syntax              | show config                  |                                                                              |
|---------------------|------------------------------|------------------------------------------------------------------------------|
| Command Modes       | CONFIGURATION-GVRP           |                                                                              |
| Command<br>History  | Version 8.3.16.1             | Introduced on MXL 10/40GbE Switch IO Module                                  |
| Related<br>Commands | gvrp enable<br>protocol gvrp | Enables GVRP on physical interfaces and LAGs.<br>Accesses the GVRP protocol. |

#### show garp timers

Display the GARP timer settings for sending GARP messages.

| Syntax             | show garp timers                                             |
|--------------------|--------------------------------------------------------------|
| Defaults           | none                                                         |
| Command Modes      | EXEC<br>EXEC Privilege                                       |
| Command<br>History | Version 8.3.16.1 Introduced on MXL 10/40GbE Switch IO Module |

| Related<br>Commands | FTOS#show garp<br>GARP Timers<br>Join Timer<br>Leave Timer<br>LeaveAll Timer<br>FTOS# | Value (milliseconds)<br>200<br>600<br>10000          | conds) for sending GARP messages.                                |                 |
|---------------------|---------------------------------------------------------------------------------------|------------------------------------------------------|------------------------------------------------------------------|-----------------|
| commands            | Leave Timer<br>LeaveAll Timer<br>FTOS#                                                | 600<br>10000                                         | conds) for sending GARP messages.                                |                 |
| commands            |                                                                                       | Sets the intervals (in millise                       | conds) for sending GARP messages.                                |                 |
| commands            | garp timers                                                                           | Sets the intervals (in millise                       | conds) for sending GARP messages.                                |                 |
| •                   |                                                                                       |                                                      |                                                                  |                 |
| <b>U</b> 1          |                                                                                       |                                                      |                                                                  |                 |
|                     | Display the GVRP                                                                      | configuration.                                       |                                                                  |                 |
| Syntax              | show gvrp [brief                                                                      | interface]                                           |                                                                  |                 |
| Parameters          | brief                                                                                 | (OPTIONAL) Enter the key configuration.              | word brief to display a brief summary of th                      | ne GVRP         |
| -                   | interface                                                                             | (OPTIONAL) Enter the fol                             | owing keywords and slot/port or number in                        | formation:      |
|                     |                                                                                       |                                                      | face, enter the keyword port-channel folle                       |                 |
|                     |                                                                                       | • For a 10-Gigabit Etherr followed by the slot/point | et interface, enter the keyword <b>TenGigabi</b> t tinformation. | tEthernet       |
|                     |                                                                                       | • For a 40-Gigabit Etherr slot/port information.     | et interface, enter the keyword fortyGigE f                      | followed by the |
| Defaults            | none                                                                                  |                                                      |                                                                  |                 |
| ommand Modes        | EXEC                                                                                  |                                                      |                                                                  |                 |
|                     | EXEC Privilege                                                                        |                                                      |                                                                  |                 |
| Command<br>History  | Version 8.3.16.1                                                                      | Introduced on MXL 10/40G                             | bE Switch IO Module                                              |                 |
| Example             | Figure 12-2. sh                                                                       | ow gvrp brief Comman                                 | d Example                                                        |                 |
| Í                   | R3#show gvrp bi<br>GVRP Feature is                                                    | rief<br>currently enabled.                           |                                                                  |                 |
|                     | Port                                                                                  | GVRP Status                                          | Edge-Port                                                        |                 |
|                     | Te 3/0                                                                                | Disabled                                             | No                                                               |                 |
|                     | Te 3/1<br>Te 3/2                                                                      | Disabled<br>Enabled                                  | No<br>No                                                         |                 |
|                     | Te 3/3                                                                                | Disabled                                             | NO                                                               |                 |
|                     | Te 3/4                                                                                | Disabled                                             | No                                                               |                 |
|                     | Te 3/5<br>Te 3/6                                                                      | Disabled<br>Disabled                                 | NO<br>NO                                                         |                 |
|                     | Te 3/7                                                                                | Disabled                                             | NO                                                               |                 |
|                     | Te 3/8                                                                                | Disabled                                             | No                                                               |                 |
|                     | R3#show gvrp bi                                                                       | lei                                                  | )                                                                |                 |
|                     |                                                                                       |                                                      |                                                                  |                 |
|                     |                                                                                       |                                                      |                                                                  |                 |

Information

GVRP Participants running on <port\_list>

to

show gvrp statistics

GVRP Participants running on no ports

Related Commands

Displays the GVRP statistics.

# show gvrp statistics Display the GVRP configuration statistics.

| -                  |                                                                                                    |                                                                                                    |
|--------------------|----------------------------------------------------------------------------------------------------|----------------------------------------------------------------------------------------------------|
| Parameters         | interface interface                                                                                                    | Enter the keyword <b>interface</b> followed by one of the interface keywords and slot port or number information:                                                                                                    |
|                    |                                                                                                    | • For a Port Channel interface, enter the keyword port-channel followed by a number: Range: 1-128                                                                                                    |
|                    |                                                                                                    | <ul> <li>For a 10-Gigabit Ethernet interface, enter the keyword<br/>TenGigabitEthernet followed by the slot/port information.</li> </ul>                                                                                                    |
|                    |                                                                                                    | • For a 40-Gigabit Ethernet interface, enter the keyword fortyGigE followed by the slot/port information.                                                                                                    |
|                    | summary                                                                                                    | Enter the keyword <b>summary</b> to display just a summary of the GVRP statistics.                                                                                                    |
| Defaults           | none                                                                                                    |                                                                                                    |
| ommand Modes       | EXEC                                                                                                    |                                                                                                    |
|                    | EXEC Privilege                                                                                                    |                                                                                                    |
| Command<br>History | Version 8.3.16.1                                                                                                    | Introduced on MXL 10/40GbE Switch IO Module                                                                                                    |
| Thistory           |                                                                                                    |                                                                                                    |
| Example            | Figure 12-2 show                                                                                                    |                                                                                                    |
|                    | Figure 12-5. Show                                                                                                    | gvrp statistics Command Example                                                                                                    |
| Example            |                                                                                                    | gvrp statistics Command Example                                                                                                    |
| Example            |                                                                                                    | tistics int tengig 1/0                                                                                                    |
|                    | FTOS#show gvrp stat<br>Join Empty Received<br>Join In Received: (                                                                                                    | tistics int tengig 1/0<br>d: 0                                                                                                    |
|                    | FTOS#show gvrp stat<br>Join Empty Received<br>Join In Received: ()<br>Empty Received: 0<br>LeaveIn Received: ()                                                                                                    | tistics int tengig 1/0<br>d: 0<br>0                                                                                                    |
|                    | FTOS#show gvrp stat<br>Join Empty Received<br>Join In Received: (<br>Empty Received: 0<br>LeaveIn Received: (<br>Leave Empty Received                                                                                                    | tistics int tengig 1/0<br>d: 0<br>0<br>ed: 0                                                                                                    |
|                    | FTOS#show gvrp stat<br>Join Empty Received<br>Join In Received: (<br>Empty Received: 0<br>LeaveIn Received: (<br>Leave Empty Received<br>Leave All Received<br>Join Empty Transmit                                                                                                    | tistics int tengig 1/0<br>d: 0<br>0<br>ed: 0<br>: 40<br>tted: 156                                                                                                    |
|                    | FTOS#show gvrp stat<br>Join Empty Received<br>Join In Received: (<br>Empty Received: 0<br>LeaveIn Received: (<br>Leave Empty Received<br>Leave All Received<br>Join Empty Transmit<br>Join In Transmitted                                                                                                    | tistics int tengig 1/0<br>d: 0<br>0<br>ed: 0<br>: 40<br>tted: 156<br>d: 0                                                                                                    |
|                    | FTOS#show gvrp stat<br>Join Empty Received<br>Join In Received: ()<br>Empty Received: ()<br>LeaveIn Received: ()<br>Leave Empty Received<br>Leave All Received:<br>Join Empty Transmitted<br>Empty Transmitted:<br>Leave In Transmitted                                                                                                    | tistics int tengig 1/0<br>d: 0<br>0<br>ed: 0<br>: 40<br>tted: 156<br>d: 0<br>0<br>ed: 0                                                                                                    |
|                    | FTOS#show gvrp stat<br>Join Empty Received<br>Join In Received: ()<br>Empty Received: ()<br>LeaveIn Received: ()<br>Leave Empty Received<br>Join Empty Transmitt<br>Join In Transmitted<br>Empty Transmitted:<br>Leave In Transmitted<br>Leave Empty Transmit                                                                                                    | tistics int tengig 1/0<br>d: 0<br>0<br>ed: 0<br>: 40<br>tted: 156<br>d: 0<br>0<br>ed: 0<br>itted: 0                                                                                                    |
|                    | FTOS#show gvrp stat<br>Join Empty Received<br>Join In Received: (<br>Empty Received: 0<br>LeaveIn Received: (<br>Leave All Received<br>Join Empty Transmit<br>Join In Transmitted<br>Empty Transmitted:<br>Leave In Transmitted<br>Leave Empty Transmit<br>Leave All Transmitte<br>Invalid Messages/At                                                                  | tistics int tengig 1/0<br>d: 0<br>0<br>ed: 0<br>: 40<br>tted: 156<br>d: 0<br>0<br>ed: 0<br>itted: 156<br>d: 0<br>ted: 41<br>ttributes skipped: 0                                                                                                    |
|                    | FTOS#show gvrp stat<br>Join Empty Received<br>Join In Received: ()<br>Empty Received: ()<br>LeaveIn Received: ()<br>Leave Empty Received<br>Join Empty Transmit<br>Join In Transmitted<br>Empty Transmitted:<br>Leave In Transmitted<br>Leave Empty Transmit<br>Leave All Transmitted                                                                                   | tistics int tengig 1/0<br>d: 0<br>0<br>ed: 0<br>: 40<br>tted: 156<br>d: 0<br>0<br>ed: 0<br>itted: 156<br>d: 0<br>ted: 41<br>ttributes skipped: 0                                                                                                    |
|                    | FTOS#show gvrp stat<br>Join Empty Received<br>Join In Received: ()<br>Empty Received: ()<br>LeaveIn Received: ()<br>Leave All Received<br>Join Empty Transmitted<br>Empty Transmitted:<br>Leave In Transmitted<br>Leave All Transmitted<br>Leave All Transmitted<br>Failed Registration                                                                                 | tistics int tengig 1/0<br>d: 0<br>0<br>ed: 0<br>: 40<br>tted: 156<br>d: 0<br>0<br>ed: 0<br>itted: 156<br>d: 0<br>ted: 41<br>ttributes skipped: 0                                                                                                    |
| Usage              | FTOS#show gvrp stat<br>Join Empty Received<br>Join In Received: ()<br>Empty Received: ()<br>LeaveIn Received: ()<br>Leave Empty Received:<br>Join Empty Transmitt<br>Join In Transmitted:<br>Leave All Received:<br>Leave In Transmitted:<br>Leave Empty Transmitted<br>Leave All Transmitted<br>Invalid Messages/At<br>Failed Registration<br>FTOS#                    | tistics int tengig 1/0<br>d: 0<br>0<br>ed: 0<br>: 40<br>tted: 156<br>d: 0<br>0<br>ed: 0<br>itted: 156<br>d: 0<br>ted: 41<br>ttributes skipped: 0                                                                                                    |
|                    | FTOS#show gvrp stat<br>Join Empty Received<br>Join In Received: ()<br>Empty Received: ()<br>LeaveIn Received: ()<br>Leave Empty Received<br>Join Empty Transmit<br>Join In Transmitted<br>Empty Transmitted:<br>Leave In Transmitted<br>Leave Empty Transmit<br>Leave All Transmitted<br>Invalid Messages/Att<br>Failed Registration<br>FTOS#                           | tistics int tengig 1/0<br>d: 0<br>o<br>o<br>ed: 0<br>: 40<br>tted: 156<br>d: 0<br>o<br>ed: 0<br>ited: 0<br>ited: 0<br>ted: 41<br>ttributes skipped: 0<br>ns: 0<br>utes skipped can occur in the following cases:                                        |
| Usage              | FTOS#show gvrp stat<br>Join Empty Received<br>Join In Received: 0<br>Empty Received: 0<br>LeaveIn Received: 0<br>Leave Empty Received<br>Join Empty Transmit<br>Join In Transmitted:<br>Leave All Received<br>Leave In Transmitted:<br>Leave In Transmitted<br>Leave All Transmitted<br>Invalid Messages/At<br>Failed Registration<br>FTOS#<br>Invalid messages/attribu | tistics int tengig 1/0<br>d: 0<br>0<br>0<br>ed: 0<br>: 40<br>tted: 156<br>d: 0<br>0<br>ed: 0<br>itted: 0<br>itted: 0<br>itted: 41<br>ttributes skipped: 0<br>ns: 0<br>utes skipped can occur in the following cases:<br>RP PDU has an incorrect length. |
| Usage              | FTOS#show gvrp stat<br>Join Empty Received<br>Join In Received: 0<br>Empty Received: 0<br>LeaveIn Received: 0<br>Leave Empty Received<br>Join Empty Transmit<br>Join In Transmitted:<br>Leave All Received<br>Leave In Transmitted:<br>Leave In Transmitted<br>Leave All Transmitted<br>Invalid Messages/At<br>Failed Registration<br>FTOS#<br>Invalid messages/attribu | tistics int tengig 1/0<br>d: 0<br>o<br>o<br>ed: 0<br>: 40<br>tted: 156<br>d: 0<br>o<br>ed: 0<br>ited: 0<br>ited: 0<br>ted: 41<br>ttributes skipped: 0<br>ns: 0<br>utes skipped can occur in the following cases:                                        |

- The attribute that was being parsed had an invalid attribute length.
- The attribute that was being parsed had an invalid GARP event.
- The attribute that was being parsed had an invalid VLAN ID. The valid range is 1 4095.

A failed registration can occur for the following reasons:

- Join requests were received on a port that was blocked from learning dynamic VLANs (GVRP Blocking state).
- An entry for a new GVRP VLAN could not be created in the GVRP database.

 Related
 show gvrp
 Displays the GVRP configuration.

#### show vlan

Display the global VLAN configuration.

Syntax show vlan EXEC **Command Modes EXEC** Privilege Command Version 8.3.16.1 Introduced on MXL 10/40GbE Switch IO Module History Example Figure 12-4. show vlan Command Example FTOS# show vlan Codes: \* - Default VLAN, G - GVRP VLANS, R - Remote Port Mirroring VLANS, P - Primary, C - Community, I - Isolated Q: U - Untagged, T - Tagged x - Dotlx untagged, X - Dotlx tagged G - GVRP tagged, M - Vlan-stack, H - VSN tagged
 i - Internal untagged, I - Internal tagged, v - VLT untagged, V - VLT tagged Description NUM Status Q Ports \* 1 Active U Te 3/20 U Te 5/20-21 G Po128(Te 5/49) (dynamically 10 Active G leanred vlan) FTOS#

www.dell.com | support.dell.com

# 13

## Internet Group Management Protocol (IGMP)

#### **IGMP Snooping Commands**

The Dell Force10 operating software (FTOS) supports internet group management protocol (IGMP) snooping version 2 and 3 on all Dell Force10 systems:

- ip igmp access-group
- ip igmp group-join-limit
- ip igmp querier-timeout
- ip igmp query-interval
- ip igmp query-max-resp-time
- ip igmp version
- ip igmp snooping enable
- ip igmp snooping fast-leave
- ip igmp snooping flood
- ip igmp snooping last-member-query-interval
- ip igmp snooping mrouter
- ip igmp snooping querier
- show ip igmp snooping mrouter

#### Important Points to Remember for IGMP Snooping

- FTOS supports version 1, version 2, and version 3 hosts.
- FTOS IGMP snooping implementation is based on IP multicast address (not based on Layer 2 multicast mac-address) and the IGMP snooping entries are in Layer 3 flow table not in Layer 2 forwarding information base (FIB).
- FTOS IGMP snooping implementation is based on draft-ietf-magma-snoop-10.
- IGMP snooping is supported on all MXL 10/40GbE stack members.
- IGMP snooping is not enabled by default on the switch.
- A maximum of 1800 groups and 600 virtual local area network (VLAN) are supported.
- IGMP snooping is not supported on default VLAN interface.
- IGMP snooping is not supported over VLAN-Stack-enabled VLAN interfaces (you must disable IGMP snooping on a VLAN interface before configuring VLAN-Stack-related commands).
- IGMP snooping does not react to Layer 2 topology changes triggered by spanning tree protocol (STP).
- IGMP snooping reacts to Layer 2 topology changes triggered by multiple spanning tree protocol (MSTP) by sending a general query on the interface that comes in FWD state.

#### Important Points to Remember for IGMP Querier

- The IGMP snooping Querier supports version 2.
- You must configure an IP address to the VLAN interface for IGMP snooping Querier to begin. The IGMP snooping Querier disables itself when a VLAN IP address is cleared, and then it restarts itself when an IP address is re-assigned to the VLAN interface.
- When enabled, IGMP snooping Querier will not start if there is a statically configured multicast router interface in the VLAN.
- When enabled, IGMP snooping Querier starts after one query interval in case no IGMP general query (with IP SA lower than its VLAN IP address) is received on any of its VLAN members.
- When enabled, IGMP snooping Querier periodically sends general queries with an IP source address of the VLAN interface. If it receives a general query on any of its VLAN member, it will check the IP source address of the incoming frame.
- If the IP SA in the incoming IGMP general query frame is lower than the IP address of the VLAN interface, then the switch disables its IGMP snooping Querier functionality.
- If the IP SA of the incoming IGMP general query is higher than the VLAN IP address, the switch will continue to work as an IGMP snooping Querier.

#### ip igmp access-group

Use this feature to specify access control for packets.

| Syntax               | ip igmp access-group access-list |                                                                                                    |  |
|----------------------|----------------------------------|----------------------------------------------------------------------------------------------------|--|
|                      | To remove the feature, u         | use the no ip igmp access-group access-list command.                                                                                                    |  |
| Parameters           | access-list                      | Enter the name of the extended ACL (16 characters maximum).                                                                                             |  |
| Defaults             | Not configured                   |                                                                                                    |  |
| Command Modes        | INTERFACE (conf-if-in            | nterface-slot/port)                                                                                                    |  |
| Command<br>History   | Version 8.3.16.1                 | Introduced on MXL 10/40GbE Switch IO Module                                                                                                    |  |
| Usage<br>Information |                                  | is an extended ACL. This feature is used to block IGMP reports from hosts, on sed on the group address and source address specified in the access list. |  |

### ip igmp group-join-limit

Use this feature to limit the number of IGMP groups that can be joined in a second.

| ip igmp group-join-limit number |                                                                                            |                                                                                                    |
|---------------------------------|--------------------------------------------------------------------------------------------|----------------------------------------------------------------------------------------------------|
| number                          | number Enter the number of IGMP groups permitted to join in a second.<br>Range: 1 to 10000 |                                                                                                    |
| none                            |                                                                                            |                                                                                                    |
| CONFIGURAT                      | TON (conf-if- <i>interface-slot/port</i> )                                                 |                                                                                                    |
|                                 | number                                                                                     | number       Enter the number of IGMP groups permitted to join in a second.         Range: 1 to 10000 |

| History            | Version 8.3.16.1    | Introduced on MXL 10/40GbE Switch IO Module                                                                             |
|--------------------|---------------------|----------------------------------------------------------------------------------------------------|
| ip igmp qu         | erier-timeo         | out                                                                                                    |
|                    | Change the interva  | al that must pass before a multicast router decides that there is no longer another<br>at should be the querier.        |
| Syntax             | ip igmp querier-tir | meout seconds                                                                                                    |
|                    | To return to the de | fault value, enter no ip igmp querier-timeout.                                                                          |
| Parameters         | seconds             | Enter the number of seconds the router must wait to become the new querier.<br>Default: 125 seconds<br>Range: 60 to 300 |
| Defaults           | 125 seconds         |                                                                                                    |
| Command Modes      | INTERFACE           |                                                                                                    |
| Command<br>History | Version 8.3.16.1    | Introduced on MXL 10/40GbE Switch IO Module                                                                             |

#### ip igmp query-interval

Command

Change the transmission frequency of IGMP general queries sent by the Querier.

| Syntax        | ip igmp query-interval seconds |                                                       |  |
|---------------|--------------------------------|-------------------------------------------------------|--|
|               | To return to the de            | fault values, enter no ip igmp query-interval.        |  |
| Parameters    | seconds                        | Enter the number of seconds between queries sent out. |  |
|               |                                | Default: 60 seconds                                   |  |
|               |                                | Range: 1 to 18000                                     |  |
| Defaults      | 60 seconds                     |                                                       |  |
| Command Modes | INTERFACE                      |                                                       |  |
| Command       |                                |                                                       |  |
| History       | Version 8.3.16.1               | Introduced on MXL 10/40GbE Switch IO Module           |  |

#### ip igmp query-max-resp-time

Set the maximum query response time advertised in general queries.

Syntax ip igmp query-max-resp-time seconds

To return to the default values, enter no ip igmp query-max-resp-time.

| Parameters             |                             |                                                                                                    |  |
|------------------------|-----------------------------|----------------------------------------------------------------------------------------------------|--|
|                        | seconds                     | Enter the number of seconds for the maximum response time.                                                                                 |  |
|                        |                             | Default: 10 seconds                                                                                                    |  |
|                        |                             | Range: 1 to 25                                                                                                    |  |
| Defaults               | 10 seconds                  |                                                                                                    |  |
| Command Modes          | INTERFACE                   |                                                                                                    |  |
| Command<br>History     | Version 8.3.16.1            | Introduced on MXL 10/40GbE Switch IO Module                                                                                                |  |
| Syntax                 | Manually set the version {2 | ersion of the router to IGMPv2 or IGMPv3.                                                                                                  |  |
| _                      |                             |                                                                                                    |  |
| Parameters             | 2                           | Enter the number 2 to set the IGMP version number to IGMPv2.                                                                               |  |
| Parameters             | 2<br>3                      | Enter the number <b>2</b> to set the IGMP version number to IGMPv2.<br>Enter the number <b>3</b> to set the IGMP version number to IGMPv3. |  |
| Parameters<br>Defaults |                             | Enter the number 3 to set the IGMP version number to IGMPv3.                                                                               |  |
|                        | 3                           | Enter the number 3 to set the IGMP version number to IGMPv3.                                                                               |  |

ip igmp snooping enable Enable IGMP snooping on all or a single VLAN. This is the master on/off switch to enable IGMP snooping.

| Syntax                                     | ip igmp snooping enable                                                                                                    |  |  |
|--------------------------------------------|----------------------------------------------------------------------------------------------------|--|--|
|                                            | To disable IGMP snooping, enter no ip igmp snooping enable command.                                                                                                    |  |  |
| Defaults                                   | Disabled                                                                                                    |  |  |
| Command Modes                              | CONFIGURATION                                                                                                    |  |  |
|                                            | INTERFACE VLAN                                                                                                    |  |  |
| Command<br>History<br>Usage<br>Information | Version 8.3.16.1       Introduced on MXL 10/40GbE Switch IO Module         You must enter this command to enable IGMP snooping. When enabled from CONFIGURATION mode, IGMP snooping is enabled on all VLAN interfaces (except default VLAN). |  |  |

Note: You must execute the no shutdown command on the VLAN interface for IGMP Snooping to function.

U

| Deleted              |                  |                                                                                                    |
|----------------------|------------------|----------------------------------------------------------------------------------------------------|
| Related<br>Commands  | no shutdown      | Activates an interface.                                                                                                    |
|                      |                  |                                                                                                    |
| ip igmp sno          | poping fas       | st-leave                                                                                                    |
| ·p ·9···p orig       |                  | poping fast leave for this VLAN.                                                                                                    |
| Syntax               | ip igmp snooping | g fast-leave                                                                                                    |
|                      | To disable IGMP  | snooping fast leave, use the no igmp snooping fast-leave command.                                                                                                    |
| Defaults             | Not configured   |                                                                                                    |
| Command Modes        | INTERFACE VL     | AN - (conf-if-vl-n)                                                                                                    |
| Command<br>History   | Version 8.3.16.1 | Introduced on MXL 10/40GbE Switch IO Module                                                                                                    |
| Usage<br>Information | a group from the | y send a certain number of queries when a leave message is received prior to deleting<br>membership database. There may be situations in which <i>fast</i> deletion of a group is<br>you enable IGMP fast leave processing, the switch removes an interface from the |

## ip igmp snooping flood

|                    | This command controls the flooding behavior of unregistered multicast data packets. When flooding is disabled, unregistered multicast data traffic is forwarded to <i>only</i> multicast router ports, both static and dynamic, in a VLAN. If there is no multicast router port in a VLAN, unregistered multicast data traffic is dropped. |  |  |
|--------------------|----------------------------------------------------------------------------------------------------|--|--|
|                    | On the MXL Switch, when you configure no ip igmp snooping flood, the system forwards the frames<br>on mrouter ports for first 96 IGMP snooping enabled VLANs. For all other VLANs, unregistered<br>multicast packets are dropped.                                                                                                    |  |  |
| Syntax             | ip igmp snooping flood                                                                                                    |  |  |
| Defaults           | Enabled                                                                                                    |  |  |
| Command Modes      | CONFIGURATION                                                                                                    |  |  |
| Command<br>History | Version 8.3.16.1 Introduced on MXL 10/40GbE Switch IO Module                                                                                                    |  |  |

multicast group as soon as it detects an IGMP version 2 leave message on the interface.

| ip igmp sno        | oping last                                                     | -member-query-interval                                                                                                    |
|--------------------|----------------------------------------------------------------|----------------------------------------------------------------------------------------------------|
|                    | sent in response to                                            | uery interval is the <i>maximum response time</i> inserted into Group-Specific queries<br>Group-Leave messages. This interval is also the interval between successive<br>hery messages. Use this command to change the last member query interval. |
| Syntax             | yntax ip igmp snooping last-member-query-interval milliseconds |                                                                                                    |
|                    | To return to the de                                            | fault value, enter no ip igmp snooping last-member-query-interval.                                                                                                    |
| Parameters         |                                                                |                                                                                                    |
| i di di liotoro    | milliseconds                                                   | Enter the interval in milliseconds.                                                                                                    |
|                    |                                                                | Default: 1000 milliseconds                                                                                                    |
|                    |                                                                | Range: 100 to 65535                                                                                                    |
| Defaults           | 1000 milliseconds                                              |                                                                                                    |
| Command Modes      | INTERFACE VLA                                                  | AN                                                                                                    |
| Command<br>History | Version 8.3.16.1                                               | Introduced on MXL 10/40GbE Switch IO Module                                                                                                    |

#### ip igmp snooping mrouter

Statically configure a VLAN member port as a multicast router interface.

#### Syntax ip igmp snooping mrouter interface interface

To delete a specific multicast router interface, use the no igmp snooping mrouter interface *interface* command.

| Devenuetere          |                         |                                                                                                    |
|----------------------|-------------------------|----------------------------------------------------------------------------------------------------|
| Parameters           | interface interface     | Enter the following keywords and slot/port or number information:                                                                                                    |
|                      |                         | • For a 10-Gigabit Ethernet interface, enter the keyword <b>TenGigabitEthernet</b> followed by the slot/port information.                                                                                                    |
|                      |                         | • For a 40-Gigabit Ethernet interface, enter the keyword <b>fortyGigE</b> followed by the slot/port information.                                                                                                    |
|                      |                         | • For a Port Channel interface, enter the keyword <b>port-channel</b> followed by a number:                                                                                                    |
|                      |                         | Range: 1 to 128                                                                                                    |
| Defaults             | Not configured          |                                                                                                    |
| Command Modes        | INTERFACE VLAN          | -(conf-if-vl-n)                                                                                                    |
| Command<br>History   | Version 8.3.16.1        | ntroduced on MXL 10/40GbE Switch IO Module                                                                                                    |
| Usage<br>Information | To configure a static c | pability of statically configuring interface to which a multicast router is attached.<br>onnection to the multicast router, enter the ip igmp snooping mrouter interface<br>N context. The interface to the router must be a part of the VLAN where you are<br>l. |

#### ip igmp snooping querier Enable IGMP querier processing for the VLAN interface.

| Syntax               | ip igmp snooping querier                                                                                                    |
|----------------------|----------------------------------------------------------------------------------------------------|
|                      | To disable IGMP querier processing for the VLAN interface, enter no ip igmp snooping querier command.                                                                                             |
| Defaults             | Not configured                                                                                                    |
| Command Modes        | INTERFACE VLAN — (conf-if-vl- <i>n</i> )                                                                                                    |
|                      |                                                                                                    |
| Command<br>History   | Version 8.3.16.1 Introduced on MXL 10/40GbE Switch IO Module                                                                                                    |
| •                    |                                                                                                    |
| Usage<br>Information | This command enables the IGMP switch to send General Queries periodically. This is useful when there is no multicast router present in the VLAN because the multicast traffic does not need to be |

there is no multicast router present in the VLAN because the multicast traffic does not need to be routed. An IP address must be assigned to the VLAN interface for the switch to act as a querier for this VLAN.

### show ip igmp snooping mrouter

Display multicast router interfaces.

| vlan number                | Enter the keyword vlan followed by the vlan number. |
|----------------------------|-----------------------------------------------------|
|                            | Range: 1 to 4094                                    |
| Modes EXEC                 |                                                     |
| EXEC Privilege             |                                                     |
| mmand     Version 8.3.16.1 | Introduced on MXL 10/40GbE Switch IO Module         |
| mple Figure 13-1. s        | how ip igmp snooping mrouter Command Example        |
|                            |                                                     |
| Interface Rout             | gmp snooping mrouter<br>er Ports<br>3/3, Po 1       |

www.dell.com | support.dell.com

# 14

## Interfaces

#### Overview

This chapter defines interface commands and is divided into the following sections:

- Basic Interface Commands
- Port Channel Commands
- Time Domain Reflectometer (TDR)
- UDP Broadcast

#### **Basic Interface Commands**

The following commands are for physical, loopback, and null interfaces:

- clear counters
- clear dampening
- cx4-cable-length
- dampening
- description
- duplex (1000/10000 Interfaces)
- flowcontrol
- interface
- interface loopback
- interface ManagementEthernet
- interface null
- interface range
- interface range macro (define)
- interface range macro name
- interface vlan
- intf-type cr4 autoneg
- keepalive
- monitor interface
- mtu
- negotiation auto
- portmode hybrid
- rate-interval
- show config

- show config (from INTERFACE RANGE mode) .
- show interfaces
- show interfaces configured
- show interfaces dampening
- show interfaces description
- show interfaces stack-unit
- show interfaces status
- show interfaces switchport
- show interfaces transceiver
- show range
- shutdown
- speed (for 1000/10000/auto interfaces)
- stack-unit portmode

#### clear counters

Clear the counters used in the show interfaces commands for all VRRP groups, VLANs, and physical interfaces, or selected ones.

| Syntax             | clear counters [in      | nterface] [vrrp [{ vrid   vrf instance}]   learning-limit]                                                                                                    |
|--------------------|-------------------------|----------------------------------------------------------------------------------------------------|
| Parameters         | interface               | (OPTIONAL) Enter any of the following keywords and slot/port or number to clear counters from a specified interface:                                                                                       |
|                    |                         | • For a Loopback interface, enter the keyword <b>loopback</b> followed by a number from 0 to 16383.                                                                                                    |
|                    |                         | • For a Port Channel interface, enter the keyword <b>port-channel</b> followed by a number. Range: 1-128                                                                                                   |
|                    |                         | • For the management interface on the stack-unit, enter the keyword managementethernet followed by slot/port information. The slot range is 0-1, and the port range is 0.                                  |
|                    |                         | • For a 10-Gigabit Ethernet interface, enter the keyword <b>TenGigabitEthernet</b> followed by the slot/port information.                                                                                  |
|                    |                         | • For a 40-Gigabit Ethernet interface, enter the keyword fortyGigE followed by the slot/port information.                                                                                                  |
|                    |                         | • For a VLAN, enter the keyword vlan followed by a number from 1 to 4094.                                                                                                    |
|                    | vrrp<br>[ <i>vrid</i> ] | (OPTIONAL) Enter the keyword Vrrp to clear the counters of all VRRP groups. To clear the counters of a specified group, enter a <i>Vrid</i> number from 1 to 255.                                          |
|                    | vrrp<br>[vrf instance]  | (OPTIONAL): Enter the keyword <b>vrrp</b> to clear counters for all VRRP groups. To clear the counters of VRRP groups in a specified VRF instance, enter the name of the instance (32 characters maximum). |
|                    | learning-limit          | (OPTIONAL) Enter the keyword <b>learning-limit</b> to clear unknown source address (SA) drop counters when MAC learning limit is configured on the interface.                                              |
| Defaults           | Without a specific      | interface specified, the command clears all interface counters.                                                                                                    |
| Command Modes      | EXEC Privilege          |                                                                                                    |
| Command<br>History | Version 8.3.16.1        | Introduced on MXL 10/40GbE Switch IO Module                                                                                                    |

| Example             | Figure 14-1. clear                     | counters Command Example                                                                      |
|---------------------|----------------------------------------|-----------------------------------------------------------------------------------------------|
|                     | FTOS#clear counte<br>Clear counters on | ers<br>h all interfaces [confirm]                                                             |
| Related<br>Commands | mac learning-limit                     | Limit the maximum number of MAC addresses (static + dynamic) learned on a selected interface. |
|                     | show interfaces                        | Display information on a specific physical interface or virtual interface.                    |

#### clear dampening

Clear the dampening counters on all the interfaces or just the specified interface.

| Syntax               | clear dampening [in                                                                                                    | terface]                                                                                                    |
|----------------------|----------------------------------------------------------------------------------------------------|----------------------------------------------------------------------------------------------------|
| Parameters           | interface                                                                                                    | (OPTIONAL) Enter one of the following keywords and slot/port or number information:                                                      |
|                      |                                                                                                    | • For a Port Channel interface, enter the keyword <b>port-channel</b> followed by a number. Range: 1 to 128.                             |
|                      |                                                                                                    | <ul> <li>For a 10-Gigabit Ethernet interface, enter the keyword<br/>TenGigabitEthernet followed by the slot/port information.</li> </ul> |
|                      |                                                                                                    | • For a 40-Gigabit Ethernet interface, enter the keyword <b>fortyGigE</b> followed by the slot/port information.                         |
| Defaults             | Without a specific interview of the specific interview of the specific interview of the specific specific speci | erface specified, the command clears all interface dampening counters                                                                    |
| Command Modes        | EXEC Privilege                                                                                                    |                                                                                                    |
| Command<br>History   | Version 8.3.16.1                                                                                                    | Introduced on MXL 10/40GbE Switch IO Module                                                                                              |
| Usage<br>Information |                                                                                                    | after you enter the clear counters command and verify the results with the show the line rate is not reset to 0.00%.                     |
| Example              | Figure 14-2. clea                                                                                                    | r dampening Command Example                                                                                                    |
|                      |                                                                                                    | ning tengigabitethernet 1/2<br>counters on tengig 1/2 [confirm] y                                                                        |
| Related<br>Commands  | show interfaces dampe                                                                                                    | ning Displays interface dampening information.                                                                                           |
| Commanus             | dampening                                                                                                    | Configures dampening on an interface.                                                                                                    |

### cx4-cable-length

Configure the length of the cable to be connected to the selected CX4 port.

Syntax [no] cx4-cable-length {long | medium | short}

| i didiletters        | long   medium   short     | Enter the keyword that matches the cable length to be used at the selected port:                                                                  |
|----------------------|---------------------------|----------------------------------------------------------------------------------------------------|
|                      |                           | short = For 1-meter and 3-meter cable lengths                                                                                                    |
|                      |                           | medium = For 5-meter cable length                                                                                                    |
|                      |                           | long = For 10-meter and 15-meter cable lengths                                                                                                    |
| Defaults             | medium                    |                                                                                                    |
| Command Mode         | INTERFACE                 |                                                                                                    |
| Command              |                           |                                                                                                    |
| History              | Version 8.3.16.1 Introduc | ced on MXL 10/40GbE Switch IO Module                                                                                                    |
| Usage<br>Information | •                         | on ports that the system recognizes as CX4 ports. The figure below shows KFP port with the command after inserting a CX4 converter into the port: |
| Example              | Figure 14-3. Example of   | of Unsuccessful CX4 Cable Length Configuration                                                                                                    |
|                      | FTOS#show interfaces t    | engigabitethernet 0/26   grep "XFP type"                                                                                                    |
|                      | Pluggable media presen    | t, XFP type is 10GBASE-CX4                                                                                                    |

```
Pluggable media present, XFP type is 10GBASE-CX4
FTOS(conf-if-te-0/26)#cx4-cable-length short
% Error: Unsupported command.
FTOS(conf-if-te-0/26)#cx4-cable-length medium
% Error: Unsupported command.
FTOS(conf-if-te-0/26)#cx4-cable-length long
% Error: Unsupported command.
FTOS(conf-if-te-0/26)#
```

Figure 14-4 shows a successful CX4 cable length configuration.

#### Example Figure 14-4. Example of CX4 Cable Length Configuration

```
/FTOS#config
FTOS(conf)#interface tengigabitethernet 0/52
FTOS(conf-if-0/52)#cx4-cable-length long
FTOS(conf-if-0/52)#show config
!
interface TenGigabitEthernet 0/51
no ip address
cx4-cable-length long
shutdown
FTOS(conf-if-0/52)#exit
FTOS(conf)#
```

For details on using XFP ports with CX4 cables, refer to your MXL Switch hardware guide.

| Related  |             |                                                       |
|----------|-------------|-------------------------------------------------------|
| Commands | show config | Displays the configuration of the selected interface. |

#### dampening

Configures dampening on an interface.

Syntax dampening [[[[half-life] [reuse-threshold]] [suppress-threshold]] [max-suppress-time]]

To disable dampening, use the no dampening [[[[half-life] [reuse-threshold]] [suppress-threshold]] [max-suppress-time]] command syntax.

**Parameters** 

| Parameters                             |                                                                                                    |                                                                                                    |
|----------------------------------------|----------------------------------------------------------------------------------------------------|----------------------------------------------------------------------------------------------------|
| i ulumotoro                            | half-life                                                                                                    | Enter the number of seconds after which the penalty is decreased. The                                                                                                    |
|                                        |                                                                                                    | penalty is decreased by half after the half-life period expires.                                                                                                    |
|                                        |                                                                                                    | Range: 1 to 30 seconds<br>Default: 5 seconds                                                                                                    |
|                                        |                                                                                                    |                                                                                                    |
|                                        | reuse-threshold                                                                                                    | Enter a number as the reuse threshold, the penalty value below which the interface state is changed to "up".                                                                                                    |
|                                        |                                                                                                    | Range: 1 to 20000                                                                                                    |
|                                        |                                                                                                    | Default: 750                                                                                                    |
|                                        | suppress-threshold                                                                                                    | Enter a number as the suppress threshold, the penalty value above which the interface state is changed to "error disabled".                                                                                                    |
|                                        |                                                                                                    | Range: 1 to 20000                                                                                                    |
|                                        |                                                                                                    | Default: 2500                                                                                                    |
|                                        | max-suppress-time                                                                                                    | Enter the maximum number for which a route can be suppressed. The default is four times the half-life value.                                                                                                    |
|                                        |                                                                                                    | Range: 1 to 86400                                                                                                    |
|                                        |                                                                                                    | Default: 20 seconds                                                                                                    |
| Defaults                               | Disabled                                                                                                    |                                                                                                    |
|                                        |                                                                                                    |                                                                                                    |
| ommand Modes                           | INTERFACE (conf-if-)                                                                                                    |                                                                                                    |
|                                        | INTERFACE (conf-if-)                                                                                                    |                                                                                                    |
| Command                                |                                                                                                    | uced on MXL 10/40GbE Switch IO Module                                                                                                    |
|                                        |                                                                                                    | uced on MXL 10/40GbE Switch IO Module                                                                                                    |
| Command                                | Version 8.3.16.1 Introdu                                                                                                    | uced on MXL 10/40GbE Switch IO Module ng Command Example                                                                                                    |
| Command<br>History                     | Version 8.3.16.1 Introdu<br>Figure 14-5. dampeni                                                                                                    | ng Command Example<br>/2)#dampening 20 800 4500 120                                                                                                    |
| Command<br>History                     | Version 8.3.16.1 Introdu<br><b>Figure 14-5.</b> dampeni<br>FTOS(conf-if-tengig-3                                                                                                    | ng Command Example<br>/2)#dampening 20 800 4500 120                                                                                                    |
| History                                | Version 8.3.16.1 Introdu<br><b>Figure 14-5. dampeni</b><br>(FTOS(conf-if-tengig-3<br>FTOS(conf-if-tengig-3<br>With each flap, FTOS pena<br>depending on the configure<br>value, the interface is move<br>all static/dynamic Layer 2                                                                                                    | ng Command Example<br>/2)#dampening 20 800 4500 120<br>/2)#<br>alizes the interface by assigning a penalty (1024) that decays exponentially<br>ed half-life. After the accumulated penalty exceeds the suppress threshold<br>ed to the Error-Disabled state. This interface state is deemed as "down" by<br>and Layer 3 protocols. The penalty is exponentially decayed based on the<br>enalty decays below the reuse threshold, the interface is enabled. The                                                                |
| Command<br>History<br>Example<br>Usage | Version 8.3.16.1 Introdu<br><b>Figure 14-5. dampeni</b><br>(FTOS(conf-if-tengig-3<br>FTOS(conf-if-tengig-3<br>With each flap, FTOS pena<br>depending on the configured<br>value, the interface is move<br>all static/dynamic Layer 2<br>half-life timer. Once the per<br>configured parameters show                                                                       | ng Command Example<br>/2)#dampening 20 800 4500 120<br>/2)#<br>alizes the interface by assigning a penalty (1024) that decays exponentially<br>ed half-life. After the accumulated penalty exceeds the suppress threshold<br>ed to the Error-Disabled state. This interface state is deemed as "down" by<br>and Layer 3 protocols. The penalty is exponentially decayed based on the<br>enalty decays below the reuse threshold, the interface is enabled. The<br>uld follow:                                                 |
| Command<br>History<br>Example<br>Usage | Version 8.3.16.1 Introdu<br><b>Figure 14-5. dampeni</b><br>FTOS(conf-if-tengig-3<br>FTOS(conf-if-tengig-3<br>With each flap, FTOS pena<br>depending on the configure<br>value, the interface is move<br>all static/dynamic Layer 2<br>half-life timer. Once the per<br>configured parameters show                                                                         | ng Command Example<br>/2)#dampening 20 800 4500 120<br>/2)#<br>alizes the interface by assigning a penalty (1024) that decays exponentially<br>ed half-life. After the accumulated penalty exceeds the suppress threshold<br>ed to the Error-Disabled state. This interface state is deemed as "down" by<br>and Layer 3 protocols. The penalty is exponentially decayed based on the<br>enalty decays below the reuse threshold, the interface is enabled. The                                                                |
| Command<br>History<br>Example<br>Usage | Version 8.3.16.1 Introdu<br><b>Figure 14-5. dampeni</b><br>FTOS(conf-if-tengig-3<br>FTOS(conf-if-tengig-3<br>With each flap, FTOS pena<br>depending on the configure<br>value, the interface is move<br>all static/dynamic Layer 2 is<br>half-life timer. Once the per<br>configured parameters show<br><i>suppress-threshold</i> shows<br><i>max-suppress-time</i> shows | ng Command Example<br>/2)#dampening 20 800 4500 120<br>/2)#<br>alizes the interface by assigning a penalty (1024) that decays exponentially<br>ed half-life. After the accumulated penalty exceeds the suppress threshold<br>ed to the Error-Disabled state. This interface state is deemed as "down" by<br>and Layer 3 protocols. The penalty is exponentially decayed based on the<br>enalty decays below the reuse threshold, the interface is enabled. The<br>uld follow:<br>hould be greater than <i>reuse-threshold</i> |

Displays interface dampening information.

show interfaces dampening

#### description

| I                    | Assign a descriptive text string to the interface.                                                                                                    |
|----------------------|----------------------------------------------------------------------------------------------------|
| Syntax               | description desc_text                                                                                                    |
|                      | To delete a description, enter no description.                                                                                                    |
| Parameters           | <i>desc_text</i> Enter a text string up to 240 characters long.                                                                                                |
| Defaults             | No description is defined.                                                                                                    |
| Command Modes        | INTERFACE                                                                                                    |
| Command<br>History   | Version 8.3.16.1 Introduced on MXL 10/40GbE Switch IO Module                                                                                                   |
| Usage<br>Information | • Spaces between characters are not preserved after entering this command unless you enclose the entire description in quotation marks (" <i>desc_text</i> "). |
|                      | • Entering a text string after the description command overwrites any previous text string configured as the description.                                      |
|                      | • The shutdown and description commands are the only commands that you can configure on an interface that is a member of a port-channel.                       |
|                      | • Use the show interfaces description command to display descriptions configured for each interface.                                                           |
| Related<br>Commands  | show interfaces description Displays the description field of interfaces.                                                                                      |

## duplex (1000/10000 Interfaces)

Configure duplex mode on any physical interfaces where the speed is set to 1000/10000.

| Syntax               | duplex {half   full}                                                                                                    |  |  |
|----------------------|----------------------------------------------------------------------------------------------------|--|--|
|                      | To return to the default setting, use the no duplex command.                                                                                                    |  |  |
| Parameters           | half Enter the keyword half to set the physical interface to transmit only in one direction.                                                                                           |  |  |
|                      | full Enter the keyword full to set the physical interface to transmit in both directions.                                                                                              |  |  |
| Defaults             | Not configured                                                                                                    |  |  |
| Command Modes        | INTERFACE                                                                                                    |  |  |
| Command<br>History   | Version 8.3.16.1 Introduced on MXL 10/40GbE Switch IO Module                                                                                                    |  |  |
| Usage<br>Information | This command applies to any physical interface with speed set to 1000/10000.                                                                                                    |  |  |
|                      | <b>Note:</b> Starting with FTOS 7.8.1.0, when a copper SFP2 module with catalog number GP-SFP2-1T is used, its speed can be manually set with the <b>speed</b> command. When the speed |  |  |

is set to 10 or 100 Mbps, the duplex command can also be executed.

| speed (for 1000/10000/auto interfaces) | Sets the speed on the Base-T Ethernet interface.      |
|----------------------------------------|-------------------------------------------------------|
| negotiation auto                       | Enables or disables auto-negotiation on an interface. |

#### flowcontrol

Control how the system responds to and generates 802.3x pause frames on 10G and 40G stack units.

Syntax flowcontrol rx {off | on} tx {off | on} threshold

| Parameters           |                  |                                                                                                    |
|----------------------|------------------|----------------------------------------------------------------------------------------------------|
| i ulumotoro          | rx on            | Enter the keywords <b>rx on</b> to process the received flow control frames on this port. This is the default value for the receive side.                                            |
|                      | rx off           | Enter the keywords <b>rx off</b> to ignore the received flow control frames on this port.                                                                                            |
|                      | tx on            | Enter the keywords <b>tx on</b> to send control frames from this port to the connected device when a higher rate of traffic is received. This is the default value on the send side. |
|                      | tx off           | Enter the keywords <b>tx off</b> so that flow control frames are not sent from this port to the connected device when a higher rate of traffic is received.                          |
| Defaults             | rx off tx off    |                                                                                                    |
| Command Modes        | INTERFACE        |                                                                                                    |
| Command<br>History   | Version 8.3.16.1 | Introduced on MXL 10/40GbE Switch IO Module                                                                                                    |
| Usage<br>Information |                  | gned 48-bit Multicast address 01-80-C2-00-00-01 is used to send and receive pause<br>full duplex flow control, stations implementing the pause operation instruct the MAC            |

frames. To allow full duplex flow control, stations implementing the pause operation instruct the MAC to enable reception of frames with a destination address equal to this multicast address.

The pause:

- Starts when either the packet pointer or the buffer threshold is met (whichever is met first). When the discard threshold is met, packets are dropped.
- Ends when both the packet pointer and the buffer threshold fall below 50% of the threshold settings.

The *discard threshold* defines when the interface starts dropping the packet on the interface. This may be necessary when a connected device does not honor the flow control frame sent by the MXL Switch. The discard threshold should be larger than the *buffer threshold* so that the buffer holds at least hold at least 3 packets.

On 4-port 10G stack units: Changes in the flow-control values are not reflected automatically in the show interface output for 10G interfaces. This issue results from the fact that 10G interfaces do not support auto-negotiation per-se.

Important Points to Remember

- Do not enable tx pause when buffer carving is enabled. Consult Dell Force10 TAC for information and assistance.
- Asymmetric flow control (rx on tx off or rx off tx on) setting for the interface port less than 100 Mb/s speed is not permitted. The following error is returned:

Cannot configure Asymmetric flowcontrol when speed <1G, config ignored

• The only configuration applicable to half duplex ports is rx off tx off. The following error is returned:

Cannot configure flowcontrol when half duplex is configure, config ignored

• Half duplex cannot be configured when the flow control configuration is on (default is rx on tx on). The following error is returned:

Cannot configure half duplex when flowcontrol is on, config ignored

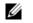

**Note:** The flow control must be off (rx off tx off) before configuring the half duplex.

#### Example Figure 14-6. show running config (partial) Command Example

```
FTOS(conf-if-tengig-0/1)#show config
!
interface TenGigabitEthernet 0/1
no ip address
switchport
no negotiation auto
flowcontrol rx off tx on
no shutdown
```

Table 14-1 lists how FTOS negotiates the flow control values between two Dell Force10 chassis connected back-to-back using 10G copper ports.

Table 14-1. Negotiated Flow Control Values

| Configured |           |              |              | Negotiated |          |          |          |
|------------|-----------|--------------|--------------|------------|----------|----------|----------|
| LocRxConf  | LocTxConf | RemoteRxConf | RemoteTxConf | LocNegRx   | LocNegTx | RemNegRx | RemNegTx |
| off        | off       | off          | off          | off        | off      | off      | off      |
|            |           | off          | on           | off        | off      | off      | off      |
|            |           | on           | off          | off        | off      | off      | off      |
|            |           | on           | on           | off        | off      | off      | off      |
|            |           |              |              |            |          |          |          |
| off        | on        | off          | off          | off        | off      | off      | off      |
|            |           | off          | on           | off        | off      | off      | off      |
|            |           | on           | off          | off        | on       | on       | off      |
|            |           | on           | on           | off        | off      | off      | off      |
|            |           |              |              |            |          |          |          |
| on         | off       | off          | off          | off        | off      | off      | off      |
|            |           | off          | on           | on         | off      | off      | on       |
|            |           | on           | off          | on         | on       | on       | on       |
|            |           | on           | on           | on         | on       | on       | on       |
|            |           |              |              |            |          |          |          |
| on         | on        | off          | off          | off        | off      | off      | off      |
|            |           | off          | on           | off        | off      | off      | off      |
|            |           | on           | off          | on         | on       | on       | on       |
|            |           | on           | on           | on         | on       | on       | on       |

| Related<br>Commands | show running-config | Displays the flow configuration parameters (non-default values only).      |
|---------------------|---------------------|----------------------------------------------------------------------------|
|                     | show interfaces     | Display information on a specific physical interface or virtual interface. |

#### interface

Configure a physical interface on the switch. **Syntax** interface interface **Parameters** interface Enter one of the following keywords and slot/port or number information: • For a 10-Gigabit Ethernet interface, enter the keyword TenGigabitEthernet followed by the slot/port information. For a 40-Gigabit Ethernet interface, enter the keyword fortyGigE followed by the slot/port information. Defaults Not configured. **Command Modes** CONFIGURATION Command Version 8.3.16.1 Introduced on MXL 10/40GbE Switch IO Module History Example Figure 14-7. interface Command Example FTOS(conf)#interface tengig 0/0 FTOS(conf-if-tengig-0/0)#exit# Usage You cannot delete a physical interface. Information By default, physical interfaces are disabled (shutdown) and are in Layer 3 mode. To place an interface in mode, ensure that the interface's configuration does not contain an IP address and enter the Port Channel Commands command. Related Configures a Loopback interface. interface loopback Commands interface null Configures a Null interface. interface port-channel Configures a port channel. interface vlan Configures a VLAN.

Displays interface configuration.

show interfaces

## interface loopback

|                     | Configure a Loopbac                  | k interface.                                                |
|---------------------|--------------------------------------|-------------------------------------------------------------|
| Syntax              | interface loopback n                 | umber                                                       |
|                     | To remove a loopback                 | c interface, use the no interface loopback number command.  |
| Parameters          |                                      | nter a number as the interface number.<br>ange: 0 to 16383. |
| Defaults            | Not configured.                      |                                                             |
| Command Modes       | CONFIGURATION                        |                                                             |
| Command<br>History  | Version 8.3.16.1                     | Introduced on MXL 10/40GbE Switch IO Module                 |
| Example             | Figure 14-8. inter                   | face loopback Command Example                               |
|                     | FTOS(conf)#inter<br>FTOS(conf-if-lo- | face loopback 1655<br>1655)#                                |
| Related<br>Commands | interface                            | Configures a physical interface.                            |
| Commanus            | interface null                       | Configures a Null interface.                                |
|                     | interface port-channel               | Configures a port channel.                                  |
|                     | interface vlan                       | Configures a VLAN.                                          |

## interface ManagementEthernet

Configure the Management port on the system.

| Not configured.                |                                              |
|--------------------------------|----------------------------------------------|
|                                |                                              |
| CONFIGURATI                    | ON                                           |
| Version 8.3.16.1               | Introduced on MXL 10/40GbE Switch IO Module  |
| igure 14-9.                    | interface ManagementEthernet Command Example |
| FTOS(conf)#in<br>FTOS(conf-if- | nterface managementethernet 0/0<br>-ma-0/0)# |
|                                | Figure 14-9.                                 |

Information

The Management port is enabled by default (no shutdown). Use the ip address command to assign an IP address to the Management port.

Related Commands

| management route               | Configure a static route that points to the Management interface or a forwarding router. |  |  |
|--------------------------------|------------------------------------------------------------------------------------------|--|--|
| duplex (1000/10000 Interfaces) | Configure duplex mode on any physical interfaces where the speed is set to 1000/10000    |  |  |

#### interface null

| Configure a Null interface on the switch.                  |                                                                                                    |  |  |
|------------------------------------------------------------|----------------------------------------------------------------------------------------------------|--|--|
| interface null number                                      |                                                                                                    |  |  |
| <i>number</i> Enter zero (0) as the Null interface number. |                                                                                                    |  |  |
| Not configured; $number = 0$                               |                                                                                                    |  |  |
| CONFIGURATION                                              |                                                                                                    |  |  |
| Version 8.3.16.1 Intr                                      | roduced on MXL 10/40GbE Switch IO Module                                                                                                    |  |  |
| Figure 14-10. interfa                                      | ace null Command Example                                                                                                    |  |  |
| FTOS(conf)#interfac<br>FTOS(conf-if-nu-0);                 |                                                                                                    |  |  |
| You cannot delete the Nu unreachables.                     | Ill interface. The only configuration command possible in a Null interface is ip                                                                                                    |  |  |
| interface                                                  | Configures a physical interface.                                                                                                    |  |  |
| interface loopback                                         | Configures a Loopback interface.                                                                                                    |  |  |
| interface port-channel                                     | Configures a port channel.                                                                                                    |  |  |
| interface vlan                                             | Configures a VLAN.                                                                                                    |  |  |
| ip unreachables                                            | Enables generation of ICMP unreachable messages.                                                                                                    |  |  |
|                                                            | interface null <i>number</i><br><u>number</u> Enter<br>Not configured; <i>number</i><br>CONFIGURATION<br>Version 8.3.16.1 Intr<br><b>Figure 14-10. interfa</b><br>FTOS(conf)#interfae<br>FTOS(conf-if-nu-0):<br>You cannot delete the Nu<br>unreachables.<br>interface<br>interface port-channel<br>interface vlan |  |  |

#### interface range

This command permits configuration of a range of interfaces to which subsequent commands are applied (bulk configuration). Using the interface range command, you can enter identical commands for a range of interface.

Syntax interface range interface, interface,...

| Deremetere           |                                     |                                                                                                    |  |  |  |
|----------------------|-------------------------------------|----------------------------------------------------------------------------------------------------|--|--|--|
| Parameters           | interface,<br>interface,            |                                                                                                    |  |  |  |
|                      |                                     | Slot/Port information must contain a space before and after the dash. For example, interface range tengigabitethernet 0/1 - 5 is valid; interface range tengigabitethernet 0/1-5 is not valid.           |  |  |  |
|                      |                                     | <ul> <li>For a Port Channel interface, enter the keyword port-channel followed by a number:</li> </ul>                                                                                                   |  |  |  |
|                      |                                     | <ul> <li>Range: 1 to 128</li> <li>For a 10-Gigabit Ethernet interface, enter the keyword TenGigabitEthernet followed by the slot/port information.</li> </ul>                                            |  |  |  |
|                      |                                     | • For a 40-Gigabit Ethernet interface, enter the keyword <b>fortyGigE</b> followed by the slot/port information.                                                                                         |  |  |  |
|                      |                                     | • For a VLAN, enter the keyword vlan followed by a number from 1 to 4094.                                                                                                    |  |  |  |
| Defaults             | none                                |                                                                                                    |  |  |  |
| Command Modes        | CONFIGURATION                       | N                                                                                                    |  |  |  |
| Command<br>History   | Version 8.3.16.1                    | Introduced on MXL 10/40GbE Switch IO Module                                                                                                    |  |  |  |
| Usage<br>Information | •                                   | nterface range, interfaces appear in the order they are entered; they are not sorted.<br>fies that interfaces are present (physical) or configured (logical). Important things to                        |  |  |  |
|                      | • Bulk configura                    | ation is created if at least one interface is valid.                                                                                                    |  |  |  |
|                      | •                                   | nterfaces are excluded from the bulk configuration with a warning message.                                                                                                    |  |  |  |
|                      | • The interface r<br>The prompt all | range prompt includes interface types with slot/port information for valid interfaces.<br>lows for a maximum of 32 characters. If the bulk configuration exceeds 32<br>s represented by an ellipsis ( ). |  |  |  |
|                      | • When the inter the prompt.        | face range prompt has multiple port ranges, the smaller port range is excluded from                                                                                                    |  |  |  |
|                      | • If overlapping biggest end po     | port ranges are specified, the port range is extended to the smallest start port and the rt.                                                                                                    |  |  |  |
| Example              | Figure 14-11. E                     | Bulk Configuration Warning Message                                                                                                    |  |  |  |
|                      | FTOS(conf)#inte                     | erface range so 2/0 - 1 , te 10/0 , tengig 3/0 , fa 0/                                                                                                    |  |  |  |
|                      | 0<br>% Warning: Non-                | -existing ports (not configured) are ignored by                                                                                                    |  |  |  |
| Example              | Figure 14-12.                       | nterface Range prompt with Multiple Ports                                                                                                    |  |  |  |
| -                    | FTOS(conf)#inte                     | erface range tengig 2/0 - 23 , tengig 2/1 - 10<br>ange-tengig-2/0-23#                                                                                                    |  |  |  |

#### Example Figure 14-13. Interface Range prompt Overlapping Port Ranges

```
FTOS(conf)#interface range tengig 2/1 - 11 , tengig 2/1 - 23
FTOS(conf-if-range-tengig-2/1-23#
```

Only VLAN and port-channel interfaces created using the interface vlan and interface port-channel commands can be used in the interface range command.

Use the show running-config command to display the VLAN and port-channel interfaces. VLAN or port-channel interfaces that are not displayed in the show running-config command cannot be used with the bulk configuration feature of the interface range command. You cannot create virtual interfaces (VLAN, Port-channel) using the interface range command.

```
U
```

**Note:** If a range has VLAN, physical, and port-channel interfaces, only commands related to physical interfaces can be bulk configured. To configure commands specific to VLAN or port-channel, only those respective interfaces should be configured in a particular range.

Figure 14-14 is an example of a single range bulk configuration.

```
Example Figure 14-14. Single Range Bulk Configuration
```

```
FTOS(conf)# interface range tengigabitethernet 5/1 - 23
FTOS(conf-if-range)# no shutdown
FTOS(conf-if-range)#
```

Figure 14-15 shows how to use commas to add different interface types to the range enabling all Ten Gigabit Ethernet interfaces in the range 5/1 to 5/23 and both Ten Gigabit Ethernet interfaces 1/1 and 1/2.

## Example Figure 14-15. Multiple Range Bulk Configuration Gigabit Ethernet and Ten Gigabit Ethernet

FTOS(conf-if)# interface range tengigabitethernet 5/1 - 23, tengigabitethernet 1/1 - 2 FTOS(conf-if-range)# no shutdown FTOS(conf-if-range)#

Figure 14-16 shows how to use commas to add VLAN and port-channel interfaces to the range.

#### Example Figure 14-16. Multiple Range Bulk Configuration with VLAN and port channel

```
FTOS(conf-if)# interface range tengigabitethernet 5/1 - 23, tengigabitethernet 1/1 - 2,
Vlan 2 - 100 , Port 1 - 25
FTOS(conf-if-range)# no shutdown
FTOS(conf-if-range)#
```

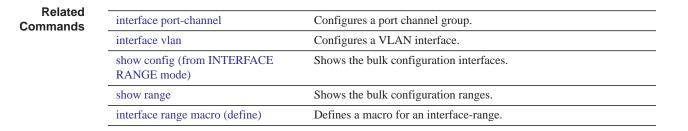

# interface range macro (define) Defines a macro for an interface range and then saves the macro in the running configuration.

Syntax define interface range macro name interface, interface, ....

| Parameters                              |                                                                                                    |                                                                                                    |  |  |
|-----------------------------------------|----------------------------------------------------------------------------------------------------|----------------------------------------------------------------------------------------------------|--|--|
| i arametero                             | name                                                                                                    | Enter up to 16 characters for the macro name.                                                                                                    |  |  |
|                                         | interface , interface ,                                                                                                    | Enter the interface keyword (see below) and one of the interfaces slot/port,<br>port-channel or VLAN numbers. Select the range of interfaces for bulk<br>configuration. You can enter up to six comma separated ranges—spaces are<br><b>not</b> required between the commas. Comma-separated ranges can include<br>VLANs, port-channels and physical interfaces. |  |  |
|                                         |                                                                                                    | Slot/Port information must contain a space before and after the dash. For example, interface range tengigabitethernet 0/1 - 5 is valid; interface range tengigabitethernet 0/1-5 is not valid.                                                                                                    |  |  |
|                                         |                                                                                                    | • For a Port Channel interface, enter the keyword <b>port-channel</b> followed by a number:                                                                                                    |  |  |
|                                         |                                                                                                    | <ul> <li>Range: 1-128</li> <li>For a 10-Gigabit Ethernet interface, enter the keyword<br/>TenGigabitEthernet followed by the slot/port information.</li> </ul>                                                                                                    |  |  |
|                                         |                                                                                                    | • For a 40-Gigabit Ethernet interface, enter the keyword fortyGigE followed by the slot/port information.                                                                                                    |  |  |
|                                         |                                                                                                    | • For a VLAN, enter the keyword vlan followed by a number from 1 to 4094.                                                                                                    |  |  |
| Defaults                                | none                                                                                                    |                                                                                                    |  |  |
| Command Modes                           | CONFIGURATION                                                                                                    |                                                                                                    |  |  |
| Command<br>History                      | Version 8.3.16.1 Introduced on MXL 10/40GbE Switch IO Module                                                                                                    |                                                                                                    |  |  |
| Example                                 | Figure 14-17. define interface-range macro Command Example                                                                                                    |                                                                                                    |  |  |
|                                         | <pre>FTOS(conf)# define interface-range test tengigabitethernet 0/0 - 3 ,<br/>tengigabitethernet 5/0 - 47 , tengigabitethernet 13/0 - 89</pre>                                                                                                    |                                                                                                    |  |  |
|                                         | <pre>FTOS# show running-config   grep define<br/>define interface-range test tengigabitethernet 0/0 - 3 , tengigabitethernet 5/0 -<br/>47 , tengigabitethernet 13/0 - 89<br/>FTOS(conf)#interface range macro test<br/>FTOS(conf-if-range-te-0/0-3,tengig-5/0-47,tengig-13/0-89)#</pre> |                                                                                                    |  |  |
| Usage<br>Information                    | • • • •                                                                                                    | of how to define an interface range macro named <i>test</i> . To display the macro w running-config command.                                                                                                    |  |  |
| Related<br>Commands                     | interface range                                                                                                    | Configures a range of command (bulk configuration)                                                                                                    |  |  |
| e e i i i i i i i i i i i i i i i i i i | interface range macro name                                                                                                    | Runs an interface range macro.                                                                                                    |  |  |

## interface range macro name

Run the interface-range macro to automatically configure the pre-defined range of interfaces.

| Syntax               | interface range n | nacro name                                                              |  |
|----------------------|-------------------|-------------------------------------------------------------------------|--|
| Parameters           | name              | Enter the name of an existing macro.                                    |  |
| Defaults             | none              |                                                                         |  |
| Command Modes        | CONFIGURATIC      | DN                                                                      |  |
| Command<br>History   | Version 8.3.16.1  | Introduced on MXL 10/40GbE Switch IO Module                             |  |
| Usage<br>Information | Figure 14-18 runs | the macro named <i>test</i> that was defined earlier.                   |  |
| Example              | Figure 14-18.     | interface-range macro Command Example                                   |  |
|                      |                   | erface range macro test<br>ange-te-0/0-3,tengig-5/0-47,tengig-13/0-89)# |  |
| Related<br>Commands  | interface range   | Configures a range of command (bulk configuration)                      |  |

Defines a macro for an interface range (bulk configuration)

#### interface vlan

Configure a VLAN. You can configure up to 4094 VLANs.

interface range macro (define)

| Syntax               | interface vlan vlan-id                                                                                     |  |  |
|----------------------|----------------------------------------------------------------------------------------------------|--|--|
|                      | To delete a VLAN, use the no interface vlan vlan-id command.                                               |  |  |
| Parameters           | vlan-idEnter a number as the VLAN Identifier.<br>Range: 1 to 4094.                                         |  |  |
| Defaults             | Not configured, except for the Default VLAN, which is configured as VLAN 1.                                |  |  |
| Command Modes        | CONFIGURATION                                                                                              |  |  |
| Command<br>History   | Version 8.3.16.1 Introduced on MXL 10/40GbE Switch IO Module                                               |  |  |
| Example              | Figure 14-19. interface vlan Command Example                                                               |  |  |
|                      | <pre>FTOS(conf)#int vlan 3 FTOS(conf-if-vl-3)#</pre>                                                       |  |  |
| Usage<br>Information | For more information about VLANs and the commands to configure them, refer to Virtual LAN (VLAN) Commands. |  |  |

FTP, TFTP, and SNMP operations are not supported on a VLAN. MAC ACLs are not supported in VLANs. IP ACLs are supported. Refer to Chapter 6, Access Control Lists (ACL).

#### Related Commands

| interface              | Configures a physical interface.                             |  |
|------------------------|--------------------------------------------------------------|--|
| interface loopback     | Configures a loopback interface.                             |  |
| interface null         | e null Configures a null interface.                          |  |
| interface port-channel | Configures a port channel group.                             |  |
| show vlan              | Displays the current VLAN configuration on the switch.       |  |
| shutdown               | Disables/Enables the VLAN.                                   |  |
| tagged                 | Adds a Layer 2 interface to a VLAN as a tagged interface.    |  |
| untagged               | Adds a Layer 2 interface to a VLAN as an untagged interface. |  |

#### intf-type cr4 autoneg

Set the interface type as CR4 with auto-negotiation enabled.

| Syntax                                     | intf-type cr4 autoneg<br>If intf-type cr4 autoneg is configured, use the no intf-type cr4 autoneg command to set the interface<br>type as cr4 with autonegotiation disabled.                                                                                                    |                                                                                                    |  |
|--------------------------------------------|----------------------------------------------------------------------------------------------------|----------------------------------------------------------------------------------------------------|--|
| Defaults                                   | Not configured                                                                                                    |                                                                                                    |  |
| Command Modes                              | CONFIGURATION                                                                                                    |                                                                                                    |  |
| Command<br>History<br>Usage<br>Information | Version 8.3.16.1       Introduced on MXL 10/40GbE Switch IO Module         If interface type is configured as CR4 with auto-negotiation enabled, then the peer should also be configured as CR4 with auto-negotiation. Many DAC cable link issues can be resolved by setting the |                                                                                                    |  |
| Related<br>Commands                        | interface type as CR4.<br>interface<br>interface loopback<br>interface null<br>interface port-channel                                                                                                    | Configures a physical interface.         Configures a loopback interface.         Configures a null interface.         Configures a port channel group. |  |

#### keepalive

Send keepalive packets periodically to keep an interface alive when it is not transmitting data.

Syntax keepalive [seconds]

To stop sending keepalive packets, use the no keepalive command.

| Parameters    |                     |                                                                                       |
|---------------|---------------------|---------------------------------------------------------------------------------------|
| Farameters    | seconds             | (OPTIONAL) For interfaces with PPP encapsulation enabled, enter the number of seconds |
|               |                     | between keepalive packets.                                                            |
|               |                     | Range: 0 to 23767                                                                     |
|               |                     | Default: 10 seconds                                                                   |
| Defaults      | Enabled             |                                                                                       |
| Command Modes | INTERFACE           |                                                                                       |
| Command       |                     |                                                                                       |
| History       | Version 8.3.16.1    | Introduced on MXL 10/40GbE Switch IO Module                                           |
|               |                     |                                                                                       |
| Usage         | When you config     | ure keepalive, the system sends a self-addressed packet out of the configured         |
| Information   | interface to verify | that the far end of a WAN link is up. When you configure no keepalive, the system     |
|               | does not send kee   | palive packets and so the local end of a WAN link remains up even if the remote end   |

### monitor interface

is down.

Monitor counters on a single interface or all interfaces on a stack unit. The screen is refreshed every 5 seconds and the CLI prompt disappears.

| Syntax             | monitor interface [interface] |                                                                                                    |  |
|--------------------|-------------------------------|----------------------------------------------------------------------------------------------------|--|
|                    | To disable monito             | bring and return to the CLI prompt, press the q key.                                                                      |  |
| Parameters         | interface                     | (OPTIONAL) Enter the following keywords and slot/port or number information:                                              |  |
|                    |                               | • For the management port, enter the keyword <b>managementethernet</b> followed by the slot (0-1) and the port (0).       |  |
|                    |                               | • For a 10-Gigabit Ethernet interface, enter the keyword <b>TenGigabitEthernet</b> followed by the slot/port information. |  |
|                    |                               | • For a 40-Gigabit Ethernet interface, enter the keyword fortyGigE followed by the slot/port information.                 |  |
| ommand Modes       | EXEC                          |                                                                                                    |  |
|                    | EXEC Privilege                |                                                                                                    |  |
| Command<br>History | Version 8.3.16.1              | Introduced on MXL 10/40GbE Switch IO Module                                                                               |  |
| Usage              | The delta column              | displays changes since the last screen refresh.                                                                           |  |

Information

Example Figure 14-20. monitor Command Example of a Single Interface

| systest-3 Monitor time: 00         | :00:06 Refresh  | n Intvl.: 2s | Time: 03:26:26         |
|------------------------------------|-----------------|--------------|------------------------|
| Interface: tengig 0/3, Enabl       | ed, Link is Up, | Linespeed is | 1000 Mbit              |
| Traffic statistics:                | Current         | Rate         | Delta                  |
| Input bytes:                       | 9069828         | 43 Bps       | 86                     |
| Output bytes:                      | 606915800       | 43 Bps       | 86                     |
| Input packets:                     | 54001           | 0 pps        | 1                      |
| Output packets:                    | 9401589         | 0 pps        | 1                      |
| 64B packets:                       | 67              | 0 pps        | 0                      |
| Over 64B packets:                  | 49166           | 0 pps        | 1                      |
| Over 127B packets:                 | 350             | 0 pps        | 0                      |
| Over 255B packets:                 | 1351            | 0 pps        | 0                      |
| Over 511B packets:                 | 286             | 0 pps        | 0                      |
| Over 1023B packets:                | 2781            | 0 pps        | 0                      |
| Error statistics:                  |                 |              |                        |
| Input underruns:                   | 0               | 0 pps        | 0                      |
| Input giants:                      | 0               | 0 pps        | 0                      |
| Input throttles:                   | 0               | 0 pps        | 0                      |
| - Input CRC:                       | 0               | 0 pps        | 0                      |
| Input IP checksum:                 | 0               | 0 pps        | 0                      |
| - Input overrun:                   | 0               | 0 pps        | 0                      |
| Output underruns:                  | 0               | 0 pps        | 0                      |
| Output throttles:                  | 0               | 0 pps        | 0                      |
| m - Change mode                    |                 | c - Clea     | ar screen              |
| l - Page up                        |                 | a - Page     | down                   |
| T - Increase refresh i<br>g - Ouit | nterval         |              | cease refresh interval |

#### Table 14-2. monitor Command Menu Options

| Key          | Description                                                                                                    |
|--------------|----------------------------------------------------------------------------------------------------|
| systest-3    | Displays the host name assigned to the system.                                                                                  |
| monitor time | Displays the amount of time since the monitor interface command was entered.                                                    |
| time         | Displays the amount of time the chassis is up (since last reboot).                                                              |
| m            | Change the view from a single interface to all interfaces on the stack unit or visa-versa.                                      |
| с            | Refresh the view.                                                                                                    |
| b            | Change the counters displayed from Packets on the interface to Bytes.                                                           |
| r            | Change the [delta] column from change in the number of packets/bytes in the last interval to rate per second.                   |
| 1            | Change the view to next interface on the stack unit, or if in the stack unit mode, the next stack unit in the chassis.          |
| а            | Change the view to the previous interface on the stack unit, or if the stack unit mode, the previous stack unit in the chassis. |
| Т            | Increase the screen refresh rate.                                                                                               |
| t            | Decrease the screen refresh rate.                                                                                               |
| q            | Return to the CLI prompt.                                                                                                    |

#### mtu

Set the Maximum Link MTU (frame size) for an Ethernet interface.

#### Syntax mtu value

To return to the default MTU value, use the no mtu command.

| Parameters                                                                                                    |                                                                                 |                                                                                                    |  |
|----------------------------------------------------------------------------------------------------|---------------------------------------------------------------------------------|----------------------------------------------------------------------------------------------------|--|
| Farameters                                                                                                    | value                                                                           | Enter a maximum frame size in bytes.                                                                                                    |  |
|                                                                                                    |                                                                                 | Range: 594 to 9252                                                                                                    |  |
|                                                                                                    |                                                                                 | MXL Switch Range: 594 to 12000                                                                                                    |  |
|                                                                                                    |                                                                                 | Default: 1554                                                                                                    |  |
| Defaults                                                                                                    | 1554                                                                            |                                                                                                    |  |
| Command Modes                                                                                                    | INTERFACE                                                                       |                                                                                                    |  |
| Command<br>History                                                                                                    | Version 8.3.16.1                                                                | Introduced on MXL 10/40GbE Switch IO Module                                                                                                    |  |
| Usage If the packet includes a Layer 2 header, the difference between the link MTU and IP M <sup>2</sup> command) must be enough bytes to include the Layer 2 header: |                                                                                 | •                                                                                                    |  |
|                                                                                                    | • The IP MTU command.                                                           | will get adjusted automatically when the Layer 2 MTU is configured with the mtu                                                                                                    |  |
|                                                                                                    | When you enter the no mtu command, FTOS reduces the IP MTU value to 1536 bytes. |                                                                                                    |  |
|                                                                                                    | Link MTU and IP MTU considerations for port channels and VLANs are as follows.  |                                                                                                    |  |
|                                                                                                    | port channels:                                                                  |                                                                                                    |  |
|                                                                                                    | All members                                                                     | must have the same link MTU value and the same IP MTU value.                                                                                                    |  |
|                                                                                                    | *                                                                               | nnel link MTU and IP MTU must be less than or equal to the link MTU and IP MTU gured on the channel members.                                                                                     |  |
|                                                                                                    | *                                                                               | nembers have a link MTU of 2100 and an IP MTU 2000, the port channel's MTU higher than 2100 for link MTU or 2000 bytes for IP MTU.                                                               |  |
|                                                                                                    | VLANs:                                                                          |                                                                                                    |  |
|                                                                                                    | All members                                                                     | of a VLAN must have same IP MTU value.                                                                                                    |  |
|                                                                                                    |                                                                                 | have different Link MTU values. Tagged members must have a link MTU 4 bytes<br>intagged members to account for the packet tag.                                                                   |  |
|                                                                                                    | • The VLAN li                                                                   | ink MTU and IP MTU must be less than or equal to the link MTU and IP MTU values n the VLAN members.                                                                                              |  |
| Example                                                                                                    | members with Lin                                                                | ins tagged members with Link MTU of 1522 and IP MTU of 1500 and untagged nk MTU of 1518 and IP MTU of 1500. The VLAN's Link MTU cannot be higher nd its IP MTU cannot be higher than 1500 bytes. |  |

#### Table 14-3. Difference between Link MTU and IP MTU

| Layer 2 Overhead                       | Link MTU and IP MTU Delta |
|----------------------------------------|---------------------------|
| Ethernet (untagged)                    | 18 bytes                  |
| VLAN Tag                               | 22 bytes                  |
| Untagged Packet with VLAN-Stack Header | 22 bytes                  |
| Tagged Packet with VLAN-Stack Header   | 26 bytes                  |

С

### negotiation auto

Enable auto-negotiation on an interface.

| Syntax             | negotiation auto<br>To disable auto-negotiation, enter no negotiation auto. |
|--------------------|-----------------------------------------------------------------------------|
| Defaults           | Enabled                                                                     |
| Command Modes      | INTERFACE                                                                   |
| Command<br>History | Version 8.3.16.1 Introduced on MXL 10/40GbE Switch IO Module                |

Usage Information

The no negotiation auto command is only available if you first manually set the speed of a port to 10Mbits or 100Mbits.

The negotiation auto command provides a mode option for configuring an individual port to forced-master/forced slave once auto-negotiation is enabled

#### Figure 14-21. negotiation auto Master/Slave Example

```
FTOS(conf)# int tengig 0/0
FTOS(conf-if) #neg auto
FTOS(conf-if-autoneg)# ?
                         Exit from configuration mode
end
                         Exit from autoneg configuration mode
exit
                         Specify autoneg mode
mode
                        Negate a command or set its defaults
no
show
                        Show autoneg configuration information
FTOS(conf-if-autoneg) #mode ?
                        Force port to master mode
forced-master
forced-slave
                        Force port to slave mode
FTOS(conf-if-autoneg)#
```

If the mode option is not used, the default setting is slave. If you do not configure forced-master or forced slave on a port, the port negotiates to either a master or a slave state. Port status is one of the following:

- Forced-master
- Force-slave
- Master
- Slave
- Auto-neg Error—typically indicates that both ends of the node are configured with forced-master or forced-slave.

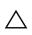

**Caution:** Ensure that one end of your node is configured as forced-master and one is configured as forced-slave. If both are configured the same (that is forced-master or forced-slave), the show interfaces command will flap between an auto-neg-error and forced-master/slave states.

You can display master/slave settings with the show interfaces command.

Figure 14-22. Display Auto-negotiation Master/Slave Setting (partial)

```
FTOS#show interfaces configured
TenGigabitEthernet 13/18 is up, line protocol is up
Hardware is Dell Force10Eth, address is 00:01:e8:05:f7:fc
Current address is 00:01:e8:05:f7:fc
Interface index is 474791997
Internet address is 1.1.1.1/24
MTU 1554 bytes, IP MTU 1500 bytes
LineSpeed 1000 Mbit, Mode full duplex, Master
ARP type: ARPA, ARP Timeout 04:00:00
Last clearing of "show interfaces" counters 00:12:42
Queueing strategy: fifo
Input Statistics:
...
```

Both sides of the link must have auto-negotiation enabled or disabled for the link to come up.

The following table details the possible speed and auto-negotiation combinations for a line between two 100/1000 Base-T Ethernet interfaces.

 Table 14-4.
 Auto-negotiation and Link Speed Combinations

| Port 0                                       | Port 1                                       | Link Status between Port<br>1 and Port 2 |
|----------------------------------------------|----------------------------------------------|------------------------------------------|
| auto-negotiation enabled* speed 1000 or auto | auto-negotiation enabled* speed 1000 or auto | Up at 1000 Mb/s                          |
| auto-negotiation enabled speed 100           | auto-negotiation enabled speed 100           | Up at 100 Mb/s                           |
| auto-negotiation disabled speed 100          | auto-negotiation disabled speed 100          | Up at 100 Mb/s                           |
| auto-negotiation disabled speed 100          | auto-negotiation enabled speed 100           | Down                                     |
| auto-negotiation enabled* speed 1000 or auto | auto-negotiation disabled speed 100          | Down                                     |

\* You cannot disable auto-negotiation when the speed is set to 1000 or auto.

Related Commands

speed (for 1000/10000/auto Set the link speed to 1000, 10000, or auto-negotiate the speed. interfaces)

### portmode hybrid

Set a physical port or port-channel to accept *both* tagged and untagged frames. A port configured this way is identified as a hybrid port in report displays.

Syntax portmode hybrid

To return a port to accept *either* tagged or untagged frames (non-hybrid), use the **no portmode** hybrid command.

Defaults non-hybrid

**Command Modes** INTERFACE (conf-if-*interface-slot/port*)

| Command<br>History | Version 8.3.16.1 Introduced on MXL 10/40GbE Switch IO Module                                                                                                    |  |
|--------------------|----------------------------------------------------------------------------------------------------|--|
| Example            | Figure 14-23. portmode hybrid Configuration Example                                                                                                    |  |
|                    | <pre>FTOS(conf)#interface tengig 0/20<br/>FTOS(conf-if-te-0/20)#no shut<br/>FTOS(conf-if-te-0/20)#portmode hybrid<br/>FTOS(conf-if-te-0/20)#sw<br/>FTOS(conf-if-te-0/20)#int vlan 10<br/>FTOS(conf-if-vl-10)#tag tengig 0/20<br/>FTOS(conf-if-vl-10)#int vlan 20<br/>FTOS(conf-if-vl-20)#untag tengig 0/20<br/>FTOS(conf-if-vl-20)#</pre> |  |

Usage Figure 14-23 sets a port as hybrid, makes the port a tagged member of VLAN 20, and an untagged member of VLAN 10, which becomes the native VLAN of the port. The port will now accept:

- untagged frames and classify them as VLAN 10 frames
- VLAN 20 tagged frames

The next figure is an example show output with "Hybrid" as the newly added value for 802.1QTagged. The options for this field are:

- True—port is tagged
- False—port is untagged
- Hybrid—port accepts both tagged and untagged frames

```
Example Figure 14-24. Display the Tagged Hybrid Interface
```

```
FTOS(conf)#interface tengig 0/20
FTOS(conf-if-te-0/20)#no shut
FTOS(conf-if-te-0/20) #portmode hybrid
FTOS(conf-if-te-0/20#sw
FTOS(conf-if-te-0/20)#int vlan 10
FTOS(conf-if-vl-10)#int tengig 0/20
FTOS(conf-if-vl-20)# untag tengig 0/20
FTOS (conf-if-vl-20)#
FTOS(conf)#do show interfaces switchport tengigabitethernet 3/20
 Codes: U - Untagged, T - Tagged
        x - Dot1x untagged, X - Dot1x tagged
        G - GVRP tagged, M - Trunk, H - VSN tagged
       i - Internal untagged, I - Internal tagged, v - VLT untagged,
V - VLT tagged
 Name: TenGigabitEthernet 3/20
802.1QTagged: Hybrid
Vlan membership:
        Vlans
0
        20
U
Т
        10
Native VlanId:
                   20.
FTOS(conf)#
```

Figure 14-25 is an example of unconfiguration of the hybrid port using the no portmode hybrid command.

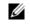

vlan-stack trunk

**Note:** You must remove all other configurations on the port before you can remove the hybrid configuration from the port.

Specifies an interface as a trunk port to the Stackable VLAN network.

```
Example Figure 14-25. Unconfigure the hybrid port
```

|                     | <pre>FTOS(conf-if-vl-20)#interface vlan 10 FTOS(conf-if-vl-10)#no untagged tengig 0/20 FTOS(conf-if-vl-10)#interface vlan 20 FTOS(conf-if-vl-20)#no tagged tengig 0/20 FTOS(conf-if-vl-20)#interface tengig 0/20 FTOS(conf-if-te-0/20)#no portmode hybrid FTOS(conf-if-vl-20)#</pre> |
|---------------------|----------------------------------------------------------------------------------------------------|
| Deleted             |                                                                                                    |
| Related<br>Commands | show interfaces switchport Displays the configuration of switchport (Layer 2) interfaces on the switch.                                                                                                    |

### rate-interval

| Configure the traffic sampling interval on the selected interface. |  |
|--------------------------------------------------------------------|--|
|--------------------------------------------------------------------|--|

| Syntax               | rate-interval seconds                                                                                                    |                                                                                                    |  |
|----------------------|----------------------------------------------------------------------------------------------------|----------------------------------------------------------------------------------------------------|--|
| Parameters           | seconds                                                                                                    | Enter the number of seconds for which to collect traffic data.                                                                                                    |  |
|                      |                                                                                                    | Range: 5 to 299 seconds                                                                                                    |  |
|                      |                                                                                                    | <b>Note:</b> For 0-5 seconds, polling occurs every 5 seconds. For 6-10 seconds, polling occurs every 10 seconds. For any other value, polling occurs every 15 seconds. |  |
| Defaults             | 299 seconds                                                                                                    |                                                                                                    |  |
| Command Modes        | INTERFACE                                                                                                    |                                                                                                    |  |
| Command<br>History   | Version 8.3.16.1                                                                                                    | Introduced on MXL 10/40GbE Switch IO Module                                                                                                    |  |
| Usage<br>Information | The configured rate interval is displayed, along with the collected traffic data, in the output of show interfaces commands. |                                                                                                    |  |
| Related<br>Commands  | show interfaces                                                                                                    | Displays information on physical and virtual interfaces.                                                                                                    |  |

show config

Display the interface configuration.

| Syntax             | show config                                                                                                    |                                             |
|--------------------|----------------------------------------------------------------------------------------------------|---------------------------------------------|
| ommand Modes       | INTERFACE                                                                                                    |                                             |
| Command<br>History | Version 8.3.16.1                                                                                                  | Introduced on MXL 10/40GbE Switch IO Module |
| Example            | Figure 14-26. show confi                                                                                          | g Command Example for the INTERFACE Mode    |
|                    | <pre>FTOS(conf-if)#show conf ! interface TenGigabitEthe no ip address switchport no shutdown FTOS(conf-if)#</pre> | rnet 1/7                                    |

### show config (from INTERFACE RANGE mode)

Display the bulk configured interfaces (interface range).

Syntax show config

Command Modes CONFIGURATION INTERFACE (conf-if-range)

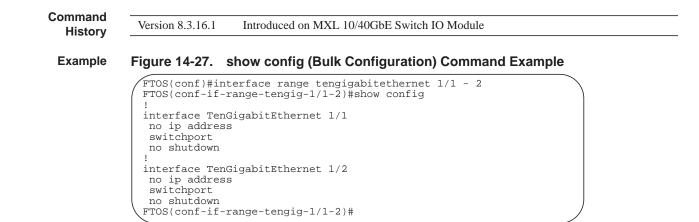

### show interfaces

Display information on a specific physical interface or virtual interface.

| Syntax             | show interfaces interface |                                                                                                    |  |
|--------------------|---------------------------|----------------------------------------------------------------------------------------------------|--|
| Parameters         | interface                 | Enter one of the following keywords and slot/port or number information:                                                                                                    |  |
|                    |                           | • For a Loopback interface, enter the keyword <b>loopback</b> followed by a number from 0 to 16383.                                                                                                    |  |
|                    |                           | • For the management interface, enter the keyword ManagementEthernet followed by the slot/port information. The slot range is 0 to 1 and the port range is 0.                                                                                     |  |
|                    |                           | • For a Null interface, enter the keywords null 0.                                                                                                    |  |
|                    |                           | • For a Port Channel interface, enter the keyword port-channel followed by a number:                                                                                                    |  |
|                    |                           | Range: 1 to 128                                                                                                    |  |
|                    |                           | • For a 10-Gigabit Ethernet interface, enter the keyword <b>TenGigabitEthernet</b> followed by the slot/port information.                                                                                                    |  |
|                    |                           | • For a 40-Gigabit Ethernet interface, enter the keyword fortyGigE followed by the slot/port information.                                                                                                    |  |
|                    |                           | • For a VLAN interface, enter the keyword vlan followed by a number from 1 to 4094.                                                                                                    |  |
| Command Modes      | EXEC                      |                                                                                                    |  |
|                    | EXEC Privile              | ege                                                                                                    |  |
| Command<br>History | Version 8.3.1             | 6.1 Introduced on MXL 10/40GbE Switch IO Module                                                                                                    |  |
| Usage              |                           | w interfaces command for details on a specific interface. Use the show interfaces ommand for details on all interfaces on the designated stack unit.                                                                                              |  |
|                    | link monitori             | Switch, the show interface output displays incorrect rate information details over time for ng when the rate-interval is configured for 5 seconds. Dell Force10 recommends using intervals such as 15 to 299 seconds to minimize the errors seen. |  |

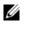

**Note:** In the CLI output, the power value will be rounded to a 3-digit value. For receive/ transmit power that is less than 0.000, an snmp query will return the corresponding dbm value even though the CLI displays as 0.000.

**Note:** After the counters are cleared, the line-rate continues to increase until it reaches the maximum line rate. When the maximum line rate is reached, there will be no change in the line-rate.

#### Example Figure 14-28. show interfaces Command Example for 10G Port

U

| TenGigabitEthernet 2/0 is up, line p<br>Hardware is Dell Force10Eth, address |                                     |
|------------------------------------------------------------------------------|-------------------------------------|
| Interface index is 100990998                                                 | 3 15 00.01.00.03.17.54              |
| Internet address is 213.121.22.45/28                                         | 8                                   |
| MTU 1554 bytes, IP MTU 1500 bytes                                            |                                     |
| LineSpeed 10000 Mbit                                                         |                                     |
| ARP type: ARPA, ARP Timeout 04:00:00                                         | 0                                   |
| Last clearing of "show interfaces" of                                        |                                     |
| Queueing strategy: fifo                                                      |                                     |
| Input Statistics:                                                            |                                     |
| 0 packets, 0 bytes                                                           |                                     |
| Input 0 IP Packets, 0 Vlans 0 M                                              | MPLS                                |
| 0 64-byte pkts, 0 over 64-byte                                               |                                     |
|                                                                              | 11-byte pkts, 0 over 1023-byte pkts |
| 0 symbol errors, 0 runts, 0 gia                                              |                                     |
| 0 CRC, 0 IP Checksum, 0 overrun                                              | n, O discarded                      |
| Output Statistics:                                                           |                                     |
| 1 packets, 64 bytes, 0 underrum                                              |                                     |
| 0 Multicasts, 2 Broadcasts, 0 T                                              | Unicasts                            |
| 0 IP Packets, 0 Vlans, 0 MPLS                                                |                                     |
| 0 throttles, 0 discarded                                                     |                                     |
| Rate info (interval 299 seconds):                                            |                                     |
|                                                                              | 0 packets/sec, 0.00% of line-rate   |
| Output 00.00 Mbits/sec,<br>Time since last interface status cha              | 0 packets/sec, 0.00% of line-rate   |

#### Table 14-5. Lines in show interfaces Command Example

| Line                   | Description                                                                                                    |
|------------------------|----------------------------------------------------------------------------------------------------|
| TenGigabitEthernet 2/0 | Displays the interface's type, slot/port, and administrative and line protocol status.                            |
| Hardware is            | Displays the interface's hardware information and its assigned MAC address.                                       |
| Interface index        | Displays the interface index number used by SNMP to identify the interface.                                       |
| Internet address       | States whether an IP address is assigned to the interface. If one is, that address is displayed.                  |
| MTU 1554               | Displays link and IP MTU information.<br>If the chassis is in Jumbo mode, this number can range from 576 to 9252. |
| LineSpeed              | Displays the interface's line speed.                                                                              |
| ARP type:              | Displays the ARP type and the ARP timeout value for the interface.                                                |
| Last clearing          | Displays the time when the show interfaces counters where cleared.                                                |
| Queuing strategy       | States the packet queuing strategy. FIFO means first in first out.                                                |

| Line               | Description                                                                                                    |
|--------------------|----------------------------------------------------------------------------------------------------|
| Input Statistics:  | Displays all the input statistics including:                                                                                                    |
|                    | • Number of packets and bytes into the interface                                                                                                  |
|                    | • Number of packets with IP headers and VLAN tagged headers.                                                                                      |
|                    | <b>Note:</b> The sum of the number of packets may not be as expected since a VLAN tagged IP packet counts as both a VLAN packet and an IP packet. |
|                    | • Packet size and the number of those packets inbound to the interface                                                                            |
|                    | • Number of symbol errors, runts, giants, and throttles packets:                                                                                  |
|                    | symbol errors = number packets containing bad data. That is, the port MAC detected a physical coding error in the packet.                         |
|                    | runts = number of packets that are less than $64B$                                                                                                |
|                    | giants = packets that are greater than the MTU size                                                                                               |
|                    | throttles = packets containing PAUSE frames                                                                                                    |
|                    | Number of CRC, IP Checksum, overrun, and discarded packets:                                                                                       |
|                    | CRC = packets with CRC/FCS errors                                                                                                    |
|                    | IP Checksum = packets with IP Checksum errors                                                                                                    |
|                    | overrun = number of packets discarded due to FIFO overrun conditions                                                                              |
|                    | discarded = the sum of input symbol errors, runts, giants, CRC, IP<br>Checksum, and overrun packets discarded without any processing              |
| Output Statistics: | Displays output statistics sent out of the interface including:                                                                                   |
|                    | • Number of packets, bytes and underruns out of the interface                                                                                     |
|                    | packets = total number of packets                                                                                                    |
|                    | bytes = total number of bytes                                                                                                    |
|                    | underruns = number of packets with FIFO underrun conditions                                                                                       |
|                    | • Number of Multicast, Broadcast and Unicast packets:                                                                                             |
|                    | Multicasts = number of MAC multicast packets                                                                                                    |
|                    | Broadcasts = number of MAC broadcast packets                                                                                                    |
|                    | Unicasts = number of MAC unicast packets                                                                                                    |
|                    | Number of throttles and discards packets:                                                                                                    |
|                    | throttles = packets containing PAUSE frames                                                                                                    |
|                    | discarded = number of packets discarded without any processing                                                                                    |
| Rate information   | Estimate of the input and output traffic rate over a designated interval (30 to 299 seconds).                                                     |
|                    | Traffic rate is displayed in bits, packets per second, and percent of line rate.                                                                  |
| Time since         | Elapsed time since the last interface status change (hh:mm:ss format).                                                                            |

#### Table 14-5. Lines in show interfaces Command Example

```
FTOS#show interfaces tengigabitethernet 0/44
TenGigabitEthernet 0/44 is up, line protocol is up
Hardware is DellForce10Eth, address is 00:01:e8:43:00:01
    Current address is 00:01:e8:43:00:01
Port is present
Pluggable media present, SFP+ type is 10GBASE-SR
Medium is MultiRate, Wavelength is 850nm
    SFP+ receive power reading is -3.6041dBm
Interface index is 45420801
Internet address is not set
Mode of IP Address Assignment : NONE
DHCP Client-ID :tenG1730001e8430001
MTU 1554 bytes, IP MTU 1500 bytes
LineSpeed 10000 Mbit
Flowcontrol rx off tx off
ARP type: ARPA, ARP Timeout 04:00:00
Last clearing of "show interface" counters 21:14:32
Queueing strategy: fifo
Input Statistics:
     94322888 packets, 6036664832 bytes
     94322888 64-byte pkts, 0 over 64-byte pkts, 0 over 127-byte pkts
0 over 255-byte pkts, 0 over 511-byte pkts, 0 over 1023-byte pkts
     0 Multicasts, 94322888 Broadcasts
     0 runts, 0 giants, 0 throttles
0 CRC, 0 overrun, 0 discarded
Output Statistics:
     180384 packets, 11926850 bytes, 0 underruns 172622 64-byte pkts, 7762 over 64-byte pkts, 0 over 127-byte pkts
      0 over 255-byte pkts, 0 over 511-byte pkts, 0 over 1023-byte pkts
      7762 Multicasts, 87726 Broadcasts, 84896 Unicasts
      0 throttles, 0 discarded, 0 collisions
Rate info (interval 299 seconds):
      Input 00.00 Mbits/sec,
                                           0 packets/sec, 0.00% of line-rate
      Output 00.00 Mbits/sec,
                                           0 packets/sec, 0.00% of line-rate
Time since last interface status change: 21:13:36FTOS#
```

#### Figure 14-30. show interfaces ManagementEthernet Command Example

FTOS#show interface managementethernet ? 0/0 Management Ethernet interface number FTOS#show interface managementethernet 0/0 ManagementEthernet 0/0 is up, line protocol is up Hardware is DellForce10Eth, address is 00:1e:c9:f1:00:05 Current address is 00:1e:c9:f1:00:05 Pluggable media not present Interface index is 235159752 Internet address is 10.11.209.87/16 Mode of IP Address Assignment : MANUAL DHCP Client-ID: mgmt001ec9f10005 Virtual-IP is not set Virtual-IP IPv6 address is not set MTU 1554 bytes, IP MTU 1500 bytes LineSpeed 100 Mbit, Mode full duplex ARP type: ARPA, ARP Timeout 04:00:00 Last clearing of "show interface" counters 5d4h57m Queueing strategy: fifo Input 3448753 packets, 950008323 bytes, 3442163 multicast Received 0 errors, 0 discarded Output 4627 packets, 814226 bytes, 0 multicast Output 0 errors, 0 invalid protocol

Usage The interface counter "over 1023-byte pkts" does not increment for packets in the range 9216 > x < 1023.

The Management port is enabled by default (no shutdown). If necessary, use the ip address command to assign an IP address to the Management port.

#### Related Commands

| show interfaces configured | Displays any interface with a non-default configuration.                                                                                     |
|----------------------------|----------------------------------------------------------------------------------------------------|
| show interfaces stack-unit | Displays information on all interfaces on a specific stack unit.                                                                             |
| strict-priority unicast    | Displays information of either rate limiting or rate policing on the interface.                                                              |
| show interfaces switchport | Displays Layer 2 information about the interfaces.                                                                                           |
| show inventory             | Displays the MXL switch type, components (including media), FTOS version including hardware identification numbers and configured protocols. |
| show ip interface          | Displays Layer 3 information about the interfaces.                                                                                           |
| show memory                | Displays the stack unit(s) status.                                                                                                    |
| show range                 | Displays all interfaces configured using the interface range command.                                                                        |

## show interfaces configured Display any interface with a non-default configuration.

| -<br>and Madaa     | EVEC                                                                                                    |
|--------------------|----------------------------------------------------------------------------------------------------|
| nand Modes         | EXEC                                                                                                    |
|                    | EXEC Privilege                                                                                                    |
| Command<br>History | Version 8.3.16.1 Introduced on MXL 10/40GbE Switch IO Module                                                                                                    |
| Example            | Figure 14-31. show interfaces configured Command Example                                                                                                    |
|                    | <pre>FTOS#show interfaces configured<br/>TenGigabitEthernet 13/18 is up, line protocol is up<br/>Hardware is DellForce10Eth, address is 00:01:e8:05:f7:fc<br/>Current address is 00:01:e8:05:f7:fc<br/>Interface index is 474791997<br/>Internet address is 1.1.1.1/24<br/>MTU 1554 bytes, IP MTU 1500 bytes<br/>LineSpeed 1000 Mbit, Mode full duplex, Master<br/>ARP type: ARPA, ARP Timeout 04:00:00<br/>Last clearing of "show interfaces" counters 00:12:42<br/>Queueing strategy: fifo<br/>Input Statistics:<br/>10 packets, 10000 bytes<br/>0 Vlans<br/>0 64-byte pkts, 0 over 64-byte pkts, 0 over 127-byte pkts<br/>0 over 255-byte pkts, 10 over 511-byte pkts, 0 over 1023-byte pkts<br/>0 crunts, 0 giants, 0 throttles<br/>0 CRC, 0 overrun, 0 discarded<br/>Output Statistics:<br/>1 packets, 64 bytes, 0 underruns<br/>1 64-byte pkts, 0 over 64-byte pkts, 0 over 127-byte pkts<br/>0 cwer 255-byte pkts, 0 over 511-byte pkts, 0 over 1023-byte pkts<br/>0 crunts, 0 giants, 0 throttles<br/>0 CRC, 0 overrun, 0 discarded<br/>Output Statistics:<br/>1 packets, 64 bytes, 0 underruns<br/>1 64-byte pkts, 0 over 64-byte pkts, 0 over 127-byte pkts<br/>0 wulticasts, 1 Broadcasts, 0 Unicasts<br/>0 Vlans, 0 throttles, 0 discarded, 0 collisions<br/>Rate info (interval 299 seconds):<br/>Input 00.00 Mbits/sec, 0 packets/sec, 0.00% of line-rate<br/>Output 00.00 Mbits/sec, 0 packets/sec, 0.00% of line-rate<br/>Time since last interface status change: 00:04:59<br/>FTOS#</pre> |

Displays information on a specific physical interface or virtual interface.

## show interfaces dampening Display interface dampening information.

#### show interfaces dampening [[interface] [summary] [detail]] Syntax

| Parameters         | interface                            |                      | (OPTIONAI information:   | 2) Enter one of the                                              | following ke           | words and slot    | /port or number |
|--------------------|--------------------------------------|----------------------|--------------------------|------------------------------------------------------------------|------------------------|-------------------|-----------------|
|                    |                                      |                      | • For a Por<br>by a num  | rt Channel interfac<br>ıber:                                     | e, enter the ke        | yword port-ch     | annel followed  |
|                    |                                      |                      | Range: 1                 | -128                                                             |                        |                   |                 |
|                    |                                      |                      |                          | -Gigabit Ethernet i<br>abitEthernet fol                          |                        |                   | ation.          |
|                    |                                      |                      |                          | Gigabit Ethernet is by the slot/port in                          |                        | r the keyword f   | ortyGigE        |
|                    | summary                              |                      | of dampenin              | L) Enter the keywo<br>g data, including t<br>tterfaces suppresse | he number of           | 1 2               |                 |
|                    | detail                               |                      | (OPTIONAL<br>dampening d | <ul> <li>L) Enter the keywo<br/>lata.</li> </ul>                 | ord <b>detail</b> to d | isplay detailed   | interface       |
| Defaults           | none                                 |                      |                          |                                                                  |                        |                   |                 |
| Command Modes      | EXEC                                 |                      |                          |                                                                  |                        |                   |                 |
| Command<br>History | Version 8.3.16.1                     | Introduce            | d on MXL 10/4            | 0GbE Switch IO N                                                 | Module                 |                   |                 |
| Example            | Figure 14-32.                        | show inte            | rfaces damp              | ening Comma                                                      | and Examp              | le                |                 |
|                    | show interface<br>face Supp<br>State | s dampening<br>Flaps | Penalty                  | Half-Life                                                        | Reuse                  | Suppress          | Max-Sup         |
|                    | ig 3/2 Uj<br>ig 3/10 Uj              |                      | 0<br>0                   | 20<br>5                                                          | 800<br>750             | 4500<br>2500      | 120<br>20       |
| Related            |                                      |                      |                          |                                                                  |                        |                   |                 |
| Commands           | dampening                            |                      | Configures da            | ampening on an in                                                | terface                |                   |                 |
|                    | show interfaces                      |                      | Displays info            | rmation on a speci                                               | ific physical in       | nterface or virtu | al interface.   |
|                    | show interfaces of                   | configured           | Displays any             | interface with a no                                              | on-default cor         | figuration.       |                 |

## show interfaces description Display the descriptions configured on the interface.

| interface                                                                                                    | Enter one of the f                                                                                                    | following keywords                                                                                                    | and slot/port o                                                          | r number information:                           |                |
|----------------------------------------------------------------------------------------------------|----------------------------------------------------------------------------------------------------|----------------------------------------------------------------------------------------------------|--------------------------------------------------------------------------|-------------------------------------------------|----------------|
|                                                                                                    |                                                                                                    |                                                                                                    | -                                                                        | pback followed by a num                         | ber from 0 to  |
|                                                                                                    |                                                                                                    |                                                                                                    |                                                                          | enter the keyword<br>port information. The slot | range is 0-0 a |
|                                                                                                    |                                                                                                    | interface, enter the k                                                                                                    | evwords null (                                                           | 0                                               |                |
|                                                                                                    |                                                                                                    |                                                                                                    | -                                                                        | port-channel followed b                         | w a number     |
|                                                                                                    |                                                                                                    | ,                                                                                                    | i the keyword                                                            |                                                 | by a number.   |
|                                                                                                    | Range: 1-128                                                                                                    |                                                                                                    |                                                                          |                                                 |                |
|                                                                                                    | the slot/port i                                                                                                    | nformation.                                                                                                    |                                                                          | yword TenGigabitEther                           |                |
|                                                                                                    | <ul> <li>For a 40-Giga<br/>port informat</li> </ul>                                                                                                    |                                                                                                    | ce, enter the ke                                                         | eyword fortyGigE followe                        | ed by the slo  |
|                                                                                                    | For VLAN in                                                                                                    | terfaces, enter the k                                                                                                    | eyword <b>vlan</b> f                                                     | ollowed by a number from                        | 1 to 4094.     |
|                                                                                                    |                                                                                                    |                                                                                                    |                                                                          |                                                 |                |
| EXEC Privil Version 8.3.                                                                                                    |                                                                                                    | uced on MXL 10/40                                                                                                    | GbE Switch IC                                                            | ) Module                                        |                |
| Version 8.3.                                                                                                    | 16.1 Introdu                                                                                                    |                                                                                                    |                                                                          |                                                 |                |
| Version 8.3.<br>Figure 14-3                                                                                                    | 16.1 Introdu                                                                                                    | aces descriptio                                                                                                    |                                                                          |                                                 |                |
| Version 8.3.<br>Figure 14-3                                                                                                    | <ul> <li>16.1 Introdu</li> <li>33. show interface description</li> </ul>                                                                                                    | aces descriptio                                                                                                    |                                                                          |                                                 |                |
| Version 8.3.<br>Figure 14-3                                                                                                    | 16.1 Introdu<br><b>3. show interf</b><br>7 interface desc:<br>15.<br>15.<br>15.<br>15.<br>15.<br>16.1<br>15.<br>16.1<br>16.1<br>16. | aces descriptio<br>ription<br>OK Status<br>NO admin down                                                                                                    | n Comman                                                                 | d Example                                       |                |
| Version 8.3.<br>Figure 14-3<br>FTOS#show<br>Interface<br>TenGigab:<br>TenGigab:                                                                                                    | 16.1 Introdu<br>33. show interface desc:<br>tethernet 0/1<br>tEthernet 0/2                                                                                                    | aces descriptio<br>ription<br>OK Status<br>NO admin down<br>NO admin down                                                                                                    | n Comman<br>Protocol<br>down<br>down                                     | d Example                                       |                |
| Version 8.3.<br>Figure 14-3<br>FTOS#show<br>Interface<br>TenGigabi<br>TenGigabi<br>TenGigabi                                                                                                    | 16.1 Introdu<br><b>3. show interf</b><br>7 interface desc:<br>15.<br>15.<br>15.<br>15.<br>15.<br>16.1<br>15.<br>16.1<br>16.1<br>16. | aces descriptio<br>ription<br>OK Status<br>NO admin down                                                                                                    | Protocol<br>down<br>down<br>down                                         | d Example                                       |                |
| Version 8.3.<br>Figure 14-3<br>FTOS#shot<br>Interface<br>TenGigab:<br>TenGigab:<br>TenGigab:<br>TenGigab:<br>TenGigab:<br>TenGigab:                                                                                                    | 16.1 Introdu<br>3. show interface description:<br>tEthernet 0/1<br>tEthernet 0/2<br>tEthernet 0/3<br>tEthernet 0/4<br>tEthernet 0/5                                                                                                    | aces descriptio<br>ription<br>OK Status<br>NO admin down<br>NO admin down<br>NO admin down<br>NO admin down<br>NO admin down                                                                                                    | Protocol<br>down<br>down<br>down<br>down<br>down                         | d Example                                       |                |
| Version 8.3.<br><b>Figure 14-3</b><br>FTOS#show<br>Interface<br>TenGigab:<br>TenGigab:<br>TenG | 16.1 Introdu<br>13. show interface desc:<br>tEthernet 0/1<br>tEthernet 0/2<br>tEthernet 0/3<br>tEthernet 0/4<br>tEthernet 0/5<br>tEthernet 0/6                                                                                                    | aces descriptio<br>ription<br>OK Status<br>NO admin down<br>NO admin down<br>NO admin down<br>NO admin down<br>NO admin down<br>NO admin down                                                                                                    | Protocol<br>down<br>down<br>down<br>down<br>down<br>down                 | d Example                                       |                |
| Version 8.3.<br><b>Figure 14-3</b><br>FTOS#show<br>Interface<br>TenGigab:<br>TenGigab:<br>TenGigab:<br>TenGigab:<br>TenGigab:<br>TenGigab:<br>TenGigab:<br>TenGigab:                                                                                                    | 16.1 Introdu<br>33. show interface desc:<br>tEthernet 0/1<br>tEthernet 0/2<br>tEthernet 0/3<br>tEthernet 0/4<br>tEthernet 0/5<br>tEthernet 0/6<br>tEthernet 0/7                                                                                                    | aces description<br>OK Status<br>NO admin down<br>NO admin down<br>NO admin down<br>NO admin down<br>NO admin down<br>NO admin down<br>NO admin down<br>NO up                                                                                                    | Protocol<br>down<br>down<br>down<br>down<br>down<br>down<br>down         | d Example                                       |                |
| Version 8.3.<br>Figure 14-3<br>FTOS#show<br>Interface<br>TenGigab:<br>TenGigab:<br>TenGigab:<br>TenGigab:<br>TenGigab:<br>TenGigab:<br>TenGigab:<br>TenGigab:<br>TenGigab:<br>TenGigab:                                                                                                    | 16.1 Introdu<br>33. show interface desc:<br>tEthernet 0/1<br>tEthernet 0/2<br>tEthernet 0/3<br>tEthernet 0/4<br>tEthernet 0/6<br>tEthernet 0/7<br>tEthernet 0/8                                                                                                    | aces descriptio<br>ription<br>OK Status<br>NO admin down<br>NO admin down<br>NO admin down<br>NO admin down<br>NO admin down<br>NO admin down                                                                                                    | Protocol<br>down<br>down<br>down<br>down<br>down<br>down<br>up           | d Example                                       |                |
| Version 8.3.<br>Figure 14-3<br>FTOS#show<br>Interface<br>TenGigab:<br>TenGigab:<br>TenGigab:<br>TenGigab:<br>TenGigab:<br>TenGigab:<br>TenGigab:<br>TenGigab:<br>TenGigab:<br>TenGigab:<br>TenGigab:                                                                                                    | 16.1 Introdu<br>33. show interface desc:<br>tEthernet 0/1<br>tEthernet 0/2<br>tEthernet 0/3<br>tEthernet 0/4<br>tEthernet 0/5<br>tEthernet 0/6<br>tEthernet 0/7                                                                                                    | aces descriptio<br>ription<br>OK Status<br>NO admin down<br>NO admin down<br>NO admin down<br>NO admin down<br>NO admin down<br>NO admin down<br>NO up<br>YES up<br>NO admin down<br>NO admin down<br>NO admin down                                                                                                    | Protocol<br>down<br>down<br>down<br>down<br>down<br>down<br>down<br>down | d Example                                       |                |
| Version 8.3.<br>Figure 14-3<br>FTOS#show<br>Interface<br>TenGigab:<br>TenGigab:<br>TenGigab:<br>TenGigab:<br>TenGigab:<br>TenGigab:<br>TenGigab:<br>TenGigab:<br>TenGigab:<br>TenGigab:<br>TenGigab:<br>TenGigab:<br>TenGigab:<br>TenGigab:<br>TenGigab:                                                                                                    | 16.1 Introdu<br>13. show interface desc:<br>tEthernet 0/1<br>tEthernet 0/2<br>tEthernet 0/4<br>tEthernet 0/6<br>tEthernet 0/7<br>tEthernet 0/8<br>tEthernet 0/9<br>tEthernet 0/10<br>tEthernet 0/11                                                                                                    | aces descriptio<br>ription<br>OK Status<br>NO admin down<br>NO admin down<br>NO admin down<br>NO admin down<br>NO admin down<br>NO up<br>YES up<br>NO admin down<br>NO admin down<br>NO admin down                                                                                                    | Protocol<br>down<br>down<br>down<br>down<br>down<br>down<br>down<br>down | d Example                                       |                |
| Version 8.3.<br>Figure 14-3<br>FTOS#show<br>Interface<br>TenGigab:<br>TenGigab:<br>TenGigab:<br>TenGigab:<br>TenGigab:<br>TenGigab:<br>TenGigab:<br>TenGigab:<br>TenGigab:<br>TenGigab:<br>TenGigab:<br>TenGigab:<br>TenGigab:<br>TenGigab:<br>TenGigab:<br>TenGigab:<br>TenGigab:                                                                                                    | 16.1 Introdu<br>3. show interface<br>tEthernet 0/1<br>tEthernet 0/2<br>tEthernet 0/3<br>tEthernet 0/4<br>tEthernet 0/6<br>tEthernet 0/7<br>tEthernet 0/9<br>tEthernet 0/10<br>tEthernet 0/11<br>tEthernet 0/12                                                                                                    | aces descriptio<br>ription<br>OK Status<br>NO admin down<br>NO admin down<br>NO admin down<br>NO admin down<br>NO admin down<br>NO admin down<br>NO admin down<br>NO admin down<br>NO admin down<br>NO admin down<br>NO admin down                                                                                                    | Protocol<br>down<br>down<br>down<br>down<br>down<br>down<br>down<br>down | d Example                                       |                |
| Version 8.3.<br>Figure 14-3<br>FTOS#shou<br>Interface<br>TenGigab:<br>TenGigab:<br>TenGigab:<br>TenGigab:<br>TenGigab:<br>TenGigab:<br>TenGigab:<br>TenGigab:<br>TenGigab:<br>TenGigab:<br>TenGigab:<br>TenGigab:<br>TenGigab:<br>TenGigab:<br>TenGigab:<br>TenGigab:<br>TenGigab:                                                                                                    | 16.1 Introdu<br>33. show interface desc:<br>tEthernet 0/1<br>tEthernet 0/2<br>tEthernet 0/3<br>tEthernet 0/4<br>tEthernet 0/6<br>tEthernet 0/6<br>tEthernet 0/7<br>tEthernet 0/8<br>tEthernet 0/10<br>tEthernet 0/11<br>tEthernet 0/12<br>tEthernet 0/13                                                                                                    | aces descriptio<br>ription<br>OK Status<br>NO admin down<br>NO admin down<br>NO admin down<br>NO admin down<br>NO admin down<br>NO admin down<br>NO admin down<br>NO admin down<br>NO admin down<br>NO admin down<br>NO admin down<br>NO admin down<br>NO admin down                                                                                                    | Protocol<br>down<br>down<br>down<br>down<br>down<br>down<br>down<br>down | d Example                                       |                |
| Version 8.3.<br>Figure 14-3<br>FTOS#shot<br>Interface<br>TenGigab:<br>TenGigab:<br>TenGig      | 16.1 Introdu<br>3. show interface description<br>tethernet 0/1<br>tethernet 0/2<br>tethernet 0/3<br>tethernet 0/4<br>tethernet 0/6<br>tethernet 0/7<br>tethernet 0/8<br>tethernet 0/10<br>tethernet 0/11<br>tethernet 0/13<br>tethernet 0/13<br>tethernet 0/14                                                                                                    | aces descriptio<br>ription<br>OK Status<br>NO admin down<br>NO admin down<br>NO admin down<br>NO admin down<br>NO admin down<br>NO up<br>YES up<br>NO admin down<br>NO admin down<br>NO admin down<br>NO admin down<br>NO admin down<br>NO admin down<br>NO admin down<br>NO admin down<br>NO admin down                                                                                                    | Protocol<br>down<br>down<br>down<br>down<br>down<br>down<br>down<br>down | d Example                                       |                |
| Version 8.3.<br>Figure 14-3<br>FTOS#show<br>Interface<br>TenGigab:<br>TenGigab:<br>TenGig      | 16.1 Introdu<br>33. show interface desc:<br>tEthernet 0/1<br>tEthernet 0/2<br>tEthernet 0/3<br>tEthernet 0/4<br>tEthernet 0/6<br>tEthernet 0/6<br>tEthernet 0/7<br>tEthernet 0/8<br>tEthernet 0/10<br>tEthernet 0/11<br>tEthernet 0/12<br>tEthernet 0/13                                                                                                    | aces descriptio<br>ription<br>OK Status<br>NO admin down<br>NO admin down<br>NO admin down<br>NO admin down<br>NO admin down<br>NO admin down<br>NO admin down<br>NO admin down<br>NO admin down<br>NO admin down<br>NO admin down<br>NO admin down<br>NO admin down                                                                                                    | Protocol<br>down<br>down<br>down<br>down<br>down<br>down<br>down<br>down | d Example                                       |                |
| Version 8.3.<br>Figure 14-3<br>FTOS#shou<br>Interface<br>TenGigab:<br>TenGigab:<br>TenGig      | 16.1 Introdu<br>3. show interface<br>tethernet 0/1<br>tethernet 0/2<br>tethernet 0/2<br>tethernet 0/4<br>tethernet 0/6<br>tethernet 0/6<br>tethernet 0/7<br>tethernet 0/10<br>tethernet 0/10<br>tethernet 0/11<br>tethernet 0/13<br>tethernet 0/13<br>tethernet 0/15<br>tethernet 0/16<br>tethernet 0/17                                                                                                    | aces descriptio<br>ription<br>OK Status<br>NO admin down<br>NO admin down | Protocol<br>down<br>down<br>down<br>down<br>down<br>down<br>down<br>down | d Example                                       |                |
| Version 8.3.<br>Figure 14-3<br>FTOS#shou<br>Interface<br>TenGigab:<br>TenGigab:<br>TenGig      | 16.1 Introdu<br>33. show interface desc:<br>tEthernet 0/1<br>tEthernet 0/2<br>tEthernet 0/2<br>tEthernet 0/3<br>tEthernet 0/4<br>tEthernet 0/6<br>tEthernet 0/7<br>tEthernet 0/8<br>tEthernet 0/10<br>tEthernet 0/11<br>tEthernet 0/12<br>tEthernet 0/13<br>tEthernet 0/14<br>tEthernet 0/17<br>tEthernet 0/17<br>tEthernet 0/17                                                                                                    | aces descriptio<br>ription<br>OK Status<br>NO admin down<br>NO admin down                                   | Protocol<br>down<br>down<br>down<br>down<br>down<br>down<br>down<br>down | d Example                                       |                |
| Version 8.3.<br>Figure 14-3<br>FTOS#shot<br>Interface<br>TenGigab:<br>TenGigab:<br>TenGig      | 16.1 Introdu<br>3. show interface<br>tethernet 0/1<br>tethernet 0/2<br>tethernet 0/2<br>tethernet 0/4<br>tethernet 0/6<br>tethernet 0/6<br>tethernet 0/7<br>tethernet 0/10<br>tethernet 0/10<br>tethernet 0/11<br>tethernet 0/13<br>tethernet 0/13<br>tethernet 0/15<br>tethernet 0/16<br>tethernet 0/17                                                                                                    | aces descriptio<br>ription<br>OK Status<br>NO admin down<br>NO admin down | Protocol<br>down<br>down<br>down<br>down<br>down<br>down<br>down<br>down | d Example                                       |                |

#### Table 14-6. show interfaces description Command Example Fields

| Field     | Description                                                                       |
|-----------|-----------------------------------------------------------------------------------|
| Interface | Displays type of interface and associated slot and port number.                   |
| OK?       | Indicates if the hardware is functioning properly.                                |
| Status    | States whether the interface is enabled (up) or disabled (administratively down). |

#### Table 14-6. show interfaces description Command Example Fields

| Field       | Description                                                              |
|-------------|--------------------------------------------------------------------------|
| Protocol    | States whether IP is enabled (up) or disabled (down) on the interface.   |
| Description | Displays the description (if any) manually configured for the interface. |

Enter the stack member number (0 to 5).

Related Commands

| show interfaces | Display information on a specific physical interface or virtual inter | face  |
|-----------------|-----------------------------------------------------------------------|-------|
| Show interfaces | Display information on a specific physical interface of virtual inter | race. |

### show interfaces stack-unit

Display information on all interfaces on a specific MXL Switch stack member.

| Syntax | show interfaces stack-unit unit-number |
|--------|----------------------------------------|
|        |                                        |

**Parameters** 

**Command Modes** EXEC

EXEC Privilege

unit-number

Command History

Version 8.3.16.1 Introduced on MXL 10/40GbE Switch IO Module

Example

Figure 14-34. show interfaces status Command Example

```
FTOS#show interfaces stack-unit 0
TenGigabitEthernet 0/1 is down, line protocol is down
Hardware is DellForce10Eth, address is 00:1e:c9:f1:00:05
   Current address is 00:1e:c9:f1:00:05
Server Port AdminState is Down
Pluggable media not present
Interface index is 34148609
Internet address is not set
Mode of IP Address Assignment : NONE
DHCP Client-ID :tenG130001ec9f10005
MTU 1554 bytes, IP MTU 1500 bytes
LineSpeed auto
Flowcontrol rx off tx off
ARP type: ARPA, ARP Timeout 04:00:00
Last clearing of "show interface" counters 5d5h24m
Queueing strategy: fifo
Input Statistics:
     0 packets, 0 bytes
     0 64-byte pkts, 0 over 64-byte pkts, 0 over 127-byte pkts
     0 over 255-byte pkts, 0 over 511-byte pkts, 0 over 1023-byte pkts
     0 Multicasts, 0 Broadcasts
     0 runts, 0 giants, 0 throttles
     0 CRC, 0 overrun, 0 discarded
Output Statistics:
     0 packets, 0 bytes, 0 underruns
     0 64-byte pkts, 0 over 64-byte pkts, 0 over 127-byte pkts
     0 over 255-byte pkts, 0 over 511-byte pkts, 0 over 1023-byte pkts
     0 Multicasts, 0 Broadcasts, 0 Unicasts
     0 throttles, 0 discarded, 0 collisions
Rate info (interval 299 seconds):
     Input 00.00 Mbits/sec,
                                     0 packets/sec, 0.00% of line-rate
     Output 00.00 Mbits/sec,
                                     0 packets/sec, 0.00% of line-rate
Time since last interface status change: 5d5h23m
           ---output truncated ----
```

| Related<br>Commands | show hardware stack-unit | Displays data plane and management plane input/output statistics.           |
|---------------------|--------------------------|-----------------------------------------------------------------------------|
|                     | show interfaces          | Displays information on a specific physical interface or virtual interface. |

### show interfaces status

Display a summary of interface information or specify a stack unit and interface to display status information for that specific interface only.

| interface                                                                                                    | (OPTIONAL) Enter one of the following keywords and slot/po<br>information:                                                                                                    | rt or number |
|----------------------------------------------------------------------------------------------------|----------------------------------------------------------------------------------------------------|--------------|
|                                                                                                    | <ul> <li>For a 10-Gigabit Ethernet interface, enter the keyword<br/>TenGigabitEthernet followed by the slot/port information</li> </ul>                                                                                                    | on.          |
|                                                                                                    | • For a 40-Gigabit Ethernet interface, enter the keyword <b>forty</b> by the slot/port information.                                                                                                    | GigE followe |
| lts none                                                                                                    |                                                                                                    |              |
| les EXEC                                                                                                    |                                                                                                    |              |
| EXEC Priv                                                                                                    | vilege                                                                                                    |              |
|                                                                                                    |                                                                                                    |              |
| d <u> </u>                                                                                                    |                                                                                                    |              |
| nd Version 8.                                                                                                    | 3.16.1 Introduced on MXL 10/40GbE Switch IO Module                                                                                                    |              |
| Version 8.                                                                                                    |                                                                                                    |              |
| Version 8.                                                                                                    | 3.16.1       Introduced on MXL 10/40GbE Switch IO Module         I-35.       show interfaces status Command Example                                                                                                    |              |
| Version 8.                                                                                                    | -35. show interfaces status Command Example                                                                                                    |              |
| ole Figure 14                                                                                                    | -35. show interfaces status Command Example<br>Now interface status<br>Description Status Speed Duplex Vlan                                                                                                    |              |
| le Figure 14                                                                                                    | -35. show interfaces status Command Example<br>ow interface status<br>Description Status Speed Duplex Vlan<br>Down Auto Auto                                                                                                    |              |
| le Figure 14<br>FTOS#sh<br>Port<br>Te 0/1<br>Te 0/2                                                                                                    | -35. show interfaces status Command Example<br>Now interface status<br>Description Status Speed Duplex Vlan<br>Down Auto Auto<br>Down Auto Auto                                                                                                    |              |
| e Figure 14<br>FTOS#sh<br>Port<br>Te 0/1<br>Te 0/2<br>Te 0/3                                                                                                    | -35. show interfaces status Command Example<br>ow interface status<br>Description Status Speed Duplex Vlan<br>Down Auto Auto<br>Down Auto Auto<br>Down Auto Auto                                                                                                    |              |
| Version 8.<br>Version 8.<br>Figure 14<br>FTOS#sh<br>Port<br>Te 0/1<br>Te 0/2<br>Te 0/3<br>Te 0/4                                                                                                    | -35. show interfaces status Command Example<br>Now interface status<br>Description Status Speed Duplex Vlan<br>Down Auto Auto<br>Down Auto Auto<br>Down Auto Auto<br>Down Auto Auto                                                                                                    |              |
| le Figure 14<br>FTOS#sh<br>Port<br>Te 0/1<br>Te 0/2<br>Te 0/3<br>Te 0/4<br>Te 0/5                                                                                                    | -35. show interfaces status Command Example<br>Now interface status<br>Description Status Speed Duplex Vlan<br>Down Auto Auto<br>Down Auto Auto<br>Down Auto Auto<br>Down Auto Auto<br>Down Auto Auto<br>Down Auto Auto                                                                                                    |              |
| le Figure 14<br>FTOS#sh<br>Port<br>Te 0/1<br>Te 0/2<br>Te 0/3<br>Te 0/4                                                                                                    | -35. show interfaces status Command Example<br>ow interface status<br>Description Status Speed Duplex Vlan<br>Down Auto Auto<br>Down Auto Auto<br>Down Auto Auto<br>Down Auto Auto<br>Down Auto Auto<br>Down Auto Auto                                                                                                    |              |
| Version 8.<br>Version 8.<br>Port<br>Te 0/1<br>Te 0/2<br>Te 0/3<br>Te 0/4<br>Te 0/5<br>Te 0/6                                                                                                    | H-35. show interfaces status Command Example<br>Description Status Speed Duplex Vlan<br>Down Auto Auto<br>Down Auto Auto<br>Down Auto Auto<br>Down Auto Auto<br>Down Auto Auto<br>Down Auto Auto<br>Down Auto Auto<br>Down Auto Auto                                                                                                    |              |
| e Figure 14<br>FTOS#sh<br>Port<br>Te 0/1<br>Te 0/2<br>Te 0/3<br>Te 0/4<br>Te 0/5<br>Te 0/6<br>Te 0/7                                                                                                    | H-35. show interfaces status Command Example<br>Description Status Speed Duplex Vlan<br>Down Auto Auto<br>Down Auto Auto<br>Down Auto Auto<br>Down Auto Auto<br>Down Auto Auto<br>Down Auto Auto<br>Down Auto Auto<br>Down Auto Auto<br>Down Auto Auto<br>Down Auto Auto                                                                                                    |              |
| e Figure 14<br>FTOS#sh<br>Port<br>Te 0/1<br>Te 0/2<br>Te 0/3<br>Te 0/4<br>Te 0/7<br>Te 0/8                                                                                                    | -35. show interfaces status Command Example<br>ow interface status<br>Description Status Speed Duplex Vlan<br>Down Auto Auto<br>Down Auto Auto<br>Down Auto Auto<br>Down Auto Auto<br>Down Auto Auto<br>Down Auto Auto<br>Down Auto Auto<br>Down Auto Auto<br>Down Auto Auto<br>Down Auto Auto<br>Down Auto Auto<br>Down Auto Auto                                                                                                    |              |
| Version 8. Figure 14 FTOS#sh Port Te 0/1 Te 0/2 Te 0/3 Te 0/4 Te 0/4 Te 0/6 Te 0/6 Te 0/9 Te 0/10 Te 0/10 Te 0/11                                                                                                    | H-35. show interfaces status Command Example<br>bow interface status<br>Description Status Speed Duplex Vlan<br>Down Auto Auto<br>Down Auto Auto                                                                                                    |              |
| e Figure 14<br>FTOS#sh<br>Port<br>Te 0/1<br>Te 0/2<br>Te 0/3<br>Te 0/4<br>Te 0/5<br>Te 0/6<br>Te 0/7<br>Te 0/8<br>Te 0/10<br>Te 0/10<br>Te 0/11<br>Te 0/12                                                                                                    | P-35. show interfaces status Command Example<br>Description Status Speed Duplex Vlan<br>Down Auto Auto<br>Down Auto Auto<br>Down Auto Auto<br>Down Auto Auto<br>Down Auto Auto<br>Down Auto Auto<br>Down Auto Auto<br>Down Auto Auto<br>Up 10000 Mbit Full<br>Down Auto Auto<br>Down Auto Auto<br>Down Auto Auto<br>Down Auto Auto<br>Down Auto Auto<br>Down Auto Auto<br>Down Auto Auto<br>Down Auto Auto<br>Down Auto Auto<br>Down Auto Auto                                                                                                    |              |
| Version 8.<br>Version 8.<br>Version 8.<br>Version 8.<br>Version 8.<br>Port<br>Te 0/1<br>Te 0/2<br>Te 0/3<br>Te 0/4<br>Te 0/2<br>Te 0/7<br>Te 0/8<br>Te 0/10<br>Te 0/10<br>Te 0/11<br>Te 0/2<br>Te 0/1<br>Te 0/2<br>Te 0/3<br>Te 0/4<br>Te 0/2<br>Te 0/1<br>Te 0/2<br>Te 0/1<br>Te 0/2<br>Te 0/3<br>Te 0/1<br>Te 0/2<br>Te 0/1<br>Te 0/2<br>Te 0/3<br>Te 0/4<br>Te 0/2<br>Te 0/1<br>Te 0/2<br>Te 0/3<br>Te 0/4<br>Te 0/2<br>Te 0/3<br>Te 0/4<br>Te 0/2<br>Te 0/3<br>Te 0/4<br>Te 0/2<br>Te 0/3<br>Te 0/4<br>Te 0/2<br>Te 0/3<br>Te 0/4<br>Te 0/2<br>Te 0/1<br>Te 0/2<br>Te 0/3<br>Te 0/4<br>Te 0/2<br>Te 0/1<br>Te 0/2<br>Te 0/3<br>Te 0/4<br>Te 0/2<br>Te 0/1<br>Te 0/2<br>Te 0/3<br>Te 0/4<br>Te 0/3<br>Te 0/4<br>Te 0/3<br>Te 0/4<br>Te 0/3<br>Te 0/4<br>Te 0/3<br>Te 0/4<br>Te 0/3<br>Te 0/4<br>Te 0/3<br>Te 0/4<br>Te 0/3<br>Te 0/4<br>Te 0/3<br>Te 0/4<br>Te 0/3<br>Te 0/4<br>Te 0/3<br>Te 0/4<br>Te 0/3<br>Te 0/10<br>Te 0/13<br>Te 0/13 | A-35. show interfaces status Command Example<br>ow interface status<br>Description Status Speed Duplex Vlan<br>Down Auto Auto<br>Down Auto Auto<br>Down Auto Auto<br>Down Auto Auto<br>Down Auto Auto<br>Down Auto Auto<br>Down Auto Auto<br>Up 10000 Mbit Full<br>Down Auto Auto<br>Down Auto Auto<br>Down Auto Auto<br>Down Auto Auto<br>Down Auto Auto<br>Down Auto Auto<br>Down Auto Auto<br>Down Auto Auto<br>Down Auto Auto<br>Down Auto Auto<br>Down Auto Auto<br>Down Auto Auto                                                                                  |              |
| Version 8.<br>Version 8.<br>Version 8.<br>Port<br>Te 0/1<br>Te 0/1<br>Te 0/2<br>Te 0/3<br>Te 0/4<br>Te 0/7<br>Te 0/6<br>Te 0/10<br>Te 0/10<br>Te 0/11<br>Te 0/12<br>Te 0/12<br>Te 0/13<br>Te 0/14                                                                                                    | H-35. show interfaces status Command Example<br>Description Status Speed Duplex Vlan<br>Down Auto Auto<br>Down Auto Auto<br>Down Auto Auto<br>Down Auto Auto<br>Down Auto Auto<br>Down Auto Auto<br>Down Auto Auto<br>Down Auto Auto<br>Up 10000 Mbit Full<br>Down Auto Auto<br>Down Auto Auto<br>Down Auto Auto<br>Down Auto Auto<br>Down Auto Auto<br>Down Auto Auto<br>Down Auto Auto<br>Down Auto Auto<br>Down Auto Auto<br>Down Auto Auto<br>Down Auto Auto<br>Down Auto Auto<br>Down Auto Auto                                                                     |              |
| Version 8.<br>Pole Figure 14<br>FTOS#sh<br>Port<br>Te 0/1<br>Te 0/2<br>Te 0/3<br>Te 0/4<br>Te 0/5<br>Te 0/6<br>Te 0/10<br>Te 0/10<br>Te 0/11<br>Te 0/12<br>Te 0/13<br>Te 0/14<br>Te 0/12<br>Te 0/14<br>Te 0/15                                                                                                    | H-35. show interfaces status Command Example<br>Description Status Speed Duplex Vlan<br>Down Auto Auto<br>Down Auto Auto |              |
| Version 8.<br>Pole Figure 14<br>FTOS#sh<br>Port<br>Te 0/1<br>Te 0/2<br>Te 0/3<br>Te 0/4<br>Te 0/4<br>Te 0/7<br>Te 0/8<br>Te 0/9<br>Te 0/10<br>Te 0/11<br>Te 0/12<br>Te 0/13<br>Te 0/13<br>Te 0/16                                                                                                    | H-35. show interfaces status Command Example<br>Description Status Speed Duplex Vlan<br>Down Auto Auto<br>Down Auto Auto |              |
| Version 8.<br>Pole Figure 14<br>FTOS#sh<br>Port<br>Te 0/1<br>Te 0/2<br>Te 0/3<br>Te 0/4<br>Te 0/5<br>Te 0/6<br>Te 0/7<br>Te 0/10<br>Te 0/10<br>Te 0/11<br>Te 0/12<br>Te 0/12<br>Te 0/14<br>Te 0/12<br>Te 0/14<br>Te 0/15                                                                                                    | H-35. show interfaces status Command Example<br>Description Status Speed Duplex Vlan<br>Down Auto Auto<br>Down Auto Auto |              |

### show interfaces switchport

Display only virtual and physical interfaces in Layer 2 mode. This command displays the Layer 2 mode interfaces' IEEE 802.1Q tag status and VLAN membership.

**Syntax** show interfaces switchport [*interface* | stack-unit *unit-id* ]

| eters                                                                                                    |                                                                                                    |
|----------------------------------------------------------------------------------------------------|----------------------------------------------------------------------------------------------------|
| interface                                                                                                    | Enter one of the following keywords and slot/port or number information:                                                                                                    |
|                                                                                                    | <ul> <li>For a Port Channel interface, enter the keyword port-channel followed by a<br/>number:<br/>Range: 1-128</li> </ul>                                                                                                    |
|                                                                                                    | <ul> <li>For a 10-Gigabit Ethernet interface, enter the keyword TenGigabitEthernet followed by the slot/port information.</li> </ul>                                                                                                    |
|                                                                                                    | <ul> <li>For a 40-Gigabit Ethernet interface, enter the keyword fortyGigE followed by th<br/>slot/port information.</li> </ul>                                                                                                    |
|                                                                                                    | • Enter the keyword <b>backup</b> to view the backup interface for this interface.                                                                                                    |
| stack-unit                                                                                                    | (OPTIONAL) Enter the keyword stack-unit followed by the stack member number.                                                                                                    |
| unit-id                                                                                                    | Range: 0 to 5                                                                                                    |
| odes EXEC                                                                                                    |                                                                                                    |
| EXEC Privilege                                                                                                    |                                                                                                    |
| and                                                                                                    |                                                                                                    |
| Version 8.3.16.1                                                                                                    | Introduced on MXL 10/40GbE Switch IO Module                                                                                                    |
| Codes: U -<br>x -<br>G -                                                                                                    | nterfaces switchport<br>- Untagged, T - Tagged<br>Dotlx untagged, X - Dotlx tagged<br>GVRP tagged, M - Trunk, H - VSN tagged<br>Internal untagged, I - Internal tagged, v - VLT untagged, V - VLT                                                                                                    |
| Codes: U<br>x -<br>G -<br>i -<br>tagged<br>Name: TenGig<br>802.1QTagged<br>Vlan members<br>Q Vlan<br>U 20<br>T 10                                                                                                    | <ul> <li>Untagged, T - Tagged</li> <li>Dotlx untagged, X - Dotlx tagged</li> <li>GVRP tagged, M - Trunk, H - VSN tagged</li> <li>Internal untagged, I - Internal tagged, v - VLT untagged, V - VLT</li> <li>gabitEthernet 3/20</li> <li>Hybrid</li> <li>ship:</li> </ul>                                                                                                    |
| Codes: U -<br>x -<br>G -<br>i -<br>tagged<br>Name: TenGig<br>802.1QTagged<br>Vlan members<br>Q Vlan<br>U 20<br>T 10<br>Native Vlan<br>Name: TenGig<br>802.1QTagged<br>Vlan members<br>Q Vlan                                                                                                    | <pre>Untagged, T - Tagged<br/>Dotlx untagged, X - Dotlx tagged<br/>GVRP tagged, M - Trunk, H - VSN tagged<br/>Internal untagged, I - Internal tagged, v - VLT untagged, V - VLT<br/>gabitEthernet 3/20<br/>4: Hybrid<br/>ship:<br/>15<br/>15<br/>15<br/>15<br/>15<br/>15<br/>15<br/>15<br/>15<br/>15<br/>15<br/>15<br/>15</pre>                                                                                   |
| Codes: U -<br>x -<br>G -<br>i -<br>tagged<br>Name: TenGig<br>802.1QTagged<br>Vlan members<br>Q Vlar<br>U 20<br>T 10<br>Native Vlan<br>Name: TenGig<br>802.1QTagged<br>Vlan members<br>Q Vlar<br>U 1                                                                                                    | <pre>Untagged, T - Tagged<br/>Dotlx untagged, X - Dotlx tagged<br/>GVRP tagged, M - Trunk, H - VSN tagged<br/>Internal untagged, I - Internal tagged, v - VLT untagged, V - VLT<br/>gabitEthernet 3/20<br/>1: Hybrid<br/>ship:<br/>1s<br/>d: 20.<br/>gabitEthernet 5/20<br/>1: False<br/>ship:<br/>1s<br/>gabitEthernet 5/21<br/>1: False<br/>ship:</pre>                                                         |
| Codes: U -<br>x -<br>G -<br>i -<br>tagged<br>Name: TenGig<br>802.1QTagged<br>Vlan members<br>Q Vlar<br>U 20<br>T 10<br>Native Vlan<br>Name: TenGig<br>802.1QTagged<br>Vlan members<br>Q Vlar<br>U 1<br>Name: TenGig<br>802.1QTagged<br>Vlan members<br>Q Vlar<br>U 1                                                            | <pre>- Untagged, T - Tagged<br/>Dotlx untagged, X - Dotlx tagged<br/>GVRP tagged, M - Trunk, H - VSN tagged<br/>Internal untagged, I - Internal tagged, v - VLT untagged, V - VLT<br/>gabitEthernet 3/20<br/>1: Hybrid<br/>ship:<br/>1s<br/>d: 20.<br/>gabitEthernet 5/20<br/>1: False<br/>ship:<br/>1s<br/>gabitEthernet 5/21<br/>1: False<br/>gabitEthernet 5/49 (Port-channel 128)<br/>1: True<br/>ship:</pre> |
| Codes: U -<br>x -<br>G -<br>i -<br>tagged<br>Name: TenGig<br>802.1QTagged<br>Vlan members<br>Q Vlar<br>U 20<br>T 10<br>Native Vlan1<br>Name: TenGig<br>802.1QTagged<br>Vlan members<br>Q Vlar<br>U 1<br>Name: TenGig<br>802.1QTagged<br>Vlan members<br>Q Vlar<br>U 1<br>Name: TenGig<br>802.1QTagged<br>Vlan members<br>Q Vlar | <pre>- Untagged, T - Tagged<br/>Dotlx untagged, X - Dotlx tagged<br/>GVRP tagged, M - Trunk, H - VSN tagged<br/>Internal untagged, I - Internal tagged, v - VLT untagged, V - VLT<br/>gabitEthernet 3/20<br/>1: Hybrid<br/>ship:<br/>15<br/>12<br/>13<br/>14<br/>15<br/>15<br/>15<br/>15<br/>15<br/>15<br/>15<br/>15<br/>15<br/>15<br/>15<br/>15<br/>15</pre>                                                     |

| Items           | Description                                                                                                    |  |
|-----------------|----------------------------------------------------------------------------------------------------|--|
| Name            | Displays the interface's type, slot and port number.                                                                                                |  |
| 802.1QTagged    | Displays whether if the VLAN tagged ("True"), untagged ("False"), or hybrid ("Hybrid"), which supports both untagged and tagged VLANs by port 13/0. |  |
| Vlan membership | Lists the VLANs to which the interface is a member. Starting with FTOS 7.6.1, this field can display native VLAN membership by port 13/0.           |  |

#### Table 14-7. Items in show interfaces switchport Command Example

#### Related Commands

| interface                   | Configures a physical interface on the switch.                                                                                                |  |
|-----------------------------|----------------------------------------------------------------------------------------------------|--|
| show ip interface           | Displays Layer 3 information about the interfaces.                                                                                            |  |
| show interfaces             | Displays information on a specific physical interface or virtual interface.                                                                   |  |
| show interfaces transceiver | Displays the physical status and operational status of an installed transceiver.<br>The output also displays the transceiver's serial number. |  |

#### Display the physical status and operational status of an installed transceiver. The output also displays the transceiver's serial number. show interfaces [tengigabitethernet slot/port | fortyGigE slot/port] transceiver Syntax **Parameters** tengigabitethernet For a 10G interface, enter the keyword tengigabitethernet followed by the slot/port information. fortyGigE For a 40G interface, enter the keyword fortyGigE followed by the slot/port information. **Command Modes** EXEC EXEC Privilege Command Version 8.3.16.1 Introduced on MXL 10/40GbE Switch IO Module History Usage See Figure 14-37 for an command example and see Table 14-8 for a description of the output fields.

### show interfaces transceiver

Interfaces I

270

#### Example Figure 14-37. show interfaces tengigabitethernet transceiver Command Example

FTOS#show interfaces tengigabitethernet 1/0 transceiver SFP is present. SFP 0 Serial Base ID fields  $\begin{array}{ccc} \text{SFP U Id} & = 0 \times 03 \\ \text{SFP 0 Ext Id} & = 0 \times 04 \\ \text{SFP 0 Connector} & = 0 \times 07 \\ \text{GFP 0 Connector} & = 0 \times 07 \\ \text{GFP 0 Connector} & = 0 \times 07 \\$ SFP 0 Length Copyet,SFP 0 Vendor RevSFP 0 Laser WavelengthChackCodeBase= 0x66 SFP 0 CheckCodeBase = 0x SFP 0 Serial Extended ID fields SFP 0 Options= 0x00 0x12 SFP 0 BR max= 0 SFP 0 BR min= 0 SFP 0 Vendor SN= P5N1ACE SFP 0 Datecode = 040528SFP 0 CheckCodeExt = 0x5bSFP 1 Diagnostic Information \_\_\_\_\_ SFP 1 Rx Power measurement type = Average SFP 1 Temp High Alarm threshold= 95.000CSFP 1 Voltage High Alarm threshold= 3.900VSFP 1 Bias High Alarm threshold= 17.000MA SFP 1 Voltage light Alarm threshold= 5.000 mASFP 1 Bias High Alarm threshold= 17.000mASFP 1 TX Power High Alarm threshold= 0.631mWSFP 1 RX Power High Alarm threshold= 1.259mWSFP 1 Temp Low Alarm threshold= -25.000CSFP 1 Voltage Low Alarm threshold= 2.700V = 2.700V = 2.700V = 1.000mA = 0.067mW = 0.010mW SFP 1 Bias Low Alarm threshold SFP 1 TX Power Low Alarm threshold SFP 1 RX Power Low Alarm threshold SFP 1 Temp High Warning threshold= 90.000CSFP 1 Voltage High Warning threshold= 3.700VSFP 1 Bias High Warning threshold= 14.000MA SFP 1 Blas High Warning threshold= 14.000MKSFP 1 TX Power High Warning threshold= 0.631mWSFP 1 RX Power High Warning threshold= 0.794mWSFP 1 Temp Low Warning threshold= -20.000CSFP 1 Voltage Low Warning threshold= 2.900VSFP 1 Bias Low Warning threshold= 2.000mA SFP 1Bias Low Warning threshold= 2.000mASFP 1TX Power Low Warning threshold= 0.079mWSFP 1RX Power Low Warning threshold= 0.016mW \_\_\_\_\_ SFP 1 Temperature = 39.930CSFP 1 Voltage = 3.293V SFP 1 Tx Bias Current = 6.894mA = 0.328mW SFP 1 Tx Power SFP 1 Rx Power = 0.000mW \_\_\_\_\_ SFP 1 Data Ready state Bar = False SFP 1 Rx LOS state SFP 1 Tx Fault state = True = False = False SFP 1 Rate Select state SFP 1 RS state SFP 1 Tx Disable state SFP 1 Tx Disable state The performance of the performance of the pe = False SFP 1 Tx Bhas High Alarm Flag SFP 1 Tx Power High Alarm Flag SFP 1 Rx Power High Alarm Flag SFP 1 Temperature Low Alarm Flag SFP 1 Voltage Low Alarm Flag SFP 1 Tx Bias Low Alarm Flag SFP 1 Tx Power Low Alarm Flag SFP 1 Rx Power Low Alarm Flag = False = False = False = False = False = True SFP 1 Rx Power Low Alarm Flag !-----!

| Line                              | Description                                                                                                    |  |
|-----------------------------------|----------------------------------------------------------------------------------------------------|--|
| Rx Power measurement type         | Output depends on the vendor, typically either "Average" or "OMA" (Receiver optical modulation amplitude).                                                                                                    |  |
| Temp High Alarm threshold         | Factory-defined setting, typically in Centigrade. Value differs between SFPs and SFP+.                                                                                                    |  |
| Voltage High Alarm threshold      | Displays the interface index number used by SNMP to identify the interface.                                                                                                    |  |
| Bias High Alarm threshold         | Factory-defined setting. Value can differ between SFP and SFP+.                                                                                                    |  |
| TX Power High Alarm threshold     | Factory-defined setting. Value can differ between SFP and SFP+.                                                                                                    |  |
| RX Power High Alarm threshold     | Factory-defined setting. Value can differ between SFP and SFP+.                                                                                                    |  |
| Temp Low Alarm threshold          | Factory-defined setting. Value can differ between SFP and SFP+.                                                                                                    |  |
| Voltage Low Alarm threshold       | Factory-defined setting. Value can differ between SFP and SFP+.                                                                                                    |  |
| Bias Low Alarm threshold          | Factory-defined setting. Value can differ between SFP and SFP+.                                                                                                    |  |
| TX Power Low Alarm threshold      | Factory-defined setting. Value can differ between SFP and SFP+.                                                                                                    |  |
| RX Power Low Alarm threshold      | Factory-defined setting. Value can differ between SFP and SFP+.                                                                                                    |  |
| Temp High Warning threshold       | Factory-defined setting. Value can differ between SFP and SFP+.                                                                                                    |  |
| Voltage High Warning<br>threshold | Factory-defined setting. Value can differ between SFP and SFP+.                                                                                                    |  |
| Bias High Warning threshold       | Factory-defined setting. Value can differ between SFP and SFP+.                                                                                                    |  |
| TX Power High Warning threshold   | Factory-defined setting. Value can differ between SFP and SFP+.                                                                                                    |  |
| RX Power High Warning threshold   | Factory-defined setting. Value can differ between SFP and SFP+.                                                                                                    |  |
| Temp Low Warning threshold        | Factory-defined setting. Value can differ between SFP and SFP+.                                                                                                    |  |
| Voltage Low Warning threshold     | Factory-defined setting. Value can differ between SFP and SFP+.                                                                                                    |  |
| Bias Low Warning threshold        | Factory-defined setting. Value can differ between SFP and SFP+.                                                                                                    |  |
| TX Power Low Warning threshold    | Factory-defined setting. Value can differ between SFP and SFP+.                                                                                                    |  |
| Power Low Warning threshold       | Factory-defined setting. Value can differ between SFP and SFP+.                                                                                                    |  |
| Temperature                       | Current temperature of the sfps.If this temperature crosses Temp High alarm/<br>warning thresholds, then the temperature high alarm/warning flag is set to<br>true.                                                                                          |  |
| Voltage                           | Current voltage of the sfps.If this voltage crosses voltage high alarm/warning thresholds, then the voltage high alarm/warning flag is set to true.                                                                                                    |  |
| Tx Bias Current                   | Present Tx bias current of the SFP. If this crosses bias high alarm/warning thresholds, then the tx bias high alarm/warning flag is set to true. If it falls below the low alarm/warning thresholds, then the tx bias low alarm/warning flag is set to true. |  |

#### Table 14-8. Diagnostic Data in show interfaces transceiver

| Line                                                                                                    | Description                                                                                                    |  |  |
|----------------------------------------------------------------------------------------------------|----------------------------------------------------------------------------------------------------|--|--|
| Tx Power                                                                                                    | Present Tx power of the SFP. If this crosses Tx power alarm/warning thresholds, then the Tx power high alarm/warning flag is set to true. If it falls below the low alarm/warning thresholds, then the Tx power low alarm/ warning flag is set to true.                                                                                                    |  |  |
| Rx Power                                                                                                    | Present Rx power of the SFP. This value is either average Rx power or OMA. This depends upon on the Rx Power measurement type displayed above. If this crosses Rx power alarm/warning thresholds, then the Rx power high alarm/warning flag is set to true. If it falls below the low alarm/warning thresholds, then the Rx power low alarm/warning flag is set to true. |  |  |
| Data Ready state Bar                                                                                            | This field indicates that the transceiver has achieved power up and data is<br>ready. This is set to true if data is ready to be sent, false if data is being<br>transmitted.                                                                                                    |  |  |
| Rx LOS state                                                                                                    | This is the digital state of the Rx_LOS output pin. This is set to true if the operating status is down.                                                                                                    |  |  |
| Tx Fault state                                                                                                  | This is the digital state of the Tx Fault output pin.                                                                                                    |  |  |
| Rate Select state                                                                                               | This is the digital state of the SFP rate_select input pin.                                                                                                    |  |  |
| RS state                                                                                                    | This is the reserved digital state of the pin AS(1) per SFF-8079 and RS(1) per SFF-8431.                                                                                                    |  |  |
| Tx Disable state                                                                                                | If the admin status of the port is down then this flag will be set to true.                                                                                                    |  |  |
| Temperature High Alarm Flag                                                                                     | This can be either true/False and it depends on the Current Temperature value displayed above.                                                                                                    |  |  |
| Voltage High Alarm Flag                                                                                         | This can be either true or false, depending on the Current voltage value displayed above.                                                                                                    |  |  |
| Tx Bias High Alarm Flag                                                                                         | This can be either true or false, depending on the present Tx bias current value displayed above.                                                                                                    |  |  |
| Tx Power High Alarm Flag                                                                                        | This can be either true or false, depending on the Current Tx power value displayed above.                                                                                                    |  |  |
| Rx Power High Alarm Flag                                                                                        | This can be either true or false, depending on the Current Rx power value displayed above.                                                                                                    |  |  |
| Temperature Low Alarm Flag                                                                                      | This can be either true or false, depending on the Current Temperature value displayed above.                                                                                                    |  |  |
| Voltage Low Alarm Flag                                                                                          | This can be either true or false, depending on the Current voltage value displayed above.                                                                                                    |  |  |
| Tx Bias Low Alarm Flag                                                                                          | This can be either true or false, depending on the Tx bias current value displayed above.                                                                                                    |  |  |
| Tx Power Low Alarm Flag                                                                                         | This can be either true or false, depending on the Current Tx power value displayed above.                                                                                                    |  |  |
| Rx Power Low Alarm Flag                                                                                         | This can be either true or false, depending on the Current Rx power value displayed above.                                                                                                    |  |  |
| Temperature High Warning<br>Flag                                                                                | This can be either true or false, depending on the Current Temperature value displayed above.                                                                                                    |  |  |
| Voltage High Warning FlagThis can be either true or false, depending on the Current voltage<br>displayed above. |                                                                                                    |  |  |
| Tx Bias High Warning Flag                                                                                       | This can be either true or false, depending on the Tx bias current value displayed above.                                                                                                    |  |  |

#### Table 14-8. Diagnostic Data in show interfaces transceiver (continued)

| Line                                                                                                    | Description                                                                                       |  |
|----------------------------------------------------------------------------------------------------|---------------------------------------------------------------------------------------------------|--|
| Tx Power High Warning Flag                                                                                       | This can be either true or false, depending on the Current Tx power value displayed above.        |  |
| Rx Power High Warning Flag                                                                                       | This can be either true or false, depending on the Current Tx power value displayed above.        |  |
| Temperature Low Warning<br>Flag                                                                                  | This can be either true or false, depending on the Current Temperature value displayed above.     |  |
| Voltage Low Warning Flag                                                                                         | This can be either true or false, depending on the Current voltage value displayed above.         |  |
| Tx Bias Low Warning Flag                                                                                         | This can be either true or false, depending on the present Tx bias current value displayed above. |  |
| Tx Power Low Warning FlagThis can be either true or false, depending on the Current Tx power<br>displayed above. |                                                                                                   |  |
| Rx Power Low Warning Flag                                                                                        | This can be either true or false, depending on the Current Rx power value displayed above.        |  |

#### Table 14-8. Diagnostic Data in show interfaces transceiver (continued)

Related Commands

| interface         | Configures a physical interface on the switch.                                                             |  |
|-------------------|----------------------------------------------------------------------------------------------------|--|
| show ip interface | Displays Layer 3 information about the interfaces.                                                         |  |
| show interfaces   | Displays information on a specific physical interface or virtual interface.                                |  |
| show inventory    | Displays the switch type, FTOS version including hardware identification numbers and configured protocols. |  |

### show range

show interfaces

Display all interfaces configured using the interface range command.

| Syntax              | show range                                                                                                    |                                                                                                    |
|---------------------|----------------------------------------------------------------------------------------------------|----------------------------------------------------------------------------------------------------|
| Command Mode        | INTERFACE RAN                                                                                                    | GE (config-if-range)                                                                                 |
| Command<br>History  | Version 8.3.16.1                                                                                                    | Introduced on MXL 10/40GbE Switch IO Module                                                          |
| Example             | <pre>Figure 14-38. show range Command Example FTOS(conf-if-range-te-0/16)#show range interface tengigabitethernet 0/16 FTOS(conf-if-range-te-0/16)#</pre> |                                                                                                    |
| Related<br>Commands | interface<br>show ip interface                                                                                                    | Configures a physical interface on the switch.<br>Displays Layer 3 information about the interfaces. |
|                     |                                                                                                    |                                                                                                    |

Displays information on a specific physical interface or virtual interface.

### shutdown

|                      | Disable an interface.                                         |                                                                                                    |
|----------------------|---------------------------------------------------------------|----------------------------------------------------------------------------------------------------|
| Syntax               | shutdown                                                      |                                                                                                    |
|                      | To activate an interface, enter                               | er no shutdown.                                                                                                    |
| Defaults             | The interface is disabled.                                    |                                                                                                    |
| Command Modes        | INTERFACE                                                     |                                                                                                    |
| Command<br>History   | Version 8.3.16.1                                              | Introduced on MXL 10/40GbE Switch IO Module                                                                                                    |
| Usage<br>Information |                                                               |                                                                                                    |
|                      | functions within that VLAN command on a port channel          | channel causes different behavior. When a VLAN is disabled, the Layer 3<br>are disabled. Layer 2 traffic continues to flow. Entering the shutdown<br>disables all traffic on the port channel and the individual interfaces within<br>a port channel, you must enter no shutdown on the port channel interface<br>thin that port channel. |
|                      | The shutdown and description<br>interface that is a member of | on commands are the only commands that you can configure on an f a port channel.                                                                                                    |
| Related              | interface port-channel                                        | Creates a port channel interface.                                                                                                    |
| Commands             | interface vlan                                                | Creates a VLAN.                                                                                                    |
|                      | show in interface                                             | Displays the interface routing status. Add the keyword brief to display a table                                                                                                    |

### speed (for 1000/10000/auto interfaces)

Set the speed for 1000/10000 Base-T Ethernet interfaces. Both sides of a link must be set to the same speed (1000/10000) or to auto or the link may not come up.

**Syntax** speed {1000 | 10000 | auto}

show ip interface

To return to the default setting, use the no speed {1000 | 10000 | auto} command.

of interfaces and their status.

| Parameters  |           |                                                                          |
|-------------|-----------|--------------------------------------------------------------------------|
| T arameters | 1000      | Enter the keyword 1000 to set the interface's speed to 1000 Mb/s.        |
|             | 10000     | Enter the keyword 10000 to set the interface's speed to 10000 Mb/s.      |
|             |           | (Auto-negotiation is enabled. See negotiation auto for more information) |
|             | auto      | Enter the keyword auto to set the interface to auto-negotiate its speed. |
|             |           | (Auto-negotiation is enabled. See negotiation auto for more information) |
| Defaults    | auto      |                                                                          |
| mmand Modes | INTERFACE |                                                                          |

| Command<br>History   | Version 8.3.16.1 Introduced on MXL 10/40GbE Switch IO Module                                                                                                    |      |  |
|----------------------|----------------------------------------------------------------------------------------------------|------|--|
| Usage<br>Information | This command is found on the 1000/10000 Base-T Ethernet interfaces.                                                                                                    |      |  |
|                      | When you enable auto, the system performs and automatic discovery to determine the optics instal and configure the appropriate speed.                                                                                                    | iled |  |
|                      | When you configure a speed for the 1000/10000 interface, you should confirm negotiation auto command setting. Both sides of the link should have auto-negotiation either enabled or disabled. F speed settings of 1000 or auto, the software sets the link to auto-negotiation and you cannot change setting. |      |  |
|                      | In FTOS, the command <b>speed 1000</b> is an exact equivalent of <b>speed auto 1000</b> in IOS.                                                                                                    |      |  |
| elated               | duplex (1000/10000 Configures duplex mode on physical interfaces with the speed set to 1000/                                                                                                    |      |  |

| Commands | duplex (1000/10000<br>Interfaces) | Configures duplex mode on physical interfaces with the speed set to 1000/1000. |
|----------|-----------------------------------|--------------------------------------------------------------------------------|
|          | negotiation auto                  | Enables or disables auto-negotiation on an interface.                          |

### stack-unit portmode

Split a single 40G port into 4-10G ports on the MXL Switch.

| Syntax                    | stack-unit stack                                                                                    | <i>c-unit</i> port <i>number</i> portmode quad                                                                                                    |
|---------------------------|----------------------------------------------------------------------------------------------------|----------------------------------------------------------------------------------------------------|
| Parameters                | stack-unit                                                                                          | Enter the stack member unit identifier of the stack member to reset.<br><b>MXL Switch range</b> : 0 to 5<br><b>Note:</b> The MXL Switch commands accept Unit ID numbers 0-5, though MXL Switch supports stacking up to 3 units only with FTOS version 8.3.7.1.                                                                                                    |
|                           | number                                                                                              | Enter the port number of the 40G port to be split.<br><b>MXL Switch range</b> : Enter one of the following port numbers: 48, 52, 56, or 60.                                                                                                    |
| Defaults<br>Command Modes | Disabled<br>CONFIGURATI                                                                             | ON                                                                                                    |
| Command<br>History        | Version 8.3.16.1                                                                                    | Introduced on MXL 10/40GbE Switch IO Module                                                                                                    |
| Usage<br>Information      | <ul> <li>Split ports c</li> <li>Split ports N</li> <li>The unit nut</li> <li>This can be</li> </ul> | bort into 4x10G port is supported only on a standalone unit.<br>annot be used as stack-link to stack an <b>MXL Switch</b> .<br><i>AXL Switch unit cannot be a part of any stacked system</i> .<br>nber with the split ports must be the default (stack-unit 0)<br>verified using CLI "show system brief". If the unit ID is different than 0, then it must<br>red to 0 before ports are split. By using the stack unit id renumber 0 command in<br>e. |

The quad port must be in a default configuration before it can be split into 4x10G ports. The 40G port is lost in the config when the port is split, so be sure the port is also removed from other L2/L3 feature configurations. The system must be reloaded after issuing the CLI for the change to take effect.

### **Port Channel Commands**

A link aggregation group (LAG) is a group of links that appear to a MAC client as if they were a single link according to IEEE 802.3ad. In FTOS, a LAG is referred to as a Port Channel.

| Platform   | Maximum Port Channel<br>IDs | Maximum Members per Port<br>Channel |
|------------|-----------------------------|-------------------------------------|
| MXL Switch | 128                         | 16                                  |

Because each port can be assigned to only one Port Channel, and each Port Channel must have at least one port, some of those nominally available Port Channels might have no function because they could have no members if there are not enough ports installed. In the MXL 10/40GbE Switch IO Module, those ports could be provided by stack members.

The commands in this section are specific to Port Channel interfaces:

- channel-member
- group
- interface port-channel
- minimum-links
- port-channel failover-group
- show config
- show interfaces port-channel

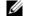

**Note:** The FTOS implementation of LAG or Port Channel requires that you configure a LAG on both switches manually. For information on FTOS Link Aggregation Control Protocol (LACP) for dynamic LAGs, refer to Chapter 17, Link Aggregation Control Protocol (LACP).

For more information on configuring and using Port Channels, refer to the *FTOS Configuration Guide*.

### channel-member

С

Add an interface to the Port Channel, while in the INTERFACE PORTCHANNEL mode.

| Syntax             | channel-membe      | r interface                                                                                                    |
|--------------------|--------------------|----------------------------------------------------------------------------------------------------|
|                    | To delete an inter | face from a Port Channel, use the no channel-member interface command.                                                     |
| Parameters         | interface          | Enter the following keywords and slot/port or number information:                                                          |
|                    |                    | • For a Ten Gigabit Ethernet interface, enter the keyword <b>TenGigabitEthernet</b> followed by the slot/port information. |
|                    |                    | • For a 40-Gigabit Ethernet interface, enter the keyword <b>fortyGigE</b> followed by the slot/port information.           |
| Defaults           | Not configured.    |                                                                                                    |
| ommand Modes       | INTERFACE PO       | RTCHANNEL                                                                                                    |
| Command<br>History | Version 8.3.16.1   | Introduced on MXL 10/40GbE Switch IO Module                                                                                |

### Usage Use the interface port-channel command to access this command. Information

You cannot add an interface to a Port Channel if the interface contains an IP address in its configuration.

Link MTU and IP MTU considerations for Port Channels are:

- All members must have the same link MTU value and the same IP MTU value.
- The Port Channel link MTU and IP MTU must be less than or equal to the link MTU and IP MTU values configured on the channel members.

For example, if the members have a link MTU of 2100 and an IP MTU 2000, the Port Channel's MTU values cannot be higher than 2100 for link MTU or 2000 bytes for IP MTU.

When an interface is removed from a Port Channel with the no channel-member command syntax, the interface reverts to its configuration prior to joining the Port Channel.

An interface can belong to only one Port Channel.

You can have sixteen interfaces per Port Channel on the MXL Switch. The interfaces can be located on different stack units but must be the same physical type and speed (for example, all 10-Gigabit Ethernet interfaces). However, you can combine 100/1000 interfaces and GE interfaces in the same Port Channel.

If the Port Channel contains a mix of interfaces with 100 Mb/s speed and 1000 Mb/s speed, the software disables those interfaces whose speed does not match the speed of the first interface configured and enabled in the Port Channel. If that first interface goes down, the Port Channel does not change its designated speed; you must disable and re-enable the Port Channel or change the order of the channel members configuration to change the designated speed. Refer to the *FTOS Configuration Guide* for more information on Port Channels.

#### Related Commands

| description            | Assigns a descriptive text string to the interface. |
|------------------------|-----------------------------------------------------|
| interface port-channel | Creates a Port Channel interface.                   |
| shutdown               | Disables/Enables the port channel.                  |

### group

Group two LAGs in a supergroup ("fate-sharing group" or "failover group").

**Syntax** group *group\_number* port-channel *number* port-channel *number* 

To remove an existing LAG supergroup, use the no group group\_number command.

| Parameters | group_number        | Enter an integer from 1 to 32 that will uniquely identify this LAG fate-sharing group.                                                                                     |
|------------|---------------------|----------------------------------------------------------------------------------------------------|
|            | port-channel number | Enter the keyword <b>port-channel</b> followed by an existing LAG <i>number</i> .<br>Enter this keyword/variable combination twice, identifying the two LAGs to be paired. |

#### Defaults none

| Command Modes       | PORT-CHANNEL FAILOVE                                                              | R-GROUP (conf-po-failover-grp)                                                   |
|---------------------|-----------------------------------------------------------------------------------|----------------------------------------------------------------------------------|
| Command<br>History  | Version 8.3.16.1 Introduced                                                       | on MXL 10/40GbE Switch IO Module                                                 |
| Example             | Figure 14-39. group Com                                                           | nmand Example                                                                    |
|                     | FTOS(conf)#port-channel<br>FTOS(conf-po-failover-gr)<br>FTOS(conf-po-failover-gr) | p)#group 1 port-channel 1 port-channel 2                                         |
| Related<br>Commands | port-channel failover-group                                                       | Accesses the PORT-CHANNEL FAILOVER-GROUP mode to configure a LAG failover group. |
|                     | show interfaces port-channel                                                      | Displays information on configured Port Channel groups.                          |

### interface port-channel

Create a Port Channel interface, which is a link aggregation group containing up to 16 physical interfaces on an MXL Switch. Syntax interface port-channel channel-number To delete a Port Channel, use the no interface port-channel channel-number command. Parameters channel-number For a Port Channel interface, enter the keyword port-channel followed by a number: Range: 1-128 Defaults Not configured. **Command Modes** CONFIGURATION Command Version 8.3.16.1 Introduced on MXL 10/40GbE Switch IO Module History Example Figure 14-40. interface port-channel Command Example FTOS(conf)#int port-channel 2 FTOS(conf-if-po-2)# Usage Port Channel interfaces are logical interfaces and can be either in Layer 2 mode (by configuring Information port-channel with switchport command) or Layer 3 mode (by configuring an IP address). You can add a Port Channel in Layer 2 mode to a VLAN. A Port Channel can contain both 100/1000 interfaces and GE interfaces. Based on the first interface configured in the Port Channel and enabled, FTOS determines if the Port Channel uses 100 Mb/s or 1000 Mb/s as the common speed. Refer to channel-member for more information.

If the stack unit is in a Jumbo mode chassis, then the mtu and ip mtu commands can also be configured. The Link MTU and IP MTU values configured on the channel members must be greater than the Link MTU and IP MTU values configured on the Port Channel interface.

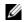

**Note:** In a Jumbo-enabled system, all members of a Port Channel must be configured with the same link MTU values and the same IP MTU values.

www.dell.com | support.dell.com

#### Related Commands

| ed |                    |                                       |
|----|--------------------|---------------------------------------|
| ds | channel-member     | Adds a physical interface to the LAG. |
|    | interface          | Configures a physical interface.      |
|    | interface loopback | Configures a Loopback interface.      |
|    | interface null     | Configures a null interface.          |
|    | interface vlan     | Configures a VLAN.                    |
|    | shutdown           | Disables/Enables the port channel.    |

### minimum-links

Configure the minimum number of links in a LAG (Port Channel) that must be in "oper up" status for the LAG to be also in "oper up" status.

| Syntax     | minimum-links number |                                                                      |
|------------|----------------------|----------------------------------------------------------------------|
| Parameters |                      |                                                                      |
|            | number               | Enter the number of links in a LAG that must be in "oper up" status. |
|            |                      | Range: 1 to 16                                                       |

Defaults 1 Command Modes INTERFACE

| Command |  |
|---------|--|
| History |  |

Usage If you use this command to configure the minimum number of links in a LAG that must be in "oper up" Information status, the LAG must have at least that number of "oper up" links before it can be declared as up

Default: 1

status, the LAG must have at least that number of "oper up" links before it can be declared as up.

For example, if the required minimum is four, and only three are up, then the LAG is considered down.

Introduced on MXL 10/40GbE Switch IO Module

### port-channel failover-group

Version 8.3.16.1

Access the PORT-CHANNEL FAILOVER-GROUP mode to configure a LAG failover group.

| Syntax               | port-channel failover-group                                                                                                    |
|----------------------|----------------------------------------------------------------------------------------------------|
|                      | To remove all LAG failover groups, use the no port-channel failover-group command.                                                                                                    |
| Defaults             | none                                                                                                    |
| Command Modes        | CONFIGURATION                                                                                                    |
| Command<br>History   | Version 8.3.16.1 Introduced on MXL 10/40GbE Switch IO Module                                                                                                    |
| Usage<br>Information | This feature groups two LAGs to work in tandem as a supergroup, so that, if one LAG goes down, the other LAG is taken down automatically, providing an alternate path to reroute traffic, avoiding oversubscription on the other LAG. You can use both static and dynamic (LACP) LAGs to configure failover groups. For details, refer to the Port Channel chapter in the <i>FTOS Configuration Guide</i> . |

| Related            | group                                                                                                    | Groups two LAGs in a supergroup ("fate-sharing group"). |
|--------------------|----------------------------------------------------------------------------------------------------|---------------------------------------------------------|
| Commands           | show interfaces port-channel                                                                             | Displays information on configured Port Channel groups. |
|                    |                                                                                                    |                                                         |
| show confi         | <b>g</b><br>Display the current configurat                                                               | ion of the selected LAG.                                |
| Syntax             | show config                                                                                              |                                                         |
| Command Modes      | INTERFACE PORTCHANNE                                                                                     | EL                                                      |
| Example            | Figure 14-41. show conf                                                                                  | ig Command Sample Output for a Selected LAG             |
|                    | <pre>FTOS(conf-if-po-1)#show ! interface Port-channel 1 no ip address shutdown FTOS(conf-if-po-1)#</pre> |                                                         |
| Command<br>History | Version 8.3.16.1                                                                                         | Introduced on MXL 10/40GbE Switch IO Module             |

## show interfaces port-channel Display information on configured Port Channel groups.

| arameters | channel-number | For a Port Channel interface, enter the keyword <b>port-channel</b> followed by a number:                                                                                 |
|-----------|----------------|----------------------------------------------------------------------------------------------------|
|           |                | Range: 1-128                                                                                                    |
|           | brief          | (OPTIONAL) Enter the keyword <b>brief</b> to display only the port channel<br>number, the state of the port channel, and the number of interfaces in the port<br>channel. |
| nd Modes  | EXEC           |                                                                                                    |
|           | EXEC Privilege |                                                                                                    |

#### Example Figure 14-42. show interfaces port-channel Command Example (EtherScale)

```
FTOS#show interfaces port-channel
Port-channel 1 is down, line protocol is down
Hardware address is 00:1e:c9:f1:00:05, Current address is 00:1e:c9:f1:00:05
Interface index is 1107755009
Minimum number of links to bring Port-channel up is 1
Internet address is not set
Mode of IP Address Assignment : NONE
DHCP Client-ID :lag1001ec9f10005
MTU 1554 bytes, IP MTU 1500 bytes
LineSpeed auto
Members in this channel:
ARP type: ARPA, ARP Timeout 04:00:00
Last clearing of "show interface" counters 03:28:00
Queueing strategy: fifo
Input Statistics:
       0 packets, 0 bytes
       0 64-byte pkts, 0 over 64-byte pkts, 0 over 127-byte pkts
       0 over 255-byte pkts, 0 over 511-byte pkts, 0 over 1023-byte pkts
0 Multicasts, 0 Broadcasts
0 runts, 0 giants, 0 throttles
0 CRC, 0 overrun, 0 discarded
Output Statistics:
      0 packets, 0 bytes, 0 underruns
0 64-byte pkts, 0 over 64-byte pkts, 0 over 127-byte pkts
0 over 255-byte pkts, 0 over 511-byte pkts, 0 over 1023-byte pkts
0 Multicasts, 0 Broadcasts, 0 Unicasts
0 throttles, 0 discarded, 0 collisions
```

#### Table 14-10. show interfaces port-channel Command Example Fields

| Field                | Description                                                                                                    |
|----------------------|----------------------------------------------------------------------------------------------------|
| Port-Channel 1       | Displays the LAG's status. In the example, the status of the LAG's LAG fate-sharing group ("Failover-group") is listed.                                          |
| Hardware is          | Displays the interface's hardware information and its assigned MAC address.                                                                                      |
| Port-channel is part | Indicates whether the LAG is part of a LAG fate-sharing group ("Failover-group").                                                                                |
| Internet address     | States whether an IP address is assigned to the interface. If one is, that address is displayed.                                                                 |
| MTU 1554             | Displays link and IP MTU.                                                                                                    |
| LineSpeed            | Displays the interface's line speed. For a port channel interface, it is the line speed of the interfaces in the port channel.                                   |
| Members in this      | Displays the interfaces belonging to this port channel.                                                                                                    |
| ARP type:            | Displays the ARP type and the ARP timeout value for the interface.                                                                                               |
| Last clearing        | Displays the time when the show interfaces counters were cleared.                                                                                                |
| Queueing strategy.   | States the packet queuing strategy. FIFO means first in first out.                                                                                               |
| packets input        | Displays the number of packets and bytes into the interface.                                                                                                    |
| Input 0 IP packets   | Displays the number of packets with IP headers, VLAN tagged headers<br>and MPLS headers.<br>The number of packets may not add correctly because a VLAN tagged IP |
|                      | packet counts as both a VLAN packet and an IP packet.                                                                                                    |
| 0 64-byte            | Displays the size of packets and the number of those packets entering that interface. This information is displayed over two lines.                              |
| Received 0           | Displays the type and number of errors or other specific packets received.<br>This information is displayed over three lines.                                    |

| Field            | Description                                                                                                    |
|------------------|----------------------------------------------------------------------------------------------------|
| Output 0         | Displays the type and number of packets sent out the interface. This information is displayed over three lines.                |
| Rate information | Displays the traffic rate information into and out of the interface. Traffic rate is displayed in bits and packets per second. |
| Time since       | Displays the time since the last change in the configuration of this interface.                                                |

Table 14-10. show interfaces port-channel Command Example Fields (continued)

#### Figure 14-43. show interfaces port-channel brief Command Example

```
FTOS#show int po 1 brief
Codes: L - LACP Port-channel
LAG Mode Status Uptime Ports
1 L3 down 00:00:00 Te 0/16 (Down)
FTOS#
```

| Table 14-11. | show interfaces port-channel brief Command Example Fields |
|--------------|-----------------------------------------------------------|
|--------------|-----------------------------------------------------------|

| Field      | Description                                                                                                    |  |
|------------|----------------------------------------------------------------------------------------------------|--|
| LAG        | Lists the port channel number.                                                                                                    |  |
| Mode       | Lists the mode:                                                                                                    |  |
|            | • L3 - for Layer 3                                                                                                    |  |
|            | • L2 - for Layer 2                                                                                                    |  |
| Status     | Displays the status of the port channel.                                                                                                    |  |
|            | • down - if the port channel is disabled (shutdown)                                                                                                    |  |
|            | • up - if the port channel is enabled (no shutdown)                                                                                                    |  |
| Uptime     | Displays the age of the port channel in hours:minutes:seconds.                                                                                         |  |
| Ports      | Lists the interfaces assigned to this port channel.                                                                                                    |  |
| (untitled) | Displays the status of the physical interfaces (up or down).                                                                                           |  |
|            | In Layer 2 port channels, an * (asterisk) indicates which interface is the primary port of the port channel. The primary port sends out interface PDU. |  |
|            | In Layer 3 port channels, the primary port is not indicated.                                                                                           |  |

Related Commands

show lacp

Displays the LACP matrix.

### **Time Domain Reflectometer (TDR)**

Time domain reflectormeter (TDR) is useful for troubleshooting an interface that is not establishing a link; either it is flapping or not coming up at all. TDR detects open or short conditions of copper cables on 100/1000 Base-T modules.

- tdr-cable-test
- show tdr

#### **Important Points to Remember**

- The interface and port must be enabled (configured—see the interface command) before running TDR. An error message is generated if you have not enabled the interface.
- The interface on the far-end device must be shut down before running TDR.
- Because TDR is an intrusive test on an interface that is not establishing a link, do not run TDR on an interface that is passing traffic.
- When testing between two devices, do not run the test on both ends of the cable.

### tdr-cable-test

Test the condition of copper cables on 100/1000 Base-T modules.

| Syntax               | tdr-cable-test inter |                                                                                                    |
|----------------------|----------------------|----------------------------------------------------------------------------------------------------|
| Parameters           | interface            | Enter the keyword TenGigabitEthernet followed by the slot/port information for the 100/1000 Ethernet interface. |
| Defaults             | none                 |                                                                                                    |
| mand Modes           | EXEC                 |                                                                                                    |
| Command<br>History   | Version 8.3.16.1     | Introduced on MXL 10/40GbE Switch IO Module                                                                     |
| Usage<br>Information | The interface must b | be enabled to run the test or an error message is generated:                                                    |
|                      | FTOS#tdr-cable-      | test tengigabitethernet 5/2                                                                                     |
|                      | %Error: Interfa      | ce is disabled TenGIG 5/2                                                                                       |
| Related              | show tdr             | Displays the results of the TDR test.                                                                           |

### show tdr

Display the TDR test results.

Syntax :

show tdr interface

| Devenuetare        |                  |                                                                                                    |
|--------------------|------------------|----------------------------------------------------------------------------------------------------|
| Parameters         | interface        | Enter the keyword <b>TenGigabitEthernet</b> followed by the slot/port information for the 100/1000 Ethernet interface. |
| Defaults           | none             |                                                                                                    |
| Command Modes      | EXEC             |                                                                                                    |
| Command<br>History | Version 8.3.16.1 | Introduced on MXL 10/40GbE Switch IO Module                                                                            |
| Example            | Figure 14-44.    | show tdr tengigabitethernet Command Example                                                                            |
|                    |                  | tengigabitethernet 10/47<br>t test: 00:00:02                                                                           |

Time since last test: 00:00:02 Pair A, Length: OK Status: Terminated Pair B, Length: 92 (+/- 1) meters, Status: Short Pair C, Length: 93 (+/- 1) meters, Status: Open Pair D, Length: 0 (+/- 1) meters, Status: Impedance Mismatch

#### Table 14-12. TDR Test Status

| Status                                     | Definition                                                                                                    |
|--------------------------------------------|----------------------------------------------------------------------------------------------------|
| OK Status: Terminated                      | TDR test is complete, no fault is detected on the cable, and the test is terminated                                                        |
| Length: 92 (+/- 1) meters, Status: Shorted | A short is detected on the cable. The location, in<br>this example is 92 meters, of the short is accurate<br>to plus or minus one meter.   |
| Length: 93 (+/- 1) meters, Status: Open    | An opening is detected on the cable. The location,<br>in this example is 93 meters, of the open is<br>accurate to plus or minus one meter. |
| Status: Impedance Mismatch                 | There is an impedance mismatch in the cables.                                                                                              |

**Usage** If the TDR test has not been run, an error messages is generated:

Information

%Error: Please run the TDR test first

Related Commands

tdr-cable-test

Runs the TDR test.

### **UDP Broadcast**

The user datagram protocol (UDP) broadcast feature is a software-based method to forward low throughput (not to exceed 200 pps) IP/UDP broadcast traffic arriving on a physical or VLAN interface.

#### **Important Points to Remember**

- Routing information protocol (RIP) is not supported with the UDP broadcast feature.
- If this feature is configured on an interface using ip udp-helper udp-port, the ip directed-broadcast command becomes ineffective on that interface.
- The existing command show interface has been modified to display the configured broadcast address.

The commands for UDP Broadcast are:

- debug ip udp-helper
- ip udp-broadcast-address
- ip udp-helper udp-port
- show ip udp-helper

### debug ip udp-helper

Enable UDP debug and display the debug information on a console.

Syntax debug ip udp-helper To disable debug information, use the no debug ip udp-helper command. Defaults Debug disabled Command Modes EXEC **EXEC** Privilege Example Figure 14-45. Debug Output Command Example . FTOS#debug ip udp-helper UDP helper debugging is on 01:20:22: Pkt rcvd on TenGig 5/0 with IP DA (0xffffffff) will be sent on TenGig 5/1 TenGig 5/2 Vlan 3 01:44:54: Pkt rcvd on TenGig 7/0 is handed over for DHCP processing. Command Version 8.3.16.1 Introduced on MXL 10/40GbE Switch IO Module History Related Configures a UDP IP address for broadcast ip udp-broadcast-address Commands Enables the UDP broadcast feature on an interface. ip udp-helper udp-port Displays the configured UDP helper(s) on all interfaces. show ip udp-helper

### ip udp-broadcast-address Configure an IP UDP address for broadcast.

|                      | 8                                                                                                    |                                                                   |  |
|----------------------|----------------------------------------------------------------------------------------------------|-------------------------------------------------------------------|--|
| Syntax               | ress address                                                                                                    |                                                                   |  |
|                      | To delete the configura                                                                                                    | tion, use the no ip udp-broadcast-address address command.        |  |
| Parameters           | address                                                                                                    | Enter an IP broadcast address in dotted decimal format (A.B.C.D). |  |
| Defaults             | Not Configured                                                                                                    |                                                                   |  |
| Command Modes        | INTERFACE (config-if)                                                                                                    |                                                                   |  |
| Usage<br>Information | When a UDP broadcast packet is flooded out of an interface, and the outgoing interface is configured using this command, the outgoing packet's IP destination address is replaced with the configured broadcast address. |                                                                   |  |
| Command<br>History   | Version 8.3.16.1                                                                                                    | Introduced on MXL 10/40GbE Switch IO Module                       |  |
| Related<br>Commands  | debug ip udp-helper                                                                                                    | Enables debug and display the debug information on a console.     |  |
|                      | show ip udp-helper                                                                                                    | Displays the configured UDP helper(s) on all interfaces.          |  |

### ip udp-helper udp-port

|                      | Enable the UDP broad ports.                    | dcast feature on an interface either for all UDP ports or a specified list of UDP                                                                                                    |
|----------------------|------------------------------------------------|----------------------------------------------------------------------------------------------------|
| Syntax               | ip udp-helper udp-po                           | prt [udp-port-list]                                                                                                    |
|                      | To disable the UDP by                          | roadcast on a port, use the no ip udp-helper udp-port [udp-port-list] command.                                                                                                    |
| Parameters           | udp-port-list                                  | (OPTIONAL) Enter up to 16 comma separated UDP port numbers.<br><b>Note:</b> If this option is not used, all UDP Ports are considered by default.                                                                                                    |
| Defaults             | none                                           |                                                                                                    |
| Command Modes        | INTERFACE (config-                             | if)                                                                                                    |
| Usage<br>Information | is that the UDP broad<br>the ip helper-address | b helper-address command and ip udp-helper udp-port command, the behavior cast traffic with port numbers 67/68 is unicast relayed to the DHCP server as per s configuration. This occurs regardless of whether the ip udp-helper udp-port rt numbers 67/68 or not. |
|                      |                                                | the ip udp-helper udp-port command, all the UDP broadcast traffic is flooded, traffic if those ports are part of the <i>udp-port-list</i> .                                                                                                    |
| Command<br>History   | Version 8.3.16.1                               | Introduced on MXL 10/40GbE Switch IO Module                                                                                                    |

# Related<br/>Commandsip helper-addressConfigures the destination broadcast or host address for DHCP server.debug ip udp-helperEnables debug and display the debug information on a console.show ip udp-helperDisplays the configured UDP helper(s) on all interfaces.

### show ip udp-helper

Display the configured UDP helper(s) on all interfaces.

Syntax show ip udp-helper

Defaults none

Command Modes EXEC

Example

#### Figure 14-46. show ip udp-helper Command Example

| FTOS#show ip |                  | udp-ł | helper |      |
|--------------|------------------|-------|--------|------|
|              | Port             | UDP   | port   | list |
|              | TenGig<br>TenGig |       |        | 658  |

Command History

Version 8.3.16.1 Introduced on MXL 10/40GbE Switch IO Module

```
Related
Commands
```

| debug ip udp-helper      | Enables debug and display the debug information on a console.                                                |  |
|--------------------------|----------------------------------------------------------------------------------------------------|--|
| ip udp-broadcast-address | Configures a UDP IP address for broadcast.                                                                   |  |
| ip udp-helper udp-port   | Enables the UDP broadcast feature on an interface either for all UDP ports or a specified list of UDP ports. |  |

# 15

## **IPv4** Routing

## Commands

This chapter describes the IPv4-related commands. They are:

- arp
- arp learn-enable
- arp retries
- arp timeout
- clear arp-cache
- clear host
- clear ip fib stack-unit
- clear ip route
- clear tcp statistics
- debug arp
- debug ip dhcp
- debug ip icmp
- debug ip packet
- ip address
- ip directed-broadcast
- ip domain-list
- ip domain-lookup
- ip domain-name
- ip helper-address
- ip helper-address hop-count disable
- ip host
- ip max-frag-count
- ip name-server
- ip proxy-arp
- ip route
- ip source-route
- ip unreachables
- management route
- show arp
- show arp retries
- show hosts
- show ip cam stack-unit
- show ip fib stack-unit
- show ip interface

- show ip management-route
- show ip protocols
- show ip route
- show ip route list
- show ip route summary
- show ip traffic
- show tcp statistics

### arp

Use the address resolution protocol (ARP) to associate an IP address with a MAC address in the switch.

Syntax arp ip-address mac-address interface

To remove an ARP address, use the no arp *ip-address* command.

Parameters

| Parameters           | ip-address       | Enter an IP address in dotted decimal format.                                                                                                    |
|----------------------|------------------|----------------------------------------------------------------------------------------------------|
| mac-address          |                  | Enter a MAC address in nnnn.nnnn format.                                                                                                    |
|                      | interface        | Enter the following keywords and slot/port or number information:                                                                                          |
|                      |                  | • For the Management interface, enter the keyword ManagementEthernet followed by the slot/port information. The slot range is 0-1 and the port range is 0. |
|                      |                  | • For a Port Channel interface, enter the keyword <b>port-channel</b> followed by a number:                                                                |
|                      |                  | Range: 1-128                                                                                                    |
|                      |                  | • For a 10-Gigabit Ethernet interface, enter the keyword <b>TenGigabitEthernet</b> followed by the slot/port information.                                  |
|                      |                  | • For a 40-Gigabit Ethernet interface, enter the keyword <b>fortyGigE</b> followed by the slot/port information.                                           |
| Defaults             | Not configured.  |                                                                                                    |
| Command Modes        | CONFIGURATION    |                                                                                                    |
| Command<br>History   | Version 8.3.16.1 | Introduced on MXL 10/40GbE Switch IO Module                                                                                                    |
| Usage<br>Information |                  | D or Class E IP addresses or zero IP address (0.0.0.0) when creating a static resses (00:00:00:00:00:00) are also invalid.                                 |
| Related              | clear arp-cache  | Clears dynamic ARP entries from the ARP table.                                                                                                    |
| Commands             | show arp         | Displays the ARP table.                                                                                                    |

## arp learn-enable

Enable ARP learning via Gratuitous ARP.

Syntax arp learn-enable

| Defaults           | Disabled         |                                             |
|--------------------|------------------|---------------------------------------------|
| Command Modes      | CONFIGURATION    |                                             |
| Command<br>History | Version 8.3.16.1 | Introduced on MXL 10/40GbE Switch IO Module |

## arp retries

| -                    | Set the number of ARP retries in case the system does not receive an ARP reply in response to an ARP request. |                                                               |  |
|----------------------|----------------------------------------------------------------------------------------------------|---------------------------------------------------------------|--|
| Syntax               | arp retries number                                                                                            |                                                               |  |
| Parameters           | number                                                                                                    | Enter the number of retries.<br>Range: 5 to 20.<br>Default: 5 |  |
| Defaults             | 5                                                                                                    |                                                               |  |
| Command Modes        | CONFIGURA                                                                                                    | ΓΙΟΝ                                                          |  |
| Command<br>History   | Version 8.3.16.                                                                                               | 1 Introduced on MXL 10/40GbE Switch IO Module                 |  |
| Usage<br>Information | Retries are 20                                                                                                | seconds apart.                                                |  |
| Related<br>Commands  | show arp retrie                                                                                               | s Displays the configured number of ARP retries.              |  |

## arp timeout

| arp arroout         | Set the time interval for an ARP entry to remain in the ARP cache. |                                                              |  |
|---------------------|--------------------------------------------------------------------|--------------------------------------------------------------|--|
| Syntax              | arp timeout minutes                                                |                                                              |  |
|                     | To return to the default value, use the no arp timeout command.    |                                                              |  |
| Parameters          | seconds                                                            | Enter the number of minutes.                                 |  |
|                     |                                                                    | Range: 0 to 35790                                            |  |
|                     |                                                                    | Default: 240 minutes                                         |  |
| Defaults            | 240 minutes (4 ho                                                  | urs)                                                         |  |
| Command Modes       | INTERFACE                                                          |                                                              |  |
| Command<br>History  | Version 8.3.16.1                                                   | Introduced on MXL 10/40GbE Switch IO Module                  |  |
| Related<br>Commands | show interfaces                                                    | Displays the ARP timeout value for all available interfaces. |  |

## clear arp-cache

Clear the dynamic ARP entries from a specific interface or optionally delete (no-refresh) ARP entries from CAM.

Syntax clear arp-cache [interface | ip ip-address] [no-refresh]

| Parameters         | interface            | (OPTIONAL) Enter the following keywords and slot/port or number information:                                                                                                    |
|--------------------|----------------------|----------------------------------------------------------------------------------------------------|
|                    | monace               | <ul> <li>For the Management interface, enter the keyword ManagementEthernet followed by the slot/port information. The slot range is 0 and the port range is 0.</li> <li>For a Port Channel interface, enter the keyword port-channel followed by a number:</li> </ul> |
|                    |                      | Range: 1 to 128                                                                                                    |
|                    |                      | • For a 10-Gigabit Ethernet interface, enter the keyword <b>TenGigabitEthernet</b> followed by the slot/port information.                                                                                                    |
|                    |                      | • For a 40-Gigabit Ethernet interface, enter the keyword <b>fortyGigE</b> followed by the slot/port information.                                                                                                    |
|                    |                      | • For a VLAN, enter the keyword vlan followed by a number from 1 to 4094.                                                                                                    |
|                    | ip <i>ip-address</i> | (OPTIONAL) Enter the keyword ip followed by the IP address of the ARP entry you wish to clear.                                                                                                    |
|                    | no-refresh           | (OPTIONAL) Enter the keyword <b>no-refresh</b> to delete the ARP entry from CAM.<br>Or use this option with <i>interface</i> or ip <i>ip-address</i> to specify which dynamic ARP entries you want to delete.                                                          |
|                    |                      | <b>Note:</b> Transit traffic may not be forwarded during the period when deleted ARP entries are resolved again and re-installed in CAM. Use this option with extreme caution.                                                                                         |
| Command Modes      | EXEC Privilege       |                                                                                                    |
| Command<br>History | Version 8.3.16.1     | Introduced on MXL 10/40GbE Switch IO Module                                                                                                    |
| clear host         | Remove one or all dy | vnamically learnt host table entries.                                                                                                    |
| Syntax             | clear host name      |                                                                                                    |
| Parameters         | name                 | Enter the name of the host to delete.<br>Enter * to delete all host table entries.                                                                                                    |
| Command Modes      | EXEC Privilege       |                                                                                                    |
| Command<br>History | Version 8.3.16.1     | Introduced on MXL 10/40GbE Switch IO Module                                                                                                    |

## clear ip fib stack-unit

Clear all forwarding information base (fib) entries in the specified stack unit (use this command with caution, refer to Usage Information).

| Syntax               | clear ip fib stack-un                                  | it <i>unit-number</i>                                                                                          |  |
|----------------------|--------------------------------------------------------|----------------------------------------------------------------------------------------------------|--|
| Parameters           | unit-number                                            | Enter the stack-unit number.<br>Range: 0 to 5                                                                  |  |
| Command Mode         | EXEC<br>EXEC Privilege                                 |                                                                                                    |  |
| Command<br>History   | Version 8.3.16.1                                       | Introduced on MXL 10/40GbE Switch IO Module                                                                    |  |
| Usage<br>Information | Use this command to clear Layer 3 CAM inconsistencies. |                                                                                                    |  |
|                      | Caution: H                                             | Executing this command causes traffic disruption.                                                              |  |
| Related<br>Commands  | show ip fib stack-un                                   | nit Shows the FIB entries.                                                                                     |  |
| clear ip rou         |                                                        | so in the routing table                                                                                        |  |
| Syntax               | clear ip route {*   <i>ip</i>                          | es in the routing tableaddress mask}                                                                           |  |
| Parameters           | *                                                      | Enter an asterisk (*) to clear all learned IP routes.                                                          |  |
|                      | ip-address mask                                        | Enter a specific IP address and mask in dotted decimal format to clear that IP address from the routing table. |  |
| Command Modes        | EXEC Privilege                                         |                                                                                                    |  |

Command History

Related Commands ip routeAssigns an IP route to the switch.show ip routeViews the routing table.show ip route summaryViews a summary of the routing table.

Introduced on MXL 10/40GbE Switch IO Module

## clear tcp statistics

Clear TCP counters.

Version 8.3.16.1

Syntax clear tcp statistics

## Command Modes EXEC Privilege Command History Version 8.3.16.1

| debug arp            |                                            |                                                                                                    |  |
|----------------------|--------------------------------------------|----------------------------------------------------------------------------------------------------|--|
|                      | View information                           | on ARP transactions.                                                                                                    |  |
| Syntax               | Syntax debug arp [interface] [count value] |                                                                                                    |  |
|                      | To stop debugging                          | g ARP transactions, use the no debug arp command.                                                                                                    |  |
| Parameters           | interface                                  | (OPTIONAL) Enter the following keywords and slot/port or number information:                                                                                    |  |
|                      |                                            | • For the Management interface, enter the keyword <b>managementethernet</b> followed by the slot/port information. The slot range is 0 and the port range is 0. |  |
|                      |                                            | • For a Port Channel interface, enter the keyword <b>port-channel</b> followed by a number:                                                                     |  |
|                      |                                            | Range: 1-128                                                                                                    |  |
|                      |                                            | • For a 10-Gigabit Ethernet interface, enter the keyword <b>tengigabitethernet</b> followed by the slot/port information.                                       |  |
|                      |                                            | • For a 40-Gigabit Ethernet interface, enter the keyword <b>fortyGigE</b> followed by the slot/port information.                                                |  |
|                      |                                            | • For a VLAN, enter the keyword vlan followed by a number from 1 to 4094.                                                                                       |  |
|                      | count value                                | (OPTIONAL) Enter the keyword <b>count</b> followed by the count value.                                                                                          |  |
|                      |                                            | Range: 1 to 65534                                                                                                    |  |
| Defaults             | none                                       |                                                                                                    |  |
| Command Modes        | EXEC Privilege                             |                                                                                                    |  |
| Command<br>History   | Version 8.3.16.1                           | Introduced on MXL 10/40GbE Switch IO Module                                                                                                    |  |
| Usage<br>Information | Use the count opt                          | ion to stop packets from flooding the user terminal when debugging is turned on.                                                                                |  |

Introduced on MXL 10/40GbE Switch IO Module

## debug ip dhcp

Enable debug information for DHCP relay transactions and display the information on the console.

| Syntax             | debug ip dhcp                                                |  |
|--------------------|--------------------------------------------------------------|--|
|                    | To disable debug, use the no debug ip dhcp command.          |  |
| Defaults           | Debug disabled                                               |  |
| Command Modes      | EXEC Privilege                                               |  |
| Command<br>History | Version 8.3.16.1 Introduced on MXL 10/40GbE Switch IO Module |  |

| 15-1. | debug ip | dhcp (         | Command             | Example                     |
|-------|----------|----------------|---------------------|-----------------------------|
|       | 15-1.    | 15-1. debug ip | 15-1. debug ip dhcp | 15-1. debug ip dhcp Command |

| 1 | FTOS#debug ip dhcp                                                                                                    |
|---|----------------------------------------------------------------------------------------------------|
| 1 | 00:12:21 : %RELAY-I-PACKET: BOOTP REQUEST (Unicast) received at interface 113.3.3.17 BOOTP                                                                                                |
|   | Request, hops = 0, XID = 0xbf05140f, secs = 0, hwaddr = 00:60:CF:20:7B:8C, giaddr = 0.0.0.0                                                                                               |
|   | 00:12:21 : %RELAY-I-BOOTREQUEST: Forwarded BOOTREQUEST for 00:60:CF:20:7B:8C to 14.4.4.2                                                                                                  |
|   | 00:12:26 : %RELAY-I-PACKET: BOOTP REQUEST (Unicast) received at interface 113.3.3.17 BOOTP                                                                                                |
|   | Request, hops = 0, XID = 0xbf05140f, secs = 5, hwaddr = 00:60:CF:20:7B:8C, giaddr = 0.0.0.0                                                                                               |
|   | 00:12:26 : %RELAY-I-BOOTREQUEST: Forwarded BOOTREQUEST for 00:60:CF:20:7B:8C to 14.4.4.2                                                                                                  |
|   | 00:12:40 : %RELAY-I-PACKET: BOOTP REQUEST (Unicast) received at interface 113.3.3.17 BOOTP                                                                                                |
|   | Request, hops = 0, XID = 0xda4f9503, secs = 0, hwaddr = 00:60:CF:20:7B:8C, giaddr = 0.0.0.0                                                                                               |
|   | 00:12:40 : %RELAY-I-BOOTREQUEST: Forwarded BOOTREQUEST for 00:60:CF:20:7B:8C to 14.4.4.2                                                                                                  |
|   | 00:12:42 : %RELAY-I-PACKET: BOOTP REPLY (Unicast) received at interface 14.4.4.1 BOOTP Reply,                                                                                             |
|   | hops = 0, XID = 0xda4f9503, secs = 0, hwaddr = 00:60:CF:20:7B:8C, giaddr = 113.3.3.17                                                                                                    |
|   | 00:12:42 : %RELAY-I-BOOTREPLY: Forwarded BOOTREPLY for 00:60:CF:20:7B:8C to 113.3.3.254                                                                                                   |
|   | 00:12:42 : %RELAY-I-PACKET: BOOTP REQUEST (Unicast) received at interface 113.3.3.17 BOOTP<br>Request, hops = 0, XID = 0xda4f9503, secs = 0, hwaddr = 00:60:CF:20:7B:8C, giaddr = 0.0.0.0 |
|   | 00:12:42 : %RELAY-I-BOOTREQUEST: Forwarded BOOTREQUEST for 00:60:CF:20:7B:8C to 14.4.4.2                                                                                                  |
|   | 00:12:42 : %RELAY-I-PACKET: BOOTP REPLY (Unicast) received at interface 14.4.4.1 BOOTP Reply,                                                                                             |
|   | hops = 0, XID = $0xda4f9503$ , secs = 0, $hwaddr = 00:60:CF:20:7B:8C$ , $giaddr = 113.3.3.17$                                                                                             |
|   | 10:12:42 : % RELAY - I - BOOTREPLY: Forwarded BOOTREPLY for 00:60:CF:20:7B:8C to 113.3.3.254                                                                                              |
|   | FTOS#                                                                                                    |
| 1 |                                                                                                    |

| Related<br>Commands | ip helper-address                   | Specifies the destination broadcast or host address for the DHCP server request. |  |
|---------------------|-------------------------------------|----------------------------------------------------------------------------------|--|
|                     | ip helper-address hop-count disable | Disables the hop-count increment for the DHCP relay agent.                       |  |

## debug ip icmp

View information on the internal control message protocol (ICMP).

Syntax debug ip icmp [interface] [count value]

To disable debugging, use the no debug ip icmp command.

| Parameters         |                  |                                                                                                    |
|--------------------|------------------|----------------------------------------------------------------------------------------------------|
| Farameters         | interface        | (OPTIONAL) Enter the following keywords and slot/port or number information:                                                                             |
|                    |                  | • For the Management interface, enter the keyword ManagementEthernet followed by the slot/port information. The slot range is 0 and the port range is 0. |
|                    |                  | • For a Port Channel interface, enter the keyword port-channel followed by a number:                                                                     |
|                    |                  | Range: 1-128                                                                                                    |
|                    |                  | • For a 10-Gigabit Ethernet interface, enter the keyword <b>TenGigabitEthernet</b> followed by the slot/port information.                                |
|                    |                  | • For a 40-Gigabit Ethernet interface, enter the keyword fortyGigE followed by the slot/port information.                                                |
|                    |                  | • For VLAN, enter the keyword vlan followed by a number from 1 to 4094.                                                                                  |
|                    | count value      | (OPTIONAL) Enter the keyword count followed by the count value.                                                                                          |
|                    |                  | Range: 1 to 65534                                                                                                    |
|                    |                  | Default: Infinity                                                                                                    |
| Command Modes      | EXEC Privilege   |                                                                                                    |
| Command<br>History | Version 8.3.16.1 | Introduced on MXL 10/40GbE Switch IO Module                                                                                                    |
|                    |                  |                                                                                                    |

Example

Figure 15-2. debug ip icmp Command Example (Partial)

|   |       | echo request rcvd from src 40.40.40.40<br>src 40.40.40.40, dst 40.40.40.40, echo reply |
|---|-------|----------------------------------------------------------------------------------------|
| l | ICMP: | src 40.40.40.40, dst 40.40.40, echo reply                                              |
|   |       | echo request sent to dst 40.40.40.40<br>echo request rcvd from src 40.40.40.40         |
|   |       | src 40.40.40.40, dst 40.40.40, echo reply<br>src 40.40.40, dst 40.40.40, echo reply    |
|   |       | echo request sent to dst 40.40.40.40                                                   |
|   |       |                                                                                        |

**Usage** Use the count option to stop packets from flooding the user terminal when debugging is turned on. **Information** 

## debug ip packet

View a log of IP packets sent and received.

Syntax debug ip packet [access-group name] [count value] [interface]

To disable debugging, use the no debug ip packet [access-group *name*] [count *value*] [*interface*] command.

| Devenuetere        |                   |                                                                                                    |
|--------------------|-------------------|----------------------------------------------------------------------------------------------------|
| Parameters         | access-group name | Enter the keyword <b>access-group</b> followed by the access list name (maximum 16 characters) to limit the debug output based on the defined rules in the ACL. |
|                    | count value       | (OPTIONAL) Enter the keyword count followed by the count value.                                                                                                 |
|                    |                   | Range: 1 to 65534                                                                                                    |
|                    |                   | Default: Infinity                                                                                                    |
|                    | interface         | (OPTIONAL) Enter the following keywords and slot/port or number information:                                                                                    |
|                    |                   | • For the management interface, enter the keyword managementethernet followed by the slot/port information. The slot range is 0 and the port range is 0.        |
|                    |                   | • For a Port Channel interface, enter the keyword <b>port-channel</b> followed by a number:                                                                     |
|                    |                   | Range: 1-128                                                                                                    |
|                    |                   | • For a 10-Gigabit Ethernet interface, enter the keyword tengigabitethernet followed by the slot/port information.                                              |
|                    |                   | • For a 40-Gigabit Ethernet interface, enter the keyword fortyGigE followed by the slot/port information.                                                       |
|                    |                   | • For a VLAN, enter the keyword vlan followed by a number from 1 to 4094.                                                                                       |
| Command Mode       | EXEC Privilege    |                                                                                                    |
| Command<br>History | Version 8.3.16.1  | Introduced on MXL 10/40GbE Switch IO Module                                                                                                    |
|                    |                   |                                                                                                    |

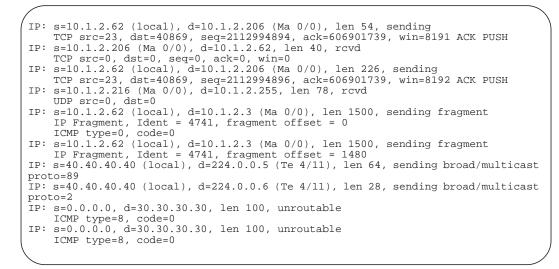

#### Example Figure 15-3. debug ip packet Command Example (Partial)

Table 15-1. debug ip packet Command Example Fields

| Field                                                                      | Description                                                                                                    |
|----------------------------------------------------------------------------|----------------------------------------------------------------------------------------------------|
| s=                                                                         | Lists the source address of the packet and the name of the interface (in parentheses) that received the packet.                                                                                               |
| d=                                                                         | Lists the destination address of the packet and the name of the interface<br>(in parentheses) through which the packet is being sent out on the<br>network.                                                   |
| len                                                                        | Displays the packet's length.                                                                                                    |
| sending<br>rcvd<br>fragment<br>sending broad/multicast proto<br>unroutable | The last part of each line lists the status of the packet.                                                                                                    |
| TCP src=                                                                   | Displays the source and destination ports, the sequence number, the acknowledgement number, and the window size of the packets in that TCP packets.                                                           |
| UDP src=                                                                   | Displays the source and destination ports for the UDP packets.                                                                                                    |
| ICMP type=                                                                 | Displays the ICMP type and code.                                                                                                    |
| IP Fragment                                                                | States that it is a fragment and displays the unique number identifying the fragment (Ident) and the offset (in 8-byte units) of this fragment (fragment offset) from the beginning of the original datagram. |

#### Usage Information

Use the count option to stop packets from flooding the user terminal when debugging is turned on.

The access-group option supports only the equal to (eq) operator in TCP ACL rules. Port operators not equal to (neq), greater than (gt), less than (lt), or **range** are not supported in access-group option (see Figure 15-4). ARP packets (arp) and Ether-type (ether-type) are also not supported in access-group option. The entire rule is skipped to compose the filter.

The access-group option pertains to:

| • | IP Protocol Number                                                            | 0 to 255 |
|---|-------------------------------------------------------------------------------|----------|
| • | Internet Control Message Protocol*<br>* but not the ICMP message type (0-255) | icmp     |
| • | Any Internet Protocol                                                         | ip       |
| • | Transmission Control Protocol*<br>* but not on the rst, syn, or urg bit       | tcp      |
| • | User Datagram Protocol                                                        | udp      |

In the case of ambiguous access control list rules, the debug ip packet access-control command will be disabled. A message appears identifying the error (see Figure 15-4).

#### Example Figure 15-4. debug ip packet access-group Command Errors

Assign a primary and secondary IP address to the interface.

| / | FTOS#debug ip packet access-group test                                                                                                    |     |
|---|----------------------------------------------------------------------------------------------------|-----|
|   | <pre>%Error: port operator GT not supported in access-list debug<br/>%Error: port operator LT not supported in access-list debug<br/>%Error: port operator RANGE not supported in access-list debug<br/>%Error: port operator NEQ not supported in access-list debug</pre> |     |
|   | <pre>%IPMGR-3-DEBUG_IP_PACKET_ACL_AMBIGUOUS_EXP: Ambiguous rules not<br/>supported in access-list debug, access-list debugging is turned of<br/>FTOS#</pre>                                                                                                    | off |
| ( |                                                                                                    |     |

## ip address

| Syntax               | ip address <i>ip-ad</i> | dress mask [secondary]                                                                                           |
|----------------------|-------------------------|----------------------------------------------------------------------------------------------------|
|                      | To delete an IP ad      | dress from an interface, use the no ip address [ip-address] command.                                             |
| Parameters           | ip-address              | Enter an IP address in dotted decimal format.                                                                    |
|                      | mask                    | Enter the mask of the IP address in slash prefix format (for example, /24).                                      |
|                      | secondary               | (OPTIONAL) Enter the keyword <b>secondary</b> to designate the IP address as the secondary address.              |
| Defaults             | Not configured.         |                                                                                                    |
| Command Modes        | INTERFACE               |                                                                                                    |
| Command<br>History   | Version 8.3.16.1        | Introduced on MXL 10/40GbE Switch IO Module                                                                      |
| Usage<br>Information |                         | TERFACE mode before you add an IP address to an interface. Assign an IP address or to entering ROUTER OSPF mode. |

## ip directed-broadcast Enables the interface to receive directed broadcast packets.

| Syntax             | ip directed-broadcast                                                                                         |
|--------------------|----------------------------------------------------------------------------------------------------|
|                    | To disable the interface from receiving directed broadcast packets, use the no ip directed-broadcast command. |
| Defaults           | Disabled (that is, the interface does not receive directed broadcast packets)                                 |
| Command Modes      | INTERFACE                                                                                                    |
| Command<br>History | Version 8.3.16.1 Introduced on MXL 10/40GbE Switch IO Module                                                  |

## ip domain-list

|                      | Configure names to complete unqualified host names.                                                                                                    |
|----------------------|----------------------------------------------------------------------------------------------------|
| Syntax               | ip domain-list <i>name</i>                                                                                                    |
|                      | To remove the name, use the no ip domain-list name command.                                                                                                    |
| Parameters           | <i>name</i> Enter a domain name to be used to complete unqualified names (that is, incomplete domain names that cannot be resolved).                                                                                                    |
| Defaults             | Disabled.                                                                                                    |
| Command Modes        | CONFIGURATION                                                                                                    |
| Command<br>History   | Version 8.3.16.1 Introduced on MXL 10/40GbE Switch IO Module                                                                                                    |
| Usage<br>Information | Configure the ip domain-list command up to 6 times to configure a list of possible domain names.                                                                                                    |
|                      | If both the ip domain-name and ip domain-list commands are configured, the software will try to resolve the name using the ip domain-name command. If the name is not resolved, the software goes through the list of names configured with the ip domain-list command to find a match. |
|                      | Use the following steps to enable dynamic resolution of hosts:                                                                                                    |
|                      | <ul> <li>specify a domain name server with the ip name-server command.</li> <li>enable DNS with the ip domain-lookup command.</li> </ul>                                                                                                    |
|                      | To view current bindings, use the show hosts command. To view DNS related configuration, use the show running-config resolve command.                                                                                                    |
| Related<br>Commands  | ip domain-name Specifies a DNS server.                                                                                                    |

## ip domain-lookup

Enable dynamic host-name to address resolution (that is, DNS). **Syntax** ip domain-lookup To disable DNS lookup, use the no ip domain-lookup command. Defaults Disabled. **Command Mode** CONFIGURATION Command Version 8.3.16.1 Introduced on MXL 10/40GbE Switch IO Module History Usage To fully enable DNS, also specify one or more domain name servers with the ip name-server Information command. FTOS does not support sending DNS queries over a VLAN. DNS queries are sent out all other interfaces, including the Management port. To view current bindings, use the show hosts command. Related ip name-server Specifies a DNS server. Commands show hosts Views current bindings.

## ip domain-name

Configure one domain name for the switch.

| Syntax               | ip domain-name name                                                                                                    |
|----------------------|----------------------------------------------------------------------------------------------------|
|                      | To remove the domain name, use the no ip domain-name command.                                                                                                    |
| Parameters           | name       Enter one domain name to be used to complete unqualified names (that is, incomplete domain names that cannot be resolved).                               |
| Defaults             | Not configured.                                                                                                    |
| Command Modes        | CONFIGURATION                                                                                                    |
| Command<br>History   | Version 8.3.16.1 Introduced on MXL 10/40GbE Switch IO Module                                                                                                    |
| Usage<br>Information | You can only configure one domain name with the ip domain-name command. To configure more than one domain name, configure the ip domain-list command up to 6 times. |
|                      | Use the following steps to enable dynamic resolution of hosts:                                                                                                    |
|                      | <ul> <li>specify a domain name server with the ip name-server command.</li> <li>enable DNS with the ip domain-lookup command.</li> </ul>                            |
|                      | To view current bindings, use the show hosts command.                                                                                                    |

Related Commands

ip domain-list

Configures additional names.

## ip helper-address

Specify the address of a DHCP server so that DHCP broadcast messages can be forwarded when the DHCP server is not on the same subnet as the client.

| Syntax               | ip helper-address i     | p-address                                                                                                    |
|----------------------|-------------------------|----------------------------------------------------------------------------------------------------|
|                      | To remove a DHCP        | server address, use the no ip helper-address command.                                                                                                    |
| Parameters           | ip-address              | Enter an IP address in dotted decimal format (A.B.C.D).                                                                                                    |
| Defaults             | Not configured.         |                                                                                                    |
| Command Modes        | INTERFACE               |                                                                                                    |
| Command<br>History   | Version 8.3.16.1        | Introduced on MXL 10/40GbE Switch IO Module                                                                                                    |
| Usage<br>Information | multiple servers are    | e DHCP servers by entering the ip helper-address command multiple times. If defined, an incoming request is sent simultaneously to all configured servers and ed to the DHCP client.                                       |
|                      | services. It listens or | DHCP ports, that is UDP ports 67 (server) and 68 (client) for DHCP relay<br>a port 67 and if it receives a broadcast, the software converts it to unicast, and<br>DHCP-server with source port=68 and destination port=67. |

The server replies with source port=67, destination port=67 and FTOS forwards to the client with source port=67, destination port=68.

## ip helper-address hop-count disable

Disable the hop-count increment for the DHCP relay agent.

| Syntax               | ip helper-address hop-count disable<br>To re-enable the hop-count increment, use the no ip helper-address hop-count disable command.                                                                                                    |
|----------------------|----------------------------------------------------------------------------------------------------|
| Defaults             | Enabled; the hops field in the DHCP message header is incremented by default                                                                                                    |
| Command Modes        | CONFIGURATION                                                                                                    |
| Command<br>History   | Version 8.3.16.1 Introduced on MXL 10/40GbE Switch IO Module                                                                                                    |
| Usage<br>Information | This command disables the incrementing of the hops field when boot requests are relayed to a DHCP server through FTOS. If the incoming boot request already has a non-zero hops field, the message will be relayed with the same value for hops. However, the message is discarded if the hops field exceeds 16, to comply with the relay agent behavior specified in RFC 1542. |

| Related<br>Commands    | ip helper-address                                           | Specifies the destination broadcast or host address for DHCP server requests.                                                     |
|------------------------|-------------------------------------------------------------|----------------------------------------------------------------------------------------------------|
| Commands               | show running-confi                                          | g Displays the current configuration and changes from the default values.                                                         |
| o host                 |                                                             |                                                                                                    |
|                        | Assign a name and                                           | IP address to be used by the host-to-IP address mapping table.                                                                    |
|                        |                                                             |                                                                                                    |
| Syntax                 | ip host <i>name ip-a</i>                                    | ddress                                                                                                    |
| Syntax                 |                                                             | ddress<br>ost, use the no ip host name [ip-address] command.                                                                      |
| Syntax<br>Parameters   | To remove an IP he                                          | ost, use the no ip host name [ip-address] command.                                                                                |
| -                      | To remove an IP he                                          | ost, use the no ip host name [ip-address] command.<br>Enter a text string to associate with one IP address.                       |
| -                      | To remove an IP he                                          | ost, use the no ip host name [ip-address] command.                                                                                |
| -                      | To remove an IP he                                          | ost, use the no ip host name [ip-address] command.<br>Enter a text string to associate with one IP address.                       |
| Parameters             | To remove an IP he<br>name<br>ip-address                    | Enter a text string to associate with one IP address.<br>Enter an IP address, in dotted decimal format, to be mapped to the name. |
| Parameters<br>Defaults | To remove an IP he<br>name<br>ip-address<br>Not configured. | Enter a text string to associate with one IP address.<br>Enter an IP address, in dotted decimal format, to be mapped to the name. |

## ip max-frag-count

Set the maximum number of fragments allowed in one packet for packet re-assembly.

| Syntax               | ip max-frag-count count |                                                                                |  |
|----------------------|-------------------------|--------------------------------------------------------------------------------|--|
|                      | To place no limit on    | the number of fragments allowed, use the no ip max-frag-count command.         |  |
| Parameters           | count                   | Enter a number for the number of fragments allowed for re-assembly.            |  |
|                      |                         | Range: 2 to 256                                                                |  |
| Defaults             | No limit is set on nu   | mber of fragments allowed.                                                     |  |
| Command Modes        | CONFIGURATION           |                                                                                |  |
| Command<br>History   | Version 8.3.16.1        | Introduced on MXL 10/40GbE Switch IO Module                                    |  |
| Usage<br>Information | To avoid denial of se   | ervice (DOS) attacks, keep the number of fragments allowed for re-assembly low |  |

## ip name-server

Enter up to 6 IPv4 addresses of name servers. The order you enter the addresses determines the order of their use.

**Syntax** ip name-server *ipv4-address* [*ipv4-address2...ipv4-address6*]

To remove a name server, use the no ip name-server ip-address command.

| Parameters         |                                                                                                    |                                                                                                    |  |  |
|--------------------|----------------------------------------------------------------------------------------------------|----------------------------------------------------------------------------------------------------|--|--|
| i didiliotoro      | ipv4-address                                                                                                    | Enter the IPv4 address, in dotted decimal format, of the name server to be used.                    |  |  |
|                    | ipv4-address2<br>ipv4-address6                                                                                                    | (OPTIONAL) Enter up five more IPv4 addresses, in dotted decimal format, of name servers to be used. |  |  |
|                    |                                                                                                    | Separate the addresses with a space.                                                                |  |  |
| Defaults           | No name servers ar                                                                                                    | e configured.                                                                                       |  |  |
| ommand Modes       | CONFIGURATION                                                                                                    | 3                                                                                                   |  |  |
| Command<br>History | Version 8.3.16.1                                                                                                    | Introduced on MXL 10/40GbE Switch IO Module                                                         |  |  |
|                    | FTOS does not support sending DNS queries over a VLAN. DNS queries are sent out all other interfaces, including the Management port. |                                                                                                    |  |  |

## ip proxy-arp Enable Proxy ARP on an interface.

| Syntax        | ip proxy-arp            |                                                          |
|---------------|-------------------------|----------------------------------------------------------|
|               | To disable Proxy ARP, e | nter no ip proxy-arp.                                    |
| Defaults      | Enabled.                |                                                          |
| Command Modes | INTERFACE               |                                                          |
| Command       | Version 8.3.16.1        | Introduced on MXL 10/40GbE Switch IO Module              |
| History       |                         |                                                          |
| Related       | show ip interface       | Displays the interface routing status and configuration. |
| Commands      | *                       |                                                          |

## ip route

Assign a static route to the switch.

Syntax ip route destination mask {ip-address | interface [ip-address]} [distance] [permanent] [tag tag-value] To delete a specific static route, use the no ip route destination mask {address | interface [*ip-address*]} command.

To delete all routes matching a certain route, use the no ip route destination mask command.

| Parameters | destination | Enter the IP address in dotted decimal format of the destination device.                |
|------------|-------------|-----------------------------------------------------------------------------------------|
| mask       |             | Enter the mask in slash prefix formation $(/x)$ of the destination device's IP address. |
|            | ip-address  | Enter the IP address in dotted decimal format of the forwarding router.                 |

|                     | interface                                          | Enter the following keywords and slot/port or number information:                                                                                                    |
|---------------------|----------------------------------------------------|----------------------------------------------------------------------------------------------------|
|                     |                                                    | • For a loopback interface, enter the keyword <b>loopback</b> followed by a number from zero (0) to 16383.                                                                                                    |
|                     |                                                    | • For the null interface, enter the keyword <b>null</b> followed by zero (0).                                                                                                    |
|                     |                                                    | • For a Port Channel interface, enter the keyword <b>port-channel</b> followed by a number:                                                                                                    |
|                     |                                                    | Range: 1-128                                                                                                    |
|                     |                                                    | <ul> <li>For a 10-Gigabit Ethernet interface, enter the keyword TenGigabitEthernet<br/>followed by the slot/port information.</li> </ul>                                                                                                    |
|                     |                                                    | • For a 40-Gigabit Ethernet interface, enter the keyword fortyGigE followed by the slot/port information.                                                                                                    |
|                     |                                                    | • For a VLAN, enter the keyword vlan followed by a number from 1 to 4094.                                                                                                    |
|                     | distance                                           | (OPTIONAL) Enter a number as the distance metric assigned to the route.                                                                                                    |
|                     |                                                    | Range: 1 to 255                                                                                                    |
|                     | permanent                                          | (OPTIONAL) Enter the keyword <b>permanent</b> to specify the route is not removed, even<br>if the interface assigned to that route goes down. The route must be up initially to install<br>it in the routing table.                                            |
|                     |                                                    | If you disable the interface with an IP address associated with the keyword                                                                                                    |
|                     |                                                    | permanent, the route disappears from the routing table.                                                                                                    |
|                     | tag <i>tag-value</i>                               | (OPTIONAL) Enter the keyword tag followed by a number to assign to the route.                                                                                                    |
|                     |                                                    | Range: 1 to 4294967295                                                                                                    |
| Defaults            | Not configured.                                    |                                                                                                    |
| Command Modes       | CONFIGURATIO                                       | Ν                                                                                                    |
| Command<br>History  | Version 8.3.16.1                                   | Introduced on MXL 10/40GbE Switch IO Module                                                                                                    |
| Usage               | Using the followin                                 | g example of a static route:                                                                                                    |
| Information         | -                                                  | 0 /24 tengigabitethernet 0/0 172.31.5.43                                                                                                    |
|                     |                                                    |                                                                                                    |
|                     | resolves to a n<br>address on sub<br>static route. | nstalls a next hop that is not on the directly connected subnet but which recursively<br>ext hop on the interface's configured subnet. In the example, if gig 0/0 has ip<br>onet 2.2.2.0 and if 172.31.5.43 recursively resolves to 2.2.2.0, FTOS installs the |
|                     |                                                    | rface goes down, FTOS withdraws the route.                                                                                                    |
|                     |                                                    | rface comes up, FTOS re-installs the route.                                                                                                    |
|                     |                                                    | re resolution is "broken," FTOS withdraws the route.                                                                                                    |
|                     | When recursiv                                      | re resolution is satisfied, FTOS re-installs the route.                                                                                                    |
| Related<br>Commands | show ip route                                      | Views the switch routing table.                                                                                                    |

## ip source-route

Enable FTOS to forward IP packets with source route information in the header.

Syntax ip source-route

To drop packets with source route information, use the no ip route-source command.

| Defaults           | Enabled.         |                                             |
|--------------------|------------------|---------------------------------------------|
| Command Modes      | CONFIGURATION    |                                             |
| Command<br>History | Version 8.3.16.1 | Introduced on MXL 10/40GbE Switch IO Module |

## ip unreachables

Enable the generation of Internet Control Message Protocol (ICMP) unreachable messages.

| Syntax             | ip unreachables<br>To disable the generation of ICMP messages, use the no ip unreachables command. |
|--------------------|----------------------------------------------------------------------------------------------------|
| Defaults           | Disabled                                                                                           |
| Command Modes      | INTERFACE                                                                                          |
| Command<br>History | Version 8.3.16.1 Introduced on MXL 10/40GbE Switch IO Module                                       |

### management route

Configure a static route that points to the Management interface or a forwarding router.

Syntax management route { ipv4-address}/mask { forwarding-router-address | managementethernet } **Parameters** {ipv4-address}/mask Enter an IPv4 address (A.B.C.D) followed by the prefix-length for the IP address of the management interface. forwarding-router-address Enter an IPv4 address of a forwarding router. managementethernet Enter the keyword managementethernet for the Management interface. Defaults Not configured. **Command Modes** CONFIGURATION Command Version 8.3.16.1 Introduced on MXL 10/40GbE Switch IO Module History Usage When a static route (or a protocol route) overlaps with Management static route, the static route (or a Information protocol route) is preferred over the Management Static route. Also, Management static routes and the Management Connected prefix are not reflected in the hardware routing tables. Separate routing tables are maintained for IPv4 management routes. This command manages both tables. Related interface ManagementEthernet Configures the Management port on the system. Commands

## show arp

Display the ARP table.

**Syntax** show arp [interface interface | ip ip-address [mask] | macaddress mac-address [mac-address mask]] [static | dynamic] [summary]

Parameters

| interface interface            | (OPTIONAL) Enter the following keywords and slot/port or number information:                                                                                 |
|--------------------------------|----------------------------------------------------------------------------------------------------|
|                                | • For the Management interface, enter the keyword managementethernet followed by the slot/port information.                                                  |
|                                | • For a Port Channel interface, enter the keyword <b>port-channel</b> followed by a number:                                                                  |
|                                | Range: 1 to 128                                                                                                    |
|                                | <ul> <li>For a 10-Gigabit Ethernet interface, enter the keyword<br/>TenGigabitEthernet followed by the slot/port information.</li> </ul>                     |
|                                | • For a 40-Gigabit Ethernet interface, enter the keyword <b>fortyGigE</b> followed by the slot/port information.                                             |
|                                | • For a VLAN, enter the keyword vlan followed by a number from 1 to 4094.                                                                                    |
| ip <i>ip-address mask</i>      | (OPTIONAL) Enter the keyword ip followed by an IP address in the dotted decimal format. Enter the optional IP address mask in the slash prefix format (/ x). |
| macaddress<br>mac-address mask | (OPTIONAL) Enter the keyword macaddress followed by a MAC address in nn:nn:nn:nn:nn format. Enter the optional MAC address mask in nn:nn:nn:nn format also.  |
| static                         | (OPTIONAL) Enter the keyword static to view entries entered manually.                                                                                        |
| dynamic                        | (OPTIONAL) Enter the keyword dynamic to view dynamic entries.                                                                                                |
| summary                        | (OPTIONAL) Enter the keyword summary to view a summary of ARP entries.                                                                                       |

#### Command Modes EXEC Privilege

Command History

Version 8.3.16.1 Introduced on MXL 10/40GbE Switch IO Module

Usage Information Figure 15-5 shows two VLANs that are associated with a private VLAN (PVLAN) (refer to Chapter 23, Private VLAN (PVLAN)).

#### Example Figure 15-5. show arp Command Example (Partial)

| FTOS>show arp   |               |          |                   |           |      |
|-----------------|---------------|----------|-------------------|-----------|------|
| Protocol<br>CPU | Address       | Age(min) | Hardware Address  | Interface | VLAN |
|                 |               |          |                   |           |      |
| Internet<br>CP  | 10.11.8.6     | 167      | 00:01:e9:45:00:03 | Ma 0/0    | -    |
| Internet<br>CP  | 10.11.68.14   | 124      | 00:01:e9:45:00:03 | Ma 0/0    | -    |
| Internet<br>CP  | 10.11.209.254 | 0        | 00:01:e9:45:00:03 | Ma 0/0    | -    |
|                 |               |          |                   |           | )    |

| Protocol             | Address                    | Age(min) | Hardware Address                           | Interfa          | ace VLAN              | CPU          |
|----------------------|----------------------------|----------|--------------------------------------------|------------------|-----------------------|--------------|
| Internet<br>Internet | 5.5.5.1<br>5.5.5.10        |          | 00:01:e8:43:96:5e<br>00:01:e8:44:99:55     |                  | Vl 10 pv 20<br>Vl 10  | 0 C1<br>C1   |
| Internet             | 10.1.2.4                   | 1        | 00:01:e8:d5:9e:e2                          | Ma 0/0           | -                     | CI           |
| Internet<br>Internet | 10.10.10.4<br>10.16.127.53 | 1<br>1   | 00:01:e8:d5:9e:e2<br>00:01:e8:d5:9e:e2     | Ma 0/0<br>Ma 0/0 |                       | CI<br>CI     |
| Internet             | 10.16.134.254              |          | 00:01:e8:d5:9e:e2                          |                  | -                     | CI           |
| Internet             | 133.33.33.4                |          | 00:01:e8:d5:9e:e2<br>ine 1 shows community |                  | –  <br>n primary VLAN | CI<br>10) in |
|                      |                            | a        | PVLAN.                                     |                  |                       |              |
|                      |                            | L        | ine 2 shows primary VLA                    | AN 10.           |                       |              |

Figure 15-6. show arp Command Example with Private VLAN data

 Table 15-2.
 show arp Command Example Fields

| Row Heading                                                                                                   | Description                                                  |  |
|----------------------------------------------------------------------------------------------------|--------------------------------------------------------------|--|
| Protocol                                                                                                    | Displays the protocol type.                                  |  |
| Address                                                                                                    | Displays the IP address of the ARP entry.                    |  |
| Age(min)                                                                                                    | Displays the age in minutes of the ARP entry.                |  |
| Iardware Address         Displays the MAC address associated with the ARP entry.                              |                                                              |  |
| Interface Displays the first two letters of the interfaces type and the slot/r associated with the ARP entry. |                                                              |  |
| VLAN                                                                                                    | Displays the VLAN ID, if any, associated with the ARP entry. |  |
| СРИ                                                                                                    | Lists which CPU the entries are stored on.                   |  |

#### Figure 15-7. show arp summary Command Example

| FTOS#show arp s | summary        |                 |     |
|-----------------|----------------|-----------------|-----|
| Total Entries   | Static Entries | Dynamic Entries | CPU |
| 3<br>FTOS#      | 0              | 3               | СР  |
|                 |                |                 |     |

#### Table 15-3. show arp summary Command Example Fields

| Row Heading     | Description                                                 |  |  |  |
|-----------------|-------------------------------------------------------------|--|--|--|
| Total Entries   | Lists the total number of ARP entries in the ARP table.     |  |  |  |
| Static Entries  | Lists the total number of configured or static ARP entries. |  |  |  |
| Dynamic Entries | Lists the total number of learned or dynamic ARP entries.   |  |  |  |
| СРИ             | Lists which CPU the entries are stored on.                  |  |  |  |

#### Related Commands

\_

\_

| ip local-proxy-arp              | Enables/disables Layer 3 communication in secondary VLANs. |
|---------------------------------|------------------------------------------------------------|
| switchport mode<br>private-vlan | Sets the PVLAN mode of the selected port.                  |

## show arp retries

Display the configured number of ARP retries.

| Syntax              | show arp retries |                                                                                                    |
|---------------------|------------------|----------------------------------------------------------------------------------------------------|
| Command Modes       | EXEC             |                                                                                                    |
|                     | EXEC Privilege   |                                                                                                    |
| Command<br>History  | Version 8.3.1.0  | Introduced                                                                                                    |
| Related<br>Commands | arp retries      | Sets the number of ARP retries in case the system does not receive an ARP reply in response to an ARP request. |
|                     |                  |                                                                                                    |

## show hosts

View the host table and DNS configuration.

| Syntax        | show hosts     |
|---------------|----------------|
| Command Modes | EXEC           |
|               | EXEC Privilege |

Command History

Version 8.3.16.1 Introduced on MXL 10/40GbE Switch IO Module

Example

Figure 15-8. show hosts Command Example

| FTOS#show hosts     |                  |         |      |             |   |
|---------------------|------------------|---------|------|-------------|---|
| Default domain is r | not set          |         |      |             |   |
| Name/address lookup | o uses static ma | appings |      |             |   |
| Name servers are no |                  |         |      |             |   |
| Host                | Flags            | TTL     | Type | Address     |   |
|                     |                  |         |      |             |   |
| ks                  | (perm, OK        | C) —    | IP   | 2.2.2.2     |   |
| 4200-1              | (perm, OK        | C) —    | IP   | 192.68.69.2 |   |
| 1230-3              | (perm, OK        | C) —    | IP   | 192.68.99.2 |   |
| ZZr                 | (perm, OK        | () –    | IP   | 192.71.18.2 |   |
| Z10-3               | (perm, OK        | () –    | IP   | 192.71.23.1 |   |
| FTOS#               | . 2              |         |      |             |   |
|                     |                  |         |      |             |   |
|                     |                  |         |      |             | / |

Table 15-4. show hosts Command Example Fields

| Field               | Description                                                                                                    |
|---------------------|----------------------------------------------------------------------------------------------------|
| Default domain      | Displays the domain name (if configured).                                                                                                    |
| Name/address lookup | States if DNS is enabled on the system.<br>If DNS is enabled, the Name/Address lookup is domain service.<br>If DNS is not enabled, the Name/Address lookup is static mapping. |
| Name servers are    | Lists the name servers, if configured.                                                                                                    |
| Host                | Displays the host name assigned to the IP address.                                                                                                    |

| Field   | Description                                                                                             |
|---------|----------------------------------------------------------------------------------------------------|
| Flags   | Classifies the entry as one of the following:                                                           |
|         | • perm - the entry was manually configured and will not time out                                        |
|         | • temp - the entry was learned and will time out after 72 hours of inactivity.                          |
|         | Also included in the flag is an indication of the validity of the route:                                |
|         | • ok - the entry is valid.                                                                              |
|         | • ex - the entry expired.                                                                               |
|         | • ?? - the entry is suspect.                                                                            |
| TTL     | Displays the amount of time until the entry ages out of the cache. For dynamically learnt entries only. |
| Туре    | Displays IP as the type of entry.                                                                       |
| Address | Displays the IP address(es) assigned to the host.                                                       |

#### Table 15-4. show hosts Command Example Fields (continued)

Related Commands

| traceroute | Views the DNS resolution |  |
|------------|--------------------------|--|
| ip host    | Configures a host.       |  |

## show ip cam stack-unit

Display content-addressable memory (CAM) entries.

**Syntax** show ip cam stack-unit 0-5 port-set *pipe-number* [*ip-address mask* [longer-prefixes] | detail | member-info | summary]

| Parameters         |                                           |                                                                                                    |  |  |  |  |  |
|--------------------|-------------------------------------------|----------------------------------------------------------------------------------------------------|--|--|--|--|--|
| r ai aitietei 5    | 0-5                                       | nter the stack-unit ID, from 0 to 5.                                                                                                    |  |  |  |  |  |
|                    | pipe-number                               | Enter the number of the Port-Pipe number.                                                                                                    |  |  |  |  |  |
|                    |                                           | Range: 0 to 0                                                                                                    |  |  |  |  |  |
|                    | <i>ip-address mask</i><br>[longer-prefix] | (OPTIONAL) Enter the IP address and mask of a route to CAM entries for that route only.                                                                                   |  |  |  |  |  |
|                    |                                           | Enter the keyword longer-prefixes to view routes with a common prefix.                                                                                                    |  |  |  |  |  |
|                    | detail                                    | Enter the keyword <b>detail</b> to display the group index ID used by the ecmp routes in the CAM.                                                                         |  |  |  |  |  |
|                    | member-info                               | Enter the keyword <b>member-info</b> to display the group index used by the ecmp, the number of egress ports (members) for the ecmp, and the port details of each member. |  |  |  |  |  |
|                    |                                           | The detail information under member-info will give the MAC address, VLAN ID and gateway of every member port of the ecmp.                                                 |  |  |  |  |  |
|                    | summary                                   | (OPTIONAL) Enter the keyword <b>summary</b> to view a table listing route prefixes and the total number routes which can be entered in to CAM.                            |  |  |  |  |  |
| Command Modes      | EXEC                                      |                                                                                                    |  |  |  |  |  |
|                    | EXEC Privilege                            |                                                                                                    |  |  |  |  |  |
| Command<br>History | Version 8.3.16.1                          | Introduced on MXL 10/40GbE Switch IO Module                                                                                                    |  |  |  |  |  |

```
      FTOS#show ip cam stack-unit 0 port-set 0 10.10.10.10/32 longer-prefixes

      Destination
      EC CG V C VId
      Mac-Addr
      Port

      10.10.10.10
      0 0 1 1
      0 00:00:00:00:00:00 3f01
      CP

      FTOS#
```

#### Table 15-5. show ip cam Command Example Fields

| Field       | Description                                                                                                    |
|-------------|----------------------------------------------------------------------------------------------------|
| Destination | Displays the destination route of the index.                                                                                                    |
| CG          | Displays 0.                                                                                                    |
| V           | Displays a 1 if the entry is valid and a 0 otherwise.                                                                                                    |
| С           | Displays the CPU bit.<br>1 indicates that a packet hitting this entry is forwarded to the control processor, depending<br>on Egress port.                                                                                                    |
| V Id        | Displays the VLAN ID. If the entry is 0, the entry is not part of a VLAN.                                                                                                    |
| Mac Addr    | Displays the next-hop router's MAC address.                                                                                                    |
| Port        | Displays the egress interface. Use the second half of the entry to determine the interface.<br>For example, in the entry 17cl CP, the CP is the pertinent portion.<br>CP = control processor<br>Fo= 40 Gigabit Ethernet interface<br>Te = 10 Gigabit Ethernet interface |

| Figure 15-10. | show ip cam stack-unit ecmp-group detail Command Example |
|---------------|----------------------------------------------------------|
|---------------|----------------------------------------------------------|

|              | -        |      |      |    |              | -      |      |        | -           |
|--------------|----------|------|------|----|--------------|--------|------|--------|-------------|
| FTOS#show ip | cam stac | k-un | it O | po | 0 ecmp-group | detail |      |        |             |
| Destination  | EC CG V  | VC   | VId  | I  | Mac-Addr     | Ро     | rt   | ECMP   | Group-Index |
|              |          |      |      |    |              |        |      |        |             |
| 1.1.1.2      | 0        | 0 1  | 0    | 0  | 00:01:e8:8a  | :d6:58 | 0004 | Te 0/3 | _           |
| 2.1.1.2      | 0        | 0 1  | 0    | 0  | 00:01:e8:8a  | :d6:58 | 0009 | Te 0/8 | -           |
| 1.1.1.1      | 0        | 0 1  | 1    | 0  | 00:00:00:00  | :00:00 | 3f01 | CP     | -           |
| 2.1.1.1      | 0        | 0 1  | 1    | 0  | 00:00:00:00  | :00:00 | 3f01 | CP     | -           |
| 1.1.1.0      | 0        | 0 1  | 1    | 0  | 00:00:00:00  | :00:00 | 3f01 | CP     | -           |
| 2.1.1.0      | 0        | 0 1  | 1    | 0  | 00:00:00:00  | :00:00 | 3f01 | CP     | -           |
| 100.1.1.0    | 1        | 0 1  | 0    | 0  | 00:01:e8:8a  | :d6:58 | 0004 | Te 0/3 | 0           |
| 100.1.1.0    | 1        | 0 1  | 0    | 0  | 00:01:e8:8a  | :d6:58 | 0009 | Te 0/8 | 0           |
| 0.0.0.0      | 0        | 0 1  | 1    | 0  | 00:00:00:00  | :00:00 | 3f01 | CP     | -           |
| FTOS#        |          |      |      |    |              |        |      |        |             |
|              |          |      |      |    |              |        |      |        |             |
|              |          |      |      |    |              |        |      |        |             |

Figure 15-11. show ip cam stack-unit ecmp-group member-info detail Command Example

| FTOS#show i | p cam stack-uni | t 0 po 0 ecmp-group | member-in | fo detail |         |
|-------------|-----------------|---------------------|-----------|-----------|---------|
| Group Index | Member Count    | Mac-Addr            | Port      | VLan ID   | Gateway |
| 0           | 2               | 00:01:e8:8a:d6:58   | Te 0/3    | 0         | 1.1.1.2 |
| FTOS#       |                 | 00:01:e8:8a:d6:58   | Te 0/8    | 0         | 2.1.1.2 |
|             |                 |                     |           |           |         |

## show ip fib stack-unit

| Syntax             | show ip no stack-un | 0-5 [ip-address [mask] [long                                    |                                                     |
|--------------------|---------------------|-----------------------------------------------------------------|-----------------------------------------------------|
| Parameters         | 0-5                 | Enter the stack unit ID, from 0                                 | to 5.                                               |
|                    | ip-address mask     | (OPTIONAL) Enter the IP add<br>information on that destination. | ress of the network destination to view only        |
|                    |                     | Enter the IP address in dotted do slash prefix format (/X).     | ecimal format (A.B.C.D). You must enter the mask in |
|                    | longer-prefixes     | (OPTIONAL) Enter the keywor<br>common prefix.                   | rd longer-prefixes to view all routes with a        |
|                    | summary             | (OPTIONAL) Enter the keywor<br>the FIB.                         | rd summary to view the total number of prefixes in  |
| ommand Mode        | EXEC                |                                                                 |                                                     |
|                    | EXEC Privilege      |                                                                 |                                                     |
| Command<br>History | Version 8.3.16.1    | Introduced on MXL 10/40GbE Sv                                   | vitch IO Module                                     |
| Example            | Figure 15-12. sho   | w ip fib stack-unit Comma                                       | and Example                                         |
| TOS#show ip fib    | stack-unit 0        |                                                                 |                                                     |
| Destination        | Gateway             | First-Hop                                                       | Mac-Addr Port VId E                                 |
| Descillation       |                     |                                                                 |                                                     |

#### Table 15-6. show ip fib stack-unit Command Example Fields

| Field       | Description                                                                                                    |  |
|-------------|----------------------------------------------------------------------------------------------------|--|
| Destination | Lists the destination IP address.                                                                                                    |  |
| Gateway     | Displays either the word Direct and an interface for a directly connected route or the remote IP address to be used to forward the traffic. |  |
| First-Hop   | Displays the first hop IP address.                                                                                                    |  |
| Mac-Addr    | Displays the MAC address.                                                                                                    |  |
| Port        | Displays the egress-port information.                                                                                                    |  |
| VId         | Displays the VLAN ID. If no VLAN is assigned, zero (0) is listed.                                                                           |  |
| EC          | Displays the number of ECMP paths.                                                                                                    |  |

Related Commands

clear ip fib stack-unit

FTOS>

Clears FIB entries on a specified stack unit.

## show ip interface View IP-related information on all interfaces.

show ip interface [*interface* | brief] [configuration] Syntax

| ameter interface                                                                                                    | (OPTIONAL) Enter the following keywords and slot/port or number information:                                                                                                    |
|----------------------------------------------------------------------------------------------------|----------------------------------------------------------------------------------------------------|
|                                                                                                    | • For a Loopback interface, enter the keyword Loopback followed by a number from 0 to 16383.                                                                                                    |
|                                                                                                    | • For the Management interface, enter the keyword ManagementEthernet followed by zero (0).                                                                                                    |
|                                                                                                    | • For the Null interface, enter the keyword <b>null</b> followed by zero (0).                                                                                                    |
|                                                                                                    | • For a Port Channel interface, enter the keyword <b>port-channel</b> followed by a number:                                                                                                    |
|                                                                                                    | Range: 1 to 128                                                                                                    |
|                                                                                                    | • For a 10-Gigabit Ethernet interface, enter the keyword <b>TenGigabitEthernet</b> followed by the slot/port information.                                                                              |
|                                                                                                    | <ul> <li>For a 40-Gigabit Ethernet interface, enter the keyword fortyGigE followed by th<br/>slot/port information.</li> </ul>                                                                         |
|                                                                                                    | • For a VLAN, enter the keyword $vlan$ followed by a number from 1 to 4094.                                                                                                    |
| brief                                                                                                    | (OPTIONAL) Enter the keyword <b>brief</b> to view a brief summary of the interfaces and whether an IP address is assigned.                                                                             |
| configuration                                                                                                    | (OPTIONAL) Enter the keyword configuration to display the physical interfaces                                                                                                    |
|                                                                                                    | with non-default configurations only.                                                                                                    |
| Modes EXEC                                                                                                    | with non-default configurations only.                                                                                                    |
| Modes EXEC<br>EXEC Privilege                                                                                                    |                                                                                                    |
| EXEC Privilege                                                                                                    |                                                                                                    |
| EXEC Privilege<br>mmand<br>History                                                                                                    | Introduced on MXL 10/40GbE Switch IO Module                                                                                                    |
| EXEC Privilege<br>mmand<br>History                                                                                                    | Introduced on MXL 10/40GbE Switch IO Module                                                                                                    |
| EXEC Privilege<br>mmand<br>History<br>xample<br>Figure 15-13.<br>FTOS#show ip<br>TenGigabitEt<br>Internet add<br>IP MTU is 15<br>Inbound acc                                                                 | Introduced on MXL 10/40GbE Switch IO Module<br>show ip interface Command Example<br>o int te 0/0<br>thernet 0/0 is down, line protocol is down<br>dress is not set<br>00 bytes<br>pess list is not set |
| EXEC Privilege<br>mmand<br>History<br>xample<br>Figure 15-13.<br>FTOS#show ip<br>TenGigabitEt<br>Internet add<br>IP MTU is 15<br>Inbound acc<br>Proxy ARP is<br>Split Horizo<br>Poison Rever<br>ICMP redirec | Introduced on MXL 10/40GbE Switch IO Module<br>show ip interface Command Example<br>o int te 0/0<br>thernet 0/0 is down, line protocol is down<br>dress is not set<br>00 bytes<br>pess list is not set |

| Lines                  | Description                                                                                      |  |
|------------------------|--------------------------------------------------------------------------------------------------|--|
| TenGigabitEthernet 0/0 | Displays the interface's type, slot/port and physical and line protocol status.                  |  |
| Internet address       | States whether an IP address is assigned to the interface. If one is, that address is displayed. |  |

| Lines             | Description                                                                                                    |  |
|-------------------|----------------------------------------------------------------------------------------------------|--|
| IP MTU is         | Displays IP MTU value.                                                                                                  |  |
| Inbound access    | Displays the name of the any configured incoming access list. If none is configured, the phrase "not set" is displayed. |  |
| Proxy ARP         | States whether proxy ARP is enabled on the interface.                                                                   |  |
| Split horizon     | States whether split horizon for RIP is enabled on the interface.                                                       |  |
| Poison Reverse    | States whether poison for RIP is enabled on the interface                                                               |  |
| ICMP redirects    | States if ICMP redirects are sent.                                                                                      |  |
| ICMP unreachables | States if ICMP unreachable messages are sent.                                                                           |  |

Table 15-7. show ip interface Command Example Items (continued)

#### Figure 15-14. show ip interface brief Command Example (Partial)

| ( | FTOS#show ip int br | rief |            |        |       |        |          |
|---|---------------------|------|------------|--------|-------|--------|----------|
|   | Interface           |      | IP-Address | OK? Me | ethod | Status | Protocol |
|   | TenGigabitEthernet  | 0/1  | unassigned | NO     | None  | up     | down     |
|   | TenGigabitEthernet  | 0/2  | unassigned | YES    | None  | up     | up       |
|   | TenGigabitEthernet  | 0/3  | unassigned | YES    | None  | up     | up       |
|   | TenGigabitEthernet  | 0/4  | unassigned | NO     | None  | up     | down     |
|   | TenGigabitEthernet  | 0/5  | unassigned | NO     | None  | up     | down     |
|   | TenGigabitEthernet  | 0/6  | unassigned | NO     | None  | up     | down     |
|   | TenGigabitEthernet  | 0/7  | unassigned | NO     | None  | up     | down     |
|   | TenGigabitEthernet  | 0/8  | unassigned | NO     | None  | up     | down     |
| / | TenGigabitEthernet  | 0/9  | unassigned | NO     | None  | up     | down     |

Table 15-8. show ip interface brief Column Headings

| Field      | Description                                                                       |  |
|------------|-----------------------------------------------------------------------------------|--|
| Interface  | Displays type of interface and the associated slot and port number.               |  |
| IP-Address | Displays the IP address for the interface, if configured.                         |  |
| Ok?        | Indicates if the hardware is functioning properly.                                |  |
| Method     | Displays Manual if the configuration is read from the saved configuration.        |  |
| Status     | States whether the interface is enabled (up) or disabled (administratively down). |  |
| Protocol   | States whether IP is enabled (up) or disabled (down) on the interface.            |  |

## show ip management-route

View the IP addresses assigned to the Management interface.

Syntax show ip management-route [all | connected | summary | static]

| Parameters |  |
|------------|--|
|------------|--|

| all       | (OPTIONAL) Enter the keyword <b>all</b> to view all IP addresses assigned to all Management interfaces on the switch. |
|-----------|----------------------------------------------------------------------------------------------------|
| connected | (OPTIONAL) Enter the keyword <b>connected</b> to view only routes directly connected to the Management interface.     |

| summary       (OPTIONAL) Enter the keyword summary to view a table listing the number of active and non-active routes and their sources.         static       (OPTIONAL) Enter the keyword static to view non-active routes also.         Command Modes       EXEC         EXEC Privilege       EXEC Privilege         Figure 15-15.       show ip management route Command Example         FTOS#show ip management-route       State         Destination       Gateway         10.1.2.0/24       ManagementEthernet 0/0         Connected       Active |               |                  |                                 |                                             |     |
|----------------------------------------------------------------------------------------------------|---------------|------------------|---------------------------------|---------------------------------------------|-----|
| Command Modes       EXEC         EXEC Privilege         Command History         Version 8.3.16.1         Introduced on MXL 10/40GbE Switch IO Module         Figure 15-15.         show ip management route         Destination         Gateway         10.1.2.0/24                                                                                                    |               | summary          |                                 | ,                                           | ber |
| EXEC Privilege         Command<br>History       Version 8.3.16.1       Introduced on MXL 10/40GbE Switch IO Module         Example       Figure 15-15.       show ip management route Command Example         FTOS#show ip management-route       Destination       Gateway         10.1.2.0/24       ManagementEthernet 0/0       Connected                                                                                                    |               | static           | (OPTIONAL) Enter the keyw       | vord static to view non-active routes also. |     |
| Command<br>History       Version 8.3.16.1       Introduced on MXL 10/40GbE Switch IO Module         Example       Figure 15-15.       show ip management route Command Example         FTOS#show ip management-route       Destination       Gateway         10.1.2.0/24       ManagementEthernet 0/0       Connected                                                                                                    | Command Modes | EXEC             |                                 |                                             |     |
| History       Version 8.3.16.1       Introduced on MXL 10/40GbE Switch IO Module         Example       Figure 15-15.       show ip management route Command Example         FTOS#show ip management-route       Destination       Gateway         10.1.2.0/24       ManagementEthernet 0/0       Connected                                                                                                    |               | EXEC Privilege   |                                 |                                             |     |
| FTOS#show ip management-route<br>Destination Gateway State<br>                                                                                                    |               | Version 8.3.16.1 | Introduced on MXL 10/40GbE Swit | ch IO Module                                |     |
| DestinationGatewayState10.1.2.0/24ManagementEthernet 0/0Connected                                                                                                    | Example       | Figure 15-15. sh | now ip management route Con     | nmand Example                               |     |
| 10.1.2.0/24         ManagementEthernet 0/0         Connected                                                                                                    |               | FTOS#show ip mar | nagement-route                  |                                             |     |
|                                                                                                    |               | Destination      | Gateway                         | State                                       |     |
|                                                                                                    |               |                  |                                 |                                             |     |

## show ip protocols

FTOS#

View information on all routing protocols enabled and active on the switch.

Syntax show ip protocols **Command Modes** EXEC **EXEC** Privilege Command Introduced on MXL 10/40GbE Switch IO Module Version 8.3.16.1 History Figure 15-16. show ip protocols Command Example Example FTOS#show ip protocols Routing Protocol is "bgp 1" Cluster Id is set to 20.20.20.3 Router Id is set to 20.20.20.3 Fast-external-fallover enabled Regular expression evaluation optimization enabled Capable of ROUTE\_REFRESH For Address Family IPv4 Unicast BGP table version is 0, main routing table version 0 Distance: external 20 internal 200 local 200 Neighbor(s): Address : 20.20.20.2 Filter-list in : foo Route-map in : foo Weight : 0 Address : 5::6 Weight : 0 FTOS#

## show ip route

View information, including how they were learned, about the IP routes on the switch.

**Syntax** show ip route [hostname | ip-address [mask] [longer-prefixes] | list prefix-list [process-id] | all | connected | static | summary]

| Parameter        | ip-address                                                            |                                                                                             | e of a device or the IP address of the device to view                        |
|------------------|-----------------------------------------------------------------------|---------------------------------------------------------------------------------------------|------------------------------------------------------------------------------|
|                  | mask                                                                  | (OPTIONAL) Specify the net<br>the IP address parameter.                                     | twork mask of the route. Use this parameter with                             |
|                  | longer-prefixes                                                       | *                                                                                           | vord longer-prefixes to view all routes with a                               |
|                  | list prefix-list                                                      | (OPTIONAL) Enter the keyw<br>See show ip route list.                                        | ord list and the name of a configured prefix list.                           |
|                  | process-id                                                            | (OPTIONAL) Specify that or displayed.                                                       | aly OSPF routes with a certain process ID must be                            |
|                  | connected                                                             | (OPTIONAL) Enter the keyw connected routes.                                                 | vord <b>connected</b> to view only the directly                              |
|                  | all                                                                   | (OPTIONAL) Enter the keyw                                                                   | vord <b>all</b> to view both active and non-active routes.                   |
|                  | static                                                                | (OPTIONAL) Enter the keyw route command.                                                    | ord static to view only routes configured by the ip                          |
|                  | summary                                                               | (OPTIONAL) Enter the keyw                                                                   | ord summary. See show ip route summary.                                      |
| nmand<br>listory | EXEC Privilege Version 8.3.16.1                                       | ntroduced on MXL 10/40GbE Switc                                                             | ch IO Module                                                                 |
| xample           | Figure 15-17. show                                                    | v ip route all Command Exa                                                                  | mple                                                                         |
|                  | FTOS#show ip route                                                    | e all                                                                                       |                                                                              |
|                  | B - BGP, I<br>O - OSPF, I<br>N2 - OSPF 1<br>E2 - OSPF 0<br>L2 - IS-IS | IA - OSPF inter area, N1 - (<br>NSSA external type 2, E1 - (<br>external type 2, i - IS-IS, | DSPF external type 1,<br>L1 - IS-IS level-1,<br>area, * - candidate default, |
|                  | Gateway of last re                                                    | esort is not set                                                                            |                                                                              |
|                  | Destination                                                           | 1                                                                                           | Dist/Metric Last Change                                                      |
|                  | FTOS#                                                                 |                                                                                             |                                                                              |
|                  |                                                                       |                                                                                             |                                                                              |

#### Example Figure 15-18. show ip route summary and show ip route static Command Examples

FTOS#show ip route summary

| Route S | 7                      | Active Routes   | New estime | Dautas      |      |        |
|---------|------------------------|-----------------|------------|-------------|------|--------|
| connect |                        | ACLIVE ROULES   | Non-active | Roules      |      |        |
| static  | Lea                    | 1               | 0          |             |      |        |
|         |                        | 1               | 0          |             |      |        |
| otal    |                        | 3               | 0          |             |      |        |
| otal 3  | 3 active route(s)      | using 612 bytes |            |             |      |        |
| 'TOS#sł | now ip route stat:     | ic ?            |            |             |      |        |
|         | Pipe through a command |                 |            |             |      |        |
| cr>     |                        |                 |            |             |      |        |
| TOS#sl  | now ip route stat:     | ic              |            |             |      |        |
|         | Destination            | Gateway         |            | Dist/Metric | Last | Change |
|         |                        |                 |            |             |      |        |
| *S      | 0.0.0/0                | via 10.10.91.9, | Te 1/2     | 1/0         |      | 3d2h   |
| TOS#    |                        |                 |            |             |      |        |
|         |                        |                 |            |             |      |        |
|         |                        |                 |            |             |      |        |

|  | Table 15-9. | show ip route | e all Command | Example Fields |
|--|-------------|---------------|---------------|----------------|
|--|-------------|---------------|---------------|----------------|

| Field       | Description                                                                                        |  |
|-------------|----------------------------------------------------------------------------------------------------|--|
| (undefined) | Identifies the type of route:                                                                      |  |
|             | • C = connected                                                                                    |  |
|             | • S = static                                                                                       |  |
|             | • $R = RIP$                                                                                        |  |
|             | • $B = BGP$                                                                                        |  |
|             | • IN = internal BGP                                                                                |  |
|             | • EX = external BGP                                                                                |  |
|             | • LO = Locally Originated                                                                          |  |
|             | • $O = OSPF$                                                                                       |  |
|             | • IA = OSPF inter area                                                                             |  |
|             | • N1 = OSPF NSSA external type 1                                                                   |  |
|             | • $N2 = OSPF NSSA$ external type 2                                                                 |  |
|             | • E1 = OSPF external type 1                                                                        |  |
|             | • $E2 = OSPF$ external type 2                                                                      |  |
|             | • i = IS-IS                                                                                        |  |
|             | • $L1 = IS - IS \ level - 1$                                                                       |  |
|             | • $L2 = IS - IS = IS - IS$                                                                         |  |
|             | • IA = IS-IS inter-area                                                                            |  |
|             | • $* = $ candidate default                                                                         |  |
|             | • $> =$ non-active route                                                                           |  |
|             | • $+ =$ summary routes                                                                             |  |
| Destination | Identifies the route's destination IP address.                                                     |  |
| Gateway     | Identifies whether the route is directly connected and on which interface the route is configured. |  |
| Dist/Metric | Identifies if the route has a specified distance or metric.                                        |  |
| Last Change | Identifies when the route was last changed or configured.                                          |  |

## show ip route list

Display IP routes in an IP prefix list.

Syntax

show ip route list prefix-list

| Parameters          |                                                  |                                                                          |                                                                                                    |                                        |                                 |
|---------------------|--------------------------------------------------|--------------------------------------------------------------------------|----------------------------------------------------------------------------------------------------|----------------------------------------|---------------------------------|
|                     | prefix-list                                      | Enter the                                                                | name of a configured prefix list.                                                                                               |                                        |                                 |
| Command Modes       | EXEC                                             |                                                                          |                                                                                                    |                                        |                                 |
|                     | EXEC Privileg                                    | e                                                                        |                                                                                                    |                                        |                                 |
| Command<br>History  | Version 8.3.16.1                                 | l Introd                                                                 | uced on MXL 10/40GbE Switch IC                                                                                                  | Module                                 |                                 |
| Related<br>Commands | ip prefix-list                                   |                                                                          | Enters the CONFIGURATION prefix list.                                                                                           | -IP PREFIX-LIST mode and configure a   | ì                               |
|                     | show ip prefix-                                  | list summary                                                             | Displays a summary of the cor                                                                                                   | figured prefix lists.                  |                                 |
|                     | Codes: C -<br>B -<br>O -<br>N2 -<br>E2 -<br>L2 - | BGP, IN - i<br>OSPF, IA -<br>- OSPF NSSA<br>- OSPF exter<br>- IS-IS leve | S - static, R - RIP,                                                                                                    | external type 1,<br>- IS-IS level-1,   |                                 |
|                     | Gateway of                                       | last resort                                                              | is not set                                                                                                    |                                        |                                 |
|                     |                                                  | ination                                                                  | Gateway                                                                                                    | Dist/Metric Last Change                |                                 |
|                     | R 2.1.<br>R 2.1.<br>R 2.1.                       | 0.0/24<br>1.0/24<br>2.0/24<br>3.0/24<br>4.0/24                           | via 2.1.4.1, TenGig 4/4<br>via 2.1.4.1, TenGig 4/4<br>via 2.1.4.1, TenGig 4/4<br>via 2.1.4.1, TenGig 4/4<br>Direct, TenGig 4/43 | 3 120/2 3d<br>3 120/1 3d<br>3 120/1 3d | 10h<br>11h<br>10h<br>11h<br>11h |

## show ip route summary

View a table summarizing the IP routes in the switch.

Syntax show ip route summary

EXEC

Command Modes

EXEC Privilege

Version 8.3.16.1

Command History

Introduced on MXL 10/40GbE Switch IO Module

```
FTOS>show ip route summary
Route Source
                Active Routes
                                Non-active Routes
connected
               17
                                0
static
                3
                                0
ospf 100
               1368
                                2
 Intra-area: 762 Inter-area: 1 External-1: 600 External-2: 5
Total
               1388
                                2
Total 1388 active route(s) using 222440 bytes
Total 2 non-active route(s) using 128 bytes
FTOS>
```

#### Table 15-10. show ip route summary Column Headings

| Column Heading    | Description                                                                                                    |  |
|-------------------|----------------------------------------------------------------------------------------------------|--|
| Route Source      | Identifies how the route is configured in FTOS.                                                                                                    |  |
| Active Routes     | Identifies the best route if a route is learned from two protocol sources.                                                                                                    |  |
| Non-active Routes | Identifies the back-up routes when a route is learned by two different protocols. If the best route or active route goes down, the non-active route will become the best route. |  |
| ospf 100          | If routing protocols (OSPF, RIP) are configured and routes are advertised, then information on those routes is displayed.                                                       |  |
| Total 1388 active | Displays the number of active and non-active routes and the memory usage of those routes.                                                                                       |  |
|                   | If there are no routes configured in the FTOS, this line does not appear.                                                                                                    |  |

Related Commands

show ip route

Version 8.3.16.1

Displays information about the routes found in switch.

## show ip traffic

View IP, ICMP, UDP, TCP, and ARP traffic statistics.

Syntax show ip traffic

Command Modes EXEC Privilege

Command History

Introduced on MXL 10/40GbE Switch IO Module

Example Figure 15-21. show ip traffic Command Example (partial)

```
FTOS#show ip traffic
IP statistics:
 Rcvd: 10021161 total, 3197480 local destination
     2501 format errors, 390 checksum errors, 0 bad hop count 0 unknown protocol, 0 not a gateway
 115 security failures, 0 bad options
Frags: 0 reassembled, 0 timeouts, 0 too big
      0 fragmented, 0 couldn't fragment
 Bcast: 6281 received, 0 sent; Mcast: 500 received, 0 sent
 Sent: 6573260 generated, 0 forwarded
     3830 encapsulation failed, 0 no route
ICMP statistics:
Rcvd: 0 format errors, 0 checksum errors, 0 redirects, 3 unreachable
0 echo, 0 echo reply, 0 mask requests, 0 mask replies, 0 quench
     0 parameter, 0 timestamp, 0 info request, 0 other
 Sent: 0 redirects, 1 unreachable, 0 echo, 0 echo reply
     0 mask requests, 0 mask replies, 0 quench, 0 timestamp
0 info reply, 0 time exceeded, 0 parameter problem
UDP statistics:
Rcvd: 2938110 total, 14 checksum errors, 1 no port
0 short packets, 0 bad length, 1883908 no port broadcasts, 0 socket full
Sent: 329731 total, 1883908 forwarded broadcasts
--More--
```

#### Table 15-11. show ip traffic output definitions

| Keyword              | Definition                                                                                                    |
|----------------------|----------------------------------------------------------------------------------------------------|
| unknown protocol     | No receiver for these packets. Counts those packets whose protocol type field is not recognized by FTOS.                                                                                                    |
| not a gateway        | Packets can not be routed; host/network is unreachable.                                                                                                    |
| security failures    | Counts the number of received unicast/multicast packets that could not be forwarded due to:                                                                                                    |
|                      | • route not found for unicast/multicast; ingress interfaces do not belong to the destination multicast group                                                                                                    |
|                      | destination IP address belongs to reserved prefixes; host/network unreachable                                                                                                    |
| bad options          | Unrecognized IP option on a received packet.                                                                                                    |
| Frags:               | IP fragments received.                                                                                                    |
| reassembled          | Number of IP fragments that were reassembled.                                                                                                    |
| timeouts             | Number of times a timer expired on a reassembled queue.                                                                                                    |
| too big              | Number of invalid IP fragments received.                                                                                                    |
| couldn't fragment    | Number of packets that could not be fragmented and forwarded.                                                                                                    |
| encapsulation failed | Counts those packets which could not be forwarded due to ARP resolution failure.<br>FTOS sends an arp request prior to forwarding an IP packet. If a reply is not<br>received, FTOS repeats the request three times. These packets are counted in<br>encapsulation failed. |
| Rcvd:                |                                                                                                    |
| short packets        | The number of bytes in the packet are too small.                                                                                                    |
| bad length           | The length of the packet was not correct.                                                                                                    |
| no port broadcasts   | The incoming broadcast/multicast packet did not have any listener.                                                                                                    |
| socket full          | The applications buffer was full and the incoming packet had to be dropped.                                                                                                    |

| Command Display | Object          | OIDs                       |
|-----------------|-----------------|----------------------------|
| IP statistics:  |                 |                            |
| Bcast:          |                 |                            |
| Received        | f10BcastPktRecv | 1.3.6.1.4.1.6027.3.3.5.1.1 |
| Sent            | f10BcastPktSent | 1.3.6.1.4.1.6027.3.3.5.1.2 |
| Mcast:          |                 |                            |
| Received        | f10McastPktRecv | 1.3.6.1.4.1.6027.3.3.5.1.3 |
| Sent            | f10McastPktSent | 1.3.6.1.4.1.6027.3.3.5.1.4 |
| ARP statistics: |                 |                            |
| Rcvd:           |                 |                            |
| Request         | f10ArpReqRecv   | 1.3.6.1.4.1.6027.3.3.5.2.1 |
| Replies         | f10ArpReplyRecv | 1.3.6.1.4.1.6027.3.3.5.2.3 |
| Sent:           |                 |                            |
| Request         | f10ArpReqSent   | 1.3.6.1.4.1.6027.3.3.5.2.2 |
| Replies         | f10ArpReplySent | 1.3.6.1.4.1.6027.3.3.5.2.4 |
| Proxy           | f10ArpProxySent | 1.3.6.1.4.1.6027.3.3.5.2.5 |

#### Table 15-12.F10 Monitoring MIB

## show tcp statistics

View information on TCP traffic through the switch.

| Syntax             | show tcp statistics |                                             |
|--------------------|---------------------|---------------------------------------------|
| Command Modes      | EXEC Privilege      |                                             |
| Command<br>History | Version 8.3.16.1    | Introduced on MXL 10/40GbE Switch IO Module |

#### Example Figure 15-22. show tcp statistics cp Command Example

FTOS#show tcp statistics

```
Rcvd: 9849 Total, 0 no port
0 checksum error, 0 bad offset, 0 too short
5735 packets (7919 bytes) in sequence
    20 dup packets (2 bytes)
0 partially dup packets (0 bytes)
    1 out-of-order packets (0 bytes)
    {\tt 0} packets ( {\tt 0} bytes) with data after window
    0 packets after close
    0 window probe packets, 0 window update packets
    0 dup ack packets, 0 ack packets with unsend data
6671 ack packets (152813 bytes)
Sent: 6778 Total, 0 urgent packets
    7 control packets
    6674 data packets (152822 bytes)
    12 data packets (1222 bytes) retransmitted
    85 ack only packets (5677 delayed)
0 window probe packets, 0 window update packets
0 Connections initiated, 7 connections accepted, 7 connections established
8 Connections closed (including 4 dropped, 0 embryonic dropped)
12 Total rxmt timeout, 1 connections dropped in rxmt timeout
26 Keepalive timeout, 25 keepalive probe, 1 Connections dropped in keepalive
FTOS#
```

| Table 15-13. show tcp statistics cp Command Example Fie |
|---------------------------------------------------------|
|---------------------------------------------------------|

| Field                            | Description                                                                                              |
|----------------------------------|----------------------------------------------------------------------------------------------------|
| Rcvd:                            | Displays the number and types of TCP packets received by the switch.                                     |
|                                  | • Total = total packets received                                                                         |
|                                  | • no port = number of packets received with no designated port.                                          |
| 0 checksum error                 | Displays the number of packets received with the following:                                              |
|                                  | checksum errors                                                                                          |
|                                  | bad offset to data                                                                                       |
|                                  | too short                                                                                                |
| 329 packets                      | Displays the number of packets and bytes received in sequence.                                           |
| 17 dup                           | Displays the number of duplicate packets and bytes received.                                             |
| 0 partially                      | Displays the number of partially duplicated packets and bytes received.                                  |
| 7 out-of-order                   | Displays the number of packets and bytes received out of order.                                          |
| 0 packets with data after window | Displays the number of packets and bytes received that exceed the switch's window size.                  |
| 0 packets after close            | Displays the number of packet received after the TCP connection was closed.                              |
| 0 window probe packets           | Displays the number of window probe and update packets received.                                         |
| 41 dup ack                       | Displays the number of duplicate acknowledgement packets and acknowledgement packets with data received. |
| 10184 ack                        | Displays the number of acknowledgement packets and bytes received.                                       |
| Sent:                            | Displays the total number of TCP packets sent and the number of urgent packets sent.                     |
| 25 control packets               | Displays the number of control packets sent and the number retransmitted.                                |
| 11603 data packets               | Displays the number of data packets sent.                                                                |
| 24 data packets retransmitted    | Displays the number of data packets resent.                                                              |

| Field     Description                                                         |                                                                                                    |
|-------------------------------------------------------------------------------|----------------------------------------------------------------------------------------------------|
| 355 ack                                                                       | Displays the number of acknowledgement packets sent and the number of packet delayed.                                                         |
| 0 window probe                                                                | Displays the number of window probe and update packets sent.                                                                                  |
| 7 Connections initiated                                                       | Displays the number of TCP connections initiated, accepted, and established.                                                                  |
| 14 Connections closed Displays the number of TCP connections closed, dropped. |                                                                                                    |
| 20 Total rxmt                                                                 | Displays the number of times the switch tried to re-send data and the number of connections dropped during the TCP retransmit timeout period. |
| 0 Keepalive                                                                   | Lists the number of keepalive packets in timeout, the number keepalive probes<br>and the number of TCP connections dropped during keepalive.  |

#### Table 15-13. show tcp statistics cp Command Example Fields (continued)

# 16

## **iSCSI** Optimization

### **Overview**

Internet Small Computer System Interface (iSCSI) optimization enables quality-of-service (QoS) treatment for iSCSI storage traffic on an MXL Switch.

The following FTOS commands are used to configure and verify the iSCSI Optimization feature:

- advertise dcbx-app-tlv
- iscsi aging time
- iscsi cos
- iscsi enable
- iscsi priority-bits
- iscsi profile-compellant
- iscsi target port
- show iscsi
- show iscsi sessions
- show iscsi sessions detailed
- show run iscsi

## advertise dcbx-app-tlv

Configure DCBX to send iSCSI TLV advertisements.

| Syntax               | advertise dcbx-app-tlv iscsi<br>To disable DCBX iSCSI TLV advertisements, use the no advertise dcbx-app-tlv iscsi command.                                 |
|----------------------|----------------------------------------------------------------------------------------------------|
| Defaults             | Enabled.                                                                                                    |
| Command Mode         | PROTOCOL LLDP                                                                                                    |
| Command<br>History   | Version 8.3.16.1 Introduced on MXL 10/40GbE Switch IO Module                                                                                               |
| Usage<br>Information | You can configure iSCSI TLVs to be sent either globally or on a specified interface. The interface configuration takes priority over global configuration. |

iSCSI Optimization | 323

## iscsi aging time

Set the aging time for iSCSI sessions. Syntax iscsi aging time time To remove the iSCSI session aging time, use the no iscsi aging time command. **Parameters** Enter the aging time for the iSCSI session. time Valid values: 5 to 43,200 minutes. Defaults 10 minutes. **Command Mode** CONFIGURATION Command History Version 8.3.16.1 Introduced on MXL 10/40GbE Switch IO Module

## iscsi cos

| arameters ena          | able                   | Enter the keyword <b>enable</b> to allow the application of preferential QoS treatment iSCSI traffic so that the iSCSI packets are scheduled in the switch with a dot1p priority 4 regardless of the VLAN priority tag in the packet.<br>Default: iSCSI packets are handled with dotp1 priority 4 without remark. |
|------------------------|------------------------|----------------------------------------------------------------------------------------------------|
| dis                    | able                   | Enter the keyword <b>disable</b> to disable the application of preferential QoS treatment to iSCSI frames.                                                                                                    |
| dot1p<br>vlan-priority | 1p<br>n-priority-value | Enter the dot1p value of the VLAN priority tag assigned to the incoming packets an iSCSI session.                                                                                                    |
|                        |                        | The valid range is 0 to 7.<br>Default: The dot1p value in ingress iSCSI frames is not changed and is used in<br>iSCSI TLV advertisements if you did not enter the iscsi priority-bits command.                                                                                                    |
| dso                    | cp dscp-value          | Enter the DSCP value assigned to the incoming packets in an iSCSI session.<br>The valid range is 0 to 63.                                                                                                    |
| ren                    | nark                   | Default: The DSCP value in ingress packets is not changed.<br>Marks the incoming iSCSI packets with the configured dot1p or DSCP value whe<br>they egress to the switch.                                                                                                    |
|                        |                        | Default: The dot1 and DSCP values in egress packets are not changed.                                                                                                    |
|                        |                        |                                                                                                    |

## clobally enable iSCSI optimization

|                      | Globally enable 1S                        | CSI optimization.                                                                                    |
|----------------------|-------------------------------------------|----------------------------------------------------------------------------------------------------|
| Syntax               | iscsi enable                              |                                                                                                    |
|                      | To disable iSCSI o                        | ptimization, use the no iscsi command.                                                               |
| Parameters           | enable                                    | Enter the keyword enable to enable the iSCSI optimization feature.                                   |
| Defaults             | Enabled.                                  |                                                                                                    |
| Command Modes        | CONFIGURATIO                              | Ν                                                                                                    |
| Command<br>History   |                                           |                                                                                                    |
| Thistory             | Version 8.3.16.1                          | Introduced on MXL 10/40GbE Switch IO Module                                                          |
| Usage<br>Information | When you enable t<br>on tx off on all int | he iSCSI feature using the iscsi enable command, flow control settings are set to <b>rx</b> erfaces. |

## iscsi priority-bits

Configure the priority bitmap to be advertised in iSCSI application TLVs.

| Syntax             | iscsi priority-bits<br>To remove the configured priority bitmap, use the no iscsi priority-bits command. |
|--------------------|----------------------------------------------------------------------------------------------------|
| Defaults           | 4 (0x10 in the bitmap)                                                                                   |
| Command Modes      | PROTOCOL LLDP (only on global, not on interface)                                                         |
| Command<br>History | Version 8.3.16.1 Introduced on MXL 10/40GbE Switch IO Module                                             |

## iscsi profile-compellant

Configure the auto-detection of Compellent arrays on a port.

| Syntax        | iscsi profile-comp                       | ellent                                      |  |
|---------------|------------------------------------------|---------------------------------------------|--|
| Defaults      | Compellent disk arrays are not detected. |                                             |  |
| Command Modes | INTERFACE                                |                                             |  |
| Command       |                                          |                                             |  |
| History       | Version 8.3.16.1                         | Introduced on MXL 10/40GbE Switch IO Module |  |

## iscsi target port

Configure the iSCSI target ports and optionally, the IP addresses on which iSCSI communication will be monitored.

### Syntax iscsi target port tcp-port-1[tcp-port-2...tcp-port-16][address ip-address]

To remove the configured iSCSI target ports or IP addresses, use the no iscsi target port command.

| Development          |                     |                                                                                                    |
|----------------------|---------------------|----------------------------------------------------------------------------------------------------|
| Parameters           | tcp-port-2tcp-      | Enter the tcp-port number of the iSCSI target ports.                                                                              |
|                      | port-16             | The tcp-port-n is the TCP port number or a list of TCP port numbers on which the                                                  |
|                      |                     | iSCSI target listens to requests. Separate port numbers with a comma.                                                             |
|                      |                     | Default: 860, 3260.                                                                                                    |
|                      | ip-address          | (OPTIONAL) Enter the ip-address that the iSCSI will monitor.                                                                      |
|                      |                     | The ip-address specifies the IP address of the iSCSI target.                                                                      |
| Defaults             | 860, 3260.          |                                                                                                    |
| Command Modes        | CONFIGURATION       | 1                                                                                                    |
| Command              |                     |                                                                                                    |
| History              | Version 8.3.16.1    | Introduced on MXL 10/40GbE Switch IO Module                                                                                       |
| Usage<br>Information | You can configure u | up to 16 target TCP ports on the switch in one command or multiple commands.                                                      |
|                      | 2                   | iscsi target port command, and the TCP port to be deleted is one bound to a specific IP as value must be included in the command. |

### show iscsi

 Display the currently configured iSCSI settings.

 Syntax
 show iscsi

 Command Mode
 EXEC

 EXEC Privilege

 Version 8.3.16.1
 Introduced on MXL 10/40GbE Switch IO Module

### Example Figure 16-1. show iscsi Command Example

Related Commands

| show iscsi sessions          | Display information on active iSCSI sessions on the switch.          |
|------------------------------|----------------------------------------------------------------------|
| show iscsi sessions detailed | Display detailed information on active iSCSI sessions on the switch. |
| show run iscsi               | show run iscsi                                                       |

## show iscsi sessions

Display information on active iSCSI sessions on the switch.

| Syntax              | show iscsi sessions                                                                                                    |
|---------------------|----------------------------------------------------------------------------------------------------|
| Command Mode        | EXEC<br>EXEC Privilege                                                                                                    |
| Command<br>History  | Version 8.3.16.1 Introduced on MXL 10/40GbE Switch IO Module                                                                                                    |
| Example             | Figure 16-2. show iscsi sessions Command Example                                                                                                    |
|                     | FTOS# show isci sessions<br>Session 0:                                                                                                    |
|                     | <br>Target: iqn.2001-05.com.equallogic:0-8a0906-0e70c2002-10a0018426a48c94-iom010<br>Initiator: iqn.1991-05.com.microsoft:win-x918v27yajg<br>ISID: 400001370000 |
|                     | Session 1:                                                                                                    |
|                     | Target: iqn.2001-05.com.equallogic:0-8a0906-0f60c2002-0360018428d48c94-iom011<br>Initiator: iqn.1991-05.com.microsoft:win-x918v27yajg<br>ISID: 400001370000.    |
| Related<br>Commands | show iscsi Display the currently configured iSCSI settings.                                                                                                    |
|                     | show iscsi sessions detailed Display detailed information on active iSCSI sessions on the switch.                                                               |

show run iscsi

show run iscsi

## show iscsi sessions detailed

| Syntax     | show iscsi sessi                                                                                                    | ons detailed [ses                                                                                                    | sion <i>isid</i> ]                                                                                                    |                                   |                          |     |
|------------|----------------------------------------------------------------------------------------------------|----------------------------------------------------------------------------------------------------|----------------------------------------------------------------------------------------------------|-----------------------------------|--------------------------|-----|
| Parameters | isid                                                                                                    | Enter the sess session.                                                                                                    | ion's iSCSi ID to disp                                                                                                    | olay detailed inf                 | ormation on specified iS | CSi |
| nmand Mode | EXEC                                                                                                    |                                                                                                    |                                                                                                    |                                   |                          |     |
|            | EXEC Privilege                                                                                                    |                                                                                                    |                                                                                                    |                                   |                          |     |
| Command    |                                                                                                    |                                                                                                    |                                                                                                    |                                   |                          |     |
| History    | Version 8.3.16.1                                                                                                    | Introduced on M                                                                                                    | IXL 10/40GbE Switcl                                                                                                    | h IO Module                       |                          |     |
| Example    | Figure 16-3                                                                                                    | how iscsi sess                                                                                                    | ions detailed Co                                                                                                    | mmand Exa                         | mnle                     |     |
| =xampio    |                                                                                                    | 1000 13031 3033                                                                                                    |                                                                                                    |                                   |                          |     |
|            |                                                                                                    |                                                                                                    |                                                                                                    |                                   |                          | ``` |
|            | FTOS# show is<br>Session 0                                                                                                    | sci sessions de<br>:                                                                                                    | tailed                                                                                                    |                                   |                          |     |
|            | Session 0                                                                                                    | :                                                                                                    |                                                                                                    |                                   |                          |     |
|            | Session 0<br><br>Target:iqn.202                                                                                                    | :<br>10-11.com.ixia:                                                                                                    |                                                                                                    |                                   |                          |     |
|            | Session 0<br><br>Target:iqn.20<br>Initiator:iqn<br>Up Time:00:00                                                                                                    | :<br>10-11.com.ixia:<br>2010-11.com.ix<br>01:28(DD:HH:MM                                                                                                    | ixload:iscsi-TG1<br>ia.ixload:initiat<br>:SS)                                                                                                    |                                   |                          |     |
|            | Session 0<br><br>Target:iqn.20<br>Initiator:iqn<br>Up Time:00:00                                                                                                    | :<br>2010-11.com.ixia:<br>01:28(DD:HH:MM<br>g out:00:00:09:                                                                                                    | ixload:iscsi-TG1<br>ia.ixload:initiat                                                                                                    |                                   |                          |     |
|            | Session 0<br><br>Target:iqn.201<br>Initiator:iqn.<br>Up Time:00:00<br>Time for aging<br>ISID:806978690<br>Initiator                                                                                                    | :<br>2010-11.com.ixia:<br>2010-11.com.ix<br>01:28(DD:HH:MM<br>g out:00:00:09:<br>5102<br>Initiator                                                                                                    | ixload:iscsi-TG1<br>ia.ixload:initiat<br>:SS)                                                                                                    |                                   |                          |     |
|            | Session 0<br>Target:iqn.201<br>Initiator:iqn.<br>Up Time:00:00<br>Time for aging<br>ISID:806978696<br>Initiator<br>IP Address                                                                                                    | :<br>2010-11.com.ixia:<br>2010-11.com.ix<br>201:28(DD:HH:MM<br>g out:00:00:09:<br>5102<br>Initiator<br>TCP Port                                                                                                    | ixload:iscsi-TG1<br>ia.ixload:initiat<br>:SS)<br>34(DD:HH:MM:SS)<br>Target<br>IP Address                                                                 | cor-iscsi-2c<br>Target<br>TCPPort | Connection<br>ID         |     |
|            | Session 0<br><br>Target:iqn.201<br>Initiator:iqn.<br>Up Time:00:00<br>Time for aging<br>ISID:806978690<br>Initiator                                                                                                    | :<br>2010-11.com.ixia:<br>2010-11.com.ix<br>01:28(DD:HH:MM<br>g out:00:00:09:<br>5102<br>Initiator                                                                                                    | ixload:iscsi-TG1<br>ia.ixload:initiat<br>:SS)<br>34(DD:HH:MM:SS)<br>Target<br>IP Address                                                                 | cor-iscsi-2c<br>Target            | Connection               |     |
|            | Session 0<br>Target:iqn.201<br>Initiator:iqn.<br>Up Time:00:00<br>Time for aging<br>ISID:806978690<br>Initiator<br>IP Address<br>10.10.0.44<br>Session 1                                                                                          | :<br>2010-11.com.ixia:<br>2010-11.com.ix<br>01:28(DD:HH:MM<br>g out:00:00:09:<br>5102<br>Initiator<br>TCP Port<br>33345<br>:                                                                                                   | ixload:iscsi-TG1<br>ia.ixload:initiat<br>:SS)<br>34(DD:HH:MM:SS)<br>Target<br>IP Address<br>10.10.0.101                                                  | cor-iscsi-2c<br>Target<br>TCPPort | Connection<br>ID<br>0    |     |
|            | Session 0<br>Target:iqn.201<br>Initiator:iqn.<br>Up Time:00:00<br>Time for aging<br>ISID:806978696<br>Initiator<br>IP Address<br>10.10.0.44<br>Session 1<br><br>Target:iqn.201<br>Initiator:iqn.                                                  | :<br>2010-11.com.ixia:<br>2010-11.com.ix<br>01:28(DD:HH:MM<br>g out:00:00:09:<br>5102<br>Initiator<br>TCP Port<br>33345<br>:<br>2010-11.com.ixia:<br>2010-11.com.ix                                                            | ixload:iscsi-TG1<br>ia.ixload:initiat<br>:SS)<br>34(DD:HH:MM:SS)<br>Target<br>IP Address<br>10.10.0.101<br>ixload:iscsi-TG1<br>ia.ixload:initiat         | Target<br>TCPPort<br>3260         | Connection<br>ID<br>0    |     |
|            | Session 0<br>Target:iqn.201<br>Initiator:iqn.<br>Up Time:00:00<br>Time for aging<br>ISID:806978696<br>Initiator<br>IP Address<br>10.10.0.44<br>Session 1<br><br>Target:iqn.201<br>Initiator:iqn<br>Up Time:00:00                                  | :<br>2010-11.com.ixia:<br>2010-11.com.ix<br>01:28(DD:HH:MM<br>g out:00:00:09:<br>5102<br>Initiator<br>TCP Port<br>33345<br>:<br>2010-11.com.ixia:<br>2010-11.com.ix<br>01:22(DD:HH:MM                                          | <pre>ixload:iscsi-TG1 ia.ixload:initiat :SS) 34(DD:HH:MM:SS) Target IP Address 10.10.0.101 ixload:iscsi-TG1 ia.ixload:initiat :SS)</pre>                 | Target<br>TCPPort<br>3260         | Connection<br>ID<br>0    |     |
|            | Session 0<br>Target:iqn.201<br>Initiator:iqn.<br>Up Time:00:00<br>Time for aging<br>ISID:806978696<br>Initiator<br>IP Address<br>10.10.0.44<br>Session 1<br><br>Target:iqn.201<br>Initiator:iqn.<br>Up Time:00:00<br>Time for aging               | :<br>2010-11.com.ixia:<br>2010-11.com.ix<br>01:28(DD:HH:MM<br>g out:00:00:09:<br>5102<br>Initiator<br>TCP Port<br>33345<br>:<br>2010-11.com.ixia:<br>2010-11.com.ixi<br>01:22(DD:HH:MM<br>g out:00:00:09:                      | ixload:iscsi-TG1<br>ia.ixload:initiat<br>:SS)<br>34(DD:HH:MM:SS)<br>Target<br>IP Address<br>10.10.0.101<br>ixload:iscsi-TG1<br>ia.ixload:initiat         | Target<br>TCPPort<br>3260         | Connection<br>ID<br>0    |     |
|            | Session 0<br>Target:iqn.201<br>Initiator:iqn.<br>Up Time:00:00<br>Time for aging<br>ISID:806978696<br>Initiator<br>IP Address<br>10.10.0.44<br>Session 1<br>Target:iqn.201<br>Initiator:iqn.<br>Up Time:00:00<br>Time for aging<br>ISID:806978696 | :<br>2010-11.com.ixia:<br>2010-11.com.ix<br>01:28(DD:HH:MM<br>g out:00:00:09:<br>5102<br>Initiator<br>TCP Port<br>33345<br>:<br>2010-11.com.ixia:<br>2010-11.com.ixi<br>01:22(DD:HH:MM<br>g out:00:00:09:<br>5102              | <pre>ixload:iscsi-TG1 ia.ixload:initiat :SS) 34(DD:HH:MM:SS) Target IP Address 10.10.0.101 ixload:iscsi-TG1 ia.ixload:initiat :SS) 31(DD:HH:MM:SS)</pre> | Target<br>TCPPort<br>3260         | Connection<br>ID<br>0    |     |
|            | Session 0<br>Target:iqn.201<br>Initiator:iqn.<br>Up Time:00:00<br>Time for aging<br>ISID:806978696<br>Initiator<br>IP Address<br>10.10.0.44<br>Session 1<br><br>Target:iqn.201<br>Initiator:iqn.<br>Up Time:00:00<br>Time for aging               | :<br>2010-11.com.ixia:<br>2010-11.com.ix<br>01:28(DD:HH:MM<br>g out:00:00:09:<br>5102<br>Initiator<br>TCP Port<br>33345<br>:<br>2010-11.com.ixia:<br>2010-11.com.ixi<br>01:22(DD:HH:MM<br>g out:00:00:09:<br>5102<br>Initiator | <pre>ixload:iscsi-TG1 ia.ixload:initiat :SS) 34(DD:HH:MM:SS) Target IP Address 10.10.0.101 ixload:iscsi-TG1 ia.ixload:initiat :SS)</pre>                 | Target<br>TCPPort<br>3260         | Connection<br>ID<br>0    |     |

Related Commands

| show iscsi          | Display the currently configured iSCSI settings.            |
|---------------------|-------------------------------------------------------------|
| show iscsi sessions | Display information on active iSCSI sessions on the switch. |
| show run iscsi      | show run iscsi                                              |

## show run iscsi

Display all globally-configured non-default iSCSI settings in the current FTOS session.

| Syntax       | show run iscsi               |                                                                      |
|--------------|------------------------------|----------------------------------------------------------------------|
| Command Mode | EXEC Privilege               |                                                                      |
| Command      |                              |                                                                      |
| History      | Version 8.3.16.1 Introduc    | ed on MXL 10/40GbE Switch IO Module                                  |
| Related      |                              |                                                                      |
| Commands     | show iscsi                   | Display the currently configured iSCSI settings.                     |
|              | show iscsi sessions          | Display information on active iSCSI sessions on the switch.          |
|              | show iscsi sessions detailed | Display detailed information on active iSCSI sessions on the switch. |

www.dell.com | support.dell.com

# 17

## Link Aggregation Control Protocol (LACP)

## **Overview**

This chapter contains commands for Dell Force10's implementation of the link aggregation control protocol (LACP) for the creation of dynamic link aggregation groups (LAGs — called *port-channels* in FTOS parlance). For static LAG commands, refer to the section Port Channel Commands in the *Interfaces* chapter), based on the standards specified in the IEEE 802.3 Carrier sense multiple access with collision detection (CSMA/CD) access method and physical layer specifications.

## Commands

Use the following commands for LACP:

- clear lacp counters
- debug lacp
- lacp long-timeout
- lacp port-priority
- lacp system-priority
- port-channel mode
- port-channel-protocol lacp
- show lacp

### clear lacp counters

Clear Port Channel counters.

| port-channel-number                                                     | Enter a port-channel number:                            |
|-------------------------------------------------------------------------|---------------------------------------------------------|
|                                                                         | Range: 1 to 128                                         |
|                                                                         |                                                         |
| Faults Without a Port Channel sp                                        | becified, the command clears all Port Channel counters. |
| Infaults         Without a Port Channel sp           Modes         EXEC | becified, the command clears all Port Channel counters. |

Related Show lacp

## debug lacp

Debug LACP (configuration, events etc.)

Syntax debug lacp [config | events | pdu [in | out | [interface [in | out]]]]

To disable LACP debugging, use the no debug lacp [config | events | pdu [in | out | [interface [in | out]]]] command.

#### Parameters

| Devenetore         |                           |                                                                                                    |
|--------------------|---------------------------|----------------------------------------------------------------------------------------------------|
| Parameters         | config                    | (OPTIONAL) Enter the keyword config to debug the LACP configuration.                                                                             |
|                    | events                    | (OPTIONAL) Enter the keyword <b>events</b> to debug LACP event information.                                                                      |
|                    | pdu in   out              | (OPTIONAL) Enter the keyword <b>pdu</b> to debug LACP Protocol Data Unit information. Optionally, enter an <b>in</b> or <b>out</b> parameter to: |
|                    |                           | • Receive enter in                                                                                                    |
|                    |                           | • Transmit enter OUt                                                                                                    |
|                    | <i>interface</i> in   out | Enter the following keywords and slot/port or number information:                                                                                |
|                    |                           | • For a Ten Gigabit Ethernet interface, enter the keyword <b>TenGigabitEthernet</b> followed by the slot/port information.                       |
|                    |                           | • For a 40-Gigabit Ethernet interface, enter the keyword <b>fortyGigE</b> followed by the slot/port information.                                 |
|                    |                           | Optionally, enter an in or out parameter:                                                                                                    |
|                    |                           | Receive enter in                                                                                                    |
|                    |                           | • Transmit enter OUt                                                                                                    |
| Defaults           | none                      |                                                                                                    |
| Command Modes      | EXEC                      |                                                                                                    |
|                    | EXEC Privilege            |                                                                                                    |
| Command<br>History | Version 8.3.16.1 In       | ntroduced on MXL 10/40GbE Switch IO Module                                                                                                    |
|                    |                           |                                                                                                    |

## lacp long-timeout

Configure a long timeout period (30 seconds) for an LACP session. Syntax lacp long-timeout
To reset the timeout period to a short timeout (1 second), use the no lacp long-timeout command. Defaults 1 second Command Modes INTERFACE (conf-if-po-*number*) Version 8.3.16.1 Introduced on MXL 10/40GbE Switch IO Module Usage This command applies to dynamic port-channel interfaces only. When applied on a static port-channel, the command has no effect.

Related Commands

Displays the lacp configuration

## lacp port-priority

show lacp

Configure the port priority to influence which ports will be put in standby mode when there is a hardware limitation that prevents all compatible ports from aggregating.

| Syntax             | lacp port-priority  | priority-value                                                                     |
|--------------------|---------------------|------------------------------------------------------------------------------------|
|                    | To return to the de | fault setting, use the no lacp port-priority priority-value command.               |
| Parameters         | priority-value      | Enter the port-priority value. The higher the value number the lower the priority. |
|                    |                     | Range: 1 to 65535                                                                  |
|                    |                     | Default: 32768                                                                     |
| Defaults           | 32768               |                                                                                    |
| Command Modes      | INTERFACE           |                                                                                    |
| Command<br>History | Version 8.3.16.1    | Introduced on MXL 10/40GbE Switch IO Module                                        |

## lacp system-priority

Configure the LACP system priority.

| Parameters         | priority-value        | Enter the system-priority value. The higher the value, the lower the priority. |
|--------------------|-----------------------|--------------------------------------------------------------------------------|
|                    | , ,                   | Range: 1 to 65535                                                              |
|                    |                       | Default: 32768                                                                 |
| Defaults           | 32768                 |                                                                                |
| Command Modes      | CONFIGURATION         |                                                                                |
| Command<br>History | Version 8.3.16.1 Intr | oduced on MXL 10/40GbE Switch IO Module                                        |

## port-channel mode

Configure the LACP port channel mode.

Syntax port-channel number mode [active] [passive] [off]

| Deverseleve          |                                                                           |                                                                         |
|----------------------|---------------------------------------------------------------------------|-------------------------------------------------------------------------|
| Parameters           | <i>number</i> Enter the keyword <b>port-channel</b> followed by a number: |                                                                         |
|                      |                                                                           | Range: 1 to 128                                                         |
|                      | active                                                                    | Enter the keyword <b>active</b> to set the mode to the active state.*   |
|                      | passive                                                                   | Enter the keyword <b>passive</b> to set the mode to the passive state.* |
|                      | off                                                                       | Enter the keyword <b>Off</b> to set the mode to the off state.*         |
|                      | * The LACP mode                                                           | s are defined in Table 17-1.                                            |
| Defaults             | off                                                                       |                                                                         |
| Command Modes        | INTERFACE-LAC                                                             | CP                                                                      |
| Command              |                                                                           |                                                                         |
| History              | Version 8.3.16.1                                                          | Introduced on MXL 10/40GbE Switch IO Module                             |
| Usage<br>Information | Table 17-1 lists the                                                      | ELACP modes.                                                            |
|                      | <b>TIL (TA LA</b>                                                         |                                                                         |

### Table 17-1. LACP Modes

| Mode    | Function                                                                                                    |
|---------|----------------------------------------------------------------------------------------------------|
| active  | An interface is in an active negotiating state in this mode. LACP runs on any link configured in the active state and also automatically initiates negotiation with other ports by initiating LACP packets.                                                                    |
| passive | An interface is not in an active negotiating state in this mode. LACP runs on any link configured in the passive state. Ports in a passive state respond to negotiation requests from other ports that are in active states. Ports in a passive state respond to LACP packets. |
| off     | An interface can not be part of a dynamic port channel in the off mode. LACP will not run on a port configured in the off mode.                                                                                                    |

## port-channel-protocol lacp

Enable LACP on any LAN port.

Syntax port-channel-protocol lacp

To disable LACP on a LAN port, use the no port-channel-protocol lacp command.

### Command Modes INTERFACE

Command History

Version 8.3.16.1 Introduced on MXL 10/40GbE Switch IO Module

#### Example

FTOS(conf)#interface TenGigabitethernet 3/15
FTOS(conf-if-tengig-3/15)#no shutdown
FTOS(conf-if-tengig-3/15)#port-channel-protocol lacp
FTOS(conf)#interface TenGigabitethernet 3/16
FTOS(conf-if-tengig-3/16)#no shutdown
FTOS(conf-if-tengig-3/16)#port-channel-protocol lacp
FTOS(conf-if-tengig-3/16)#port-channel-protocol lacp
FTOS(conf-if-tengig-3/16)#port-channel 32 mode active

| Related  |
|----------|
| Commands |

show lacpDisplays the LACP information.show interfaces port-channelDisplays information on configured Port Channel groups.

## show lacp

Display the LACP matrix.

Syntax show lacp *port-channel-number* [sys-id | counters]

Parameters

| port-channel-number | Enter a port-channel number:                                                       |
|---------------------|------------------------------------------------------------------------------------|
|                     | Range: 1 to 128                                                                    |
| sys-id              | (OPTIONAL) Enter the keyword <b>sys-id</b> and the value that identifies a system. |
| counters            | (OPTIONAL) Enter the keyword <b>counters</b> to display the LACP counters.         |

Command Modes

EXEC Privilege

EXEC

Command History

Version 8.3.16.1 Introduced on MXL 10/40GbE Switch IO Module

### Example 1 Figure 17-2. show lacp port-channel-number Command Example

| 1 | /FTOS#show lacp 1                                                                                    |  |  |  |  |  |
|---|----------------------------------------------------------------------------------------------------|--|--|--|--|--|
| 1 | Port-channel 1 admin up, oper up, mode lacp                                                          |  |  |  |  |  |
|   | Actor System ID: Priority 32768, Address 0001.e800.a12b                                              |  |  |  |  |  |
|   | Partner System ID: Priority 32768, Address 0001.e801.45a5                                            |  |  |  |  |  |
|   | Actor Admin Key 1, Oper Key 1, Partner Oper Key 1                                                    |  |  |  |  |  |
|   | LACP LAG 1 is an aggregatable link                                                                   |  |  |  |  |  |
|   |                                                                                                    |  |  |  |  |  |
|   | A - Active LACP, B - Passive LACP, C - Short Timeout, D - Long Timeout                               |  |  |  |  |  |
|   | E - Aggregatable Link, F - Individual Link, G - IN_SYNC, H - OUT_OF_SYNC                             |  |  |  |  |  |
|   | I - Collection enabled, J - Collection disabled, K - Distribution enabled L - Distribution disabled, |  |  |  |  |  |
|   | M - Partner Defaulted, N - Partner Non-defaulted, O - Receiver is in expired state,                  |  |  |  |  |  |
|   | P - Receiver is not in expired state                                                                 |  |  |  |  |  |
|   | -<br>-                                                                                               |  |  |  |  |  |
|   | Port Te 10/6 is enabled, LACP is enabled and mode is lacp                                            |  |  |  |  |  |
|   | Actor Admin: State ACEHJLMP Key 1 Priority 128                                                       |  |  |  |  |  |
|   | Oper: State ACEGIKNP Key 1 Priority 128                                                              |  |  |  |  |  |
|   | Partner Admin: State BDFHJLMP Key 0 Priority 0                                                       |  |  |  |  |  |
|   | Oper: State BCEGIKNP Key 1 Priority 128                                                              |  |  |  |  |  |
|   | FTOS#                                                                                                |  |  |  |  |  |
| 1 |                                                                                                    |  |  |  |  |  |

Example 2 Figure 17-3. show lacp sys-id Command Example

| FTOS#sho | w lacp | 1 sys | s-id     |        |         |                |  |
|----------|--------|-------|----------|--------|---------|----------------|--|
|          |        |       |          | 32768, | Address | 0001.e800.al2b |  |
| Partner  | System | ID:   | Priority | 32768, | Address | 0001.e801.45a5 |  |
|          |        |       |          |        |         |                |  |
| FTOS#    |        |       |          |        |         |                |  |
|          |        |       |          |        |         |                |  |

### Example 3 Figure 17-4. show lacp counter Command Example

| FTOS#s          | how la | cp 1 c | ounters     |                |             |                    |                    |   |
|-----------------|--------|--------|-------------|----------------|-------------|--------------------|--------------------|---|
| Port            | Xmit   |        | PDU<br>Recv | Marker<br>Xmit | PDU<br>Recv | Unknown<br>Pkts Rx | Illegal<br>Pkts Rx |   |
| TenGig<br>FTOS# | 10/6   | 200    | 200         | 0              | 0           | 0                  | 0                  | / |

#### Related Commands

| clear lacp counters          | Clears the LACP counters.                                   |
|------------------------------|-------------------------------------------------------------|
| show interfaces port-channel | Displays the information on configured Port Channel groups. |

# 18

## Layer 2

## Overview

This chapter describes commands to configure Layer 2 features. It contains the following sections:

- MAC Addressing Commands
- Virtual LAN (VLAN) Commands

## **MAC Addressing Commands**

The following commands are related to configuring, managing, and viewing MAC addresses:

- clear mac-address-table dynamic
- mac-address-table aging-time
- mac-address-table static
- mac-address-table station-move refresh-arp
- mac learning-limit
- mac learning-limit learn-limit-violation
- mac learning-limit station-move-violation
- mac learning-limit reset
- show cam mac stack-unit
- show mac-address-table
- show mac-address-table aging-time
- show mac learning-limit

## clear mac-address-table dynamic

Clear the MAC address table of all MAC address learned dynamically.

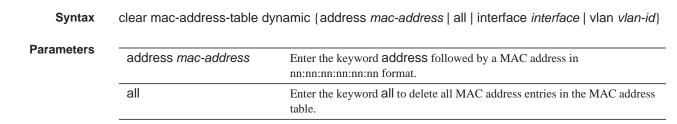

|               | interface interface | Enter the following keywords and slot/port or number information:                                                                        |  |  |  |
|---------------|---------------------|----------------------------------------------------------------------------------------------------|--|--|--|
|               |                     | • For a Port Channel interface, enter the keyword <b>port-channel</b> followed by a number:                                              |  |  |  |
|               |                     | Range: 1 to 128                                                                                                    |  |  |  |
|               |                     | <ul> <li>For a 10-Gigabit Ethernet interface, enter the keyword<br/>TenGigabitEthernet followed by the slot/port information.</li> </ul> |  |  |  |
|               |                     | <ul> <li>For a 40-Gigabit Ethernet interface, enter the keyword fortyGigE<br/>followed by the slot/port information.</li> </ul>          |  |  |  |
|               | vlan <i>vlan-id</i> | Enter the keyword vlan followed by a VLAN ID number from 1 to 4094.                                                                      |  |  |  |
| Command Modes | EXEC Privilege      |                                                                                                    |  |  |  |
| Command       | Version 8.3.16.1    | Introduced on MXL 10/40GbE Switch IO Module                                                                                              |  |  |  |

## mac-address-table aging-time

Specify an aging time for MAC addresses to be removed from the MAC Address Table.

| Syntax              | mac-addres   | s-table aging-time seco | onds                                                                                                    |  |
|---------------------|--------------|-------------------------|----------------------------------------------------------------------------------------------------|--|
| Parameters          | seconds      | · · ·                   | Enter either zero (0) or a number as the number of seconds before MAC addresses are relearned. To disable aging of the MAC address table, enter 0. |  |
|                     |              | Range: 10 - 1000000     |                                                                                                    |  |
|                     |              | Default: 1800 seconds   |                                                                                                    |  |
| Defaults            | 1800 seconds | \$                      |                                                                                                    |  |
| Command Modes       | CONFIGUR     | ATION                   |                                                                                                    |  |
| Command<br>History  | Version 8.3. | 6.1 Introduc            | eed on MXL 10/40GbE Switch IO Module                                                                                                    |  |
| Related<br>Commands | mac learning | limit                   | Sets the MAC address learning limits for a selected interface.                                                                                     |  |
| Commanus            | show mac-ad  | dress-table aging-time  | Displays the MAC aging time.                                                                                                    |  |

## mac-address-table static

Associate specific MAC or hardware addresses to an interface and VLANs.

Syntax mac-address-table static mac-address output interface vlan vlan-id

To remove a MAC address, use the no mac-address-table static *mac-address* output *interface* vlan *vlan-id* command.

| Parameters          |                        |                                                                                                    |
|---------------------|------------------------|----------------------------------------------------------------------------------------------------|
| i arameters         | mac-address            | Enter the 48-bit hexidecimal address in nn:nn:nn:nn:nn format.                                                                           |
|                     | output interface       | Enter the keyword output followed by one of the following interfaces:                                                                    |
|                     |                        | • For a Port Channel interface, enter the keyword <b>port-channel</b> followed by a number:                                              |
|                     |                        | Range: 1 to 128                                                                                                    |
|                     |                        | <ul> <li>For a 10-Gigabit Ethernet interface, enter the keyword<br/>TenGigabitEthernet followed by the slot/port information.</li> </ul> |
|                     |                        | • For a 40-Gigabit Ethernet interface, enter the keyword fortyGigE followed by the slot/port information.                                |
|                     | vlan <i>vlan-id</i>    | Enter the keyword vlan followed by a VLAN ID.                                                                                            |
|                     |                        | Range:1 to 4094.                                                                                                    |
| Defaults            | Not configured.        |                                                                                                    |
| Command Modes       | CONFIGURATION          |                                                                                                    |
| Command<br>History  | Version 8.3.16.1       | Introduced on MXL 10/40GbE Switch IO Module                                                                                              |
| Related<br>Commands | show mac-address-table | Displays the MAC address table.                                                                                                    |

## mac-address-table station-move refresh-arp

Ensure that ARP refreshes the egress interface when a station move occurs due to a topology change.

| Syntax               | [no] mac-address-table station-move refresh-arp                                                                                          |  |
|----------------------|----------------------------------------------------------------------------------------------------|--|
| Defaults             | none                                                                                                    |  |
| Command Modes        | CONFIGURATION                                                                                                    |  |
| Command<br>History   | Version 8.3.16.1 Introduced on MXL 10/40GbE Switch IO Module                                                                             |  |
| Usage<br>Information | For details about using this command, refer to the "NIC Teaming" section of the Layer 2 chapter in the <i>FTOS Configuration Guide</i> . |  |

## mac learning-limit

Limit the maximum number of MAC addresses (static + dynamic) learned on a selected interface.

| Syntax     | mac learning-limit address_limit [dynamic] [no-station-move   station-move] [sticky] |                                                                                                    |
|------------|--------------------------------------------------------------------------------------|----------------------------------------------------------------------------------------------------|
| Parameters | address_limit                                                                        | Enter the maximum number of MAC addresses that can be learned on the interface.<br>Range: 1 to 1000000         |
|            | dynamic                                                                              | (OPTIONAL) Enter the keyword <b>dynamic</b> to allow aging of MACs even though a learning limit is configured. |

|                      | no-station-move                                                                                                    | (OPTIONAL) Enter the keyword <b>no-station-move</b> to disallow a station<br>move (associate the learned MAC address with the most recently accessed<br>port) on learned MAC addresses. |  |
|----------------------|----------------------------------------------------------------------------------------------------|----------------------------------------------------------------------------------------------------|--|
|                      | station-move                                                                                                    | (OPTIONAL) Enter the keyword <b>station-move</b> to allow a station move on learned MAC addresses.                                                                                      |  |
|                      | sticky                                                                                                    | (OPTIONAL) Enter the keyword sticky to allow configuring the sticky mac<br>feature along with the learning limit.                                                                       |  |
| Defaults             | The default behavior is dyn                                                                                                    | namic.                                                                                                    |  |
|                      | "Static" means manually er                                                                                                    | ntered addresses, which do not age.                                                                                                    |  |
| Command Modes        | INTERFACE                                                                                                    |                                                                                                    |  |
| Command<br>History   | Version 8.3.16.1 Introd                                                                                                    | duced on MXL 10/40GbE Switch IO Module                                                                                                    |  |
| Usage<br>Information | This command and its options are supported on physical interfaces, static LAGs, LACP LAGs, and VLANs.                                                                                                    |                                                                                                    |  |
|                      | If the vlan option is not specified, the MAC address counters is not VLAN-based. That is, the sum of the addresses learned on all VLANs (not having any learning limit configuration) is counted against the MAC learning limit.                                      |                                                                                                    |  |
|                      | MAC learning limit violation                                                                                                    | on logs and actions are not available on a per-VLAN basis.                                                                                                    |  |
|                      | With the no-station-move option, MAC addresses learned through this feature on the selected interface persist on a per-VLAN basis, even if received on another interface. Enabling or disabling this option has no effect on already learned MAC addresses.           |                                                                                                    |  |
|                      | After the MAC address learning limit is reached, the MAC addresses do not age out unless you add the dynamic option. To clear statistics on MAC address learning, use the clear counters command with the learning-limit parameter.                                   |                                                                                                    |  |
|                      | When a channel member is added to a port-channel and there is not enough ACL CAM space, the MAC limit functionality on that port-channel is undefined. When this occurs, un-configure the existing configuration first and then reapply the limit with a lower value. |                                                                                                    |  |
| Related<br>Commands  | clear counters                                                                                                    | Clears counters used in the show interface command                                                                                                    |  |
|                      | clear mac-address-table<br>dynamic                                                                                                    | Clears the MAC address table of all MAC address learned dynamically.                                                                                                    |  |
|                      | show mac learning-limit                                                                                                    | Displays MAC learning-limit configuration.                                                                                                    |  |

## mac learning-limit learn-limit-violation

|                      | Configure an action for a MA              | C address learning-limit violation.                                                      |
|----------------------|-------------------------------------------|------------------------------------------------------------------------------------------|
| Syntax               | mac learning-limit learn-limit            | -violation {log   shutdown}                                                              |
|                      | To return to the default, use th command. | e no mac learning-limit learn-limit-violation {log   shutdown}                           |
| Parameters           | log                                       | Enter the keyword <b>log</b> to generate a syslog message on a learning-limit violation. |
|                      | shutdown                                  | Enter the keyword <b>shutdown</b> to shut down the port on a learning-limit violation.   |
| Defaults             | none                                      |                                                                                          |
| Command Modes        | INTERFACE (conf-if-interfac               | e-slot/port)                                                                             |
| Command<br>History   | Version 8.3.16.1 Introduce                | ed on MXL 10/40GbE Switch IO Module                                                      |
| Usage<br>Information | This is supported on physical             | interfaces, static LAGs, and LACP LAGs.                                                  |
| Related<br>Commands  | show mac learning-limit                   | Displays details of the mac learning-limit                                               |

## mac learning-limit station-move-violation

Specify the actions for a station move violation.

Syntax mac learning-limit station-move-violation {log | shutdown-both | shutdown-offending | shutdown-original}

To disable a configuration, use the no mac learning-limit station-move-violation command, followed by the configured keyword.

| Parameters         |                          |                                                                                                    |
|--------------------|--------------------------|----------------------------------------------------------------------------------------------------|
| Falameters         | log                      | Enter the keyword <b>log</b> to generate a syslog message on a station move violation.                                  |
|                    | shutdown-both            | Enter the keyword <b>shutdown</b> to shut down both the original and offending interface and generate a syslog message. |
|                    | shutdown-offending       | Enter the keyword <b>shutdown-offending</b> to shut down the offending interface and generate a syslog message.         |
|                    | shutdown-original        | Enter the keyword <b>shutdown-original</b> to shut down the original interface and generate a syslog message.           |
| Defaults           | none                     |                                                                                                    |
| Command Modes      | INTERFACE (conf-if-inter | face-slot/port)                                                                                                    |
| Command<br>History | Version 8.3.16.1 Introd  | duced on MXL 10/40GbE Switch IO Module                                                                                  |

| Usage<br>Information | This is supported on physical interfaces, static LAGs, and LACP LAGs. |                                             |  |
|----------------------|-----------------------------------------------------------------------|---------------------------------------------|--|
| Related<br>Commands  | show mac learning-limit                                               | Displays details of the mac learning-limit. |  |
|                      |                                                                       |                                             |  |

## mac learning-limit reset Reset the MAC address learning-limit error-disabled state.

| Syntax             | mac learning-limit reset                                     |
|--------------------|--------------------------------------------------------------|
| Defaults           | none                                                         |
| Command Modes      | EXEC                                                         |
|                    | EXEC Privilege                                               |
| Command<br>History | Version 8.3.16.1 Introduced on MXL 10/40GbE Switch IO Module |

## show cam mac stack-unit

Display the Content Addressable Memory (CAM) size and the portions allocated for MAC addresses and for MAC ACLs.

1 T A CD T A C

show cam mac stack-unit unit\_number port-set port-pipe count [vlan vlan-id] [interface interface] **Syntax** 

```
Parameters
```

| stack-unit <i>unit_number</i> | (REQUIRED) Enter the keyword <b>stack-unit</b> followed by a stack member<br>number to select the stack unit for which to gather information.  |
|-------------------------------|----------------------------------------------------------------------------------------------------|
|                               | Range: 0 to 5                                                                                                    |
| port-set port-pipe            | (REQUIRED) Enter the keyword <b>port-set</b> followed by a Port-Pipe number to select the Port-Pipe for which to gather information.           |
|                               | Range: 0                                                                                                    |
| address mac-addr              | (OPTIONAL) Enter the keyword <b>address</b> followed by a MAC address in the nn:nn:nn:nn:nn format to display information on that MAC address. |
| dynamic                       | (OPTIONAL) Enter the keyword <b>dynamic</b> to display only those MAC addresses learned dynamically by the switch.                             |
| static                        | (OPTIONAL) Enter the keyword <b>static</b> to display only those MAC address specifically configured on the switch.                            |

|              | interface interface | (OPTIONAL) Enter the keyword interface followed by the interface type, slot and port information:                                        |
|--------------|---------------------|----------------------------------------------------------------------------------------------------|
|              |                     | • For a Port Channel interface, enter the keyword <b>port-channel</b> followed by a number:                                              |
|              |                     | Range: 1 to 128                                                                                                    |
|              |                     | <ul> <li>For a 10-Gigabit Ethernet interface, enter the keyword<br/>TenGigabitEthernet followed by the slot/port information.</li> </ul> |
|              |                     | • For a 40-Gigabit Ethernet interface, enter the keyword <b>fortyGigE</b> followed by the slot/port information.                         |
|              | vlan <i>vlan-id</i> | (OPTIONAL) Enter the keyword vlan followed by the VLAN ID to display the MAC address assigned to the VLAN.                               |
|              |                     | Range: 1 to 4094.                                                                                                    |
| ommand Modes | EXEC                |                                                                                                    |
|              | EXEC Privilege      |                                                                                                    |
| Command      | Version 8.3.16.1    | Introduced on MXL 10/40GbE Switch IO Module                                                                                              |

## show mac-address-table

Display the MAC address table.

**Syntax** show mac-address-table [dynamic | static] [address *mac-address* | interface *interface* | vlan *vlan-id*] [count [vlan *vlan-id*] [interface *interface-type* [*slot* [/*port*]]]]

| Parameters |                          |                                                                                                    |
|------------|--------------------------|----------------------------------------------------------------------------------------------------|
|            | dynamic                  | (OPTIONAL) Enter the keyword <b>dynamic</b> to display only those MAC addresses learned dynamically by the switch. Optionally, you can also add one of these combinations: address/ <i>mac-address</i> , interface/ <i>interface</i> , or vlan <i>vlan-id</i> .  |
|            | static                   | (OPTIONAL) Enter the keyword <b>static</b> to display only those MAC address specifically configured on the switch. Optionally, you can also add one of these combinations: address/ <i>mac-address</i> , interface/ <i>interface</i> , or vlan <i>vlan-id</i> . |
|            | address mac-address      | (OPTIONAL) Enter the keyword <b>address</b> followed by a MAC address in the nn:nn:nn:nn:nn format to display information on that MAC address.                                                                                                    |
|            | interface interface      | (OPTIONAL) Enter the keyword <b>interface</b> followed by the interface type, slot and port information:                                                                                                    |
|            |                          | • For a Port Channel interface, enter the keyword <b>port-channel</b> followed by a number:                                                                                                    |
|            |                          | Range: 1 to 128                                                                                                    |
|            |                          | • For a 10-Gigabit Ethernet interface, enter the keyword<br>TenGigabitEthernet followed by the slot/port information.                                                                                                    |
|            |                          | • For a 40-Gigabit Ethernet interface, enter the keyword fortyGigE followed by the slot/port information.                                                                                                    |
|            | interface interface-type | (OPTIONAL) Instead of entering the keyword interface followed by the interface type, slot and port information, as above, you can enter the interface type, followed by just a slot number.                                                                      |
|            |                          |                                                                                                    |

|                    | vlan <i>vlan-id</i> | (OPTIONAL) Enter the keyword vlan followed by the VLAN ID to display<br>the MAC address assigned to the VLAN.                                                                                     |
|--------------------|---------------------|----------------------------------------------------------------------------------------------------|
|                    |                     | Range: 1 to 4094.                                                                                                    |
|                    | count               | (OPTIONAL) Enter the keyword <b>count</b> , followed optionally, by an interface or VLAN ID, to display total or interface-specific static addresses dynamic addresses, and MAC addresses in use. |
| Command Modes      | EXEC                |                                                                                                    |
|                    | EXEC Privilege      |                                                                                                    |
| Command<br>History | Version 8.3.16.1    | Introduced on MXL 10/40GbE Switch IO Module                                                                                                    |
| Example            | Figure 18-1. sh     | ow mac-address-table Command Example                                                                                                    |
|                    | FTOS#show mac-a     | address-table                                                                                                    |

| ( | 1 100#5110            | w mae address cabie              |                 |                     |                 |   |
|---|-----------------------|----------------------------------|-----------------|---------------------|-----------------|---|
|   | VlanId<br>20<br>FTOS# | Mac Address<br>00:00:c9:ad:f6:12 | Type<br>Dynamic | Interface<br>Te 0/3 | State<br>Active |   |
|   |                       |                                  |                 |                     |                 | / |

### Table 18-1. show mac-address-table Command Information

| Column Heading | Description                                                                                                    |
|----------------|----------------------------------------------------------------------------------------------------|
| VlanId         | Displays the VLAN ID number.                                                                                                    |
| Mac Address    | Displays the MAC address in nn:nn:nn:nn:nn format.                                                                                                    |
| Туре           | Lists whether the MAC address was manually configured (Static) or learned dynamically (Dynamic).                                                                                  |
| Interface      | Displays the interface type and slot/port information. The following abbreviations describe the interface types:                                                                  |
|                | <ul> <li>tengig — Ten Gigabit Ethernet followed by a slot/port.</li> <li>po — Port Channel followed by a number. Range: 1 to 32 for EtherScale, 1 to 255 for TeraScale</li> </ul> |
|                | <ul> <li>so — Sonet followed by a slot/port.</li> <li>te — 10-Gigabit Ethernet followed by a slot/port.</li> </ul>                                                                |
| State          | Lists if the MAC address is in use (Active) or not in use (Inactive).                                                                                                    |

### Figure 18-2. show mac-address-table count Command Example

| / | /FTOS#show mac-address-table count      |   |
|---|-----------------------------------------|---|
| ( | MAC Entries for all vlans :             |   |
|   | Dynamic Address Count : 5               |   |
|   | Static Address (User-defined) Count : 0 |   |
|   | Total MAC Addresses in Use: 5           |   |
|   | FTOS#                                   |   |
| l |                                         |   |
| ) | $\mathbf{X}$                            | / |

| Line Beginning with | Description                                                 |
|---------------------|-------------------------------------------------------------|
| MAC Entries         | Displays the number of MAC entries learnt per VLAN.         |
| Dynamic Address     | Lists the number of dynamically learned MAC addresses.      |
| Static Address      | Lists the number of user-defined MAC addresses.             |
| Total MAC           | Lists the total number of MAC addresses used by the switch. |

### Table 18-2. show mac-address-table count Command Information

Related Commands

show mac-address-table aging-time

Displays MAC aging time.

## show mac-address-table aging-time Display the aging times assigned to the MAC addresses on the switch.

|                    | vlan <i>vlan-id</i> | Enter the keyword vlan followed by the VLAN ID to display the MAC address aging time for MAC addresses on the VLAN.<br>Range: 1 to 4094. |
|--------------------|---------------------|----------------------------------------------------------------------------------------------------|
| nand Modes         | EXEC                |                                                                                                    |
|                    | EXEC Privilege      |                                                                                                    |
| Command<br>History | Version 8.3.16.1    | Introduced on MXL 10/40GbE Switch IO Module                                                                                              |
| Example            | Figure 18-3. sh     | ow mac-address-table aging-time Command Example                                                                                          |
|                    |                     | address-table aging-time<br>able aging time : 1800                                                                                       |

## show mac learning-limit Display MAC address learning limits set for various interfaces.

#### Syntax show mac learning-limit [violate-action] [detail] [interface interface

| Parameters         |                                                               |                                                                                                    |  |  |
|--------------------|---------------------------------------------------------------|----------------------------------------------------------------------------------------------------|--|--|
| T drameters        | violate-action                                                | (OPTIONALY) Enter the keyword violate-action to display the MAC learning limit violation status.                                                                                                    |  |  |
|                    | detail                                                        | (OPTIONAL) Enter the keyword <b>detail</b> to display the MAC learning limit in detail.                                                                                                    |  |  |
|                    | interface interface                                           | (OPTIONAL) Enter the keyword interface with the following keywords and slot/port or number information:                                                                                                    |  |  |
|                    |                                                               | <ul> <li>For a 10-Gigabit Ethernet interface, enter the keyword<br/>TenGigabitEthernet followed by the slot/port information.</li> <li>For a 40-Gigabit Ethernet interface, enter the keyword fortyGigE<br/>followed by the slot/port information.</li> </ul> |  |  |
|                    |                                                               |                                                                                                    |  |  |
|                    |                                                               | • For a Port Channel interface, enter the keyword <b>port-channel</b> followed by a number:                                                                                                    |  |  |
|                    |                                                               | Range: 1 to 128                                                                                                    |  |  |
| Command Modes      | EXEC                                                          |                                                                                                    |  |  |
|                    | EXEC Privilege                                                |                                                                                                    |  |  |
| Command<br>History | Version 8.3.16.1 Intro                                        | oduced on MXL 10/40GbE Switch IO Module                                                                                                    |  |  |
| Example            | Figure 18-4. show r                                           | nac learning-limit Command Example                                                                                                    |  |  |
|                    | FTOS#show mac lean<br>Interface Lea<br>Slot/port Lin<br>FTOS# | arning Dynamic Static Unknown SA                                                                                                    |  |  |

## Virtual LAN (VLAN) Commands

The following commands configure and monitor virtual local area networks (VLANs). VLANs are a virtual interface and use many of the same commands as physical interfaces.

You can configure an IP address and Layer 3 protocols on a VLAN called Inter-VLAN routing. FTP, TFTP, ACLs, and SNMP are not supported on a VLAN.

Occasionally, while sending broadcast traffic over multiple Layer 3 VLANs, the virtual router redundancy protocol (VRRP) state of a VLAN interface may continually switch between Master and Backup.

- description
- default vlan-id
- default-vlan disable
- name
- show config
- show vlan
- tagged
- track ip
- untagged

For more information, also refer to VLAN Stacking and VLAN-related commands, such as portmode hybrid, in Chapter 14, Interfaces.

## description

| -                   | Add a description                                                                         | about the selected VLAN.                                                      |  |  |  |  |
|---------------------|-------------------------------------------------------------------------------------------|-------------------------------------------------------------------------------|--|--|--|--|
| Syntax              | SyntaxdescriptionTo remove the description from the VLAN, use the no description command. |                                                                               |  |  |  |  |
|                     |                                                                                           |                                                                               |  |  |  |  |
| Parameters          | description                                                                               | Enter a text string description to identify the VLAN (80 characters maximum). |  |  |  |  |
| Defaults            | none                                                                                      |                                                                               |  |  |  |  |
| Command Modes       | INTERFACE VLA                                                                             | AN                                                                            |  |  |  |  |
| Command<br>History  | Version 8.3.16.1                                                                          | Introduced on MXL 10/40GbE Switch IO Module                                   |  |  |  |  |
| Related<br>Commands | show vlan                                                                                 | Displays VLAN configuration.                                                  |  |  |  |  |

## default vlan-id

|                      | Specify a VLAN as the Default VLAN.                                                                                                    |                                                                                                    |  |  |  |  |
|----------------------|----------------------------------------------------------------------------------------------------|----------------------------------------------------------------------------------------------------|--|--|--|--|
| Syntax               | default vlan-id                                                                                                    |                                                                                                    |  |  |  |  |
|                      | To remove the default VLAN status from a VLAN and VLAN 1 does not exist, use the no default vlan-id vlan-id command.                      |                                                                                                    |  |  |  |  |
| Parameters           | vlan-id                                                                                                    | Enter the VLAN ID number of the VLAN to become the new Default VLAN.<br>Range: 1 to 4094.<br>Default: 1 |  |  |  |  |
| Defaults             | The Default VLAN is VLAN 1.                                                                                                    |                                                                                                    |  |  |  |  |
| Command Modes        | CONFIGURATIO                                                                                                    | DN                                                                                                    |  |  |  |  |
| Command<br>History   | Version 8.3.16.1                                                                                                    | Introduced on MXL 10/40GbE Switch IO Module                                                             |  |  |  |  |
| Usage<br>Information | To return VLAN 1 as the Default VLAN, use this command syntax (default-vlan-id 1).<br>The default VLAN contains only untagged interfaces. |                                                                                                    |  |  |  |  |
| Related<br>Commands  | interface vlan                                                                                                    | Configures a VLAN.                                                                                      |  |  |  |  |

## default-vlan disable

Disable the default VLAN so that all switchports are placed in the Null VLAN until they are explicitly configured as a member of another VLAN.

| Defaults             | The default VLAN is enabled.                                                                                                    |
|----------------------|----------------------------------------------------------------------------------------------------|
| Command Modes        | CONFIGURATION                                                                                                    |
| Command<br>History   | Version 8.3.16.1 Introduced on MXL 10/40GbE Switch IO Module                                                                                                    |
| Usage<br>Information | The no default vlan disable command is not listed in the running-configuration, but when you disable the default VLAN, default-vlan disable is listed in the running-configuration. |

### name

|            | Assign a name to the V | /LAN.                                              |  |
|------------|------------------------|----------------------------------------------------|--|
| Syntax     | name vlan-name         |                                                    |  |
|            | To remove the name fr  | om the VLAN, use the no name command.              |  |
| Parameters | vlan-name              | Enter up to 32 characters as the name of the VLAN. |  |

| Defaults             | Not configured.                                                                                                    |                                                                                    |  |  |  |
|----------------------|----------------------------------------------------------------------------------------------------|------------------------------------------------------------------------------------|--|--|--|
| Command Modes        | INTERFACE VL                                                                                                    | AN                                                                                 |  |  |  |
| Command<br>History   | Version 8.3.16.1                                                                                                    | Introduced on MXL 10/40GbE Switch IO Module                                        |  |  |  |
| Usage<br>Information | To display information about a named VLAN, enter the show vlan command with the name parameter or the show interfaces description command. |                                                                                    |  |  |  |
| Related<br>Commands  | description                                                                                                    | Assigns a descriptive text string to the interface.                                |  |  |  |
|                      | interface vlan<br>show vlan                                                                                                    | Configures a VLAN.         Displays the current VLAN configurations on the switch. |  |  |  |
| show confi           | a                                                                                                    |                                                                                    |  |  |  |
|                      | •                                                                                                    | nt configuration of the selected VLAN.                                             |  |  |  |
| 0                    | · · ·                                                                                                    |                                                                                    |  |  |  |

| Syntax             | show config                                                                                                    |   |  |  |  |  |
|--------------------|----------------------------------------------------------------------------------------------------|---|--|--|--|--|
| Command Modes      | INTERFACE VLAN                                                                                                    |   |  |  |  |  |
| Example            | Figure 18-5. show config Command Example for a Selected VLAN                                                                                                    |   |  |  |  |  |
|                    | <pre>FTOS(conf-if-vl-100)#show config ! interface Vlan 1   description a   no ip address   mtu 2500   shutdown FTOS(conf-if-vl-100)#</pre>                                                                                                    |   |  |  |  |  |
| Command<br>History | Version 8.3.16.1 Introduced on MXL 10/40GbE Switch IO Module                                                                                                    |   |  |  |  |  |
| show vlan          | Display the current VLAN configurations on the switch.                                                                                                    |   |  |  |  |  |
| Syntax             | show vlan [brief   id <i>vlan-id</i>   name <i>vlan-name</i> ]                                                                                                    |   |  |  |  |  |
| Parameters         | brief       (OPTIONAL) Enter the keyword brief to display the following information:         • VLAN ID         • VLAN name (left blank if none is configured.)         • Spanning Tree Group ID         • MAC address aging time         • IP address | - |  |  |  |  |

| ic             | d <i>vlan-id</i>                                                                      | (OPTIONAL) Enter the keyword id followed by a number from 1 to 4094. Only information on the VLAN specified is displayed.                  |
|----------------|---------------------------------------------------------------------------------------|----------------------------------------------------------------------------------------------------|
|                | ame<br><i>Ian-name</i>                                                                | (OPTIONAL) Enter the keyword <b>name</b> followed by the name configured for the VLAN.<br>Only information on the VLAN named is displayed. |
| Modes EX       | XEC                                                                                   |                                                                                                    |
| ЕХ             | XEC Privilege                                                                         |                                                                                                    |
| mand<br>istory | Version 8.3.16.1                                                                      | Introduced on MXL 10/40GbE Switch IO Module                                                                                                |
|                |                                                                                       |                                                                                                    |
|                | gure 18-6.                                                                            | show vlan Command Example                                                                                                    |
|                | FTOS#show vl<br>Codes: * - E<br>Primary, C -<br>Q: U - Untag<br>x - Dotlx<br>G - GVRP |                                                                                                    |

| Column Heading          | Description                                                                                                    |
|-------------------------|----------------------------------------------------------------------------------------------------|
| (Column 1 — no heading) | asterisk symbol (*) = Default VLAN                                                                                                    |
|                         | G = GVRP VLAN                                                                                                    |
|                         | P = primary VLAN                                                                                                    |
|                         | C = community VLAN                                                                                                    |
|                         | I = isolated VLAN                                                                                                    |
| NUM                     | Displays existing VLAN IDs.                                                                                                    |
| Status                  | Displays the word Inactive for inactive VLANs and the word Active for active VLANs.                                                                                                    |
| Q                       | Displays G for GVRP tagged, M for member of a VLAN-Stack VLAN, T for tagged interface, U (for untagged interface), x (uncapitalized x) for Dot1x untagged, or X (capitalized X) for Dot1x tagged. |
| Ports                   | Displays the type, slot, and port information. For the type, $PO = port$ channel, $FO = fortygigabit$ ethernet, and $TE = ten gigabit$ ethernet.                                                  |

Figure 18-7. show vlan id Command Example

Figure 18-8. show vlan brief Command Example

| FTOS#show vlan brief<br>VLAN Name STG MAC Aging IP Address |  |
|------------------------------------------------------------|--|
| 1 0 0 unassigned                                           |  |
| 2 0 0 unassigned                                           |  |
| 20 0 0 unassigned                                          |  |
| 1002 0 0 unassigned                                        |  |
| \FTOS#                                                     |  |

#### Figure 18-9. Using a VLAN Name Example

```
FTOSconf)#interface vlan 222
FTOS(conf-if-vl-222)#name test
FTOS(conf-if-vl-222)#do show vlan name test
Codes: * - Default VLAN, G - GVRP VLANs
Q: U - Untagged, T - Tagged
x - Dotlx untagged, X - Dotlx tagged
G - GVRP tagged, M - Vlan-stack
NUM Status Description
222 Inactive
FTOS(conf-if-vl-222)#
FTOS#
```

Q Ports U TenGig 1/22

#### Related Commands

| vlan-stack compatible | Enables the Stackable VLAN feature on the selected VLAN. |
|-----------------------|----------------------------------------------------------|
| interface vlan        | Configures a VLAN.                                       |

### tagged

Add a Layer 2 interface to a VLAN as a tagged interface.

#### Syntax tagged interface

To remove a tagged interface from a VLAN, use no tagged interface command.

| Parameters                                   |                                                                                                    |                                                                                                    |
|----------------------------------------------|----------------------------------------------------------------------------------------------------|----------------------------------------------------------------------------------------------------|
|                                              | interface                                                                                                    | Enter the following keywords and slot/port or number information:                                                                                                    |
|                                              |                                                                                                    | <ul> <li>For a Port Channel interface, enter the keyword port-channel followed by a number:<br/>Range: 1-128</li> </ul>                                                                                                    |
|                                              |                                                                                                    | • For a 10-Gigabit Ethernet interface, enter the keyword <b>TenGigabitEthernet</b> followed by the slot/port information.                                                                                                    |
|                                              |                                                                                                    | • For a 40-Gigabit Ethernet interface, enter the keyword <b>fortyGigE</b> followed by the slot/port information.                                                                                                    |
| Defaults                                     | All interfaces in                                                                                                    | Layer 2 mode are untagged.                                                                                                    |
| Command Modes                                | INTERFACE V                                                                                                    | LAN                                                                                                    |
| Command<br>History                           | Version 8.3.16.1                                                                                                    | Introduced on MXL 10/40GbE Switch IO Module                                                                                                    |
| Usage<br>Information                         | an untagged inte                                                                                                    | he no tagged command, the interface is automatically placed in the default VLAN as erface unless the interface is a member of another VLAN. If the interface belongs to you must remove it from all VLANs to change it to an untagged interface.                                                                                                    |
|                                              | Tagged interface<br>VLAN at a time                                                                                                    | es can belong to multiple VLANs, while untagged interfaces can only belong to one                                                                                                    |
| Related                                      |                                                                                                    |                                                                                                    |
|                                              | · · · · 1                                                                                                    |                                                                                                    |
| Commands                                     | interface vlan<br>untagged                                                                                                    | Configures a VLAN. Specifies which interfaces in a VLAN are untagged.                                                                                                    |
| commands                                     | untagged                                                                                                    |                                                                                                    |
|                                              | untagged<br>Track the Layer                                                                                                    | Specifies which interfaces in a VLAN are untagged.<br>3 operational state of a Layer 3 VLAN, using a subset of the VLAN member                                                                                                    |
| track ip                                     | untagged<br>Track the Layer<br>interfaces.<br>track ip <i>interfac</i>                                                                    | Specifies which interfaces in a VLAN are untagged.<br>3 operational state of a Layer 3 VLAN, using a subset of the VLAN member                                                                                                    |
| track ip                                     | untagged<br>Track the Layer<br>interfaces.<br>track ip <i>interfac</i><br>To remove the tr                                                | Specifies which interfaces in a VLAN are untagged.<br>3 operational state of a Layer 3 VLAN, using a subset of the VLAN member                                                                                                    |
| track ip<br><sub>Syntax</sub>                | untagged<br>Track the Layer<br>interfaces.<br>track ip <i>interfac</i>                                                                    | Specifies which interfaces in a VLAN are untagged.<br>3 operational state of a Layer 3 VLAN, using a subset of the VLAN member<br>ce<br>racking feature from the VLAN, use the no track ip <i>interface</i> command.<br>Enter the following keywords and slot/port or number information:<br>• For a Port Channel interface, enter the keyword port-channel followed by a                                                                                                    |
| track ip<br><sub>Syntax</sub>                | untagged<br>Track the Layer<br>interfaces.<br>track ip <i>interfac</i><br>To remove the tr                                                | Specifies which interfaces in a VLAN are untagged.<br>3 operational state of a Layer 3 VLAN, using a subset of the VLAN member<br>ce<br>racking feature from the VLAN, use the no track ip <i>interface</i> command.<br>Enter the following keywords and slot/port or number information:<br>• For a Port Channel interface, enter the keyword port-channel followed by a<br>number:                                                                                                    |
| track ip<br><sub>Syntax</sub>                | untagged<br>Track the Layer<br>interfaces.<br>track ip <i>interfac</i><br>To remove the tr                                                | Specifies which interfaces in a VLAN are untagged.<br>3 operational state of a Layer 3 VLAN, using a subset of the VLAN member<br>racking feature from the VLAN, use the no track ip <i>interface</i> command.<br>Enter the following keywords and slot/port or number information:<br>• For a Port Channel interface, enter the keyword port-channel followed by a<br>number:<br>Range: 1 to 128<br>• For a 10-Gigabit Ethernet interface, enter the keyword TenGigabitEthernet                                                                                                    |
| track ip<br><sub>Syntax</sub>                | untagged<br>Track the Layer<br>interfaces.<br>track ip <i>interfac</i><br>To remove the tr                                                | Specifies which interfaces in a VLAN are untagged.<br>3 operational state of a Layer 3 VLAN, using a subset of the VLAN member<br>ce<br>racking feature from the VLAN, use the no track ip <i>interface</i> command.<br>Enter the following keywords and slot/port or number information:<br>• For a Port Channel interface, enter the keyword port-channel followed by a<br>number:<br>Range: 1 to 128                                                                                                    |
| track ip<br><sub>Syntax</sub>                | untagged<br>Track the Layer<br>interfaces.<br>track ip <i>interfac</i><br>To remove the tr                                                | Specifies which interfaces in a VLAN are untagged.<br>3 operational state of a Layer 3 VLAN, using a subset of the VLAN member<br>20<br>racking feature from the VLAN, use the no track ip <i>interface</i> command.<br>Enter the following keywords and slot/port or number information:<br>• For a Port Channel interface, enter the keyword port-channel followed by a<br>number:<br>Range: 1 to 128<br>• For a 10-Gigabit Ethernet interface, enter the keyword TenGigabitEthernet<br>followed by the slot/port information.<br>• For a 40-Gigabit Ethernet interface, enter the keyword fortyGigE followed by the |
| track ip<br>Syntax<br>Parameters             | untagged<br>Track the Layer<br>interfaces.<br>track ip <i>interfac</i><br>To remove the tr<br><i>interface</i>                            | Specifies which interfaces in a VLAN are untagged.  3 operational state of a Layer 3 VLAN, using a subset of the VLAN member  racking feature from the VLAN, use the no track ip <i>interface</i> command.  Enter the following keywords and slot/port or number information:  For a Port Channel interface, enter the keyword port-channel followed by a number: Range: 1 to 128  For a 10-Gigabit Ethernet interface, enter the keyword TenGigabitEthernet followed by the slot/port information.  For a 40-Gigabit Ethernet interface, enter the keyword fortyGigE followed by the slot/port information.           |
| track ip<br>Syntax<br>Parameters<br>Defaults | untagged         Track the Layer interfaces.         track ip interface         To remove the tr         interface         Not configured | Specifies which interfaces in a VLAN are untagged. 3 operational state of a Layer 3 VLAN, using a subset of the VLAN member 29 racking feature from the VLAN, use the no track ip <i>interface</i> command. Enter the following keywords and slot/port or number information: • For a Port Channel interface, enter the keyword port-channel followed by a number: Range: 1 to 128 • For a 10-Gigabit Ethernet interface, enter the keyword TenGigabitEthernet followed by the slot/port information. • For a 40-Gigabit Ethernet interface, enter the keyword fortyGigE followed by the slot/port information.        |

| Usage<br>Information |                                       | gure this command, the VLAN is operationally UP if any of the interfaces specified in<br>nand are operationally UP. The VLAN is operationally DOWN if none of the tracking<br>erationally UP. |
|----------------------|---------------------------------------|----------------------------------------------------------------------------------------------------|
|                      | If you do not con<br>members of the V | figure the track ip command, the VLAN's Layer 3 operational state depends on all the VLAN.                                                                                                    |
|                      | The Layer 2 state configuration.      | e of the VLAN, and hence the Layer 2 traffic, is not affected by the track ip command                                                                                                    |
| Related<br>Commands  | interface vlan                        | Configures a VLAN.                                                                                                    |
| Commanus             | tagged                                | Specifies which interfaces in a VLAN are tagged.                                                                                                    |
|                      |                                       |                                                                                                    |
| untagged             |                                       |                                                                                                    |
| unayyeu              | Add a Layer 2 in                      | terface to a VLAN as an untagged interface.                                                                                                    |
| 0                    | -                                     |                                                                                                    |
| Syntax               | untagged interfa                      |                                                                                                    |
|                      | To remove an un                       | tagged interface from a VLAN, use the no untagged interface command.                                                                                                    |
| Parameters           | interface                             | Enter the following keywords and slot/port or number information:                                                                                                    |
|                      |                                       | • For a Port Channel interface, enter the keyword <b>port-channel</b> followed by a number:<br>Range: 1-128                                                                                   |
|                      |                                       | <ul> <li>For a 10-Gigabit Ethernet interface, enter the keyword TenGigabitEthernet<br/>followed by the slot/port information.</li> </ul>                                                      |
|                      |                                       | <ul> <li>For a 40-Gigabit Ethernet interface, enter the keyword fortyGigE followed by the slot/port information.</li> </ul>                                                                   |
| Defaults             | All interfaces in ]                   | Layer 2 mode are untagged.                                                                                                    |
| Command Modes        | INTERFACE VI                          | AN                                                                                                    |
| Command<br>History   | Version 8.3.16.1                      | Introduced on MXL 10/40GbE Switch IO Module                                                                                                    |
| Usage<br>Information | Untagged interfa                      | ces can only belong to one VLAN.                                                                                                    |
|                      |                                       | AN, you cannot use the no untagged interface command. To remove an untagged                                                                                                    |
|                      | interface from all<br>Channel Comma   | l VLANs, including the default VLAN, enter INTERFACE mode and use the no Port nds command.                                                                                                    |
|                      | channer commu                         |                                                                                                    |
| Related<br>Commands  | interface vlan                        | Configures a VLAN.                                                                                                    |
|                      | tagged                                | Specifies which interfaces in a VLAN are tagged.                                                                                                    |

www.dell.com | support.dell.com

# 19

## Link Layer Discovery Protocol (LLDP)

### **Overview**

The link layer discovery protocol (LLDP) advertises connectivity and management from the local station to the adjacent stations on an IEEE 802 LAN. LLDP facilitates multi-vendor interoperability by using standard management tools to discover and make available a physical topology for network management. The Dell Fore10 operating software (FTOS) implementation of LLDP is based on IEEE standard 801.1ab.

### Commands

This chapter contains the following commands, in addition to the commands in the related section — LLDP-MED Commands.

- advertise dot1-tlv
- advertise dot3-tlv
- advertise management-tlv
- clear lldp counters
- clear lldp neighbors
- debug lldp interface
- disable
- hello
- mode
- multiplier
- protocol lldp (Configuration)
- protocol lldp (Interface)
- show lldp neighbors
- show lldp statistics
- show running-config lldp

The starting point for using LLDP is invoking LLDP with the protocol lldp command in either CONFIGURATION or INTERFACE mode.

The information distributed by LLDP is stored by its recipients in a standard management information base (MIB). The information can be accessed by a network management system through a management protocol such as SNMP.

For details about implementing LLDP/LLDP-MED, refer to the Link Layer Discovery Protocol chapter of the *FTOS Configuration Guide*.

## advertise dot1-tlv

|                     | Advertise dot1 TLVs (Type, L                         | ength, Value).                                                                                         |
|---------------------|------------------------------------------------------|----------------------------------------------------------------------------------------------------|
| Syntax              | advertise dot1-tlv {port-proto                       | ocol-vlan-id   port-vlan-id   vlan-name}                                                               |
|                     | To remove advertised dot1-tlv<br>vlan-name} command. | , use the no advertise dot1-tlv {port-protocol-vlan-id   port-vlan-id                                  |
| Parameters          | port-protocol-vlan-id                                | Enter the keyword <b>port-protocol-vlan-id</b> to advertise the port protocol VLAN identification TLV. |
|                     | port-vlan-id                                         | Enter the keyword <b>port-vlan-id</b> to advertise the port VLAN identification TLV.                   |
|                     | vlan-name                                            | Enter the keyword vlan-name to advertise the vlan-name TLV.                                            |
| Defaults            | Disabled                                             |                                                                                                    |
| Command Modes       | CONFIGURATION (conf-lld                              | p) and INTERFACE (conf-if- <i>interface</i> -lldp)                                                     |
| Command<br>History  | Version 8.3.16.1                                     | Introduced on MXL 10/40GbE Switch IO Module                                                            |
| Related<br>Commands | protocol lldp (Configuration)                        | Enables LLDP globally.                                                                                 |
|                     | debug lldp interface                                 | Debugs LLDP.                                                                                           |
|                     | show lldp neighbors                                  | Displays the LLDP neighbors.                                                                           |
|                     | show running-config lldp                             | Displays the LLDP running configuration.                                                               |

## advertise dot3-tlv

Advertise dot3 TLVs (Type, Length, Value).

| Syntax             | advertise dot3-tlv {ma<br>To remove advertised | ax-frame-size}<br>dot3-tlv, use the no advertise dot3-tlv {max-frame-size} command. |
|--------------------|------------------------------------------------|-------------------------------------------------------------------------------------|
| Parameters         | max-frame-size                                 | Enter the keyword <b>max-frame-size</b> to advertise the dot3 maximum frame size.   |
| Defaults           | none                                           |                                                                                     |
| Command Modes      | CONFIGURATION (c                               | conf-lldp) and INTERFACE (conf-if- <i>interface</i> -lldp)                          |
| Command<br>History | Version 8.3.16.1                               | Introduced on MXL 10/40GbE Switch IO Module                                         |

## advertise management-tlv

Advertise management TLVs (Type, Length, Value). **Syntax** advertise management -tlv {system-capabilities | system-description | system-name} To remove advertised management TLVs, use the no advertise management -tlv {system-capabilities | system-description | system-name } command. **Parameters** system-capabilities Enter the keyword system-capabilities to advertise the system capabilities TLVs. system-description Enter the keyword system-description to advertise the system description TLVs. system-name Enter the keyword system-description to advertise the system description TLVs. Defaults none **Command Modes** CONFIGURATION (conf-lldp) Command Version 8.3.16.1 Introduced on MXL 10/40GbE Switch IO Module History Usage All three command options — system-capabilities, system-description, and system-name — can be Information invoked individually or together, in any sequence.

### clear lldp counters

Clear LLDP transmitting and receiving counters for all physical interfaces or a specific physical interface.

| Syntax             | clear lldp counters interface |                                                                                                    |  |
|--------------------|-------------------------------|----------------------------------------------------------------------------------------------------|--|
| Parameters         | interface                     | Enter the following keywords and slot/port or number information:                                                  |  |
|                    |                               | • For a 10-Gigabit Ethernet interface, enter the keyword tenGigabitEthernet followed by the slot/port information. |  |
|                    |                               | • For a 40-Gigabit Ethernet interface, enter the keyword <b>fortyGigE</b> followed by the slot/port information.   |  |
| Defaults           | none                          |                                                                                                    |  |
| Command Modes      | EXEC Privilege                |                                                                                                    |  |
| Command<br>History | Version 8.3.16.1              | Introduced on MXL 10/40GbE Switch IO Module                                                                        |  |

## clear lldp neighbors

Clear LLDP neighbor information for all interfaces or a specific interfaces.

Syntax clear lldp neighbors { interface }

| Parameters         | interface        | Enter the following keywords and slot/port or number information:                                                  |
|--------------------|------------------|----------------------------------------------------------------------------------------------------|
|                    |                  | • For a 10-Gigabit Ethernet interface, enter the keyword tenGigabitEthernet followed by the slot/port information. |
|                    |                  | • For a 40-Gigabit Ethernet interface, enter the keyword <b>fortyGigE</b> followed by the slot/port information.   |
| Defaults           | none             |                                                                                                    |
| Command Modes      | EXEC Privilege   |                                                                                                    |
| Command<br>History | Version 8.3.16.1 | Introduced on MXL 10/40GbE Switch IO Module                                                                        |

## debug lldp interface

Enable LLDP debugging to display timer events, neighbor additions or deletions, and other information about incoming and outgoing packets.

**Syntax** debug lldp interface { *interface* | all} {events | packet {brief | detail} {tx | rx | both} }

To disable debugging, use the no debug lldp interface { *interface* | all} {events} {packet {brief | detail} {tx | rx | both} command.

| Parameters         | interface        | Enter the following bounded and det/next or number information.                                                    |
|--------------------|------------------|----------------------------------------------------------------------------------------------------|
|                    | menace           | Enter the following keywords and slot/port or number information:                                                  |
|                    |                  | • For a 10-Gigabit Ethernet interface, enter the keyword tenGigabitEthernet followed by the slot/port information. |
|                    |                  | • For a 40-Gigabit Ethernet interface, enter the keyword <b>fortyGigE</b> followed by the slot/port information.   |
|                    | all              | (OPTIONAL) Enter the keyword all to display information on all interfaces.                                         |
|                    | events           | (OPTIONAL) Enter the keyword <b>events</b> to display major events such as timer events.                           |
|                    | packet           | (OPTIONAL) Enter the keyword <b>packet</b> to display information regarding packets coming in or going out.        |
|                    | brief            | (OPTIONAL) Enter the keyword brief to display brief packet information.                                            |
|                    | detail           | (OPTIONAL) Enter the keyword detail to display detailed packet information.                                        |
|                    | tx               | (OPTIONAL) Enter the keyword tx to display transmit only packet information.                                       |
|                    | rx               | (OPTIONAL) Enter the keyword FX to display receive only packet information                                         |
|                    | both             | (OPTIONAL) Enter the keyword <b>both</b> to display both receive and transmit packet information.                  |
| Defaults           | none             |                                                                                                    |
| Command Modes      | EXEC Privilege   |                                                                                                    |
| Command<br>History | Version 8.3.16.1 | Introduced on MXL 10/40GbE Switch IO Module                                                                        |

## disable

|                    | Enable or disable LLDP.                           |                                                                    |  |
|--------------------|---------------------------------------------------|--------------------------------------------------------------------|--|
| Syntax             | disable                                           |                                                                    |  |
|                    | To enable LLDP, use the no d                      | isable                                                             |  |
| Defaults           | Enabled, that is no disable                       |                                                                    |  |
| Command Modes      | CONFIGURATION (conf-lld                           | p) and INTERFACE (conf-if- <i>interface</i> -lldp)                 |  |
| Command            |                                                   |                                                                    |  |
|                    | Version 8 3 16 1                                  | Introduced on MXL 10/40GbE Switch IO Module                        |  |
| History            | Version 8.3.16.1                                  | Introduced on MXL 10/40GbE Switch IO Module                        |  |
|                    | Version 8.3.16.1<br>protocol lldp (Configuration) | Introduced on MXL 10/40GbE Switch IO Module Enables LLDP globally. |  |
| History<br>Related |                                                   |                                                                    |  |
| History<br>Related | protocol lldp (Configuration)                     | Enables LLDP globally.                                             |  |

## hello

|              | Configure the rate                                          | at which the LLDP control packets are sent to its peer.                        |  |
|--------------|-------------------------------------------------------------|--------------------------------------------------------------------------------|--|
| Syntax       | hello seconds                                               |                                                                                |  |
|              | To revert to the default, use the no hello seconds command. |                                                                                |  |
| Parameters   | seconds                                                     | Enter the rate, in seconds, at which the control packets are sent to its peer. |  |
|              |                                                             | Rate: 5 to 180 seconds                                                         |  |
|              |                                                             | Default: 30 seconds                                                            |  |
| Defaults     | 30 seconds                                                  |                                                                                |  |
| ommand Modes | CONFIGURATIO                                                | N (conf-lldp) and INTERFACE (conf-if- <i>interface</i> -lldp)                  |  |
|              |                                                             |                                                                                |  |

## mode

| IX I    | mode {tx   r                                                        |                                                   |
|---------|---------------------------------------------------------------------|---------------------------------------------------|
|         |                                                                     | <b>^</b> ]                                        |
| r       | To return to the default, use the no mode $\{tx \mid rx\}$ command. |                                                   |
|         |                                                                     |                                                   |
|         |                                                                     |                                                   |
| eters - | tx                                                                  | Enter the keyword tx to set the mode to transmit. |

| History                | Version 8.3.16.1 Introduced on MXL 10/40GbE Switch IO Module                                                        |
|------------------------|----------------------------------------------------------------------------------------------------|
| Related                |                                                                                                    |
| Commands               | protocol lldp (Configuration) Enables LLDP globally.                                                                |
|                        | show lldp neighbors Displays the LLDP neighbors                                                                     |
| nultiplier             | Set the number of consecutive misses before LLDP declares the interface dead.                                       |
| Currenter              |                                                                                                    |
| Syntax                 | multiplier integer                                                                                                  |
|                        | To return to the default, use the <b>no multiplior</b> integer command                                              |
|                        | To return to the default, use the no multiplier <i>integer</i> command.                                             |
| Parameters             | <i>integer</i> Enter the number of consecutive misses before the LLDP declares the interface dead.<br>Range: 2 - 10 |
| Parameters<br>Defaults | <i>integer</i> Enter the number of consecutive misses before the LLDP declares the interface dead.                  |
|                        | <i>integer</i> Enter the number of consecutive misses before the LLDP declares the interface dead.<br>Range: 2 - 10 |

## protocol IIdp (Configuration)

Enable LLDP globally on the switch.

| Syntax             | protocol lldp<br>To disable LLDP globally on the chassis, use the no protocol lldp command. |
|--------------------|---------------------------------------------------------------------------------------------|
| Defaults           | Disabled                                                                                    |
| Command Modes      | CONFIGURATION (conf-lldp)                                                                   |
| Command<br>History | Version 8.3.16.1 Introduced on MXL 10/40GbE Switch IO Module                                |

## protocol lldp (Interface)

Enter the LLDP protocol in the INTERFACE mode.

Syntax [no] protocol lldp To return to the global LLDP configuration mode, use the no protocol lldp command from the Interface mode.

**Defaults** LLDP is not enabled on the interface.

| Command Modes        | INTERFACE (conf-if- <i>interface</i> -lldp)                                                                                                    |  |
|----------------------|----------------------------------------------------------------------------------------------------|--|
| Command<br>History   | Version 8.3.16.1 Introduced on MXL 10/40GbE Switch IO Module                                                                                                    |  |
| Usage<br>Information | You must enable LLDP globally from CONFIGURATION mode before you can configure it on an interface. This command places you in LLDP mode on the interface; it does not enable the protocol. |  |

When you enter the LLDP protocol in the Interface context, it overrides global configurations. When you execute the no protocol lldp from INTERFACE mode, interfaces begin to inherit the configuration from global LLDP CONFIGURATION mode.

## show lldp neighbors

Display LLDP neighbor information for all interfaces or a specified interface.

| Syntax             | show lldp neighbo          | ors [ <i>interface</i> ] [detail]                                                                                                    |
|--------------------|----------------------------|----------------------------------------------------------------------------------------------------|
| Parameters         | interface                  | <ul> <li>(OPTIONAL) Enter the following keywords and slot/port or number information:</li> <li>For a 10-Gigabit Ethernet interface, enter the keyword tenGigabitEthernet followed by the slot/port information.</li> </ul> |
|                    |                            | • For a 40-Gigabit Ethernet interface, enter the keyword <b>fortyGigE</b> followed by the slot/port information.                                                                                                    |
|                    | detail                     | (OPTIONAL) Enter the keyword <b>detail</b> to display all the TLV information, timers, and LLDP tx and rx counters.                                                                                                    |
| Defaults           | none                       |                                                                                                    |
| Command Modes      | EXEC Privilege             |                                                                                                    |
| Command<br>History | Version 8.3.16.1           | Introduced on MXL 10/40GbE Switch IO Module                                                                                                    |
| Example            | Figure 19-1. s             | how Ildp neighbors Command Example                                                                                                    |
|                    |                            | -1/31)#do show lldp neighbors<br>Rem Host Name Rem Port Id Rem Chassis Id                                                                                                    |
|                    | TenGig 1/21<br>TenGig 1/31 | R2         TenGigabitEthernet 2/11         00:01:e8:06:95:3e           R3         TenGigabitEthernet 3/11         00:01:e8:09:c2:4a                                                                                        |
|                    |                            |                                                                                                    |

Usage Information

Omitting the keyword detail displays only the remote chassis ID, Port ID, and Dead Interval.

## show lldp statistics

Display the LLDP statistical information.

- Syntax show lldp statistics
- Defaults none

| Istory         Version 8.3.16.1          | Introduced on MXL 10/40GbE Switch IO Module         |
|------------------------------------------|-----------------------------------------------------|
| ample Figure 19-2. show                  | IIdp statistics Command Example                     |
| FTOS#show lldp sta                       | tistics<br>BAL STATISTICS ON CHASSIS                |
| Total number of ne                       |                                                     |
| Total number of Ta                       | time: 1w5d4h, In ticks: 52729764<br>ble Inserts: 56 |
| Total number of Ta                       |                                                     |
| Total number of Ta<br>Total number of Ta |                                                     |
|                                          |                                                     |

# show running-config lldp Display the current global LLDP configuration.

| Syntax             | show running-config lldp                                                                                                    |  |  |
|--------------------|----------------------------------------------------------------------------------------------------|--|--|
| Defaults           | none                                                                                                    |  |  |
| Command Modes      | EXEC Privilege                                                                                                    |  |  |
| Command<br>History | Version 8.3.16.1 Introduced on MXL 10/40GbE Switch IO Module                                                                                                    |  |  |
| Example            | Figure 19-3. show running-config Ildp Command Example                                                                                                    |  |  |
|                    | <pre>FTOS#show running-config lldp ! protocol lldp advertise dot1-tlv port-protocol-vlan-id port-vlan-id advertise dot3-tlv max-frame-size advertise management-tlv system-capabilities system-description hello 15 multiplier 3 no disable FTOS#</pre> |  |  |

www.dell.com | support.dell.com

## **LLDP-MED Commands**

The LLDP-media endpoint discovery (MED) commands in this section are:

- advertise med guest-voice
- advertise med guest-voice-signaling
- advertise med location-identification
- advertise med power-via-mdi
- advertise med softphone-voice
- advertise med streaming-video
- advertise med video-conferencing
- advertise med video-signaling
- advertise med voice
- advertise med voice-signaling

FTOS LLDP-MED commands are an extension of the set of LLDP TLV advertisement commands.

As defined by ANSI/TIA-1057, LLDP-MED provides organizationally specific type length value (TLVs), so that endpoint devices and network connectivity devices can advertise their characteristics and configuration information. The Organizational Unique Identifier (OUI) for the Telecommunications Industry Association (TIA) is 00-12-BB.

- **LLDP-MED Endpoint Device** any device that is on an IEEE 802 LAN network edge, can communicate using IP, and uses the LLDP-MED framework.
- **LLDP-MED Network Connectivity Device** any device that provides access to an IEEE 802 LAN to an LLDP-MED endpoint device, and supports IEEE 802.1AB (LLDP) and TIA-1057 (LLDP-MED). The Dell Force10 system is an LLDP-MED network connectivity device.

With regard to connected endpoint devices, LLDP-MED provides network connectivity devices with the ability to:

- manage inventory
- manage Power over Ethernet (POE)
- identify physical location
- identify network policy

## advertise med guest-voice

Configure the system to advertise a separate limited voice service for a guest user with their own IP telephony handset or other appliances that support interactive voice services.

Syntax advertise med guest-voice { vlan-id layer2\_priority DSCP\_value} | { priority-tagged number}

To return to the default, use the no advertise med guest-voice { *vlan-id layer2\_priority DSCP\_value*} | {priority-tagged *number*} command.

Parameters

| vlan-id         | Enter the VLAN ID.          |
|-----------------|-----------------------------|
|                 | Range: 1 to 4094            |
| layer2_priority | Enter the Layer 2 priority. |
|                 | Range: 0 to 7               |

|                     | DSCP_value                    | Enter the DSCP value.                                            |
|---------------------|-------------------------------|------------------------------------------------------------------|
|                     |                               | Range: 0 to 63                                                   |
|                     | priority-tagged number        | Enter the keyword priority-tagged followed the Layer 2 priority. |
|                     |                               | Range: 0 to 7                                                    |
| Defaults            | Unconfigured                  |                                                                  |
| Command Modes       | CONFIGURATION (conf-lld       | p)                                                               |
| Command<br>History  | Version 8.3.16.1              | Introduced on MXL 10/40GbE Switch IO Module                      |
| Related<br>Commands | protocol lldp (Configuration) | Enables LLDP globally.                                           |
| Commands            | debug lldp interface          | Debugs LLDP.                                                     |
|                     | show lldp neighbors           | Displays the LLDP neighbors.                                     |
|                     | show running-config lldp      | Displays the LLDP running configuration.                         |

## advertise med guest-voice-signaling

Configure the system to advertise a separate limited voice service for a guest user when the guest voice control packets use a separate network policy than the voice data.

## **Syntax** advertise med guest-voice-signaling {*vlan-id layer2\_priority DSCP\_value*} | {priority-tagged number}

To return to the default, use the no advertise med guest-voice-signaling {*vlan-id layer2\_priority DSCP\_value*} | {priority-tagged *number*} command.

| Parameters                                |                                          |                                                                  |
|-------------------------------------------|------------------------------------------|------------------------------------------------------------------|
| Falameter 5                               | vlan-id                                  | Enter the VLAN ID.                                               |
|                                           |                                          | Range: 1 to 4094                                                 |
|                                           | layer2_priority                          | Enter the Layer 2 priority.                                      |
|                                           |                                          | Range: 0 to 7                                                    |
|                                           | DSCP_value                               | Enter the DSCP value.                                            |
|                                           |                                          | Range: 0 to 63                                                   |
|                                           | priority-tagged number                   | Enter the keyword priority-tagged followed the Layer 2 priority. |
|                                           |                                          | Range: 0 to 7                                                    |
| Defaults<br>Command Modes                 | unconfigured<br>CONFIGURATION (conf-lld  | dn)                                                              |
|                                           |                                          | up)                                                              |
| Command<br>History                        | Version 8.3.16.1                         | Introduced on MXL 10/40GbE Switch IO Module                      |
| Command<br>History<br>Related<br>Commands | Version 8.3.16.1<br>debug lldp interface | Introduced on MXL 10/40GbE Switch IO Module Debugs LLDP          |
| History                                   | Version 8.3.16.1                         | Introduced on MXL 10/40GbE Switch IO Module                      |

## advertise med location-identification

Configure the system to advertise a location identifier.

#### Syntax advertise med location-identification {coordinate-based value | civic-based value | ecs-elin value}

To return to the default, use the no advertise med location-identification {coordinate-based value | civic-based value | ecs-elin value} command.

| Development |                        |                                                                                                    |
|-------------|------------------------|----------------------------------------------------------------------------------------------------|
| Parameters  | coordinate-based value | Enter the keyword <b>coordinate-based</b> followed by the coordinated based location in hexadecimal value of 16 bytes.                                                       |
|             | civic-based value      | Enter the keyword <b>civic-based</b> followed by the civic based location in hexadecimal format.                                                                             |
|             |                        | Range: 6 to 255 bytes                                                                                                    |
|             | ecs-elin value         | Enter the keyword <b>ecs-elin</b> followed by the Emergency Call Service ( <b>ecs</b> )<br>Emergency Location Identification Number ( <b>elin</b> ) numeric location string. |
|             |                        | Range: 10 to 25 characters                                                                                                    |
| Defaults    | unconfigured           |                                                                                                    |

Command Modes CONFIGURATION (conf-lldp)

| Command | Version 8 3 16 1 | Introduced on MXL 10/40GbE Switch IO Module | · . |
|---------|------------------|---------------------------------------------|-----|
| History |                  |                                             |     |

Usage Information

**ECS** — Emergency Call Service such as defined by TIA or National Emergency Numbering Association (NENA)

**ELIN** — Emergency Location Identification Number, a valid North America Numbering Plan format telephone number supplied for ECS purposes.

| Related<br>Commands | debug lldp interface     | Debugs LLDP                             |
|---------------------|--------------------------|-----------------------------------------|
| ••••••              | show lldp neighbors      | Displays the LLDP neighbors             |
|                     | show running-config lldp | Displays the LLDP running configuration |

## advertise med power-via-mdi

Configure the system to advertise the Extended Power via MDI TLV.

| Syntax               | advertise med power-via-mdi                                                                                           |  |
|----------------------|----------------------------------------------------------------------------------------------------|--|
|                      | To return to the default, use the no advertise med power-via-mdi command.                                             |  |
| Defaults             | unconfigured                                                                                                    |  |
| Command Modes        | CONFIGURATION (conf-lldp)                                                                                             |  |
| Command              | Version 9.2.16.1 Letter based on MVL 10/40CLE Smith IO Medule                                                         |  |
| History              | Version 8.3.16.1 Introduced on MXL 10/40GbE Switch IO Module                                                          |  |
| Usage<br>Information | Advertise the Extended Power via MDI on all ports that are connected to an 802.3af powered, LLDP-MED endpoint device. |  |

#### Related Commands

| d<br>s | debug lldp interface     | Debugs LLDP                             |
|--------|--------------------------|-----------------------------------------|
|        | show lldp neighbors      | Displays the LLDP neighbors             |
|        | show running-config lldp | Displays the LLDP running configuration |

## advertise med softphone-voice

Configure the system to advertise softphone to enable IP telephony on a computer so that the computer can be used as a phone.

Syntax advertise med softphone-voice { *vlan-id*} | {priority-tagged *number*}

To return to the default, use the no advertise med softphone-voice {*vlan-id*} | {priority-tagged *number*} command.

| Parameters    | vlan-id                                                         | Enter the VLAN ID.                                                                  |
|---------------|-----------------------------------------------------------------|-------------------------------------------------------------------------------------|
|               |                                                                 | Range: 1 to 4094                                                                    |
|               | priority-tagged number                                          | Enter the keyword priority-tagged followed the Layer 2 priority.                    |
|               |                                                                 | Range: 0 to 7                                                                       |
| Defaults      | unconfigured                                                    |                                                                                     |
| Command Modes | CONFIGURATION (conf-lle                                         | dp)                                                                                 |
| Command       |                                                                 |                                                                                     |
| History       | Version 8.3.16.1                                                | Introduced on MXL 10/40GbE Switch IO Module                                         |
| Related       |                                                                 |                                                                                     |
|               | Version 8.3.16.1<br>debug lldp interface<br>show lldp neighbors | Introduced on MXL 10/40GbE Switch IO Module Debugs LLDP Displays the LLDP neighbors |

## advertise med streaming-video

Configure the system to advertise streaming video services for broadcast or multicast-based video. This does not include video applications that rely on TCP buffering.

#### **Syntax** advertise med streaming-video {*vlan-id*} | {priority-tagged *number*}

To return to the default, use the no advertise med streaming-video {*vlan-id*} | {priority-tagged *number*} command.

| Parameters | vlan-id                | Enter the VLAN ID.                                               |
|------------|------------------------|------------------------------------------------------------------|
|            |                        | Range: 1 to 4094                                                 |
|            | priority-tagged number | Enter the keyword priority-tagged followed the Layer 2 priority. |
|            |                        | Range: 0 to 7                                                    |

Defaults unconfigured

Command Modes CONFIGURATION (conf-lldp)

| Command<br>History  | Version 8.3.16.1     | Introduced on MXL 10/40GbE Switch IO Module |  |
|---------------------|----------------------|---------------------------------------------|--|
| Related<br>Commands | debug lldp interface | Debugs LLDP                                 |  |
|                     | show lldp neighbors  | Displays the LLDP neighbors                 |  |
|                     | show lldp neighbors  | Displays the LLDP running configuration     |  |

## advertise med video-conferencing

Configure the system to advertise dedicated video conferencing and other similar appliances that support real-time interactive video.

**Syntax** advertise med video-conferencing {*vlan-id*} | {priority-tagged *number*}

To return to the default, use the no advertise med video-conferencing {*vlan-id layer2\_priority DSCP\_value*} | {priority-tagged *number*} command.

| Parameters    | vlan-id                                     | Enter the VLAN ID.                                                                  |
|---------------|---------------------------------------------|-------------------------------------------------------------------------------------|
|               |                                             | Range: 1 to 4094                                                                    |
|               | priority-tagged number                      | Enter the keyword priority-tagged followed the Layer 2 priority.                    |
|               |                                             | Range: 0 to 7                                                                       |
| Defaults      | unconfigured                                |                                                                                     |
| Command Modes | CONFIGURATION (conf-ll-                     | dp)                                                                                 |
| Command       | Vaniar 0.2.16.1                             |                                                                                     |
| History       | Version 8.3.16.1                            | Introduced on MXL 10/40GbE Switch IO Module                                         |
| Related       |                                             |                                                                                     |
| -             | debug lldp interface<br>show lldp neighbors | Introduced on MXL 10/40GbE Switch IO Module Debugs LLDP Displays the LLDP neighbors |

## advertise med video-signaling

Configure the system to advertise video control packets that use a separate network policy than video data.

**Syntax** advertise med video-signaling {*vlan-id*} | {priority-tagged *number*}

To return to the default, use the no advertise med video-signaling {*vlan-id layer2\_priority DSCP\_value*} | {priority-tagged *number*} command.

| Parameters | vlan-id                | Enter the VLAN ID.                                               |
|------------|------------------------|------------------------------------------------------------------|
|            |                        | Range: 1 to 4094                                                 |
|            | priority-tagged number | Enter the keyword priority-tagged followed the Layer 2 priority. |
|            |                        | Range: 0 to 7                                                    |

Defaults unconfigured

#### Command Modes CONFIGURATION (conf-lldp)

| Command<br>History  | Version 8.3.16.1     | Introduced on MXL 10/40GbE Switch IO Module |  |
|---------------------|----------------------|---------------------------------------------|--|
| Related<br>Commands | debug lldp interface | Debugs LLDP                                 |  |
| e e manue           | show lldp neighbors  | Displays the LLDP neighbors                 |  |
|                     | show lldp neighbors  | Displays the LLDP running configuration     |  |

## advertise med voice

Configure the system to advertise a dedicated IP telephony handset or other appliances supporting interactive voice services.

#### **Syntax** advertise med voice {*vlan-id*} | {priority-tagged *number*}

To return to the default, use the no advertise med voice {*vlan-id layer2\_priority DSCP\_value*} | {priority-tagged *number*} command.

| Parameters          |                          |                                                                  |
|---------------------|--------------------------|------------------------------------------------------------------|
| Falameters          | vlan-id                  | Enter the VLAN ID.                                               |
|                     |                          | Range: 1 to 4094                                                 |
|                     | priority-tagged number   | Enter the keyword priority-tagged followed the Layer 2 priority. |
|                     |                          | Range: 0 to 7                                                    |
| Defaults            | unconfigured             |                                                                  |
| ommand Modes        | CONFIGURATION (conf-ll   | dp)                                                              |
| Command<br>History  | Version 8.3.16.1         | Introduced on MXL 10/40GbE Switch IO Module                      |
| -                   |                          |                                                                  |
| Related<br>Commands | debug lldp interface     | Debugs LLDP                                                      |
|                     | show lldp neighbors      | Displays the LLDP neighbors                                      |
|                     | show running-config lldp | Displays the LLDP running configuration                          |

## advertise med voice-signaling

Configure the system to advertise when voice control packets use a separate network policy than voice data.

**Syntax** advertise med voice-signaling {*vlan-id*} | {priority-tagged *number*}

To return to the default, use the no advertise med voice-signaling {*vlan-id layer2\_priority DSCP\_value*} | {priority-tagged *number*} command.

| Parameters | vlan-id                | Enter the VLAN ID.<br>Range: 1 to 4094                                                   |
|------------|------------------------|------------------------------------------------------------------------------------------|
|            | priority-tagged number | Enter the keyword <b>priority-tagged</b> followed the Layer 2 priority.<br>Range: 0 to 7 |

| Defaults            | unconfigured                                |                                             |
|---------------------|---------------------------------------------|---------------------------------------------|
| Command Modes       | CONFIGURATION (conf                         | -lldp)                                      |
| Command<br>History  | Version 8.3.16.1                            | Introduced on MXL 10/40GbE Switch IO Module |
| Related<br>Commands | debug lldp interface<br>show lldp neighbors | Debugs LLDP<br>Displays the LLDP neighbors  |
|                     | show lldp neighbors                         | Displays the LLDP running configuration     |

www.dell.com | support.dell.com

20

# **Multiple Spanning Tree Protocol (MSTP)**

## Overview

The multiple spanning tree protocol (MSTP), as implemented by the Dell Force10 operating software (FTOS), conforms to IEEE 802.1s.

## Commands

The following commands configure and monitor MSTP:

- debug spanning-tree mstp
- disable
- edge-port bpdufilter default
- hello-time
- max-age
- max-hops
- msti
- name
- protocol spanning-tree mstp
- revision
- show config
- show spanning-tree mst configuration
- show spanning-tree msti
- spanning-tree
- spanning-tree msti
- spanning-tree mstp
- tc-flush-standard

## debug spanning-tree mstp

Enable debugging of the multiple spanning tree protocol and view information on the protocol.

#### Syntax debug spanning-tree mstp [all | bpdu interface {in | out} | events]

To disable debugging, use the no debug spanning-tree mstp command.

**Parameters** 

| Developed          |                    |                                                                                                    |
|--------------------|--------------------|----------------------------------------------------------------------------------------------------|
| Parameters         | all                | (OPTIONAL) Enter the keyword all to debug all spanning tree operations.                                                                             |
|                    | bpdu interface {in | (OPTIONAL) Enter the keyword bpdu to debug Bridge Protocol Data Units.                                                                              |
|                    | out}               | (OPTIONAL) Enter the interface keyword along with the type slot/port of the interface you want displayed. Type slot/port options are the following: |
|                    |                    | • For a Port Channel interface, enter the keyword <b>port-channel</b> followed by a number:                                                         |
|                    |                    | Range: 1 to 128                                                                                                    |
|                    |                    | • For a 10-Gigabit Ethernet interface, enter the keyword <b>TenGigabitEthernet</b> followed by the slot/port information.                           |
|                    |                    | • For a 40-Gigabit Ethernet interface, enter the keyword <b>fortyGigE</b> followed by the slot/port information.                                    |
|                    |                    | Optionally, enter an in or out parameter in conjunction with the optional interface:                                                                |
|                    |                    | • For Receive, enter <b>in</b>                                                                                                    |
|                    |                    | • For Transmit, enter <b>out</b>                                                                                                    |
|                    | events             | (OPTIONAL) Enter the keyword events to debug MSTP events.                                                                                           |
| Command Modes      | EXEC Privilege     |                                                                                                    |
| Command<br>History | Version 8.3.16.1   | Introduced on MXL 10/40GbE Switch IO Module                                                                                                    |
| Thotory            |                    |                                                                                                    |

Example

#### Figure 20-1. debug spanning-tree mstp bpdu Command Example

```
FTOS#debug spanning-tree mstp bpdu tengigabitethernet 0/16 ?
in Receive (in)
out Transmit (out)
FTOS#
```

## description

|               | Enter a description         | on of the multiple spanning tree protocol.                                          |
|---------------|-----------------------------|-------------------------------------------------------------------------------------|
| Syntax        | description { description } |                                                                                     |
|               | To remove the de            | escription, use the no description { description} command.                          |
| Parameters    | description                 | Enter a description to identify the Multiple Spanning Tree (80 characters maximum). |
| Defaults      | none                        |                                                                                     |
| Command Modes | SPANNING TRI                | EE (The prompt is "config-mstp".)                                                   |

| Command<br>History  | Version 8.3.16.1 Introduced on MXL 10/40GbE Switch IO Module                  |
|---------------------|-------------------------------------------------------------------------------|
| Related<br>Commands | protocol spanning-tree mstp Enters MULTIPLE SPANNING TREE mode on the switch. |
| disable             |                                                                               |
|                     | Globally disable the multiple spanning tree protocol on the switch.           |
| Syntax              | disable                                                                       |
|                     | To enable Multiple Spanning Tree Protocol, use the no disable command.        |
| Defaults            | MSTP is disabled                                                              |
| Command Modes       | MULTIPLE SPANNING TREE                                                        |
| Command<br>History  | Version 8.3.16.1 Introduced on MXL 10/40GbE Switch IO Module                  |
| Related<br>Commands | protocol spanning-tree mstp Enters MULTIPLE SPANNING TREE mode.               |
|                     |                                                                               |

## edge-port bpdufilter default

| Enable bridge protocol data units (BPDU) filter globally to filter transmission of BPDU on port-fast enabled interfaces. |
|----------------------------------------------------------------------------------------------------|
| edge-port bpdufilter default                                                                                             |
| To disable global bpdu filter default, use the no edge-port bpdufilter default command.                                  |
| Disable                                                                                                    |
| MULTIPLE SPANNING TREE                                                                                                   |
|                                                                                                    |
| Version 8.3.16.1 Introduced on MXL 10/40GbE Switch IO Module                                                             |
|                                                                                                    |

## forward-delay

The amount of time the interface waits in the Blocking State and the Learning State before transitioning to the Forwarding State.

Syntax forward-delay seconds

To return to the default setting, use the no forward-delay command.

| Parameters          |                  |                                                                                                    |
|---------------------|------------------|----------------------------------------------------------------------------------------------------|
| Falameters          | seconds          | Enter the number of seconds the interface waits in the Blocking State and the Learning State before transiting to the Forwarding State. |
|                     |                  | Range: 4 to 30                                                                                                    |
|                     |                  | Default: 15 seconds.                                                                                                    |
| Defaults            | 15 seconds       |                                                                                                    |
| ommand Modes        | MULTIPLE SPAN    | NNING TREE                                                                                                    |
| Command             |                  |                                                                                                    |
| History             | Version 8.3.16.1 | Introduced on MXL 10/40GbE Switch IO Module                                                                                             |
|                     |                  |                                                                                                    |
| Related<br>Commands | max-age          | Changes the wait time before MSTP refreshes protocol configuration information.                                                         |

## hello-time

Set the time interval between generation of Multiple Spanning Tree Bridge Protocol Data Units (BPDUs). **Syntax** hello-time seconds To return to the default value, use the no hello-time command. **Parameters** seconds Enter a number as the time interval between transmission of BPDUs. Range: 1 to 10. Default: 2 seconds. Defaults 2 seconds **Command Modes** MULTIPLE SPANNING TREE Command Version 8.3.16.1 Introduced on MXL 10/40GbE Switch IO Module History Related edge-port The amount of time the interface waits in the Blocking State and the Learning State Commands bpdufilter default before transitioning to the Forwarding State. Changes the wait time before MSTP refreshes protocol configuration information. max-age

## max-age

Set the time interval for the MSTP bridge to maintain configuration information before refreshing that information.

Syntax max-age seconds

To return to the default values, use the no max-age command.

| Parameters         |                                     |                                                                                                    |
|--------------------|-------------------------------------|----------------------------------------------------------------------------------------------------|
| Farameters         | max-age                             | Enter a number of seconds the FTOS waits before refreshing configuration information.                                                                  |
|                    |                                     | Range: 6 to 40                                                                                                    |
|                    |                                     | Default: 20 seconds.                                                                                                    |
| Defaults           | 20 seconds                          |                                                                                                    |
| Command Modes      | MULTIPLE SPAN                       | INING TREE                                                                                                    |
| Command<br>History | Version 8.3.16.1                    | Introduced on MXL 10/40GbE Switch IO Module                                                                                                    |
| Related            | edge-port                           | The amount of time the interface waits in the Blocking State and the Learning State                                                                    |
| Commands           | bpdufilter default                  | before transitioning to the Forwarding State.                                                                                                    |
|                    | hello-time                          | Changes the time interval between BPDUs.                                                                                                    |
| _                  |                                     |                                                                                                    |
| max-hops           |                                     |                                                                                                    |
|                    | Configure the max                   | imum hop count.                                                                                                    |
| Syntax             | max-hops numbe                      | r                                                                                                    |
|                    | To return to the de                 | fault values, use the no max-hops command.                                                                                                    |
| Parameters         | range                               | Enter a number for the maximum hop count.                                                                                                    |
|                    |                                     | Range: 1 to 40                                                                                                    |
|                    |                                     | Default: 20                                                                                                    |
| Defaults           | 20 hops                             |                                                                                                    |
| Command Modes      | MULTIPLE SPAN                       | INING TREE                                                                                                    |
| Command<br>History | Version 8.3.16.1                    | Introduced on MXL 10/40GbE Switch IO Module                                                                                                    |
| Usage              | The max-hops is a                   | a configuration command that applies to both the IST and all MST instances in the                                                                      |
| Information        | MSTP region. The                    | BPDUs sent out by the root switch set the remaining-hops parameter to the                                                                              |
|                    |                                     | f max-hops. When a switch receives the BPDU, it decrements the received value of s and uses the resulting value as remaining-hops in the BPDUs. If the |
|                    |                                     | aches zero, the switch discards the BPDU and ages out any information that it holds                                                                    |
|                    |                                     |                                                                                                    |
| msti               |                                     |                                                                                                    |
|                    | Configure multiple<br>MST instance. | e spanning tree instance, bridge priority, and one or multiple VLANs mapped to the                                                                     |
| Syntax             | msti <i>instance</i> {vla           | an <i>range</i>   bridge-priority <i>priority</i> }                                                                                                    |
|                    | To disable mapping                  | g or bridge priority, use the no msti instance {vlan range   bridge-priority priority}                                                                 |

command.

| Parameters    |
|---------------|
|               |
|               |
|               |
|               |
| Defaults      |
| Command Modes |
| Command       |

**INTERFACE** 

msti instance

vlan *range* 

bridge-priority priority

default bridge-priority is 32768

| Command |  |
|---------|--|
| History |  |

Version 8.3.16.1 Introduced on MXL 10/40GbE Switch IO Module

Usage By default, all VLANs are mapped to MST instance zero (0) unless you use the vlan range command Information to map it to a non-zero instance.

> Although MSTP instance IDs range from 0 to 4094, only 64 active instances are supported on the switch.

Enter the MST instance number.

Enter the keyword vlan followed by the identifier range value.

Enter the keyword bridge-priority followed by a value in increments of

Valid priority values are: 0, 4096, 8192, 12288, 16384, 20480, 24576, 28672, 32768, 36864, 40960, 45056, 49152, 53248, 57344, and 61440. All

Range: 0 to 4094.

Range: 1 to 4094

4096 as the bridge priority. Range: zero (0) to 61440

other values are rejected.

### name

The name you assign to the multiple spanning tree region.

| Syntax               | name region-nar   | ne                                                                                |
|----------------------|-------------------|-----------------------------------------------------------------------------------|
|                      | To remove the reg | ion name, use the no name command.                                                |
| Parameters           | region-name       | Enter the MST region name.                                                        |
|                      |                   | Range: 32 character limit                                                         |
| Defaults             | none              |                                                                                   |
| Command Modes        | MULTIPLE SPAN     | INING TREE                                                                        |
| Command<br>History   | Version 8.3.16.1  | Introduced on MXL 10/40GbE Switch IO Module                                       |
| Usage<br>Information | For two MSTP sw   | itches to be within the same MSTP region, the switches must share the same region |

Related msti Commands

name (including matching case).

Maps the VLAN(s) to an MST instance. Assigns the revision number to the MST configuration. revision

## protocol spanning-tree mstp Enter MULTIPLE SPANNING TREE mode to enable and configure the multiple spanning tree group.

name

| Syntax               | protocol spanning-tree mstp                                                                                                    |
|----------------------|----------------------------------------------------------------------------------------------------|
| Cyntax               | To disable the multiple spanning tree group, use the no protocol spanning-tree mstp command.                                                                      |
| Defeulte             |                                                                                                    |
| Defaults             | Not configured.                                                                                                    |
| Command Modes        | CONFIGURATION                                                                                                    |
| Command<br>History   | Version 8.3.16.1 Introduced on MXL 10/40GbE Switch IO Module                                                                                                    |
| Example              | Figure 20-2. protocol spanning-tree mstp Command Example                                                                                                    |
|                      | <pre>FTOS(conf)#protocol spanning-tree mstp<br/>FTOS(conf-mstp)#no disable</pre>                                                                                  |
| Usage<br>Information | MSTP is not enabled when you enter the MULTIPLE SPANNING TREE mode. To enable MSTP globally on the switch, enter no disable while in MULTIPLE SPANNING TREE mode. |
|                      | For more information about the multiple spanning tree protocol, refer to the <i>FTOS Configuration Guide</i> .                                                    |
| Related<br>Commands  | disable Disables MSTP.                                                                                                    |
| revision             | The revision number for the multiple spanning tree configuration                                                                                                  |
| Syntax               | revision range                                                                                                    |
| -                    | To return to the default values, use the <b>no revision</b> command.                                                                                              |
| Parameters           |                                                                                                    |
| Falameters           | rangeEnter the revision number for the MST configuration.Range: 0 to 65535Default: 0                                                                              |
| Defaults             | 0                                                                                                    |
| Command Modes        | MULTIPLE SPANNING TREE                                                                                                    |
| Command<br>History   | Version 8.3.16.1 Introduced on MXL 10/40GbE Switch IO Module                                                                                                    |
| Usage<br>Information | For two MSTP switches to be within the same MST region, the switches must share the same revision number.                                                         |
| Related<br>Commands  | msti Maps the VLAN(s) to an MST instance                                                                                                    |

Assigns the region name to the MST region.

## show config

View the current configuration for the mode. Only non-default values are shown.

Syntax show config

Command Modes MULTIPLE SPANNING TREE

Command History

Version 8.3.16.1 Introduced on MXL 10/40GbE Switch IO Module

Example

| Figure 20-3. | show | config | Command | Example |
|--------------|------|--------|---------|---------|
|--------------|------|--------|---------|---------|

FTOS(conf-mstp)#show config
!
protocol spanning-tree mstp
no disable
name CustomerSvc
revision 2
MSTI 10 VLAN 101-105
max-hops 5
FTOS(conf-mstp)#

## show spanning-tree mst configuration

View the multiple spanning tree configuration.

| Syntax             | show spanning-tree mst configuration                                                                                                    |
|--------------------|----------------------------------------------------------------------------------------------------|
| Command Modes      | EXEC                                                                                                    |
|                    | EXEC Privilege                                                                                                    |
| Command<br>History | Version 8.3.16.1 Introduced on MXL 10/40GbE Switch IO Module                                                                                                    |
| Example            | Figure 20-4. show spanning-tree mst configuration Command Example<br>FTOS#show spanning-tree mst configuration<br>MST region name: CustomerSvc<br>Revision: 2<br>MSTI VID<br>10 101-105<br>FTOS# |

**Usage** You must enable the multiple spanning tree protocol prior to using this command. **Information** 

## show spanning-tree msti

View the Multiple Spanning Tree instance.

Syntax show spanning-tree msti [instance-number [brief]] [guard]

| rameters instance-                                                                                                    | -number                                                                                                    | [0]                                                                                                    | PTIONA                                                                                                    | AL] Enter                                                                                                    | the MS                                       | ST insta                                                                   | nce numb                                                                           | er.                                                                              |                                                                 |                                                                   |
|----------------------------------------------------------------------------------------------------|----------------------------------------------------------------------------------------------------|----------------------------------------------------------------------------------------------------|----------------------------------------------------------------------------------------------------|----------------------------------------------------------------------------------------------------|----------------------------------------------|----------------------------------------------------------------------------|------------------------------------------------------------------------------------|----------------------------------------------------------------------------------|-----------------------------------------------------------------|-------------------------------------------------------------------|
|                                                                                                    |                                                                                                    | Ra                                                                                                    | nge: 0 to                                                                                                    | o 4094.                                                                                                    |                                              |                                                                            |                                                                                    |                                                                                  |                                                                 |                                                                   |
| brief                                                                                                    |                                                                                                    | [0]                                                                                                    | PTIONA                                                                                                    | AL] Enter                                                                                                    | the ke                                       | yword <b>b</b>                                                             | rief to vie                                                                        | ew a syno                                                                        | psis of t                                                       | he MST insta                                                      |
| guard                                                                                                    |                                                                                                    | -                                                                                                    |                                                                                                    | -                                                                                                    |                                              |                                                                            | uard to d                                                                          |                                                                                  | e type of                                                       | guard enable                                                      |
| d Modes EXEC                                                                                                    |                                                                                                    |                                                                                                    |                                                                                                    |                                                                                                    |                                              |                                                                            |                                                                                    |                                                                                  |                                                                 |                                                                   |
| EXEC Priv                                                                                                    | vilege                                                                                                    |                                                                                                    |                                                                                                    |                                                                                                    |                                              |                                                                            |                                                                                    |                                                                                  |                                                                 |                                                                   |
| Usage You must e                                                                                                    | nable the mu                                                                                                    | ultiple sj                                                                                                    | panning                                                                                                    | g tree pro                                                                                                    | otocol j                                     | prior to                                                                   | using th                                                                           | is comm                                                                          | and.                                                            |                                                                   |
| ommand                                                                                                    |                                                                                                    |                                                                                                    |                                                                                                    |                                                                                                    |                                              |                                                                            |                                                                                    |                                                                                  |                                                                 |                                                                   |
| History Version 8.3                                                                                                    | 3.16.1 Int                                                                                                    | roduced                                                                                                    | on MXI                                                                                                    | _ 10/40G                                                                                                    | bE Swit                                      | ch IO M                                                                    | lodule                                                                             |                                                                                  |                                                                 |                                                                   |
| Example Figure 20                                                                                                    | -5. show                                                                                                    | snanni                                                                                                    | ina-tre                                                                                                    | e msti                                                                                                    | linsta                                       | nce-ni                                                                     | imber]                                                                             | Comm                                                                             | and Ex                                                          | amnle                                                             |
| MSTI 0<br>Executin<br>Root ID<br>Root Br:                                                                                                    | ow spanning<br>VLANs mappe<br>ng IEEE com<br>Priorit<br>idge hello<br>ID Prior                                                                                                    | ed 1-4<br>mpatibl<br>ty 3276<br>time 2                                                                                                    | 094<br>e Span<br>8, Add<br>, max                                                                                                 | brief<br>ning Tr<br>ress 00<br>age 20,                                                                                                    | 01.e80<br>forwa                              | 0.0204<br>ard del                                                          | av 15,                                                                             | max hor                                                                          | ps 20                                                           |                                                                   |
| ( MSTI 0 Y<br>Executin<br>Root ID<br>Root Br:<br>Bridge 1<br>We are f<br>Configur<br>Bpdu fi<br>CIST reg                                                                                                    | VLANs mappe<br>ng IEEE com<br>Priorit                                                                                                    | ed 1-4<br>mpatible<br>ty 3276<br>time 2<br>rity 32<br>MSTI<br>time 2,<br>led glo<br>t ID Pr                                                                 | 094<br>e Span<br>8, Add<br>, max<br>768, A<br>0 (CIS<br>max a<br>bally<br>iority                                                 | brief<br>ning Tr<br>ress 00<br>age 20,<br>ddress<br>T)<br>ge 20,                                                                                       | 01.e80<br>forwa<br>0001.e<br>forwan          | 00.0204<br>ard del<br>800.02<br>rd dela                                    | .ay 15,<br>204<br>ay 15, m                                                         | nax hops                                                                         |                                                                 |                                                                   |
| MSTI 0 Y<br>Executin<br>Root ID<br>Root Br<br>Bridge 1<br>We are 1<br>Configur<br>Bpdu fi<br>CIST res<br>CIST ext<br>Interfac<br>Name                                                                                | VLAN'S mappend IEEE com<br>Priorit<br>idge hello<br>ID Prior<br>the root of<br>red hello t<br>lter disabl<br>gional root<br>ternal path<br>ce<br>PortID                                                   | ed 1-4<br>mpatibl<br>zy 3276<br>time 2<br>f MSTI<br>time 2,<br>led gloi<br>t ID Pr<br>n cost<br>Prio                                                        | 094<br>e Span<br>8, Add<br>, max<br>768, A<br>0 (CIS<br>max a<br>bally<br>iority<br>0<br>Cost                                    | brief<br>ning Tr<br>ress 00<br>age 20,<br>ddress<br>T)<br>ge 20,<br>32768,<br>Sts                                                                      | 01.e80<br>forwa<br>0001.e<br>forwa<br>Addre  | 0.0204<br>ard del<br>e800.02<br>rd dela<br>ess 000<br>Cost                 | ay 15,<br>204<br>ay 15, m<br>01.e800.                                              | nax hops<br>.0204<br>Desigr                                                      | s 20<br>nated<br>ID                                             | PortID                                                            |
| MSTI 0 Y<br>Executin<br>Root ID<br>Root Bri<br>Bridge 1<br>We are to<br>Configun<br>Bpdu fi<br>CIST res<br>CIST ext<br>Interfac<br>Name<br><br>Te 0/41<br>Te 0/42                                                    | VLANS mappe<br>ng IEEE com<br>Priorit<br>idge hello<br>ID Prior<br>the root of<br>red hello t<br>lter disabl<br>gional root<br>ternal path                                                                | ed 1-4<br>mpatibl<br>cy 3276<br>time 2<br>rity 32<br>f MSTI<br>time 2,<br>led gloi<br>t ID Pr<br>n cost<br>Prio<br>128<br>128                               | 094<br>e Span<br>8, Adx<br>768, A<br>0 (CIS<br>max a<br>bally<br>iority<br>0<br>Cost<br><br>2000<br>2000                         | brief<br>ning Tr<br>ress 00<br>age 20,<br>ddress<br>T)<br>ge 20,<br>32768,<br>Sts                                                                      | 01.e80<br>forwa<br>forwan<br>Addre           | 00.0204<br>ard del<br>2800.02<br>cd dela<br>285 000<br>Cost                | .ay 15,<br>204<br>Ny 15, m<br>01.e800.                                             | nax hops<br>0204<br>Desigr<br>Bridge                                             | a 20<br>Nated<br>ID                                             | PortID<br>04 128.170<br>04 128.171<br>04 128.172                  |
| MSTI 0 Y<br>Executin<br>Root ID<br>Root Br:<br>Bridge<br>We are to<br>Configun<br>Bpdu fi<br>CIST res<br>CIST ext<br>Interfac<br>Name<br>                                                                            | VLANS mappend IEEE com<br>Priorit<br>idge hello<br>ID Prior<br>the root of<br>red hello t<br>lter disabl<br>gional root<br>ternal path<br>ce<br>PortID<br>128.170<br>128.171<br>128.172<br>ce<br>Role F   | ed 1-4<br>mpatibl.<br>Cy 3276<br>time 2<br>city 32<br>f MSTI<br>ime 2,<br>led gloi<br>t ID Pr<br>n cost<br>128<br>128<br>128<br>200000000000000000000000000 | 094<br>e Span<br>8, Add<br>768, A<br>0 (CIS<br>max a<br>bally<br>iority<br>0<br>Cost<br><br>2000<br>2000<br>2000<br>Prio         | brief<br>ning Tr<br>ress 00<br>age 20,<br>ddress<br>T)<br>ge 20,<br>32768,<br>Sts<br>                                                                  | 01.e8(<br>forwa<br>0001.e<br>forwa<br>Addre  | 00.0204<br>ard del<br>e800.02<br>cd dela<br>ess 000<br>Cost<br>0<br>0      | ay 15,<br>194<br>15, m<br>1.e800.<br>32768<br>32768<br>32768<br>32768              | Design<br>Design<br>Bridge<br>0001.es<br>0001.es                                 | a 20<br>nated<br>ID<br>800.022<br>800.022<br>800.022            | )4 128.170<br>)4 128.171<br>)4 128.172<br>Bpdu<br>ge Filter       |
| MSTI 0 Y<br>Executin<br>Root ID<br>Root Br<br>Bridge :<br>We are to<br>Configun<br>Bpdu fi:<br>CIST real<br>Interfac<br>Name<br><br>Te 0/41<br>Te 0/42<br>Te 0/43<br>Interfac<br>Name<br>Boundary<br><br>Te 0/41     | VLANS mappend IEEE com<br>Priorit<br>idge hello<br>ID Prior<br>the root of<br>red hello t<br>lter disabl<br>gional root<br>ternal path<br>ce<br>PortID<br>128.170<br>128.171<br>128.172<br>ce<br>Role F   | ed 1-4<br>mpatibl<br>Ty 3276<br>MSTI<br>Time 2,<br>MSTI<br>Time 2,<br>Led gloi<br>TD Prio<br>Prio<br>128<br>128<br>128<br>128<br>20rtID                     | 094<br>e Span<br>8, Ada<br>768, A<br>0 (CIS<br>max a<br>bally<br>iority<br>0<br>Cost<br><br>2000<br>2000<br>2000<br>2000<br>Prio | brief<br>ning Tr<br>ress 00<br>age 20,<br>ddress<br>T)<br>ge 20,<br>32768,<br>Sts<br><br>FWD<br>FWD<br>FWD<br>FWD<br>FWD<br>FWD                        | 01.e8(<br>forwa<br>0001.e<br>forwan<br>Addre | 00.0204<br>ard del<br>e800.02<br>cd dela<br>ess 000<br>Cost<br>0<br>0<br>0 | ay 15,<br>204<br>1y 15, m<br>01.e800.<br>32768<br>32768<br>32768<br>32768<br>32768 | nax hops<br>.0204<br>Design<br>Bridge<br>0001.et<br>0001.et<br>0001.et<br>Link-t | a 20<br>hated<br>ID<br>800.022<br>800.020<br>800.020<br>ype Edg | 04 128.170<br>04 128.171<br>04 128.172<br>Bpdu<br>ge Filter       |
| MSTI 0 Y<br>Executin<br>Root ID<br>Root Br<br>Bridge 1<br>We are f<br>Configur<br>Bpdu fi<br>CIST reg<br>CIST ext<br>Interfac<br>Name<br><br>Te 0/41<br>Te 0/42<br>Interfac<br>Name<br>Boundary<br><br>Te 0/41<br>No | VLANS mappend<br>ng IEEE com<br>Prioritidge hello<br>ID Prior<br>the root of<br>red hello t<br>lter disabl<br>gional root<br>ternal path<br>ce<br>PortID<br>128.170<br>128.171<br>128.172<br>ce<br>Role F | ed 1-4<br>mpatibl.<br>cy 3276<br>time 2<br>city 32<br>f MSTI<br>ime 2,<br>led gloi<br>t ID Pr<br>n cost<br>128<br>128<br>128<br>20rtID<br>                  | 094<br>e Span<br>8, Add<br>(CIS<br>max a<br>bally<br>iority<br>0<br>Cost<br><br>2000<br>2000<br>2000<br>Prio<br><br>128          | brief<br>ning Tr<br>ress 00<br>age 20,<br>ddress<br>T)<br>ge 20,<br>32768,<br>32768,<br>Sts<br><br>FWD<br>FWD<br>FWD<br>FWD<br>FWD<br>Cost<br><br>2000 | 01.e8(<br>forwa<br>0001.e<br>forwa<br>Addre  | 00.0204<br>ard del<br>e800.02<br>cd dela<br>ess 000<br>Cost<br>0<br>0<br>0 | ay 15,<br>194<br>15, m<br>1.e800.<br>32768<br>32768<br>32768<br>32768<br>0         | nax hops<br>.0204<br>Design<br>Bridge<br>                                        | a 20<br>nated<br>ID<br>800.022<br>800.020<br>ype Edg            | 04 128.170<br>04 128.171<br>04 128.172<br>Bpdu<br>ge Filter<br>No |

#### Example 2 Figure 20-6. show spanning-tree msti Command Example with EDS and LBK

FTOS#show spanning-tree msti 0 brief MSTI 0 VLANs mapped 1-4094 Executing IEEE compatible Spanning Tree Protocol Root ID Priority 32768, Address 0001.e801.6aa8 Root Bridge hello time 2, max age 20, forward delay 15, max hops 20 Bridge ID Priority 32768, Address 0001.e801.6aa8 We are the root of MSTI 0 (CIST) Configured hello time 2, max age 20, forward delay 15, max hops 20 CIST regional root ID Priority 32768, Address 0001.e801.6aa8 CIST external path cost 0 Interface Designated Name PortID Prio Cost Sts Cost Bridge ID PortID -------- ------\_ \_ \_ \_ \_ \_ \_ \_ \_ \_\_\_\_\_ TenGig 0/0 128.257 128 20000 EDS 0 32768 0001.e801.6aa8 128.257 Interface Name Role PortID Prio Cost Sts Cost Link-type Edge Boundary FTOS#show spanning-tree msti 0 MSTI 0 VLANs mapped 1-4094 Root Identifier has priority 32768, Address 0001.e801.6aa8 Root Bridge hello time 2, max age 20, forward delay 15, max hops 20 Bridge Identifier has priority 32768, Address 0001.e801.6aa8 Configured hello time 2, max age 20, forward delay 15, max hops 20 We are the root of MSTI 0 (CIST) Current root has priority 32768, Address 0001.e801.6aa8 CIST regional root ID Priority 32768, Address 0001.e801.6aa8 CIST external path cost 0 Number of topology changes 1, last change occured 00:00:15 ago on Te 0/0 Port 257 (TenGigabitEthernet 0/0) is LBK\_INC Discarding Port path cost 20000, Port priority 128, Port Identifier 128.257 Designated root has priority 32768, address 0001.e801.6aa8 Designated port id is 128.257, designated path cost 0 Loopback BPDU Number of transitions to forwarding state 1 BPDU (MRecords): sent 21, received 9 The port is not in the Edge port mode

#### Example 3 Figure 20-7. show spanning-tree msti guard Command Example

|           | disabled gl | lobally |            |             |
|-----------|-------------|---------|------------|-------------|
| Interface |             |         |            |             |
| Name      | Instance    | Sts     | Guard type | Bpdu Filter |
|           |             |         |            |             |
| Te 0/41   | 0           | FWD     | None       | No          |
| Te 0/42   | 0           | FWD     | None       | No          |
| Te 0/43   | 0           | FWD     | None       | No          |

| Table 20-1. Snow Spanning-tree instruction Command information | able 20-1. | show spanning-tree msti guard Command Information |
|----------------------------------------------------------------|------------|---------------------------------------------------|
|----------------------------------------------------------------|------------|---------------------------------------------------|

| Field          | Description    |
|----------------|----------------|
| Interface Name | MSTP interface |
| Instance       | MSTP instance  |

| Field       | Description                                                                                                    |
|-------------|----------------------------------------------------------------------------------------------------|
| Sts         | Port state: root-inconsistent (INCON Root), forwarding (FWD), listening (LIS), blocking (BLK), or shut down (EDS Shut) |
| Guard Type  | Type of STP guard configured (Root or BPDU guard)                                                                      |
| BPDU Filter | BPDU filter enabled (Yes) or BPDU filter disabled (No)                                                                 |

#### Table 20-1. show spanning-tree msti guard Command Information

## spanning-tree

Enable the multiple spanning tree protocol on the interface.

| Syntax             | spanning-tree         |                                                                                                |
|--------------------|-----------------------|------------------------------------------------------------------------------------------------|
|                    | To disable the multip | le spanning tree protocol on the interface, use the no spanning-tree command.                  |
| Parameters         | spanning-tree         | Enter the keyword <b>spanning-tree</b> to enable the MSTP on the interface.<br>Default: Enable |
| Defaults           | Enable                |                                                                                                |
| Command Modes      | INTERFACE             |                                                                                                |
| Command<br>History | Version 8.3.16.1      | Introduced on MXL 10/40GbE Switch IO Module                                                    |

## spanning-tree msti

Configure multiple spanning tree instance cost and priority for an interface.

**Syntax** spanning-tree msti *instance* {cost *cost* | priority *priority*}

| Parameters |                      |                                                                                 |
|------------|----------------------|---------------------------------------------------------------------------------|
|            | msti <i>instance</i> | Enter the MST instance number.                                                  |
|            |                      | Range: 0 to 4094.                                                               |
|            | cost cost            | (OPTIONAL) Enter the keyword <b>cost</b> followed by the port cost value.       |
|            |                      | Range: 1 to 200000                                                              |
|            |                      | Defaults:                                                                       |
|            |                      | • 40-Gigabit Ethernet interface = 1400                                          |
|            |                      | • 10-Gigabit Ethernet interface = 2000                                          |
|            |                      | • Port Channel interface with one 10-Gigabit Ethernet = 2000                    |
|            |                      | • Port Channel with two 10-Gigabit Ethernet = 1800                              |
|            |                      | • Port Channel with two 100-Mbps Ethernet = 180000                              |
|            | priority priority    | Enter keyword priority followed by a value in increments of 16 as the priority. |
|            |                      | Range: 0 to 240.                                                                |
|            |                      | Default: 128                                                                    |

**Defaults** cost = depends on the interface type; priority = 128

Command Modes INTERFACE

Command History

## spanning-tree mstp

Configures a Layer 2 MSTP interface as an edge port with (optionally) a BPDU guard, a BPDU filter or enables the root guard feature on the interface.

Syntax spanning-tree mstp {edge-port [bpduguard [shutdown-on-violation | bpdufilter] | rootguard}

| Parameters           |                                                          |                                                                                                    |
|----------------------|----------------------------------------------------------|----------------------------------------------------------------------------------------------------|
| T drameters          | edge-port                                                | Enter the keyword edge-port to configure the interface as a Multiple Spanning Tree edge port.                                                                                                    |
|                      | bpduguard                                                | (OPTIONAL) Enter the keyword <b>edgeport</b> to enable edge port configuration to move<br>the interface into forwarding mode immediately after the root fails.                                                                                                    |
|                      |                                                          | Enter the keyword bpduguard to disable the port when it receives a BPDU.                                                                                                    |
|                      | bpdufilter                                               | (OPTIONAL) Enter the keyword <b>edgeport</b> to enable edge port configuration to move<br>the interface into forwarding mode immediately after the root fails. Enter the keyword<br>bpdufilter to stop sending and receiving BPDUs on the port-fast enabled ports. |
|                      | shutdown-on-vi<br>olation                                | (OPTIONAL) Enter the keyword shutdown-on-violation to hardware disable an interface when a BPDU is received and the port is disabled.                                                                                                    |
|                      | rootguard                                                | Enter the keyword <b>rootguard</b> to enable root guard on an MSTP port or port-channel interface.                                                                                                    |
| Command Modes        | INTERFACE                                                |                                                                                                    |
| Command<br>History   | Version 8.3.16.1                                         | Introduced on MXL 10/40GbE Switch IO Module                                                                                                    |
| Usage<br>Information | state. Only ports co                                     | h, a port configured as an edge port will immediately transition to the forwarding<br>nnected to end-hosts should be configured as an edge port. Consider an edge port<br>h spanning-tree portfast enabled.                                                        |
|                      | loop guard on a por<br>displayed:                        | o guard cannot be enabled at the same time on a port. For example, if you configure<br>t on which root guard is already configured, the following error message is<br>hard is configured. Cannot configure LoopGuard.                                              |
|                      | When used in an M blocked in all other                   | STP network, if root guard blocks a boundary port in the CIST, the port is also MST instances.                                                                                                    |
|                      | in a blocking state a                                    | PDU guard and loop guard at the same time on a port results in a port that remains<br>and prevents traffic from flowing through it. For example, when Portfast BPDU<br>rd are both configured:                                                                     |
|                      | <ul><li>blocking state a</li><li>If no BPDU is</li></ul> | ecceived from a remote device, BPDU guard places the port in an err-disabled<br>and no traffic is forwarded on the port.<br>received from a remote device, loop guard places the port in a loop-inconsistent<br>and no traffic is forwarded on the port.           |
|                      |                                                          |                                                                                                    |

## tc-flush-standard

Enable the MAC address flushing after receiving every topology change notification.

| Syntax               | tc-flush-standard<br>To disable, use the no tc-flush-standard command.                                                                                                    |
|----------------------|----------------------------------------------------------------------------------------------------|
| Defaults             | Disabled                                                                                                    |
| Command Modes        | CONFIGURATION                                                                                                    |
| Command<br>History   | Version 8.3.16.1 Introduced on MXL 10/40GbE Switch IO Module                                                                                                    |
| Usage<br>Information | By default, FTOS implements an optimized flush mechanism for MSTP. This helps in flushing the MAC addresses only when necessary (and less often) allowing for faster convergence during topology changes. However, if a standards-based flush mechanism is needed, you can turn on the knob |

command to enable flushing MAC addresses after receiving every topology change notification.

www.dell.com | support.dell.com

# 21

# **Open Shortest Path First (OSPFv2)**

## **Overview**

The MXL 10/40GbE Switch IO Module platform supports open shortest path first (OSPFv2) only. Up to 16 OSPF instances can be run simultaneously on the MXL Switch.

OSPF is an interior gateway protocol (IGP), which means that it distributes routing information between routers in a single autonomous system (AS). OSPF is also a link-state protocol in which all routers contain forwarding tables derived from information about their links to their neighbors.

## **OSPFv2** Commands

The Dell Force10 implementation of OSPFv2 is based on IETF RFC 2328. The following commands allow you to configure and enable OSPFv2.

- area default-cost
- area nssa
- area range
- area stub
- auto-cost
- clear ip ospf
- clear ip ospf statistics
- debug ip ospf
- default-information originate
- default-metric
- description
- distance
- distance ospf
- distribute-list in
- distribute-list out
- fast-converge
- flood-2328
- graceful-restart helper-reject
- ip ospf auth-change-wait-time
- ip ospf authentication-key
- ip ospf cost
- ip ospf dead-interval
- ip ospf hello-interval

- ip ospf mtu-ignore
- ip ospf network
- ip ospf priority
- ip ospf retransmit-interval
- ip ospf transmit-delay
- log-adjacency-changes
- maximum-paths
- mib-binding
- network area
- passive-interface
- redistribute
- router-id
- router ospf
- show config
- show ip ospf
- show ip ospf asbr
- show ip ospf database
- show ip ospf database asbr-summary
- show ip ospf database external
- show ip ospf database network
- show ip ospf database nssa-external
- show ip ospf database opaque-area
- show ip ospf database opaque-as
- show ip ospf database opaque-link
- show ip ospf database router
- show ip ospf database summary
- show ip ospf interface
- show ip ospf neighbor
- show ip ospf routes
- show ip ospf statistics
- show ip ospf timers rate-limit
- show ip ospf topology
- summary-address
- timers spf
- timers throttle lsa all
- timers throttle lsa arrival

## area default-cost

Set the metric for the summary default route generated by the area border router (ABR) into the stub area. Use this command on the border routers at the edge of a stub area.

| Syntax               | area area-id default-cost cost |                                                                                                    |
|----------------------|--------------------------------|----------------------------------------------------------------------------------------------------|
|                      | To return default              | values, use the <b>no area</b> area-id <b>default-cost</b> command.                                 |
| Parameters           | area-id                        | Specify the OSPF area in dotted decimal format (A.B.C.D.) or enter a number from zero (0) to 65535. |
|                      | cost                           | Specifies the stub area's advertised external route metric.<br>Range: zero (0) to 65535.            |
|                      |                                | Kange. Zeio (0) to 05555.                                                                           |
| Defaults             | cost = 1; no area              | s are configured.                                                                                   |
| Command Modes        | ROUTER OSPF                    |                                                                                                    |
| Command<br>History   | Version 8.3.16.1               | Introduced on MXL 10/40GbE Switch IO Module                                                         |
| Usage<br>Information | In FTOS, cost is               | defined with reference to bandwidth.                                                                |
| Related<br>Commands  | area stub                      | Creates a stub area.                                                                                |
| area nssa            |                                |                                                                                                    |

Specify an area as a not so stubby area (NSSA).

Syntax area area-id nssa [default-information-originate] [no-redistribution] [no-summary]

To delete an NSSA, use the **no area** area-id **nssa** command.

| Parameters         |                                   |                                                                                                    |
|--------------------|-----------------------------------|----------------------------------------------------------------------------------------------------|
| Falameters         | area-id                           | Specify the OSPF area in dotted decimal format (A.B.C.D) or enter a number from 0 and 65535.                                                                      |
|                    | no-redistribution                 | (OPTIONAL) Specify that the redistribute command should not distribute routes into the NSSA. You should only use this command in a NSSA Area Border Router (ABR). |
|                    | default-information-ori<br>ginate | (OPTIONAL) Allows external routing information to be imported into the NSSA by using Type 7 default.                                                              |
|                    | no-summary                        | (OPTIONAL) Specify that no summary LSAs should be sent into the NSSA.                                                                                             |
| Defaults           | Not configured                    |                                                                                                    |
| Command Mode       | ROUTER OSPF                       |                                                                                                    |
| Command<br>History | Version 8.3.16.1                  | Introduced on MXL 10/40GbE Switch IO Module                                                                                                    |

## area range

Summarize routes matching an address/mask at an area border router (ABR).

#### Syntax area area-id range ip-address mask [not-advertise]

To disable route summarization, use the **no area** area-id range ip-address mask command.

| Parameters                                   |                                                         |                                                                                                    |
|----------------------------------------------|---------------------------------------------------------|----------------------------------------------------------------------------------------------------|
| Falameters                                   | area-id                                                 | Specify the OSPF area in dotted decimal format (A.B.C.D.) or enter a number from zero (0) to 65535.                                                                                              |
|                                              | ip-address                                              | Specify an IP address in dotted decimal format.                                                                                                    |
|                                              | mask                                                    | Specify a mask for the destination prefix. Enter the full mask (for example, 255.255.255.0).                                                                                                    |
|                                              | not-advertise                                           | (OPTIONAL) Enter the keyword <b>not-advertise</b> to set the status to DoNotAdvertise (that is, the Type 3 summary-LSA is suppressed and the component networks remain hidden from other areas.) |
|                                              |                                                         |                                                                                                    |
| Defaults                                     | No range is configu                                     | ured.                                                                                                    |
|                                              | No range is config<br>ROUTER OSPF                       | ured.                                                                                                    |
|                                              | 0 0                                                     | ured.<br>Introduced on MXL 10/40GbE Switch IO Module                                                                                                    |
| Command Modes                                | ROUTER OSPF<br>Version 8.3.16.1<br>Only the routes with |                                                                                                    |
| command Modes<br>Command<br>History<br>Usage | ROUTER OSPF<br>Version 8.3.16.1<br>Only the routes with | Introduced on MXL 10/40GbE Switch IO Module<br>thin an area are summarized, and that summary is advertised to other areas by the                                                                 |

## area stub

Configure a stub area, which is an area not connected to other areas.

| Syntax               | area area-id stub    | [no-summary]                                                                                                    |
|----------------------|----------------------|----------------------------------------------------------------------------------------------------|
|                      | To delete a stub are | ea, use the <b>no area</b> area-id stub command.                                                                                            |
| Parameters           | area-id              | Specify the stub area in dotted decimal format (A.B.C.D.) or enter a number from zero (0) to 65535.                                         |
|                      | no-summary           | (OPTIONAL) Enter the keyword <b>no-summary</b> to prevent the ABR from sending summary Link State Advertisements (LSAs) into the stub area. |
| Defaults             | Disabled             |                                                                                                    |
| Command Modes        | ROUTER OSPF          |                                                                                                    |
| Command<br>History   | Version 8.3.16.1     | Introduced on MXL 10/40GbE Switch IO Module                                                                                                 |
| Usage<br>Information | Use this command     | to configure all routers and access servers within a stub.                                                                                  |

| Related<br>Commands | router ospf                    | Enters the ROUTER OSPF mode to configure an OSPF instance.                                                                   |
|---------------------|--------------------------------|----------------------------------------------------------------------------------------------------|
| auto-cost           | Specify how the 0              | OSPF interface cost is calculated based on the reference bandwidth method.                                                   |
| Syntax              | auto-cost [refe                | rence-bandwidth ref-bw]                                                                                                    |
|                     |                                | efault bandwidth or to assign cost based on the interface type, use the <b>no auto-cost</b> dwidth] command.                 |
| Parameters          | ref-bw                         | (OPTIONAL) Specify a reference bandwidth in megabits per second.<br>Range: 1 to 4294967<br>Default: 100 megabits per second. |
| Defaults            | 100 megabits per               | second.                                                                                                    |
| Command Modes       | ROUTER OSPF                    |                                                                                                    |
| Command<br>History  | Version 8.3.16.1               | Introduced on MXL 10/40GbE Switch IO Module                                                                                  |
| clear ip osp        | <b>Of</b><br>Clear all OSPF ro | outing tables.                                                                                                    |
| Syntax              | clear ip ospf pro              | ocess-id [process]                                                                                                    |

| Parameters | process-id     | Enter the OSPF Process ID to clear a specific process.                 |
|------------|----------------|------------------------------------------------------------------------|
|            |                | If no Process ID is entered, all OSPF processes are cleared.           |
|            | process        | (OPTIONAL) Enter the keyword <b>process</b> to reset the OSPF process. |
| nd Modes   | EXEC Privilege |                                                                        |
| Command    |                |                                                                        |

## clear ip ospf statistics

Clear the packet statistics in interfaces and neighbors.

#### Syntax clear ip ospf process-id statistics [interface name {neighbor router-id}]

| Parameters          |                          |                                                                                                    |
|---------------------|--------------------------|----------------------------------------------------------------------------------------------------|
| Farameter 5         | process-id               | Enter the OSPF Process ID to clear statistics for a specific process.                                                                         |
|                     |                          | If no Process ID is entered, all OSPF processes are cleared.                                                                                  |
|                     | interface name           | (OPTIONAL) Enter the keyword <b>interface</b> followed by one of the following interface keywords and slot/port or number information:        |
|                     |                          | • For Port Channel groups, enter the keyword <b>port-channel</b> followed by a number:                                                        |
|                     |                          | • Range: 1-128                                                                                                    |
|                     |                          | <ul> <li>For a 10-Gigabit Ethernet interface, enter the keyword</li> <li>TenGigabitEthernet followed by the slot/port information.</li> </ul> |
|                     |                          | • For a VLAN, enter the keyword <b>vlan</b> followed by a number from 1 to 4094.                                                              |
|                     |                          | • For a 40-Gigabit Ethernet interface, enter the keyword <b>fortyGigE</b> followed by the slot/port information.                              |
|                     | neighbor router-id       | (OPTIONAL) Enter the keyword <b>neighbor</b> followed by the neighbor's router-id in dotted decimal format (A.B.C.D.).                        |
| Defaults            | none                     |                                                                                                    |
| Command Modes       | EXEC Privilege           |                                                                                                    |
| Command<br>History  | Version 8.3.16.1 Introdu | aced on MXL 10/40GbE Switch IO Module                                                                                                    |
| Related<br>Commands | show ip ospf statistics  | Displays OSPF statistics.                                                                                                    |

## debug ip ospf

Display debug information on OSPF. Entering **debug ip ospf** enables OSPF debugging for the first OSPF process.

#### Syntax debug ip ospf *process-id* [event | packet | spf | database-timer rate-limit]

To cancel the debug command, enter **no debug ip ospf**.

| Parameters                                        |                                  |                                                                                                    |
|---------------------------------------------------|----------------------------------|----------------------------------------------------------------------------------------------------|
| i arameters                                       | process-id                       | Enter the OSPF Process ID to debug a specific process.                                                         |
|                                                   |                                  | If no Process ID is entered, command applies only to the first OSPF process.                                   |
| packet (OPTIONAL) Enter the keyword packet to deb |                                  | (OPTIONAL) Enter the keyword <b>event</b> to debug only OSPF event information.                                |
|                                                   |                                  | (OPTIONAL) Enter the keyword <b>packet</b> to debug only OSPF packet information.                              |
|                                                   |                                  | (OPTIONAL) Enter the keyword <b>spf</b> to display the Shortest Path First information.                        |
|                                                   | database-t<br>imer<br>rate-limit | (OPTIONAL) Enter the keyword <b>database-timer rate-limit</b> to display the LSA throttling timer information. |
|                                                   |                                  |                                                                                                    |

#### Command Modes EXEC Privilege

| and<br>ory | Version 8.3.16.1 Introduced on MXL 10/40GbE Switch IO Module                                                                                                    |
|------------|----------------------------------------------------------------------------------------------------|
| ple        | Figure 21-1. debug ip ospf process-id packet Command Example                                                                                                    |
|            | FTOS#debug ip ospf 1 packet<br>OSPF process 1, packet debugging is on                                                                                                    |
|            | FTOS#                                                                                                    |
|            | 08:14:24 : OSPF(100:00):<br>Xmt. v:2 t:1(HELLO) 1:44 rid:192.1.1.1<br>aid:0.0.0.1 chk:0xa098 aut:0 auk: keyid:0 to:TenGig 4/3 dst:224.0.0.5<br>netmask:255.255.255.0 pri:1 N-, MC-, E+, T-,<br>hi:10 di:40 dr:90.1.1.1 bdr:0.0.0.0 |

#### Table 21-1. debug ip ospf process-id packet Output Descriptions

| Field    | Description                                                                                |  |  |
|----------|--------------------------------------------------------------------------------------------|--|--|
| 8:14     | Displays the time stamp.                                                                   |  |  |
| OSPF     | Displays the OSPF process ID: instance ID.                                                 |  |  |
| v:       | Displays the OSPF version. FTOS supports version 2 only.                                   |  |  |
| t:       | Displays the type of packet sent:                                                          |  |  |
|          | • 1 - Hello packet                                                                         |  |  |
|          | • 2 - database description                                                                 |  |  |
|          | • 3 - link state request                                                                   |  |  |
|          | • 4 - link state update                                                                    |  |  |
|          | • 5 - link state acknowledgement                                                           |  |  |
| 1:       | Displays the packet length.                                                                |  |  |
| rid:     | Displays the OSPF router ID.                                                               |  |  |
| aid:     | Displays the Autonomous System ID.                                                         |  |  |
| chk:     | Displays the OSPF checksum.                                                                |  |  |
| aut:     | States if OSPF authentication is configured. One of the following is listed:               |  |  |
|          | • 0 - no authentication configured                                                         |  |  |
|          | • 1 - simple authentication configured using the ip ospf authentication-key command)       |  |  |
|          | • 2 - MD5 authentication configured using the ip ospf message-digest-key command.          |  |  |
| auk:     | If the ip ospf authentication-key command is configured, this field displays the key used. |  |  |
| keyid:   | If the ip ospf message-digest-key command is configured, this field displays the MD5 key   |  |  |
| to:      | Displays the interface to which the packet is intended.                                    |  |  |
| dst:     | Displays the destination IP address.                                                       |  |  |
| netmask: | Displays the destination IP address mask.                                                  |  |  |
| pri:     | Displays the OSPF priority                                                                 |  |  |

| Field       | Description                                                                         |  |  |
|-------------|-------------------------------------------------------------------------------------|--|--|
| N, MC, E, T | Displays information available in the Options field of the HELLO packet:            |  |  |
|             | • $N + (N-bit is set)$                                                              |  |  |
|             | • N - (N-bit is not set)                                                            |  |  |
|             | • MC+ (bit used by MOSPF is set and router is able to forward IP multicast packets) |  |  |
|             | • MC- (bit used by MOSPF is not set and router cannot forward IP multicast packets) |  |  |
|             | • E + (router is able to accept AS External LSAs)                                   |  |  |
|             | • E - (router cannot accept AS External LSAs)                                       |  |  |
|             | • T + (router can support TOS)                                                      |  |  |
|             | • T - (router cannot support TOS)                                                   |  |  |
| hi:         | Displays the amount of time configured for the HELLO interval.                      |  |  |
| di:         | Displays the amount of time configured for the DEAD interval.                       |  |  |
| dr:         | Displays the IP address of the designated router.                                   |  |  |
| bdr:        | Displays the IP address of the Border Area Router.                                  |  |  |

| Table 21-1. | debug ip ospf | process-id packet | <b>Output Descriptions</b> |
|-------------|---------------|-------------------|----------------------------|
|-------------|---------------|-------------------|----------------------------|

## default-information originate

Configure the FTOS to generate a default external route into an OSPF routing domain.

#### Syntax default-information originate [always] [metric metric-value] [metric-type type-value] [route-map map-name]

To return to the default values, use the **no default-information originate** command.

| Parameters          |                        |                                                                                                    |
|---------------------|------------------------|----------------------------------------------------------------------------------------------------|
| Falalleters         | always                 | (OPTIONAL) Enter the keyword <b>always</b> to specify that default route information must always be advertised.                   |
|                     | metric metric-value    | (OPTIONAL) Enter the keyword metric followed by a number to configure a metric value for the route.                               |
|                     |                        | Range: 1 to 16777214                                                                                                    |
|                     | metric-type type-value | (OPTIONAL) Enter the keyword <b>metric-type</b> followed by an OSPF link state type of 1 or 2 for default routes. The values are: |
|                     |                        | • 1 = Type 1 external route                                                                                                    |
|                     |                        | • 2 = Type 2 external route.                                                                                                    |
|                     | route-map map-name     | (OPTIONAL) Enter the keyword <b>route-map</b> followed by the name of an established route map.                                   |
| Defaults            | Disabled.              |                                                                                                    |
| Command Modes       | ROUTER OSPF            |                                                                                                    |
| Command<br>History  | Version 8.3.16.1       | Introduced on MXL 10/40GbE Switch IO Module                                                                                       |
| Related<br>Commands | redistribute Redistrib | utes routes from other routing protocols into OSPF.                                                                               |
|                     |                        |                                                                                                    |

## default-metric

Change the metrics of redistributed routes to a value useful to OSPF. Use this command with the redistribute command.

| Syntax              | default-metric number                                                               |                                                              |  |
|---------------------|-------------------------------------------------------------------------------------|--------------------------------------------------------------|--|
|                     | To return to the default values, use the <b>no default-metric</b> [number] command. |                                                              |  |
| Parameters          | number                                                                              | Enter a number as the metric.                                |  |
|                     |                                                                                     | Range: 1 to 16777214.                                        |  |
| Defaults            | Disabled.                                                                           |                                                              |  |
| Command Modes       | ROUTER OSPF                                                                         |                                                              |  |
| Command<br>History  | Version 8.3.16.1                                                                    | Introduced on MXL 10/40GbE Switch IO Module                  |  |
| Related<br>Commands | redistribute                                                                        | Redistributes routes from other routing protocols into OSPF. |  |

## description

Add a description about the selected OSPF configuration.

| Syntax              | description description |                                                                                             |  |
|---------------------|-------------------------|---------------------------------------------------------------------------------------------|--|
|                     | To remove the OS        | SPF description, use the <b>no description</b> command.                                     |  |
| Parameters          | description             | Enter a text string description to identify the OSPF configuration (80 characters maximum). |  |
| Defaults            | none                    |                                                                                             |  |
| Command Modes       | ROUTER OSPF             |                                                                                             |  |
| Command<br>History  | Version 8.3.16.1        | Introduced on MXL 10/40GbE Switch IO Module                                                 |  |
| Related<br>Commands | show ip ospf asbr       | Displays the VLAN configuration.                                                            |  |

## distance

Define an administrative distance for particular routes to a specific IP address.

#### Syntax

**distance** weight [ip-address mask access-list-name]

To delete the settings, use the **no distance** weight [ip-address mask access-list-name] command.

| Parameters        |                  |                                                                                |
|-------------------|------------------|--------------------------------------------------------------------------------|
| T di di lictori 5 | weight           | Specify an administrative distance.                                            |
|                   |                  | Range: 1 to 255.                                                               |
|                   |                  | Default: 110                                                                   |
|                   | ip-address       | (OPTIONAL) Enter a router ID in the dotted decimal format.                     |
|                   |                  | If you enter a router ID, you must include the mask for that router address.   |
|                   | mask             | (OPTIONAL) Enter a mask in dotted decimal format or /n format.                 |
|                   | access-list-name | (OPTIONAL) Enter the name of an IP standard access list, up to 140 characters. |
| Defaults          | 110              |                                                                                |
| Command Modes     | ROUTER OSPF      |                                                                                |
| Command           |                  |                                                                                |
| History           | Version 8.3.16.1 | Introduced on MXL 10/40GbE Switch IO Module                                    |

## distance ospf

Configure an OSPF distance metric for different types of routes.

#### Syntax distance ospf [external dist3] [inter-area dist2] [intra-area dist1]

To delete these settings, use the **no distance ospf** command.

| Parameters | external dist3   | (OPTIONAL) Enter the keyword <b>external</b> followed by a number to specify a distance for external type 5 and 7 routes.       |
|------------|------------------|----------------------------------------------------------------------------------------------------|
|            |                  | Range: 1 to 255                                                                                                    |
|            |                  | Default: 110.                                                                                                    |
|            | inter-area dist2 | (OPTIONAL) Enter the keyword <b>inter-area</b> followed by a number to specify a distance metric for routes between areas.      |
|            |                  | Range: 1 to 255                                                                                                    |
|            |                  | Default: 110.                                                                                                    |
|            | intra-area dist1 | (OPTIONAL) Enter the keyword <b>intra-area</b> followed by a number to specify a distance metric for all routes within an area. |
|            |                  | Range: 1 to 255                                                                                                    |
|            |                  | Default: 110.                                                                                                    |

**Defaults** external dist3 = 110; inter-area dist2 = 110; intra-area dist1 = 110.

#### Command Modes ROUTER OSPF

Command History

Version 8.3.16.1 Introduced on MXL 10/40GbE Switch IO Module

Usage Information

To specify a distance for routes learned from other routing domains, use the redistribute command.

## distribute-list in

Apply a filter to incoming routing updates from OSPF to the routing table.

#### Syntax distribute-list prefix-list-name in [interface]

To delete a filter, use the **no distribute-list** prefix-list-name in [interface] command.

| Parameters         | prefix-list-name | Enter the name of a configured prefix list.                                                                                                   |
|--------------------|------------------|----------------------------------------------------------------------------------------------------|
|                    | interface        | (OPTIONAL) Enter one of the following keywords and slot/port or number information:                                                           |
|                    |                  | <ul> <li>For Port Channel groups, enter the keyword <b>port-channel</b> followed by a number:</li> </ul>                                      |
|                    |                  | Range: 1-128                                                                                                    |
|                    |                  | <ul> <li>For a 10-Gigabit Ethernet interface, enter the keyword</li> <li>TenGigabitEthernet followed by the slot/port information.</li> </ul> |
|                    |                  | • For a VLAN, enter the keyword <b>vlan</b> followed by a number from 1 to 4094.                                                              |
|                    |                  | • For a 40-Gigabit Ethernet interface, enter the keyword <b>fortyGigE</b> followed by the slot/port information.                              |
| Defaults           | Not configured.  |                                                                                                    |
| Command Modes      | ROUTER OSPF      |                                                                                                    |
| Command<br>History | Version 8.3.16.1 | Introduced on MXL 10/40GbE Switch IO Module                                                                                                   |

## distribute-list out

Apply a filter to restrict certain routes destined for the local routing table after the SPF calculation.

#### Syntax distribute-list prefix-list-name out [connected | rip | static]

To remove a filter, use the **no distribute-list** *prefix-list-name* **out** [**connected** | **rip** | **static**] command.

| Parameters         |                  |                                                                                                    |
|--------------------|------------------|----------------------------------------------------------------------------------------------------|
| i didiletti 5      | prefix-list-name | Enter the name of a configured prefix list.                                                                 |
|                    | connected        | (OPTIONAL) Enter the keyword <b>connected</b> to specify that connected routes are distributed.             |
|                    | rip              | (OPTIONAL) Enter the keyword <b>rip</b> to specify that RIP routes are distributed.*                        |
|                    | static           | (OPTIONAL) Enter the keyword <b>static</b> to specify that only manually configured routes are distributed. |
| Defaults           | Not configured.  |                                                                                                    |
| Command Modes      | ROUTER OSPF      |                                                                                                    |
| Command<br>History | Version 8.3.16.1 | Introduced on MXL 10/40GbE Switch IO Module                                                                 |

| Usage<br>Information | The distribute-list out command applies to routes being redistributed by autonomous system boundary routers (ASBRs) into OSPF. It can be applied to external type 2 and external type 1 routes, but not to intra-area and inter-area routes.                  |                                                                                                    |  |
|----------------------|----------------------------------------------------------------------------------------------------|----------------------------------------------------------------------------------------------------|--|
| fast-conver          | <b>TYPE</b><br>This command sets the minimum LSA origination and arrival times to zero (0), allowing more rapid route computation so that convergence takes less time.                                                                                        |                                                                                                    |  |
| Syntax               | fast-converge {number}                                                                                                    |                                                                                                    |  |
|                      | To cancel fast-convergence, use the <b>no fast converge</b> command.                                                                                                    |                                                                                                    |  |
| Parameters           | number                                                                                                    | Enter the convergence level desired. The higher this parameter is set, the faster OSPF converge takes place.<br>Range: 1-4 |  |
| Defaults             | none                                                                                                    |                                                                                                    |  |
| Command Modes        | ROUTER OSPF                                                                                                    |                                                                                                    |  |
| Command<br>History   | Version 8.3.16.1                                                                                                    | Introduced on MXL 10/40GbE Switch IO Module                                                                                |  |
| Usage<br>Information | The higher this parameter is set, the faster OSPF converge takes place. Note that the faster the convergence, the more frequent the route calculations and updates. This will impact CPU utilization and may impact adjacency stability in larger topologies. |                                                                                                    |  |
|                      | Generally, convergence level 1 meets most convergence requirements. Higher convergence levels should only be selected following consultation with Dell Force10 Technical Support.                                                                             |                                                                                                    |  |
| flood-2328           | Enable RFC-2328 floodi                                                                                                    | ng behavior.                                                                                                    |  |

Syntax flood-2328 To disable, use the **no flood-2328** command. Defaults Disabled **Command Modes** ROUTER OSPF Command Version 8.3.16.1 Introduced on MXL 10/40GbE Switch IO Module History Usage In OSPF, flooding is the most resource-consuming task. The flooding algorithm, described in Information RFC-2328, requires that OSPF flood LSAs (Link State Advertisements) on all interfaces, as governed by LSA's flooding scope (see Section 13 of the RFC). When multiple direct links connect two routers, the RFC-2328 flooding algorithm generates significant redundant information across all links.

By default, FTOS implements an enhanced flooding procedure that dynamically and intelligently determines when to optimize flooding. Whenever possible, the OSPF task attempts to reduce flooding overhead by selectively flooding on a subset of the interfaces between two routers.

When **flood-2328** is enabled, this command configures FTOS to flood LSAs on all interfaces.

### graceful-restart helper-reject

Specify the OSPF router to not act as a helper during graceful restart.

| Syntax             | graceful-restart help     | er-reject ip-address                                                                                                    |
|--------------------|---------------------------|----------------------------------------------------------------------------------------------------|
|                    | To return to default valu | ue, enter no graceful-restart helper-reject.                                                                                        |
| Parameters         | ip-address                | Enter the OSPF router-id, in IP address format, of the restart router that <i>will not</i> act as a helper during graceful restart. |
| Defaults           | Not Configured            |                                                                                                    |
| Command Modes      | ROUTER OSPF               |                                                                                                    |
| Command<br>History | Version 8.3.16.1          | Introduced on MXL 10/40GbE Switch IO Module                                                                                         |

### ip ospf auth-change-wait-time

OSPF provides a grace period while OSPF changes its interface authentication type. During the grace period, OSPF sends out packets with new and old authentication scheme till the grace period expires.

Syntax ip ospf auth-change-wait-time seconds

To return to the default, use the **no ip ospf auth-change-wait-time** command.

| Baramotora         |                  |                                             |
|--------------------|------------------|---------------------------------------------|
| Parameters         | seconds          | Enter seconds                               |
|                    |                  | Range: 0 to 300                             |
| Defaults           | zero (0) seconds |                                             |
| Command Modes      | INTERFACE        |                                             |
| Command<br>History | Version 8.3.16.1 | Introduced on MXL 10/40GbE Switch IO Module |

### ip ospf authentication-key

Enable authentication and set an authentication key on OSPF traffic on an interface.

#### Syntax ip ospf authentication-key [encryption-type] key

To delete an authentication key, use the **no ip ospf authentication-key** command.

| Parameters         | encryption-type  | (OPTIONAL) Enter 7 to encrypt the key.                                       |
|--------------------|------------------|------------------------------------------------------------------------------|
|                    | key              | Enter an 8 character string. Strings longer than 8 characters are truncated. |
| Defaults           | Not configured.  |                                                                              |
| Command Modes      | INTERFACE        |                                                                              |
| Command<br>History | Version 8.3.16.1 | Introduced on MXL 10/40GbE Switch IO Module                                  |

Usage All neighboring routers in the same network must use the same password to exchange OSPF information.

# ip ospf cost

Change the cost associated with the OSPF traffic on an interface.

| Syntax               | ip ospf cost <i>cost</i><br>To return to default value, use the <b>no ip ospf cost</b> command.                                                              |  |
|----------------------|----------------------------------------------------------------------------------------------------|--|
|                      |                                                                                                    |  |
| Parameters           | costEnter a number as the cost.Range: 1 to 65535.                                                                                                    |  |
| Defaults             | The default cost is based on the reference bandwidth.                                                                                                    |  |
| Command Modes        | INTERFACE                                                                                                    |  |
| Command<br>History   | Version 8.3.16.1 Introduced on MXL 10/40GbE Switch IO Module                                                                                                 |  |
| Usage<br>Information | If this command is not configured, cost is based on the auto-cost command.                                                                                   |  |
|                      | When you configure OSPF over multiple vendors, use the ip ospf cost command to ensure that all routers use the same cost. Otherwise, OSPF routes improperly. |  |
| Related<br>Commands  | auto-cost Controls how the OSPF interface cost is calculated.                                                                                                |  |

### ip ospf dead-interval

Set the time interval since the last hello-packet was received from a router. After the interval elapses, the neighboring routers declare the router dead.

| Syntax               | ip ospf dead-interval seconds |                                                                                      |  |
|----------------------|-------------------------------|--------------------------------------------------------------------------------------|--|
|                      | To return to the defaul       | t values, use the <b>no ip ospf dead-interval</b> command.                           |  |
| Parameters           |                               | ter the number of seconds for the interval.<br>nge: 1 to 65535. Default: 40 seconds. |  |
| Defaults             | 40 seconds                    |                                                                                      |  |
| Command Modes        | INTERFACE                     |                                                                                      |  |
| Command<br>History   | Version 8.3.16.1              | Introduced on MXL 10/40GbE Switch IO Module                                          |  |
| Usage<br>Information | By default, the dead in       | nterval is four times the default hello-interval.                                    |  |
| Related<br>Commands  | ip ospf hello-interval        | Sets the time interval between hello packets.                                        |  |

# ip ospf hello-interval

Specify the time interval between the hello packets sent on the interface.

| Syntax               | ip ospf hello-interval seconds |                                                                                                    |
|----------------------|--------------------------------|----------------------------------------------------------------------------------------------------|
|                      | To return to the de            | efault value, use the <b>no ip ospf hello-interval</b> command.                                                |
| Parameters           | seconds                        | Enter a the number of second as the delay between hello packets.<br>Range: 1 to 65535.<br>Default: 10 seconds. |
| Defaults             | 10 seconds                     |                                                                                                    |
| Command Modes        | INTERFACE                      |                                                                                                    |
| Command<br>History   | Version 8.3.16.1               | Introduced on MXL 10/40GbE Switch IO Module                                                                    |
| Usage<br>Information | The time interval              | between hello packets must be the same for routers in a network.                                               |
| Related<br>Commands  | ip ospf dead-interv            | Val         Sets the time interval before a router is declared dead.                                           |

## ip ospf message-digest-key

Enable OSPF MD5 authentication and send an OSPF message digest key on the interface. **Syntax** ip ospf message-digest-key keyid md5 key To delete a key, use the **no ip ospf message-digest-key** keyid command. **Parameters** kovid Ent 1 4h - 1---- ID

|                    | keyid                                | Enter a number as the key ID.                        |
|--------------------|--------------------------------------|------------------------------------------------------|
|                    |                                      | Range: 1 to 255.                                     |
|                    | key                                  | Enter a continuous character string as the password. |
| Defaults           | No MD5 authentication is configured. |                                                      |
| Command Modes      | INTERFACE                            |                                                      |
| Command<br>History | Version 8.3.16.1                     | Introduced on MXL 10/40GbE Switch IO Module          |

To change to a different key on the interface, enable the new key while the old key is still enabled. The FTOS will send two packets: the first packet authenticated with the old key, and the second packet authenticated with the new key. This process ensures that the neighbors learn the new key and communication is not disrupted by keeping the old key enabled.

After the reply is received and the new key is authenticated, you must delete the old key. Dell Force10 recommends keeping only one key per interface.

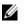

**Note:** The MD5 secret is stored as plain text in the configuration file with service password encryption.

### ip ospf mtu-ignore

Disable OSPF MTU mismatch detection upon receipt of database description (DBD) packets.

| Syntax             | ip ospf mtu-ignore                                                      |
|--------------------|-------------------------------------------------------------------------|
|                    | To return to the default, use the <b>no ip ospf mtu-ignore</b> command. |
| Defaults           | Enabled                                                                 |
| Command Modes      | INTERFACE                                                               |
| Command<br>History | Version 8.3.16.1 Introduced on MXL 10/40GbE Switch IO Module            |

Usage Information

### ip ospf network

|                    | Set the network type to                      | Si the interface.                                                                                       |  |
|--------------------|----------------------------------------------|----------------------------------------------------------------------------------------------------|--|
| Syntax             | ip ospf network {broadcast   point-to-point} |                                                                                                    |  |
|                    | To return to the defaul                      | t, use the <b>no ip ospf network</b> command.                                                           |  |
| Parameters         | broadcast                                    | Enter the keyword <b>broadcast</b> to designate the interface as part of a broadcast network.           |  |
|                    | point-to-point                               | Enter the keyword <b>point-to-point</b> to designate the interface as part of a point-to-point network. |  |
| Defaults           | Not configured.                              |                                                                                                    |  |
| Command Modes      | INTERFACE                                    |                                                                                                    |  |
| Command<br>History | Version 8.3.16.1                             | Introduced on MXL 10/40GbE Switch IO Module                                                             |  |

Set the network type for the interface

### ip ospf priority

Set the priority of the interface to determine the Designated Router for the OSPF network.

| Syntax               | ip ospf priority number                |                                                                                       |
|----------------------|----------------------------------------|---------------------------------------------------------------------------------------|
|                      | To return to the d                     | efault setting, use the <b>no ip ospf priority</b> command.                           |
| Parameters           | number                                 | Enter a number as the priority.                                                       |
|                      |                                        | Range: 0 to 255.                                                                      |
|                      |                                        | The default is 1.                                                                     |
| Defaults             | 1                                      |                                                                                       |
| Command Modes        | INTERFACE                              |                                                                                       |
| Command<br>History   | Version 8.3.16.1                       | Introduced on MXL 10/40GbE Switch IO Module                                           |
| Usage<br>Information | Setting a priority<br>Designated Route | of 0 makes the router ineligible for election as a Designated Router or Backup<br>er. |

Use this command for interfaces connected to multi-access networks, not point-to-point networks.

### ip ospf retransmit-interval

Set the retransmission time between lost link state advertisements (LSAs) for adjacencies belonging to the interface.

#### Syntax ip ospf retransmit-interval seconds

To return to the default values, use the **no ip ospf retransmit-interval** command.

| Parameters           |                     |                                                                                                    |
|----------------------|---------------------|----------------------------------------------------------------------------------------------------|
| Farameter 5          | seconds             | Enter the number of seconds as the interval between retransmission.                                         |
|                      |                     | Range: 1 to 3600.                                                                                           |
|                      |                     | Default: 5 seconds.                                                                                         |
|                      |                     | This interval must be greater than the expected round-trip time for a packet to travel between two routers. |
| Defaults             | 5 seconds           |                                                                                                    |
| Command Modes        | INTERFACE           |                                                                                                    |
| Command              |                     |                                                                                                    |
| History              | Version 8.3.16.1    | Introduced on MXL 10/40GbE Switch IO Module                                                                 |
|                      |                     |                                                                                                    |
| Usage<br>Information | Set the time interv | al to a number large enough to prevent unnecessary retransmissions.                                         |

# ip ospf transmit-delay

Set the estimated time elapsed to send a link state update packet on the interface.

| Syntax             | ip ospf transmit-delay seconds                                                    |                                                                                                    |  |
|--------------------|-----------------------------------------------------------------------------------|----------------------------------------------------------------------------------------------------|--|
|                    | To return to the default value, use the <b>no ip ospf transmit-delay</b> command. |                                                                                                    |  |
| Parameters         | seconds                                                                           | Enter the number of seconds as the transmission time. This value should be greater than the transmission and propagation delays for the interface. |  |
|                    |                                                                                   | Range: 1 to 3600.                                                                                                    |  |
|                    |                                                                                   | Default: 1 second.                                                                                                    |  |
| Defaults           | 1 second                                                                          |                                                                                                    |  |
| Command Modes      | INTERFACE                                                                         |                                                                                                    |  |
| Command<br>History | Version 8.3.16.1                                                                  | Introduced on MXL 10/40GbE Switch IO Module                                                                                                    |  |

# log-adjacency-changes

Set FTOS to send a Syslog message about changes in the OSPF adjacency state.

| Syntax             | log-adjacency-changes<br>To disable the Syslog messages, use the <b>no log-adjacency-changes</b> command. |
|--------------------|----------------------------------------------------------------------------------------------------|
| Defaults           | Disabled.                                                                                                 |
| Command Mode       | ROUTER OSPF                                                                                               |
| Command<br>History | Version 8.3.16.1 Introduced on MXL 10/40GbE Switch IO Module                                              |

### maximum-paths Enable the software to forward packets over multiple paths.

|               | Lindole the solution | te to for while publicles of or multiple public.                         |
|---------------|----------------------|--------------------------------------------------------------------------|
| Syntax        | maximum-paths        |                                                                          |
|               | To disable packet    | forwarding over multiple paths, use the <b>no maximum-paths</b> command. |
| Parameters    |                      |                                                                          |
|               | number               | Specify the number of paths.                                             |
|               |                      | Range: 1 to 64.                                                          |
|               |                      | Default: 4 paths.                                                        |
| Defaults      | 4                    |                                                                          |
| Command Modes | ROUTER OSPF          |                                                                          |
| Command       |                      |                                                                          |
| History       | Version 8.3.16.1     | Introduced on MXL 10/40GbE Switch IO Module                              |
| Command       |                      | Introduced on MXL 10/40GbE Switch IO Module                              |

### mib-binding

Enable this OSPF process ID to manage the SNMP traps and process SNMP queries.

| Syntax               | mib-binding                                                                                                    |
|----------------------|----------------------------------------------------------------------------------------------------|
|                      | To mib-binding on this OSPF process, use the <b>no mib-binding</b> command.                                                           |
| Defaults             | none                                                                                                    |
| Command Modes        | ROUTER OSPF                                                                                                    |
| Command<br>History   | Version 8.3.16.1 Introduced on MXL 10/40GbE Switch IO Module                                                                          |
| Usage<br>Information | This command is either enabled or disabled. If no OSPF process is identified as the MIB manager, the first OSPF process will be used. |
|                      | If an OSPF process has been selected, it must be disabled prior to assigning new process ID the MIB responsibility.                   |

### network area

Define which interfaces run OSPF and the OSPF area for those interfaces.

| Syntax     | network ip-address mask area area-id                                                                          |                                                                                                    |  |
|------------|----------------------------------------------------------------------------------------------------|----------------------------------------------------------------------------------------------------|--|
|            | To disable an OSPF area, use the <b>no network</b> <i>ip-address mask</i> <b>area</b> <i>area-id</i> command. |                                                                                                    |  |
| Parameters | ip-address                                                                                                    | Specify a primary or secondary address in dotted decimal format. The primary address is required before adding the secondary address. |  |

|                      | mask                                  | Enter a network mask in /prefix format. (/x)                                                                                                    |
|----------------------|---------------------------------------|----------------------------------------------------------------------------------------------------|
|                      | area-id                               | Enter the OSPF area ID as either a decimal value or in a valid IP address.                                                                                            |
|                      |                                       | Decimal value range: 0 to 65535                                                                                                    |
|                      |                                       | IP address format: dotted decimal format A.B.C.D.                                                                                                    |
|                      |                                       | <b>Note:</b> If the area ID is smaller than 65535, it will be converted to a decimal value. For example, if you use an area ID of 0.0.0.1, it will be converted to 1. |
| Command Modes        | ROUTER OSPF                           |                                                                                                    |
| Command<br>History   | Version 8.3.16.1                      | Introduced on MXL 10/40GbE Switch IO Module                                                                                                    |
| Usage<br>Information | To enable OSPF on the primary IP addr | an interface, the network area command must include, in its range of addresses, ess of an interface.                                                                  |

IJ

**Note:** An interface can be attached only to a single OSPF area.

If you delete all the network area commands for Area 0, the show ip ospf command output will not list Area 0.

### passive-interface

Suppress both receiving and sending routing updates on an interface.

#### Syntax passive-interface {default | interface}

To enable both the receiving and sending routing, enter the **no passive-interface** *interface command*.

To return all OSPF interfaces (current and future) to active, enter the **no passive-interface default** command.

| Deremetere           |                  |                                                                                                    |
|----------------------|------------------|----------------------------------------------------------------------------------------------------|
| Parameters           | default          | Enter the keyword <b>default</b> to make all OSPF interfaces (current and future) passive.                                              |
|                      | interface        | Enter the following keywords and slot/port or number information:                                                                       |
|                      |                  | • For Port Channel groups, enter the keyword <b>port-channel</b> followed by a number:<br>Range: 1-128                                  |
|                      |                  | • For a 10-Gigabit Ethernet interface, enter the keyword <b>TenGigabitEthernet</b> followed by the slot/port information.               |
|                      |                  | • For a VLAN, enter the keyword <b>vlan</b> followed by a number from 1 to 4094.                                                        |
|                      |                  | • For a 40-Gigabit Ethernet interface, enter the keyword <b>fortyGigE</b> followed by the slot/port information.                        |
| mmand Modes          | ROUTER OSPF      |                                                                                                    |
| Command<br>History   | Version 8.3.16.1 | Introduced on MXL 10/40GbE Switch IO Module                                                                                             |
| Usage<br>Information | 0 1              | ive interface will neither send nor receive routing updates, the network on that be included in OSPF updates sent via other interfaces. |

С

The default keyword sets all interfaces as passive. You can then configure individual interfaces, where adjacencies are desired, using the **no passive-interface** *interface* command. The no form of this command is inserted into the configuration for individual interfaces when the **no passive-interface** *interface* command is issued while **passive-interface default** is configured.

This command behavior has changed as follows:

#### passive-interface interface

- The previous **no passive-interface** interface is removed from the running configuration.
- The ABR status for the router is updated.
- Save **passive-interface** *interface* into the running configuration.

#### passive-interface default

- All present and future OSPF interface are marked as *passive*.
- Any adjacency are explicitly terminated from all OSPF interfaces.
- All previous **passive-interface** *interface* commands are removed from the running configuration.
- All previous **no passive-interface** *interface* commands are removed from the running configuration.

#### no passive-interface interface

- Remove the interface from the passive list.
- The ABR status for the router is updated.
- If **passive-interface default** is specified, then save **no passive-interface** into the running configuration.

#### No passive-interface default

- Clear everything and revert to the default behavior.
- All previously marked passive interfaces are removed.
- May update ABR status.

### redistribute

Redistribute information from another routing protocol throughout the OSPF process.

| Syntax | redistribute {connected   rip     ospf   static} [metric metric-value   metric-type type-value] |
|--------|-------------------------------------------------------------------------------------------------|
|        | [route-map map-name] [tag tag-value]                                                            |

To disable redistribution, use the **no redistribute** {connected | ospf | rip | static} command.

| Parameters |                     |                                                                                                    |
|------------|---------------------|----------------------------------------------------------------------------------------------------|
|            | connected           | Enter the keyword <b>connected</b> to specify that information from active routes on interfaces is redistributed. |
|            | rip                 | Enter the keyword <b>rip</b> to specify that RIP routing information is redistributed.                            |
|            | ospf                | Enter the keyword <b>ospf</b> to specify that RIP routing information is redistributed.                           |
|            | static              | Enter the keyword <b>static</b> to specify that information from static routes is redistributed.                  |
|            | metric metric-value | (OPTIONAL) Enter the keyword <b>metric</b> followed by a number.                                                  |
|            |                     | Range: 0 (zero) to 16777214.                                                                                      |

|                      | metric-type                 | (OPTIONAL) Enter the keyword <b>metric-type</b> followed by one of the               |
|----------------------|-----------------------------|--------------------------------------------------------------------------------------|
|                      | type-value                  | following:                                                                           |
|                      |                             | • $1 = OSPF$ External type 1                                                         |
|                      |                             | • $2 = OSPF$ External type 2                                                         |
|                      | route-map <i>map-name</i>   | (OPTIONAL) Enter the keyword <b>route-map</b> followed by the name of the route map. |
|                      | tag tag-value               | (OPTIONAL) Enter the keyword <b>tag</b> followed by a number.                        |
|                      |                             | Range: 0 to 4294967295                                                               |
| Defaults             | Not configured.             |                                                                                      |
| ommand Modes         | ROUTER OSPF                 |                                                                                      |
| Command              | Version 8.3.16.1 I          | Introduced on MXL 10/40GbE Switch IO Module                                          |
| History              | version 8.5.10.1            | Introduced on MAL 10/40G0E Switch to Module                                          |
| Usage<br>Information | To redistribute the default | t route (0.0.0/0), configure the default-information originate command.              |
|                      |                             |                                                                                      |

### router-id

Use this command to configure a fixed router ID.

| Syntax             | router-id ip-address                                                                                                    |
|--------------------|----------------------------------------------------------------------------------------------------|
|                    | To remove the fixed router ID, use the <b>no router-id</b> <i>ip-address</i> command.                                                                                                    |
| Parameters         | <i>ip-address</i> Enter the router ID in the IP address format                                                                                                    |
| Defaults           | none                                                                                                    |
| Command Modes      | ROUTER OSPF                                                                                                    |
| Command<br>History | Version 8.3.16.1 Introduced on MXL 10/40GbE Switch IO Module                                                                                                    |
| Example            | Figure 21-2. router-id Command Example                                                                                                    |
|                    | <pre>FTOS(conf)#router ospf 100 FTOS(conf-router_ospf)#router-id 1.1.1.1 Changing router-id will bring down existing OSPF adjacency [y/n]:</pre>                                              |
|                    | <pre>FTOS(conf-router_ospf)#show config ! router ospf 100 router-id 1.1.1.1 FTOS(conf-router_ospf)#no router-id Changing router-id will bring down existing OSPF adjacency [y/n]: FTOS#</pre> |

Usage You can configure an arbitrary value in the IP address format for each router. However, each router ID must be unique. If this command is used on an OSPF router process, which is already active (that is, has neighbors), a prompt reminding you that changing router-id will bring down the existing OSPF adjacency. The new router ID is effective at the next reload

| router ospf        |                                |                                                                                 |  |
|--------------------|--------------------------------|---------------------------------------------------------------------------------|--|
| -                  | Enter the ROUTH                | ER OSPF mode to configure an OSPF instance.                                     |  |
| Syntax             | router ospf process-id         |                                                                                 |  |
|                    | To clear an OSPF               | Finstance, use the <b>no router ospf</b> process-id command.                    |  |
| Parameters         | process-id                     | Enter a number for the OSPF instance.<br>Range: 1 to 65535.                     |  |
| Defaults           | Not configured.                |                                                                                 |  |
| Command Modes      | CONFIGURATIO                   | N                                                                               |  |
| Command<br>History | Version 8.3.16.1               | Introduced on MXL 10/40GbE Switch IO Module                                     |  |
| Example            | Figure 21-3. r                 | outer ospf Command Example                                                      |  |
|                    | FTOS(conf)#ro<br>FTOS(conf-rou |                                                                                 |  |
| Usage              | You must have an               | IP address assigned to an interface to enter the ROUTER OSPF mode and configure |  |

Usage You must have an IP address assigned to an interface to enter the ROUTER OSPF mode and config Information OSPF.

### show config

Display the non-default values in the current OSPF configuration.

| Syntax                        | show config                                                                                                    |
|-------------------------------|----------------------------------------------------------------------------------------------------|
| Command Modes                 | ROUTER OSPF                                                                                                    |
| Command<br>History<br>Example | Version 8.3.16.1       Introduced on MXL 10/40GbE Switch IO Module         Figure 21-4.       show config Command Example |
| Liample                       | FTOS(conf-router_ospf)#show config<br>router ospf 1<br>FTOS(conf-router_ospf-1)#                                          |

### show ip ospf

Display information on the OSPF process configured on the switch.

| Syntax               | show ip ospf process-id                                                                   |                                                                                                    |  |
|----------------------|-------------------------------------------------------------------------------------------|----------------------------------------------------------------------------------------------------|--|
| Parameters           | process-id                                                                                | Enter the OSPF Process ID to show a specific process.<br>If no Process ID is entered, command applies only to the first OSPF process. |  |
| Command Modes        | EXEC<br>EXEC Privilege                                                                    |                                                                                                    |  |
| Command<br>History   | Version 8.3.16.1                                                                          | Introduced on MXL 10/40GbE Switch IO Module                                                                                           |  |
| Usage<br>Information | If you delete all the Area 0.                                                             | e network area commands for Area 0, the show ip ospf command output will not list                                                     |  |
| Example              | FTOS#show ip or<br>Routing Process<br>Supports only a<br>SPF schedule d<br>Convergence Le | s ospf 10 with ID 1.1.1.1 Virtual router default-vrf<br>single TOS (TOSO) routes<br>elay 5 secs, Hold time between two SPFs 10 secs   |  |

Min LSA hold time 5000 msec, Max LSA wait time 5000 msec Number of area in this router is 1, normal 1 stub 0 nssa 0

> Number of interface in this area is 1 SPF algorithm executed 205 times

Area BACKBONE (0)

FTOS#

Area ranges are

| Line Beginning with | Description                                                                     |  |
|---------------------|---------------------------------------------------------------------------------|--|
| "Routing Process"   | Displays the OSPF process ID and the IP address associated with the process ID. |  |
| "Supports only "    | Displays the number of Type of Service (TOS) rouse supported.                   |  |
| "SPF schedule"      | Displays the delay and hold time configured for this process ID.                |  |
| "Convergence Level" |                                                                                 |  |
| "Min LSA"           | Displays the intervals set for LSA transmission and acceptance.                 |  |
| "Number of"         | Displays the number and type of areas configured for this process ID.           |  |

Related Commands

| show ip ospf database  | Displays information about the OSPF routes configured. |
|------------------------|--------------------------------------------------------|
| show ip ospf interface | Displays the OSPF interfaces configured.               |
| show ip ospf neighbor  | Displays the OSPF neighbors configured.                |

### show ip ospf asbr

|                      | Display all ASBR routers visible to OSPF.                                                                                                    |  |  |
|----------------------|----------------------------------------------------------------------------------------------------|--|--|
| Syntax               | show ip ospf process-id asbr                                                                                                    |  |  |
| Parameters           | process-idEnter the OSPF Process ID to show a specific process.If no Process ID is entered, command applies only to the first OSPF process.                                                                                                    |  |  |
| Defaults             | No default values or behavior                                                                                                    |  |  |
| Command Modes        | EXEC                                                                                                    |  |  |
|                      | EXEC Privilege                                                                                                    |  |  |
| Command<br>History   | Version 8.3.16.1 Introduced on MXL 10/40GbE Switch IO Module                                                                                                    |  |  |
| Usage<br>Information | Use this command to isolate problems with external routes. In OSPF, external routes are calculated by adding the LSA cost to the cost of reaching the ASBR router. If an external route does not have the correct cost, use this command to determine if the path to the originating router is correct. The display output is not sorted in any order. |  |  |
|                      | <b>Note:</b> ASBRs that are not in directly connected areas are also displayed.                                                                                                    |  |  |
| Example              | Figure 21-6. show ip ospf process-id asbr Command Example                                                                                                    |  |  |
|                      | FTOS#show ip ospf 1 asbr                                                                                                    |  |  |
|                      | RouterID         Flags         Cost         Nexthop         Interface         Area           3.3.3.3         -/-/-/         2         10.0.0.2         TenGig 0/1         1           1.1.1.1         E/-/-/         0         0.0.0.0         -         0         FTOS#                                                                               |  |  |

You can determine if an ASBR is in a directly connected area (or not) by the flags. For ASBRs in a directly connected area, E flags are set. In the figure above, router 1.1.1.1 is in a directly connected area since the Flag is E/-/-/. For remote ASBRs, the E flag is clear (-/-/-/)

# show ip ospf database

Display all LSA information. If OSPF is not enabled on the switch, no output is generated.

| Syntax        | show ip ospf process-id database [database-summary] |                                                                                                    |  |
|---------------|-----------------------------------------------------|----------------------------------------------------------------------------------------------------|--|
| Parameters    | process-id                                          | Enter the OSPF Process ID to show a specific process.                                                                                   |  |
|               |                                                     | If no Process ID is entered, command applies only to the first OSPF process.                                                            |  |
|               | database-summary                                    | (OPTIONAL) Enter the keywords <b>database-summary</b> to the display the number of LSA types in each area and the total number of LSAs. |  |
| Command Modes | EXEC                                                |                                                                                                    |  |
|               | EXEC Privilege                                      |                                                                                                    |  |

| Command |  |
|---------|--|
| History |  |

Version 8.3.16.1

Introduced on MXL 10/40GbE Switch IO Module

#### Example

#### Figure 21-7. show ip ospf process-id database Command Example

| 05                  | SPF Router with ID<br>Router (Area 0. |       | 1) (Process ID | 1)       |            |
|---------------------|---------------------------------------|-------|----------------|----------|------------|
| Link ID             | ADV Router                            | Age   | Seq#           | Checksum | Link count |
| 11.1.2.1            | 11.1.2.1                              | 673   | 0x80000005     | 0x707e   | 2          |
| 13.1.1.1            | 13.1.1.1                              | 676   | 0x80000097     | 0x1035   | 2          |
| 192.68.135.2        | 192.68.135.2                          | 1419  | 0x80000294     | 0x9cbd   | 1          |
|                     | Network (Area 0                       | .0.0) |                |          |            |
| Link ID             | ADV Router                            | Age   | Seq#           | Checksum |            |
| 10.2.3.2            | 13.1.1.1                              | 676   | 0x8000003      | 0x6592   |            |
| 10.2.4.2            | 192.68.135.2                          | 908   | 0x80000055     | 0x683e   |            |
|                     | Type-5 AS Exter                       | nal   |                |          |            |
| Link ID             | ADV Router                            | Age   | Seq#           | Checksum | Tag        |
| 0.0.0.0             | 192.68.135.2                          | 908   | 0x80000052     | 0xeb83   | 100        |
| 1.1.1.1             | 192.68.135.2                          | 908   | 0x8000002a     | 0xbd27   | 0          |
| 10.1.1.0            | 11.1.2.1                              | 718   | 0x80000002     | 0x9012   | 0          |
| 10.1.2.0            | 11.1.2.1                              | 718   | 0x80000002     | 0x851c   | 0          |
| 10.2.2.0            | 11.1.2.1                              | 718   | 0x80000002     | 0x7927   | 0          |
| 10.2.3.0            | 11.1.2.1                              | 718   | 0x80000002     | 0x6e31   | 0          |
| 10.2.4.0            | 13.1.1.1                              | 1184  | 0x80000068     | 0x45db   | 0          |
| 11.1.1.0            | 11.1.2.1                              | 718   | 0x8000002      | 0x831e   | 0          |
| 11.1.2.0            | 11.1.2.1                              | 718   | 0x8000002      | 0x7828   | 0          |
| 12.1.2.0            | 192.68.135.2                          | 1663  | 0x80000054     | 0xd8d6   | 0          |
| 13.1.1.0            | 13.1.1.1                              | 1192  | 0x8000006b     | 0x2718   | 0          |
| 13.1.2.0            | 13.1.1.1                              | 1184  | 0x8000006b     | 0x1c22   | 0          |
| 172.16.1.0<br>FTOS> | 13.1.1.1                              | 148   | 0x8000006d     | 0x533b   | 0          |

#### Table 21-3. show ip ospf process-id database Command Description

| Field      | Description                                                                                                    |
|------------|----------------------------------------------------------------------------------------------------|
| Link ID    | Identifies the router ID.                                                                                                  |
| ADV Router | Identifies the advertising router's ID.                                                                                    |
| Age        | Displays the link state age.                                                                                               |
| Seq#       | Identifies the link state sequence number. This number enables you to identify old or duplicate link state advertisements. |
| Checksum   | Displays the Fletcher checksum of an LSA's complete contents.                                                              |
| Link count | Displays the number of interfaces for that router.                                                                         |

#### Related Commands

show ip ospf database asbr-summary

Displays only ASBR summary LSA information.

# show ip ospf database asbr-summary

Display information about AS Boundary LSAs.

Syntax show ip ospf process-id database asbr-summary [link-state-id] [adv-router ip-address]

| eters                                                                                                    |                                                                                                    |
|----------------------------------------------------------------------------------------------------|----------------------------------------------------------------------------------------------------|
| process-id                                                                                                    | Enter the OSPF Process ID to show a specific process.                                                                                                    |
|                                                                                                    | If no Process ID is entered, command applies only to the first OSPF process.                                                                                                    |
| link-state-id                                                                                                    | (OPTIONAL) Specify LSA ID in dotted decimal format. The LSA ID value depends<br>on the LSA type, and it can be one of the following:                                                                                                    |
|                                                                                                    | <ul> <li>the network's IP address for Type 3 LSAs or Type 5 LSAs</li> </ul>                                                                                                    |
|                                                                                                    | <ul> <li>the network s fr address for Type 3 LSAs or Type 5 LSAs</li> <li>the router's OSPF router ID for Type 1 LSAs or Type 4 LSAs</li> </ul>                                                                                                    |
|                                                                                                    | <ul> <li>the default destination (0.0.0.0) for Type 5 LSAs</li> </ul>                                                                                                    |
| adv-router                                                                                                    |                                                                                                    |
| ip-address                                                                                                    | (OPTIONAL) Enter the keywords <b>adv-router</b> ip-address to display only the LSA information about that router.                                                                                                    |
| es EXEC                                                                                                    |                                                                                                    |
| des EXEC                                                                                                    |                                                                                                    |
| EXEC Privilege                                                                                                    |                                                                                                    |
| and                                                                                                    |                                                                                                    |
| tory Version 8.3.16.1                                                                                                    | Introduced on MXL 10/40GbE Switch IO Module                                                                                                    |
|                                                                                                    | age 100 databaga agbr gummany                                                                                                    |
|                                                                                                    | ospf 100 database asbr-summary                                                                                                    |
|                                                                                                    | OSPF Router with ID (1.1.1.10) (Process ID 100)                                                                                                    |
|                                                                                                    | DSPF Router with ID (1.1.1.10) (Process ID 100)<br>Summary Asbr (Area 0.0.0.0)                                                                                                    |
| LS age: 143                                                                                                    | OSPF Router with ID (1.1.1.10) (Process ID 100)<br>Summary Asbr (Area 0.0.0.0)                                                                                                    |
| LS age: 143<br>Options: (N<br>LS type: Su                                                                                                    | OSPF Router with ID (1.1.1.10) (Process ID 100)<br>Summary Asbr (Area 0.0.0.0)<br>37<br>No TOS-capability, No DC, E)<br>ammary Asbr                                                                                                    |
| LS age: 143<br>Options: (N<br>LS type: Su<br>Link State<br>Advertising                                                                                                    | <pre>DSPF Router with ID (1.1.1.10) (Process ID 100) Summary Asbr (Area 0.0.0.0) TOS-capability, No DC, E) ammary Asbr ID: 103.1.50.1 g Router: 1.1.1.10</pre>                                                                                                    |
| LS age: 143<br>Options: (N<br>LS type: Su<br>Link State<br>Advertising<br>LS Seq Numb                                                                                                    | <pre>DSPF Router with ID (1.1.1.10) (Process ID 100) Summary Asbr (Area 0.0.0.0) To TOS-capability, No DC, E) Immary Asbr ID: 103.1.50.1 g Router: 1.1.1.10 ber: 0x8000000f</pre>                                                                                                    |
| LS age: 143<br>Options: (N<br>LS type: Su<br>Link State<br>Advertising<br>LS Seq Num<br>Checksum: (<br>Length: 28                                                                                                    | <pre>DSPF Router with ID (1.1.1.10) (Process ID 100)     Summary Asbr (Area 0.0.0.0) 37 36 37 36 TOS-capability, No DC, E) 37 37 38 TD: 103.1.50.1 39 Router: 1.1.1.10 39 Router: 1.1.1.10 30 Por: 0x8000000f 30 S221</pre>                                                                     |
| LS age: 143<br>Options: (N<br>LS type: Su<br>Link State<br>Advertising<br>LS Seq Num<br>Checksum: O<br>Length: 28<br>Network Mas                                                                                                    | <pre>DSPF Router with ID (1.1.1.10) (Process ID 100)     Summary Asbr (Area 0.0.0.0) 37 36 37 36 TOS-capability, No DC, E) 37 37 38 TD: 103.1.50.1 39 Router: 1.1.1.10 39 Router: 1.1.1.10 30 Por: 0x8000000f 30 S221</pre>                                                                     |
| LS age: 143<br>Options: (M<br>LS type: Su<br>Link State<br>Advertising<br>LS Seq Numk<br>Checksum: ()<br>Length: 28<br>Network Mas<br>TOS: 0<br>LS age: 473                                                                          | <pre>DSPF Router with ID (1.1.1.10) (Process ID 100)     Summary Asbr (Area 0.0.0.0) 37 No TOS-capability, No DC, E) mmary Asbr ID: 103.1.50.1 g Router: 1.1.1.10 per: 0x8000000f Dx8221 sk: /0 Metric: 2 3</pre>                                                                               |
| LS age: 143<br>Options: (N<br>LS type: Su<br>Link State<br>Advertising<br>LS Seq Numh<br>Checksum: (O<br>Length: 28<br>Network Mas<br>TOS: 0<br>LS age: 473<br>Options: (N<br>LS type: Su                                            | <pre>DSPF Router with ID (1.1.1.10) (Process ID 100) Summary Asbr (Area 0.0.0.0) To TOS-capability, No DC, E) mmary Asbr ID: 103.1.50.1 g Router: 1.1.1.10 per: 0x8000000f Dx8221 sk: /0 Metric: 2 No TOS-capability, No DC, E) mmary Asbr</pre>                                                |
| LS age: 143<br>Options: (N<br>LS type: Su<br>Link State<br>Advertising<br>LS Seq Numk<br>Checksum: ()<br>Length: 28<br>Network Mas<br>TOS: 0<br>LS age: 473<br>Options: (N<br>LS type: Su<br>Link State                              | <pre>DSPF Router with ID (1.1.1.10) (Process ID 100) Summary Asbr (Area 0.0.0.0) To TOS-capability, No DC, E) mmary Asbr ID: 103.1.50.1 g Router: 1.1.1.10 per: 0x800000f Dx8221 sk: /0 Metric: 2 S To TOS-capability, No DC, E) mmary Asbr ID: 104.1.50.1</pre>                                |
| LS age: 143<br>Options: (N<br>LS type: Su<br>Link State<br>Advertising<br>LS Seq Numk<br>Checksum: (<br>Length: 28<br>Network Mas<br>TOS: 0<br>LS age: 473<br>Options: (N<br>LS type: Su<br>Link State<br>Advertising<br>LS Seq Numk | <pre>DSPF Router with ID (1.1.1.10) (Process ID 100) Summary Asbr (Area 0.0.0.0) To TOS-capability, No DC, E) mmary Asbr ID: 103.1.50.1 Recuter: 1.1.1.10 Per: 0x800000f Dx8221 Sk: /0 Metric: 2 No TOS-capability, No DC, E) mmary Asbr ID: 104.1.50.1 Recuter: 1.1.1.10 Per: 0x8000010</pre>  |
| LS age: 143<br>Options: (N<br>LS type: St<br>Link State<br>Advertising<br>LS Seq Numb<br>Checksum: ()<br>Length: 28<br>Network Mas<br>TOS: 0<br>LS age: 473<br>Options: (N<br>LS type: St<br>Link State<br>Advertising               | <pre>DSPF Router with ID (1.1.1.10) (Process ID 100) Summary Asbr (Area 0.0.0.0) To TOS-capability, No DC, E) mmary Asbr ID: 103.1.50.1 Recuter: 1.1.1.10 Per: 0x800000f Dx8221 Sk: /0 Metric: 2 No TOS-capability, No DC, E) mmary Asbr ID: 104.1.50.1 Recuter: 1.1.1.10 Per: 0x80000010</pre> |

### Table 21-4. show ip ospf database asbr-summary Command Description

| Item    | Description                                                                                                    |
|---------|----------------------------------------------------------------------------------------------------|
| LS Age  | Displays the LSA's age.                                                                                         |
| Options | Displays the optional capabilities available on router. The following options can be found in this item:        |
|         | • TOS-capability or No TOS-capability is displayed depending on whether the router can support Type of Service. |
|         | • DC or No DC is displayed depending on whether the originating router can support OSPF over demand circuits.   |
|         | • E or No E is displayed on whether the originating router can accept AS External LSAs.                         |
| LS Type | Displays the LSA's type.                                                                                        |

| Item Description   |                                                                          |  |
|--------------------|--------------------------------------------------------------------------|--|
| Link State ID      | Displays the Link State ID.                                              |  |
| Advertising Router | Identifies the advertising router's ID.                                  |  |
| Checksum           | Displays the Fletcher checksum of the an LSA's complete contents.        |  |
| Length             | Displays the length in bytes of the LSA.                                 |  |
| Network Mask       | Displays the network mask implemented on the area.                       |  |
| TOS                | Displays the Type of Service (TOS) options. Option 0 is the only option. |  |
| Metric             | Displays the LSA metric.                                                 |  |

#### Table 21-4. show ip ospf database asbr-summary Command Description

Related Commands

show ip ospf database

Displays OSPF database information.

# show ip ospf database external

Display information on the AS external (type 5) LSAs.

| Parameters         | process-id               | Enter the OSPF Process ID to show a specific process.                                                                                |
|--------------------|--------------------------|----------------------------------------------------------------------------------------------------|
|                    |                          | If no Process ID is entered, command applies only to the first OSPF process.                                                         |
|                    | link-state-id            | (OPTIONAL) Specify LSA ID in dotted decimal format. The LSA ID value depends<br>on the LSA type, and it can be one of the following: |
|                    |                          | • the network's IP address for Type 3 LSAs or Type 5 LSAs                                                                            |
|                    |                          | • the router's OSPF router ID for Type 1 LSAs or Type 4 LSAs                                                                         |
|                    |                          | • the default destination (0.0.0.) for Type 5 LSAs                                                                                   |
|                    | adv-router<br>ip-address | (OPTIONAL) Enter the keywords <b>adv-router</b> ip-address to display only the LSA information about that router.                    |
| Command Modes      | EXEC                     |                                                                                                    |
|                    | EXEC Privilege           |                                                                                                    |
| Command<br>History | Version 8.3.16.1         | Introduced on MXL 10/40GbE Switch IO Module                                                                                          |

```
Example Figure 21-9. show ip ospf database external Command Example
```

```
FTOS#show ip ospf 1 database external
              OSPF Router with ID (20.20.20.5) (Process ID 1)
                   Type-5 AS External
  LS age: 612
  Options: (No TOS-capability, No DC, E)
  LS type: Type-5 AS External
Link State ID: 12.12.12.2
  Advertising Router: 20.31.3.1
LS Seq Number: 0x80000007
  Checksum: 0x4cde
  Length: 36
Network Mask: /32
       Metrics Type: 2
       TOS: 0
       Metrics: 25
       Forward Address: 0.0.0.0
       External Route Tag: 43
  LS age: 1868
  Options: (No TOS-capability, DC)
LS type: Type-5 AS External
Link State ID: 24.216.12.0
  Advertising Router: 20.20.20.8
  LS Seq Number: 0x80000005
  Checksum: 0xa00e
  Length: 36
  Network Mask: /24
      Metrics Type: 2
       TOS: 0
       Metrics: 1
       Forward Address: 0.0.0.0
       External Route Tag: 701
FTOS#
```

Table 21-5. show ip ospf process-id database external Command Description

| Item               | Description                                                                                                    |  |
|--------------------|----------------------------------------------------------------------------------------------------|--|
| LS Age             | Displays the LSA age.                                                                                           |  |
| Options            | Displays the optional capabilities available on router. The following options can be found in this item:        |  |
|                    | • TOS-capability or No TOS-capability is displayed depending on whether the router can support Type of Service. |  |
|                    | • DC or No DC is displayed depending on whether the originating router can support OSPF over demand circuits.   |  |
|                    | • E or No E is displayed on whether the originating router can accept AS External LSAs.                         |  |
| LS Type            | Displays the LSA's type.                                                                                        |  |
| Link State ID      | Displays the Link State ID.                                                                                     |  |
| Advertising Router | Identifies the router ID of the LSA's originating router.                                                       |  |
| LS Seq Number      | Identifies the link state sequence number. This number enables you to identify old or duplicate LSAs.           |  |
| Checksum           | Displays the Fletcher checksum of an LSA's complete contents.                                                   |  |
| Length             | Displays the length in bytes of the LSA.                                                                        |  |
| Network Mask       | Displays the network mask implemented on the area.                                                              |  |
| Metrics Type       | Displays the external type.                                                                                     |  |
| TOS                | Displays the TOS options. Option 0 is the only option.                                                          |  |

| Item                  | Description                                                                                                    |
|-----------------------|----------------------------------------------------------------------------------------------------|
| Metrics               | Displays the LSA metric.                                                                                                    |
| Forward Address       | Identifies the address of the forwarding router. Data traffic is forwarded to this router. If the forwarding address is 0.0.0.0, data traffic is forwarded to the originating router. |
| External Route Tag    | Displays the 32-bit field attached to each external route. This field is not used by the OSPF protocol, but can be used for external route management.                                |
|                       |                                                                                                    |
| show ip ospf database | Displays OSPF database information.                                                                                                    |

### Table 21-5. show ip ospf process-id database external Command Description

Related Commands

# show ip ospf database network

Display the network (type 2) LSA information.

### Syntax show ip ospf process-id database network [link-state-id] [adv-router ip-address]

| Parameters    |                          |                                                                                                    |
|---------------|--------------------------|----------------------------------------------------------------------------------------------------|
| i didiletero  | process-id               | Enter the OSPF Process ID to show a specific process.                                                                                |
|               |                          | If no Process ID is entered, command applies only to the first OSPF process.                                                         |
|               | link-state-id            | (OPTIONAL) Specify LSA ID in dotted decimal format. The LSA ID value depends<br>on the LSA type, and it can be one of the following: |
|               |                          | • the network's IP address for Type 3 LSAs or Type 5 LSAs                                                                            |
|               |                          | • the router's OSPF router ID for Type 1 LSAs or Type 4 LSAs                                                                         |
|               |                          | • the default destination (0.0.0.0) for Type 5 LSAs                                                                                  |
|               | adv-router<br>ip-address | (OPTIONAL) Enter the keywords <b>adv-router</b> ip-address to display only the LSA information about that router.                    |
| Command Modes | EXEC                     |                                                                                                    |
|               | EXEC Privilege           |                                                                                                    |
| Command       | Version 8.3.16.1         | Introduced on MXL 10/40GbE Switch IO Module                                                                                          |

#### Example Figure 21-10. show ip ospf process-id database network Command Example

```
.
FTOS#show ip ospf 1 data network
             OSPF Router with ID (20.20.20.5) (Process ID 1)
                 Network (Area 0.0.0.0)
 LS age: 1372
 Options: (No TOS-capability, DC, E)
 LS type: Network
Link State ID: 202.10.10.2
 Advertising Router: 20.20.20.8
LS Seq Number: 0x80000006
 Checksum: 0xa35
 Length: 36
 Network Mask: /24
      Attached Router: 20.20.20.8
      Attached Router: 20.20.20.9
Attached Router: 20.20.20.7
                 Network (Area 0.0.0.1)
 LS age: 252
 Options: (TOS-capability, No DC, E)
 LS type: Network
 Link State ID: 192.10.10.2
 Advertising Router: 192.10.10.2
 LS Seq Number: 0x8000007
 Checksum: 0x4309
 Length: 36
 Network Mask: /24
     Attached Router: 192.10.10.2
      Attached Router: 20.20.20.1
      Attached Router: 20.20.20.5
FTOS#
```

#### Table 21-6. show ip ospf process-id database network Command Description

| Item               | Description                                                                                                    |  |
|--------------------|----------------------------------------------------------------------------------------------------|--|
| LS Age             | Displays the LSA age.                                                                                           |  |
| Options            | Displays the optional capabilities available on router. The following options can be found in this item:        |  |
|                    | • TOS-capability or No TOS-capability is displayed depending on whether the router can support Type of Service. |  |
|                    | • DC or No DC is displayed depending on whether the originating router can support OSPF over demand circuits.   |  |
|                    | • E or No E is displayed on whether the originating router can accept AS External LSAs.                         |  |
| LS Type            | Displays the LSA's type.                                                                                        |  |
| Link State ID      | Displays the Link State ID.                                                                                     |  |
| Advertising Router | Identifies the router ID of the LSA's originating router.                                                       |  |
| Checksum           | Identifies the link state sequence number. This number enables you to identify old or duplicate LSAs.           |  |
| Length             | Displays the Fletcher checksum of an LSA's complete contents.                                                   |  |
| Network Mask       | Displays the length in bytes of the LSA.                                                                        |  |
| Attached Router    | Identifies the IP address of routers attached to the network.                                                   |  |

Related Commands

show ip ospf database

Displays OSPF database information.

# show ip ospf database nssa-external Display NSSA-External (type 7) LSA information.

#### Syntax show ip ospf database nssa-external [link-state-id] [adv-router ip-address]

| Parameters          | link-state-id            | (OPTIONAL) Specify LSA ID in dotted decimal format. The LSA ID value depends<br>on the LSA type, and it can be one of the following:                                                                     |
|---------------------|--------------------------|----------------------------------------------------------------------------------------------------|
|                     |                          | <ul> <li>the network's IP address for Type 3 LSAs or Type 5 LSAs</li> <li>the router's OSPF router ID for Type 1 LSAs or Type 4 LSAs</li> <li>the default destination (0.0.0) for Type 5 LSAs</li> </ul> |
|                     | adv-router<br>ip-address | (OPTIONAL) Enter the keywords <b>adv-router</b> ip-address to display only the LSA information about that router.                                                                                        |
| Command Modes       | EXEC                     |                                                                                                    |
|                     | EXEC Privilege           |                                                                                                    |
| Command<br>History  | Version 8.3.16.1         | Introduced on MXL 10/40GbE Switch IO Module                                                                                                    |
| Related<br>Commands | show ip ospf database    | Displays OSPF database information.                                                                                                    |

# show ip ospf database opaque-area

Display the opaque-area (type 10) LSA information.

| Parameters         | process-id               | Enter the OSPF Process ID to show a specific process.                                                                                |
|--------------------|--------------------------|----------------------------------------------------------------------------------------------------|
|                    |                          | If no Process ID is entered, command applies only to the first OSPF process.                                                         |
|                    | link-state-id            | (OPTIONAL) Specify LSA ID in dotted decimal format. The LSA ID value depends<br>on the LSA type, and it can be one of the following: |
|                    |                          | • the network's IP address for Type 3 LSAs or Type 5 LSAs                                                                            |
|                    |                          | • the router's OSPF router ID for Type 1 LSAs or Type 4 LSAs                                                                         |
|                    |                          | • the default destination (0.0.0.) for Type 5 LSAs                                                                                   |
|                    | adv-router<br>ip-address | (OPTIONAL) Enter the keywords <b>adv-router</b> ip-address to display only the LSA information about that router.                    |
| nand Modes         | EXEC                     |                                                                                                    |
|                    | EXEC Privilege           |                                                                                                    |
| Command<br>History | Version 8.3.16.1         | Introduced on MXL 10/40GbE Switch IO Module                                                                                          |

## Example Figure 21-11. show ip ospf *process-id* database opaque-area Command Example (Partial)

FTOS>show ip ospf 1 database opaque-area OSPF Router with ID (3.3.3.3) (Process ID 1) Type-10 Opaque Link Area (Area 0) LS age: 1133 Options: (No TOS-capability, No DC, E) LS type: Type-10 Opaque Link Area Link State ID: 1.0.0.1 Advertising Router: 10.16.1.160 LS Seq Number: 0x80000416 Checksum: 0x376 Length: 28 Opaque Type: 1 Opaque ID: 1 Unable to display opaque data LS age: 833 Options: (No TOS-capability, No DC, E) LS type: Type-10 Opaque Link Area Link State ID: 1.0.0.2 Advertising Router: 10.16.1.160 LS Seq Number: 0x8000002 Checksum: 0x19c2 --More--

| Item               | Description                                                                                                    |
|--------------------|----------------------------------------------------------------------------------------------------|
| LS Age             | Displays the LSA's age.                                                                                         |
| Options            | Displays the optional capabilities available on router. The following options can be found in this item:        |
|                    | • TOS-capability or No TOS-capability is displayed depending on whether the router can support Type of Service. |
|                    | • DC or No DC is displayed depending on whether the originating router can support OSPF over demand circuits.   |
|                    | • E or No E is displayed on whether the originating router can accept AS External LSAs.                         |
| LS Type            | Displays the LSA's type.                                                                                        |
| Link State ID      | Displays the Link State ID.                                                                                     |
| Advertising Router | Identifies the advertising router's ID.                                                                         |
| Checksum           | Displays the Fletcher checksum of the an LSA's complete contents.                                               |
| Length             | Displays the length in bytes of the LSA.                                                                        |
| Opaque Type        | Displays the Opaque type field (the first 8 bits of the Link State ID).                                         |
| Opaque ID          | Displays the Opaque type-specific ID (the remaining 24 bits of the Link State ID).                              |

Related Commands

show ip ospf database

Displays OSPF database information.

# show ip ospf database opaque-as Display the opaque-as (type 11) LSA information.

#### Syntax show ip ospf process-id database opaque-as [link-state-id] [adv-router ip-address]

| Parameters          |                          |                                                                                                    |
|---------------------|--------------------------|----------------------------------------------------------------------------------------------------|
| Farameters          | process-id               | Enter the OSPF Process ID to show a specific process.                                                                                |
|                     |                          | If no Process ID is entered, command applies only to the first OSPF process.                                                         |
|                     | link-state-id            | (OPTIONAL) Specify LSA ID in dotted decimal format. The LSA ID value depends<br>on the LSA type, and it can be one of the following: |
|                     |                          | • the network's IP address for Type 3 LSAs or Type 5 LSAs                                                                            |
|                     |                          | • the router's OSPF router ID for Type 1 LSAs or Type 4 LSAs                                                                         |
|                     |                          | • the default destination (0.0.0) for Type 5 LSAs                                                                                    |
|                     | adv-router<br>ip-address | (OPTIONAL) Enter the keywords <b>adv-router</b> ip-address to display only the LSA information about that router.                    |
| Command Modes       | EXEC                     |                                                                                                    |
|                     | EXEC Privilege           |                                                                                                    |
| Command<br>History  | Version 8.3.16.1         | Introduced on MXL 10/40GbE Switch IO Module                                                                                          |
| Related<br>Commands | show ip ospf database    | Displays OSPF database information.                                                                                                  |

# show ip ospf database opaque-link

Display the opaque-link (type 9) LSA information.

| Syntax              | show ip ospf proces      | s-id database opaque-link [link-state-id] [adv-router ip-address]                                                                                         |
|---------------------|--------------------------|----------------------------------------------------------------------------------------------------|
| Parameters          | process-id               | Enter the OSPF Process ID to show a specific process.                                                                                                    |
|                     |                          | If no Process ID is entered, command applies only to the first OSPF process.                                                                              |
|                     | link-state-id            | (OPTIONAL) Specify LSA ID in dotted decimal format. The LSA ID value depends<br>on the LSA type, and it can be one of the following:                      |
|                     |                          | • the network's IP address for Type 3 LSAs or Type 5 LSAs                                                                                                 |
|                     |                          | • the router's OSPF router ID for Type 1 LSAs or Type 4 LSAs                                                                                              |
|                     |                          | • the default destination (0.0.0) for Type 5 LSAs                                                                                                    |
|                     | adv-router<br>ip-address | (OPTIONAL) Enter the keyword <b>adv-router</b> followed by the IP address of an Advertising Router to display only the LSA information about that router. |
| Command Modes       | EXEC                     |                                                                                                    |
|                     | EXEC Privilege           |                                                                                                    |
| Command<br>History  | Version 8.3.16.1         | Introduced on MXL 10/40GbE Switch IO Module                                                                                                    |
| Related<br>Commands | show ip ospf database    | Displays OSPF database information.                                                                                                    |

# show ip ospf database router Display the router (type 1) LSA information.

#### Syntax show ip ospf process-id database router [link-state-id] [adv-router ip-address]

| Parameters         | process-id               | Enter the OSPF Process ID to show a specific process.                                                                                |
|--------------------|--------------------------|----------------------------------------------------------------------------------------------------|
|                    | process-iu               | If no Process ID is entered, command applies only to the first OSPF process.                                                         |
|                    | link-state-id            | (OPTIONAL) Specify LSA ID in dotted decimal format. The LSA ID value depends<br>on the LSA type, and it can be one of the following: |
|                    |                          | • the network's IP address for Type 3 LSAs or Type 5 LSAs                                                                            |
|                    |                          | • the router's OSPF router ID for Type 1 LSAs or Type 4 LSAs                                                                         |
|                    |                          | • the default destination (0.0.0) for Type 5 LSAs                                                                                    |
|                    | adv-router<br>ip-address | (OPTIONAL) Enter the keywords <b>adv-router</b> ip-address to display only the LSA information about that router.                    |
| Command Modes      | EXEC                     |                                                                                                    |
|                    | EXEC Privilege           |                                                                                                    |
| Command<br>History | Version 8.3.16.1         | Introduced on MXL 10/40GbE Switch IO Module                                                                                          |

```
FTOS#show ip ospf 100 database router
            OSPF Router with ID (1.1.1.10) (Process ID 100)
                Router (Area 0)
 LS age: 967
Options: (No TOS-capability, No DC, E)
 LS type: Router
 Link State ID: 1.1.1.10
 Advertising Router: 1.1.1.10
 LS Seq Number: 0x8000012f
 Checksum: 0x3357
 Length: 144
 AS Boundary Router
 Area Border Router
  Number of Links: 10
   Link connected to: a Transit Network
     (Link ID) Designated Router address: 192.68.129.1
     (Link Data) Router Interface address: 192.68.129.1
    Number of TOS metric: 0
     TOS 0 Metric: 1
   Link connected to: a Transit Network
     (Link ID) Designated Router address: 192.68.130.1
     (Link Data) Router Interface address: 192.68.130.1
    Number of TOS metric: 0
     TOS 0 Metric: 1
   Link connected to: a Transit Network
     (Link ID) Designated Router address: 192.68.142.2
     (Link Data) Router Interface address: 192.68.142.2
    Number of TOS metric: 0
     TOS 0 Metric: 1
   Link connected to: a Transit Network
     (Link ID) Designated Router address: 192.68.141.2
     (Link Data) Router Interface address: 192.68.141.2
    Number of TOS metric: 0
TOS 0 Metric: 1
   Link connected to: a Transit Network
     (Link ID) Designated Router address: 192.68.140.2
     (Link Data) Router Interface address: 192.68.140.2
    Number of TOS metric: 0
     TOS 0 Metric: 1
   Link connected to: a Stub Network
     (Link ID) Network/subnet number: 11.1.5.0
 -More-
```

Table 21-8. show ip ospf process-id database router Command Description

| Item               | Description                                                                                                    |  |
|--------------------|----------------------------------------------------------------------------------------------------|--|
| LS Age             | Displays the LSA age.                                                                                           |  |
| Options            | Displays the optional capabilities available on router. The following options can be found in this item:        |  |
|                    | • TOS-capability or No TOS-capability is displayed depending on whether the router can support Type of Service. |  |
|                    | • DC or No DC is displayed depending on whether the originating router can support OSPF over demand circuits.   |  |
|                    | • E or No E is displayed on whether the originating router can accept AS External LSAs.                         |  |
| LS Type            | Displays the LSA type.                                                                                          |  |
| Link State ID      | Displays the Link State ID.                                                                                     |  |
| Advertising Router | Identifies the router ID of the LSA's originating router.                                                       |  |

| Item                 | Description                                                                                                    |  |
|----------------------|----------------------------------------------------------------------------------------------------|--|
| LS Seq Number        | Displays the link state sequence number. This number detects duplicate or old LSAs.                                               |  |
| Checksum             | Displays the Fletcher checksum of an LSA's complete contents.                                                                     |  |
| Length               | Displays the length in bytes of the LSA.                                                                                          |  |
| Number of Links      | Displays the number of active links to the type of router (Area Border Router<br>AS Boundary Router) listed in the previous line. |  |
| Link connected to:   | Identifies the type of network to which the router is connected.                                                                  |  |
| (Link ID)            | Identifies the link type and address.                                                                                             |  |
| (Link Data)          | Identifies the router interface address.                                                                                          |  |
| Number of TOS Metric | Lists the number of TOS metrics.                                                                                                  |  |
| TOS 0 Metric         | Lists the number of TOS 0 metrics.                                                                                                |  |

Table 21-8. show ip ospf process-id database router Command Description

Related Commands

show ip ospf database

Displays OSPF database information.

# show ip ospf database summary

Display the network summary (type 3) LSA routing information.

#### Syntax show ip ospf process-id database summary [link-state-id] [adv-router ip-address]

| Parameters         | process-id               | Enter the OSPF Process ID to show a specific process.                                                                                |  |  |  |
|--------------------|--------------------------|----------------------------------------------------------------------------------------------------|--|--|--|
|                    |                          | If no Process ID is entered, command applies only to the first OSPF process.                                                         |  |  |  |
|                    | link-state-id            | (OPTIONAL) Specify LSA ID in dotted decimal format. The LSA ID value depends<br>on the LSA type, and it can be one of the following: |  |  |  |
|                    |                          | • the network's IP address for Type 3 LSAs or Type 5 LSAs                                                                            |  |  |  |
|                    |                          | • the router's OSPF router ID for Type 1 LSAs or Type 4 LSAs                                                                         |  |  |  |
|                    |                          | • the default destination (0.0.0) for Type 5 LSAs                                                                                    |  |  |  |
|                    | adv-router<br>ip-address | (OPTIONAL) Enter the keywords <b>adv-router</b> ip-address to display only the LSA information about that router.                    |  |  |  |
| Command Modes      | EXEC                     |                                                                                                    |  |  |  |
|                    | EXEC Privilege           |                                                                                                    |  |  |  |
| Command<br>History | Version 8.3.16.1         | Introduced on MXL 10/40GbE Switch IO Module                                                                                          |  |  |  |

```
,
FTOS#show ip ospf 100 database summary
              OSPF Router with ID (1.1.1.10) (Process ID 100)
                   Summary Network (Area 0.0.0.0)
  LS age: 1551
  Options: (No TOS-capability, DC, E)
  LS type: Summary Network
Link State ID: 192.68.16.0
  Advertising Router: 192.168.17.1
LS Seq Number: 0x80000054
  Checksum: 0xb5a2
  Length: 28
 Network Mask: /24
TOS: 0 Metric: 1
  LS age: 9
  Options: (No TOS-capability, No DC, E)
LS type: Summary Network
  Link State ID: 192.68.32.0
  Advertising Router: 1.1.1.10
  LS Seq Number: 0x80000016
  Checksum: 0x987c
Length: 28
  Network Mask: /24
      TOS: 0 Metric: 1
  LS age: 7
  Options: (No TOS-capability, No DC, E)
 LS type: Summary Network
Link State ID: 192.68.33.0
  Advertising Router: 1.1.1.10
  LS Seq Number: 0x80000016
  Checksum: 0x1241
 Length: 28
Network Mask: /26
       TOS: 0 Metric: 1
FTOS#
```

Table 21-9. show ip ospf process-id database summary Command Description

| Items              | Description                                                                                                    |  |
|--------------------|----------------------------------------------------------------------------------------------------|--|
| LS Age             | Displays the LSA age.                                                                                           |  |
| Options            | Displays the optional capabilities available on router. The following options can be found in this item:        |  |
|                    | • TOS-capability or No TOS-capability is displayed depending on whether the router can support Type of Service. |  |
|                    | • DC or No DC is displayed depending on whether the originating router can support OSPF over demand circuits.   |  |
|                    | • E or No E is displayed on whether the originating router can accept AS External LSAs.                         |  |
| LS Type            | Displays the LSA's type.                                                                                        |  |
| Link State ID      | Displays the Link State ID.                                                                                     |  |
| Advertising Router | Identifies the router ID of the LSA's originating router.                                                       |  |
| LS Seq Number      | Identifies the link state sequence number. This number enables you to identify old or duplicate LSAs.           |  |
| Checksum           | Displays the Fletcher checksum of an LSA's complete contents.                                                   |  |
| Length             | Displays the length in bytes of the LSA.                                                                        |  |
| Network Mask       | Displays the network mask implemented on the area.                                                              |  |

| Items                            | Description                                              |  |
|----------------------------------|----------------------------------------------------------|--|
| TOS                              | S Displays the TOS options. Option 0 is the only option. |  |
| Metric Displays the LSA metrics. |                                                          |  |

#### Table 21-9. show ip ospf process-id database summary Command Description

Related Commands

Displays OSPF database information.

### show ip ospf interface

Display the OSPF interfaces configured. If OSPF is not enabled on the switch, no output is generated.

### Syntax show ip ospf process-id interface [interface]

show ip ospf database

| Parameters         |                  |                                                                                                    |  |  |  |
|--------------------|------------------|----------------------------------------------------------------------------------------------------|--|--|--|
| Falameters         | process-id       | Enter the OSPF Process ID to show a specific process.                                                                     |  |  |  |
|                    |                  | If no Process ID is entered, command applies only to the first OSPF process.                                              |  |  |  |
|                    | interface        | (OPTIONAL) Enter the following keywords and slot/port or number information:                                              |  |  |  |
|                    |                  | • For the null interface, enter the keyword <b>null</b> followed by zero (0).                                             |  |  |  |
|                    |                  | • For loopback interfaces, enter the keyword <b>loopback</b> followed by a number from 0 to 16383.                        |  |  |  |
|                    |                  | • For Port Channel groups, enter the keyword <b>port-channel</b> followed by a number:                                    |  |  |  |
|                    |                  | Range: 1-128                                                                                                    |  |  |  |
|                    |                  | • For a 10-Gigabit Ethernet interface, enter the keyword <b>TenGigabitEthernet</b> followed by the slot/port information. |  |  |  |
|                    |                  | • For a VLAN, enter the keyword <b>vlan</b> followed by the VLAN ID. The range is from 1 to 4094.                         |  |  |  |
|                    |                  | • For a 40-Gigabit Ethernet interface, enter the keyword <b>fortyGigE</b> followed by the slot/port information.          |  |  |  |
| Command Modes      | EXEC             |                                                                                                    |  |  |  |
|                    | EXEC Privilege   |                                                                                                    |  |  |  |
| Command<br>History | Version 8.3.16.1 | Introduced on MXL 10/40GbE Switch IO Module                                                                               |  |  |  |

```
Figure 21-14. show ip ospf process-id interface Command Example
```

FTOS>show ip ospf int

```
TenGigabitEthernet 13/17 is up, line protocol is up
Internet Address 192.168.1.2/30, Area 0.0.0.1
Process ID 1, Router ID 192.168.253.2, Network Type BROADCAST, Cost: 1
   Transmit Delay is 1 sec, State DR, Priority 1
   Designated Router (ID) 192.168.253.2, Interface address 192.168.1.2
   Backup Designated Router (ID) 192.168.253.1, Interface address 192.168.1.1
   Timer intervals configured, Hello 10, Dead 40, Wait 40, Retransmit 5
      Hello due in 00:00:02
   Neighbor Count is 1, Adjacent neighbor count is 1
      Adjacent with neighbor 192.168.253.1 (Backup Designated Router)
TenGigabitEthernet 13/23 is up, line protocol is up
Internet Address 192.168.0.1/24, Area 0.0.0.1
Process ID 1, Router ID 192.168.253.2, Network Type BROADCAST, Cost: 1
  Transmit Delay is 1 sec, State DROTHER, Priority 1
Designated Router (ID) 192.168.253.5, Interface address 192.168.0.4
Backup Designated Router (ID) 192.168.253.3, Interface address 192.168.0.2
Timer intervals configured, Hello 10, Dead 40, Wait 40, Retransmit 5
  Hello due in 00:00:08
Neighbor Count is 3, Adjacent neighbor count is 2
      Adjacent with neighbor 192.168.253.5 (Designated Router)
      Adjacent with neighbor 192.168.253.3 (Backup Designated Router)
Loopback 0 is up, line protocol is up
Internet Address 192.168.253.2/32, Area 0.0.0.1
Process ID 1, Router ID 192.168.253.2, Network Type LOOPBACK, Cost: 1
Loopback interface is treated as a stub Host.
FTOS>
```

Table 21-10. show ip ospf process-id interface Command Description

| Line beginning with | Description                                                                                                    |  |
|---------------------|----------------------------------------------------------------------------------------------------|--|
| TenGigabitEthernet  | This line identifies the interface type slot/port and the status of the OSPF protocol on that interface.                                       |  |
| Internet Address    | This line displays the IP address, network mask and area assigned to this interface.                                                           |  |
| Process ID          | This line displays the OSPF Process ID, Router ID, Network type and cost metric for this interface.                                            |  |
| Transmit Delay      | This line displays the interface's settings for Transmit Delay, State, and Priority.<br>In the State setting, BDR is Backup Designated Router. |  |
| Designated Router   | This line displays the ID of the Designated Router and its interface address.                                                                  |  |
| Backup Designated   | This line displays the ID of the Backup Designated Router and its interface address.                                                           |  |
| Timer intervals     | This line displays the interface's timer settings for Hello interval, Dead interval<br>Transmit Delay (Wait), and Retransmit Interval.         |  |
| Hello due           | This line displays the amount time till the next Hello packet is sent out this interface.                                                      |  |
| Neighbor Count      | This line displays the number of neighbors and adjacent neighbors. Listed below<br>this line are the details about each adjacent neighbor.     |  |

# show ip ospf neighbor Display the OSPF neighbors connected to the local router.

| Parameters         | process-id       | Enter the OSPF Process ID to show a specific process.                        |
|--------------------|------------------|------------------------------------------------------------------------------|
|                    |                  | If no Process ID is entered, command applies only to the first OSPF process. |
| mmand Modes        | EXEC Privilege   |                                                                              |
| Command            | Version 8.3.16.1 | Interduced on MVI 10/400EE Socials IO Medule                                 |
| History            | version 8.5.10.1 | Introduced on MXL 10/40GbE Switch IO Module                                  |
| History<br>Example |                  | show ip ospf process-id neighbor Command Example                             |
|                    | Figure 21-15.    |                                                                              |

#### Table 21-11. show ip ospf process-id neighbor Command Description

| Row Heading | Description                                                       |  |
|-------------|-------------------------------------------------------------------|--|
| Neighbor ID | Displays the neighbor router ID.                                  |  |
| Pri         | Displays the priority assigned neighbor.                          |  |
| State       | Displays the OSPF state of the neighbor.                          |  |
| Dead Time   | Displays the expected time until FTOS declares the neighbor dead. |  |
| Address     | Displays the IP address of the neighbor.                          |  |
| Interface   | Displays the interface type slot/port information.                |  |
| Area        | Displays the neighbor's area (process ID).                        |  |

### show ip ospf routes

Display routes as calculated by OSPF and stored in OSPF RIB.

| Syntax        | show ip ospf process-id routes |                                                                              |   |  |
|---------------|--------------------------------|------------------------------------------------------------------------------|---|--|
| Parameters    | process-id                     | Enter the OSPF Process ID to show a specific process.                        | - |  |
|               | ,                              | If no Process ID is entered, command applies only to the first OSPF process. | _ |  |
| Defaults      | none                           |                                                                              |   |  |
| Command Modes | EXEC                           |                                                                              |   |  |
|               | EXEC Privilege                 |                                                                              |   |  |

| Command<br>History   | Version 8.3.16.1 Introduced on MXL 10/40GbE Switch IO Module                                                                                                    |  |  |  |  |
|----------------------|----------------------------------------------------------------------------------------------------|--|--|--|--|
| Usage<br>Information | This command is useful in isolating routing problems between OSPF and RTM. For example, if a route is missing from the RTM/FIB but is visible from the display output of this command, then likely the problem is with downloading the route to the RTM. |  |  |  |  |
|                      | This command has the following limitations:                                                                                                    |  |  |  |  |
|                      | <ul><li>The display output is sorted by prefixes; intra-area ECMP routes are not displayed together.</li><li>For Type 2 external routes, type1 cost is not displayed.</li></ul>                                                                          |  |  |  |  |
| Example              | Figure 21-16. show ip ospf process-id routes Command Example                                                                                                    |  |  |  |  |
|                      | FTOS#show ip ospf 100 route                                                                                                    |  |  |  |  |

| FTOS#show ip os | pf 100 r | route    |             |      |            |
|-----------------|----------|----------|-------------|------|------------|
| Prefix          | Cost     | Nexthop  | Interface   | Area | Туре       |
| 1.1.1.1         | 1        | 0.0.0.0  | Lo O        | 0    | Intra-Area |
| 3.3.3.3         | 2        | 13.0.0.3 | TenGig 0/47 | 1    | Intra-Area |
| 13.0.0.0        | 1        | 0.0.0.0  | TenGig 0/47 | 0    | Intra-Area |
| 150.150.150.0   | 2        | 13.0.0.3 | TenGig 0/47 | -    | External   |
| 172.30.1.0      | 2        | 13.0.0.3 | TenGig 0/47 | 1    | Intra-Area |
| FTOS#           |          |          |             |      |            |
|                 |          |          |             |      |            |

# show ip ospf statistics

Display OSPF statistics.

Syntax show ip ospf process-id statistics global | [interface name {neighbor router-id}]

| Parameters    |                    |                                                                                                    |  |  |  |
|---------------|--------------------|----------------------------------------------------------------------------------------------------|--|--|--|
| Farameters    | process-id         | Enter the OSPF Process ID to show a specific process.                                                                                                    |  |  |  |
|               |                    | If no Process ID is entered, command applies only to the first OSPF process.                                                                                           |  |  |  |
|               | global             | Enter the keyword <b>global</b> to display the packet counts received on all running OSPF interfaces and packet counts received and transmitted by all OSPF neighbors. |  |  |  |
|               | interface name     | (OPTIONAL) Enter the keyword <b>interface</b> followed by one of the following interface keywords and slot/port or number information:                                 |  |  |  |
|               |                    | • For Port Channel groups, enter the keyword <b>port-channel</b> followed by a number:                                                                                 |  |  |  |
|               |                    | Range: 1-128                                                                                                    |  |  |  |
|               |                    | <ul> <li>For a 10-Gigabit Ethernet interface, enter the keyword</li> <li>TenGigabitEthernet followed by the slot/port information.</li> </ul>                          |  |  |  |
|               |                    | • For a VLAN, enter the keyword <b>vlan</b> followed by a number from 1 to 4094.                                                                                       |  |  |  |
|               |                    | • For a 40-Gigabit Ethernet interface, enter the keyword <b>fortyGigE</b> followed by the slot/port information.                                                       |  |  |  |
|               | neighbor router-id | (OPTIONAL) Enter the keyword <b>neighbor</b> followed by the neighbor's router-id in dotted decimal format (A.B.C.D.).                                                 |  |  |  |
| Defaults      | none               |                                                                                                    |  |  |  |
| Command Modes | EXEC               |                                                                                                    |  |  |  |

EXEC Privilege

Command History

Version 8.3.16.1 Introduced on MXL 10/40GbE Switch IO Module

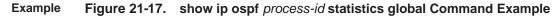

| FTOS#show ip os                               | pf 10 stati                          | stics globa                  | al                |                      |                   |   |
|-----------------------------------------------|--------------------------------------|------------------------------|-------------------|----------------------|-------------------|---|
| OSPF Packet Co<br>Total                       | unt<br>Error                         | Hello                        | DDiscr            | LSReq                | LSUpd             |   |
| LSAck<br>RX 34                                | 0                                    | 26                           | 2                 | 1                    | 3                 |   |
| 2<br>TX 34<br>2                               | 0                                    | 25                           | 3                 | 1                    | 3                 |   |
| OSPF Global Qu<br>Hello-Q<br>LSR-Q<br>Other-Q | eue Length<br>TxQ-Len<br>0<br>0<br>0 | RxQ-Len<br>0<br>0<br>0       | Tx-Mark<br>1<br>2 |                      | rk<br>1<br>1<br>2 |   |
| Error packets<br>Intf-Down<br>Wrong-Len<br>0  | 0 Nor                                | atistics)<br>n-Dr<br>vld-Nbr | 0<br>0            | Self-Org<br>Nbr-Stat | .e                | 0 |
| Auth-Err<br>Version                           |                                      | -Err<br>eaMis                | 0<br>0            | Chksum<br>Conf-Iss   | ues               | 0 |
| No-Buffer<br>Q-OverFlow<br>0                  |                                      | 1-No<br>known-Pkt            | 0<br>0            | Socket<br>RtidZero   | )                 | 0 |
| Error packets<br>Socket Errors<br>FTOS#       | (Transmit s<br>0                     | tatistics)                   |                   |                      |                   |   |
|                                               |                                      |                              |                   |                      |                   |   |

| Table 21-12. | show ip ospf statistics | process-id global Command Descriptions |
|--------------|-------------------------|----------------------------------------|
|--------------|-------------------------|----------------------------------------|

| Row Heading | Description                                                                                                    |  |
|-------------|----------------------------------------------------------------------------------------------------|--|
| Total       | Displays the total number of packets received/transmitted by the OSPF process                                           |  |
| Error       | Displays the error count while receiving and transmitting packets by the OSPF process                                   |  |
| Hello       | Number of OSPF Hello packets                                                                                            |  |
| DDiscr      | Number of database description packets                                                                                  |  |
| LSReq       | Number of link state request packets                                                                                    |  |
| LSUpd       | Number of link state update packets                                                                                     |  |
| LSAck       | Number of link state acknowledgement packets                                                                            |  |
| TxQ-Len     | The transmission queue length                                                                                           |  |
| RxQ-Len     | The reception queue length                                                                                              |  |
| Tx-Mark     | The highest number mark in the transmission queue                                                                       |  |
| Rx-Mark     | The highest number mark in the reception queue                                                                          |  |
| Hello-Q     | The queue, for transmission or reception, for the hello packets                                                         |  |
| LSR-Q       | The queue, for transmission or reception, for the link state request packets.                                           |  |
| Other-Q     | The queue, for transmission or reception, for the link state acknowledgement, database description, and update packets. |  |

| Error Type   | Description                                                                                        |
|--------------|----------------------------------------------------------------------------------------------------|
| Intf_Down    | Received packets on an interface that is either down or OSPF is not enabled.                       |
| Non-Dr       | Received packets with a destination address of ALL_DRS even though SELF is not a designated router |
| Self-Org     | Receive the self originated packet                                                                 |
| Wrong_Len    | The received packet length is different to what was indicated in the OSPF header                   |
| Invld-Nbr    | LSA, LSR, LSU, and DDB are received from a peer which is not a neighbor peer                       |
| Nbr-State    | LSA, LSR, and LSU are received from a neighbor with stats less than the loading state              |
| Auth-Error   | Simple authentication error                                                                        |
| MD5-Error    | MD5 error                                                                                          |
| Cksum-Err    | Checksum Error                                                                                     |
| Version      | Version mismatch                                                                                   |
| AreaMismatch | Area mismatch                                                                                      |
| Conf-Issue   | The received hello packet has a different hello or dead interval than the configuration            |
| No-Buffer    | Buffer allocation failure                                                                          |
| Seq-no       | A sequence no errors occurred during the database exchange process                                 |
| Socket       | Socket Read/Write operation error                                                                  |
| Q-overflow   | Packet(s) dropped due to queue overflow                                                            |
| Unknown-Pkt  | Received packet is not an OSPF packet                                                              |
| RtidZero     | Router-id received from the peer is 0.0.0.0.                                                       |

 Table 21-13.
 show ip ospf statistics process-id global Error Descriptions

The **show ip ospf** *process-id* **statistics** command displays the error packet count received on each interface as:

- The hello-timer remaining value for each interface
- The wait-timer remaining value for each interface
- The grace-timer remaining value for each interface
- The packet count received and transmitted for each neighbor
- Dead timer remaining value for each neighbor
- Transmit timer remaining value for each neighbor
- The LSU Q length and its highest mark for each neighbor
- The LSR Q length and its highest mark for each neighbor

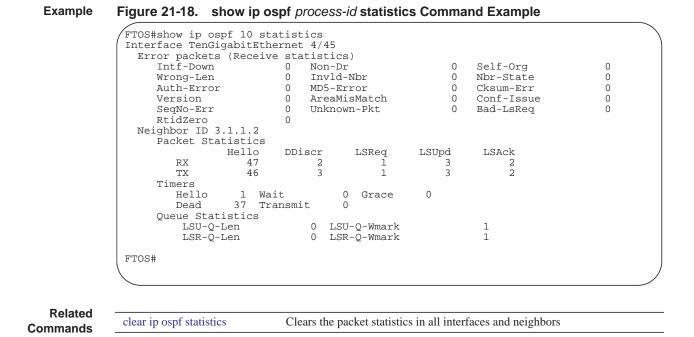

# show ip ospf timers rate-limit

Show the LSA currently in the queue waiting for timers to expire.

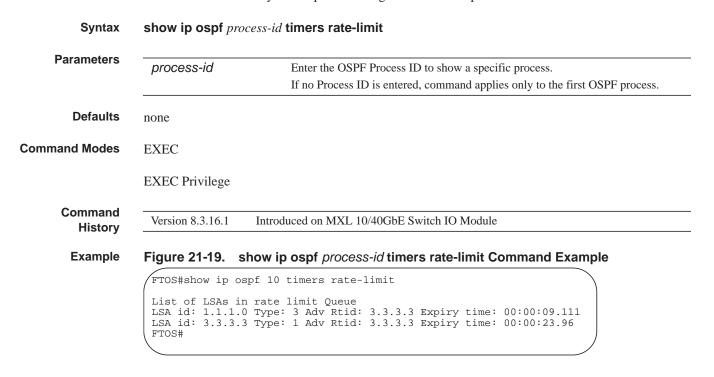

### show ip ospf topology

Display routers in directly connected areas. Syntax show ip ospf process-id topology **Parameters** process-id Enter the OSPF Process ID to show a specific process. If no Process ID is entered, command applies only to the first OSPF process. Defaults none **Command Modes** EXEC **EXEC** Privilege Command Version 8.3.16.1 Introduced on MXL 10/40GbE Switch IO Module History Usage This command can be used to isolate problems with inter-area and external routes. In OSPF inter-area Information and external routes are calculated by adding LSA cost to the cost of reaching the router. If an inter-area or external route is not of correct cost, the display can determine if the path to the originating router is

Example

#### Figure 21-20. show ip ospf process-id topology Command Example

FTOS#show ip ospf 1 topology

correct or not.

|  |  | Flags<br>E/B/-/ 1<br>E/-/-/ | 20. | Nexthop<br>0.0.3<br>10.0.0.1 | Interface<br>TenGig 13/1<br>TenGig 7/1 | Area<br>0 1 |  |
|--|--|-----------------------------|-----|------------------------------|----------------------------------------|-------------|--|
|--|--|-----------------------------|-----|------------------------------|----------------------------------------|-------------|--|

### summary-address

Set the OSPF ASBR to advertise one external route.

#### Syntax summary-address ip-address mask [not-advertise] [tag tag-value]

To disable summary address, use the no summary-address ip-address mask command.

| Parameters  |                 |                                                                                                    |
|-------------|-----------------|----------------------------------------------------------------------------------------------------|
| Farameters  | ip-address      | Specify the IP address in dotted decimal format of the address to be summarized                                   |
|             | mask            | Specify the mask in dotted decimal format of the address to be summarized.                                        |
|             | not-advertise   | (OPTIONAL) Enter the keyword <b>not-advertise</b> to suppress that match the network prefix/mask pair.            |
|             | tag tag-value   | (OPTIONAL) Enter the keyword <b>tag</b> followed by a value to match on routes redistributed through a route map. |
|             |                 | Range: 0 to 4294967295                                                                                            |
| Defaults    | Not configured. |                                                                                                    |
| mmand Modes | ROUTER OSPF     |                                                                                                    |

| Command              |                                                                                                    |                                                                                                    |  |
|----------------------|----------------------------------------------------------------------------------------------------|----------------------------------------------------------------------------------------------------|--|
| History              | Version 8.3.16.1                                                                                                    | Introduced on MXL 10/40GbE Switch IO Module                                                                          |  |
| Usage<br>Information | The command area range summarizes routes for the different areas.                                                                                                    |                                                                                                    |  |
|                      | With "not-advertise" parameter configured, this command can be used to filter out some external routes. For example, you want to redistribute static routes to OSPF, but you don't want OSPF to advertise routes with prefix 1.1.0.0. Then you can configure summary-address 1.1.0.0 255.255.0.0 not-advertise to filter out all the routes fall in range 1.1.0.0/16. |                                                                                                    |  |
| Related<br>Commands  | area range                                                                                                    | Summarizes routes within an area.                                                                                    |  |
| timers spf           |                                                                                                    |                                                                                                    |  |
| ·                    | Set the time interv<br>(SPF) calculation                                                                                                    | val between when the switch receives a topology change and starts a shortest path first                              |  |
| Syntax               | timers spf delay                                                                                                    | y holdtime                                                                                                    |  |
|                      | To return to the d                                                                                                    | efault, use the <b>no timers spf</b> command.                                                                        |  |
|                      |                                                                                                    |                                                                                                    |  |
| Parameters           | delay                                                                                                    | Enter a number as the delay.                                                                                         |  |
|                      |                                                                                                    | Range: 0 to 4294967295.                                                                                              |  |
|                      |                                                                                                    | Default: 5 seconds                                                                                                   |  |
|                      | holdtime                                                                                                    | Enter a number as the hold time.                                                                                     |  |
|                      |                                                                                                    | Range: 0 to 4294967295.                                                                                              |  |
|                      |                                                                                                    | Default: 10 seconds.                                                                                                 |  |
| Defaults             | delay = 5 second                                                                                                    | s; <i>holdtime</i> = 10 seconds                                                                                      |  |
| Command Modes        | ROUTER OSPF                                                                                                    |                                                                                                    |  |
| Command<br>History   | Version 8.3.16.1                                                                                                    | Introduced on MXL 10/40GbE Switch IO Module                                                                          |  |
| Usage<br>Information |                                                                                                    | and <i>holdtime</i> parameters to a low number enables the switch to switch to an alternate requires more CPU usage. |  |

# timers throttle Isa all

Configure LSA transmit intervals.

### Syntax timers throttle Isa all {start-interval | hold-interval | max-interval}

To return to the default, use the **no timers throttle Isa** command.

| Parameters           |                                                                     |                                                                                                    |  |  |
|----------------------|---------------------------------------------------------------------|----------------------------------------------------------------------------------------------------|--|--|
| F al allielei S      | start-interval                                                      | Set the minimum interval between initial sending and resending the same LSA.                                                                                                    |  |  |
|                      |                                                                     | Range: 0-600,000 milliseconds                                                                                                    |  |  |
|                      | hold-interval                                                       | Set the next interval to send the same LSA. This is the time between sending the same LSA after the start-interval has been attempted.                                                                                                    |  |  |
|                      |                                                                     | Range: 1-600,000 milliseconds                                                                                                    |  |  |
|                      | max-interval                                                        | Set the maximum amount of time the system waits before sending the LSA.                                                                                                    |  |  |
|                      |                                                                     | Range: 1-600,000 milliseconds                                                                                                    |  |  |
| Defaults             | start-interval : 0 ms<br>hold-interval : 5000<br>max-interval: 5000 | msec                                                                                                    |  |  |
| Command Modes        | ROUTER OSPF                                                         |                                                                                                    |  |  |
| Command<br>History   | Version 8.3.16.1                                                    | Introduced on MXL 10/40GbE Switch IO Module                                                                                                    |  |  |
| Usage<br>Information | In throttling, expone                                               | the start-interval and then after hold-interval until the maximum interval is reached.<br>ential backoff is used when sending same LSA, so that the interval is multiplied<br>time is reached. For example, if the <b>start-interval</b> <i>5000</i> and <b>hold-interval</b> <i>1000</i> |  |  |

and max-interval 100,000, the LSA is sent at 5000 msec, then 1000 msec, then 2000 msec, them 4000

### timers throttle Isa arrival

Configure the LSA acceptance intervals.

until 100,000 msec is reached.

| Syntax             | timers throttle lsa arrival arrival-time<br>To return to the default, use the <b>no timers throttle lsa</b> command. |                                                                                                    |  |
|--------------------|----------------------------------------------------------------------------------------------------|----------------------------------------------------------------------------------------------------|--|
|                    |                                                                                                    |                                                                                                    |  |
| Parameters         | arrival-time                                                                                                    | Set the interval between receiving the same LSA repeatedly, to allow sufficient time for the system to accept the LSA. |  |
|                    |                                                                                                    | Range: 0-600,000 milliseconds                                                                                          |  |
| Defaults           | 1000 msec                                                                                                    |                                                                                                    |  |
| Command Modes      | ROUTER OSPF                                                                                                    |                                                                                                    |  |
| Command<br>History | Version 8.3.16.1                                                                                                    | Introduced on MXL 10/40GbE Switch IO Module                                                                            |  |

# 22

## **Port Monitoring**

#### **Overview**

The port monitoring feature allows you to monitor network traffic by forwarding a copy of each incoming or outgoing packet from one port to another port.

#### Commands

- description
- monitor session
- show config
- show monitor session
- show running-config monitor session
- source (port monitoring)

#### **Important Points to Remember**

- Port monitoring is supported on physical ports only. Logical interfaces, such as Port Channels and virtual local are networks (VLANs), are not supported.
- The Dell Force10 operating software (FTOS) supports as many monitor sessions on a system as the number of port-pipes.
- The monitoring (destination, "MG") and monitored (source, "MD") ports must be on the same switch.
- A monitoring port can monitor any physical port in the chassis.
- Only one MG and one MD may be in a single port-pipe.
- A monitoring port can monitor more than one port.
- More than one monitored port can have the same destination monitoring port.
- FTOS supports multiple source ports to be monitored by a single destination port in one monitor session.
- One monitor session can have only one MG port.

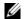

Note: The monitoring port should not be a part of any other configuration.

## description

| ·                   | Enter a description of this monitoring session. |                                                                    |  |  |
|---------------------|-------------------------------------------------|--------------------------------------------------------------------|--|--|
| Syntax              | description { description }                     |                                                                    |  |  |
|                     | To remove the desc                              | cription, use the no description { description } command.          |  |  |
| Parameters          | description                                     | Enter a description regarding this session(80 characters maximum). |  |  |
| Defaults            | none                                            |                                                                    |  |  |
| Command Modes       | MONITOR SESSI                                   | ON (conf-mon-sess-session-ID)                                      |  |  |
| Command<br>History  | Version 8.3.16.1                                | Introduced on M I/O Aggregator                                     |  |  |
| Related<br>Commands | monitor session                                 | Enables a monitoring session.                                      |  |  |

## monitor session

Create a session for monitoring traffic with port monitoring.

| Syntax               | monitor session session-ID                                                    |                                                               |  |  |
|----------------------|-------------------------------------------------------------------------------|---------------------------------------------------------------|--|--|
|                      | To delete a session, use the no monitor session session-ID command.           |                                                               |  |  |
|                      | To delete all monitor sessions, use the n                                     | o monitor session all command.                                |  |  |
| Parameters           |                                                                               | ession identification number.<br>) to 65535                   |  |  |
| Defaults             | none                                                                          |                                                               |  |  |
| Command Modes        | CONFIGURATION                                                                 |                                                               |  |  |
| Command<br>History   | Version 8.3.16.1 Introduced on M I/O                                          | Aggregator                                                    |  |  |
| Example              | Figure 22-1. monitor session Con                                              | nmand Example                                                 |  |  |
|                      | <pre>FTOS(conf)# monitor session 60 FTOS(conf-mon-sess-60)</pre>              |                                                               |  |  |
| Usage<br>Information | The monitor command is saved in the ru<br>be restored after a chassis reload. | nning configuration at the Monitor Session mode level and can |  |  |
| Related<br>Commands  | show monitor session                                                          | Displays the monitor session                                  |  |  |
| Commanus             | show running-config monitor session                                           | Displays the running configuration of a monitor session       |  |  |

## show config

Display the current monitor session configuration.

| Syntax                        | show config                                                                                                    |
|-------------------------------|----------------------------------------------------------------------------------------------------|
| Defaults                      | none                                                                                                    |
| Command Modes                 | MONITOR SESSION (conf-mon-sess-session-ID)                                                                                                    |
| Command<br>History<br>Example | Version 8.3.16.1       Introduced on M I/O Aggregator         Figure 22-2.       show config Command Example                                         |
| ·                             | FTOS(conf-mon-sess-11)#show config<br>!<br>monitor session 11<br>source TenGigabitEthernet 10/0 destination TenGigabitEthernet 10/47 direction<br>rx |

## show monitor session

Display the monitor information of a particular session or all sessions.

| ters - | session-ID     |             | (OPTION)          | AL) Enter a ses | sion identifi | cation number. |
|--------|----------------|-------------|-------------------|-----------------|---------------|----------------|
| _      |                |             | Range: 0 to       | 0 65535         |               |                |
| ults 1 | ione           |             |                   |                 |               |                |
| des ]  | EXEC           |             |                   |                 |               |                |
| 1      | EXEC Privile   | ege         |                   |                 |               |                |
| ory    | Version 8.3.10 | 6.1 Intro   | oduced on M I/O A | Aggregator      |               |                |
| ple I  | igure 22-3.    | . show mo   | onitor session    | Command I       | Example       |                |
| /      | FTOS#show 1    | monitor ses | ssion 11          |                 |               |                |
|        | SessionID      | Source      | Destination       | Directi         | on Mode       |                |
|        | 11             | TonCia 1(   | 0/0 TenGig 1      | 0/47            | <br>rx        | <br>interface  |

| 5110 101 111         | <b>ng-config monitor session</b><br>Display the running configuration of all monitor sessions or a specific session.                                                                                                    |
|----------------------|----------------------------------------------------------------------------------------------------|
| Syntax               | show running-config monitor session {session-ID}                                                                                                    |
|                      | To display the running configuration for all monitor sessions, use just the show running-config monitor session command.                                                                                                    |
| Parameters           | session-ID (OPTIONAL) Enter a session identification number.                                                                                                    |
|                      | Range: 0 to 65535                                                                                                    |
| Defaults             | none                                                                                                    |
| Command Modes        | EXEC                                                                                                    |
|                      | EXEC Privilege                                                                                                    |
| Command<br>History   | Version 8.3.16.1 Introduced on M I/O Aggregator                                                                                                    |
| Example              | Figure 22-4. show running-config monitor session Command Example                                                                                                    |
|                      | FTOS#show running-config monitor session<br>!<br>monitor session 8<br>source TenGigabitEthernet 10/46 destination TenGigabitEthernet 10/1 direction rx<br>!<br>monitor session 11<br>source TenGigabitEthernet 10/0 destination TenGigabitEthernet 10/47 direction rx<br>FTOS#show running-config monitor session 11<br>!<br>monitor session 11<br>source TenGigabitEthernet 10/0 destination TenGigabitEthernet 10/47 direction rx |
| Usage<br>Information | The monitoring command is saved in the running configuration at the Monitor Session mode level and can be restored after a chassis reload.                                                                                                    |

| Related<br>Commands | monitor session      | Creates a session for monitoring. |
|---------------------|----------------------|-----------------------------------|
|                     | show monitor session | Displays a monitor session.       |

# source (port monitoring) Configure a port monitor source.

| Parameters         | interface                                       | Enter the one of the following keywords and slot/port information:                                                    |  |  |  |
|--------------------|-------------------------------------------------|----------------------------------------------------------------------------------------------------|--|--|--|
|                    |                                                 | • For a 10-Gigabit Ethernet interface, enter the keyword<br>TenGigabitEthernet followed by the slot/port information. |  |  |  |
|                    |                                                 | • For a 40-Gigabit Ethernet interface, enter the keyword fortyGigE followed by the slot/port information.             |  |  |  |
|                    | destination                                     | Enter the keyword <b>destination</b> to indicate the interface destination.                                           |  |  |  |
|                    | direction {rx   tx   both}                      | Enter the keyword <b>direction</b> followed by one of the packet directional indicators.                              |  |  |  |
|                    |                                                 | rx: to monitor receiving packets only                                                                                 |  |  |  |
|                    |                                                 | tx: to monitor transmitting packets only                                                                              |  |  |  |
|                    |                                                 | both: to monitor both transmitting and receiving packets                                                              |  |  |  |
| Defaults           | none                                            |                                                                                                    |  |  |  |
| nmand Modes        | MONITOR SESSION (conf-n                         | non-sess-session-ID)                                                                                                  |  |  |  |
| Command<br>History | Version 8.3.16.1 Introduced on M I/O Aggregator |                                                                                                    |  |  |  |

www.dell.com | support.dell.com

# 23

## **Private VLAN (PVLAN)**

## Commands

This chapter describes the following commands:

- ip local-proxy-arp
- private-vlan mode
- private-vlan mapping secondary-vlan
- show interfaces private-vlan
- show vlan private-vlan
- show vlan private-vlan mapping
- switchport mode private-vlan

For more information, also refer to the following commands. The command output is augmented in FTOS 7.8.1.0 to provide PVLAN data:

- show arp in Chapter 15, IPv4 Routing
- show vlan in Chapter 18, Layer 2

Private virtual local area networks (VLANs) extend the Dell Force10 operating software (FTOS) security suite by providing Layer 2 isolation between ports within the same private VLAN. A private VLAN partitions a traditional VLAN into subdomains identified by a *primary* and *secondary VLAN* pair.

The FTOS private VLAN implementation is based on RFC 3069.

#### **Private VLAN Concepts**

#### Primary VLAN:

The *primary VLAN* is the base VLAN and can have multiple secondary VLANs. There are two types of secondary VLAN — *community VLAN* and *isolated VLAN*:

- A primary VLAN can have any number of community VLANs and isolated VLANs.
- Private VLANs block all traffic to isolated ports except traffic from promiscuous ports. Traffic received from an isolated port is forwarded only to promiscuous ports or trunk ports.

#### **Community VLAN:**

A community VLAN is a secondary VLAN of the primary VLAN:

- Ports in a community VLAN can talk to each other. Also, all ports in a community VLAN can talk to all *promiscuous ports* in the primary VLAN and vice-versa.
- Devices on a community VLAN can communicate with each other via member ports, while devices in an isolated VLAN cannot.

#### Isolated VLAN:

An isolated VLAN is a secondary VLAN of the primary VLAN:

- Ports in an isolated VLAN cannot talk to each other. Servers would be mostly connected to isolated VLAN ports.
- Isolated ports can talk to promiscuous ports in the primary VLAN, and vice-versa.

#### Port types:

- **Community port:** A *community port* is, by definition, a port that belongs to a community VLAN and is allowed to communicate with other ports in the same community VLAN and with promiscuous ports.
- **Isolated port:** An *isolated port* is, by definition, a port that, in Layer 2, can only communicate with promiscuous ports that are in the same PVLAN.
- **Promiscuous port:** A *promiscuous port* is, by definition, a port that is allowed to communicate with any other port type.
- Trunk port: A trunk port, by definition, carries VLAN traffic across switches:
- A trunk port in a PVLAN is always tagged.
- Primary or secondary VLAN traffic is carried by the trunk port in tagged mode. The tag on the packet helps identify the VLAN to which the packet belongs.
- A trunk port can also belong to a regular VLAN (non-private VLAN).

#### ip local-proxy-arp

Enable/disable Layer 3 communication between secondary VLANs in a private VLAN.

Syntax [no] ip local-proxy-arp

To disable Layer 3 communication between secondary VLANs in a private VLAN, use the no ip local-proxy-arp command in INTERFACE VLAN mode for the primary VLAN.

To disable Layer 3 communication in a particular secondary VLAN, use the no ip local-proxy-arp command in INTERFACE VLAN mode for the selected secondary VLAN.

**Note:** Even after ip-local-proxy-arp is disabled (no ip-local-proxy-arp) in a secondary VLAN, Layer 3 communication may happen between some secondary VLAN hosts, until the ARP timeout happens on those secondary VLAN hosts.

**Defaults** Layer 3 communication is disabled between secondary VLANs in a private VLAN.

#### Command Modes INTERFACE VLAN

Command History

Related Commands

| Version 8.3.16.1 Introdu               | aced on MXL 10/40GbE Switch IO Module                                  |  |
|----------------------------------------|------------------------------------------------------------------------|--|
| private-vlan mode                      | Sets the mode of the selected VLAN to community, isolated, or primary. |  |
| private-vlan mapping<br>secondary-vlan | Maps the secondary VLANs to the selected primary VLAN.                 |  |
| show arp                               | Displays the ARP table.                                                |  |
| show interfaces private-vlan           | Displays the type and status of the PVLAN interfaces.                  |  |
| show vlan private-vlan                 | Displays PVLANs and/or interfaces that are part of a PVLAN.            |  |
| switchport mode private-vla            | Sets PVLAN mode of the selected port.                                  |  |

### private-vlan mode

Set PVLAN mode of the selected VLAN to community, isolated, or primary.

| Syntax               | [no] private-vlan mode {community   isolated   primary}                                                                                                    |                                                                               |  |
|----------------------|----------------------------------------------------------------------------------------------------|-------------------------------------------------------------------------------|--|
|                      | To remove the P<br>primary} comma                                                                                                    | VLAN configuration, use the no private-vlan mode {community   isolated   nd.  |  |
| Parameters           | community                                                                                                    | Enter community to set the VLAN as a community VLAN, as described above.      |  |
|                      | isolated                                                                                                    | Enter isolated to configure the VLAN as an isolated VLAN, as described above. |  |
|                      | primary                                                                                                    | Enter primary to configure the VLAN as a primary VLAN, as described above.    |  |
| Defaults             | none                                                                                                    |                                                                               |  |
| Command Modes        | INTERFACE VI                                                                                                    | AN                                                                            |  |
| Command<br>History   | Version 8.3.16.1                                                                                                    | Introduced on MXL 10/40GbE Switch IO Module                                   |  |
| Usage<br>Information | The VLAN:                                                                                                    |                                                                               |  |
|                      | • Can be in on                                                                                                    | ly one mode, either community, isolated, or primary.                          |  |
|                      | <ul> <li>Mode can be set to community or isolated even before associating it to a primary VLAN. This secondary VLAN will continue to work normally as a normal VLAN even though it is not associated to a primary VLAN. (A syslog message indicates this.)</li> <li>Must not have a port in it when the VLAN mode is being set.</li> </ul> |                                                                               |  |

Only ports (and port channels) configured as promiscuous, host, or PVLAN trunk ports (as described above) can be added to the PVLAN. No other regular ports can be added to the PVLAN.

After using this command to configure a VLAN as a primary VLAN, use the private-vlan mapping secondary-vlan command to map secondary VLANs to this VLAN.

| Related<br>Commands    | private-vlan mapping<br>secondary-vlan | Sets the mode of the selected VLAN to primary and then associate secondary VLANs to it. |  |  |
|------------------------|----------------------------------------|-----------------------------------------------------------------------------------------|--|--|
|                        | show interfaces private-vlan           | Displays the type and status of PVLAN interfaces.                                       |  |  |
| show vlan private-vlan |                                        | Displays the PVLANs and/or interfaces that are part of a PVLAN.                         |  |  |
|                        | show vlan private-vlan mapping         | Displays the primary-secondary VLAN mapping.                                            |  |  |
|                        | switchport mode private-vlan           | Sets the PVLAN mode of the selected port.                                               |  |  |

## private-vlan mapping secondary-vlan

Map secondary VLANs to the selected primary VLAN.

| Syntax               | [no] private-vlan mapping secondary-vlan vlan-list           |                                                                                                    |  |  |  |
|----------------------|--------------------------------------------------------------|----------------------------------------------------------------------------------------------------|--|--|--|
|                      | To remove specific secondary secondary-vlan vlan-list com    | VLANs from the configuration, use the no private-vlan mapping nmand.                                                                                               |  |  |  |
| Parameters           |                                                              | secondary VLANs to associate with the selected primary VLAN, as described<br>can be in comma-delimited or hyphenated-range format, following the<br>r range input. |  |  |  |
| Defaults             | none                                                         |                                                                                                    |  |  |  |
| Command Modes        | INTERFACE VLAN                                               |                                                                                                    |  |  |  |
| Command<br>History   | Version 8.3.16.1 Introduced on MXL 10/40GbE Switch IO Module |                                                                                                    |  |  |  |
| Usage<br>Information | The list of secondary VLANs can be:                          |                                                                                                    |  |  |  |
|                      | • Specified in comma-delimited or hyphenated-range format.   |                                                                                                    |  |  |  |
|                      | • Specified with this comm                                   | hand even before they have been created.                                                                                                    |  |  |  |
|                      | • Amended by specifying t                                    | he new secondary VLAN to be added to the list.                                                                                                    |  |  |  |
| Related<br>Commands  | private-vlan mode                                            | Sets the mode of the selected VLAN to community, isolated, or primary.                                                                                             |  |  |  |
| Commands             | show interfaces private-vlan                                 | Displays the type and status of PVLAN interfaces.                                                                                                    |  |  |  |
|                      | show vlan private-vlan                                       | Displays the PVLANs and/or interfaces that are part of a PVLAN.                                                                                                    |  |  |  |
|                      | show vlan private-vlan<br>mapping                            | Displays the primary-secondary VLAN mapping.                                                                                                    |  |  |  |
|                      | switchport mode private-vlan                                 | Sets the PVLAN mode of the selected port.                                                                                                    |  |  |  |

## show interfaces private-vlan

Display type and status of PVLAN interfaces.

| Syntax               | show interfaces private-vlan [interface interface]                                    |                                                                         |                                                                                |  |
|----------------------|---------------------------------------------------------------------------------------|-------------------------------------------------------------------------|--------------------------------------------------------------------------------|--|
| Parameters           | interface interface                                                                   | (OPTIONAL) Enter the kee<br>interface for which to disp                 | eyword <b>interface</b> , followed by the ID of the specific lay PVLAN status. |  |
| Defaults             | none                                                                                  |                                                                         |                                                                                |  |
| Command Modes        | EXEC                                                                                  |                                                                         |                                                                                |  |
|                      | EXEC Privilege                                                                        |                                                                         |                                                                                |  |
| Command<br>History   | Version 8.3.16.1 Int                                                                  | roduced on MXL 10/40GbE Sv                                              | witch IO Module                                                                |  |
| Usage<br>Information |                                                                                       | ypes of display — a list of a<br>of output are shown below.             | ll PVLAN interfaces or for a specific interface.                               |  |
| Examples             | Figure 23-1. show i                                                                   | nterfaces private-vlan C                                                | ommand Example                                                                 |  |
|                      | FTOS# show interfaces private-vlan<br>Interface Vlan PVLAN-Type Interface Type Status |                                                                         |                                                                                |  |
|                      | TenGig 2/2 100<br>TenGig 2/3 10                                                       | Primary Promiscuous<br>Isolated Host<br>Primary Trunk<br>Community Host | Up<br>Down<br>Up<br>Up                                                         |  |

#### Figure 23-2. show interfaces private-vlan (Specific) Command Example

, FTOS# show interfaces private-vlan TenGig 2/2 Interface Vlan PVLAN-Type Interface Type Status \_\_\_\_\_ \_ \_ \_ \_ \_\_\_\_ TenGig 2/2 100 Isolated Host Up

Table 23-1 defines the fields in the output, above.

#### Table 23-1. show interfaces Command Description

| Field          | Description                                                         |
|----------------|---------------------------------------------------------------------|
| Interface      | Displays type of interface and associated slot and port number      |
| Vlan           | Displays the VLAN ID of the designated interface                    |
| PVLAN-Type     | Displays the type of VLAN in which the designated interface resides |
| Interface Type | Displays the PVLAN port type of the designated interface.           |
| Status         | States whether the interface is operationally up or down.           |

#### Related Commands

| private-vlan mode      | Sets the mode of the selected VLAN to community, isolated, or primary. |
|------------------------|------------------------------------------------------------------------|
| show vlan private-vlan | Displays the PVLANs and/or interfaces that are part of a PVLAN.        |

| show vlan private-vlan mapping | Displays the primary-secondary VLAN mapping. |
|--------------------------------|----------------------------------------------|
| switchport mode private-vlan   | Sets the PVLAN mode of the selected port.    |

## show vlan private-vlan

Display PVLANs and/or interfaces that are part of a PVLAN.

**Syntax** show vlan private-vlan [community | *interface* | isolated | primary | *primary\_vlan* | interface *interface*]

#### Parameters

| Parameters           |                                                |                                                                                                    |
|----------------------|------------------------------------------------|----------------------------------------------------------------------------------------------------|
|                      | community                                      | (OPTIONAL) Enter the keyword <b>community</b> to display VLANs configured as community VLANs, along with their interfaces.                                                                               |
|                      | interface                                      | (OPTIONAL) Enter the keyword <b>community</b> to display VLANs configured as community VLANs, along with their interfaces.                                                                               |
|                      | isolated                                       | (OPTIONAL) Enter the keyword <b>isolated</b> to display VLANs configured as isolated VLANs, along with their interfaces.                                                                                 |
|                      | primary                                        | (OPTIONAL) Enter the keyword <b>primary</b> to display VLANs configured as primary VLANs, along with their interfaces.                                                                                   |
|                      | primary_vlan                                   | (OPTIONAL) Enter a private VLAN ID or secondary VLAN ID to display interface details about the designated PVLAN.                                                                                         |
|                      | interface interface                            | (OPTIONAL) Enter the keyword <b>interface</b> and an interface ID to display<br>the PVLAN configuration of the designated interface.                                                                     |
| Defaults             | none                                           |                                                                                                    |
| Command Modes        | EXEC                                           |                                                                                                    |
|                      | EXEC Privilege                                 |                                                                                                    |
| Command<br>History   | Version 8.3.16.1 Intro                         | duced on MXL 10/40GbE Switch IO Module                                                                                                    |
| Usage<br>Information | entering an optional keywo                     | ommand output are shown below. The first type of output is the result of not<br>ord. It displays a detailed list of all PVLANs and their member VLANs and<br>of output show details about PVLAN subsets. |
| Examples             | Figure 23-3. show vla                          | n private-vlan Command Example                                                                                                    |
|                      | FTOS# show vlan priva<br>Primary Secondary Typ |                                                                                                    |

| / |         |           | rivate-vlar |        |        |         |
|---|---------|-----------|-------------|--------|--------|---------|
| 1 | Primary | Secondary | Туре        | Active | Ports  |         |
|   | 10      |           | primary     | Yes    | TenGig |         |
|   |         | 100       | isolated    | Yes    | TenGig | 2/2     |
|   |         | 101       | community   |        | TenGig |         |
|   | 20      |           | primary     | Yes    | Po 10, | 12-13   |
|   |         |           |             |        | TenGig | 3/1     |
|   |         | 200       | isolated    |        | TenGig | 3/2,4-6 |
|   |         | 201       | community   |        |        |         |
|   |         | 202       | community   | Yes    | TenGig | 3/11-12 |
| 1 |         |           |             |        |        |         |

#### Figure 23-4. show vlan private-vlan Command Example (Primary)

```
FTOS# show vlan private-vlan primary<br/>Primary Secondary TypeActive Ports10primary YesTenGig 2/1,320primary YesTenGig 3/1,3
```

#### Figure 23-5. show vlan private-vlan Command Example (Isolated)

| ( | FTOS# sł<br>Primary | now vlan pr<br>Secondary | rivate-vlar<br>Type             | n isolat<br>Active |                             |
|---|---------------------|--------------------------|---------------------------------|--------------------|-----------------------------|
|   | 10                  | 100<br>200               | primary<br>isolated<br>isolated | Yes                | 2/1,3<br>2/2,4-6<br>3/2,4-6 |

#### Figure 23-6. show vlan private-vlan Command Example (Community)

|   |    |     | rivate-vlar<br>Type |     |        |         |
|---|----|-----|---------------------|-----|--------|---------|
|   | 10 |     | primary             | Voc | TenGiq | 2/1 3   |
|   | 10 | 101 | community           |     | TenGig |         |
|   | 20 | 101 | primary             |     | Po 10, |         |
|   |    |     |                     |     | TenGig | 3/1     |
|   |    | 201 | community           |     |        |         |
|   |    | 202 | community           | Yes | TenGig | 3/11-12 |
| Ι |    |     |                     |     |        |         |

#### Figure 23-7. show vlan private-vlan Command Example (Interface)

 FTOS# show vlan private-vlan interface TenGig 2/1

 Primary Secondary Type
 Active Ports

 10
 primary Yes

 TenGig 2/1

If the VLAN ID is that of a primary VLAN, then the entire private VLAN output will be displayed, as shown in Figure 23-8. If the VLAN ID is a secondary VLAN, only its primary VLAN and its particular secondary VLAN properties will be displayed, as shown in Figure 23-9.

#### Figure 23-8. Output of show vlan private-vlan (primary)

| ( | FTOS# sh<br>Primary | now vlan pi<br>Secondary | rivate-vlar<br>Type              | n 10<br>Active | Ports                      |     |
|---|---------------------|--------------------------|----------------------------------|----------------|----------------------------|-----|
|   | 10                  | 102<br>101               | primary<br>isolated<br>community | Yes            | TenGig<br>TenGig<br>TenGig | 0/4 |

#### Figure 23-9. Output of show vlan private-vlan (secondary)

| 1 | FTOS#show | w vlan pr | ivate-vlan | 102    |                |     |
|---|-----------|-----------|------------|--------|----------------|-----|
|   | Primary   | Secondary | у Туре     | Active | e Ports        |     |
|   | 10        |           | Primary    | Yes    | Po 1<br>TenGig | 0/2 |
|   | <b>`</b>  | 102       | Isolated   | Yes    | TenGig         | 0/4 |

| Field     | Description                                                           |
|-----------|-----------------------------------------------------------------------|
| Primary   | Displays the VLAN ID of the designated or associated primary VLAN(s)  |
| Secondary | Displays the VLAN ID of the designated or associated secondary VLAN(s |
| Туре      | Displays the type of VLAN in which the listed interfaces reside       |
| Active    | States whether the interface is operationally up or down              |
| Ports     | Displays the interface IDs in the listed VLAN.                        |

Table 23-2. show interfaces Command Description

#### Related Commands

| private-vlan mode              | Sets the mode of the selected VLAN to either community or isolated. |
|--------------------------------|---------------------------------------------------------------------|
| show interfaces private-vlan   | Displays the type and status of PVLAN interfaces.                   |
| show vlan private-vlan mapping | Displays the primary-secondary VLAN mapping.                        |
| switchport mode private-vlan   | Sets the PVLAN mode of the selected port.                           |

## show vlan private-vlan mapping

Display primary-secondary VLAN mapping.

| Syntax               | show vlan private-vlan mapping                                                                                                    |  |  |  |  |  |  |
|----------------------|----------------------------------------------------------------------------------------------------|--|--|--|--|--|--|
| Defaults             | none                                                                                                    |  |  |  |  |  |  |
| Command Modes        | EXEC                                                                                                    |  |  |  |  |  |  |
|                      | EXEC Privilege                                                                                                    |  |  |  |  |  |  |
| Command<br>History   | Version 8.3.16.1 Introduced on MXL 10/40GbE Switch IO Module                                                                        |  |  |  |  |  |  |
| Usage<br>Information | The output of this command (Figure 23-10), displays the community and isolated VLAN IDs that are associated with each primary VLAN. |  |  |  |  |  |  |

#### Figure 23-10. show vlan private-vlan mapping Command Output

FTOS# show vlan private-vlan mapping
Private Vlan:
Primary : 100
Isolated : 102
Community : 101
Unknown : 200

#### Related Commands

| private-vlan mode              | Sets the mode of the selected VLAN to either community or isolated. |
|--------------------------------|---------------------------------------------------------------------|
| show interfaces private-vlan   | Displays the type and status of PVLAN interfaces.                   |
| show vlan private-vlan mapping | Displays the primary-secondary VLAN mapping.                        |
| switchport mode private-vlan   | Sets PVLAN mode of the selected port.                               |

## switchport mode private-vlan

Set PVLAN mode of the selected port.

**Syntax** [no] switchport mode private-vlan {host | promiscuous | trunk}

To remove the PVLAN mode from the selected port, use the no switchport mode private-vlan command.

| Parameters           |                                                                                                    |                                                                                                    |
|----------------------|----------------------------------------------------------------------------------------------------|----------------------------------------------------------------------------------------------------|
|                      | host                                                                                                    | Enter <b>host</b> to configure the selected port or port channel as an isolated interface in a PVLAN, as described above.                                                                                                    |
|                      | promiscuous                                                                                                    | Enter <b>promiscuous</b> to configure the selected port or port channel as an promiscuous interface, as described above.                                                                                                    |
|                      | trunk                                                                                                    | Enter <b>trunk</b> to configure the selected port or port channel as a trunk port in a PVLAN, as described above.                                                                                                    |
| Defaults             | disabled                                                                                                    |                                                                                                    |
| Command Modes        | INTERFACE                                                                                                    |                                                                                                    |
| Command<br>History   | Version 8.3.16.1                                                                                                    | Introduced on MXL 10/40GbE Switch IO Module                                                                                                    |
| Usage<br>Information | The assignment of the demonstrated below                                                                                                    | the various PVLAN port types to port and port channel (LAG) interfaces is v.                                                                                                    |
| Example              | Figure 23-11. s                                                                                                    | witchport mode private-vlan Command Example                                                                                                    |
|                      |                                                                                                    |                                                                                                    |
|                      | FTOS#conf<br>FTOS(conf)#inte<br>FTOS(conf-if-te                                                                                                    | rface TenGigabitEthernet 2/1<br>-2/1)#switchport mode private-vlan promiscuous                                                                                                    |
|                      | FTOS(conf)#inte<br>FTOS(conf-if-te<br>FTOS(conf)#inte                                                                                                    | rface TenGigabitEthernet 2/1<br>-2/1)#switchport mode private-vlan promiscuous<br>rface TenGigabitEthernet 2/2<br>-2/2)#switchport mode private-vlan host                                                                                                    |
|                      | <pre>FTOS(conf)#inte FTOS(conf-if-te FTOS(conf)#inte FTOS(conf-if-te FTOS(conf)#inte</pre>                                                                                                    | -2/1)#switchport mode private-vlan promiscuous<br>rface TenGigabitEthernet 2/2                                                                                                    |
|                      | <pre>FTOS(conf)#inte FTOS(conf)#inte FTOS(conf)#inte FTOS(conf)#inte FTOS(conf)#inte FTOS(conf-if-te FTOS(conf)#inte</pre>                                                                                                    | <pre>-2/1)#switchport mode private-vlan promiscuous rface TenGigabitEthernet 2/2 -2/2)#switchport mode private-vlan host rface TenGigabitEthernet 2/3</pre>                                                                                                    |
| Related              | <pre>FTOS(conf)#inte FTOS(conf)#inte FTOS(conf)#inte FTOS(conf)#inte FTOS(conf)#inte FTOS(conf)#inte FTOS(conf)#inte FTOS(conf)#inte</pre>                                                                                                    | <pre>-2/1)#switchport mode private-vlan promiscuous<br/>rface TenGigabitEthernet 2/2<br/>-2/2)#switchport mode private-vlan host<br/>rface TenGigabitEthernet 2/3<br/>-2/3)#switchport mode private-vlan trunk<br/>rface port-channel 10<br/>-2/3)#switchport mode private-vlan promiscuous</pre>                                                                                                    |
| Related<br>Commands  | <pre>FTOS(conf)#inte FTOS(conf)#inte FTOS(conf)#inte FTOS(conf)#inte FTOS(conf)#inte FTOS(conf-if-te FTOS(conf)#inte</pre>                                                                                                    | <pre>-2/1)#switchport mode private-vlan promiscuous rface TenGigabitEthernet 2/2 -2/2)#switchport mode private-vlan host rface TenGigabitEthernet 2/3 -2/3)#switchport mode private-vlan trunk rface port-channel 10 -2/3)#switchport mode private-vlan promiscuous Sets the mode of the selected VLAN to either community or isolated.</pre>                                                                                            |
|                      | FTOS (conf)#inte         FTOS (conf)#inte         FTOS (conf)#inte | <pre>-2/1)#switchport mode private-vlan promiscuous rface TenGigabitEthernet 2/2 -2/2)#switchport mode private-vlan host rface TenGigabitEthernet 2/3 -2/3)#switchport mode private-vlan trunk rface port-channel 10 -2/3)#switchport mode private-vlan promiscuous  Sets the mode of the selected VLAN to either community or isolated. g Sets the mode of the selected VLAN to primary and then associate secondary VLANs to it.</pre> |

www.dell.com | support.dell.com

# 24

## Per-VLAN Spanning Tree Plus (PVST+)

## Overview

The FTOS implementation of PVST+ (Per-VLAN Spanning Tree plus) is based on the IEEE 802.1d standard Spanning Tree Protocol, but it creates a separate spanning tree for each VLAN configured.

#### Commands

The FTOS PVST+ commands are:

- disable
- description
- edge-port bpdufilter default
- protocol spanning-tree pvst
- show spanning-tree pvst
- spanning-tree pvst
- spanning-tree pvst err-disable
- tc-flush-standard
- vlan bridge-priority
- vlan forward-delay
- vlan hello-time
- vlan max-age

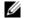

Note: For easier command line entry, the plus (+) sign is not used at the command line.

## disable

Disable PVST+ globally.

Syntax disable

To enable PVST+, enter no disable.

**Defaults** PVST+ is disabled

Command Modes CONFIGURATION (conf-pvst)

Command History

Version 8.3.16.1 Introduced on MXL 10/40GbE Switch IO Module

| Related<br>Commands | protocol spanning-tr | ree pvst        | Enter PVST+ mode.                                            |
|---------------------|----------------------|-----------------|--------------------------------------------------------------|
| description         | Enter a description  | of the PVST+    |                                                              |
| Syntax              | description { descr  | iption}         |                                                              |
|                     | To remove the desc   | ription, use th | e no description { description } command.                    |
| Parameters          | description          | Enter a descri  | ption to identify the Spanning Tree (80 characters maximum). |
| Defaults            | No default behavior  | r or values     |                                                              |
| Command Modes       | SPANNING TREE        | PVST+ (The      | prompt is "config-pvst")                                     |
| Command<br>History  | Version 8.3.16.1     | Introduced or   | n MXL 10/40GbE Switch IO Module                              |
| Related<br>Commands | protocol spanning-tr | ree pvst E      | nter SPANNING TREE mode on the switch.                       |

# edge-port bpdufilter default Enable BPDU Filter globally to filter transmission of BPDU on port fast enabled interfaces.

| Syntax        | edge-port bpdufilter default                                                            |
|---------------|-----------------------------------------------------------------------------------------|
|               | To disable global bpdu filter default, use the no edge-port bpdufilter default command. |
| Defaults      | Disabled                                                                                |
| Command Modes | CONFIGURATION (The prompt is "config-pvst".)                                            |
| Command       |                                                                                         |
| History       | Version 8.3.16.1 Introduced on MXL 10/40GbE Switch IO Module                            |

#### extend system-id

Use Extend System ID to augment the Bridge ID with a VLAN ID so that PVST+ differentiate between BPDUs for each VLAN. If for some reason a VLAN receives a BPDU meant for another VLAN, PVST+ will then not detect a loop, and both ports can remain in forwarding state.

**Syntax** extend system-id Defaults Disabled **Command Modes** PROTOCOL PVST Command Version 8.3.16.1 Introduced on MXL 10/40GbE Switch IO Module History Example Figure 24-1. Command Example FTOS(conf-pvst)#do show spanning-tree pvst vlan 2 brief VLAN 2 Executing IEEE compatible Spanning Tree Protocol Root ID Priority 32768, Address 001e.c9f1.00f3 Root Bridge hello time 2, max age 20, forward delay 15 Bridge ID Priority 32768, Address 001e.c9f1.00f3 We are the root of Vlan 2 Configured hello time 2, max age 20, forward delay 15 Bpdu filter disabled globally Interface Designated PortID Prio Cost Sts Cost Bridge ID Name PortID ----- ----- ---------- -----Po 23 128.24 128 1600 FWD 0 32768 001e.c9f1.00f3 128.24 Te 5/41 128.450 128 2000 DIS 0 32768 001e.c9f1.00f3 128.450 Te 5/50 128.459 128 2000 FWD 0 32768 001e.c9f1.00f3 128.459 Interface Name Role PortID Prio Cost Sts Cost Link-type Edge BpduFilter · · Po 23 Desg 128.24 128 1600 FWD 0 P2P No No 0 P2P Te 5/41 Dis 128.450 128 2000 DIS No No No Te 5/50 Desg 128.459 128 2000 FWD 0 P2P No No

Related Commands

protocol spanning-tree pvst Enter SPAN

Enter SPANNING TREE mode on the switch.

#### protocol spanning-tree pvst Enter the PVST+ mode to enable PVST+ on a device.

Syntax protocol spanning-tree pvst

To disable PVST+, use the disable command.

Defaults This command has no default value or behavior.

Command Modes CONFIGURATION

Command History

Version 8.3.16.1 Introduced on MXL 10/40GbE Switch IO Module

Example

```
Figure 24-2. Configuring with protocol spanning-tree pvst Command
```

```
FTOS#conf
FTOS(conf)#protocol spanning-tree pvst
FTOS(conf-pvst)#no disable
FTOS(conf-pvst)#vlan 2 bridge-priority 4096
FTOS(conf-pvst)#vlan 3 bridge-priority 16384
FTOS(conf-pvst)#
FTOS(conf-pvst)#show config
!
protocol spanning-tree pvst
no disable
vlan 2 bridge-priority 4096
vlan 3 bridge-priority 16384
FTOS#
```

Usage Information

Related Commands

Once PVST+ is enabled, the device runs an STP instance for each VLAN it supports.

| ated<br>nds | disable                 | Disable PVST+.                   |
|-------------|-------------------------|----------------------------------|
|             | show spanning-tree pvst | Display the PVST+ configuration. |

### show spanning-tree pvst

View the Per-VLAN Spanning Tree configuration.

Syntax show spanning-tree pvst [vlan *vlan-id*] [brief] [guard]

| vlan <i>vlan-id</i> | (OPTIONAL) Enter the keyword vlan followed by the VLAN ID.<br>Range: 1 to 4094                |
|---------------------|-----------------------------------------------------------------------------------------------|
| brief               | (OPTIONAL) Enter the keyword brief to view a synopsis of the PVST+ configuration information. |

|              | Interface                                                                                                    |                                                                                                    | (OPTIO<br>informa                                                                                                    |                                                                                                    | of the ir                                                                                  | nterface keywor                                                                                     | rds alor             | ng with the slot/port                |
|--------------|----------------------------------------------------------------------------------------------------|----------------------------------------------------------------------------------------------------|----------------------------------------------------------------------------------------------------|----------------------------------------------------------------------------------------------------|--------------------------------------------------------------------------------------------|----------------------------------------------------------------------------------------------------|----------------------|--------------------------------------|
|              |                                                                                                    |                                                                                                    |                                                                                                    | a Port Channel in<br>a number:                                                                                                    | nterface,                                                                                  | enter the keywo                                                                                     | ord poi              | rt-channel followed                  |
|              |                                                                                                    |                                                                                                    | Ran                                                                                                    | ge: 1-128                                                                                                    |                                                                                            |                                                                                                    |                      |                                      |
|              |                                                                                                    |                                                                                                    |                                                                                                    | a 10-Gigabit Eth<br>GigabitEtherr                                                                                                    |                                                                                            |                                                                                                    |                      |                                      |
|              |                                                                                                    |                                                                                                    |                                                                                                    | a 40-Gigabit Eth<br>owed by the slot                                                                                                    |                                                                                            |                                                                                                    | e keyw               | ord fortyGigE                        |
|              | guard                                                                                                    |                                                                                                    |                                                                                                    | ONAL) Enter the ST interface and                                                                                                    |                                                                                            |                                                                                                    | ay the t             | ype of guard enabled                 |
| Defaults     | No default beh                                                                                                    | navior or values                                                                                                    |                                                                                                    |                                                                                                    |                                                                                            |                                                                                                    |                      |                                      |
| ommand Modes | EXEC                                                                                                    |                                                                                                    |                                                                                                    |                                                                                                    |                                                                                            |                                                                                                    |                      |                                      |
|              |                                                                                                    |                                                                                                    |                                                                                                    |                                                                                                    |                                                                                            |                                                                                                    |                      |                                      |
|              | EXEC Privileg                                                                                                    | ge                                                                                                    |                                                                                                    |                                                                                                    |                                                                                            |                                                                                                    |                      |                                      |
| Command      |                                                                                                    |                                                                                                    |                                                                                                    |                                                                                                    |                                                                                            |                                                                                                    |                      |                                      |
|              |                                                                                                    |                                                                                                    |                                                                                                    |                                                                                                    |                                                                                            |                                                                                                    |                      |                                      |
| History      | Version 8.3.16                                                                                                    | 5.1 Introduced                                                                                                    | on MXL                                                                                                    | 10/40GbE Swite                                                                                                    | ch IO Mo                                                                                   | odule                                                                                               |                      |                                      |
| History      |                                                                                                    |                                                                                                    |                                                                                                    |                                                                                                    |                                                                                            |                                                                                                    |                      |                                      |
|              |                                                                                                    | 5.1 Introduced show spann                                                                                                    |                                                                                                    |                                                                                                    |                                                                                            |                                                                                                    |                      |                                      |
| History      | Figure 24-3.                                                                                                    |                                                                                                    | ing-tree                                                                                                    | e pvst brief C                                                                                                    |                                                                                            |                                                                                                    |                      |                                      |
| History      | Figure 24-3.                                                                                                    | show spanr                                                                                                    | ing-tree                                                                                                    | <b>e pvst brief C</b><br>Lan 2 brief                                                                                                    | omma                                                                                       |                                                                                                    |                      |                                      |
| History      | Figure 24-3.<br>FTOS# show<br>VLAN 2<br>Executing I<br>Root ID Pri                                                                                                    | spanning-tree                                                                                                    | <b>ing-tree</b><br>pvst vl<br>e Spanni<br>Address                                                                                                    | e pvst brief C<br>lan 2 brief<br>ing Tree Prot<br>001e.c9f1.00                                                                                                    | ocol                                                                                       | nd                                                                                                  |                      |                                      |
| History      | FTOS# show<br>VLAN 2<br>Executing I<br>Root ID Pri<br>Root Bridge<br>Bridge ID F                                                                                                    | spanning-tree<br>spanning-tree<br>LEEE compatibl<br>iority 32768,<br>a hello time 2<br>Priority 32768                                                                    | <b>ing-tree</b><br>pvst v]<br>e Spanni<br>Address<br>, max ag<br>, Addres                                                                              | e pvst brief C<br>lan 2 brief<br>ing Tree Prot<br>001e.c9f1.00<br>ge 20, forwar                                                                                               | ocol<br>f3<br>d delay                                                                      | nd                                                                                                  |                      |                                      |
| History      | FIGURE 24-3.<br>FTOS# show<br>VLAN 2<br>Executing I<br>Root ID Pri<br>Root Bridge<br>Bridge ID F<br>We are the                                                                                                   | spanning-tree<br>spanning-tree<br>IEEE compatibl<br>iority 32768,<br>a hello time 2                                                                                      | pvst vl<br>spanni<br>Address<br>, max ag<br>, Addres                                                                                                   | e pvst brief C<br>lan 2 brief<br>ing Tree Prot<br>001e.c9f1.00<br>ge 20, forwar<br>ss 001e.c9f1.                                                                              | ocol<br>f3<br>d delay<br>00f3                                                              | <b>nd</b><br>y 15                                                                                   |                      |                                      |
| History      | FIGURE 24-3.<br>FTOS# show<br>VLAN 2<br>Executing I<br>Root ID Pri<br>Root Bridge<br>Bridge ID F<br>We are the<br>Configured                                                                                     | show spann<br>spanning-tree<br>IEEE compatibl<br>iority 32768,<br>e hello time 2<br>Priority 32768<br>root of Vlan                                                       | pvst vl<br>e Spanni<br>Address<br>, max ag<br>Addres<br>2<br>max age                                                                                   | e pvst brief C<br>lan 2 brief<br>ing Tree Prot<br>001e.c9f1.00<br>ge 20, forwar<br>ss 001e.c9f1.                                                                              | ocol<br>f3<br>d delay<br>00f3                                                              | <b>nd</b><br>y 15                                                                                   |                      |                                      |
| History      | FIGURE 24-3.<br>FTOS# show<br>VLAN 2<br>Executing I<br>Root ID Pri<br>Root Bridge<br>Bridge ID F<br>We are the<br>Configured                                                                                     | show spann<br>spanning-tree<br>LEEE compatibl<br>iority 32768,<br>a hello time 2<br>Priority 32768<br>root of Vlan<br>hello time 2,<br>c disabled glo<br>PortID Prio     | ing-tree<br>pvst vl<br>e Spanni<br>Address<br>, max age<br>Address<br>2<br>max age<br>pally<br>Cost                                                    | e pvst brief C<br>lan 2 brief<br>ing Tree Prot<br>001e.c9f1.00<br>ge 20, forwar<br>ss 001e.c9f1.<br>e 20, forward<br>Sts Cost                                                 | ocol<br>f3<br>d delay<br>delay<br>Design                                                   | <b>nd</b><br>y 15<br>15                                                                             |                      | PortID                               |
| History      | FIGURE 24-3.<br>FTOS# show<br>VLAN 2<br>Executing I<br>Root ID Pri<br>Root Bridge<br>Bridge ID F<br>We are the<br>Configured<br>Bpdu filter<br>Interface<br>Name                                                 | show spann<br>spanning-tree<br>EEEE compatibl<br>iority 32768,<br>a hello time 2<br>Priority 32768<br>root of Vlan<br>hello time 2,<br>c disabled glo                    | pvst vl<br>e Spanni<br>Address<br>, max age<br>coally<br>Cost<br><br>1600<br>2000                                                                      | e pvst brief C<br>lan 2 brief<br>ing Tree Prot<br>001e.c9f1.00<br>ge 20, forwar<br>ss 001e.c9f1.<br>e 20, forward<br>Sts Cost<br>FwD 0<br>DIS 0                               | ocol<br>f3<br>d delay<br>Design<br>Bridg<br><br>32768<br>32768                             | nd<br>y 15<br>15<br>nated<br>ge ID<br>001e.c9f1.C<br>001e.c9f1.C                                    | 00£3                 | 128.24<br>128.450                    |
| History      | FIGURE 24-3.<br>FTOS# show<br>VLAN 2<br>Executing I<br>Root ID Pri<br>Root Bridge<br>Bridge ID F<br>We are the<br>Configured<br>Bpdu filter<br>Interface<br>Name<br><br>Po 23<br>Te 5/41<br>Te 5/50              | show spann<br>spanning-tree<br>EEEE compatibl<br>iority 32768,<br>a hello time 2<br>Priority 32768<br>root of Vlan<br>hello time 2,<br>c disabled glo                    | pvst vl<br>e Spanni<br>Address<br>, max age<br>2<br>max age<br>bally<br>Cost<br>                                                                       | e pvst brief C<br>lan 2 brief<br>ing Tree Prot<br>001e.c9f1.00<br>ge 20, forwar<br>ss 001e.c9f1.<br>e 20, forward<br>Sts Cost                                                 | ocol<br>f3<br>d delay<br>Design<br>Bridg<br><br>32768<br>32768                             | nd<br>y 15<br>15<br>nated<br>ge ID<br>001e.c9f1.0                                                   | 00£3                 | 128.24<br>128.450<br>128.459         |
| History      | Figure 24-3.<br>FTOS# show<br>VLAN 2<br>Executing I<br>Root ID Pri<br>Root Bridge<br>Bridge ID F<br>We are the<br>Configured<br>Bpdu filter<br>Interface<br>Name<br><br>Po 23<br>Te 5/41<br>Te 5/50<br>Interface | show spann<br>spanning-tree<br>EEEE compatibl<br>iority 32768,<br>a hello time 2<br>Priority 32768<br>root of Vlan<br>hello time 2,<br>c disabled glo<br>PortID Prio<br> | ing-tree<br>pvst vl<br>e Spanni<br>Address<br>, max age<br>bally<br>Cost<br>1600<br>2000<br>2000<br>2000                                               | e pvst brief C<br>lan 2 brief<br>ing Tree Prot<br>001e.c9f1.00<br>ge 20, forwar<br>ss 001e.c9f1.<br>e 20, forward<br>Sts Cost<br>FWD 0<br>DIS 0<br>FWD 0<br>FWD 0<br>Cost Sts | ocol<br>f3<br>d delay<br>Design<br>Brid<br>32768<br>32768<br>32768                         | nd<br>y 15<br>15<br>nated<br>ge ID<br>001e.c9f1.C<br>001e.c9f1.C<br>001e.c9f1.C<br>Link-type        | 00f3<br>00f3<br>Edge | 128.24<br>128.450<br>128.459<br>Bpdu |
| History      | Figure 24-3.<br>FTOS# show<br>VLAN 2<br>Executing I<br>Root ID Pri<br>Root Bridge<br>Bridge ID F<br>We are the<br>Configured<br>Bpdu filter<br>Interface<br>Name<br>                                             | show spann<br>spanning-tree<br>[EEE compatibl<br>iority 32768,<br>a hello time 2<br>Priority 32768<br>root of Vlan<br>hello time 2,<br>disabled glo<br>PortID Prio<br>   | ing-tree<br>pvst vl<br>e Spanni<br>Address<br>, max age<br>max age<br>coally<br>Cost<br><br>1600<br>2000<br>2000<br>2000<br>D Prio<br><br>128<br>0 128 | e pvst brief C<br>lan 2 brief<br>ing Tree Prot<br>001e.c9f1.00<br>ge 20, forwar<br>ss 001e.c9f1.<br>e 20, forward<br>Sts Cost<br>                                             | ocol<br>f3<br>d delay<br>Desigg<br>Bridd<br><br>32768<br>32768<br>32768<br>32768<br>0<br>0 | nd<br>y 15<br>15<br>15<br>001e.c9f1.0<br>001e.c9f1.0<br>001e.c9f1.0<br>001e.c9f1.0<br>Link-type<br> | 00f3<br>00f3<br>Edge | 128.24<br>128.450<br>128.459<br>Bpdu |

```
FTOS#show spanning-tree pvst vlan 2
VLAN 2
Root Identifier has priority 32768, Address 001e.c9f1.00f3
Root Bridge hello time 2, max age 20, forward delay 15
Bridge Identifier has priority 32768, Address 001e.c9f1.00f3
Configured hello time 2, max age 20, forward delay 15
Bpdu filter disabled globally
We are the root of VLAN 2
Current root has priority 32768, Address 001e.c9f1.00f3
Number of topology changes 0, last change occurred 3dlh ago on
Port 24 (Port-channel 23) is designated Discarding
Port path cost 1600, Port priority 128, Port Identifier 128.24 Designated root has priority 32768, address 001e.c9f1.00:f3
Designated bridge has priority 32768, address 001e.c9f1.00:f3 Designated port id is 128.24 , designated path cost 0
                                        , designated path cost 0
Number of transitions to forwarding state 0
BPDU sent 8, received 0
The port is not in the Edge port mode, bpdu filter is disabled
Port 450 (TenGigabitEthernet 5/41) is disabled Discarding
Port path cost 2000, Port priority 128, Port Identifier 128.450
Designated root has priority 32768, address 001e.c9f1.00:f3
Designated bridge has priority 32768, address 001e.c9f1.00:f3
Designated port id is 128.450 , designated path cost 0
Number of transitions to forwarding state 0
BPDU sent 0, received 0
The port is not in the Edge port mode, bpdu filter is disabled
Port 459 (TenGigabitEthernet 5/50) is designated Forwarding
Port path cost 2000, Port priority 128, Port Identifier 128.459
Designated root has priority 32768, address 001e.c9f1.00:f3
Designated bridge has priority 32768, address 001e.c9f1.00:f3
Designated port id is 128.459, designated path cost 0
Number of transitions to forwarding state 1
BPDU sent 16, received 0
The port is not in the Edge port mode, bpdu filter is disabled
```

Example 3 Figure 24-5. show spanning-tree pvst command with EDS and LBK

Example 4 Figure 24-6. show spanning-tree pvst with EDS and PVID

```
FTOS#show spanning-tree pvst vlan 2 interface tengigabitethernet 1/0
TenGigabitEthernet 1/0 of VLAN 2 is PVID_INC discarding
Edge port:no (default) port guard :none (default)
Link type: point-to-point (auto) bpdu filter:disable (default)
Bpdu filter :disable
Bpdu guard :disable
Bpdu guard shutdown-on-violation :disable
Root Guard: disable
Bpdus sent 1, received 0
Interface Designated
Name PortID Prio Cost Sts Cost Bridge ID PortID
TenGig 1/0 128.1223 128 20000 EDS 0 32768 0001.e800.a12b 128.1223
```

#### Example 5 Figure 24-7. show spanning-tree pvst guard Command

| FTOS#show s                            | spannir | ng-tree pvst                  | vlan 5 guard                           |                |
|----------------------------------------|---------|-------------------------------|----------------------------------------|----------------|
| Interface<br>Name                      | Instar  | ice Sts                       | Guard type                             | Bpdu Filter    |
| TenGig 0/1<br>TenGig 0/2<br>TenGig 0/3 |         | INCON(Roo<br>FWD<br>EDS(Shut) | t) Rootguard<br>Loopguard<br>Bpduguard | NO<br>NO<br>NO |
|                                        |         |                               |                                        |                |

#### Table 24-1. show spanning-tree pvst guard Command Information

| Field          | Description                                                                                                    |
|----------------|----------------------------------------------------------------------------------------------------|
| Interface Name | PVST interface                                                                                                    |
| Instance       | PVST instance                                                                                                    |
| Sts            | Port state: root-inconsistent (INCON Root), forwarding (FWD), listening (LIS), blocking (BLK), or shut down (EDS Shut) |
| Guard Type     | Type of STP guard configured (Root, Loop, or BPDU guard)                                                               |
| Bpdu Filter    | Yes - Bpdu filter Enabled<br>No - Bpdu filter Disabled                                                                 |

Related Commands

spanning-tree pvst

Configure PVST+ on an interface.

#### spanning-tree pvst

Configure a PVST+ interface with one of the following settings: edge port with optional Bridge Port Data Unit (BPDU) guard, BPDU filter, port disablement if an error condition occurs, port priority or cost for a VLAN range, or root guard.

Syntax spanning-tree pvst {edge-port [bpduguard [shutdown-on-violation] | bpdufilter] | err-disable | vlan vlan-range {cost number | priority value} | rootguard}

#### Parame

| -                               |                           |                                                                                                    |
|---------------------------------|---------------------------|----------------------------------------------------------------------------------------------------|
| Parameters                      | edge-port                 | Enter the keyword edge-port to configure the interface as a PVST+ edge port.                                                                                      |
|                                 | bpduguard                 | (OPTIONAL) Enter the keyword <b>bpduguard</b> to disable the port when it receives a BPDU.                                                                        |
|                                 | shutdown-on-vi<br>olation | (OPTIONAL) Enter the keyword shutdown-on-violation to hardware disable an interface when a BPDU is received and the port is disabled.                             |
|                                 | bpdufilter                | (OPTIONAL) Enter the keyword bpdufilter to stop sending and receiving BPDUs on port fast enabled ports.                                                           |
|                                 | err-disable               | Enter the keyword <b>err-disable</b> to enable the port to be put into error-disable state (EDS) if an error condition occurs.                                    |
|                                 | vlan <i>vlan-range</i>    | Enter the keyword vlan followed by the VLAN number(s).<br>Range: 1 to 4094                                                                                        |
|                                 | cost number               | Enter the keyword <b>cost</b> followed by the port cost value.<br>Range: 1 to 200000                                                                              |
|                                 |                           | Defaults:<br>10-Gigabit Ethernet interface = 2000                                                                                                    |
|                                 |                           | 40-Gigabit Ethernet interface = 1400                                                                                                    |
|                                 |                           | Port Channel interface with one 10-Gigabit Ethernet = 2000                                                                                                    |
|                                 |                           | Port Channel with two 10-Gigabit Ethernet = 1800                                                                                                    |
|                                 |                           | Port Channel with two 40-Gigabit Ethernet = 600                                                                                                    |
|                                 | priority value            | Enter the keyword <b>priority</b> followed the Port priority value in increments of 16.<br>Range: 0 to 240. Default: 128                                          |
|                                 | rootguard                 | Enter the keyword rootguard to enable root guard on a PVST+ port or port-channel interface.                                                                       |
| Defaults                        | Not Configured            |                                                                                                    |
| nd Modes                        | INTERFACE                 |                                                                                                    |
| Command<br>History              | Version 8.3.16.1          | Introduced on MXL 10/40GbE Switch IO Module                                                                                                    |
| History<br>Usage<br>Information | The BPDU guard of         | ption prevents the port from participating in an active STP topology in case a port unintentionally, or is misconfigured, or is subject to a DOS attack. This opt |

BPDU appears on a port unintentionally, or is misconfigured, or is subject to a DOS attack. This option places the port into an error disable state if a BPDU appears, and a message is logged so that the administrator can take corrective action. When BPDU guard and BPDU filter is enabled on the port, then BPDU filter takes the highest precedence.

**Command M** 

By default bpdu filtering on an interface is disabled.

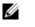

**Note:** A port configured as an edge port, on a PVST switch, will immediately transition to the forwarding state. Only ports connected to end-hosts should be configured as an edge port. Consider an edge port similar to a port with a spanning-tree portfast enabled.

| Example             | Figure 24-8. spanning-tree pvst vlan Command Example                                                                                                    |
|---------------------|----------------------------------------------------------------------------------------------------|
|                     | <pre>FTOS(conf-if-te-1/1)#spanning-tree pvst vlan 3 cost 18000 FTOS(conf-if-te-1/1)#end FTOS(conf-if-te-1/1)#show config ! interface TenGigabitEthernet 1/1 no ip address switchport spanning-tree pvst vlan 3 cost 18000 no shutdown FTOS(conf-if-te-1/1)#end</pre> |
|                     | FTOS#                                                                                                    |
| Related<br>Commands | show spanning-tree pvst View PVST+ configuration                                                                                                    |

opopping trop pupt arr dia

spanning-tree pvst err-disable Place ports in an err-disabled state if they receive a PVST+ BPDU when they are members an untagged VLAN. Syntax spanning-tree pvst err-disable cause invalid-pvst-bpdu Defaults Enabled; ports are placed in err-disabled state if they receive a PVST+ BPDU when they are members of an untagged VLAN. **Command Modes INTERFACE** Command Version 8.3.16.1 Introduced on MXL 10/40GbE Switch IO Module History Usage Some non-Dell Force10 systems which have hybrid ports participating in PVST+ transmit two kinds of Information BPDUs: an 802.1D BPDU and an untagged PVST+ BPDU. Dell Force10 systems do not expect PVST+ BPDU on an untagged port. If this happens, FTOS places the port in error-disable state. This behavior might result in the network not converging. To prevent FTOS from executing this action, use the command no spanning-tree pvst err-disable cause invalid-pvst-bpdu. Related show spanning-tree pvst View the PVST+ configuration. Commands

## tc-flush-standard

Enable the MAC address flushing upon receiving every topology change notification.

| Syntax               | tc-flush-standard<br>To disable, use the no tc-flush-standard command.                                                                                                    |
|----------------------|----------------------------------------------------------------------------------------------------|
| Defaults             | Disabled                                                                                                    |
| Command Modes        | CONFIGURATION                                                                                                    |
| Command<br>History   | Version 8.3.16.1 Introduced on MXL 10/40GbE Switch IO Module                                                                                                    |
| Usage<br>Information | By default FTOS implements an optimized flush mechanism for PVST+. This helps in flushing the MAC addresses only when necessary (and less often) allowing for faster convergence during topology |

By default FTOS implements an optimized flush mechanism for PVST+. This helps in flushing the MAC addresses only when necessary (and less often) allowing for faster convergence during topology changes. However, if a standards-based flush mechanism is needed, this *knob* command can be turned on to enable flushing MAC addresses upon receiving every topology change notification.

## vlan bridge-priority

Set the PVST+ bridge-priority for a VLAN or a set of VLANs.

| Syntax              | vlan <i><vlan-id></vlan-id></i> bridge-prio                            | ority <i>value</i>                                                                                    |  |  |
|---------------------|------------------------------------------------------------------------|----------------------------------------------------------------------------------------------------|--|--|
|                     | To return to the default value, enter no vlan bridge-priority command. |                                                                                                    |  |  |
| Parameters          | vlan vlan-range                                                        | Enter the keyword vlan followed by the VLAN number(s).<br>Range: 1 to 4094                            |  |  |
|                     | bridge-priority value                                                  | Enter the keyword <b>bridge-priority</b> followed by the bridge priority value in increments of 4096. |  |  |
|                     |                                                                        | Range: 0 to 61440<br>Default: 32768                                                                   |  |  |
| Defaults            | 32768                                                                  |                                                                                                    |  |  |
| Command Modes       | CONFIGURATION (conf                                                    | -pvst)                                                                                                |  |  |
| Command<br>History  | Version 8.3.16.1 Introd                                                | luced on MXL 10/40GbE Switch IO Module                                                                |  |  |
| Related<br>Commands | vlan forward-delay                                                     | Change the time interval before FTOS transitions to the forwarding state                              |  |  |
|                     | vlan hello-time<br>vlan max-age                                        | Change the time interval before PVST+ refreshes                                                       |  |  |
|                     | show spanning-tree pvst                                                | Display the PVST+ configuration                                                                       |  |  |

## vlan forward-delay

Set the amount of time the interface waits in the Listening State and the Learning State before transitioning to the Forwarding State.

| Syntax              | vlan <i><vlan-id></vlan-id></i> forwa | rd-delay seconds                                                                                                    |
|---------------------|---------------------------------------|----------------------------------------------------------------------------------------------------|
|                     | To return to the defau                | lt setting, enter no vlan forward-delay command.                                                                                                    |
| Parameters          | vlan <i>vlan-range</i>                | Enter the keyword vlan followed by the VLAN number(s).                                                                                                |
|                     | vian vian-range                       | Range: 1 to 4094                                                                                                    |
|                     | forward-delay<br>seconds              | Enter the keyword <b>forward-delay</b> followed by the time interval, in seconds, that FTOS waits before transitioning PVST+ to the forwarding state. |
|                     |                                       | Range: 4 to 30 seconds                                                                                                    |
|                     |                                       | Default: 15 seconds                                                                                                    |
| Defaults            | 15 seconds                            |                                                                                                    |
| Command Modes       | CONFIGURATION (                       | (conf-pvst)                                                                                                    |
| Command<br>History  | Version 8.3.16.1                      | Introduced on MXL 10/40GbE Switch IO Module                                                                                                    |
| Related<br>Commands | vlan bridge-priority                  | Set the bridge-priority value                                                                                                    |
|                     | vlan hello-time                       | Change the time interval between BPDUs                                                                                                    |
|                     | vlan max-age                          | Change the time interval before PVST+ refreshes                                                                                                    |
|                     | show spanning-tree pv                 | st Display the PVST+ configuration                                                                                                    |

## vlan hello-time

Set the time interval between generation of PVST+ 7Bridge Protocol Data Units (BPDUs).

| Syntax             | vlan < <i>vlan-id</i> > hello-time | seconds                                                                                                    |
|--------------------|------------------------------------|----------------------------------------------------------------------------------------------------|
|                    | To return to the default value     | ue, enter no vlan hello-time command.                                                                         |
| Parameters         | vlan <i>vlan-range</i>             | Enter the keyword vlan followed by the VLAN number(s).                                                        |
|                    |                                    | Range: 1 to 4094                                                                                              |
|                    | hello-time seconds                 | Enter the keyword <b>hello-time</b> followed by the time interval, in seconds, between transmission of BPDUs. |
|                    |                                    | Range: 1 to 10 seconds                                                                                        |
|                    |                                    | Default: 2 seconds                                                                                            |
| Defaults           | 2 seconds                          |                                                                                                    |
| Command Modes      | CONFIGURATION (conf-               | ·pvst)                                                                                                    |
| Command<br>History | Version 8.3.16.1 Introdu           | uced on MXL 10/40GbE Switch IO Module                                                                         |

#### Relate Command

| vlan bridge-priority    | Set the bridge-priority value                                            |
|-------------------------|--------------------------------------------------------------------------|
| vlan forward-delay      | Change the time interval before FTOS transitions to the forwarding state |
| vlan max-age            | Change the time interval before PVST+ refreshes                          |
| show spanning-tree pvst | Display the PVST+ configuration                                          |

## vlan max-age

Set the time interval for the PVST+ bridge to maintain configuration information before refreshing that information.

| Syntax              | vlan <i>vlan-range</i> max-age                               | seconds                                                                                                    |  |
|---------------------|--------------------------------------------------------------|----------------------------------------------------------------------------------------------------|--|
|                     | e the no vlan max-age command.                               |                                                                                                    |  |
| Parameters          | vlan vlan-range                                              | Enter the keyword vlan followed by the VLAN number(s).<br>Range: 1 to 4094                                                               |  |
|                     | max-age seconds                                              | Enter the keyword <b>max-age</b> followed by the time interval, in seconds, that FTOS waits before refreshing configuration information. |  |
|                     |                                                              | Range: 6 to 40 seconds<br>Default: 20 seconds                                                                                            |  |
| Defaults            | 20 seconds                                                   |                                                                                                    |  |
| Command Modes       | CONFIGURATION (conf-pvst)                                    |                                                                                                    |  |
| Command<br>History  | Version 8.3.16.1 Introduced on MXL 10/40GbE Switch IO Module |                                                                                                    |  |
| Related<br>Commands | vlan bridge-priority<br>vlan forward-delay                   | Set the bridge-priority value<br>Change the time interval before FTOS transitions to the forwarding state                                |  |
|                     | vlan hello-time                                              | Change the time interval between BPDUs                                                                                                   |  |

Display the PVST+ configuration

show spanning-tree pvst

# 25

## **Quality of Service (QoS)**

#### **Overview**

The Dell Force10 operating software (FTOS) commands for quality of service (QoS) include traffic conditioning and congestion control. This chapter contains the following sections:

- Global Configuration Commands
- Policy-Based QoS Commands

## **Global Configuration Commands**

- qos-rate-adjust
- service-class dot1p-mapping

## qos-rate-adjust

By default, for rate policing and rate shaping, FTOS does not include the Preamble, SFD, or the IFG fields. These fields are overhead; only the fields from MAC Destination Address to the CRC are used for forwarding and are included in these rate metering calculations. You can optionally include overhead fields in rate metering calculations by enabling QoS Rate Adjustment.

| Parameters | overhead-bytes                              | Include a specified number of bytes of packet overhead to include in rate policing and rate shaping calculations. |
|------------|---------------------------------------------|----------------------------------------------------------------------------------------------------|
|            |                                             | Range: 1-31                                                                                                    |
|            |                                             |                                                                                                    |
| Defaults   | QoS rate adjustment i running-configuratior | is disabled by default, and no qos-rate-adjust is listed in the n.                                                |

## service-class dot1p-mapping

|               | This command maps an 802.1p priority to an internal traffic class.               |  |  |  |  |  |
|---------------|----------------------------------------------------------------------------------|--|--|--|--|--|
| Syntax        | service-class dot1p-mapping user-priority trafficclass                           |  |  |  |  |  |
|               | The user-priority value can range from 0-7 and traffic class can range from 0-6. |  |  |  |  |  |
|               | The no form of this command is not supported.                                    |  |  |  |  |  |
| Command Modes | CONFIGURATION                                                                    |  |  |  |  |  |
| Command       |                                                                                  |  |  |  |  |  |
| History       | Version 8.3.16.1 Introduced on MXL 10/40GbE Switch IO Module                     |  |  |  |  |  |
|               |                                                                                  |  |  |  |  |  |

## **Per-Port QoS Commands**

Per-port QoS ("port-based QoS") allows users to defined QoS configuration on a per-physical-port basis. The commands include:

- dot1p-priority
- rate police
- rate shape
- service-class dynamic dot1p
- strict-priority unicast

## dot1p-priority

Assign a value to the IEEE 802.1p bits on the traffic received by this interface.

Syntax dot1p-priority priority-value

To delete the IEEE 802.1p configuration on the interface, use the no dot1p-priority command.

| Parameters | priority-value | Enter a v | alue from 0 to 7. |
|------------|----------------|-----------|-------------------|
|            |                | dot1p     | Queue Number      |
|            |                | 0         | 0                 |
|            |                | 1         | 0                 |
|            |                | 2         | 0                 |
|            |                | 3         | 1                 |
|            |                | 4         | 2                 |
|            |                | 5         | 3                 |
|            |                | 6         | 3                 |
|            |                | 7         | 3                 |

Defaults none

Command Modes INTERFACE

| Command |                  |                                             |
|---------|------------------|---------------------------------------------|
| History | Version 8.3.16.1 | Introduced on MXL 10/40GbE Switch IO Module |
| motory  |                  |                                             |

Usage Information The dot1p-priority command changes the priority of incoming traffic on the interface. The system places traffic marked with a priority in the correct queue and processes that traffic according to its queue.

When you set the priority for a Port Channel, the physical interfaces assigned to the Port Channel are configured with the same value. You cannot assign dot1p-priority command to individual interfaces in a Port Channel.

#### rate police

Police the incoming traffic rate on the selected interface.

Syntax rate police [kbps] committed-rate [burst-KB] [peak [kbps] peak-rate [burst-KB]] [vlan vlan-id]

Parameters

| kbps                | Enter this keyword to specify the rate police in Kilobits per second (Kbps). On MXL Switch make the following value a multiple of 64. The default granularity is |
|---------------------|----------------------------------------------------------------------------------------------------|
|                     | MALE Switch make the following value a multiple of 64. The default granularity r<br>Megabits per second (Mbps).                                                  |
|                     | Range: 0 to 40000000 (Kbps)                                                                                                    |
| committed-rate      | Enter a number as the bandwidth in Mbps.                                                                                                    |
|                     | Range: 0 to 10000                                                                                                    |
| burst-KB            | (OPTIONAL) Enter a number as the burst size in KB.                                                                                                    |
|                     | Range: 16 to 200000                                                                                                    |
|                     | Default: 50                                                                                                    |
| peak peak-rate      | (OPTIONAL) Enter the keyword <b>peak</b> followed by a number to specify the peak rate in Mbps.                                                                  |
|                     | Range: 0 to 10000                                                                                                    |
| vlan <i>vlan-id</i> | (OPTIONAL) Enter the keyword vlan followed by a VLAN ID to police traffic to                                                                                     |
|                     | those specific VLANs.<br>Range: 1 to 4094                                                                                                    |

**Defaults** Granularity for *commit ed-rate* and *peak-rate* is Mbps unless the kbps option is used.

#### Command Mode INTERFACE

U

Command History

Version 8.3.16.1 Introduced on MXL 10/40GbE Switch IO Module

Usage Information

**Note:** Per Port rate police is supported for Layer 2 tagged and untagged switched traffic and for Layer 3 traffic. Per VLAN rate police is supported on only tagged ports with Layer 2 switched traffic.

On *one* interface, you can configure the rate police command for a VLAN or you can configure the rate police command for an interface. For each physical interface, you can configure three rate police commands specifying different VLANS.

After configuring VLANs in the rate police command, if this error message appears:

%Error: Specified VLANs overlap with existing config.

Related Commands

### rate shape

Shape the traffic output on the selected interface.

Syntax rate shape [kbps] rate [burst-KB]

rate-police

| Parameters    |                            |                                                                                |
|---------------|----------------------------|--------------------------------------------------------------------------------|
| i arameters   | kbps                       | Enter this keyword to specify the rate shape in Kilobits per second (Kbps). On |
|               |                            | MXL Switch. make the following value a multiple of 64. The default granularity |
|               |                            | is Megabits per second (Mbps).                                                 |
|               |                            | Range: 0-40000000 (Kbps)                                                       |
|               | rate                       | Enter the outgoing rate in multiples of 10 Mbps.                               |
|               |                            | Range: 10 to 10000                                                             |
|               | burst-KB                   | (OPTIONAL) Enter a number as the burst size in KB.                             |
|               |                            | Range: 0 to 10000                                                              |
|               |                            | Default: 50                                                                    |
| Defaults      | Granularity for <i>rat</i> | e is Mbps unless the kbps option is used.                                      |
| Command Modes | INTERFACE                  |                                                                                |
| Command       | Version 8.3.16.1           | Introduced on MXL 10/40GbE Switch IO Module                                    |
| History       |                            |                                                                                |
|               |                            |                                                                                |
| Related       |                            |                                                                                |
| Commands      | rate-shape                 | Shapes the traffic output as part of the designated policy.                    |
|               |                            |                                                                                |

### service-class dynamic dot1p

Honor all 802.1p markings on incoming switched traffic on an interface (from INTERFACE mode) or on all interfaces (from CONFIGURATION mode). A CONFIGURATION mode entry supersedes INTERFACE mode entries.

Syntax service-class dynamic dot1p

To return to the default setting, use the no service-class dynamic dot1p command.

**Defaults** All dot1p traffic is mapped to Queue 0 unless you enable the service-class dynamic dot1p command. Then the default mapping is as follows:

#### Table 25-1. Default dot1p to Queue Mapping

| dot1p | Queue ID |  |
|-------|----------|--|
| 0     | 0        |  |
| 1     | 0        |  |
| 2     | 0        |  |

| dot1p | Queue ID |  |
|-------|----------|--|
| 3     | 1        |  |
| 4     | 2        |  |
| 5     | 3        |  |
| 6     | 3        |  |
| 7     | 3        |  |
|       |          |  |

#### Table 25-1. Default dot1p to Queue Mapping (continued)

#### Command Modes INTERFACE

CONFIGURATION

Version 8.3.16.1

Command History

Usage Information Enter this command to honor all incoming 802.1p markings, on incoming switched traffic, on the interface. By default, this facility is not enabled (that is, the 802.1p markings on incoming traffic are not honored).

Introduced on MXL 10/40GbE Switch IO Module

This command can be applied on both physical interfaces and port channels. When you set the service-class dynamic for a port channel, the physical interfaces assigned to the port channel are automatically configured; you cannot assign the service-class dynamic command to individual interfaces in a port channel.

On the MXL Switch, all traffic is by default mapped to the same queue, Queue 0. If you honor dot1p on ingress, then you can create service classes based the queueing strategy using the command service-class dynamic dot1p from INTERFACE mode. You may apply this queuing strategy to all interfaces by entering this command from CONFIGURATION mode.

- All dot1p traffic is mapped to Queue 0 unless service-class dynamic dot1p is enabled on an interface or globally.
- Layer 2 or Layer 3 service policies supercede dot1p service classes.

#### service-class bandwidth-percentage

Specify a minimum bandwidth for queues

| Syntax        | service-class bandwidt<br>number | bandwidth-percentage queue0 number queue1 number queue2 number queue3 |  |
|---------------|----------------------------------|-----------------------------------------------------------------------|--|
| Parameters    | number                           | Enter the bandwidth-weight. The value must be a power of 2.           |  |
|               |                                  | Range 1-100.                                                          |  |
| Defaults      | none                             |                                                                       |  |
| Command Modes | CONFIGURATION                    |                                                                       |  |

|                                                                                                    | Version 8.3.16.1  | Introduced on MXL 10/40GbE Switch IO Module                                                                                                    |
|----------------------------------------------------------------------------------------------------|-------------------|----------------------------------------------------------------------------------------------------|
|                                                                                                    | bandwidth-percent | um bandwidth to different queues globally using the command service-class age from CONFIGURATION mode. The DCB ETS supersedes the global and andwidth configurations. |
| When you enable ETS, the egress QoS features in the output QoS policy-map (such as service-class bandwidth-percentage and bandwidth-percentage), the default bandwidth allocation ratio for egress queues are superseded by ETS configurations. This is to provide compatibility with DCBX. Hence, it is recommended to have ETS disabled when you wish to apply these features exclusively. Once ETS is disabled on an interface, configured parameters will be applied. |                   |                                                                                                    |

## strict-priority unicast

Configure a unicast queue as a strict-priority (SP) queue.

bandwidth configuration on strict priority scheduler queues.

| Parameters           | unicast number                                    | Enter the keyword <b>unicast</b> followed by the queue number.                                                                                                    |
|----------------------|---------------------------------------------------|----------------------------------------------------------------------------------------------------|
|                      |                                                   | Range: 1 to 3                                                                                                    |
| Defaults             | none                                              |                                                                                                    |
| Command Modes        | CONFIGURATION                                     |                                                                                                    |
| Command<br>History   | Version 8.3.16.1 In                               | troduced on MXL 10/40GbE Switch IO Module                                                                                                    |
| Usage<br>Information | treated as strict-priority serviced. For example, | s configured as strict-priority, that particular queue, on the entire chassis, is<br>y queue. Traffic for a strict priority is scheduled before any other queues are<br>if you send 100% line rate traffic over the SP queue, it will <i>starve</i> all other<br>which this traffic is flowing. To assign the strict priority schedule type to egress |

When you enable ETS, egress QoS features in the output QoS policy-map (such as strict priority unicast <0-3> and scheduler strict), default scheduler for egress queues are superseded by ETS configurations. This is to provide compatibility with DCBX. Hence, it is recommended to have the ETS disabled when you wish to apply these features exclusively. Once ETS disabled on an interface, configured parameters will be applied.

queues, use the scheduler strict command in QOS-POLICY-OUT mode. FTOS does not support

### **Policy-Based QoS Commands**

Policy-based traffic classification is handled with class maps. These maps classify unicast traffic into one of four classes in the MXL Switch. FTOS enables you to match multiple class maps and specify multiple match criteria. Policy-based QoS is not supported on logical interfaces, such as port-channels, VLANS, or loopbacks. The commands are:

- bandwidth-percentage
- class-map
- clear qos statistics
- description
- match ip access-group
- match ip dscp
- match ip precedence
- match mac access-group
- match mac dot1p
- match mac vlan
- policy-aggregate
- policy-map-input
- policy-map-output
- qos-policy-input
- qos-policy-output
- rate-police
- rate-shape
- service-policy input
- service-policy output
- service-queue
- set
- show qos class-map
- show qos policy-map
- show qos policy-map-input
- show qos policy-map-output
- show qos qos-policy-input
- show qos qos-policy-output
- show qos statistics
- show qos wred-profile
- test cam-usage
- trust
- wred
- wred-profile

## bandwidth-percentage

Assign a percentage of weight to class/queue.

#### Syntax bandwidth-percentage percentage

To remove the bandwidth percentage, use the no bandwidth-percentage command.

| Parameters           |                                                                                                    |                                                           |  |
|----------------------|----------------------------------------------------------------------------------------------------|-----------------------------------------------------------|--|
| i arameters          | percentage                                                                                                    | Enter the percentage assignment of weight to class/queue. |  |
|                      |                                                                                                    | Range: 1 to 100% (granularity 1%)                         |  |
| Defaults             | none                                                                                                    |                                                           |  |
| Command Modes        | CONFIGURATION                                                                                                    | (conf-qos-policy-out)                                     |  |
| Command<br>History   | Version 8.3.16.1                                                                                                    | Introduced on MXL 10/40GbE Switch IO Module               |  |
| Usage<br>Information | The unit of bandwidth percentage is 1%. A bandwidth percentage of 0 is allowed and will disable the scheduling of that class. If the sum of the bandwidth percentages given to all four classes exceeds 100%, the bandwidth percentage will automatically scale down to 100%. |                                                           |  |
| Related<br>Commands  | qos-policy-output                                                                                                    | Creates a QoS output policy.                              |  |

### class-map

Create/access a class map. Class maps differentiate traffic so that you can apply separate quality of service policies to each class.

Syntax class-map {match-all | match-any} class-map-name [layer2]

| Parameters         |                         |                                                                                                    |
|--------------------|-------------------------|----------------------------------------------------------------------------------------------------|
|                    | match-all               | Determines how packets are evaluated when multiple match criteria exist.<br>Enter the keyword <b>match-all</b> to determine that the packets must meet all<br>the match criteria in order to be considered a member of the class.                |
|                    | match-any               | Determines how packets are evaluated when multiple match criteria exist.<br>Enter the keyword <b>match-any</b> to determine that the packets must meet at<br>least one of the match criteria in order to be considered a member of the<br>class. |
|                    | class-map-name          | Enter a name of the class for the class map in a character format (32 character maximum).                                                                                                    |
|                    | layer2                  | Enter the keyword <b>layer2</b> to specify a Layer 2 Class Map.<br>Default: Layer 3                                                                                                    |
| Defaults           | Layer 3                 |                                                                                                    |
| Command Modes      | CONFIGURATION           |                                                                                                    |
| Command<br>History | Version 8.3.16.1 Introd | luced on MXL 10/40GbE Switch IO Module                                                                                                    |

# Usage Packets arriving at the input interface are checked against the match criteria, configured using this command, to determine if the packet belongs to that class. This command accesses the CLASS-MAP mode, where the configuration commands include match ip and match mac options.

| Related<br>Commands | ip access-list extended | Configures an extended IP ACL.                                                                 |
|---------------------|-------------------------|------------------------------------------------------------------------------------------------|
| eminando            | ip access-list standard | Configures a standard IP ACL.                                                                  |
|                     | match ip access-group   | Configures the match criteria based on the access control list (ACL)                           |
|                     | match ip precedence     | Identifies IP precedence values as match criteria                                              |
|                     | match ip dscp           | Configures the match criteria based on the DSCP value                                          |
|                     | match mac access-group  | Configures a match criterion for a class map, based on the contents of the designated MAC ACL. |
|                     | match mac dot1p         | Configures a match criterion for a class map, based on a dot1p value.                          |
|                     | match mac vlan          | Configures a match criterion for a class map based on VLAN ID.                                 |
|                     | service-queue           | Assigns a class map and QoS policy to different queues.                                        |
|                     | show qos class-map      | Views the current class map information.                                                       |
|                     |                         |                                                                                                |

#### clear qos statistics

Clears matched packets, matched bytes, and dropped packets.

| Parameters           | interface-name            | Enter one of the following keywords:                                                                                                    |
|----------------------|---------------------------|----------------------------------------------------------------------------------------------------|
|                      |                           | <ul> <li>For a 40-Gigabit Ethernet interface, enter the keyword<br/>FortyGigabitEthernet followed by the slot/port information.</li> </ul>                                                                                |
|                      |                           | • For a 10-Gigabit Ethernet interface, enter the keyword <b>TenGigabitEthernet</b> followed by the slot/port information.                                                                                                 |
| Defaults             | none                      |                                                                                                    |
| ommand Modes         | EXEC                      |                                                                                                    |
|                      | EXEC Privilege            |                                                                                                    |
| Command<br>History   | Version 8.3.16.1 Int      | roduced on MXL 10/40GbE Switch IO Module                                                                                                    |
| Usage<br>Information | These statistics can be a | nmand, statistical information stored regarding QoS is cleared and reset to 0. accessed using the show qos statistics command in EXEC mode. When the he QoS classification criteria flows, the corresponding counters are |
| Related<br>Commands  | show qos statistics       | Displays the qos statistics.                                                                                                    |

| match ip a           | CCESS-GIOUD<br>Configure match criteria f                                                                                      | or a class map, based on the access control list (ACL).                                                                                                    |  |
|----------------------|----------------------------------------------------------------------------------------------------|----------------------------------------------------------------------------------------------------|--|
| Syntax               | match ip access-group access-group-name [set-ip-dscp value]                                                                    |                                                                                                    |  |
|                      | To remove ACL match criteria from a class map, use the no match ip access-group access-group-name [set-ip-dscp value] command. |                                                                                                    |  |
| Parameters           | access-group-name                                                                                                    | Enter the ACL name whose contents are used as the match criteria in determining if packets belong to the class specified by <b>class-map</b> .                                                                      |  |
|                      | set-ip-dscp value                                                                                                    | (OPTIONAL) Enter the keyword <b>set-ip-dscp</b> followed by the IP DSCP value.<br>The matched traffic will be marked with the DSCP value.<br>Range: 0 to 63                                                         |  |
| Defaults             | none                                                                                                    |                                                                                                    |  |
| Command Modes        | CLASS-MAP CONFIGU                                                                                                    | RATION (config-class-map)                                                                                                    |  |
| Command<br>History   | Version 8.3.16.1 Introd                                                                                                    | luced on MXL 10/40GbE Switch IO Module                                                                                                    |  |
| Usage<br>Information | identified, you can config                                                                                                    | map command in order to access this command. After the class map is<br>ure the match criteria. For class-map match-any, a maximum of five ACL<br>. For class-map match-all, only one ACL match criteria is allowed. |  |
| Related<br>Commands  | class-map                                                                                                    | Identifies the class map.                                                                                                    |  |

## description

| ·                   | Add a description to the selected policy map or QOS policy.                                              |                                            |  |
|---------------------|----------------------------------------------------------------------------------------------------|--------------------------------------------|--|
| Syntax              | description { description }                                                                              |                                            |  |
|                     | To remove the description, use the no description { description} command.                                |                                            |  |
| Parameters          | <i>description</i> Enter a description to identify the policies (80 characters maximum).                 |                                            |  |
| Defaults            | none                                                                                                    |                                            |  |
| Command Modes       | CONFIGURATION (policy-map-input and policy-map-output; conf-qos-policy-in and conf-qos-policy-out; wred) |                                            |  |
| Command<br>History  | Version 8.3.16.1 Introduced on MXL 10/40GbE Switch IO Module                                             |                                            |  |
| Related<br>Commands | policy-map-input Creates an input policy map.                                                            |                                            |  |
|                     | policy-map-output Creates an output policy map.                                                          |                                            |  |
|                     | gos-policy-input                                                                                         | Creates an input QOS-policy on the router. |  |

| qos-policy-output | Creates an output QOS-policy on the router. |
|-------------------|---------------------------------------------|
| wred-profile      | Creates a WRED profile.                     |

#### match ip dscp

Use a differentiated services code point (DSCP) value as a match criteria.

| Syntax               | match ip dscp dscp-list [set-ip-dscp value]    |                                                                                                    |  |
|----------------------|------------------------------------------------|----------------------------------------------------------------------------------------------------|--|
|                      | To remove a DSCP val<br>set-ip-dscp value] con | ue as a match criteria, use the no match ip dscp dscp-list [[multicast] nmand.                                                                                                    |  |
| Parameters           | dscp-list                                      | Enter the IP DSCP value(s) that is to be the match criteria. Separate values by commas — no spaces (1,2,3) or indicate a list of values separated by a hyphen (1-3).<br>Range: 0 to 63 |  |
|                      | set-ip-dscp value                              | (OPTIONAL) Enter the keyword <b>set-ip-dscp</b> followed by the IP DSCP value.<br>The matched traffic will be marked with the DSCP value.                                              |  |
|                      |                                                | Range: 0 to 63                                                                                                    |  |
| Defaults             | none                                           |                                                                                                    |  |
| Command Modes        | CLASS-MAP CONFIG                               | GURATION (config-class-map)                                                                                                    |  |
| Command<br>History   | Version 8.3.16.1 In                            | troduced on MXL 10/40GbE Switch IO Module                                                                                                    |  |
| Usage<br>Information |                                                | ss-map command in order to access this command. After the class map is figure the match criteria.                                                                                      |  |
|                      | The match ip dscp and                          | I match ip precedence commands are mutually exclusive.                                                                                                    |  |
|                      | -                                              | tes can be matched in one match statement. For example, to indicate IP DCSP, 7, enter either the command match ip dscp 0,1,2,3,4,5,6,7 or match ip dscp                                |  |
|                      |                                                | ne of the IP DSCP values must be a successful match criterion, not all of the SCP values need to match.                                                                                |  |
| Related<br>Commands  | class-map                                      | Identifies the class map.                                                                                                    |  |

#### match ip precedence

Use IP precedence values as a match criteria.

Syntax

tax match ip precedence ip-precedence-list [set-ip-dscp value]

To remove IP precedence as a match criteria, use the no match ip precedence ip-precedence-list [set-ip-dscp value] command.

| Ξ         |
|-----------|
| 5         |
| 00        |
| C         |
|           |
| =         |
| Φ         |
| ð         |
| 0         |
| ÷         |
| <u> </u>  |
| 0         |
| ppol      |
| 0         |
| d         |
| ln s      |
|           |
|           |
| S         |
| 0         |
| <u> </u>  |
| _         |
| _         |
| _         |
| _         |
|           |
| _         |
| ll.com    |
| ll.com    |
| ell.com   |
| ll.com    |
| .dell.com |
| .dell.com |
| .dell.com |
| .dell.com |
| ell.com   |

| Parameters           |                                                         |                                                                                                    |
|----------------------|---------------------------------------------------------|----------------------------------------------------------------------------------------------------|
| i ulumotoro          | ip-precedence-list                                      | Enter the IP precedence value(s) as the match criteria. Separate values by commas — no spaces $(1,2,3)$ or indicate a list of values separated by a |
|                      |                                                         | hyphen (1-3).                                                                                                    |
|                      |                                                         | Range: 0 to 7                                                                                                    |
|                      | set-ip-dscp value                                       | (OPTIONAL) Enter the keyword <b>set-ip-dscp</b> followed by the IP DSCP value. The matched traffic will be marked with the DSCP value.              |
|                      |                                                         | Range: 0 to 63                                                                                                    |
| Defaults             | none                                                    |                                                                                                    |
| Command Modes        | CLASS-MAP CONFIGU                                       | RATION (conf-class-map)                                                                                                    |
| Command<br>History   | Version 8.3.16.1 Introd                                 | duced on MXL 10/40GbE Switch IO Module                                                                                                    |
| Usage<br>Information | You must enter the class-<br>identified, you can config | map command in order to access this command. After the class map is ure the match criteria.                                                         |
|                      | The match ip precedence                                 | e command and the match ip dscp command are mutually exclusive.                                                                                     |
|                      | 1 0 1                                                   | lues can be matched in one match statement. For example, to indicate the IP enter either the command match ip precedence 0-3 or match ip            |
|                      |                                                         | of the IP precedence values must be a successful match criterion, not all of precedence values need to match.                                       |
| Related<br>Commands  | class-map                                               | Identifies the class map.                                                                                                    |

#### match mac access-group

Configure a match criterion for a class map, based on the contents of the designated MAC ACL.

| Syntax               | match mac access-group { mac-acl-name} |                                                                                                    |  |
|----------------------|----------------------------------------|----------------------------------------------------------------------------------------------------|--|
| Parameters           | mac-acl-name                           | Enter a MAC ACL name. Its contents will be used as the match criteria in the class map.                     |  |
| Defaults             | none                                   |                                                                                                    |  |
| Command Modes        | CLASS-MAP                              |                                                                                                    |  |
| Command<br>History   | Version 8.3.16.1                       | Introduced on MXL 10/40GbE Switch IO Module                                                                 |  |
| Usage<br>Information |                                        | e class-map command in order to access this command. After the class map is a configure the match criteria. |  |
| Related<br>Commands  | class-map                              | Identifies the class map.                                                                                   |  |

#### match mac dot1p

| Syntax               | match mac dot1p { <i>dot1p-list</i> }                                                                                                    |                                             |
|----------------------|----------------------------------------------------------------------------------------------------|---------------------------------------------|
| Parameters           | dot1p-list                                                                                                    | Enter a dot1p value.<br>Range: 0 to 7       |
| Defaults             | none                                                                                                    |                                             |
| mmand Modes          | CLASS-MAP                                                                                                    |                                             |
| Command<br>History   | Version 8.3.16.1                                                                                                    | Introduced on MXL 10/40GbE Switch IO Module |
| Usage<br>Information | You must enter the class-map command in order to access this command. After the class map is identified, you can configure the match criteria. |                                             |
| Related<br>Commands  | class-map                                                                                                    | Identifies the class map.                   |

Configure a match criterion for a class map, based on a dot1p value

#### match mac vlan

Configure a match criterion for a class map based on VLAN ID.

| Syntax               | match mac vlan number                   |                                                                                            |
|----------------------|-----------------------------------------|--------------------------------------------------------------------------------------------|
| Parameters           | number                                  | Enter the VLAN ID.<br>Range: 1 to 4094                                                     |
| Defeation            |                                         | Kalige. 1 10 4094                                                                          |
| Defaults             | none                                    |                                                                                            |
| Command Modes        | CLASS-MAP                               |                                                                                            |
| Command<br>History   | Version 8.3.16.1                        | Introduced on MXL 10/40GbE Switch IO Module                                                |
| Usage<br>Information | You must first ente<br>only one VLAN II | er the class-map command in order to access this command. You can match against <i>D</i> . |
| Related<br>Commands  | class-map                               | Creates/accesses a class map.                                                              |

#### policy-aggregate

Allow an aggregate method of configuring per-port QoS via policy maps. An aggregate QoS policy is part of the policy map (input/output) applied on an interface.

**Syntax** policy-aggregate qos-policy-name

To remove a policy aggregate configuration, use the no policy-aggregate qos-policy-name command.

| Parameters           |                                                                                                    |
|----------------------|----------------------------------------------------------------------------------------------------|
| r di dilletei S      | <i>qos-policy-name</i> Enter the name of the policy map in character format (32 characters maximum)                                                                                                    |
| Defaults             | none                                                                                                    |
| Command Modes        | CONFIGURATION (policy-map-input and policy-map-output)                                                                                                    |
| Command<br>History   | Version 8.3.16.1 Introduced on MXL 10/40GbE Switch IO Module                                                                                                    |
| Usage<br>Information | Aggregate input/output QoS policy applies to all the port ingoing/outgoing traffic. Aggregate input/<br>output QoS policy can co-exist with per queue input/output QoS policies.                                                                                                    |
|                      | <ol> <li>If only aggregate input QoS policy exists, input traffic conditioning configurations (rate-police)<br/>will apply. Any marking configurations in aggregate input QoS policy will be ignored.</li> </ol>                                                                                                    |
|                      | 2. If aggregate input QoS policy and per class input QoS policy co-exist, then aggregate input QoS policy will preempt per class input QoS policy on input traffic conditioning (rate-police). In other words, if rate police configuration exists in aggregate QoS policy, the configurations in per class QoS are ignored. Marking configurations in per class input QoS policy still apply to each queue. |
| Related<br>Commands  | policy-map-input Creates an input policy map                                                                                                    |
| o o minando          | policy-map-output Creates an output policy map                                                                                                    |

## policy-map-input

Create an input policy map.

Syntax policy-map-input policy-map-name [layer2]

To remove an input policy map, use the no policy-map-input policy-map-name [layer2] command.

| Parameters           | policy-map-name      | Enter the name for the policy map in character format (32 characters maximum).                                                                                 |
|----------------------|----------------------|----------------------------------------------------------------------------------------------------|
|                      | layer2               | (OPTIONAL) Enter the keyword layer2 to specify a Layer 2 Class Map.<br>Default: Layer 3                                                                        |
| Defaults             | Layer 3              |                                                                                                    |
| Command Modes        | CONFIGURATION        |                                                                                                    |
| Command<br>History   | Version 8.3.16.1 In  | troduced on MXL 10/40GbE Switch IO Module                                                                                                    |
| Usage<br>Information | 1 1 4 1              | ed to classify incoming traffic to different flows using class-map, QoS policy, or<br>g packets DSCP. This command enables policy-map-input configuration mode |
| Related<br>Commands  | service-queue        | Assigns a class map and QoS policy to different queues.                                                                                                    |
| ee.iiiidada          | policy-aggregate     | Allows an aggregate method of configuring per-port QoS via policy maps.                                                                                        |
|                      | service-policy input | Applies an input policy map to the selected interface.                                                                                                    |

#### policy-map-output

|                      | Create an output policy | y map.                                                                                                    |
|----------------------|-------------------------|----------------------------------------------------------------------------------------------------|
| Syntax               | policy-map-output pol   | licy-map-name                                                                                                    |
|                      | To remove a policy ma   | p, use the no policy-map-output policy-map-name command.                                                                  |
| Parameters           | policy-map-name         | Enter the name for the policy map in character format (16 characters maximum).                                            |
| Defaults             | none                    |                                                                                                    |
| Command Modes        | CONFIGURATION           |                                                                                                    |
| Command<br>History   | Version 8.3.16.1 In     | troduced on MXL 10/40GbE Switch IO Module                                                                                 |
| Usage<br>Information |                         | sed to assign traffic to different flows using QoS policy. This command enables configuration mode (conf-policy-map-out). |
| Related<br>Commands  | service-queue           | Assigns a class map and QoS policy to different queues.                                                                   |
|                      | policy-aggregate        | Allows an aggregate method of configuring per-port QoS via policy maps.                                                   |
|                      | service-policy output   | Applies an output policy map to the selected interface.                                                                   |

#### qos-policy-input

Create a QoS input policy on the router.

**Syntax** 

qos-policy-input qos-policy-name [layer2]

To remove an existing input QoS policy from the router, use the no qos-policy-input qos-policy-name [layer2] command.

| Parameters           |                        |                                                                                                    |
|----------------------|------------------------|----------------------------------------------------------------------------------------------------|
| Farameters           | qos-policy-name        | Enter your input QoS policy name in character format (32 character maximum).                                                                |
|                      | layer2                 | (OPTIONAL) Enter the keyword layer2 to specify a Layer 2 Class Map.                                                                         |
|                      |                        | Default: Layer 3                                                                                                    |
| Defaults             | Layer 3                |                                                                                                    |
| Command Modes        | CONFIGURATION          |                                                                                                    |
| Command<br>History   | Version 8.3.16.1 Intro | duced on MXL 10/40GbE Switch IO Module                                                                                                    |
| Usage<br>Information | _                      | cify the name of the input QoS policy. After input policy is specified,<br>I. This command enables the qos-policy-input configuration mode— |

When changing a *service-queue* configuration in a QoS policy map, all QoS rules are deleted and re-added automatically to ensure that the order of the rules is maintained. As a result, the Matched Packets value shown in the "show qos statistics" command is reset.

Related Commands

Incoming traffic policing function

#### qos-policy-output

rate-police

| qos-policy-          | OUTPUT<br>Create a QoS output policy. |                                                                                                    |
|----------------------|---------------------------------------|----------------------------------------------------------------------------------------------------|
| Syntax               | qos-policy-output qos-poli            | cy-name                                                                                                    |
|                      | To remove an existing output          | at QoS policy, use the no qos-policy-output qos-policy-name command.                                                                                                    |
| Parameters           | qos-policy-name                       | Enter your output QoS policy name in character format (32 character maximum).                                                                                                    |
| Defaults             | none                                  |                                                                                                    |
| Command Modes        | CONFIGURATION                         |                                                                                                    |
| Command<br>History   | Version 8.3.16.1 Introduc             | ced on MXL 10/40GbE Switch IO Module                                                                                                    |
| Usage<br>Information | rate-limit, bandwidth-percer          | y the name of the output QoS policy. After output policy is specified, ntage, and WRED can be defined. This command enables the tion mode—(conf-qos-policy-out).                                   |
|                      | re-added automatically to er          | <i>ueue</i> configuration in a QoS policy map, all QoS rules are deleted and<br>asure that the order of the rules is maintained. As a result, the Matched<br>show qos statistics command is reset. |
| Related<br>Commands  | bandwidth-percentage                  | Assigns weight to class/queue percentage.                                                                                                    |
|                      | wred                                  | Assigns yellow or green drop precedence.                                                                                                    |
| rate-police          | Specify the policing functio          | nality on incoming traffic.                                                                                                    |

Syntax rate-police [kbps] committed-rate [burst-KB] [peak [kbps] peak-rate [burst-KB]]

| Parameters | kbps           | Enter this keyword to specify the rate limit in Kilobits per second (Kbps). On MXL<br>Switch, make the following value a multiple of 64. The default granularity is<br>Megabits per second (Mbps).<br>Range: 0-40000000 (Kbps) |
|------------|----------------|----------------------------------------------------------------------------------------------------|
|            | committed-rate | Enter the committed rate in Mbps.<br>Range: 0 to 10000 Mbps                                                                                                    |
|            |                | Kange. 0 to 10000 mops                                                                                                    |

|                     | burst-KB                        | (OPTIONAL) Enter the burst size in KB.                                                |
|---------------------|---------------------------------|---------------------------------------------------------------------------------------|
|                     |                                 | Range: 16 to 200000 KB                                                                |
|                     |                                 | Default: 100 KB                                                                       |
|                     | peak peak-rate                  | (OPTIONAL) Enter the keyword peak followed by the peak rate in Mbps.                  |
|                     |                                 | Range: 0 to 10000 Mbps                                                                |
|                     |                                 | Default: Same as designated for committed-rate                                        |
| Command Modes       | QOS-POLICY-IN                   | id <i>peak-rate</i> is Mbps unless the kbps option is used.                           |
| Command<br>History  | Version 8.3.16.1                | Introduced on MXL 10/40GbE Switch IO Module                                           |
| Related<br>Commands |                                 |                                                                                       |
|                     | rate police                     | Specifies traffic policing on the selected interface.                                 |
|                     | rate police<br>qos-policy-input | Specifies traffic policing on the selected interface.<br>Creates a QoS output policy. |

## rate-shape

Shape traffic output as part of the designated policy.

| Parameters                                 | kbps                                                     | Enter this keyword to specify the rate limit in Kilobits per second (Kbps). On MXL Switch, make the following value a multiple of 64. The default granularity is Megabits per second (Mbps).        |
|--------------------------------------------|----------------------------------------------------------|----------------------------------------------------------------------------------------------------|
|                                            |                                                          | Range: 0-40000000 (Kbps)                                                                                                    |
|                                            | rate                                                     | Enter the outgoing rate in multiples of 10 Mbps.<br>Range: 10 to 10000                                                                                                    |
|                                            | burst-KB                                                 | (OPTIONAL) Enter a number as the burst size in KB.<br>Range: 0 to 10000                                                                                                    |
|                                            |                                                          | Default: 50                                                                                                    |
| Defaults                                   | Burst size is 50 KB                                      |                                                                                                    |
| Defaults<br>mmand Modes                    | Burst size is 50 KB.<br>QOS-POLICY-OUT                   | Granularity for <i>rate</i> is Mbps unless the kbps option is used.                                                                                                    |
| 2010010                                    |                                                          | Granularity for <i>rate</i> is Mbps unless the kbps option is used.                                                                                                    |
| nmand Modes                                | QOS-POLICY-OUT<br>Version 8.3.16.1<br>When rate-shape in | Granularity for <i>rate</i> is Mbps unless the kbps option is used. Introduced on MXL 10/40GbE Switch IO Module                                                                                     |
| nmand Modes<br>Command<br>History<br>Usage | QOS-POLICY-OUT<br>Version 8.3.16.1<br>When rate-shape in | Granularity for <i>rate</i> is Mbps unless the kbps option is used.<br>Introduced on MXL 10/40GbE Switch IO Module<br>QoS policy is applied both on queue level and aggregate mode, the queue-based |

#### Service-policy input Apply an input policy map to the selected interface.

|                      | To remove the input polic [layer2] command. | by map from the interface, use the no service-policy input policy-map-name                                                                                                    |
|----------------------|---------------------------------------------|----------------------------------------------------------------------------------------------------|
| Parameters           | policy-map-name                             | Enter the name for the policy map in character format (16 characters maximum). You can identify an existing policy map or name one that does not yet exist.                         |
|                      | layer2                                      | (OPTIONAL) Enter the keyword layer2 to specify a Layer 2 Class Map.<br>Default: Layer 3                                                                                             |
| Defaults             | Layer 3                                     |                                                                                                    |
| Command Modes        | INTERFACE                                   |                                                                                                    |
| Command<br>History   | Version 8.3.16.1 Intro                      | duced on MXL 10/40GbE Switch IO Module                                                                                                    |
| Usage<br>Information |                                             | be attached to one or more interfaces to specify the service-policy for those attached to an interface can be modified.                                                             |
|                      | The service-po                              | vice-policy commands are not allowed on a port channel.<br>blicy input <i>policy-map-name</i> command and the service-class dynamic dot1p t allowed simultaneously on an interface. |
| Related<br>Commands  | policy-map-input                            | Creates an input policy map.                                                                                                    |

#### service-policy output

Apply an output policy map to the selected interface.

| Syntax             | service-policy output polic                                                                                                 | cy-map-name                                                                                                    |
|--------------------|----------------------------------------------------------------------------------------------------|----------------------------------------------------------------------------------------------------|
|                    | To remove the output policy map from the interface, use the <b>no service-policy output</b> <i>policy-map-name</i> command. |                                                                                                    |
| Parameters         | policy-map-name                                                                                                    | Enter the name for the policy map in character format (16 characters maximum). You can identify an existing policy map or name one that does not yet exist. |
| Defaults           | none                                                                                                    |                                                                                                    |
| Command Modes      | INTERFACE                                                                                                    |                                                                                                    |
| Command<br>History | Version 8.3.16.1 Introdu                                                                                                    | uced on MXL 10/40GbE Switch IO Module                                                                                                    |

**Usage** A single policy-map can be attached to one or more interfaces to specify the service-policy for those interfaces. A policy map attached to an interface can be modified.

Related Commands

policy-map-output Creates an output policy map.

#### \_\_\_\_\_

#### service-queue

Assign a class map and QoS policy to different queues.

Syntax service-queue queue-id [class-map class-map-name] [qos-policy qos-policy-name]

To remove the queue assignment, use the no service-queue *queue-id* [class-map *class-map-name*] [qos-policy *qos-policy-name*] command.

| Parameters           |                                                       |                                                                                                    |
|----------------------|-------------------------------------------------------|----------------------------------------------------------------------------------------------------|
| r al ameter 5        | queue-id                                              | Enter the value used to identify a queue.                                                                                                    |
|                      |                                                       | Range:0-3 (four queues per interface; four queues are reserved for control traffic.)                                                                                                    |
|                      | class-map<br>class-map-name                           | (OPTIONAL) Enter the keyword <b>class-map</b> followed by the class map<br>name assigned to the queue in character format (16 character maximum).<br><b>Note:</b> This option is available under policy-map-input only.                                                                       |
|                      | qos-policy<br>qos-policy-name                         | (OPTIONAL) Enter the keyword <b>qos-policy</b> followed by the QoS policy<br>name assigned to the queue in text format (16 characters maximum). This<br>specifies the input QoS policy assigned to the queue under policy-map-input<br>and output QoS policy under policy-map-output context. |
| Defaults             | none                                                  |                                                                                                    |
| Command Modes        | CONFIGURATION (conf                                   | -policy-map-in and conf-policy-map-out)                                                                                                    |
| Command<br>History   | Version 8.3.16.1 Introd                               | duced on MXL 10/40GbE Switch IO Module                                                                                                    |
| Usage<br>Information | There are four (4) queues policy to different queues. | per interface on the MXL Switch. This command assigns a class map or QoS                                                                                                    |
| Related<br>Commands  | class-map                                             | Identifies the class map.                                                                                                    |
|                      | service-policy input                                  | Applies an input policy map to the selected interface.                                                                                                    |
|                      | service-policy output                                 | Applies an output policy map to the selected interface.                                                                                                    |
|                      |                                                       |                                                                                                    |

|                      | Mark outgoing tra  | ffic with a Differentiated Service Code Point (DSCP) or dot1p value.         |
|----------------------|--------------------|------------------------------------------------------------------------------|
| Syntax               | set {ip-dscp value | e   mac-dot1p <i>value</i> }                                                 |
| Parameters           | ip-dscp value      | (OPTIONAL) Enter the keyword <b>ip-dscp</b> followed by the IP DSCP value.   |
|                      | mac-dot1p value    | e Range: 0 to 63<br>Enter the keyword mac-dot1p followed by the dot1p value. |
|                      |                    | Range: 0 to 7<br>On the MXL Switch, allowed values are:0,2,4,6               |
| Defaults             | none               |                                                                              |
| command Modes        | CONFIGURATIO       | N (conf-qos-policy-in)                                                       |
| Command<br>History   | Version 8.3.16.1   | Introduced on MXL 10/40GbE Switch IO Module                                  |
| Usage<br>Information | After the IP DSCP  | bit is set, other QoS services can then operate on the bit settings.         |

# show qos class-map View the current class map information.

| class-name                             | (OPTIONAL) Enter the name of a configured class map. |
|----------------------------------------|------------------------------------------------------|
| faults none                            |                                                      |
| Modes EXEC                             |                                                      |
| EXEC Privilege                         |                                                      |
| mandStory                              | ntroduced on MXL 10/40GbE Switch IO Module           |
| nple Figure 25-1. show                 | v qos class-map Command Example                      |
| FTOS#show qos clas                     | ss-map                                               |
| Class-map match-ar<br>Match ip access- |                                                      |

set

# show qos policy-map View the QoS policy map information.

| Syntax             | show qos policy-map {summary [interface]   detail [interface]} |                                       |                                                                                |       |
|--------------------|----------------------------------------------------------------|---------------------------------------|--------------------------------------------------------------------------------|-------|
| Parameters         | summary interface                                              | , , , , , , , , , , , , , , , , , , , | p interface summary, enter the keyw<br>following keywords and slot/port of     | 2     |
|                    |                                                                |                                       | bit Ethernet interface, enter the key<br>hernet followed by the slot/port in   |       |
|                    |                                                                |                                       | it Ethernet interface, enter the keyw<br>nernet followed by the slot/port info |       |
|                    | detail interface                                               | · ·                                   | p interface in detail, enter the keywo<br>keywords and slot/port or number i   | · ·   |
|                    |                                                                |                                       | bit Ethernet interface, enter the keyv<br>hernet followed by the slot/port in  |       |
|                    |                                                                |                                       | it Ethernet interface, enter the keyw<br>nernet followed by the slot/port info |       |
| Defaults           | none                                                           |                                       |                                                                                |       |
| mmand Modes        | EXEC                                                           |                                       |                                                                                |       |
|                    |                                                                |                                       |                                                                                |       |
|                    | EXEC Privilege                                                 |                                       |                                                                                |       |
| Command<br>History |                                                                | roduced on MXL 10/400                 |                                                                                |       |
| Example 1          | Figure 25-2. show (                                            |                                       | tail (IPv4) Command Examp                                                      | ble   |
|                    | Interface TenGigabi                                            |                                       | gabitethernet 0/0                                                              |       |
|                    | Policy-map-input po                                            |                                       |                                                                                |       |
|                    | Trust diffserv<br>Queue# Class-map-                            | _                                     | policy-name                                                                    |       |
|                    | 0 –<br>1 CM1                                                   | q0<br>q1                              |                                                                                |       |
|                    | 2 CM2                                                          | q2                                    |                                                                                |       |
|                    | 3 CM3<br>FTOS#                                                 | q3                                    |                                                                                |       |
|                    |                                                                |                                       |                                                                                |       |
|                    |                                                                |                                       |                                                                                | )     |
|                    |                                                                |                                       |                                                                                |       |
| Example 2          | Figure 25-3. show                                              | qos policy-map su                     | mmary (IPv4) Command Ex                                                        | ample |
|                    | FTOS#show qos polic                                            | y-map summary                         |                                                                                |       |
|                    | TenGig 4/1                                                     | licy-map-input<br>PM1                 | policy-map-output                                                              |       |
|                    | TenGig 4/2                                                     | PM2                                   | PMOut                                                                          |       |

| oS policy name |
|----------------|
| oS policy name |
| oS policy name |
|                |
|                |
|                |
|                |
|                |
|                |
|                |
|                |

#### show qos policy-map-output

FTOS#

View the output QoS policy map details.

Syntax show qos policy-map-output [policy-map-name] [qos-policy-output qos-policy-name]

| Parameters         | policy-map-name                         | Enter the policy map name.                                                  |
|--------------------|-----------------------------------------|-----------------------------------------------------------------------------|
|                    | qos-policy-output qos-policy-name       | Enter the keyword <b>qos-policy-output</b> followed by the QoS policy name. |
| Defaults           | none                                    |                                                                             |
| Command Modes      | EXEC                                    |                                                                             |
|                    | EXEC Privilege                          |                                                                             |
| Command<br>History | Version 8.3.16.1 Introduced on MXL 10/4 | OGbE Switch IO Module                                                       |

| Example | Figure 25-5. | show qos policy-map-output Command Example |  |
|---------|--------------|--------------------------------------------|--|
|---------|--------------|--------------------------------------------|--|

FTOS#show qos policy-map-output

| Policy-map | p-output PolicyMa | apOutput     |
|------------|-------------------|--------------|
| Aggregate  | Qos-policy-name   | AggPolicyOut |
| Queue#     | Qos-polid         | cy-name      |
| 0          | qosPolicy         | yOutput      |
| FTOS#      |                   |              |

# show qos qos-policy-input View the input QoS policy details.

| Parameters         | qos-policy-name                                              | Enter the QoS policy name.             |
|--------------------|--------------------------------------------------------------|----------------------------------------|
| Defaults           | none                                                         |                                        |
| mmand Modes        | EXEC                                                         |                                        |
|                    | EXEC Privilege                                               |                                        |
| Command<br>History | Version 8.3.16.1 Introc                                      | duced on MXL 10/40GbE Switch IO Module |
| Example            | Figure 25-6. show qo                                         | os qos-policy-input Command Example    |
|                    | FTOS#show qos qos-pol<br>Qos-policy-input Qos<br>Rate-police |                                        |
|                    | Dscp 32                                                      |                                        |

#### show qos qos-policy-output

View the output QoS policy details.

| Parameters         | qos-policy-name        | Enter the QoS policy name.                  |
|--------------------|------------------------|---------------------------------------------|
| Defaults           | none                   |                                             |
| Command Modes      | EXEC<br>EXEC Privilege |                                             |
| Command<br>History | Version 8.3.16.1       | Introduced on MXL 10/40GbE Switch IO Module |

| Example | Figure 25-7. | show qos qos-policy-output Command Example |
|---------|--------------|--------------------------------------------|
|         |              |                                            |

| FTOS#show qos qos-policy-output                                                   |
|-----------------------------------------------------------------------------------|
| FTOS#show qos qos-policy-output                                                   |
| Qos-policy-output qmap_out<br>Bandwidth-percentage 10                             |
| Qos-policy-output qmap_wg<br>Rate-shape 100 50<br>Wred yellow wy<br>Wred green wg |
| FTOS#                                                                             |

#### show qos statistics

View QoS statistics.

Syntax show qos statistics {wred-profile [interface]} | [interface]

| Pa | ra | m | ٥t | Δ | r |
|----|----|---|----|---|---|

| Parameters —       | wrad profile interface    |                                                                                                    |
|--------------------|---------------------------|----------------------------------------------------------------------------------------------------|
|                    | wred-profile interface    | Enter the keyword <b>wred-profile</b> and optionally one of the following keywords and slot/port or number information:                       |
|                    |                           | <ul> <li>For a Forty Gigabit Ethernet interface, enter the keyword<br/>FortyGigabitEthernet followed by the slot/port information.</li> </ul> |
|                    |                           | <ul> <li>For a Ten Gigabit Ethernet interface, enter the keyword<br/>TenGigabitEthernet followed by the slot/port information.</li> </ul>     |
|                    | interface                 | Enter one of the following keywords and slot/port or number information                                                                       |
|                    |                           | <ul> <li>For a Forty Gigabit Ethernet interface, enter the keyword<br/>FortyGigabitEthernet followed by the slot/port information.</li> </ul> |
|                    |                           | <ul> <li>For a Ten Gigabit Ethernet interface, enter the keyword<br/>TenGigabitEthernet followed by the slot/port information.</li> </ul>     |
| <b>Defaults</b> no | one                       |                                                                                                    |
| Command Modes E    | XEC                       |                                                                                                    |
| E                  | XEC Privilege             |                                                                                                    |
| Command –          | V ' 0.2161 I ( )          |                                                                                                    |
| History _          | Version 8.3.16.1 Introduc | ced on MXL 10/40GbE Switch IO Module                                                                                                    |

```
Catlsi
Ce Te 0/20
Matched Pkts
0
0
0
0
Queue#
    0
1
2
3
FTOS#
```

| Field        | Description                                                                                                    |
|--------------|----------------------------------------------------------------------------------------------------|
| Queue #      | Queue Number                                                                                                    |
| Matched Pkts | The number of packets that matched the class-map criteria.<br><b>Note:</b> When trust is configured, matched packet counters are not incremented in this field. |

#### Table 25-2. show qos statistics Command Description (ED and EE Series)

#### Example 2 Figure 25-9. show qos statistics wred-profile Command Example

| /FTOS#show qos s | tatistics wred-profile |
|------------------|------------------------|
| Interface Te 0/  | 20                     |
| Drop-statistic   | Dropped Pkts           |
| Green            | 0                      |
| Yellow           | 0                      |
| Out of Profile   | 0                      |
| FTOS#            |                        |
|                  |                        |
| $\mathbf{X}$     |                        |

### Table 25-3. show qos statistics wred-profile Command Description (ED, EE, and EF Series)

| Field          | Description                                                        |
|----------------|--------------------------------------------------------------------|
| Queue #        | Queue Number                                                       |
| Drop-statistic | Drop statistics for green, yellow and out-of-profile packets       |
| Dropped Pkts   | The number of packets dropped for green, yellow and out-of-profile |

Related Commands

clear qos statistics

Clears counters as shown in show qos statistics

#### show qos wred-profile

View the WRED profile details.

Syntax show qos wred-profile wred-profile-name

| Parameters         | wred-profile-nam | <i>e</i> Enter the WRED profile name to view the profile details. |
|--------------------|------------------|-------------------------------------------------------------------|
| Defaults           | none             |                                                                   |
| Command Modes      | EXEC             |                                                                   |
|                    | EXEC Privilege   |                                                                   |
| Command<br>History | Version 8.3.16.1 | Introduced on MXL 10/40GbE Switch IO Module                       |

| Example | Figure 25-10. | show qos wred-profile Command Example |
|---------|---------------|---------------------------------------|
|---------|---------------|---------------------------------------|

FTOS#show gos wred-profile

| Wred-profile-name | min-threshold | max-threshold |   |
|-------------------|---------------|---------------|---|
| wred_drop         | 0             | 0             |   |
| wred_ge_y         | 1024          | 2048          |   |
| wred_ge_g         | 2048          | 4096          |   |
| wred_teng_y       | 4096          | 8192          |   |
| wred_teng_g       | 8192          | 16384         |   |
| WRED1             | 2000          | 7000          |   |
|                   |               |               | / |

#### test cam-usage

Check the Input Policy Map configuration for the CAM usage.

**Syntax** test cam-usage service-policy input *policy-map* stack-unit {[*number*] | [all]}

**Parameters** policy-map Enter the policy map name. (OPTIONAL) Enter the keyword stack-unit followed by the stack-unit stack-unit number number. stack-unit all (OPTIONAL) Enter the keywords stack-unit all to indicate all stack units. **Defaults** none **Command Modes** EXEC Command Version 8.3.16.1 Introduced on MXL 10/40GbE Switch IO Module History Example Figure 25-11. test cam-usage service-policy input policy-map stack-unit all Command

Example Figure 25-11. test cam-usage service-policy input policy-map stack-unit all Command Example

| FTOS# tes | t cam-usage s    | service-policy in     | put pmap_12 stack  | k-unit all             |                                          |
|-----------|------------------|-----------------------|--------------------|------------------------|------------------------------------------|
| For a L2  | Input Policy     | Map pmap_12, the      | e output must be a | as follows,            |                                          |
| Stack-uni | t Status  Po<br> | rtpipe   CAM Part<br> |                    | e CAM   Es<br>per Port | timated CAM  Status<br>  (Allowed ports) |
| 0         | 0                | L2ACL                 | 500                | 200                    | Allowed (2)                              |
| 0         | 1                | L2ACL                 | 100                | 200                    | Exception                                |
| 1         | 0                | L2ACL                 | 1000               | 200                    | Allowed (5)                              |
| 1         | 1                | L2ACL                 | 0                  | 200                    | Exception                                |
|           |                  |                       |                    |                        |                                          |
|           |                  |                       |                    |                        |                                          |
|           |                  |                       |                    |                        |                                          |
| 13        | 1                | L2ACL                 | 400                | 200                    | Allowed (2)                              |
| (FTOS#    |                  |                       |                    |                        | ,                                        |
|           |                  |                       |                    |                        |                                          |

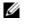

**Note:** In a Layer 2 Policy Map, IPv4 rules are not allowed and hence the output contains only L2ACL CAM partition entries.

| Field                  | Description                                                                                                    |
|------------------------|----------------------------------------------------------------------------------------------------|
| stack-unit             | Indicates the stack-unit number.                                                                                                    |
| Portpipe               | Indicates the portpipe number.                                                                                                    |
| CAM Partition          | The CAM space where the rules are added.                                                                                                    |
| Available CAM          | Indicates the free CAM space, in the partition, for the classification rules.<br><b>Note:</b> The CAM entries reserved for the default rules are not included in the Available CAM column; free entries, from the default rules space, can not be used as a policy map for the classification rules.                                   |
| Estimated CAM per Port | Indicates the number of free CAM entries required (for the classification rules) to apply the input policy map on a single interface.<br><b>Note:</b> The CAM entries for the default rule are not included in this column; a CAM entry for the default rule is always dedicated to a port and is always available for that interface. |
| Status (Allowed ports) | Indicates if the input policy map configuration on an interface belonging<br>to a stack-unit/port-pipe is successful—Allowed ( <i>n</i> )—or not successful—<br>Exception.<br>The allowed number ( <i>n</i> ) indicates the number of ports in that port-pipe on<br>which the Policy Map can be applied successfully.                  |

#### Table 25-4. test cam-usage Command Description

**Usage** This features allows you to determine if the CAM has enough space available before applying the configuration on an interface.

An input policy map with both Trust and Class-map configuration, the Class-map rules are ignored and only the Trust rule is programmed in the CAM. In such an instance, the Estimated CAM output column will contain the size of the CAM space required for the Trust rule and *not* the Class-map rule.

#### trust

Specify dynamic classification (DSCP) or dot1p to trust.

**Syntax** trust {diffserv [fallback]| dot1p [fallback]|}

| Parameters |  |
|------------|--|
|------------|--|

 diffserv
 Enter the keyword diffserv to specify trust of DSCP markings.

 dot1p
 Enter the keyword dot1p to specify trust dot1p configuration.

 fallback
 Enter this keyword to classify packets according to their DSCP value as a secondary option in case no match occurs against the configured class maps.

Defaults

#### **Command Modes** CONFIGURATION (conf-policy-map-in)

none

Command History

Version 8.3.16.1 Introduced on MXL 10/40GbE Switch IO Module

#### Usage When trust is configured, matched bytes/packets counters are not incremented in the show qos statistics command.

Dynamic mapping honors packets marked according to the standard definitions of DSCP. The default mapping table is detailed in the following table.

| DSCP/CP<br>hex range<br>(XXX) | DSCP Definition              | Traditional IP Precedence | MXL Switch<br>Internal Queue ID | DSCP/CP<br>decimal |
|-------------------------------|------------------------------|---------------------------|---------------------------------|--------------------|
| 111XXX                        |                              | Network Control           | 3                               | - 48-63            |
| 110XXX                        |                              | Internetwork Control      | 3                               | - +0 05            |
| 101XXX                        | EF (Expedited<br>Forwarding) | CRITIC/ECP                | 2                               | - 32-47            |
| 100XXX                        | AF4 (Assured<br>Forwarding)  | Flash Override            | 2                               | - 32-47            |
| 011XXX                        | AF3                          | Flash                     | 1                               | 16 21              |
| 010XXX                        | AF2                          | Immediate                 | 1                               | - 16–31            |
| 001XXX                        | AF1                          | Priority                  | 0                               | 0.15               |
| 000XXX                        | BE (Best Effort)             | Best Effort               | 0                               | - 0–15             |

Table 25-5. Standard Default DSCP Mapping Table

#### wred

Designate the WRED profile to yellow or green traffic.

Syntax

wred [[(yellow | green) profile-name] ecn]

To remove the WRED drop precedence, use the no wred {yellow | green} [profile-name] command.

| Parameters  | yellow   green    | Enter the keyword <b>yellow</b> for yellow traffic. DSCP value of xxx110 and xxx100 maps to yellow.                                                                   |
|-------------|-------------------|----------------------------------------------------------------------------------------------------|
|             |                   | Enter the keyword <b>green</b> for green traffic. DSCP value of xxx010 maps to green.                                                                                 |
|             | profile-name      | Enter your WRED profile name in character format (16 character maximum). Or use one of the 5 pre-defined WRED profile names.                                          |
|             |                   | Pre-defined Profiles:                                                                                                    |
|             |                   | wred_drop, wred_teng_y, wred_teng_                                                                                                    |
|             | ecn               | When wred ecn <cr> command is configured, instead of droppping the packets exponentially, Explicit Congestion Notification (ECN) marking is made on the packets.</cr> |
| Defaults    | none              |                                                                                                    |
| mmand Modes | CONFIGURATION (co | nf-qos-policy-out)                                                                                                    |
| Command     |                   |                                                                                                    |

Command History

Version 8.3.16.1

Introduced on MXL 10/40GbE Switch IO Module

Usage Information

Use this command to assign drop precedence to green or yellow traffic. If there is no honoring enabled on the input, all the traffic defaults to green drop precedence.

 
 Related Commands
 wred-profile
 Creates a WRED profile and name that profile

 trust
 Defines the dynamic classification to trust DSCP

#### wred-profile

| Syntax             | wred-profile wred-prof | file-name                                                                                                    |
|--------------------|------------------------|----------------------------------------------------------------------------------------------------|
|                    | To remove an existing  | WRED profile, use the no wred-profile command.                                                                                                    |
| Parameters         | wred-profile-name      | Enter your WRED profile name in character format (16 character maximum). Or<br>use one of the pre-defined WRED profile names. You can configure up to 26<br>WRED profiles plus the 5 pre-defined profiles, for a total of 31 WRED profiles. |
|                    |                        | Pre-defined Profiles:                                                                                                    |
|                    |                        | wred_drop, wred_ge_y, wred_ge_g, wred_teng_y, wred_teng_g                                                                                                    |
| Defaults           | 1                      | RED profiles. When a new profile is configured, the minimum and maximum edefined wred_ge_g values                                                                                                    |
| Command Modes      | CONFIGURATION          |                                                                                                    |
|                    |                        |                                                                                                    |
| Command<br>History | Version 8.3.16.1 Int   | troduced on MXL 10/40GbE Switch IO Module                                                                                                    |

www.dell.com | support.dell.com

# 26

# Routing Information Protocol (RIP)

#### Overview

Routing information protocol (RIP) is a distance vector routing protocol. The Dell Force10 operating software (FTOS) supports both RIP version 1 (RIPv1) and RIP version 2 (RIPv2).

The FTOS implementation of RIP is based on IETF RFCs 2453 and RFC 1058. For more information about configuring RIP, refer to the *FTOS Configuration Guide*.

#### Commands

The following commands allow you to configure RIP:

- auto-summary
- clear ip rip
- debug ip rip
- default-information originate
- default-metric
- description
- distance
- distribute-list in
- distribute-list out
- ip poison-reverse
- ip rip receive version
- ip rip send version
- ip split-horizon
- maximum-paths
- neighbor
- network
- offset-list
- output-delay
- passive-interface
- redistribute
- redistribute ospf
- router rip
- show config
- show ip rip database

- timers basic
- version

#### auto-summary

|                    | Restore the default behavior of automatic summarization of subnet routes into network routes. This command applies only to RIP version 2. |
|--------------------|----------------------------------------------------------------------------------------------------|
| Syntax             | auto-summary                                                                                                    |
|                    | To send sub-prefix routing information, use the no auto-summary command.                                                                  |
| Default            | Enabled.                                                                                                    |
| Command Modes      | ROUTER RIP                                                                                                    |
| Command<br>History | Version 8.3.16.1 Introduced on MXL 10/40GbE Switch IO Module                                                                              |
| HISTOLY            |                                                                                                    |

#### clear ip rip

|                      | Update all the RIP routes in the FTOS routing table.          |
|----------------------|---------------------------------------------------------------|
| Syntax               | clear ip rip                                                  |
| Command Modes        | EXEC Privilege                                                |
| Command<br>History   | Version 8.3.16.1 Introduced on MXL 10/40GbE Switch IO Module  |
| Usage<br>Information | This command triggers updates of the main RIP routing tables. |

## debug ip rip

Examine RIP routing information for troubleshooting.

Syntax debug ip rip [interface | database | events [interface] | packet [interface] | trigger]

To turn off debugging output, use the no debug ip rip command.

| Devenetere         |                  |                                                                                                    |
|--------------------|------------------|----------------------------------------------------------------------------------------------------|
| Parameters         | interface        | (OPTIONAL) Enter the interface type and ID as one of the following:                                                       |
|                    |                  | • For a Port Channel interface, enter the keyword port-channel followed by a number:                                      |
|                    |                  | Range: 1-128                                                                                                    |
|                    |                  | • For a 10-Gigabit Ethernet interface, enter the keyword <b>TenGigabitEthernet</b> followed by the slot/port information. |
|                    |                  | • For a 40-Gigabit Ethernet interface, enter the keyword fortyGigE followed by the slot/port information.                 |
|                    |                  | • For a VLAN, enter the keyword vlan followed by a number from 1 to 4094.                                                 |
|                    | database         | (OPTIONAL) Enter the keyword <b>database</b> to display messages when there is a change to the RIP database.              |
|                    | events           | (OPTIONAL) Enter the keyword events to debug only RIP protocol changes.                                                   |
|                    | trigger          | (OPTIONAL) Enter the keyword trigger to debug only RIP trigger extensions.                                                |
| Command Modes      | EXEC Privilege   |                                                                                                    |
| Command<br>History | Version 8.3.16.1 | Introduced on MXL 10/40GbE Switch IO Module                                                                               |

# default-information originate

Generate a default route for the RIP traffic.

Syntax default-information originate [always] [metric metric-value] [route-map map-name]

To return to the default values, use the no default-information originate command.

| Parameters           | always                                                    | (OPTIONAL) Enter the keyword <b>always</b> to enable the switch software to always advertise the default route. |
|----------------------|-----------------------------------------------------------|----------------------------------------------------------------------------------------------------|
|                      | metric metric-value                                       | (OPTIONAL) Enter the keyword <b>metric</b> followed by a number as the metric value.                            |
|                      |                                                           | Range: 1 to 16                                                                                                  |
|                      |                                                           | Default: 1                                                                                                    |
|                      | route-map map-name                                        | (OPTIONAL) Enter the keyword <b>route-map</b> followed by the name of a configured route-map.                   |
| Defaults             | Disabled                                                  |                                                                                                    |
|                      | metric: 1                                                 |                                                                                                    |
| Command Modes        | ROUTER RIP                                                |                                                                                                    |
| Command<br>History   | Version 8.3.16.1 Introduc                                 | ed on MXL 10/40GbE Switch IO Module                                                                             |
| Usage<br>Information | The default route must be pro-<br>command to take effect. | esent in the switch routing table for the default-information originate                                         |

| default-met          | Change the defaul    | t metric for routes. Use this command with the redistribute command to ensure ed routes use the same metric value. |
|----------------------|----------------------|----------------------------------------------------------------------------------------------------|
|                      | that all redistribut | ed routes use the same metric value.                                                                               |
| Syntax               | default-metric nu    | Imber                                                                                                    |
|                      | To return the defa   | ult metric to the original values, use the no default-metric command.                                              |
| Parameters           | number               | Specify a number.                                                                                                  |
|                      |                      | Range: 1 to 16.                                                                                                    |
|                      |                      | The default is 1.                                                                                                  |
| Default              | 1                    |                                                                                                    |
| Command Modes        | ROUTER RIP           |                                                                                                    |
|                      |                      |                                                                                                    |
| Command<br>History   | Version 8.3.16.1     | Introduced on MXL 10/40GbE Switch IO Module                                                                        |
| Usage<br>Information | This command en      | sures that route information being redistributed is converted to the same metric value.                            |
| Related<br>Commands  | redistribute         | Allows you to redistribute routes learned by other methods.                                                        |

## description

|                     | Enter a description | n of the RIP routing protocol                                             |
|---------------------|---------------------|---------------------------------------------------------------------------|
| Syntax              | description { desc  | cription}                                                                 |
|                     | To remove the des   | cription, use the no description { description} command.                  |
| Parameters          | description         | Enter a description to identify the RIP protocol (80 characters maximum). |
| Defaults            | none                |                                                                           |
| Command Modes       | ROUTER RIP          |                                                                           |
| Command<br>History  | Version 8.3.16.1    | Introduced on MXL 10/40GbE Switch IO Module                               |
| Related<br>Commands | router rip          | Enters ROUTER mode on the switch.                                         |

#### distance

Assign a weight (for prioritization) to all routes in the RIP routing table or to a specific route. Lower weights ("administrative distance") are preferred.

#### Syntax distance weight [ip-address mask [prefix-name]]

To return to the default values, use the no distance weight [ip-address mask] command.

| Parameters          |                  |                                                                                                    |
|---------------------|------------------|----------------------------------------------------------------------------------------------------|
| i alameters         | weight           | Enter a number from 1 to 255 for the weight (for prioritization).                                                                  |
|                     |                  | The default is 120.                                                                                                    |
|                     | ip-address       | (OPTIONAL) Enter the IP address, in dotted decimal format (A.B.C.D), of the host or network to receive the new distance metric.    |
|                     | mask             | If you enter an IP address, you must also enter a mask for that IP address, in either dotted decimal format or /prefix format (/x) |
|                     | prefix-name      | (OPTIONAL) Enter a configured prefix list name.                                                                                    |
| Defaults            | weight = 120     |                                                                                                    |
| Command Modes       | ROUTER RIP       |                                                                                                    |
| Command History     |                  |                                                                                                    |
| Command motory      | Version 8.3.16.1 | Introduced on MXL 10/40GbE Switch IO Module                                                                                        |
| Related<br>Commands | default-metric   | Assigns one distance metric to all routes learned using the redistribute command.                                                  |
|                     |                  |                                                                                                    |

#### distribute-list in

|                    | Configure a filter fo                           | or incoming routing updates.                                                                                                    |
|--------------------|-------------------------------------------------|----------------------------------------------------------------------------------------------------|
| Syntax             | distribute-list prefix-list-name in [interface] |                                                                                                    |
|                    | To delete the filter,                           | use the no distribute-list prefix-list-name in command.                                                                              |
| Parameters         | prefix-list-name                                | Enter the name of a configured prefix list.                                                                                          |
|                    | interface                                       | (OPTIONAL) Identifies the interface type slot/port as one of the following:                                                          |
|                    |                                                 | <ul> <li>For a Port Channel interface, enter the keyword port-channel followed by a number:</li> <li>Range: 1-128</li> </ul>         |
|                    |                                                 | <ul> <li>For a 10-Gigabit Ethernet interface, enter the keyword TenGigabitEthernet followed by the slot/port information.</li> </ul> |
|                    |                                                 | • For a 40-Gigabit Ethernet interface, enter the keyword <b>fortyGigE</b> followed by the slot/port information.                     |
|                    |                                                 | • For a VLAN, enter the keyword vlan followed by a number from 1 to 4094.                                                            |
| Defaults           | Not configured.                                 |                                                                                                    |
| Command Modes      | ROUTER RIP                                      |                                                                                                    |
| Command<br>History | Version 8.3.16.1                                | Introduced on MXL 10/40GbE Switch IO Module                                                                                          |

Related Commands

ip prefix-list

Enters PREFIX-LIST mode and configures a prefix list.

#### distribute-list out

Configure a filter for outgoing routing updates.

Syntax distribute-list prefix-list-name out [interface | bgp | connected | ospf | static]

To delete the filter, use the no distribute-list prefix-list-name out command.

| Parameters      | prefix-list-name | Enter the name of a configured prefix list.                                                                               |
|-----------------|------------------|----------------------------------------------------------------------------------------------------|
|                 | interface        | (OPTIONAL) Identifies the interface type slot/port as one of the following:                                               |
|                 |                  | • For a Port Channel interface, enter the keyword <b>port-channel</b> followed by a number:                               |
|                 |                  | Range: 1 to 128                                                                                                    |
|                 |                  | • For a 10-Gigabit Ethernet interface, enter the keyword <b>TenGigabitEthernet</b> followed by the slot/port information. |
|                 |                  | • For a 40-Gigabit Ethernet interface, enter the keyword fortyGigE followed by the slot/port information.                 |
|                 |                  | • For a VLAN, enter the keyword vlan followed by a number from 1 to 4094.                                                 |
|                 | connected        | (OPTIONAL) Enter the keyword <b>connected</b> to filter only directly connected routes.                                   |
|                 | ospf             | (OPTIONAL) Enter the keyword ospf to filter all OSPF routes.                                                              |
|                 | static           | (OPTIONAL) Enter the keyword static to filter manually configured routes.                                                 |
| Defaults        | Not configured.  |                                                                                                    |
| Command Modes   | ROUTER RIP       |                                                                                                    |
| Command History | Version 8.3.16.1 | Introduced on MXL 10/40GbE Switch IO Module                                                                               |
| Related         | ip prefix-list   | Enters PREFIX-LIST mode and configures a prefix list.                                                                     |

#### ip poison-reverse

Set the prefix of the RIP routing updates to the RIP infinity value.

| Syntax             | ip poison-reverse                                                |
|--------------------|------------------------------------------------------------------|
|                    | To disable poison reverse, use the no ip poison-reverse command. |
| Defaults           | Disabled.                                                        |
| Command Modes      | INTERFACE                                                        |
| Command<br>History | Version 8.3.16.1 Introduced on MXL 10/40GbE Switch IO Module     |

| Related<br>Commands | ip split-horizon         | Sets the RIP routing updates to exclude routing prefixes.                                               |
|---------------------|--------------------------|----------------------------------------------------------------------------------------------------|
| ip rip receiv       | Set the interface to rec | ceive specific versions of RIP. The RIP version you set on the interface overrides in ROUTER RIP mode.  |
| Syntax              | ip rip receive versior   | n [1] [2]                                                                                               |
|                     | To return to the defau   | lt, use the no ip rip receive version command.                                                          |
| Parameters          |                          | OPTIONAL) Enter the number 1 for RIP version 1.         OPTIONAL) Enter the number 2 for RIP version 2. |
| Defaults            | RIPv1 and RIPv2          |                                                                                                    |
| Command Modes       | INTERFACE                |                                                                                                    |
| Command History     | Version 8.3.16.1 I       | Introduced on MXL 10/40GbE Switch IO Module                                                             |
| Usage Information   | If you want the interfa  | ace to receive both versions of RIP, use ip rip receive version 1 2.                                    |
| Related<br>Commands | ip rip send version      | Sets the RIP version to be used for sending RIP traffic on an interface.                                |
|                     | version                  | Sets the RIP version to be used for the switch software.                                                |

## ip rip send version

Related

|                      |                     | o send a specific version of RIP. The version you set on the interface overrides the in ROUTER RIP mode. |
|----------------------|---------------------|----------------------------------------------------------------------------------------------------|
| Syntax               | ip rip send versio  | on [1] [2]                                                                                               |
|                      | To return to the de | fault value, use the no ip rip send version command.                                                     |
| Parameters           | 1                   | (OPTIONAL) Enter the number 1 for RIP version 1.                                                         |
|                      |                     | The default is RIPv1.                                                                                    |
|                      | 2                   | (OPTIONAL) Enter the number 2 for RIP version 2.                                                         |
| Defaults             | RIPv1               |                                                                                                    |
| Command Modes        | INTERFACE           |                                                                                                    |
| Command<br>History   | Version 8.3.16.1    | Introduced on MXL 10/40GbE Switch IO Module                                                              |
| Usage<br>Information | To enable the inter | rface to send both version of RIP packets, use ip rip send version 1 2.                                  |

Sets the RIP version for the interface to receive traffic. Sets the RIP version to be used for the switch software.

#### ip split-horizon Enable split-horizon for RIP data on the interface. As described in REC 2453, the split-horizon scheme

Related

|                 | prevents any routes learned over a specific interface to be sent back out that interface. |
|-----------------|-------------------------------------------------------------------------------------------|
| Syntax          | ip split-horizon                                                                          |
|                 | To disable split-horizon, enter no ip split-horizon.                                      |
| Defaults        | Enabled                                                                                   |
| Command Modes   | INTERFACE                                                                                 |
| Command History |                                                                                           |
|                 | Version 8.3.16.1 Introduced on MXL 10/40GbE Switch IO Module                              |
| Related         | in noisen sources                                                                         |
| Commands        | ip poison-reverse Sets the prefix for RIP routing updates.                                |

#### maximum-paths

Set RIP to forward packets over multiple paths.

| Syntax               | maximum-paths number |                                                  |  |
|----------------------|----------------------|--------------------------------------------------|--|
|                      | To return to the de  | efault values, use the no maximum-paths command. |  |
| Parameters           | number               | Enter the number of paths.                       |  |
|                      |                      | Range: 1 to 16.                                  |  |
|                      |                      | The default is 4 paths.                          |  |
| Defaults             | 4                    |                                                  |  |
| Command Modes        | ROUTER RIP           |                                                  |  |
| Command<br>History   | Version 8.3.16.1     | Introduced on MXL 10/40GbE Switch IO Module      |  |
| Usage<br>Information | RIP supports a ma    | aximum of 16 ECMP paths.                         |  |
|                      |                      |                                                  |  |

#### neighbor Define a neighbor router with which to exchange RIP information. Syntax neighbor ip-address To delete a neighbor setting, use the no neighbor ip-address command.

| Parameters          | <i>ip-address</i> Enter the IP address, in dotted decimal format, of a router with winformation.                               | hich to exchange      |
|---------------------|----------------------------------------------------------------------------------------------------|-----------------------|
| Defaults            | Not configured.                                                                                                    |                       |
| Command Modes       | ROUTER RIP                                                                                                    |                       |
| Command History     | Version 8.3.16.1 Introduced on MXL 10/40GbE Switch IO Module                                                                   |                       |
| Usage Information   | When a neighbor router is identified, unicast data exchanges occur. Multiple ne possible.                                      | eighbor routers are   |
|                     | Use the passive-interface command in conjunction with the neighbor command specific interfaces are receiving and sending data. | d to ensure that only |
| Related<br>Commands | passive-interface Sets the interface to only listen to RIP broadcasts.                                                         |                       |

#### network

|                      | Enable RIP for a specified network. Use this command to enable RIP on all networks connected to the switch.                                       |
|----------------------|----------------------------------------------------------------------------------------------------|
| Syntax               | network ip-address                                                                                                    |
|                      | To disable RIP for a network, use the no network <i>ip-address</i> command.                                                                       |
| Parameter            | <i>ip-address</i> Specify an IP network address in dotted decimal format. You cannot specify a subnet.                                            |
| Defaults             | No RIP network is configured.                                                                                                    |
| Command Modes        | ROUTER RIP                                                                                                    |
| Command<br>History   | Version 8.3.16.1 Introduced on MXL 10/40GbE Switch IO Module                                                                                      |
| Usage<br>Information | You can enable an unlimited number of RIP networks.<br>RIP operates over interfaces configured with any address specified by the network command. |

#### offset-list

Specify a number to add to the incoming or outgoing route metrics learned via RIP.

Syntax

offset-list *prefix-list-name* {in | out} offset [interface] To delete an offset list, use the no offset-list *prefix-list-name* {in | out} offset [interface] command.

| support.dell.com |  |  | F |
|------------------|--|--|---|
|                  |  |  |   |
|                  |  |  |   |

**a**ta

| Parameters        | prefix-list-name                        | Enter the name of an established Prefix list to determine which incoming routes will be modified.                         |
|-------------------|-----------------------------------------|----------------------------------------------------------------------------------------------------|
|                   | offset                                  | Enter a number from zero (0) to 16 to be applied to the incoming route metric matching the access list specified.         |
|                   |                                         | If you set an offset value to zero (0), no action is taken.                                                               |
|                   | interface                               | (OPTIONAL) Enter the following keywords and slot/port or number information:                                              |
|                   |                                         | • For a Port Channel interface, enter the keyword <b>port-channel</b> followed by a number:                               |
|                   |                                         | Range: 1-128                                                                                                    |
|                   |                                         | • For a 10-Gigabit Ethernet interface, enter the keyword <b>TenGigabitEthernet</b> followed by the slot/port information. |
|                   |                                         | • For a 40-Gigabit Ethernet interface, enter the keyword fortyGigE followed by the slot/port information.                 |
|                   |                                         | • For a VLAN, enter the keyword vlan followed by a number from 1 to 4094.                                                 |
| Defaults          | Not configured.                         |                                                                                                    |
| Command Modes     | ROUTER RIP                              |                                                                                                    |
|                   |                                         |                                                                                                    |
| Command History   | Version 8.3.16.1                        | Introduced on MXL 10/40GbE Switch IO Module                                                                               |
| Usage Information | When the offset me is not extended to a | tric is applied to an interface, that value takes precedence over an offset value that n interface.                       |
| Related           |                                         |                                                                                                    |
| Commands          | ip prefix-list                          | Enters PREFIX-LIST mode and configures a prefix list.                                                                     |
|                   |                                         |                                                                                                    |

# output-delay

Set the interpacket delay of successive packets to the same neighbor.

| Syntax               | output-delay <i>delay</i> |                                                                                 |
|----------------------|---------------------------|---------------------------------------------------------------------------------|
|                      | To return to the sw       | vitch software defaults for interpacket delay, use the no output-delay command. |
| Parameters           | delay                     | Specify a number of milliseconds as the delay interval.<br>Range: 8 to 50       |
| Default              | Not configured.           |                                                                                 |
| Command Modes        | ROUTER RIP                |                                                                                 |
| Command<br>History   | Version 8.3.16.1          | Introduced on MXL 10/40GbE Switch IO Module                                     |
| Usage<br>Information | This command is i         | ntended for low-speed interfaces.                                               |

#### passive-interface

Suppress routing updates on a specified interface.

| Syntax              | passive-interfact  | e interface                                                                                                    |
|---------------------|--------------------|----------------------------------------------------------------------------------------------------|
|                     | To delete a passiv | re interface, use the no passive-interface interface command.                                                                                                    |
| Parameters          | interface          | <ul> <li>Enter the following information:</li> <li>For a Port Channel interface, enter the keyword port-channel followed by a number:<br/>Range: 1-128</li> <li>For a 10-Gigabit Ethernet interface, enter the keyword TenGigabitEthernet<br/>followed by the slot/port information.</li> <li>For a 40-Gigabit Ethernet interface, enter the keyword fortyGigE followed by the<br/>slot/port information.</li> <li>For a VLAN, enter the keyword vlan followed by a number from 1 to 4094.</li> </ul> |
| Defaults            | Not configured.    |                                                                                                    |
| Command Modes       | ROUTER RIP         |                                                                                                    |
| Command History     | Version 8.3.16.1   | Introduced on MXL 10/40GbE Switch IO Module                                                                                                    |
| Usage Information   | • •                | sive interface neither sends nor receives routing updates, the network on that interface n RIP updates sent via other interfaces.                                                                                                    |
| Related<br>Commands | neighbor           | Enables RIP for a specified network.                                                                                                    |
|                     | network            | Defines a neighbor.                                                                                                    |

#### redistribute

Redistribute information from other routing instances. Syntax redistribute {connected | static} To disable redistribution, use the no redistribute {connected | static} command. Parameters connected Enter the keyword connected to specify that information from active routes on interfaces is redistributed. static Enter the keyword static to specify that information from static routes is redistributed. Defaults Not configured. **Command Modes** ROUTER RIP Command Version 8.3.16.1 Introduced on MXL 10/40GbE Switch IO Module History Usage To redistribute the default route (0.0.0/0), configure the default-information originate command. Information

default-information originate

#### redistribute ospf

Redistribute routing information from an OSPF process.

Syntax redistribute ospf *process-id* [match external {1 | 2} | match internal | metric *metric-value*] [route-map *map-name*]

To disable redistribution, use the no redistribute ospf *process-id* [match external {1 | 2} | match internal | metric *metric-value*] [route-map *map-name*] command.

Parameters

| Parameters      | process-id                   | Enter a number that corresponds to the OSPF process ID to be redistributed.                                                                                   |
|-----------------|------------------------------|----------------------------------------------------------------------------------------------------|
|                 |                              | Range: 1 to 65355.                                                                                                    |
|                 | match external {1   2}       | (OPTIONAL) Enter the keywords match external followed by the numbers 1 or 2 to indicated that external 1 routes or external 2 routes should be redistributed. |
|                 | match internal               | (OPTIONAL) Enter the keywords match internal to indicate that internal routes should be redistributed.                                                        |
|                 | metric metric-value          | (OPTIONAL) Enter the keyword metric followed by a number as the metric value.                                                                                 |
|                 |                              | Range: 0 to 16                                                                                                    |
|                 | route-map<br><i>map-name</i> | (OPTIONAL) Enter the keyword <b>route-map</b> followed by the name of a configured route map.                                                                 |
| Defaults        | Not configured.              |                                                                                                    |
| Command Modes   | ROUTER RIP                   |                                                                                                    |
| Command History | Version 8 3 16 1 Int         | roduced on MXL 10/40GbE Switch IO Module                                                                                                    |

Introduced on MXL 10/40GbE Switch IO Module

| rolitor | rin |  |
|---------|-----|--|
| router  |     |  |

Enter ROUTER RIP mode to configure and enable RIP.

Syntax router rip

To disable RIP, use the no router rip command.

Defaults Disabled.

Command Modes CONFIGURATION

Version 8.3.16.1

Command History

Version 8.3.16.1 Introduced on MXL 10/40GbE Switch IO Module

Usage To enable RIP, you must assign a network address using the network command. Information

| Example             | Figure 26-1.                                            |                                   |  |
|---------------------|---------------------------------------------------------|-----------------------------------|--|
|                     | <pre>FTOS(conf)#router rip FTOS(conf-router_rip)#</pre> |                                   |  |
| Related<br>Commands | network                                                 | Enable RIP.                       |  |
| 00111101100         | exit                                                    | Return to the CONFIGURATION mode. |  |

#### show config

Display the changes you made to the RIP configuration. Default values are not shown.

| Syntax             | show config                                                                                                    |
|--------------------|----------------------------------------------------------------------------------------------------|
| Command Modes      | ROUTER RIP                                                                                                    |
| Command<br>History | Version 8.3.16.1 Introduced on MXL 10/40GbE Switch IO Module                                                                                                    |
| Example            | Figure 26-2. show config Command Example in ROUTER RIP Mode<br><pre>FTOS(conf-router_rip)#show config ! router rip network 172.31.0.0 passive-interface TenGigabitEthernet 0/1 FTOS(conf-router_rip)#</pre> |

#### show ip rip database

Display the routes learned by RIP. If the switch learned no RIP routes, no output is generated.

| Syntax             | show ip rip database [ <i>ip-address mask</i> ] |                                                                                                    |  |
|--------------------|-------------------------------------------------|----------------------------------------------------------------------------------------------------|--|
| Parameters         | ip-address                                      | (OPTIONAL) Specify an IP address in dotted decimal format to view RIP information on that network only. |  |
|                    |                                                 | If you enter an IP address, you must also enter a mask for that IP address.                             |  |
|                    | mask                                            | (OPTIONAL) Specify a mask, in /network format, for the IP address.                                      |  |
| Command Modes      | EXEC Privilege                                  |                                                                                                    |  |
| Command<br>History | Version 8.3.16.1                                | Introduced on MXL 10/40GbE Switch IO Module                                                             |  |

```
Example Figure 26-3. show ip rip database Command Example (Partial)
```

```
FTOS#show ip rip database
Total number of routes in RIP database: 1624
204.250.54.0/24
          [50/1] via 192.14.1.3, 00:00:12, TenGigabitEthernet 9/15
204.250.54.0/24
                                auto-summary
203.250.49.0/24
           [50/1] via 192.13.1.3, 00:00:12, TenGigabitEthernet 9/14
203.250.49.0/24
                                auto-summary
210.250.40.0/24
          [50/2] via 1.1.18.2, 00:00:14, Vlan 18
[50/2] via 1.1.130.2, 00:00:12, Port-channel 30
210.250.40.0/24
                                auto-summary
207.250.53.0/24
           [50/2] via 1.1.120.2, 00:00:55, Port-channel 20
[50/2] via 1.1.130.2, 00:00:12, Port-channel 30
[50/2] via 1.1.10.2, 00:00:18, Vlan 10
207.250.53.0/24
                                 auto-summary
208.250.42.0/24
           [50/2] via 1.1.120.2, 00:00:55, Port-channel 20
[50/2] via 1.1.130.2, 00:00:12, Port-channel 30
[50/2] via 1.1.10.2, 00:00:18, Vlan 10
208.250.42.0/24
                                auto-summary
```

Table 26-1. show ip rip database Command Description

| Field                                  | Description                                                   |
|----------------------------------------|---------------------------------------------------------------|
| Total number of routes in RIP database | Displays the number of RIP routes stored in the RIP database. |
| 100.10.10.0/24 directly connected      | Lists the route(s) directly connected.                        |
| 150.100.0.0 redistributed              | Lists the routes learned through redistribution.              |
| 209.9.16.0/24                          | Lists the routes and the sources advertising those routes.    |

#### show running-config rip

Use this feature to display the current RIP configuration.

```
show running-config rip
         Syntax
        Defaults
                   none
Command Modes
                   EXEC Privilege
       Example
                   Figure 26-4. show running-config rip Command Example
                    show running-config rip
                     1
                    router rip
                     distribute-list Test1 in
                     distribute-list Test21 out
                     network 10.0.0.0
                     passive-interface TenGigabitEthernet 2/0
                     neighbor 20.20.20.20
                     redistribute ospf 999
                     version 2
      Command
                     Version 8.3.16.1
                                     Introduced on MXL 10/40GbE Switch IO Module
```

www.dell.com | support.dell.com

History

## timers basic

|                      | Manipulate the RIP timers for routing updates, invalid, holddown times and flush time.                         |                                                                                                    |  |
|----------------------|----------------------------------------------------------------------------------------------------|----------------------------------------------------------------------------------------------------|--|
| Syntax               | timers basic update invalid holddown flush                                                                     |                                                                                                    |  |
|                      | To return to the default settings, use the no timers basic command.                                            |                                                                                                    |  |
| Parameters           | update                                                                                                    | Enter the number of seconds to specify the rate at which RIP routing updates are sent.<br>Range: zero (0) to 4294967295.<br>Default: 30 seconds.                                                                                                    |  |
|                      | invalid                                                                                                    | Enter the number of seconds to specify the time interval before routing updates are declared invalid or expired. The <i>invalid</i> value should be at least three times the <i>update</i> timer value.<br>Range: zero (0) to 4294967295.<br>Default: 180 seconds.                       |  |
|                      | holddown                                                                                                    | Enter the number of seconds to specify a time interval during which the route is marked as unreachable but still sending RIP packets. The <i>holddown</i> value should be at least three times the <i>update</i> timer value.<br>Range: zero (0) to 4294967295.<br>Default: 180 seconds. |  |
|                      | flush                                                                                                    | Enter the number of seconds to specify the time interval during which the route is advertised as unreachable. When this interval expires, the route is flushed from the routing table. The <i>flush</i> value should be greater than the <i>update</i> value.                            |  |
|                      |                                                                                                    | Range: zero (0) to 4294967295.<br>Default is 240 seconds.                                                                                                    |  |
| Defaults             | <ul> <li>update = 30</li> <li>invalid = 18</li> <li>holddown =</li> <li>flush = 240</li> </ul>                 | 0 seconds<br>= 180 seconds                                                                                                    |  |
| Command Modes        | ROUTER RIP                                                                                                    |                                                                                                    |  |
| Command<br>History   | Version 8.3.16.1                                                                                               | Introduced on MXL 10/40GbE Switch IO Module                                                                                                    |  |
| Usage<br>Information | If you change the timers on one router, the timers on all routers in the RIP domain must also be synchronized. |                                                                                                    |  |
| version              | Specify either R                                                                                               | IP version 1 or RIP version 2.                                                                                                    |  |
| Syntax               | version {1   2}                                                                                                |                                                                                                    |  |
|                      | To return to the                                                                                               | default version setting, use the no version command.                                                                                                    |  |
| Parameters           | 1                                                                                                    | Enter the keyword 1 to specify RIP version 1.                                                                                                    |  |
|                      | 2                                                                                                    | Enter the keyword <b>2</b> to specify RIP version 2.                                                                                                    |  |

| Default             | The FTOS sends RIPv1 and | d receives RIPv1 and RIPv2.                           |  |
|---------------------|--------------------------|-------------------------------------------------------|--|
| Command Modes       | ROUTER RIP               |                                                       |  |
| Command History     | Version 8.3.16.1 Introdu | uced on MXL 10/40GbE Switch IO Module                 |  |
| Related<br>Commands | ip rip receive version   | Sets the RIP version to be received on the interface. |  |
|                     | ip rip send version      | Sets the RIP version to be sent out the interface.    |  |

# 27

## Remote Monitoring (RMON)

## Overview

Dell Force10 operating software (FTOS) remote monitoring (RMON) is based on IEEE standards, providing both 32-bit and 64-bit monitoring and long-term statistics collection. FTOS RMON supports the following RMON groups, as defined in RFC-2819, RFC-3273, and RFC-3434:

- Ethernet Statistics Table
- RFC-2819
- Ethernet Statistics High-Capacity Table

Ethernet History High-Capacity Table

- Ethernet History Control Table
- Ethernet History Table
- Alarm Table
- High-Capacity Alarm Table (64bits)
- Event Table
- Log Table

RFC-3273, 64bits RFC-2819 RFC-2819 RFC-3273, 64bits RFC-2819 RFC-3434, 64bits RFC-2819

RFC-2819

FTOS RMON does not support the following statistics:

- etherStatsCollisions
- etherHistoryCollisions
- etherHistoryUtilization

Note: Only the simple network management protocol (SNMP) GET/GETNEXT access is supported. Configure RMON using the RMON commands. Collected data is lost during a chassis reboot.

## Commands

The FTOS RMON commands are:

- rmon alarm
- rmon collection history
- rmon collection statistics
- rmon event
- rmon hc-alarm
- show rmon
- show rmon alarms
- show rmon events
- show rmon hc-alarm

- show rmon history
- show rmon log
- show rmon statistics

## rmon alarm

Set an alarm on any MIB object.

Syntax rmon alarm *number variable interval* {delta | absolute} rising-threshold *value event-number* falling-threshold *value event-number* [owner *string*]

To disable the alarm, use the no rmon alarm *number* command.

Parameters

| number                                        | Enter the alarm integer number from 1 to 65535. The value must be unique in the RMON Alarm Table.                                                                                                    |
|-----------------------------------------------|----------------------------------------------------------------------------------------------------|
| variable                                      | The MIB object to monitor. The variable must be in the SNMP OID formation for example, 1.3.6.1.2.1.1.3 The object type must be a 32 bit integer.                                                                                                    |
| interval                                      | Time, in seconds, the alarm monitors the MIB variables; this is the alarmSampleType in the RMON Alarm table.<br>Range: 5 to 3600 seconds                                                                                                    |
| delta                                         | Enter the keyword <b>delta</b> to test the change between MIB variables. This is the alarmSampleType in the RMON Alarm table.                                                                                                    |
| absolute                                      | Enter the keyword <b>absolute</b> to test each MIB variable directly. This is the alarmSampleType in the RMON Alarm table.                                                                                                    |
| rising-threshold <i>value</i><br>event-number | Enter the keyword rising-threshold followed by the value (32bit) the rising-threshold alarm is either triggered or reset. Then enter the event-number to trigger when the rising threshold exceeds its limit. This value is the same as the alarmRisingEventIndex or alarmTable of the RMON MIB. If there is no corresponding rising-threshold even the value is zero.            |
| falling-threshold value<br>event-number       | Enter the keyword falling-threshold followed by the value (32bit) the falling-threshold alarm is either triggered or reset. Then enter the event-number to trigger when the falling threshold exceeds its limit. This value is the same as the alarmFallingEventIndex or the alarmTable of the RMON MIB. If there is no corresponding falling-threshold event, the value is zero. |
| owner string                                  | (OPTIONAL) Enter the keyword <b>OWNEr</b> followed by the owner name to specify an owner for the alarm. This is the alarmOwner object in the alarmTable of the RMON MIB.                                                                                                    |
| owner                                         |                                                                                                    |
| CONFIGURATION                                 |                                                                                                    |
| Version 8.3.16.1 Introduc                     | ed on MXL 10/40GbE Switch IO Module                                                                                                    |

Default

**Command Modes** 

**Command History** 

## rmon collection history

Enable the RMON MIB history group of statistics collection on an interface.

#### Syntax rmon collection history {controlEntry integer} [owner name] [buckets number] [interval seconds]

To remove a specified RMON history group of statistics collection, use the no rmon collection history {controlEntry *integer*} command.

**Command History** 

| Parameters    | controlEntry integer | Enter the keyword <b>controlEntry</b> to specify the RMON group of statistics using a value. Then enter an integer value from 1 to 65535 that identifies the RMON group of statistics. The integer value must be a unique index in the RMON History Table. |
|---------------|----------------------|----------------------------------------------------------------------------------------------------|
|               | owner name           | (OPTIONAL) Enter the keyword <b>OWNEr</b> followed by the owner name to record the owner of the RMON group of statistics.                                                                                                    |
|               | buckets number       | (OPTIONAL) Enter the keyword <b>buckets</b> followed the number of buckets for the RMON collection history group of statistics.                                                                                                    |
|               |                      | Bucket Range: 1 to 1000                                                                                                    |
|               |                      | Default: 50                                                                                                    |
|               | interval seconds     | (OPTIONAL) Enter the keyword <b>interval</b> followed the number of seconds in each polling cycle.                                                                                                    |
|               |                      | Range: 5 to 3600 seconds                                                                                                    |
|               |                      | Default: 1800 seconds                                                                                                    |
| Defaults      | No default behavior  |                                                                                                    |
| Command Modes | CONFIGURATION INTER  | RFACE (config-if)                                                                                                    |

Introduced on MXL 10/40GbE Switch IO Module

## rmon collection statistics

Version 8.3.16.1

Enable RMON MIB statistics collection on an interface.

Syntax rmon collection statistics {controlEntry integer} [owner name]

> To remove RMON MIB statistics collection on an interface, use the no rmon collection statistics {controlEntry *integer*} command.

| Developed     |                                     |                                                                                                    |
|---------------|-------------------------------------|----------------------------------------------------------------------------------------------------|
| Parameters    | controlEntry integer                | Enter the keyword <b>controlEntry</b> to specify the RMON group of statistics<br>using a value. Then enter an integer value from 1 to 65535 that identifies the<br>RMON Statistic Table. The integer value must be a unique in the RMON<br>Statistic Table. |
|               | owner name                          | (OPTIONAL) Enter the keyword <b>OWNEr</b> followed by the owner name to record the owner of the RMON group of statistics.                                                                                                    |
| Defaults      | none                                |                                                                                                    |
| Command Modes | CONFIGURATION INTERFACE (config-if) |                                                                                                    |

- Command History Version 8.3.16.1
  - Introduced on MXL 10/40GbE Switch IO Module

| rmon even       | t                                                                                                    |                                                                                                    |  |
|-----------------|----------------------------------------------------------------------------------------------------|----------------------------------------------------------------------------------------------------|--|
|                 | Add an event in the                                                                                                    | RMON event table.                                                                                                    |  |
| Syntax          | rmon event numbe                                                                                                    | r [log] [trap community] [description string] [owner name]                                                                                                    |  |
|                 | To disable RMON on an interface, use the no rmon event <i>number</i> [log] [trap <i>community</i> ] [description <i>string</i> ] command. |                                                                                                    |  |
| Parameters      | number                                                                                                    | Assign an event number in integer format from 1 to 65535. The number value must be unique in the RMON Event Table.                                                                                     |  |
|                 | log                                                                                                    | (OPTIONAL) Enter the keyword log to generate an RMON log entry. The log entry is triggered and sets the eventType in the RMON MIB to log or log-and-trap.<br>Default: No log                           |  |
|                 | trap community                                                                                                    | (OPTIONAL) Enter the keyword <b>trap</b> followed by an SNMP community<br>string to configure the eventType setting in the RMON MIB. This sets either<br>snmp-trap or log-and-trap.<br>Default: public |  |
|                 | description string                                                                                                    | (OPTIONAL) Enter the keyword <b>description</b> followed by a string describing the event.                                                                                                    |  |
|                 | owner name                                                                                                    | (OPTIONAL) Enter the keyword <b>OWNEr</b> followed by the name of the owner of this event.                                                                                                    |  |
| Defaults        | as described above                                                                                                    |                                                                                                    |  |
| Command Modes   | CONFIGURATION                                                                                                    |                                                                                                    |  |
| Command History | Version 8.3.16.1                                                                                                    | Introduced on MXL 10/40GbE Switch IO Module                                                                                                    |  |

## rmon hc-alarm

Set an alarm on any MIB object.

Syntax rmon hc-alarm number variable interval {delta | absolute} rising-threshold value event-number falling-threshold value event-number [owner string]

To disable the alarm, use the no rmon hc-alarm number command.

| Parameters |          |                                                                                                    |
|------------|----------|----------------------------------------------------------------------------------------------------|
| Falameters | number   | Enter the alarm integer number from 1 to 65535. The value must be unique in the RMON Alarm Table.                                              |
|            | variable | The MIB object to monitor. The variable must be in the SNMP OID format, for example, 1.3.6.1.2.1.1.3 The object type must be a 64 bit integer. |
|            | interval | Time, in seconds, the alarm monitors the MIB variables; this is the alarmSampleType in the RMON Alarm table.<br>Range: 5 to 3600 seconds       |
|            | delta    | Enter the keyword <b>delta</b> to test the change between MIB variables. This is the alarmSampleType in the RMON Alarm table.                  |
|            | absolute | Enter the keyword <b>absolute</b> to test each MIB variable directly. This is the alarmSampleType in the RMON Alarm table.                     |
|            |          |                                                                                                    |

|                 | rising-threshold value<br>event-number  | Enter the keyword <b>rising-threshold</b> followed by the value (64 bit) the rising-threshold alarm is either triggered or reset. Then enter the event-number to trigger when the rising threshold exceeds its limit. This value is the same as the alarmRisingEventIndex or alarmTable of the RMON MIB. If there is no corresponding rising-threshold event, the value is zero.   |
|-----------------|-----------------------------------------|----------------------------------------------------------------------------------------------------|
|                 | falling-threshold value<br>event-number | Enter the keyword falling-threshold followed by the value (64 bit) the falling-threshold alarm is either triggered or reset. Then enter the event-number to trigger when the falling threshold exceeds its limit. This value is the same as the alarmFallingEventIndex or the alarmTable of the RMON MIB. If there is no corresponding falling-threshold event, the value is zero. |
|                 | owner string                            | (OPTIONAL) Enter the keyword <b>OWNEr</b> followed the owner name to specify an owner for the alarm. This is the alarmOwner object in the alarmTable of the RMON MIB.                                                                                                    |
| Defaults        | owner                                   |                                                                                                    |
| Command Modes   | CONFIGURATION                           |                                                                                                    |
| Command History | Version 8.3.16.1 Introduc               | ed on MXL 10/40GbE Switch IO Module                                                                                                    |
|                 |                                         |                                                                                                    |

## show rmon

Display the RMON running status including the memory usage.

| Syntax          | show rmon                                                                                                    |
|-----------------|----------------------------------------------------------------------------------------------------|
| Defaults        | none                                                                                                    |
| Command Modes   | EXEC                                                                                                    |
| Command History | Version 8.3.16.1 Introduced on MXL 10/40GbE Switch IO Module                                                                                                    |
| Example         | FIGURE 27-1. show rmon Command Example<br>FTOS# show rmon<br>RMON status<br>total memory used 218840 bytes.<br>ether statistics table: 8 entries, 4608 bytes<br>ether history table: 8 entries, 6000 bytes<br>alarm table: 390 entries, 102960 bytes<br>high-capacity alarm table: 5 entries, 1680 bytes<br>event table: 500 entries, 206000 bytes<br>log table: 2 entries, 552 bytes<br>FTOS# |

## show rmon alarms

Display the contents of the RMON alarm table.

Syntax show rmon alarms [*index*] [brief]

| support.dell.com |    |
|------------------|----|
| lns              | Сс |
| _                |    |
| www.dell.com     | Co |

| Parameters     |                                                                                  |                                                                                                    |
|----------------|----------------------------------------------------------------------------------|----------------------------------------------------------------------------------------------------|
| Falameters     | <i>index</i> (OPTIONAL) Enter the table index number to display just that entry. |                                                                                                    |
|                | brief                                                                            | (OPTIONAL) Enter the keyword <b>brief</b> to display the RMON Alarm Table in an easy-to-read format.                               |
| Defaults       | none                                                                             |                                                                                                    |
| ommand Modes   | EXEC                                                                             |                                                                                                    |
| ommand History | Version 8.3.16.1 I                                                               | troduced on MXL 10/40GbE Switch IO Module                                                                                          |
| Example 1      | Figure 27-2. show                                                                | rmon alarms index Command Example                                                                                                  |
|                | value: 255161<br>alarm type: r<br>rising thresh                                  | ul: 5<br>1.2.1.1.3<br>ubsolute value.<br>sing or falling alarm.<br>uld: 1, RMON event index: 1<br>uold: 501, RMON event index: 501 |

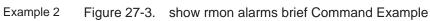

| $\begin{array}{c} 1.3.6.1.2.1.1.3\\ 1.3.6.1.2.1.1.3\\ 1.3.6.1.2.1.1.3\\ 1.3.6.1.2.1.1.3\\ 1.3.6.1.2.1.1.3\end{array}$ |                                                                                                    |
|----------------------------------------------------------------------------------------------------|----------------------------------------------------------------------------------------------------|
| 1.3.6.1.2.1.1.3<br>1.3.6.1.2.1.1.3                                                                                    |                                                                                                    |
| 1.3.6.1.2.1.1.3                                                                                                    |                                                                                                    |
|                                                                                                    |                                                                                                    |
| 1.3.6.1.2.1.1.3                                                                                                    |                                                                                                    |
|                                                                                                    |                                                                                                    |
| 1.3.6.1.2.1.1.3                                                                                                    |                                                                                                    |
| 1.3.6.1.2.1.1.3                                                                                                    |                                                                                                    |
|                                                                                                    |                                                                                                    |
|                                                                                                    |                                                                                                    |
|                                                                                                    |                                                                                                    |
|                                                                                                    |                                                                                                    |
|                                                                                                    |                                                                                                    |
|                                                                                                    |                                                                                                    |
|                                                                                                    |                                                                                                    |
|                                                                                                    |                                                                                                    |
|                                                                                                    |                                                                                                    |
|                                                                                                    |                                                                                                    |
|                                                                                                    |                                                                                                    |
|                                                                                                    |                                                                                                    |
|                                                                                                    |                                                                                                    |
|                                                                                                    |                                                                                                    |
|                                                                                                    |                                                                                                    |
| 1.3.6.1.2.1.1.3                                                                                                    |                                                                                                    |
|                                                                                                    | $\begin{array}{c} 1.3.6.1.2.1.1.3\\ 1.3.6.1.2.1.1.3\\ 1.3.6.1.2.1.3\\ 1.3.6.1.2.1.3\\ 1.3$ |

## show rmon events

| Display the contents                                            | s of RMON event table.                                                                                                    |
|-----------------------------------------------------------------|----------------------------------------------------------------------------------------------------|
| show rmon events                                                | [ <i>index</i> ] [brief]                                                                                                    |
| index                                                           | (OPTIONAL) Enter the table index number to display just that entry.                                                                                                    |
| brief                                                           | (OPTIONAL) Enter the keyword <b>brief</b> to display the RMON Event Table in an easy-to-read format.                                                                                                    |
| none                                                            |                                                                                                    |
| EXEC                                                            |                                                                                                    |
| Version 8.3.16.1                                                | Introduced on MXL 10/40GbE Switch IO Module                                                                                                    |
| Figure 27-4. show                                               | w rmon event index Command Example                                                                                                    |
| RMON event entry<br>description:<br>event type:<br>event commun | 7 1<br>: 1<br>LOG and SNMP TRAP.<br>hity: public<br>: ime sent: none<br>: 1                                                                                                    |
| FTOS#show rmon e                                                | w rmon event brief Command Example                                                                                                    |
|                                                                 | 1<br>2<br>3<br>4<br>5<br>6<br>7<br>7<br>8<br>9<br>9<br>10<br>11<br>12<br>13<br>14<br>15<br>16<br>17<br>18<br>19<br>20<br>21<br>22                                                                                                    |
|                                                                 | show rmon events<br>index<br>brief<br>none<br>EXEC<br>Version 8.3.16.1<br>Figure 27-4. sho<br>FTOS#show rmon e<br>RMON event entry<br>description<br>event type:<br>event commun<br>event last t<br>event owner:<br>event status<br>FTOS#show rmon e<br>index<br> |

## show rmon hc-alarm

Display the contents of RMON High-Capacity Alarm Table. Syntax show rmon hc-alarm [index] [brief] Parameters index (OPTIONAL) Enter the table index number to display just that entry. brief (OPTIONAL) Enter the keyword brief to display the RMON High-Capacity Alarm Table in an easy-to-read format. Defaults none **Command Modes** EXEC Command History Version 8.3.16.1 Introduced on MXL 10/40GbE Switch IO Module Example 1 Figure 27-6. show rmon hc-alarm brief Command Example FTOS#show rmon hc-alarm brief index SNMP OID \_ \_ \_ 1 1.3.6.1.2.1.1.3 2 3 1.3.6.1.2.1.1.3 1.3.6.1.2.1.1.3 4 1.3.6.1.2.1.1.3 5 1.3.6.1.2.1.1.3 FTOS# Example 2 Figure 27-7. show rmon hc-alarm index Command Example . FTOS#show rmon hc-alarm 1 RMON high-capacity alarm entry 1 object: 1.3.6.1.2.1.1.3 sample interval: 5 sample type: absolute value. value: 185638 alarm type: rising or falling alarm. alarm rising threshold value: positive. rising threshold: 1001, RMON event index: 1 alarm falling threshold value: positive. falling threshold: 999, RMON event index: 6 alarm sampling failed 0 times. alarm owner: 1 alarm storage type: non-volatile. alarm status: OK FTOS#

## show rmon history

|            | Display the contents of the RMON Ethernet History table. |                                                                     |  |
|------------|----------------------------------------------------------|---------------------------------------------------------------------|--|
| Syntax     | show rmon history [index] [                              | brief]                                                              |  |
| Parameters |                                                          |                                                                     |  |
|            | index                                                    | (OPTIONAL) Enter the table index number to display just that entry. |  |
|            | brief                                                    | (OPTIONAL) Enter the keyword brief to display the RMON Ethernet     |  |
|            |                                                          | History table in an easy-to-read format.                            |  |
| Defaults   | none                                                     |                                                                     |  |

| Command Modes   | EXEC                                                                      |                                                                                                    |                                                                                                    |  |
|-----------------|---------------------------------------------------------------------------|----------------------------------------------------------------------------------------------------|----------------------------------------------------------------------------------------------------|--|
| Command History | Version 8.3.16                                                            | .1 Introduced on MX                                                                                            | L 10/40GbE Switch IO Module                                                                                                    |  |
| Example 1       | Figure 27-8.                                                              | show rmon history                                                                                              | index Command Example                                                                                                    |  |
| Example 2       | RMON histor<br>interfa<br>bucket<br>samplir<br>owner:<br>status:<br>FTOS# | requested: 1<br>granted: 1<br>ig interval: 5 sec<br>1<br>OK                                                    | 1<br>31 TenGigabitEthernet 2/1<br>brief Command Example                                                                                     |  |
|                 | FTOS#show r<br>index<br>-<br>6001<br>6002<br>6003<br>6004<br>9001         | <pre>mon history brief     ifIndex     100974631     100974631     101236775     101236775     134529054</pre> | interface<br>TenGigabitEthernet 2/1<br>TenGigabitEthernet 2/1<br>TenGigabitEthernet 2/1<br>TenGigabitEthernet 2/1<br>TenGigabitEthernet 3/1 |  |
|                 | 9002<br>9003<br>9004<br>FTOS#                                             | 134529054<br>134791198<br>134791198                                                                            | TenGigabitEthernet 3/1<br>TenGigabitEthernet 3/1<br>TenGigabitEthernet 3/1                                                                  |  |

## show rmon log Display the contents of RMON log table.

| Deremetere      |                    |                                                                                             |
|-----------------|--------------------|---------------------------------------------------------------------------------------------|
| Parameters      | index              | (OPTIONAL) Enter the log index number to display just that entry.                           |
|                 | brief              | (OPTIONAL) Enter the keyword brief to display the RMON Log Table in an easy-to-read format. |
| Defaults        | none               |                                                                                             |
| Command Modes   | EXEC               |                                                                                             |
| Command History | Version 8.3.16.1   | ntroduced on MXL 10/40GbE Switch IO Module                                                  |
| Example 1       | Figure 27-10. show | w rmon log <i>index</i> Command Example                                                     |
|                 |                    | larm table index 2, log index 1<br>38 (THU AUG 12 22:10:40 2004)                            |

| Example 2 | Figure 27-11.              | show rmon log brief Command Example |  |
|-----------|----------------------------|-------------------------------------|--|
|           | FTOS#show rm<br>eventIndex | non log br<br>description           |  |
|           |                            | 2<br>4                              |  |
|           |                            |                                     |  |

Usage Information

The log table has a maximum of 500 entries. If the log exceeds that maximum, the oldest log entry is purged to allow room for the new entry.

## show rmon statistics

Display the contents of RMON ethernet statistics table.

| Syntax          | show rmon statistics [ <i>index</i> ] [brief] |                                                                                                    |  |
|-----------------|-----------------------------------------------|----------------------------------------------------------------------------------------------------|--|
| Parameters      | index                                         | (OPTIONAL) Enter the index number to display just that entry.                                                      |  |
|                 | brief                                         | (OPTIONAL) Enter the keyword <b>brief</b> to display the RMON Ethernet Statistics table in an easy-to-read format. |  |
| Defaults        | none                                          |                                                                                                    |  |
| Command Modes   | EXEC                                          |                                                                                                    |  |
| Command History | Version 8.3.16.1                              | Introduced on MXL 10/40GbE Switch IO Module                                                                        |  |

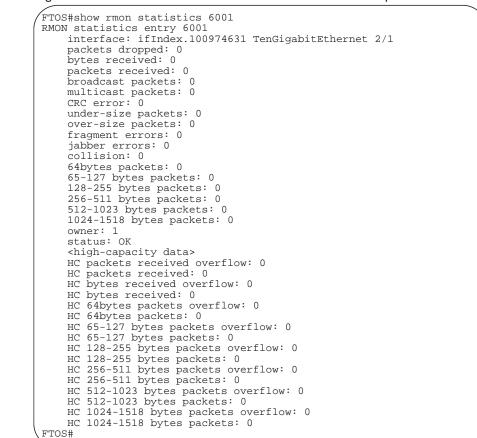

#### Example 2

Figure 27-13. show rmon statistics brief Command Example

| FTOS#show rmon<br>index                                                   | statistics br<br>ifIndex                                                                             | interface                                                                                                    |  |
|---------------------------------------------------------------------------|----------------------------------------------------------------------------------------------------|----------------------------------------------------------------------------------------------------|--|
| <br>6001<br>6002<br>6003<br>6004<br>9001<br>9002<br>9003<br>9004<br>FTOS# | 100974631<br>100974631<br>101236775<br>101236775<br>134529054<br>134529054<br>134791198<br>134791198 | TenGigabitEthernet 2/1<br>TenGigabitEthernet 2/1<br>TenGigabitEthernet 2/1<br>TenGigabitEthernet 2/1<br>TenGigabitEthernet 3/1<br>TenGigabitEthernet 3/1<br>TenGigabitEthernet 3/1<br>TenGigabitEthernet 3/1 |  |

www.dell.com | support.dell.com

# 28

## **Rapid Spanning Tree Protocol (RSTP)**

## **Overview**

The Dell Force10 operating software (FTOS) implementation of the rapid spanning tree protocol (RSTP) is based on the IEEE 802.1w standard spanning-tree protocol. The RSTP algorithm configures connectivity throughout a bridged local area network (LAN) that is comprised of LANs interconnected by bridges.

## Commands

The FTOS RSTP commands are:

- bridge-priority
- debug spanning-tree rstp
- description
- forward-delay
- hello-time
- max-age
- edge-port bpdufilter default
- protocol spanning-tree rstp
- show config
- show spanning-tree rstp
- spanning-tree rstp
- tc-flush-standard

## bridge-priority

Set the bridge priority for RSTP.

| Syntax     | bridge-priority priority-value                                      |                                                                    |  |
|------------|---------------------------------------------------------------------|--------------------------------------------------------------------|--|
|            | To return to the default value, use the no bridge-priority command. |                                                                    |  |
| Parameters | priority-value                                                      | Enter a number as the bridge priority value in increments of 4096. |  |
|            |                                                                     | Range: 0 to 61440                                                  |  |
|            |                                                                     | Default: 32768                                                     |  |
| Defaults   | 32768                                                               |                                                                    |  |

#### **Command Modes** CONFIGURATION RSTP (conf-rstp)

Command History

Introduced on MXL 10/40GbE Switch IO Module Version 8.3.16.1

Related Commands

#### protocol spanning-tree rstp Enters rapid spanning tree mode

## debug spanning-tree rstp

Enable debugging of RSTP and view information on the protocol.

**Syntax** debug spanning-tree rstp [all | bpdu interface {in | out} | events]

To disable debugging, use the no debug spanning-tree rstp command.

| Pa | ra | m | et | er | S |
|----|----|---|----|----|---|
|    |    |   |    |    |   |

| Developed          |                                                           |                                                                                                    |
|--------------------|-----------------------------------------------------------|----------------------------------------------------------------------------------------------------|
| Parameters         | all                                                       | (OPTIONAL) Enter the keyword all to debug all spanning tree operations.                                                                             |
|                    | bpdu <i>interface</i> {in                                 | (OPTIONAL) Enter the keyword bpdu to debug Bridge Protocol Data Units.                                                                              |
|                    | out}                                                      | (OPTIONAL) Enter the interface keyword along with the type slot/port of the interface you want displayed. Type slot/port options are the following: |
|                    |                                                           | • For a Port Channel interface, enter the keyword <b>port-channel</b> followed by a number:                                                         |
|                    |                                                           | Range: 1 to 128                                                                                                    |
|                    |                                                           | • For a 10-Gigabit Ethernet interface, enter the keyword <b>TenGigabitEthernet</b> followed by the slot/port information.                           |
|                    |                                                           | • For a 40-Gigabit Ethernet interface, enter the keyword <b>fortyGigE</b> followed by the slot/port information.                                    |
|                    |                                                           | Optionally, enter an in or out parameter in conjunction with the optional interface:                                                                |
|                    |                                                           | • For Receive, enter in                                                                                                    |
|                    |                                                           | • For Transmit, enter <b>Out</b>                                                                                                    |
|                    | events                                                    | (OPTIONAL) Enter the keyword events to debug RSTP events.                                                                                           |
| Command Modes      | EXEC Privilege                                            |                                                                                                    |
| Command<br>History | Version 8.3.16.1                                          | ntroduced on MXL 10/40GbE Switch IO Module                                                                                                    |
| Example            | Figure 28-1. debu                                         | ig spanning-tree rstp bpdu Command Example                                                                                                    |
|                    | FTOS#debug spanni<br>in Receive (in)<br>out Transmit (out | ng-tree rstp bpdu tengigabitethernet 2/0 ?                                                                                                    |

## description

Enter a description of the rapid spanning tree

Syntax description { description }

To remove the description, use the no description { description} command.

| Parameters          |                   |                                                                                  |
|---------------------|-------------------|----------------------------------------------------------------------------------|
| T di di licitorio   | description       | Enter a description to identify the Rapid Spanning Tree (80 characters maximum). |
| Defaults            | none              |                                                                                  |
| Command Modes       | SPANNING TRE      | E (The prompt is "config-rstp".)                                                 |
| Command<br>History  | Version 8.3.16.1  | Introduced on MXL 10/40GbE Switch IO Module                                      |
| Related<br>Commands | protocol spanning | the sector of the sector.                                                        |
| disable             | Disable RSTP glo  | obally on the system.                                                            |
| Syntax              | disable           |                                                                                  |
|                     | To enable rapid s | panning tree protocol, use the no disable command.                               |
| Defaults            | RSTP is disabled  |                                                                                  |
| Command Modes       | CONFIGURATIO      | ON RSTP (conf-rstp)                                                              |
| Command<br>History  | Version 8.3.16.1  | Introduced on MXL 10/40GbE Switch IO Module                                      |
| Related<br>Commands | protocol spanning | -tree rstp Enters Rapid Spanning Tree mode                                       |

## forward-delay

Configure the amount of time the interface waits in the Listening State and the Learning State before transitioning to the Forwarding State.

| Syntax             | forward-delay seconds                                               |                                                                                                |  |  |
|--------------------|---------------------------------------------------------------------|------------------------------------------------------------------------------------------------|--|--|
|                    | To return to the default setting, use the no forward-delay command. |                                                                                                |  |  |
| Parameters         |                                                                     | Enter the number of seconds that FTOS waits before transitioning RSTP to the forwarding state. |  |  |
|                    |                                                                     | Range: 4 to 30                                                                                 |  |  |
|                    |                                                                     | Default: 15 seconds                                                                            |  |  |
| Defaults           | 15 seconds                                                          |                                                                                                |  |  |
| Command Modes      | CONFIGURAT                                                          | ON RSTP (conf-rstp)                                                                            |  |  |
| Command<br>History | Version 8.3.16.1                                                    | Introduced on MXL 10/40GbE Switch IO Module                                                    |  |  |

| Related              | hello-time                                             | Changes the time interval between BPDUs.                                                                                                    |
|----------------------|--------------------------------------------------------|----------------------------------------------------------------------------------------------------|
| Commands             | max-age                                                | Changes the wait time before RSTP refreshes protocol configuration information.                                                                                                    |
| hello-time           |                                                        |                                                                                                    |
|                      | Set the time int                                       | erval between generation of RSTP bridge protocol data units (BPDUs).                                                                                                    |
| Syntax               | hello-time [mil                                        | li-second] seconds                                                                                                    |
|                      | To return to the                                       | default value, use the no hello-time command.                                                                                                    |
| Parameters           | seconds                                                | Enter a number as the time interval between transmission of BPDUs.<br>Range: 1 to 10 seconds<br>Default: 2 seconds.                                                                                                    |
|                      | milli-second                                           | Enter this keyword to configure a hello time on the order of milliseconds.<br>Range: 50 - 950 milliseconds                                                                                                    |
| Defaults             | 2 seconds                                              |                                                                                                    |
| Command Modes        | CONFIGURAT                                             | TON RSTP (conf-rstp)                                                                                                    |
| Command<br>History   | Version 8.3.16.                                        | I Introduced on MXL 10/40GbE Switch IO Module                                                                                                    |
| Usage<br>Information | hello time in se<br>values less than<br>When millisecc | is encoded in BPDUs in increments of $1/256$ ths of a second. The standard minimum conds is 1 second, which is encoded as 256. Millisecond hello times are encoded using 256; the millisecond hello time equals $(x/1000)*256$ .<br>and hellos are configured, the default hello interval of 2 seconds is still used for edge second hello interval is not used. |
| Related<br>Commands  | forward-delay                                          | Changes the wait time before RSTP transitions to the Forwarding state.                                                                                                    |
| Commanus             | max-age                                                | Changes the wait time before RSTP refreshes protocol configuration information.                                                                                                    |
| max-age              | Set the time int<br>information.                       | erval for the RSTP bridge to maintain configuration information before refreshing that                                                                                                    |
| Syntax               | max-age seco                                           | nds                                                                                                    |
|                      | To return to the                                       | default values, use the no max-age command.                                                                                                    |
| Parameters           | max-age                                                | Enter a number of seconds the FTOS waits before refreshing configuration information.<br>Range: 6 to 40 seconds<br>Default: 20 seconds                                                                                                    |
| Defaults             | 20 seconds                                             |                                                                                                    |

## Command Modes CONFIGURATION RSTP (conf-rstp) Command History Version 8.3.16.1 Introduced on MXL 10/40GbE Switch IO Module Related Commands max-age Changes the wait time before RSTP transitions to the Forwarding state. hello-time Changes the time interval between BPDUs.

## edge-port bpdufilter default

Enable BPDU Filter globally to filter transmission of BPDU on port fast enabled interfaces.

| Syntax        | edge-port bpdufilter default                                                            |  |  |  |
|---------------|-----------------------------------------------------------------------------------------|--|--|--|
|               | To disable global bpdu filter default, use the no edge-port bpdufilter default command. |  |  |  |
| Defaults      | Disabled                                                                                |  |  |  |
| Command Modes | CONFIGURATION (conf-rstp)                                                               |  |  |  |
| Command       |                                                                                         |  |  |  |
| History       | Version 8.3.16.1 Introduced on MXL 10/40GbE Switch IO Module                            |  |  |  |

## protocol spanning-tree rstp

Enter the RSTP mode to configure RSTP.

| Syntax               | protocol spanning-tree rstp                                                                                                    |
|----------------------|----------------------------------------------------------------------------------------------------|
|                      | To exit the RSTP mode, use the exit command.                                                                                        |
| Defaults             | Not configured                                                                                                    |
| Command Modes        | CONFIGURATION RSTP (conf-rstp)                                                                                                    |
| Command<br>History   | Version 8.3.16.1 Introduced on MXL 10/40GbE Switch IO Module                                                                        |
| Example              | Figure 28-2. protocol spanning-tree rstp Command Example                                                                            |
|                      | <pre>FTOS(conf)#protocol spanning-tree rstp FTOS(conf-rstp)##no disable</pre>                                                       |
| Usage<br>Information | RSTP is not enabled when you enter RSTP mode. To enable RSTP globally on the system, use the no description command from RSTP mode. |
| Related<br>Commands  | description Disable RSTP globally on the system.                                                                                    |

## show config

View the current configuration for the mode. Only non-default values are displayed.

| Syntax             | show config                                                  |  |
|--------------------|--------------------------------------------------------------|--|
| Command Modes      | CONFIGURATION RSTP (conf-rstp)                               |  |
| Command<br>History | Version 8.3.16.1 Introduced on MXL 10/40GbE Switch IO Module |  |
| Example            | Figure 28-3. show config Command Example for RSTP Mode       |  |

## show spanning-tree rstp

Display the RSTP configuration.

| Syntax        | show spanning-tree r | stp [brief] [guard]                                                                                                    |
|---------------|----------------------|----------------------------------------------------------------------------------------------------|
| Parameters    | brief                | (OPTIONAL) Enter the keyword <b>brief</b> to view a synopsis of the RSTP configuration information.                         |
|               | guard                | (OPTIONAL) Enter the keyword guard to display the type of guard enabled<br>on an RSTP interface and the current port state. |
| Command Modes | EXEC                 |                                                                                                    |
|               | EXEC Privilege       |                                                                                                    |

524

Rapid Spanning Tree Protocol (RSTP)

#### Command

History

#### Version 8.3.16.1 Introduced on MXL 10/40GbE Switch IO Module

#### Example 1 Figure 28-4. show spanning-tree rstp brief Command Example

| Executi<br>Root II<br>Root Br<br>Bridge<br>Configu | ing I<br>Pri<br>idge<br>ID I<br>ared | spanning<br>IEEE comp<br>iority 8<br>e hello 8<br>Priority<br>hello t:<br>r disable | patible<br>192, Ad<br>time 4,<br>16384,<br>ime 2, | Spann:<br>dress<br>max ag<br>Addres<br>max age | ing Tr<br>0001.e<br>ge 20,<br>ss 000 | 805.e30<br>forwar<br>1.e801 | )6<br>rd dela<br>.6aa8 | -                                                        |                        |                |
|----------------------------------------------------|--------------------------------------|-------------------------------------------------------------------------------------|---------------------------------------------------|------------------------------------------------|--------------------------------------|-----------------------------|------------------------|----------------------------------------------------------|------------------------|----------------|
| Interfa<br>Name                                    |                                      | PortID                                                                              | Prio                                              | Cost                                           | Sts                                  | Cost                        | Desig<br>Bridg         | nated<br>e ID                                            |                        | PortID         |
| TenGig<br>TenGig                                   | 4/1<br>4/8                           | 128.426                                                                             | 128<br>128                                        | 20000                                          | FWD<br>FWD                           | 20000                       | 16384<br>8192          | 0001.e801.<br>0001.e801.<br>0001.e805.e3<br>0001.e805.e3 | 6aa8<br>306            | 128.419        |
| Interfa<br>Name                                    |                                      | Role                                                                                | PortID                                            | Prio                                           | Cost                                 | : Sts                       | Cost                   | Link-type                                                | Edge                   | Bpdu<br>Filter |
| TenGig<br>TenGig                                   | 4/1<br>4/8                           | Desg<br>Desg<br>Root<br>Altr                                                        | 128.41<br>128.42                                  | 9 128<br>6 128                                 | 20000<br>20000                       | ) FWD<br>) FWD              | 20000                  | P2P<br>P2P                                               | Yes<br>Yes<br>No<br>No | No<br>No       |

#### Example 2 Figure 28-5. show spanning-tree rstp with EDS and LBK

FTOS#show spanning-tree rstp br Executing IEEE compatible Spanning Tree Protocol Root ID Priority 32768, Address 0001.e801.6aa8 Root Bridge hello time 2, max age 20, forward delay 15 Bridge ID Priority 32768, Address 0001.e801.6aa8 We are the root Configured hello time 2, max age 20, forward delay 15 Interface Designated PortID Prio Cost Sts Cost Name Bridge ID PortID TenGig 0/0 128.257 128 20000 EDS 0 32768 0001.e801.6aa8 128.257 Interface Bpdu Name Role PortID Prio Cost Sts Cost Link-type Edge Filter TenGig 0/0 ErrDis 128.257 128 20000 EDS 0 P2P No No FTOS#show spanning-tree rstp Root Identifier has priority 32768, Address 0001.e801.6aa8 Root Bridge hello time 2, max age 20, forward delay 15, max hops 0 Bridge Identifier has priority 32768, Address 0001.e801.6aa8 Configured hello time 2, max age 20, forward delay 15, max hops 0 We are the root Current root has priority 32768, Address 0001.e801.6aa8 Number of topology changes 1, last change occurred 00:00:31 ago on TenGig 0/0 Port 257 (TenGigabitEthernet 0/0) is LBK\_INC Discarding Port path cost 20000, Port priority 128, Port Identifier 128.257 Designated root has priority 32768, address 0001.e801.6aa8 Designated bridge has priority 32768, address 0001.e801.6aa8 Designated port id is 128.257, designated path cost 0 Number of transitions to forwarding state 1 BPDU : sent 27, received 9 The port is not in the Edge port mode, bpdu filter is disabled FTOS#

```
Example 3 Figure 28-6. show spanning-tree rstp guard Command Example
```

| FTOS#show  | spanning-tree r | stp guard       |             |
|------------|-----------------|-----------------|-------------|
| Interface  |                 | a 1.            |             |
| Name       | Instance Sts    | Guard type      | Bpdu Filter |
|            |                 |                 |             |
| TenGig 0/1 | 0 INCON(        | Root) Rootguard | No          |
| TenGig 0/2 | 0 FWD           | Loopquard       | No          |
| TenGig 0/3 | 0 BLK           | Bpduquard       | No          |
| FTOS#      | 0 2210          | Dpaagaara       | 110         |
| [ F105#    |                 |                 |             |
| \          |                 |                 |             |

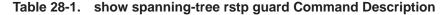

| Field          | Description                                                                                                    |  |
|----------------|----------------------------------------------------------------------------------------------------|--|
| Interface Name | RSTP interface                                                                                                    |  |
| Instance       | RSTP instance                                                                                                    |  |
| Sts            | Port state: root-inconsistent (INCON Root), forwarding (FWD), listening (LIS), blocking (BLK), disabled (DIS), or shut down (EDS Shut) |  |
| Guard Type     | Type of STP guard configured (Root, Loop, or BPDU guard)                                                                               |  |
| BPDU Filter    | Yes - BPDU Filter enabled<br>No - BPDU Filter disabled                                                                                 |  |

U

Note: Loop guard is not supported in the show spanning-tree rstp guard command.

## spanning-tree rstp

Configure an RSTP interface with one of these settings: port cost, edge port with optional Bridge Port Data Unit (BPDU) guard, port priority, loop guard, or root guard.

Syntax spanning-tree rstp {cost *port-cost* | edge-port [bpduguard [shutdown-on-violation] | bpdufilter] | priority *priority* | {rootguard} }

**Parameters** cost port-cost Enter the keyword **cost** followed by the port cost value. Range: 1 to 200000 Defaults: 10-Gigabit Ethernet interface = 200040-Gigabit Ethernet interface = 1400 Port Channel interface with one 10-Gigabit Ethernet = 2000 Port Channel interface with one 40-Gigabit Ethernet = 1400 Port Channel with two 10-Gigabit Ethernet = 1800 Port Channel with two 40-Gigabit Ethernet = 600edge-port Enter the keyword edge-port to configure the interface as a Rapid Spanning Tree edge port. bpduguard (OPTIONAL) Enter the keyword portfast to enable Portfast to move the interface into forwarding mode immediately after the root fails. Enter the keyword bpduguard to disable the port when it receives a BPDU. shutdown-on-vi (OPTIONAL) Enter the keyword shutdown-on-violation to hardware disable an olation interface when a BPDU is received and the port is disabled. bpdufilter (OPTIONAL) Enter the keyword bpdufilter to enable BPDU Filter to stop sending and receiving BPDUs on port enabled interfaces. priority priority Enter keyword priority followed by a value in increments of 16 as the priority. Range: 0 to 240 Default: 128 rootguard Enter the keyword rootguard to enable root guard on an RSTP port or port-channel interface. Defaults Not configured **Command Modes INTERFACE** Command Version 8.3.16.1 Introduced on MXL 10/40GbE Switch IO Module History

## Usage The BPDU guard option prevents the port from participating in an active STP topology in case a BPDU appears on a port unintentionally, or is mis-configured, or is subject to a DOS attack. This option places the port into an error disable state if a BPDU appears, and a message is logged so that the administrator can take corrective action.

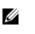

**Note:** A port configured as an edge port on an RSTP switch, immediately transitions to the Forwarding state. Only ports connected to end-hosts should be configured as edge ports. Consider an edge port similar to a port with a spanning-tree portfast enabled.

If you do not enable the shutdown-on-violation command, BPDUs are still sent to the CPU.

You cannot enable STP root guard and loop guard at the same time on a port. For example, if you configure loop guard on a port on which root guard is already configured, the following error message is displayed:

% Error: RootGuard is configured. Cannot configure LoopGuard.

Enabling Portfast BPDU guard and loop guard at the same time on a port results in a port that remains in a blocking state and prevents traffic from flowing through it. For example, when Portfast BPDU guard and loop guard are both configured:

- If a BPDU is received from a remote device, BPDU guard places the port in an Err-Disabled blocking state and no traffic is forwarded on the port.
- If no BPDU is received from a remote device, loop guard places the port in a Loop-Inconsistent blocking state and no traffic is forwarded on the port.

#### Example Figure 28-7. spanning-tree rstp edge-port Command Example

```
FTOS(conf)#interface tengigabitethernet 4/0
FTOS(conf-if-tengig-4/0)#spanning-tree rstp edge-port
FTOS(conf-if-tengig-4/0)#show config
!
interface TenGigabitEthernet 4/0
no ip address
switchport
spanning-tree rstp edge-port
no shutdown
FTOS#
```

## tc-flush-standard

Enable the MAC address flushing after receiving every topology change notification.

| Syntax             | tc-flush-standard                                            |  |  |  |
|--------------------|--------------------------------------------------------------|--|--|--|
|                    | To disable, use the no tc-flush-standard command.            |  |  |  |
| Defaults           | Disabled                                                     |  |  |  |
| Command Modes      | CONFIGURATION                                                |  |  |  |
| Command<br>History | Version 8.3.16.1 Introduced on MXL 10/40GbE Switch IO Module |  |  |  |

Usage By default FTOS implements an optimized flush mechanism for RSTP. This helps in flushing MAC addresses only when necessary (and less often), allowing for faster convergence during topology changes. However, if a standards-based flush mechanism is needed, you can turn on this knob command to enable flushing MAC addresses after receiving every topology change notification.

www.dell.com | support.dell.com

# 29

## Security

## Commands

This chapter describes various types of security commands in the Dell Force10 operating software (FTOS), in the following sections:

- AAA Accounting Commands
- Authorization and Privilege Commands
- Authentication and Password Commands
- RADIUS Commands
- TACACS+ Commands
- SSH Server and SCP Commands
- Secure DHCP Commands

For configuration details, refer to the Security chapter in the FTOS Configuration Guide.

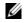

**Note:** Starting with FTOS version 7.2.1.0, LEAP with MSCHAP v2 supplicant is implemented.

## **AAA Accounting Commands**

AAA accounting enables tracking of services that users are accessing and the amount of network resources being consumed by those services. When you enable AAA accounting, the network server reports user activity to the terminal access controller access control system (TACACS+) security server in the form of accounting records. Each accounting record is comprised of accounting Attribute/ Value (AV) pairs and is stored on the access control server.

As with authentication and authorization, you must configure AAA accounting by defining named list of accounting methods, and then applying that list to various interfaces. The commands in this section are:

- aaa accounting
- aaa accounting suppress
- accounting
- show accounting

## aaa accounting

Enable AAA accounting and create a record for monitoring the accounting function.

## Syntax aaa accounting {system | exec | commands *level*} {*name* | default} {start-stop | wait-start | stop-only} {tacacs+}

To disable AAA Accounting, use the no aaa accounting {system | exec | command *level*} {*name* | *default*} {start-stop | wait-start | stop-only} {tacacs+} command.

#### Parameters

| Parameters    | system         | Enter the keyword <b>system</b> to send accounting information of any other AAA configuration.                                                                          |
|---------------|----------------|----------------------------------------------------------------------------------------------------|
|               | exec           | Enter the keyword <b>exec</b> to send accounting information when a user has logged in to the EXEC mode.                                                                |
|               | commands level | Enter the keyword <b>command</b> followed by a privilege level for accounting of commands executed at that privilege level.                                             |
|               | name default   | Enter one of the following:                                                                                                    |
|               |                | <ul> <li>For <i>name</i>, a user-defined name of a list of accounting methods</li> <li>default for the default accounting methods</li> </ul>                            |
|               | start-stop     | Enter the keyword <b>start-stop</b> to send a "start accounting" notice at the beginning of the requested event and a "stop accounting" notice at the end of the event. |
|               | wait-start     | Enter the keyword wait-start to ensure that the TACACS+ security server acknowledges the start notice before granting the user's process request.                       |
|               | stop-only      | Enter the keyword <b>stop-only</b> to instruct the TACACS+ security server to send a "stop record accounting" notice at the end of the requested user process.          |
|               | tacacs+        | Enter the keyword <b>tacacs+</b> to use TACACS+ data for accounting. FTOS currently only supports TACACS+ accounting.                                                   |
| Defaults      | none           |                                                                                                    |
| Command Modes | CONFIGURATION  |                                                                                                    |
| 0             |                |                                                                                                    |

Command History Version 8.3.16.1 Introduced on MXL 10/40GbE Switch IO Module

Example

Figure 29-1. aaa accounting Command Examples

```
FTOS(conf)# aaa accounting exec default start-stop tacacs+
FTOS(conf)# aaa accounting command 15 default start-stop tacacs+
FTOS (config)#
```

Usage In Figure 29-1, TACACS+ accounting is used to track all usage of EXEC command and commands on privilege level 15.

Privilege level 15 is the default. If you want to track usage at privilege level 1, for example, use aaa accounting command 1.

Related Commands

| enable password Changes the password for the enable command.             |                                  |
|--------------------------------------------------------------------------|----------------------------------|
| login authentication Enables AAA login authentication on terminal lines. |                                  |
| password                                                                 | Creates a password.              |
| tacacs-server host                                                       | Specifies a TACACS+ server host. |

### aaa accounting suppress

Prevent the generation of accounting records of users with user name value of NULL. Syntax aaa accounting suppress null-username To permit accounting records to users with user name value of NULL, use the no aaa accounting suppress null-username command Defaults Accounting records are recorded for all users. Command Modes CONFIGURATION Command Version 8.3.16.1 Introduced on MXL 10/40GbE Switch IO Module History Usage FTOS issues accounting records for all users on the system, including users whose username string, Information due to protocol translation, is NULL. For example, a user who comes on line with the aaa authentication login method-list none command is applied. Use aaa accounting suppress command to prevent accounting records from being generated for sessions that do not have user names associated to them.

## accounting

Apply an accounting method list to terminal lines.

Syntax accounting { exec | commands level } method-list

| Parameters | • |
|------------|---|
|            |   |

| i uluillotoro        | exec             | Enter this keyword to apply an EXEC level accounting method list.                                      |
|----------------------|------------------|----------------------------------------------------------------------------------------------------|
|                      | commands level   | Enter this keyword to apply an EXEC and CONFIGURATION level accounting method list.                    |
|                      | method-list      | Enter a method list that you defined using the command aaa accounting exec or aaa accounting commands. |
| Defaults             | none             |                                                                                                    |
| Command Modes        | LINE             |                                                                                                    |
| Command<br>History   | Version 8.3.16.1 | Introduced on MXL 10/40GbE Switch IO Module                                                            |
| Usage<br>Information | aaa accounting   | Enables AAA Accounting and create a record for monitoring the accounting function.                     |

## show accounting

Display the active accounting sessions for each online user.

- **Syntax** show accounting
- Defaults none

| Command<br>History | Version 8.3.16.1 Introduced on MXL 10/40GbE Switch IO Module                                                                                                    |
|--------------------|----------------------------------------------------------------------------------------------------|
| Example            | Figure 29-2. show accounting Command Example<br>FTOS#show accounting<br>Active accounted actions on tty2, User admin Priv 1<br>Task ID 1, EXEC Accounting record, 00:00:39 Elapsed, service=shell<br>Active accounted actions on tty3, User admin Priv 1<br>Task ID 2, EXEC Accounting record, 00:00:26 Elapsed, service=shell |
| Usage              | FTOS#<br>This command steps through all active sessions and then displays the accounting records for the a                                                                                                    |

Information acco

This command steps through all active sessions and then displays the accounting records for the active account functions.

## **Authorization and Privilege Commands**

Set command line authorization and privilege levels with the following commands:

- authorization
- aaa authorization commands
- aaa authorization config-commands
- aaa authorization exec
- privilege level (CONFIGURATION mode)
- privilege level (LINE mode)

## authorization

Apply an authorization method list to terminal lines.

| Syntax | authorization | { exec    | commands | level} | method-list |
|--------|---------------|-----------|----------|--------|-------------|
|        |               | ( · · · ] |          | · · )  |             |

| Parameters         | exec                   | Enter this keyword to apply an EXEC level authorization method list.                                         |
|--------------------|------------------------|----------------------------------------------------------------------------------------------------|
|                    | commands level         | Enter this keyword to apply an EXEC and CONFIGURATION level authorization method list.                       |
|                    | method-list            | Enter a method list that you defined using the command aaa authorization exec or aaa authorization commands. |
| Defaults           | none                   |                                                                                                    |
| Command Modes      | LINE                   |                                                                                                    |
| Command<br>History | Version 8.3.16.1 Intro | duced on MXL 10/40GbE Switch IO Module                                                                       |

| Usage       |  |
|-------------|--|
| Information |  |

aaa authorization commands

Sets the parameters that restrict (or permit) a user's access to EXEC and CONFIGURATION level commands

aaa authorization exec

```
Sets the parameters that restrict (or permit) a user's access to EXEC level commands.
```

## aaa authorization commands

Set parameters that restrict (or permit) a user's access to EXEC and CONFIGURATION level commands

Syntax aaa authorization commands *level* { *name* | default } { local || tacacs+ || none }

To undo a configuration, use the no aaa authorization commands level {name | default} {local || tacacs+  $\parallel$  none} command.

#### Parameters

| Parameters         | commands level             | Enter the keyword <b>commands</b> followed by the command privilege level for command level authorization. |
|--------------------|----------------------------|----------------------------------------------------------------------------------------------------|
|                    | name                       | Define a name for the list of authorization methods.                                                       |
|                    | default                    | Define the default list of authorization methods.                                                          |
|                    | local                      | Use the authorization parameters on the system to perform authorization.                                   |
|                    | tacacs+                    | Use the TACACS+ protocol to perform authorization.                                                         |
|                    | none                       | Enter this keyword to apply no authorization.                                                              |
| Defaults           | none                       |                                                                                                    |
| Command Modes      | CONFIGURATION              |                                                                                                    |
| Command<br>History | Version 8.3.16.1 Introduce | d on MXL 10/40GbE Switch IO Module                                                                         |

## aaa authorization config-commands

Set parameters that restrict (or permit) a user's access to EXEC level commands.

| Syntax               | aaa authorization config-commands                                                                                                    |  |  |
|----------------------|----------------------------------------------------------------------------------------------------|--|--|
|                      | To disable authorization checking for CONFIGURATION level commands, use the no aaa authorization config-commands command.                                                                                                    |  |  |
| Defaults             | Enabled when you configure aaa authorization commands                                                                                                    |  |  |
| Command Modes        | CONFIGURATION                                                                                                    |  |  |
| Command<br>History   | Version 8.3.16.1 Introduced on MXL 10/40GbE Switch IO Module                                                                                                    |  |  |
| Usage<br>Information | By default, the aaa authorization commands command configures the system to check both EXEC level and CONFIGURATION level commands. To enable only EXEC-level command checking, use the no aaa authorization config-commands command. |  |  |

| aaa author         | ization exec<br>Set parameters that restrict (or p                                         | ermit) a user's access to EXEC-level commands.                           |  |
|--------------------|--------------------------------------------------------------------------------------------|--------------------------------------------------------------------------|--|
| Syntax             | aaa authorization exec { name   default } { local    tacacs+    if-authenticated    none } |                                                                          |  |
|                    | To disable authorization checkir command.                                                  | g for EXEC level commands, use the no aaa authorization exec             |  |
| Parameters         | name                                                                                       | Define a name for the list of authorization methods.                     |  |
|                    | default                                                                                    | Define the default list of authorization methods.                        |  |
|                    | local                                                                                      | Use the authorization parameters on the system to perform authorization. |  |
|                    | tacacs+                                                                                    | Use the TACACS+ protocol to perform authorization.                       |  |
|                    | none                                                                                       | Enter this keyword to apply no authorization.                            |  |
| Defaults           | none                                                                                       |                                                                          |  |
| Command Modes      | CONFIGURATION                                                                              |                                                                          |  |
| Command<br>History | Version 8.3.16.1 Introduced of                                                             | on MXL 10/40GbE Switch IO Module                                         |  |

## privilege level (CONFIGURATION mode)

Change the access or privilege level of one or more commands.

| Syntax        | privilege mode {level command   reset command} |                                                                                                    |  |  |
|---------------|------------------------------------------------|----------------------------------------------------------------------------------------------------|--|--|
|               | To delete access t                             | o a level and command, use the no privilege mode level level command command.                                                                                                    |  |  |
| Parameters    | mode                                           | <ul> <li>Enter one of the following keywords as the mode for which you are controlling access:</li> <li>configure for the CONFIGURATION mode</li> <li>exec for the EXEC mode</li> <li>interface for the INTERFACE modes</li> <li>line for the LINE mode</li> <li>route-map for the ROUTE-MAP</li> <li>router for the ROUTER OSPF, ROUTER RIP, and ROUTER BGP modes.</li> </ul> |  |  |
|               | level level                                    | Enter the keyword <b>level</b> followed by a number for the access level.<br>Range: 0 to 15.<br>Level 1 is the EXEC mode and Level 15 allows access to all CLI modes and commands.                                                                                                    |  |  |
|               | reset                                          | Enter the keyword reset to return the security level to the default setting.                                                                                                    |  |  |
|               | command                                        | Enter the command's keywords to assign the command to a certain access level. You can enter one or all of the keywords                                                                                                    |  |  |
| Defaults      | Not configured.                                |                                                                                                    |  |  |
| Command Modes | CONFIGURATIO                                   | DN                                                                                                    |  |  |

Command History

Version 8.3.16.1 Introduced on MXL 10/40GbE Switch IO Module

Usage Information To define a password for the level to which you are assigning privilege or access, use the enable password command.

## privilege level (LINE mode)

Change the access level for users on the terminal lines.

| Syntax             | privilege level level                                                          |                                                                                              |  |
|--------------------|--------------------------------------------------------------------------------|----------------------------------------------------------------------------------------------|--|
|                    | To delete access to a terminal line, use the no privilege level level command. |                                                                                              |  |
| Parameters         | level level                                                                    | Enter the keyword <b>level</b> followed by a number for the access level.<br>Range: 0 to 15. |  |
|                    |                                                                                | Level 1 is the EXEC mode and Level 15 allows access to all CLI modes.                        |  |
| Defaults           | <i>level</i> = 15                                                              |                                                                                              |  |
| Command Modes      | LINE                                                                           |                                                                                              |  |
| Command<br>History | Version 8.3.16.1                                                               | Introduced on MXL 10/40GbE Switch IO Module                                                  |  |

## **Authentication and Password Commands**

This section contains the following commands controlling management access to the system:

- aaa authentication enable
- aaa authentication login
- access-class
- enable password
- enable restricted
- enable secret
- login authentication
- password
- password-attributes
- privilege level (CONFIGURATION mode)
- privilege level (LINE mode)
- service password-encryption
- show privilege
- show users
- timeout login response
- username

## aaa authentication enable

Configure AAA Authentication method lists for user access to the EXEC privilege mode (the "Enable" access).

#### **Syntax** aaa authentication enable {default | method-list-name} method [... method2]

To return to the default setting, use the no aaa authentication enable {default | method-list-name} method [... method2] command.

Parameters

| • • • • • • • • • • • • • • |                                                                                                    |                                                                                                    |  |
|-----------------------------|----------------------------------------------------------------------------------------------------|----------------------------------------------------------------------------------------------------|--|
| Parameters                  | default                                                                                                    | Enter the keyword <b>default</b> followed by the authentication methods to use as the default sequence of methods to be used for the Enable log-in.                                                                                                    |  |
|                             |                                                                                                    | Default: default enable                                                                                                    |  |
|                             | method-list-name                                                                                                    | Enter a text string (up to 16 characters long) to name the list of enabled authentication methods activated at log in.                                                                                                    |  |
|                             | method                                                                                                    | Enter one of the following methods:                                                                                                    |  |
|                             |                                                                                                    | • <b>enable</b> - use the password defined by the enable password command in the CONFIGURATION mode.                                                                                                    |  |
|                             |                                                                                                    | <ul> <li>line - use the password defined by the password command in the LINE mode.</li> </ul>                                                                                                    |  |
|                             |                                                                                                    | • none - no authentication.                                                                                                    |  |
|                             |                                                                                                    | • radius - use the RADIUS server(s) configured with the radius-server host command.                                                                                                    |  |
|                             |                                                                                                    | • tacacs+ - use the TACACS+ server(s) configured with the tacacs-server host command.                                                                                                    |  |
|                             | method2                                                                                                    | (OPTIONAL) In the event of a "no response" from the first method, FTOS applies the next configured method.                                                                                                    |  |
| Defaults                    | Use the enable password                                                                                                    | 1.                                                                                                    |  |
| and Modes                   | CONFIGURATION                                                                                                    |                                                                                                    |  |
| Command<br>History          | Version 8.3.16.1 Introduced on MXL 10/40GbE Switch IO Module                                                                                          |                                                                                                    |  |
| Usage<br>nformation         | By default, the Enable password is used. If you configure aaa authentication enable default, FTOS uses the methods defined for Enable access instead. |                                                                                                    |  |
|                             | configured. If authenticat<br>third method, if necessar                                                                                               | a the aaa authentication enable command are evaluated in the order they are<br>tion fails using the primary method, FTOS employs the second method (or<br>y) automatically. For example, if the TACACS+ server is reachable, but the<br>OS proceeds to the next authentication method. The TACACS+ is incorrect, |  |

Rela -+ Comma

Command

Infor

| enable password      | Changes the password for the enable command.        |
|----------------------|-----------------------------------------------------|
| login authentication | Enables AAA login authentication on terminal lines. |
| password             | Creates a password.                                 |
| radius-server host   | Specifies a RADIUS server host.                     |
| tacacs-server host   | Specifies a TACACS+ server host.                    |
|                      |                                                     |

but the user is still authenticated by the secondary method.

## aaa authentication login

Configure AAA Authentication method lists for user access to the EXEC mode (Enable log-in).

#### Syntax aaa authentication login { method-list-name | default } method [... method4]

To return to the default setting, use the no aaa authentication login {*method-list-name* | default} command.

**Parameters** 

| method-list-name | Enter a text string (up to 16 characters long) as the name of a user-configured method list that can be applied to different lines.                                             |  |
|------------------|----------------------------------------------------------------------------------------------------|--|
| default          | Enter the keyword <b>default</b> to specify that the method list specified is the default method for all terminal lines.                                                        |  |
| method           | Enter one of the following methods:                                                                                                    |  |
|                  | • <b>enable</b> - use the password defined by the enable password command in the CONFIGURATION mode.                                                                            |  |
|                  | <ul> <li>line - use the password defined by the password command in the LINE mode.</li> </ul>                                                                                   |  |
|                  | • local - use the user name/password defined by the in the local configuration                                                                                                  |  |
|                  | • none - no authentication.                                                                                                    |  |
|                  | • radius - use the RADIUS server(s) configured with the radius-server host command.                                                                                             |  |
|                  | • <b>tacacs+</b> - use the TACACS+ server(s) configured with the tacacs-server host command.                                                                                    |  |
| method4          | (OPTIONAL) Enter up to four additional methods. In the event of a "no response" from the first method, FTOS applies the next configured method (up to four configured methods). |  |

**Default** Not configured (that is, no authentication is performed)

#### Command Modes CONFIGURATION

Command History

Version 8.3.16.1 Introduced on MXL 10/40GbE Switch IO Module

Usage Information

By default, the locally configured username password is used. If you configure aaa authentication login default, FTOS uses the methods defined by this command for login instead.

Methods configured with the aaa authentication login command are evaluated in the order they are configured. If users encounter an error with the first method listed, FTOS applies the next method configured. If users fail the first method listed, no other methods are applied. The only exception is the local method. If the user's name is not listed in the local database, the next method is applied. If the correct user name/password combination are not entered, the user is not allowed access to the switch.

**Note:** If authentication fails using the primary method, FTOS employs the second method (or third method, if necessary) automatically. For example, if the TACACS+ server is reachable, but the server key is invalid, FTOS proceeds to the next authentication method. The TACACS+ is incorrect, but the user is still authenticated by the secondary method.

After configuring the aaa authentication login command, to enable the authentication scheme on terminal lines, configure the login authentication command.

Connections to the SSH server works with the following login mechanisms: local, radius, and tacacs.

| Related<br>Commands | login authentication | Applies an authentication method list to designated terminal lines. |
|---------------------|----------------------|---------------------------------------------------------------------|
|                     | password             | Creates a password.                                                 |
|                     | radius-server host   | Specifies a RADIUS server host.                                     |
|                     | tacacs-server host   | Specifies a TACACS+ server host.                                    |

### access-class

Restrict incoming connections to a particular IP address in a defined IP access control list (ACL). **Syntax** access-class access-list-name To delete a setting, use the no access-class command. **Parameters** access-list-name Enter the name of an established IP Standard ACL. Defaults Not configured. **Command Modes** LINE Command Version 8.3.16.1 Introduced on MXL 10/40GbE Switch IO Module History Related line Applies an authentication method list to designated terminal lines. Commands ip access-list standard Names (or selects) a standard access list to filter based on IP address. ip access-list extended Names (or selects) an extended access list based on IP addresses or protocols.

## enable password

Change the password for the enable command.

Syntax enable password [level level] [encryption-type] password

To delete a password, use the no enable password [*encryption-type*] *password* [level *level*] command.

| Parameters |                 |                                                                                                    |
|------------|-----------------|----------------------------------------------------------------------------------------------------|
|            | level level     | (OPTIONAL) Enter the keyword level followed by a number as the level of                                                                                    |
|            |                 | access.                                                                                                    |
|            |                 | Range: 1 to 15                                                                                                    |
|            | encryption-type | (OPTIONAL) Enter the number $7 \text{ or } 0$ as the encryption type.                                                                                      |
|            |                 | Enter a <b>7</b> followed by a text string as the hidden password. The text string must be a password that was already encrypted by a Dell Force10 router. |
|            |                 | Use this parameter only with a password that you copied from the <b>show</b> running-config file of another Dell Force10 router.                           |
|            | password        | Enter a text string, up to 32 characters long, as the clear text password.                                                                                 |
|            |                 |                                                                                                    |

| Defaults             | No password is configured. <i>level</i> = 15                                                                                                    |                                                     |  |  |
|----------------------|----------------------------------------------------------------------------------------------------|-----------------------------------------------------|--|--|
| Command Modes        | CONFIGURATION                                                                                                    |                                                     |  |  |
| Command<br>History   | Version 8.3.16.1 Introduced on MXL 10/40GbE Switch IO Module                                                                                                    |                                                     |  |  |
| Usage<br>Information | Use this command to define a password for a level. Use the privilege level (CONFIGURATION mode) command to control access to command modes.                                                                                                    |                                                     |  |  |
|                      | Passwords must meet the following criteria:                                                                                                    |                                                     |  |  |
|                      | <ul> <li>Start with a letter, not a number.</li> <li>Passwords can have a regular expression as the password. To create a password with a regular expression in it, you must use CNTL + v prior to entering regular expression. For example, to create the password abcd]e, you type "abcd CNTL v ]e". When the password is created, you do not use the CNTL + v key combination and enter "abcd]e".</li> <li>Note: The question mark (?) and the tilde (~) are not supported characters.</li> </ul> |                                                     |  |  |
| Related<br>Commands  | show running-config                                                                                                    | Views the current configuration.                    |  |  |
| ••••••••             | privilege level (CONFIGURATION mode)                                                                                                    | Controls access to command modes within the switch. |  |  |
| enable rest          | <b>ricted</b><br>Allows Dell Force10 technical support to acc                                                                                                    | cess restricted commands.                           |  |  |

support

| Syntax                      | enable restricted [encryption-type] password                                     |                                                                                                    |  |
|-----------------------------|----------------------------------------------------------------------------------|----------------------------------------------------------------------------------------------------|--|
|                             | To disallow access to restricted commands, use the no enable restricted command. |                                                                                                    |  |
| Parameters                  | encryption-type                                                                  | (OPTIONAL) Enter the number 7 as the encryption type.<br>Enter 7 followed a text string as the hidden password. The text string must be a<br>password that was already encrypted by a Dell Force10 router.<br>Use this parameter only with a password that you copied from the show<br>running-config file of another Dell Force10 router. |  |
|                             | password                                                                         | Enter a text string, up to 32 characters long, as the clear text password.                                                                                                    |  |
| Command Modes               | Not configured.                                                                  |                                                                                                    |  |
| Command<br>History<br>Usage | Version 8.3.16.1                                                                 | Introduced on MXL 10/40GbE Switch IO Module                                                                                                    |  |
| Information                 | Unity Dell Force10                                                               | Technical Support staff use this command.                                                                                                    |  |

#### enable secret

Change the password for the enable command.

#### Syntax enable secret [level level] [encryption-type] password

To delete a password, use the no enable secret [encryption-type] password [level level] command.

| Parameters                                                                                                    | ·                                                                                                    |                                                                                                    |  |  |
|----------------------------------------------------------------------------------------------------|----------------------------------------------------------------------------------------------------|----------------------------------------------------------------------------------------------------|--|--|
|                                                                                                    | level level                                                                                                    | (OPTIONAL) Enter the keyword level followed by a number as the level of                                                                             |  |  |
|                                                                                                    |                                                                                                    |                                                                                                    |  |  |
|                                                                                                    | Range: 1 to 15                                                                                                    |                                                                                                    |  |  |
|                                                                                                    | encryption-type                                                                                                    | (OPTIONAL) Enter the number $5 \text{ or } 0$ as the encryption type.                                                                               |  |  |
|                                                                                                    |                                                                                                    | Enter a 5 followed by a text string as the hidden password. The text string must be a password that was already encrypted by a Dell Force10 router. |  |  |
|                                                                                                    | Use this parameter only with a password that you copied from the <b>show</b> running-config file of another Dell Force10 router.            |                                                                                                    |  |  |
|                                                                                                    | password                                                                                                    | Enter a text string, up to 32 characters long, as the clear text password.                                                                          |  |  |
| Defaults                                                                                                    | No password is configur                                                                                                    | red. <i>level</i> = 15                                                                                                    |  |  |
| Command Modes                                                                                                    | CONFIGURATION                                                                                                    |                                                                                                    |  |  |
| Command<br>History                                                                                                    | Version 8.3.16.1 Introduced on MXL 10/40GbE Switch IO Module                                                                                |                                                                                                    |  |  |
| Usage<br>Information                                                                                                    | Use this command to define a password for a level. Use the privilege level (CONFIGURATION mode) command to control access to command modes. |                                                                                                    |  |  |
|                                                                                                    | Passwords must meet the following criteria:                                                                                                 |                                                                                                    |  |  |
|                                                                                                    | • Start with a letter, n                                                                                                    | ot a number.                                                                                                    |  |  |
| <ul> <li>Passwords can have a regular expression as the password. To create a password with a expression in it, you must use CNTL + v prior to entering regular expression. For exam create the password abcd ]e, you type abcd CNTL v]e and when the password is c do not use the CNTL + v key combination and enter abcd ]e.</li> </ul> |                                                                                                    |                                                                                                    |  |  |
|                                                                                                    | <b>Note:</b> The                                                                                                    | question mark (?) and the tilde (~) are not supported characters.                                                                                   |  |  |
| Related                                                                                                    | show running config                                                                                                    | Views the current configuration                                                                                                    |  |  |
| Commands                                                                                                    | show running-config                                                                                                    | Views the current configuration.                                                                                                    |  |  |
|                                                                                                    | privilege level (CONFIG                                                                                                    | URATION mode) Controls access to command modes.                                                                                                    |  |  |

#### login authentication

Apply an authentication method list to designated terminal lines.

**Syntax** login authentication { *method-list-name* | default }

To use the local user/password database for login authentication, use the no login authentication command.

| Parameters           |                                                                                                    |                                                                                                    |  |  |
|----------------------|----------------------------------------------------------------------------------------------------|----------------------------------------------------------------------------------------------------|--|--|
| Faidilieleis         | method-list-name                                                                                                    | Enter the <i>method-list-name</i> to specify that method list, created in the aaa authentication login command, to be applied to the designated terminal line.                                                                        |  |  |
|                      | default                                                                                                    | Enter the keyword <b>default</b> to specify that the default method list, created in the aaa authentication login command, is applied to the terminal line.                                                                           |  |  |
| Defaults             | No authentication is po<br>virtual terminal and au                                                                                                    | erformed on the console lines, and local authentication is performed on the axiliary lines.                                                                                                    |  |  |
| Command Modes        | LINE                                                                                                    |                                                                                                    |  |  |
| Command<br>History   | Version 8.3.16.1 Introduced on MXL 10/40GbE Switch IO Module                                                                                            |                                                                                                    |  |  |
| Usage<br>Information | If you configure the aaa authentication login default command, the login authentication default command automatically is applied to all terminal lines. |                                                                                                    |  |  |
| Related<br>Commands  | aaa authentication logir                                                                                                    | n Selects login authentication methods.                                                                                                    |  |  |
| password             | Specify a password for                                                                                                    | r users on terminal lines.                                                                                                    |  |  |
| Syntax               | password [encryption-type] password                                                                                                    |                                                                                                    |  |  |
|                      | To delete a password, use the no password password command.                                                                                             |                                                                                                    |  |  |
| Parameters           | encryption-type                                                                                                    | <ul> <li>(OPTIONAL) Enter either zero (0) or 7 as the encryption type for the <i>password</i> entered. The options are:</li> <li>0 is the default and means the password is not encrypted and stored as clear text.</li> </ul>        |  |  |
|                      | password                                                                                                    | <ul> <li>7 means that the password is encrypted and hidden.</li> <li>Enter a string up to 32 characters long. The first character of the <i>password</i> must be a letter.</li> <li>You cannot use spaces in the password.</li> </ul> |  |  |
| Defaults             | No password is config                                                                                                    | ured.                                                                                                    |  |  |
| Command Modes        | LINE                                                                                                    |                                                                                                    |  |  |
| Command<br>History   | Version 8.3.16.1 In                                                                                                    | ntroduced on MXL 10/40GbE Switch IO Module                                                                                                    |  |  |
| Usage<br>Information | FTOS prompts users for "line".                                                                                                    | or these passwords when the method for authentication or authorization used is                                                                                                    |  |  |
| Related<br>Commands  | enable password                                                                                                    | Sets the password for the enable command.                                                                                                    |  |  |
|                      | login authentication                                                                                                    | Configures an authentication method to log in to the switch.                                                                                                    |  |  |
|                      | service<br>password-encryption                                                                                                    | Encrypts all passwords configured in FTOS.                                                                                                    |  |  |
|                      |                                                                                                    |                                                                                                    |  |  |

| radius-server key | Configures a key for all RADIUS communications between the switch and the RADIUS host server. |
|-------------------|-----------------------------------------------------------------------------------------------|
| tacacs-server key | Configures a key for communication between a TACACS+ server and client.                       |
| username          | Establishes an authentication system based on user names.                                     |

#### password-attributes

Configure the password attributes (strong password).

**Syntax** password-attributes [min-length *number*] [max-retry *number*] [character-restriction [upper *number*] [lower *number*] [numeric *number*] [special-char *number*]]

To return to the default, use the no password-attributes [min-length *number*] [max-retry *number*] [character-restriction [upper *number*] [lower *number*] [numeric *number*] [special-char *number*]] command.

#### Parameters

| min-length number     | (OPTIONAL) Enter the keyword min-length followed by the number of characters.                            |
|-----------------------|----------------------------------------------------------------------------------------------------|
|                       | Range: 0 - 32 characters                                                                                 |
| max-retry number      | (OPTIONAL) Enter the keyword <b>max-retry</b> followed by the number of maximum password retries.        |
|                       | Range: 0 - 16                                                                                            |
| character-restriction | (OPTIONAL) Enter the keyword character-restriction to indicate a character restriction for the password. |
| upper number          | (OPTIONAL) Enter the keyword upper followed the upper number.                                            |
|                       | Range: 0 - 31                                                                                            |
| lower number          | (OPTIONAL) Enter the keyword lower followed the lower number.                                            |
|                       | Range: 0 - 31                                                                                            |
| numeric number        | (OPTIONAL) Enter the keyword numeric followed the numeric number.                                        |
|                       | Range: 0 - 31                                                                                            |
| special-char number   | (OPTIONAL) Enter the keyword special-char followed the number of                                         |
|                       | special characters permitted.                                                                            |
|                       | Range: 0 - 31                                                                                            |

#### Defaults none

#### Command Modes CONFIGURATION

password

Command History

Version 8.3.16.1 Introduced on MXL 10/40GbE Switch IO Module

Related Commands

Specifies a password for users on terminal lines.

#### service password-encryption

| Encrypt all passwords configured in FTOS. |  | Encrypt all | passwords | configured | in | FTOS. |
|-------------------------------------------|--|-------------|-----------|------------|----|-------|
|-------------------------------------------|--|-------------|-----------|------------|----|-------|

| Syntax             | service password-encryption                                                           |  |  |
|--------------------|---------------------------------------------------------------------------------------|--|--|
|                    | To store new passwords as clear text, use the no service password-encryption command. |  |  |
| Defaults           | Enabled.                                                                              |  |  |
| Command Modes      | CONFIGURATION                                                                         |  |  |
| Command<br>History | Version 8.3.16.1     Introduced on MXL 10/40GbE Switch IO Module                      |  |  |

**Caution:** Encrypting passwords with this command does not provide a high level of security. When the passwords are encrypted, you cannot return them to plain text unless you re-configure them. To remove an encrypted password, use the no password password command.

Usage Information To keep unauthorized people from viewing passwords in the switch configuration file, use the service password-encryption command. This command encrypts the clear-text passwords created for user name passwords, authentication key passwords, the privileged command password, and console and virtual terminal line access passwords.

To view passwords, use the show running-config command.

#### show privilege

 $\triangle$ 

View your access level.

| Syntax              | show privilege                                                                          |
|---------------------|-----------------------------------------------------------------------------------------|
| Command Modes       | EXEC                                                                                    |
|                     | EXEC Privilege                                                                          |
| Command<br>History  | Version 8.3.16.1 Introduced on MXL 10/40GbE Switch IO Module                            |
| Example             | Figure 29-3. show privilege Command Example                                             |
|                     | FTOS#show privilege<br>Current privilege level is 15<br>FTOS#                           |
| Related<br>Commands | privilege level (CONFIGURATION mode) Assigns access control to different command modes. |

#### show users

View information on all users logged into the switch.

Syntax show users [all]

| Parameters         | all                                                         | (OPTIONAL) Enter the     | keyword all to view all termi | nal lines in the switch. |  |
|--------------------|-------------------------------------------------------------|--------------------------|-------------------------------|--------------------------|--|
| Command Modes      | EXEC Privilege                                              |                          |                               |                          |  |
| Command<br>History | Version 8.3.16.1                                            | Introduced on MXL 10     | /40GbE Switch IO Module       |                          |  |
| Example            | Figure 29-4. sh                                             | ow users Comman          | d Example                     |                          |  |
|                    | FTOS#show user<br>Line<br>0 console (<br>* 3 vty 1<br>FTOS# | User<br>) admin<br>admin | Host(s)<br>idle<br>idle       | Location<br>172.31.1.4   |  |

Table 1 describes the information in the show users command example.

#### Table 1 show users Command Description

| Field      | Description                                                       |
|------------|-------------------------------------------------------------------|
| (untitled) | Indicates with am asterisk (*) which terminal line you are using. |
| Line       | Displays the terminal lines currently in use.                     |
| User       | Displays the user name of all users logged in.                    |
| Host(s)    | Displays the terminal line status.                                |
| Location   | Displays the IP address of the user.                              |

Related Commands

Enables a user.

#### timeout login response

username

Specify how long the software will wait for login input (for example, user name and password) before timing out.

Syntax timeout login response seconds

To return to the default values, use the no timeout login response command.

| Deremetere |         |                                                                          |
|------------|---------|--------------------------------------------------------------------------|
| Parameters | seconds | Enter a number of seconds the software will wait before logging you out. |
|            |         | Range:                                                                   |
|            |         | VTY: 1 to 30 seconds, default: 30 seconds.                               |
|            |         | Console: 1 to 300 seconds, default: 0 seconds (no timeout).              |
|            |         | AUX: 1 to 300 seconds, default: 0 seconds (no timeout).                  |
|            |         |                                                                          |

**Defaults** see above

| Command Modes        | LINE                                                                                                    |
|----------------------|----------------------------------------------------------------------------------------------------|
| Command<br>History   | Version 8.3.16.1 Introduced on MXL 10/40GbE Switch IO Module                                                                                                    |
| Usage<br>Information | The software measures the period of inactivity defined in this command as the period between consecutive keystrokes. For example, if your password is "password" you can enter "p" and wait 29 seconds to enter the next letter. |
| username             | Establish an authentication system based on user names.                                                                                                    |

Syntax username name [access-class access-list-name] [nopassword | {password | secret} [encryption-type] password] [privilege level]

If you do not want a specific user to enter a password, use the nopassword option.

To delete authentication for a user, use the no username name command.

| Parameters         |                                     |                                                                                                    |
|--------------------|-------------------------------------|----------------------------------------------------------------------------------------------------|
| Farameters         | name                                | Enter a text string for the name of the user up to 63 characters.                                                                                                    |
|                    | access-class<br>access-list-name    | Enter the keyword <b>access-class</b> followed by the name of a configured access control list (either an IP access control list or MAC access control list).                                                   |
|                    | nopassword                          | Enter the keyword <b>nopassword</b> to specify that the user should not enter a password.                                                                                                    |
|                    | password                            | Enter the keyword password followed by the <i>encryption-type</i> or the password.                                                                                                    |
|                    | secret                              | Enter the keyword secret followed by the <i>encryption-type</i> or the password.                                                                                                    |
|                    | encryption-type                     | Enter an encryption type for the <i>password</i> that you will enter.                                                                                                    |
|                    |                                     | • 0 directs FTOS to store the password as clear text. It is the default encryption type when using the <b>password</b> option.                                                                                  |
|                    |                                     | • 7 to indicate that a password encrypted using a DES hashing algorithm will follow. This encryption type is available with the <b>password</b> option only.                                                    |
|                    |                                     | • 5 to indicate that a password encrypted using an MD5 hashing algorithm will follow. This encryption type is available with the <b>secret</b> option only, and is the default encryption type for this option. |
|                    | password                            | Enter a string up to 32 characters long.                                                                                                    |
|                    | privilege level                     | Enter the keyword <b>privilege</b> followed by a number from zero (0) to 15.                                                                                                    |
|                    | secret                              | Enter the keyword <b>secret</b> followed by the encryption type.                                                                                                    |
| Defaults           | The default encryption option is 0. | n type for the password option is 0. The default encryption type for the secret                                                                                                    |
| mmand Modes        | CONFIGURATION                       |                                                                                                    |
| Command<br>History | Version 8.3.16.1                    | ntroduced on MXL 10/40GbE Switch IO Module                                                                                                    |
| Usage              | To view the defined us              | ser names, use the show running-config user command.                                                                                                    |

Usage Information

Related password

show running-config

Specifies a password for users on terminal lines. Views the current configuration.

#### **RADIUS Commands**

The RADIUS commands supported by FTOS are:

- debug radius
- ip radius source-interface
- radius-server deadtime
- radius-server host
- radius-server key
- radius-server retransmit
- radius-server timeout

#### debug radius

View RADIUS transactions to assist with troubleshooting.

| Syntax        | debug radius                                                     |  |  |
|---------------|------------------------------------------------------------------|--|--|
|               | To disable debugging of RADIUS, use the no debug radius command. |  |  |
| Defaults      | Disabled.                                                        |  |  |
| Command Modes | EXEC Privilege                                                   |  |  |
| Command       |                                                                  |  |  |
| History       | Version 8.3.16.1 Introduced on MXL 10/40GbE Switch IO Module     |  |  |
|               |                                                                  |  |  |

#### ip radius source-interface

Specify an interface's IP address as the source IP address for RADIUS connections.

Syntax

ip radius source-interface interface

To delete a source interface, use the no ip radius source-interface command.

| Parameters   |                  |                                                                                                    |
|--------------|------------------|----------------------------------------------------------------------------------------------------|
| Farameters   | interface        | Enter the following keywords and slot/port or number information:                                                                         |
|              |                  | • For Loopback interfaces, enter the keyword <b>loopback</b> followed by a number from zero (0) to 16838.                                 |
|              |                  | • For the Null interface, enter the keywords null 0.                                                                                      |
|              |                  | • For a Port Channel interface, enter the keyword port-channel followed by a number:                                                      |
|              |                  | Range: 1 to 128                                                                                                    |
|              |                  | <ul> <li>For a Ten Gigabit Ethernet interface, enter the keyword TenGigabitEthernet<br/>followed by the slot/port information.</li> </ul> |
|              |                  | • For a 40-Gigabit Ethernet interface, enter the keyword <b>fortyGigE</b> followed by the slot/port information.                          |
|              |                  | • For VLAN interface, enter the keyword vlan followed by a number from 1 to 4094.                                                         |
| Defaults     | Not configured.  |                                                                                                    |
| Command Mode | CONFIGURATI      | ON                                                                                                    |
| Command      |                  |                                                                                                    |
| History      | Version 8.3.16.1 | Introduced on MXL 10/40GbE Switch IO Module                                                                                               |
|              |                  |                                                                                                    |

#### radius-server deadtime

Configure a time interval during which non-responsive RADIUS servers to authentication requests are skipped.

| Syntax             | radius-server deadtime seconds<br>To disable this function or return to the default value, use the no radius-server deadtime command. |                                                                                   |
|--------------------|----------------------------------------------------------------------------------------------------|-----------------------------------------------------------------------------------|
| Parameters         | seconds                                                                                                    | Enter a number of seconds during which non-responsive RADIUS servers are skipped. |
|                    |                                                                                                    | Range: 0 to 2147483647 seconds.                                                   |
|                    |                                                                                                    | Default: 0 seconds.                                                               |
| Defaults           | 0 seconds                                                                                                    |                                                                                   |
| Command Modes      | CONFIGURATIO                                                                                                    | N                                                                                 |
| Command<br>History | Version 8.3.16.1                                                                                                    | Introduced on MXL 10/40GbE Switch IO Module                                       |

#### radius-server host

Configure a RADIUS server host.

**Syntax** radius-server host {*hostname* | *ipv4-address*} [auth-port *port-number*] [retransmit *retries*] [timeout *seconds*] [key [*encryption-type*] *key*]

Parameters

| 5 | hostname     | Enter the name of the RADIUS server host.                   |
|---|--------------|-------------------------------------------------------------|
|   | ipv4-address | Enter the IPv4 address (A.B.C.D) of the RADIUS server host. |

|                      | auth-port port-number                                                                                                    | (OPTIONAL) Enter the keyword <b>auth-port</b> followed by a number as the port number.                                                                                                    |  |
|----------------------|----------------------------------------------------------------------------------------------------|----------------------------------------------------------------------------------------------------|--|
|                      |                                                                                                    | Range: zero (0) to 65535                                                                                                    |  |
|                      |                                                                                                    | The default <i>port-number</i> is 1812.                                                                                                    |  |
|                      | retransmit retries                                                                                                    | (OPTIONAL) Enter the keyword <b>retransmit</b> followed by a number as<br>the number of attempts. This parameter overwrites the radius-server<br>retransmit command.                                                                                                |  |
|                      |                                                                                                    | Range: zero (0) to 100                                                                                                    |  |
|                      |                                                                                                    | Default: 3 attempts                                                                                                    |  |
|                      | timeout seconds                                                                                                    | (OPTIONAL) Enter the keyword <b>timeout</b> followed by the seconds the time interval the switch waits for a reply from the RADIUS server. This parameter overwrites the radius-server timeout command.                                                             |  |
|                      |                                                                                                    | Range: 0 to 1000                                                                                                    |  |
|                      |                                                                                                    | Default: 5 seconds                                                                                                    |  |
|                      | key [encryption-type] key                                                                                                    | (OPTIONAL) Enter the keyword <b>key</b> followed by an optional<br>encryption-type and a string up to 42 characters long as the<br>authentication key. This authentication key is used by the RADIUS host<br>server and the RADIUS daemon operating on this switch. |  |
|                      |                                                                                                    | For the encryption-type, enter either zero (0) or 7 as the encryption type for the $key$ entered. The options are:                                                                                                    |  |
|                      |                                                                                                    | • 0 is the default and means the password is not encrypted and stored as clear text.                                                                                                    |  |
|                      |                                                                                                    | • 7 means that the password is encrypted and hidden.                                                                                                    |  |
|                      |                                                                                                    | Configure this parameter last because leading spaces are ignored.                                                                                                    |  |
| Defaults             | Not configured.                                                                                                    |                                                                                                    |  |
| Command Modes        | CONFIGURATION                                                                                                    |                                                                                                    |  |
| Command<br>History   | Version 8.3.16.1 Introduced of                                                                                                    | on MXL 10/40GbE Switch IO Module                                                                                                    |  |
| Usage<br>Information | Use this command to configure any number of RADIUS server hosts for each server host that is configured. FTOS searches for the RADIUS hosts in the order they are configured in the software. |                                                                                                    |  |
|                      | values are specified in the radius                                                                                                    | eout, retransmit, and key optional parameters are applied, unless those<br>s-server host or other commands. If you configure timeout, retransmit,<br>those keywords when entering the no radius-server host command<br>fault values.                                |  |
| Related<br>Commands  | login authentication                                                                                                    | Sets the database to be checked when a user logs in.                                                                                                    |  |
|                      | radius-server key                                                                                                    | Sets a authentication key for RADIUS communications.                                                                                                    |  |
|                      | radius-server retransmit                                                                                                    | Sets the number of times the RADIUS server will attempt to send information.                                                                                                    |  |
|                      | radius-server timeout                                                                                                    | Sets the time interval before the RADIUS server times out.                                                                                                    |  |
|                      |                                                                                                    |                                                                                                    |  |

# radius-server key

|                      | ,                                       | all RADIUS communications between the switch and the RADIUS host server.                                                                              |
|----------------------|-----------------------------------------|----------------------------------------------------------------------------------------------------|
| Syntax               | radius-server key [encryption-type] key |                                                                                                    |
|                      | To delete a password                    | d, use the no radius-server key command.                                                                                                    |
| Parameters           | encryption-type                         | (OPTIONAL) Enter either zero (0) or 7 as the encryption type for the <i>key</i> entered. The options are:                                             |
|                      |                                         | <ul><li>0 is the default and means the key is not encrypted and stored as clear text.</li><li>7 means that the key is encrypted and hidden.</li></ul> |
|                      | key                                     | Enter a string that is the key to be exchanged between the switch and RADIUS servers. It can be up to 42 characters long.                             |
| Defaults             | Not configured.                         |                                                                                                    |
| Command Modes        | CONFIGURATION                           |                                                                                                    |
| Command<br>History   | Version 8.3.16.1                        | Introduced on MXL 10/40GbE Switch IO Module                                                                                                    |
| Usage<br>Information | The key configured                      | on the switch must match the key configured on the RADIUS server daemon.                                                                              |
|                      | • •                                     | in the radius-server host command is configured, the key configured with the mmand is the default key for all RADIUS communications.                  |
| Related<br>Commands  | radius-server host                      | Configures a RADIUS host.                                                                                                    |

#### radius-server retransmit

Configure the number of times the switch attempts to connect with the configured RADIUS host server before declaring the RADIUS host server unreachable.

Syntax radius-server retransmit retries

> To configure zero retransmit attempts, use the no radius-server retransmit command. To return to the default setting, use the radius-server retransmit 3 command.

| Parameters         |                     |                                                                       |
|--------------------|---------------------|-----------------------------------------------------------------------|
|                    | retries             | Enter a number of attempts that FTOS tries to locate a RADIUS server. |
|                    |                     | Range: zero (0) to 100.                                               |
|                    |                     | Default: 3 retries.                                                   |
| Defaults           | 3 retries           |                                                                       |
| Command Modes      | CONFIGURATION       |                                                                       |
| Command<br>History | Version 8.3.16.1 In | ntroduced on MXL 10/40GbE Switch IO Module                            |

| Related<br>Commands | radius-server host   | Configures a RADIUS host.                                                           |
|---------------------|----------------------|-------------------------------------------------------------------------------------|
| radius-serv         | •••••••              | ant of time the RADIUS client (the switch) waits for a RADIUS host server to reply  |
|                     | to a request.        |                                                                                     |
| Syntax              | radius-server time   | out seconds                                                                         |
|                     | To return to the def | ault value, use the no radius-server timeout command.                               |
| Parameters          | seconds              | Enter the number of seconds between an unsuccessful attempt and the FTOS times out. |
|                     |                      | Range: zero (0) to 1000 seconds.<br>Default: 5 seconds.                             |
| Defaults            | 5 seconds            |                                                                                     |
| Command Modes       | CONFIGURATION        | Ν                                                                                   |
| Command<br>History  | Version 8.3.16.1     | Introduced on MXL 10/40GbE Switch IO Module                                         |
| Related<br>Commands | radius-server host   | Configures a RADIUS host.                                                           |

#### **TACACS+** Commands

FTOS supports TACACS+ as an alternate method for login authentication. The following are TACACS+ commands:

- debug tacacs+
- ip tacacs source-interface
- tacacs-server host
- tacacs-server key

#### debug tacacs+

View TACACS+ transactions to assist with troubleshooting.

| Syntax        | debug tacacs+                                                      |  |
|---------------|--------------------------------------------------------------------|--|
|               | To disable debugging of TACACS+, use the no debug tacacs+ command. |  |
| Defaults      | Disabled.                                                          |  |
| Command Modes | EXEC Privilege                                                     |  |
|               |                                                                    |  |

| Command<br>History | Version 8.3.16.1   | Introduced on MXL 10/40GbE Switch IO Module                                                                                                    |
|--------------------|--------------------|----------------------------------------------------------------------------------------------------|
|                    | OURCE-INTER        | rface<br>be's IP address as the source IP address for TACACS+ connections.                                                                                                    |
| Syntax             | ip tacacs source-  | interface interface                                                                                                    |
|                    | To delete a source | interface, use the no ip tacacs source-interface command.                                                                                                    |
| Parameters         | interface          | <ul> <li>Enter the following keywords and slot/port or number information:</li> <li>For Loopback interfaces, enter the keyword loopback followed by a number from zero (0) to 16838.</li> <li>For the Null interface, enter the keywords null 0.</li> <li>For a Port Channel interface, enter the keyword port-channel followed by a number:<br/>Range: 1 to 128</li> <li>For a Ten Gigabit Ethernet interface, enter the keyword TenGigabitEthernet followed by the slot/port information.</li> <li>For a 40-Gigabit Ethernet interface, enter the keyword fortyGigE followed by the slot/port information.</li> <li>For VLAN interface, enter the keyword Vlan followed by a number from 1 to 4094.</li> </ul> |
| Defaults           | Not configured.    |                                                                                                    |
| Command Mode       | CONFIGURATIO       | Ν                                                                                                    |
| Command<br>History | Version 8.3.16.1   | Introduced on MXL 10/40GbE Switch IO Module                                                                                                    |

#### tacacs-server host

Specify a TACACS+ host.

Syntax tacacs-server host { hostname | ipv4-address } [port number] [timeout seconds] [key key]

| Da   | rom | oto  | re |
|------|-----|------|----|
| - Pa | ram | iete | rs |

| hostname     | Enter the name of the TACACS+ server host.                                                                  |
|--------------|----------------------------------------------------------------------------------------------------|
| ipv4-address | Enter the IPv4 address (A.B.C.D) of the TACACS+ server host.                                                |
| port number  | (OPTIONAL) Enter the keyword <b>port</b> followed by a number as the port to be used by the TACACS+ server. |
|              | Range: zero (0) to 65535                                                                                    |
|              | Default: 49                                                                                                 |

|                      | timeout seconds                                 | (OPTIONAL) Enter the keyword <b>timeout</b> followed by the number of seconds the switch waits for a reply from the TACACS+ server.                                                                                    |
|----------------------|-------------------------------------------------|----------------------------------------------------------------------------------------------------|
|                      |                                                 | Range: 0 to 1000                                                                                                    |
|                      |                                                 | Default: 10 seconds                                                                                                    |
|                      | key <i>key</i>                                  | (OPTIONAL) Enter the keyword <b>key</b> followed by a string up to 42 characters long as the authentication key. This authentication key must match the key specified in the tacacs-server key for the TACACS+ daemon. |
|                      |                                                 | Configure this parameter last because leading spaces are ignored.                                                                                                    |
| Defaults             | Not configured.                                 |                                                                                                    |
| Command Modes        | CONFIGURATION                                   |                                                                                                    |
| Command<br>History   | Version 8.3.16.1 Intro                          | duced on MXL 10/40GbE Switch IO Module                                                                                                    |
| Usage<br>Information | To list multiple TACACS command multiple times. | + servers to be used by the aaa authentication login command, configure this                                                                                                    |
|                      |                                                 | g the switch as a TACACS+ server, you do not need to configure the port, parameters. If you do not configure a key, the key assigned in the nd is used.                                                                |
| Related              | aaa authentication login                        | Specifies the login authentication method.                                                                                                    |
| Commands             | tacacs-server key                               | Configures a TACACS+ key for the TACACS server.                                                                                                    |

## tacacs-server key

Configure a key for communication between a TACACS+ server and client.

| Syntax               | tacacs-server key    | [encryption-type] key                                                                                                    |
|----------------------|----------------------|----------------------------------------------------------------------------------------------------|
|                      | To delete a key, use | e the no tacacs-server key key command.                                                                                                    |
| Parameters           | encryption-type      | (OPTIONAL) Enter either zero (0) or 7 as the encryption type for the <i>key</i> entered. The options are:                                             |
|                      |                      | <ul><li>0 is the default and means the key is not encrypted and stored as clear text.</li><li>7 means that the key is encrypted and hidden.</li></ul> |
|                      | key                  | Enter a text string, up to 42 characters long, as the clear text password.<br>Leading spaces are ignored.                                             |
| Defaults             | Not configured.      |                                                                                                    |
| Command Modes        | CONFIGURATION        | N                                                                                                    |
| Command<br>History   | Version 8.3.16.1     | Introduced on MXL 10/40GbE Switch IO Module                                                                                                    |
| Usage<br>Information | The key configured   | l with this command must match the key configured on the TACACS+ daemon.                                                                              |

#### **SSH Server and SCP Commands**

FTOS supports secure shell (SSH) protocol versions 1.5 and 2.0. SSH is a protocol for secure remote login over an insecure network. SSH sessions are encrypted and use authentication. The SSH and SCP commands are:

- crypto key generate
- debug ip ssh
- ip scp topdir
- ip ssh authentication-retries
- ip ssh connection-rate-limit
- ip ssh hostbased-authentication
- ip ssh key-size
- ip ssh password-authentication
- ip ssh pub-key-file
- ip ssh rhostsfile
- ip ssh rsa-authentication (Config)
- ip ssh rsa-authentication (EXEC)
- ip ssh server
- show crypto
- show ip ssh
- show ip ssh client-pub-keys
- show ip ssh rsa-authentication
- ssh

## crypto key generate

Generate keys for the SSH server.

| Parameters  | rsa           | Enter the keyword <b>rsa</b> followed by the key size to generate a SSHv2 RSA host keys.  |
|-------------|---------------|-------------------------------------------------------------------------------------------|
|             |               | Range: 1024 to 2048                                                                       |
|             |               | Default: 1024                                                                             |
|             | rsa1          | Enter the keyword <b>rsa1</b> followed by the key size to generate a SSHv1 RSA host keys. |
|             |               | Range: 1024 to 2048                                                                       |
|             |               | Default: 1024                                                                             |
| Defaults    | Key size 1024 |                                                                                           |
| nmand Modes | CONFIGURATION |                                                                                           |

#### Example Figure 29-5. crypto key generate rsa1 Command Example

| /<br>FTOS#conf                                                       |    |
|----------------------------------------------------------------------|----|
| FTOS(conf)#crypto key generate rsal                                  |    |
| Enter key size <1024-2048>. Default<1024>: 1024                      |    |
| Host key already exists. Do you want to replace. $[y/n]$ FTOS(conf)# | :у |

**Usage** The host keys are required for key-exchange by the SSH server. If the keys are not found when the server is enabled (ip ssh server enable), the keys are automatically generated.

This command requires user interaction and generates a prompt prior to overwriting any existing host keys.

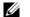

Note: Only a user with superuser permissions should generate host-keys.

 Related
 ip ssh server
 Enables the SSH server.

 Show crypto
 Displays the SSH host public keys

#### debug ip ssh

Enables collecting SSH debug information.

Syntax debug ip ssh {client | server} To disable debugging, use the no debug ip ssh {client | server} command. **Parameters** client Enter the keyword client to enable collecting debug information on the client. Enter the keyword server to enable collecting debug information on the server server. Defaults Disabled on both client and server. **Command Modes** EXEC Command Version 8.3.16.1 Introduced on MXL 10/40GbE Switch IO Module History Usage Debug information includes details for key-exchange, authentication, and established session for each

Information

ip scp topdir

Identify a location for files used in secure copy transfer.

Syntax ip scp topdir directory

connection.

To return to the default setting, use the no ip scp topdir command.

| Parameters           | directory         | Enter a directory name.                                |
|----------------------|-------------------|--------------------------------------------------------|
| Defaults             | The internal flas | h (flash:) is the default directory.                   |
| Command Modes        | CONFIGURAT        | ON                                                     |
| Command<br>History   | Version 8.3.16.1  | Introduced on MXL 10/40GbE Switch IO Module            |
| Usage<br>Information | To configure the  | switch as a SCP server, use the ip ssh server command. |
| Related<br>Commands  | ip ssh server     | Enables the SSH and SCP server on the switch.          |

#### ip ssh authentication-retries

Configure the maximum number of attempts that should be used to authenticate a user.

| Syntax               | ip ssh authentica  | tion-retries 1-10                                                                                                    |
|----------------------|--------------------|----------------------------------------------------------------------------------------------------|
| Parameters           | 1-10               | Enter the number of maximum retries to authenticate a user.                                                                                                    |
|                      |                    | Range: 1 to 10                                                                                                    |
|                      |                    | Default: 3                                                                                                    |
| Defaults             | 3                  |                                                                                                    |
| Command Modes        | CONFIGURATIC       | N                                                                                                    |
| Command<br>History   | Version 8.3.16.1   | Introduced on MXL 10/40GbE Switch IO Module                                                                                                    |
| Usage<br>Information | with the remote he | ecifies the maximum number of attempts to authenticate a user on a SSH connection<br>ost for password authentication. SSH disconnects when the number of password<br>uthentication-retries. |

#### ip ssh connection-rate-limit

Configure the maximum number of incoming SSH connections per minute.

| Syntax        | ip ssh connection-rate | ssh connection-rate-limit 1-10                                                     |  |
|---------------|------------------------|------------------------------------------------------------------------------------|--|
| Parameters    | 1-10                   | Enter the number of maximum number of incoming SSH connections allowed per minute. |  |
|               |                        | Range: 1 to 10 per minute                                                          |  |
|               |                        | Default: 10 per minute                                                             |  |
| Defaults      | 10 per minute          |                                                                                    |  |
| Command Modes | CONFIGURATION          |                                                                                    |  |

ip ssh hostbased-authentication Enable hostbased-authentication for the SSHv2 server. Syntax ip ssh hostbased-authentication enable To disable hostbased-authentication for SSHv2 server, use the no ip ssh hostbased-authentication enable command. **Parameters** enable Enter the keyword enable to enable hostbased-authentication for SSHv2 server. Defaults Disable by default **Command Modes** CONFIGURATION Command Version 8.3.16.1 Introduced on MXL 10/40GbE Switch IO Module History Usage If you enable this command, clients can login without a password prompt. This provides two levels of Information authentication: rhost-authentication is done with the file specified in the ip ssh rhostfile command checking client host-keys is done with the file specified in the ip ssh pub-key-file command If you execute no ip ssh rsa-authentication enable, host-based authentication is disabled. Note: Administrators must specify the two files (rhosts and pub-key-file) to configure U host-based authentication. Related ip ssh pub-key-file Public keys of trusted hosts from a file. Commands ip ssh rhostsfile Trusted hosts and users for rhost authentication.

Introduced on MXL 10/40GbE Switch IO Module

#### ip ssh key-size

Command

History

Version 8.3.16.1

Configure the size of the server-generated RSA SSHv1 key.

| Syntax        | ip ssh key-size <i>512-869</i> |                                                                   |
|---------------|--------------------------------|-------------------------------------------------------------------|
| Parameters    | 512-869                        | Enter the key-size number for the server-generated RSA SSHv1 key. |
|               |                                | Range: 512 to 869                                                 |
|               |                                | Default: 768                                                      |
| Defaults      | Key size 768                   |                                                                   |
| Command Modes | CONFIGURATION                  |                                                                   |

Command History

Version 8.3.16.1 Introduced on MXL 10/40GbE Switch IO Module

Usage The server-generated key is used for SSHv1 key-exchange. Information

#### ip ssh password-authentication

Enable password authentication for the SSH server.

| Syntax               | ip ssh password-authentication enable                                                                                             |
|----------------------|----------------------------------------------------------------------------------------------------|
|                      | To disable password-authentication, use the no ip ssh password-authentication enable command.                                     |
| Parameters           | enable Enter the keyword enable to enable password-authentication for the SSH server.                                             |
| Defaults             | Enabled                                                                                                    |
| Command Modes        | CONFIGURATION                                                                                                    |
| Command<br>History   | Version 8.3.16.1 Introduced on MXL 10/40GbE Switch IO Module                                                                      |
| Usage<br>Information | With password authentication enabled, you can authenticate using local, RADIUS, or TACACS+ password fallback order as configured. |

#### ip ssh pub-key-file

Specify the file to be used for host-based authentication.

| Parameters         | WORD                | Enter the file name for the host-based authentication. |
|--------------------|---------------------|--------------------------------------------------------|
| Defaults           | none                |                                                        |
| nmand Modes        | CONFIGURATION       |                                                        |
| Command<br>History | Version 8.3.16.1 In | troduced on MXL 10/40GbE Switch IO Module              |
| Example            | Figure 29-6. ip ssl | h pub-key-file Command Example                         |

| Usage<br>Information                                                                                                    | This command specifies the file to be used for the host-based authentication. The file creates/<br>overwrites the file flash://ADMIN_DIR/ssh/knownhosts and deletes the user specified file. Even<br>though this is a global configuration command, it does not appear in the running configuration because<br>this command needs to be run just once. |  |
|----------------------------------------------------------------------------------------------------|----------------------------------------------------------------------------------------------------|--|
|                                                                                                    | The file contains the OpenSSH compatible public keys of the host for which host-based authentication is allowed. An example known host file format:                                                                                                    |  |
| poclab4,123.12.1.123 ssh-rsa AAAAB3NzaC1yc2EAAAABIwAAAIEAox/<br>QQp8xYhzOxn07yh4VGPAoUfgKoieTHO9G4sNV+ui+DWEc3cgYAcU5Lai1MU2ODrzhCwyDN<br>ReG1o8AxLi6+S4hyEMqHzkzBFNVqHzpQc+Rs4p2urzV0F4pRKnaXdHf3Lk4D460HZRhhVrxq<br>WIMPJi0ds= ashwani@poclab4 |                                                                                                    |  |
|                                                                                                    | <b>Note:</b> For rhostfile and pub-key-file, the administrator must FTP the file to the chassis.                                                                                                    |  |
| Related<br>Commands                                                                                                    | show ip ssh client-pub-keys Displays the client-public keys used for the host-based authentication.                                                                                                    |  |

## ip ssh rhostsfile

Specify the rhost file to be used for host-based authorization.

| Syntax               | ip ssh rhostsfile {                                          | WORD}                                                                                                    |  |  |
|----------------------|--------------------------------------------------------------|----------------------------------------------------------------------------------------------------|--|--|
| Parameters           | WORD                                                         | Enter the rhost file name for the host-based authentication.                                                                                                    |  |  |
| Defaults             | none                                                         |                                                                                                    |  |  |
| Command Modes        | CONFIGURATIC                                                 | N                                                                                                    |  |  |
| Command<br>History   | Version 8.3.16.1 Introduced on MXL 10/40GbE Switch IO Module |                                                                                                    |  |  |
| Example              | Figure 29-7. ip                                              | o ssh rhostsfile Command Example                                                                                                    |  |  |
|                      | FTOS#conf<br>FTOS(conf)# ip<br>FTOS(conf)#                   | ssh rhostsfile flash://shosts                                                                                                    |  |  |
| Usage<br>Information | overwrites the file                                          | ecifies the rhost file to be used for host-based authentication. This file creates/<br>flash:/ADMIN_DIR/ssh/shosts and deletes the user specified file. Even though this<br>iration command, it does not appear in the running configuration because this<br>o be run just once. |  |  |
|                      | This file contains                                           | hostnames and usernames, for which hosts and users, rhost-authentication can be                                                                                                    |  |  |

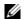

allowed.

Note: For rhostfile and pub-key-file, the administrator must FTP the file to the switch.

# ip ssh rsa-authentication (Config) Enable RSA authentication for the SSHv2 server.

| Syntax               | ip ssh rsa-authentication enable                                                                                                    |  |  |  |  |
|----------------------|----------------------------------------------------------------------------------------------------|--|--|--|--|
|                      | To disable RSA authentication, use the no ip ssh rsa-authentication enable command.                                                                                                    |  |  |  |  |
| Parameters           | enable Enter the keyword enable to enable RSA authentication for the SSHv2 server.                                                                                                    |  |  |  |  |
| Defaults             | RSA authentication is disabled by default.                                                                                                    |  |  |  |  |
| Command Modes        | CONFIGURATION                                                                                                    |  |  |  |  |
| Command<br>History   | Version 8.3.16.1 Introduced on MXL 10/40GbE Switch IO Module                                                                                                    |  |  |  |  |
| Usage<br>Information | Enabling RSA authentication allows you to login without being prompted for a password. In addition, the OpenSSH compatible SSHv2 RSA public key must be added to the list of authorized keys (ip ssh rsa-authentication my-authorized-keys <i>device://filename</i> command). |  |  |  |  |
| Related<br>Commands  | ip ssh rsa-authentication (EXEC) Adds keys for RSA authentication.                                                                                                    |  |  |  |  |

#### ip ssh rsa-authentication (EXEC)

Add keys for the RSA authentication.

authorized-keys-username

| Syntax               | ip ssh rsa-authentication {my-authorized-keys WORD}          |                                                                                                   |  |  |
|----------------------|--------------------------------------------------------------|---------------------------------------------------------------------------------------------------|--|--|
|                      | To delete the authorized keys, use th                        | e no ip ssh rsa-authentication {my-authorized-keys} command.                                      |  |  |
| Parameters           | my-authorized-keys WORD                                      | Enter the keyword <b>my-authorized-keys</b> followed by the file name of the RSA authorized-keys. |  |  |
| Defaults             | none                                                         |                                                                                                   |  |  |
| Command Modes        | EXEC                                                         |                                                                                                   |  |  |
| Command<br>History   | Version 8.3.16.1 Introduced on MXL 10/40GbE Switch IO Module |                                                                                                   |  |  |
| Usage<br>Information |                                                              |                                                                                                   |  |  |
|                      | <b>Note:</b> The no form of this                             | command deletes the file flash://ADMIN_DIR/ssh/                                                   |  |  |

| Related<br>Commands | show ip ssh rsa-authentication     | Displays RSA authorized keys. |
|---------------------|------------------------------------|-------------------------------|
|                     | ip ssh rsa-authentication (Config) | Enables RSA authentication.   |

#### ip ssh server

Configure an SSH server.

**Syntax** ip ssh server {enable | port port-number} [version {1 | 2}] To disable SSH server functions, use the no ip ssh server enable command. **Parameters** enable Enter the key word enable to start the SSH server. port port-number (OPTIONAL) Enter the keyword port followed by the port number of the listening port of the SSH server. Range: 1 to 65535 Default: 22 [version {1 | 2}] (OPTIONAL) Enter the keyword version followed by the SSH version 1 or 2 to specify only SSHv1 or SSHv2. Defaults Default listening port is 22. **Command Modes** CONFIGURATION Command Version 8.3.16.1 Introduced on MXL 10/40GbE Switch IO Module History Usage This command enables the SSH server and begins listening on a port. If a port is not specified, listening Information is on SSH default port 22. Example Figure 29-8. ip ssh server port Command Example , FTOS# conf FTOS(conf)# ip ssh server port 45 FTOS(conf) # ip ssh server enable FTOS# Related show ip ssh Displays the ssh information Commands

#### show crypto

Display the public part of the SSH host-keys.

Syntax

show crypto key mypubkey {rsa | rsa1}

Parameters

| Key Enter the keyword key to display the host public key. |                                                            |
|-----------------------------------------------------------|------------------------------------------------------------|
| mypubkey                                                  | Enter the keyword mypubkey to display the host public key. |

|                      | rsa Enter the keyword rsa to display the host SSHv2 RSA public key.                                                                                                    |  |  |  |  |  |
|----------------------|----------------------------------------------------------------------------------------------------|--|--|--|--|--|
|                      | rsa1 Enter the keyword rsa1 to display the host SSHv1 RSA public key.                                                                                                    |  |  |  |  |  |
| Defaults             | none                                                                                                    |  |  |  |  |  |
| Command Modes        | EXEC                                                                                                    |  |  |  |  |  |
|                      |                                                                                                    |  |  |  |  |  |
| Command<br>History   | Version 8.3.16.1 Introduced on MXL 10/40GbE Switch IO Module                                                                                                    |  |  |  |  |  |
| Example              | Figure 29-9. show crypto Command Examples                                                                                                    |  |  |  |  |  |
|                      | FTOS#show crypto key mypubkey rsa<br>ssh-rsa AAAB3NzaClyc2EAAABIwAAAIEAtzkZME/<br>e8V8smnXR22EJGQhCMkEOkuisa+OILVoMYU1ZKGfj0W5BPCSvF/<br>x5ifqYFFwUzJNOcsJK7vjSsnmMhChF2YSvXlvTJ6h971FJAQlOsgd0ycpocsF+DNLKfJnx7SAjhakFQMwG<br>g/g78ZkDT3Ydr8KKjfSI4Bg/WS8B740=                                                                                                    |  |  |  |  |  |
|                      | FTOS#show crypto key mypubkey rsal<br>1024 35<br>1310600154808733989532575153972496578500722064442949636740809356830889610203172266<br>7988956754966765265006379622189779927609278523638839223055081819166009928132616408<br>6643457746022192295189039929663345791173742247431553750501676929660273790601494434<br>050000015179864425629613385774919236081771341059533760063913083<br>FTOS# |  |  |  |  |  |
| Usage<br>Information | This command is useful if the remote SSH client implements Strict Host Key Checking. You can copy the host key to your list of known hosts.                                                                                                    |  |  |  |  |  |
| Related<br>Commands  | crypto key generate Generates SSH keys.                                                                                                    |  |  |  |  |  |
| show ip ss           | Sh<br>Display information about established SSH sessions.                                                                                                    |  |  |  |  |  |
| Syntax               | show ip ssh                                                                                                    |  |  |  |  |  |
| Command Modes        | EXEC                                                                                                    |  |  |  |  |  |
|                      | EXEC Privilege                                                                                                    |  |  |  |  |  |
| Example              | Figure 29-10. show ip ssh Command Example                                                                                                    |  |  |  |  |  |
|                      | FTOS#show ip ssh2#show ip sshSSH serverSSH server version: v1 and v2.Password Authentication: enabled.Hostbased Authentication: disabled.RSAAuthentication: disabled.FTOS#                                                                                                    |  |  |  |  |  |

Related Commands

| ea<br>ds | ip ssh server               | Configures an SSH server.        |
|----------|-----------------------------|----------------------------------|
|          | show ip ssh client-pub-keys | Displays the client-public keys. |

| Syntax               | show ip ssh client-pub-keys                                                                                                    |  |  |  |  |
|----------------------|----------------------------------------------------------------------------------------------------|--|--|--|--|
| Defaults             | none                                                                                                    |  |  |  |  |
| Command Modes        | EXEC                                                                                                    |  |  |  |  |
| Command<br>History   | Version 8.3.16.1 Introduced on MXL 10/40GbE Switch IO Module                                                                                                    |  |  |  |  |
| Example              | <pre>Figure 29-11. show ip ssh client-pub-keys Command Example FTOS#show ip ssh client-pub-keys poclab4,123.12.1.123 ssh-rsa AAAAB3NzaClyc2EAAAABIwAAAIEAox/ QQp8xYhz0xn07yh4VGPAoUfgKoieTH09G4sNV+ui+DWEc3cgYAcU5Lai1MU2ODrzhCwyDNp05tKBU3tReG1 o8AxLi6+S4hyEMqHzkzBFNVqHzpQc+Rs4p2urzV0F4pRKnaXdHf3Lk4D460HZRhhVrxqeNxPDpEnWIMPJi0 ds= ashwani@poclab4 FTOS#</pre> |  |  |  |  |
| Usage<br>Information | This command displays the contents of the file flash://ADMIN_DIRssh/knownhosts                                                                                                    |  |  |  |  |
| Related<br>Commands  | ip ssh pub-key-file Configures the file name for the host-based authentication                                                                                                    |  |  |  |  |

#### show ip ssh rsa-authentication

Display the authorized-keys for the RSA authentication.

| Syntax             | show ip ssh rsa-authentication {my-authorized-keys}                                                                                                    |  |  |  |
|--------------------|----------------------------------------------------------------------------------------------------|--|--|--|
| Parameters         | my-authorized-keys Display the RSA authorized keys.                                                                                                    |  |  |  |
| Defaults           | none                                                                                                    |  |  |  |
| Command Modes      | EXEC                                                                                                    |  |  |  |
| Command<br>History | Version 8.3.16.1 Introduced on MXL 10/40GbE Switch IO Module                                                                                                    |  |  |  |
| Example            | Figure 29-12. show ip ssh rsa-authentication Command Example                                                                                                    |  |  |  |
|                    | FTOS#show ip ssh rsa-authentication my-authorized-keys<br>ssh-rsa<br>AAAAB3NzaClyc2EAAAABIwAAAIEAyB17l4gFp4r2DRHIvMc1VZd0Sg5GQxRV1y1X1JOMeO6Nd0WuYyzrQMM<br>4qJAoBwtneOXfLBcHF3V2hcMIqaZN+CRCnw/<br>zCMlnCf0+qVTd1oofsea5r09kS0xTp0CNfHXZ3NuGCq90v33m9+U9tMwhS8vy8AVxdH4x4km3c3t5Jvc=<br>freedom@poclab4<br>FTOS# |  |  |  |

| Usage<br>Information | This command display                                                                                 | vs the contents                        | of the file flash:/ADMIN_DIR/ssh/authorized-keys.username.                                                               |  |  |
|----------------------|----------------------------------------------------------------------------------------------------|----------------------------------------|----------------------------------------------------------------------------------------------------|--|--|
| Related<br>Commands  | ip ssh rsa-authenticatio                                                                             | n (Config)                             | Configures the RSA authorized keys.                                                                                      |  |  |
| ssh                  |                                                                                                    |                                        |                                                                                                    |  |  |
|                      | Open an SSH connection specifying the hostname, username, port number and version of the SSH client. |                                        |                                                                                                    |  |  |
|                      |                                                                                                    |                                        | tbound SSH sessions using IPv4 addressing. Inbound SSH gh the management interface as well as through a physical Layer 3 |  |  |
| Syntax               | ssh { <i>hostname</i>   <i>ipv4</i>                                                                  | address} [-l ı                         | username   -p port-number   -v {1   2}]                                                                                  |  |  |
| Parameters           | hostname                                                                                             | (OPTIONA                               | AL) Enter the IP address or the hostname of the remote device.                                                           |  |  |
|                      | ipv4 address                                                                                         | (OPTIONA                               | AL) Enter the IP address in dotted decimal format A.B.C.D.                                                               |  |  |
|                      | -l username                                                                                          | (OPTIONA<br>session.                   | AL) Enter the keyword -l followed by the user name used in this SSH                                                      |  |  |
|                      |                                                                                                    | Default: Th                            | he user name of the user associated with the terminal.                                                                   |  |  |
|                      | -p port-number                                                                                       | (OPTIONA<br>Range: 1 to<br>Default: 22 |                                                                                                    |  |  |
|                      | -v {1   2}                                                                                           | (OPTIONA                               | AL) Enter the keyword -V followed by the SSH version 1 or 2.<br>he version from the protocol negotiation                 |  |  |
| Defaults             | As above.                                                                                            |                                        |                                                                                                    |  |  |
| Command Modes        | EXEC Privilege                                                                                       |                                        |                                                                                                    |  |  |
| Command<br>History   | Version 8.3.16.1 In                                                                                  | ntroduced on M2                        | XL 10/40GbE Switch IO Module                                                                                             |  |  |
| Example              | Figure 29-13. ssh                                                                                    |                                        |                                                                                                    |  |  |
|                      | FTOS#ssh 123.12.1                                                                                    | .123 -1 ashwa                          | ani -p 5005 -v 2                                                                                                    |  |  |

#### **Secure DHCP Commands**

The dynamic host configuration protocol (DHCP) as defined by RFC 2131 provides no authentication or security mechanisms. Secure DHCP is a suite of features that protects networks that use dynamic address allocation from spoofing and attacks. The DHCP commands are:

- clear ip dhcp snooping
- ip dhcp relay
- ip dhcp snooping
- ip dhcp snooping database
- ip dhcp snooping binding
- ip dhcp snooping database renew
- ip dhcp snooping trust
- ip dhcp source-address-validation
- ip dhcp snooping vlan
- show ip dhcp snooping

## clear ip dhcp snooping

Clear the DHCP binding table.

| Syntax              | clear ip dhcp snooping binding                                         |  |  |
|---------------------|------------------------------------------------------------------------|--|--|
| Command Modes       | EXEC Privilege                                                         |  |  |
| Default             | none                                                                   |  |  |
| Command<br>History  | Version 8.3.16.1 Introduced on MXL 10/40GbE Switch IO Module           |  |  |
| Related<br>Commands | show ip dhcp snooping Displays the contents of the DHCP binding table. |  |  |

#### ip dhcp relay

Enable Option 82.

Syntax ip dhcp relay information-option [trust-downstream]

| Parameters         | trust-downstream | Configure the system to trust Option 82 when it is received from the previous-hop router. |
|--------------------|------------------|-------------------------------------------------------------------------------------------|
| Command Modes      | CONFIGURATION    | N                                                                                         |
| Default            | Disabled         |                                                                                           |
| Command<br>History | Version 8.3.16.1 | Introduced on MXL 10/40GbE Switch IO Module                                               |

# ip dhcp snooping Enable DHCP Snooping globally.

| Syntax                                     | [no] ip dhcp snooping                                                                                                    |
|--------------------------------------------|----------------------------------------------------------------------------------------------------|
| Command Modes                              | CONFIGURATION                                                                                                    |
| Default                                    | Disabled                                                                                                    |
| Command<br>History<br>Usage<br>Information | Version 8.3.16.1       Introduced on MXL 10/40GbE Switch IO Module         When enabled, no learning takes place until snooping is enabled on a VLAN. After disabling DHCP Snooping, the binding table is deleted, and Option 82, IP Source Guard, and Dynamic ARP Inspection are disabled. |
| Related<br>Commands                        | ip dhcp snooping vlan Enables DHCP Snooping on one or more VLANs.                                                                                                    |

#### ip dhcp snooping database

Delay writing the binding table for a specified time.

| Syntax             | ip dhcp snooping database write-delay <i>minutes</i> |                                             |  |
|--------------------|------------------------------------------------------|---------------------------------------------|--|
| Parameters         | minutes Range: 5 to 21600                            |                                             |  |
| Command Modes      | CONFIGURATION                                        |                                             |  |
| Default            | none                                                 |                                             |  |
| Command<br>History | Version 8.3.16.1                                     | Introduced on MXL 10/40GbE Switch IO Module |  |

#### ip dhcp snooping binding

Create a static entry in the DHCP binding table.

| Syntax     | [no] ip dhcp snooping binding mac <i>address</i> vlan-id <i>vlan-id</i> ip <i>ip-address</i> interface <i>type slot/por</i><br>lease <i>number</i> |                                                                                                    |
|------------|----------------------------------------------------------------------------------------------------|----------------------------------------------------------------------------------------------------|
| Parameters | mac address                                                                                                    | Enter the keyword <b>mac</b> followed by the MAC address of the host to which the server is leasing the IP address. |
|            | vlan-id <i>vlan-id</i>                                                                                                    | Enter the keyword vlan-id followed by the VLAN to which the host belongs.                                           |
|            |                                                                                                    | Range: 2 to 4094                                                                                                    |
|            | ip <i>ip-address</i>                                                                                                    | Enter the keyword ip followed by the IP address that the server is leasing.                                         |

|                     | interface type     | Enter the keyword <b>interface</b> followed by the type of interface to which the host is connected. |
|---------------------|--------------------|----------------------------------------------------------------------------------------------------|
|                     |                    | • For a Ten Gigabit Ethernet interface, enter the keyword tengigabitethernet.                        |
|                     |                    | • For a 40-Gigabit Ethernet interface, enter the keyword fortyGigE.                                  |
|                     | slot/port          | Enter the slot and port number of the interface.                                                     |
|                     | lease time         | Enter the keyword <b>lease</b> followed by the amount of time the IP address will be leased.         |
|                     |                    | Range: 1-4294967295                                                                                  |
| Command Modes       | EXEC               |                                                                                                    |
|                     | EXEC Privilege     |                                                                                                    |
| Default             | none               |                                                                                                    |
| Command<br>History  | Version 8.3.16.1   | Introduced on MXL 10/40GbE Switch IO Module                                                          |
| Related<br>Commands | show ip dhcp snoop | Displays the contents of the DHCP binding table.                                                     |

#### ip dhcp snooping database renew

Renew the binding table.

Syntax ip dhcp snooping database renew

Command Modes EXEC

EXEC Privilege

Default none

Command History

Version 8.3.16.1 Introduced on MXL 10/40GbE Switch IO Module

#### ip dhcp snooping trust

Configure an interface as trusted.

| Syntax        | [no] ip dhcp snooping trust |
|---------------|-----------------------------|
| Command Modes | INTERFACE                   |
| Default       | Untrusted                   |
| Commond       |                             |

Command History

Version 8.3.16.1 Introduced on MXL 10/40GbE Switch IO Module

# ip dhcp source-address-validation Enable IP Source Guard.

| Syntax             | [no] ip dhcp source-address-validation                       |
|--------------------|--------------------------------------------------------------|
| Command Modes      | INTERFACE                                                    |
| Default            | Disabled                                                     |
| Command<br>History | Version 8.3.16.1 Introduced on MXL 10/40GbE Switch IO Module |

# ip dhcp snooping vlan Enable DHCP Snooping on one or more VLANs.

| Syntax               | [no] ip dhcp snooping vlan name                                                           |                                                                                        |
|----------------------|-------------------------------------------------------------------------------------------|----------------------------------------------------------------------------------------|
| Parameters           | name Enter the name of                                                                    | f a VLAN on which to enable DHCP Snooping.                                             |
| Command Modes        | CONFIGURATION                                                                             |                                                                                        |
| Default              | Disabled                                                                                  |                                                                                        |
| Command<br>History   | Version 8.3.16.1 Introduced on MXL 1                                                      | 0/40GbE Switch IO Module                                                               |
| Usage<br>Information | When enabled, the system begins creating<br>that learning only happens if there is a true | g entries in the binding table for the specified VLAN(s). Note asted port in the VLAN. |
| Related<br>Commands  | ip dhcp snooping trust Configures                                                         | an interface as trusted.                                                               |

## show ip dhcp snooping

Display the contents of the DHCP binding table.

| Syntax              | show ip dhcp snooping binding                                         |
|---------------------|-----------------------------------------------------------------------|
| Command Modes       | EXEC                                                                  |
|                     | EXEC Privilege                                                        |
| Default             | none                                                                  |
| Command<br>History  | Version 8.3.16.1 Introduced on MXL 10/40GbE Switch IO Module          |
| Related<br>Commands | clear ip dhcp snooping Clears the contents of the DHCP binding table. |

www.dell.com | support.dell.com

# 30

# sFlow

#### **Overview**

The Dell Force10 operating software (FTOS) sFlow monitoring system includes an sFlow agent and an sFlow collector.

- The sFlow agent combines the flow samples and interface counters into sFlow datagrams and forwards them to the sFlow collector.
- The sFlow collector analyses the sFlow datagrams received from the different devices and produces a network-wide view of traffic flows.

#### **Important Points to Remember**

- FTOS exports all sFlow packets to the sFlow collector. A small sampling rate can equate to a large number of exported packets. A backoff mechanism is automatically applied to reduce this amount. Some sampled packets may be dropped when the exported packet rate is high and the backoff mechanism is about to or is starting to take effect. The dropEvent counter, in the sFlow packet, is always zero.
- sFlow sampling is done on a per-port basis.
- Community list and local preference fields are not filled up in the extended gateway element in the sFlow datagram.
- The 802.1P source priority field is not filled up in the extended switch element in the sFlow datagram.
- Only Destination and Destination Peer AS numbers are packed in the dst-as-path field in the extended gateway element.
- If the packet being sampled is redirected using policy-based routing (PBR), the sFlow datagram may contain incorrect extended gateway/router information.
- The source virtual local area network (VLAN) field in the extended switch element is not packed in case of a routed packet.
- The destination VLAN field in the extended switch element is not packed in case of a multicast packet.
- The maximum number of packets that can be sampled and processed per second is:
  - 7500 packets when no extended information packing is enabled
  - 7500 packets when only extended-switch information packing is enabled (refer to sflow extended-switch enable)
  - 1600 packets when extended-router and/or extended-gateway information packing is enabled

#### Commands

The sFlow commands are:

- sflow collector
- sflow enable (Global)
- sflow enable (Interface)
- sflow extended-switch enable
- sflow polling-interval (Global)
- sflow polling-interval (Interface)
- sflow sample-rate (Global)
- sflow sample-rate (Interface)
- show sflow
- show sflow stack-unit

#### sflow collector

Configure a collector device to which sFlow datagrams are forwarded.

## **Syntax** sflow collector {*ipv4-address*} agent-addr {*ipv4-address*} [*number*[max-datagram-size *number*]] | [max-datagram-size *number*]

To delete a configured collector, use the no sflow collector {*ipv4-address*} agent-addr {*ipv4-address*} [*number* [max-datagram-size *number*] | [max-datagram-size *number*] command.

| Parameters           |                                                          |                                                                                      |
|----------------------|----------------------------------------------------------|--------------------------------------------------------------------------------------|
| Farameters           | sflow collector ipv4-address                             | Enter the IPv4 (A.B.C.D) of the sFlow collector device.                              |
|                      | agent-addr ipv4-address                                  | Enter the IPv4 (A.B.C.D) of the sFlow agent in the router.                           |
|                      | number                                                   | (OPTIONAL) Enter the UDP port number (User Datagram Protocol).                       |
|                      |                                                          | Range: 0 to 65535                                                                    |
|                      |                                                          | Default: 6343                                                                        |
|                      | max-datagram-size number                                 | (OPTIONAL) Enter the keyword max-datagram-size followed by the size number in bytes. |
|                      |                                                          | Range: 400 to 1500                                                                   |
|                      |                                                          | Default: 1400                                                                        |
| Defaults             | Not configured                                           |                                                                                      |
| Command Modes        | CONFIGURATION                                            |                                                                                      |
| Command<br>History   | Version 8.3.16.1 Introduced on M                         | XL 10/40GbE Switch IO Module                                                         |
| Usage<br>Information | You can configure up to two sFlow c<br>are sent to both. | collectors (IPv4). If two collectors are configured, traffic samples                 |
|                      | The sFlow agent address is carried in the sFlow agent.   | a field in SFlow packets and is used by the collector to identify                    |
|                      |                                                          |                                                                                      |

С

As part of the sFlow-MIB, if the simple network management protocol (SNMP) request originates from a configured collector, FTOS returns the corresponding configured agent IP in management information base (MIB) requests. FTOS checks to ensure that two entries are not configured for the same collector IP with a different agent IP. Should that happen, FTOS generates the following error: %Error: Different agent-addr attempted for an existing collector

## sflow enable (Global)

Enable sFlow globally.

| Syntax               | sflow enable                                                                                                   |
|----------------------|----------------------------------------------------------------------------------------------------|
|                      | To disable sFlow, use the no sflow enable command.                                                             |
| Defaults             | sFlow is disabled by default                                                                                   |
| Command Modes        | CONFIGURATION                                                                                                  |
| Command<br>History   | Version 8.3.16.1 Introduced on MXL 10/40GbE Switch IO Module                                                   |
| Usage<br>Information | In addition to this command, sFlow needs to be enabled on individual interfaces where you want sFlow sampling. |
| Related<br>Commands  | sflow enable (Interface) Enables sFlow on interfaces.                                                          |

#### sflow enable (Interface)

Enable sFlow on Interfaces.

| Syntax               | sflow enable                                                                                                    |
|----------------------|----------------------------------------------------------------------------------------------------|
|                      | To disable sFlow, use the no sflow enable command.                                                              |
| Defaults             | sFlow is disabled by default on all interfaces                                                                  |
| Command Modes        | INTERFACE                                                                                                    |
| Command<br>History   | Version 8.3.16.1 Introduced on MXL 10/40GbE Switch IO Module                                                    |
| Usage<br>Information | When you enable sFlow on an interface, flow sampling is done on any traffic going out of the interface.         |
|                      | <b>Note:</b> After a physical port is a member of a LAG, it inherits the sFlow configuration from the LAG port. |
| Related<br>Commands  | sflow enable (Global) Turns sFlow on globally                                                                   |

#### sflow extended-switch enable

Enable packing information on a switch only.

To disable packing information, use the no sflow extended-switch [enable] command.

| Parameters           | enable                                                                                                    | Enter the keyword <b>enable</b> to enable global extended information. |  |
|----------------------|----------------------------------------------------------------------------------------------------|------------------------------------------------------------------------|--|
| Defaults             | Disabled                                                                                                    |                                                                        |  |
| ommand Modes         | CONFIGURATION                                                                                                    | 1                                                                      |  |
| Command<br>History   | Version 8.3.16.1                                                                                                    | Introduced on MXL 10/40GbE Switch IO Module                            |  |
| Usage<br>Information | FTOS version 7.8.1.0 and later enhances the sflow implementation for real time traffic analysis to provide extended gateway information in cases where the destination IP addresses are learned by different routing protocols and for cases where the destination is reachable over ECMP. |                                                                        |  |
| Related              | show sflow                                                                                                    | Displays the sFlow configuration                                       |  |

## sflow polling-interval (Global)

Set the sFlow polling interval at a global level.

| Syntax               | sflow polling-interval interval value                                                                                                    |   |  |
|----------------------|----------------------------------------------------------------------------------------------------|---|--|
|                      | To return to the default, use the no sflow polling-interval interval command.                                                                                                    |   |  |
| Parameters           | <i>interval value</i> Enter the interval value in seconds.                                                                                                    | _ |  |
|                      | Range: 15 to 86400 seconds                                                                                                    |   |  |
|                      | Default: 20 seconds                                                                                                    |   |  |
| Defaults             | 20 seconds                                                                                                    |   |  |
| Command Modes        | CONFIGURATION                                                                                                    |   |  |
| Command<br>History   | Version 8.3.16.1 Introduced on MXL 10/40GbE Switch IO Module                                                                                                    |   |  |
| Usage<br>Information | The polling interval for an interface is the maximum number of seconds between successive samples of counters to be sent to the collector. This command changes the global default counter polling (20 seconds) interval. You can configure an interface to use a different polling interval. |   |  |
| Related<br>Commands  | sflow polling-interval (Interface) Sets the polling interval for an interface                                                                                                    |   |  |

#### **sflow polling-interval (Interface)** Set the sFlow polling interval at an interface (overrides the global-level setting.)

|                      | 1 0                                   |                                                        |  |
|----------------------|---------------------------------------|--------------------------------------------------------|--|
| Syntax               | sflow polling-interval interval value |                                                        |  |
|                      | To return to the default              | t, use the no sflow polling-interval interval command. |  |
| Parameters           | interval value                        | Enter the interval value in seconds.                   |  |
|                      |                                       | Range: 15 to 86400 seconds                             |  |
|                      |                                       | Default: The global counter polling interval           |  |
| Defaults             | The same value as the o               | current global default counter polling interval.       |  |
| Command Modes        | INTERFACE                             |                                                        |  |
| Command<br>History   | Version 8.3.16.1 In                   | ntroduced on MXL 10/40GbE Switch IO Module             |  |
| Usage<br>Information | This command sets the                 | e counter polling interval for an interface.           |  |
| Related<br>Commands  | sflow polling-interval (C             | Global) Globally set the polling interval              |  |

## sflow sample-rate (Global)

Change the global default sampling rate.

| Syntax               | sflow sample-rate value                                                                                                    |                                                                                                    |  |  |
|----------------------|----------------------------------------------------------------------------------------------------|----------------------------------------------------------------------------------------------------|--|--|
|                      | To return to the default sampling rate, use the no sflow sample-rate command.                                                                                                    |                                                                                                    |  |  |
| Parameters           | value                                                                                                    | Enter the sampling rate value.<br>Range: 256 to 8388608 packets<br>Enter values in powers of 2 only, for example 4096, 8192, 16384 etc.<br>Default: 32768 packets |  |  |
| Defaults             | 32768                                                                                                    |                                                                                                    |  |  |
| Command Modes        | CONFIGURATION                                                                                                    |                                                                                                    |  |  |
| Command<br>History   | Version 8.3.16.1 Introduced on MXL 10/40GbE Switch IO Module                                                                                                    |                                                                                                    |  |  |
| Usage<br>Information | Sample-rate is the average number of packets skipped before the sample is taken. This command changes the global default sampling rate. You can configure an interface to use a different sampling rate than the global sampling rate. If the value entered is not a correct power of 2, the command generates an error message with the previous and next power of 2 value. Select one of these two packet numbers and re-enter the command. |                                                                                                    |  |  |

| Related<br>Commands  | sflow sample-rate (Interface) Changes the Interface sampling rate.                                                                                                    |  |  |  |  |
|----------------------|----------------------------------------------------------------------------------------------------|--|--|--|--|
| Commands             |                                                                                                    |  |  |  |  |
| sflow samp           | Die-rate (Interface)<br>Change the Interface default sampling rate.                                                                                                    |  |  |  |  |
| Syntax               | sflow sample-rate value                                                                                                    |  |  |  |  |
|                      | To return to the default sampling rate, use the no sflow sample-rate command.                                                                                                    |  |  |  |  |
| Parameters           | valueEnter the sampling rate value.Range:256 to 8388608 packets                                                                                                    |  |  |  |  |
|                      | Enter values in powers of 2 only, for example 4096, 8192, 16384 etc.<br>Default: 32768 packets                                                                                                    |  |  |  |  |
| Defaults             | The global default sampling                                                                                                    |  |  |  |  |
| Command Modes        | CONFIGURATION                                                                                                    |  |  |  |  |
| Command<br>History   | Version 8.3.16.1 Introduced on MXL 10/40GbE Switch IO Module                                                                                                    |  |  |  |  |
| Usage<br>Information | This command changes the sampling rate for an interface. By default, the sampling rate of an interface is set to the same value as the current global default sampling rate. If the value entered is not a correct power of 2, the command generates an error message with the previous and next power-of-2 value. Select one of these two number and re-enter the command. |  |  |  |  |
| Related<br>Commands  | sflow sample-rate (Global) Changes the sampling rate globally.                                                                                                    |  |  |  |  |
| show sflow           |                                                                                                    |  |  |  |  |

Display the current sFlow configuration

| Syntax        | show sflow [inte | rface]                                                                                                    |
|---------------|------------------|----------------------------------------------------------------------------------------------------|
| Parameters    | interface        | (OPTIONAL) Enter the following keywords and slot/port or number information:                                              |
|               |                  | • For a 40-Gigabit Ethernet interface, enter the keyword FortyGigabitEthernet followed by the slot/port information.      |
|               |                  | • For a Loopback interface, enter the keyword <b>loopback</b> followed by a number from 0 to 16383.                       |
|               |                  | • For a 10-Gigabit Ethernet interface, enter the keyword <b>TenGigabitEthernet</b> followed by the slot/port information. |
| Command Modes | EXEC             |                                                                                                    |
|               | EXEC Privilege   |                                                                                                    |

| kample | Figure 30-1. show sflow Command Example                                                  |  |  |  |
|--------|------------------------------------------------------------------------------------------|--|--|--|
|        | FTOS##show sflow                                                                         |  |  |  |
|        | sFlow services are disabled                                                              |  |  |  |
|        | Global default sampling rate: 32768                                                      |  |  |  |
|        | Global default counter polling interval: 20<br>Global extended information enabled: none |  |  |  |
|        | 0 collectors configured                                                                  |  |  |  |
|        | 0 UDP packets exported                                                                   |  |  |  |
|        | 0 UDP packets dropped                                                                    |  |  |  |
|        | 0 sFlow samples collected                                                                |  |  |  |
|        | FTOS#                                                                                    |  |  |  |
|        | F105#                                                                                    |  |  |  |

Usage Information The dropEvent counter (*sFlow samples dropped due to sub-sampling*) shown in Figure 30-1 always displays a value of zero.

#### show sflow stack-unit

Display the sFlow information on a stack unit.

|                    | unit number                  | (OPTIONAL) Enter a unit number to view information on the stack unit in that slot. |
|--------------------|------------------------------|------------------------------------------------------------------------------------|
|                    |                              | Range: 0 to 5.                                                                     |
| mand Modes         | EXEC                         |                                                                                    |
|                    | EXEC Privilege               |                                                                                    |
| Command<br>History | Version 8.3.16.1             | Introduced on MXL 10/40GbE Switch IO Module                                        |
| Example            | Figure 30-2. s               | show sflow stack unit Command Example                                              |
|                    | Stack-Unit 1<br>Samples rcvo | ackets exported :0                                                                 |

www.dell.com | support.dell.com

# Simple Network Management Protocol (SNMP) and Syslog

#### **Overview**

This chapter contains commands to configure and monitor the simple network management protocol (SNMP) v1/v2/v3 and Syslog. The chapter contains the following sections:

- SNMP Commands
- Syslog Commands

#### **SNMP Commands**

The SNMP commands available in the Dell Force10 operating software (FTOS) are:

- show snmp
- show snmp engineID
- show snmp group
- show snmp user
- snmp ifmib ifalias long
- snmp-server community
- snmp-server contact
- snmp-server enable traps
- snmp-server engineID
- snmp-server group
- snmp-server host
- snmp-server location
- snmp-server packetsize
- snmp-server trap-source
- snmp-server user
- snmp-server view
- snmp trap link-status

The SNMP is used to communicate management information between the network management stations and the agents in the network elements. FTOS supports SNMP versions 1, 2c, and 3, supporting both read-only and read-write modes. FTOS sends SNMP traps, which are messages informing an SNMP management system about the network. FTOS supports up to 16 SNMP trap receivers.

#### **Important Points to Remember**

- Typically, 5-second timeout and 3-second retry values on an SNMP server are sufficient for both local area network (LAN) and wide area network (WAN) applications. If you experience a timeout with these values, the recommended best practice on Dell Force10 switches (to accommodate their high port density) is to increase the timeout and retry values on your SNMP server to the following:
  - SNMP Timeout—greater than 3 seconds
  - SNMP Retry count—greater than 2 seconds
- If you are using access control lists (ACLs) in SNMP v3 configuration, group ACL overrides user ACL if the user is part of that group.
- SNMP operations are not supported on a virtual LAN (VLAN).

#### show snmp

Display the status of SNMP network elements.

| and Modes EX       | XEC                                                                                                    |
|--------------------|----------------------------------------------------------------------------------------------------|
| E                  | XEC Privilege                                                                                                    |
| Command<br>History | Version 8.3.16.1 Introduced on MXL 10/40GbE Switch IO Module                                                                                                    |
| Example Fi         | igure 31-1. show snmp Command Example                                                                                                    |
|                    | <pre>FTOS#show snmp<br/>32685 SNMP packets input<br/>0 Bad SNMP version errors<br/>0 Unknown community name<br/>0 Illegal operation for community name supplied<br/>0 Encoding errors<br/>96988 Number of requested variables<br/>0 Number of altered variables<br/>31681 Get-request PDUs<br/>968 Get-next PDUs<br/>0 Set-request PDUs<br/>61727 SNMP packets output<br/>0 Too big errors (Maximum packet size 1500)<br/>9 No such name errors<br/>0 Bad values errors<br/>0 General errors<br/>32649 Response PDUs<br/>29078 Trap PDUs<br/>FTOS#</pre> |

#### show snmp engineID

Display the identification of the local SNMP engine and all remote engines that are configured on the router.

Syntax show snmp engineID

| command Modes      | EXEC                                                 |                          |                   |                |
|--------------------|------------------------------------------------------|--------------------------|-------------------|----------------|
|                    | EXEC Privilege                                       |                          |                   |                |
| Command<br>History | Version 8.3.16.1 Introduced                          | on MXL 10/40GbE Switch I | O Module          |                |
| Example            | Figure 31-2. show snmp                               | engineID Command E       | kample            |                |
|                    | FTOS#show snmp engineID<br>Local SNMP engineID: 0000 | 0178802000001E80214A8    |                   |                |
|                    | Remote Engine ID                                     | IP-addr                  | Port              |                |
|                    | 80001F88043132333435                                 | 172.31.1.3               | 5009              |                |
|                    | 80001F88043938373635                                 | 172.31.1.3               | 5008              |                |
|                    | FTOS#                                                |                          |                   | )              |
|                    |                                                      |                          |                   |                |
| Related            |                                                      |                          |                   |                |
| Commands           | snmp-server engineID                                 | Configures local and ren | mote SNMP engines | on the router. |

# show snmp group

Display the group name, security model, status, and storage type of each group.

| Syntax               | show snmp group                                                                                                    |
|----------------------|----------------------------------------------------------------------------------------------------|
| Command Modes        | EXEC<br>EXEC Privilege                                                                                                    |
| Command<br>History   | Version 8.3.16.1 Introduced on MXL 10/40GbE Switch IO Module                                                                                                    |
| Usage<br>Information | Figure 31-3 displays a group named ngroup. The ngroup has a security model of version 3 (v3), with authentication (auth), the read and notify name is nview with no write view name specified, and the row status is active. |
| Example              | Figure 31-3. show snmp group Command Example                                                                                                    |
|                      | groupname: ngroup security model: v3 auth<br>readview : nview writeview: no write view specified<br>notifyview: nview<br>row status: active                                                                                  |
|                      | FTOS#                                                                                                    |
| Related<br>Commands  | snmp-server group     Configures an SNMP server group                                                                                                    |

## show snmp user

Display the information configured on each SNMP user name.

Syntax show snmp user

| ommand Modes       | EXEC                                                                                                    |  |
|--------------------|----------------------------------------------------------------------------------------------------|--|
|                    | EXEC Privilege                                                                                                    |  |
| Example            | Figure 31-4. show snmp user Command Example                                                                                                    |  |
|                    | FTOS#show snmp user<br>User name: vlv2creadu<br>Engine ID: 0000178B02000001E80214A8<br>storage-type: nonvolatile active<br>Authentication Protocol: None<br>Privacy Protocol: None |  |
|                    | FTOS#                                                                                                    |  |
| Command<br>History | Version 8.3.16.1 Introduced on MXL 10/40GbE Switch IO Module                                                                                                    |  |

#### shimp limib lialias long

Display the entire description string through the Interface MIB, which would be truncated otherwise to 63 characters.

| Syntax                                                                                                    | snmp ifmib ifalias long                                      |  |  |  |
|----------------------------------------------------------------------------------------------------|--------------------------------------------------------------|--|--|--|
| Defaults                                                                                                    | Interface description truncated beyond 63 characters         |  |  |  |
| Command Modes                                                                                                    | CONFIGURATION                                                |  |  |  |
| Command<br>History                                                                                                    | Version 8.3.16.1 Introduced on MXL 10/40GbE Switch IO Module |  |  |  |
| Example Figure 31-5. snmp ifmib ifalias long Command Example          !command run on host connected to switch:!         > snmpwalk -c public 10.10.10.130 .1.3.6.1.2.1.31   grep -i alias   mor         IF-MIB::ifAlias.134530304 = STRING: This is a port connected to Router2.         port connected to         IF-MIB::ifAlias.134792448 = STRING:         !command run on Dell Force10 switch:!         FTOS#snmp ifmib ifalias long         !command run on server connected to switch:!         > snmpwalk -c public 10.10.130 .1.3.6.1.2.1.31   grep -i alias   mor         IF-MIB::ifAlias.134530304 = STRING: |                                                              |  |  |  |

#### snmp-server community

Configure a new community string access for SNMPv1, v2, and v3.

Syntax snmp-server community community-name {ro | rw} [security-name name] [access-list-name]

> To remove access to a community, use the no snmp-server community community-string {ro | rw} [security-name name] [access-list-name] command.

| community-name                                                                                                    | Enter a text string (up to 20 characters long) to act as a password for SNMP.                                                                                           |  |
|----------------------------------------------------------------------------------------------------|----------------------------------------------------------------------------------------------------|--|
| ro                                                                                                    | Enter the keyword <b>ro</b> to specify read-only permission.                                                                                                    |  |
| rw                                                                                                    | Enter the keyword <b>rw</b> to specify read-write permission.                                                                                                    |  |
| security-name name                                                                                                    | (OPTIONAL) Enter the keyword <b>security-name</b> followed by the security name as defined by the community MIB.                                                        |  |
| access-list-name                                                                                                    | (OPTIONAL) Enter a standard IPv4 access list name (a string up to 16 characters long).                                                                                  |  |
| none                                                                                                    |                                                                                                    |  |
| CONFIGURATION                                                                                                    |                                                                                                    |  |
| Version 8.3.16.1 Introduc                                                                                                    | ed on MXL 10/40GbE Switch IO Module                                                                                                    |  |
| Figure 31-6 configures a community named guest that is mapped to the security named guestuser with Read Only (ro) permissions. |                                                                                                    |  |
| Figure 31-6. snmp-serv                                                                                                    | ver community Command Example                                                                                                    |  |
|                                                                                                    | ro<br>rw<br>security-name name<br>access-list-name<br>none<br>CONFIGURATION<br>Version 8.3.16.1 Introduc<br>Figure 31-6 configures a cor<br>with Read Only (ro) permiss |  |

```
FTOS#config
FTOS(conf)# snmp-server community guest ro
FTOS(conf)# snmp-server community guest ro security-name guestuser
FTOS(conf)#
```

The security-name parameter maps the community string to an SNMPv3 user/security name as defined by the community MIB.

If a community string is configured without a security-name (for example, snmp-server community public ro), the community is mapped to a default security-name/group:

- v1v2creadu / v1v2creadg maps to a community with ro permissions
- v1v2cwriteu/ v1v2cwriteg maps to a community with rw permissions

This command is indexed by the community-name parameter.

If you do not configure the snmp-server community command, you cannot query SNMP data. Only Standard IPv4 ACL is supported in the optional *access-list-name*.

The command options security-name and *access-list-name* are recursive. In other words, each option can, in turn, accept any of the three options as a sub-option, and each of those sub-options can accept any of the three sub-options as a sub-option, and so forth. Figure 31-7 shows the creation of a standard IPv4 ACL called "snmp-ro-acl" and then assigning it to the SNMP community "guest":

#### Example Figure 31-7. snmp-server community Command Example

```
FTOS(conf)# ip access-list standard snmp-ro-acl
FTOS(conf-std-nacl)#seq 5 permit host 10.10.10.224
FTOS(conf-std-nacl)#seq 10 deny any count
!
FTOS(conf)#snmp-server community guest ro snmp-ro-acl
FTOS(conf)#
```

| Related       |                          |               |                                                                          |
|---------------|--------------------------|---------------|--------------------------------------------------------------------------|
| Commands      | ip access-list standa    | ard           | Names (or selects) a standard access list to filter based on IP address. |
|               | show running-confi       | ig snmp       | Displays the current SNMP configuration and defaults.                    |
|               |                          |               |                                                                          |
|               |                          |               |                                                                          |
| snmp-serve    | er contact               |               |                                                                          |
| -             | Configure contact i      | information   | for troubleshooting this SNMP node.                                      |
| 0             |                          |               |                                                                          |
| Syntax        | snmp-server contact text |               |                                                                          |
|               | To delete the SNM        | P server con  | tact information, use the no snmp-server contact command.                |
| _             |                          |               |                                                                          |
| Parameters    | text                     | Enter an alph | anumeric text string, up to 55 characters long.                          |
|               |                          |               |                                                                          |
| Defaults      | none                     |               |                                                                          |
|               |                          |               |                                                                          |
| Command Modes | CONFIGURATION            | N             |                                                                          |
| Command       |                          |               |                                                                          |
| History       | Version 8.3.16.1         | Introduced    | on MXL 10/40GbE Switch IO Module                                         |
|               |                          |               |                                                                          |

## snmp-server enable traps

Enable SNMP traps.

**Syntax** snmp-server enable traps [notification-type] [notification-option]

To disable traps, use the no snmp-server enable traps [notification-type] [notification-option] command.

| Parameters           |                                                              |                                                                                                    |  |
|----------------------|--------------------------------------------------------------|----------------------------------------------------------------------------------------------------|--|
|                      | notification-type                                            | Enter the type of notification from the list below:                                                                                   |  |
|                      |                                                              | • ecfm — Notification of changes to ECFM                                                                                              |  |
|                      |                                                              | entity — Notification of changes to entity                                                                                            |  |
|                      |                                                              | envmon—Device notification when an environmental threshold is     exceeded                                                            |  |
|                      |                                                              | eoam — Notification of changes to the EOAM state                                                                                      |  |
|                      |                                                              | • ets — Notification of changes to the ets traps                                                                                      |  |
|                      |                                                              | • fips — Notification of changes to the FIP snooping state                                                                            |  |
|                      |                                                              | lacp — Notification of changes to the LACP state                                                                                      |  |
|                      |                                                              | pfc — Notification of changes to pfc traps                                                                                            |  |
|                      |                                                              | snmp — Notification of RFC 1157 traps.                                                                                                |  |
|                      |                                                              | • stp — Notification of state change in Spanning Tree protocol (RFC 1493)                                                             |  |
|                      |                                                              | • vrrp—Notification of state change in a VRRP group                                                                                   |  |
|                      |                                                              | <ul> <li>xstp—Notification of state change in MSTP (802.1s), RSTP (802.1w), and<br/>PVST+</li> </ul>                                  |  |
|                      | notification-option                                          | For the <b>envmon</b> notification-type, enter one of the following optional parameters:                                              |  |
|                      |                                                              | • temperature                                                                                                    |  |
|                      |                                                              | For the snmp notification-type, enter one of the following optional parameters:                                                       |  |
|                      |                                                              | • authentication                                                                                                    |  |
|                      |                                                              | • coldstart                                                                                                    |  |
|                      |                                                              | • linkdown                                                                                                    |  |
|                      |                                                              | • linkup                                                                                                    |  |
| Defaults             | Not enabled.                                                 |                                                                                                    |  |
|                      | CONFICUENTION                                                |                                                                                                    |  |
| Command Modes        | CONFIGURATION                                                |                                                                                                    |  |
| Command<br>History   | Version 8.3.16.1 Introduced on MXL 10/40GbE Switch IO Module |                                                                                                    |  |
| Usage<br>Information | FTOS supports up to 16                                       | SNMP trap receivers.                                                                                                    |  |
|                      |                                                              | this command, no traps controlled by this command are sent. If you do not one and <i>notification-option</i> , all traps are enabled. |  |
| Related<br>Commands  | snmp-server community                                        | Enables SNMP and set the community string.                                                                                            |  |

#### snmp-server engineID

Configure name for both the local and remote SNMP engines on the router.

**Syntax** snmp-server engineID [local *engineID*] [remote *ip-address* udp-port *port-number engineID*]

To return to the default, use the no snmp-server engineID [local *engineID*] [remote *ip-address* udp-port *port-number engineID*] command.

| Parameters           |                                                                                          |                                                                                                    |
|----------------------|------------------------------------------------------------------------------------------|----------------------------------------------------------------------------------------------------|
| Parameters           | local engineID                                                                           | Enter the keyword <b>local</b> followed by the engine ID number that identifies the copy of the SNMP on the <i>local</i> device.                                                                                                    |
|                      |                                                                                          | Format (as specified in RFC 3411): 12 octets.                                                                                                    |
|                      |                                                                                          | • The first 4 octets are set to the private enterprise number.                                                                                                    |
|                      |                                                                                          | • The remaining 8 octets are the MAC address of the chassis.                                                                                                    |
|                      | remote ip-address                                                                        | Enter the keyword <b>remote</b> followed by the IP address that identifies the copy of the SNMP on the <i>remote</i> device.                                                                                                    |
|                      | udp-port <i>port-number</i><br>engineID                                                  | Enter the keyword <b>udp-port</b> followed by the UDP (User Datagram Protocol) port number on the remote device.                                                                                                    |
|                      |                                                                                          | Range: 0 to 65535                                                                                                    |
|                      |                                                                                          | Default: 162                                                                                                    |
| Defaults             | As above                                                                                 |                                                                                                    |
|                      |                                                                                          |                                                                                                    |
| Command Modes        | CONFIGURATION                                                                            |                                                                                                    |
| Command<br>History   | Version 8.3.16.1 Introduc                                                                | ced on MXL 10/40GbE Switch IO Module                                                                                                    |
| Usage<br>Information | the command line) is conver<br>(SHA) security digest. This<br>command line password is t | NMP Engine ID has important side effects. A user's password (entered on rted to a message digest 5 algorithm (MD5) or secure hash algorithm digest is based on both the password and the local Engine ID. The hen destroyed, as required by RFC 2274. Because of this deletion, if the changes, the security digests of SNMPv3 users will be invalid, and the igured. |
|                      | For the remote Engine ID, the to either overwrite or remov                               | he host IP and UDP port are the indexes to the command that are matched be the configuration.                                                                                                    |
| Related<br>Commands  | show snmp engineID                                                                       | Displays SNMP engine and all remote engines that are configured on the                                                                                                    |
|                      |                                                                                          | router.                                                                                                    |
|                      | show running-config snmp                                                                 | Displays the SNMP running configuration.                                                                                                    |

#### snmp-server group

Configure a new SNMP group or a table that maps SNMP users to SNMP views.

**Syntax** snmp-server group [group\_name {1 | 2c | 3 {auth | noauth | priv}}] [read name] [write name] [notify name] [access-list-name | access-list-name]]

To remove a specified group, use the no snmp-server group [*group\_name* {v1 | v2c | v3 {auth | noauth | priv}}] [read *name*] [write *name*] [notify *name*] [access-list-name | access-list-name]] command.

| Parameters           | aroup pomo                                  | Enter a taxt string (up to 20 abaractors long) as the name of the group                                                                                                    |
|----------------------|---------------------------------------------|----------------------------------------------------------------------------------------------------|
|                      | group_name                                  | Enter a text string (up to 20 characters long) as the name of the group.<br>Defaults: The following groups are created for mapping to read/write<br>community/security-names. |
|                      |                                             | <ul> <li>v1v2creadg — maps to a community/security-name with ro permissions</li> </ul>                                                                                        |
|                      |                                             | <ul> <li>lv2cwriteg — maps to a community/security-name rw<br/>permissions</li> </ul>                                                                                         |
|                      | 1   2c   3                                  | (OPTIONAL) Enter the security model version number (1, 2c, or 3).                                                                                                    |
|                      |                                             | • 1 is the least secure version                                                                                                    |
|                      |                                             | • 3 is the most secure of the security modes.                                                                                                    |
|                      |                                             | • 2c allows transmission of informs and counter 64, which allows for integers twice the width of what is normally allowed.                                                    |
|                      |                                             | Default: 1                                                                                                    |
|                      | auth                                        | (OPTIONAL) Enter the keyword <b>auth</b> to specify authentication of a packet without encryption.                                                                            |
|                      | noauth                                      | (OPTIONAL) Enter the keyword <b>noauth</b> to specify no authentication of a packet.                                                                                          |
|                      | priv                                        | (OPTIONAL) Enter the keyword priv to specify both authentication and then scrambling of the packet.                                                                           |
|                      | read name                                   | (OPTIONAL) Enter the keyword <b>read</b> followed by a name (a string of up to 20 characters long) as the read view name.                                                     |
|                      |                                             | Default: GlobalView is set by default and is assumed to be every object belonging to the Internet (1.3.6.1) OID space.                                                        |
|                      | write name                                  | (OPTIONAL) Enter the keyword <b>Write</b> followed by a name (a string of up to 20 characters long) as the write view name.                                                   |
|                      | notify name                                 | (OPTIONAL) Enter the keyword <b>notify</b> followed by a name (a string of up to 20 characters long) as the notify view name.                                                 |
|                      | access-list-name                            | (OPTIONAL) Enter the standard IPv4 access list name (a string up to 16 characters long).                                                                                      |
| Defaults             | As defined above                            |                                                                                                    |
| Command Modes        | CONFIGURATION                               |                                                                                                    |
| Command<br>History   | Version 8.3.16.1 Introd                     | duced on MXL 10/40GbE Switch IO Module                                                                                                    |
| Usage<br>Information |                                             | oup named harig as a version 3 user requiring both authentication and s limited to the read named rview.                                                                      |
| Example              | Figure 31-8. snmp-se                        | erver group Command Example                                                                                                    |
|                      | FTOS#conf<br>FTOS(conf)# snmp-serv<br>FTOS# | ver group harig 3 priv read rview                                                                                                    |

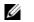

**Note:** The number of configurable groups is limited to 16 groups.

| Related<br>Commands | show snmp group          | Displays the group name, security model, view status, and storage type of each group. |
|---------------------|--------------------------|---------------------------------------------------------------------------------------|
|                     | show running-config snmp | Displays the SNMP running configuration.                                              |

## snmp-server host

Configure the recipient of an SNMP trap operation.

**Syntax** snmp-server host *ip-address* [traps | informs] [version 1 | 2c | 3] [auth | no auth | priv] [community-string] [udp-port port-number] [notification-type]

To remove the SNMP host, use the no snmp-server host *ip-address* [traps | informs] [version 1 | 2c | 3] [auth | noauth | priv] [community-string] [udp-port number] [notification-type] command.

Parameters

| ip-address         | Enter the keyword <b>host</b> followed by the IP address of the host (configurable hosts is limited to 16).                                                                                                    |
|--------------------|----------------------------------------------------------------------------------------------------|
| traps              | (OPTIONAL) Enter the keyword <b>traps</b> to send trap notifications to the specified host.<br>Default: traps                                                                                                    |
| informs            | (OPTIONAL) Enter the keyword <b>informs</b> to send inform notifications to the specified host.<br>Default: traps                                                                                                    |
| version 1   2c   3 | (OPTIONAL) Enter the keyword <b>version</b> to specify the security model followed by the security model version number <b>1</b> , <b>2c</b> , or <b>3</b> .                                                                                                    |
|                    | • Version 1 is the least secure version                                                                                                    |
|                    | • version <b>3</b> is the most secure of the security modes.                                                                                                    |
|                    | • Version 2c allows transmission of informs and counter 64, which allows for integers twice the width of what is normally allowed.                                                                                                    |
|                    | Default: Version 1                                                                                                    |
| auth               | (OPTIONAL) Enter the keyword <b>auth</b> to specify authentication of a packet without encryption.                                                                                                    |
| noauth             | (OPTIONAL) Enter the keyword <b>noauth</b> to specify no authentication of a packet.                                                                                                    |
| priv               | (OPTIONAL) Enter the keyword <b>priv</b> to specify both authentication and then scrambling of the packet.                                                                                                    |
| community-string   | Enter a text string (up to 20 characters long) as the name of the SNMP community.                                                                                                    |
|                    | <b>Note:</b> For version 1 and version 2c security models, this string represents the name of the SNMP community. The string can be set using this command, however it is recommended that you set the community string using the snmp-server community command before executing this command. For version 3 security model, this string is the USM user security name. |

|                    | udp-port port-number    | (OPTIONAL) Enter the keywords udp-port followed by the port number of the remote host to use. |
|--------------------|-------------------------|-----------------------------------------------------------------------------------------------|
|                    |                         | Range: 0 to 65535.                                                                            |
|                    |                         | Default: 162                                                                                  |
|                    |                         |                                                                                               |
|                    | notification-type       | (OPTIONAL) Enter one of the following keywords for the type of trap to be sen<br>to the host: |
|                    |                         |                                                                                               |
|                    |                         | ecfm - Notification of ECFM state changes                                                     |
|                    |                         | entity - Notification of entity changes                                                       |
|                    |                         | envmon - Environment monitor trap                                                             |
|                    |                         | eoam - Notification of EOAM state changes                                                     |
|                    |                         | • ets - Notification of ets trap changes                                                      |
|                    |                         | • fips - Notification of FIP snooping state changes                                           |
|                    |                         | lacp - Notification of LACP state changes                                                     |
|                    |                         | • pfc - Notification of pfc trap changes                                                      |
|                    |                         | • snmp - SNMP notification (RFC 1157)                                                         |
|                    |                         | • <b>stp</b> - Spanning Tree protocol notification (RFC 1493)                                 |
|                    |                         | • vrrp - State change in a VRRP group                                                         |
|                    |                         | • xstp - State change in MSTP (802.1s), RSTP (802.1w), and PVST+                              |
|                    |                         | Default: All trap types are sent to host.                                                     |
| Defaults           | As shown                |                                                                                               |
| ommand Modes       | CONFIGURATION           |                                                                                               |
| Commond            |                         |                                                                                               |
| Command<br>History | Version 8.3.16.1 Introd | luced on MXL 10/40GbE Switch IO Module                                                        |

Usage In order to configure the router to send SNMP notifications, you must enter at least one snmp-server host command. If you enter the command with no keywords, all trap types are enabled for the host. If you do not enter an snmp-server host command, no notifications are sent.

In order to enable multiple hosts, you must issue a separate snmp-server host command for each host. You can specify multiple notification types in the command for each host.

When multiple snmp-server host commands are given for the same host and type of notification (trap or inform), each succeeding command overwrites the previous command. Only the last snmp-server host command will be in effect. For example, if you enter an snmp-server host inform command for a host and then enter another snmp-server host inform command for the same host, the second command will replace the first.

The snmp-server host command is used in conjunction with the snmp-server enable command. Use the snmp-server enable command to specify which SNMP notifications are sent globally. For a host to receive most notifications, at least one snmp-server enable command and the snmp-server host command for that host must be enabled.

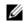

**Note:** For v1 / v2c trap configuration, if the community-string is not defined using the snmp-server community command prior to using this command, the default form of the snmp-server community command will automatically be configured, with the community-name the same as specified in the snmp-server host command.

To send an inform, follow these steps:

- 1. Configure a remote engine ID.
- 2. Configure a remote user.
- 3. Configure a group for this user with access rights.
- 4. Enable traps.
- 5. Configure a host to receive informs.

| Related<br>Commands | snmp-server enable traps | Enables the SNMP traps.                       |
|---------------------|--------------------------|-----------------------------------------------|
|                     | snmp-server community    | Configures a new community SNMPv1 or SNMPv2c. |

#### snmp-server location

Configure the location of the SNMP server.

| Syntax | snmp-server | location | text |
|--------|-------------|----------|------|
|--------|-------------|----------|------|

To delete the SNMP location, use the no snmp-server location command.

| Parameters         | text             | Enter an alpha-numeric text string, up to 55 characters long. |
|--------------------|------------------|---------------------------------------------------------------|
| Defaults           | Not configured.  |                                                               |
| Command Modes      | CONFIGURATIO     | DN                                                            |
| Command<br>History | Version 8.3.16.1 | Introduced on MXL 10/40GbE Switch IO Module                   |

#### snmp-server packetsize

Set the largest SNMP packet size permitted when the SNMP server is receiving a request or generating a reply, use the snmp-server packet global configuration command.

| Syntax                                                                                                    | snmp-server packetsize byte-count |                                                                                                    |
|----------------------------------------------------------------------------------------------------|-----------------------------------|----------------------------------------------------------------------------------------------------|
| Parametersbyte-countEnter one of the following values 8, 16, 24 or 32. Packet sizes are 800<br>32000 bytes, and 64000 bytes. |                                   | Enter one of the following values 8, 16, 24 or 32. Packet sizes are 8000 bytes, 16000 bytes, 32000 bytes, and 64000 bytes. |
| Defaults                                                                                                    | 8                                 |                                                                                                    |
| Command Modes                                                                                                    | CONFIGURAT                        | ION                                                                                                    |
| Command<br>History                                                                                                    | Version 8.3.16.1                  | Introduced on MXL 10/40GbE Switch IO Module                                                                                |

# snmp-server trap-source

| p                    | Configure a specific                                                | e interface as the source for SNMP traffic.                                                                                              |  |
|----------------------|---------------------------------------------------------------------|----------------------------------------------------------------------------------------------------|--|
| Syntax               | snmp-server trap-s                                                  | snmp-server trap-source interface                                                                                                    |  |
|                      | To disable sending t                                                | raps out a specific interface, use the no snmp trap-source command.                                                                      |  |
| Parameter            | interface                                                           | Enter the following keywords and slot/port or number information:                                                                        |  |
|                      |                                                                     | • For a Loopback interface, enter the keyword <b>loopback</b> followed by a number from 0 to 16383.                                      |  |
|                      |                                                                     | <ul> <li>For a 10-Gigabit Ethernet interface, enter the keyword<br/>TenGigabitEthernet followed by the slot/port information.</li> </ul> |  |
|                      |                                                                     | • For a 40-Gigabit Ethernet interface, enter the keyword <b>fortyGigE</b> followed by the slot/port information.                         |  |
| Defaults             | The IP address assigned to the management interface is the default. |                                                                                                    |  |
| Command Modes        | CONFIGURATION                                                       |                                                                                                    |  |
| Command<br>History   | Version 8.3.16.1                                                    | Introduced on MXL 10/40GbE Switch IO Module                                                                                              |  |
| Usage<br>Information | -                                                                   | r trap-source command to be enabled, you must configure an IP address on the<br>the interface configured as an SNMP trap source.         |  |
| Related<br>Commands  | snmp-server commu                                                   | nity Sets the community string.                                                                                                    |  |

#### snmp-server user

Configure a new user to an SNMP group.

**Syntax** snmp-server user *name* {*group\_name* remote *ip-address* udp-port *port-number*} [1 | 2c | 3] [encrypted] [auth {md5 | sha} auth-password] [priv des56 *priv password*] [access-list-name]

To remove a user from the SNMP group, use the no snmp-server user name {group\_name remote *ip-address* udp-port *port-number*} [1 | 2c | 3] [encrypted] [auth {md5 | sha} auth-password] [priv des56 *priv* password] [access-list-name] command.

| Parameters | name              | Enter the name of the user (not to exceed 20 characters), on the host, that connects to the agent.                           |
|------------|-------------------|----------------------------------------------------------------------------------------------------|
|            | group_name        | Enter a text string (up to 20 characters long) as the name of the group.                                                     |
|            |                   | Defaults: The following groups are created for mapping to read/write community/security-names.                               |
|            |                   | • v1v2creadu — maps to a community with <b>ro</b> permissions                                                                |
|            |                   | • v1v2cwriteu — maps to a community rW permissions                                                                           |
|            | remote ip-address | Enter the keyword <b>remote</b> followed by the IP address that identifies the copy of the SNMP on the <i>remote</i> device. |
|            |                   |                                                                                                    |

|                      | udp-port port-number                                    | Enter the keyword <b>udp-port</b> followed by the UDP (User Datagram Protocol) port number on the remote device.                                                                                                    |
|----------------------|---------------------------------------------------------|----------------------------------------------------------------------------------------------------|
|                      |                                                         | Range: 0 to 65535.<br>Default: 162                                                                                                    |
|                      | 1   2c   3                                              | (OPTIONAL) Enter the security model version number (1, 2c, or 3).                                                                                                    |
|                      | .   _0   0                                              | • 1 is the least secure version                                                                                                    |
|                      |                                                         | • 3 is the most secure of the security modes.                                                                                                    |
|                      |                                                         | • 2c allows transmission of informs and counter 64, which allows for integers twice the width of what is normally allowed.                                                                                                    |
|                      |                                                         | Default: 1                                                                                                    |
|                      | encrypted                                               | (OPTIONAL) Enter the keyword <b>encrypted</b> to specify the password appear in encrypted format (a series of digits, masking the true characters of the string).                                                                                                    |
|                      | auth                                                    | (OPTIONAL) Enter the keyword <b>auth</b> to specify authentication of a packet without encryption.                                                                                                    |
|                      | md5   sha                                               | (OPTIONAL) Enter the keyword md5 or sha to designate the authentication level.                                                                                                    |
|                      |                                                         | md5 — Message Digest Algorithm                                                                                                    |
|                      |                                                         | sha — Secure Hash Algorithm                                                                                                    |
|                      | auth-password                                           | (OPTIONAL) Enter a text string (up to 20 characters long) password that will<br>enable the agent to receive packets from the host.                                                                                                    |
|                      |                                                         | Minimum: 8 characters long                                                                                                    |
|                      | priv des56                                              | (OPTIONAL) Enter the keyword priv des56 to initiate a privacy authentication level setting using the CBC-DES privacy authentication algorithm (des56).                                                                                                    |
|                      | priv password                                           | (OPTIONAL) Enter a text string (up to 20 characters long) password that will<br>enables the host to encrypt the contents of the message it sends to the agent.<br>Minimum: 8 characters long                                                                                                    |
|                      | access-list-name                                        | (OPTIONAL) Enter the standard IPv4 access list name (a string up to 16 characters long).                                                                                                    |
|                      | access-list-name                                        | (OPTIONAL) Enter an IPv4 access list name.                                                                                                    |
| Defaults             | As above                                                |                                                                                                    |
| Command Modes        | CONFIGURATION                                           |                                                                                                    |
| Command<br>History   | Version 8.3.16.1 Introd                                 | luced on MXL 10/40GbE Switch IO Module                                                                                                    |
| Usage<br>Information | forget a password, you can<br>plain-text password or an | authentication or privacy algorithms and no default password exist. If you<br>not recover it; the user must be reconfigured. You can specify either a<br>encrypted cypher-text password. In either case, the password will be stored<br>encrypted form and displayed as encrypted in the show running-config |
|                      |                                                         | bassword, you can specify the encrypted string instead of the plain-text<br>ows how to specify the command with an encrypted string.                                                                                                    |
| Examples             | Figure 31-9. snmp-se                                    | erver user Command Example (Encrypted)                                                                                                    |
|                      |                                                         | er privuser v3group v3 encrypted auth md5<br>e80e3ba8763d priv des56 d0452401a8c3ce42804fe80e3ba8763d                                                                                                    |

Figure 31-10 shows how to enter a plain-text password as the string authpasswd for user authuser of group v3group.

#### Figure 31-10. snmp-server user Command Example (Plain-text)

FTOS#conf FTOS(conf)# snmp-server user authuser v3group v3 auth md5 authpasswd

Figure 31-11 configures a remote user named n3user with a v3 security model and a security level of authNOPriv.

#### Figure 31-11. config Command Example

```
FTOS#conf
FTOS(conf)# snmp-server user n3user ngroup remote 172.31.1.3 udp-port 5009 3 auth
md5 authpasswd
```

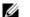

Note: The number of configurable users is limited to 16.

Related Commands

show snmp user Displays the information configured on each SNMP user name.

#### snmp-server view

Configure an SNMPv3 view.

Syntax snmp-server view view-name oid-tree {included | excluded}

> To remove an SNMPv3 view, use the no snmp-server view view-name oid-tree {included | excluded} command.

#### **Parameters**

| T di difficier 5 | view-name     | Enter the name of the view (not to exceed 20 characters).                           |
|------------------|---------------|-------------------------------------------------------------------------------------|
|                  | oid-tree      | Enter the OID sub tree for the view (not to exceed 20 characters).                  |
|                  | included      | (OPTIONAL) Enter the keyword <b>included</b> to include the MIB family in the view. |
|                  | excluded      | (OPTIONAL) Enter the keyword <b>excluded</b> to exclude the MIB family in the view. |
| Defaults         | none          |                                                                                     |
| Command Modes    | CONFIGURATION |                                                                                     |

Command Version 8.3.16.1 Introduced on MXL 10/40GbE Switch IO Module History Usage The oid-tree variable is a full sub-tree starting from 1.3.6 and can not specify the name of a sub-tree or Information a MIB. Figure 31-12 configures a view named rview that allows access to all objects under 1.3.6.1. Example

Figure 31-12. snmp-server view Command Example

FTOS#(conf) snmp-server view rview 1.3.6.1 included

| Related<br>Commands  | show running-config snmp Displays the SNMP running configuration.                                                |
|----------------------|----------------------------------------------------------------------------------------------------|
| snmp trap            | link-status<br>Enable the interface to send SNMP link traps, which indicate whether the interface is up or down. |
| Syntax               | snmp trap link-status<br>To disable sending link trap messages, use the no snmp trap link-status command.        |
| Defaults             | Enabled.                                                                                                    |
| Command Modes        | INTERFACE                                                                                                    |
| Command<br>History   | Version 8.3.16.1 Introduced on MXL 10/40GbE Switch IO Module                                                     |
| Usage<br>Information | If the interface is expected to flap during normal usage, you can disable this command.                          |

#### **Syslog Commands**

The following commands allow you to configure logging functions on all Dell Force10 switches:

- clear logging
- default logging buffered
- default logging console
- default logging monitor
- default logging trap
- logging
- logging buffered
- logging console
- logging facility
- logging history
- logging history size
- logging monitor
- logging on
- logging source-interface
- logging synchronous
- logging trap
- show logging
- show logging driverlog stack-unit
- terminal monitor

# clear logging Clear the messages in the logging buffer.

| Syntax              | clear logging    |                                                                       |
|---------------------|------------------|-----------------------------------------------------------------------|
| Defaults            | none             |                                                                       |
| Command Modes       | EXEC Privilege   |                                                                       |
| Command<br>History  | Version 8.3.16.1 | Introduced on MXL 10/40GbE Switch IO Module                           |
| Related<br>Commands | show logging     | Displays logging settings and system messages in the internal buffer. |

# default logging buffered

Return to the default setting for messages logged to the internal buffer.

| Syntax              | default logging buffered                                     |
|---------------------|--------------------------------------------------------------|
| Defaults            | size = 40960; level = 7 or debugging                         |
| Command Modes       | CONFIGURATION                                                |
| Command<br>History  | Version 8.3.16.1 Introduced on MXL 10/40GbE Switch IO Module |
| Related<br>Commands | logging buffered Sets the logging buffered parameters.       |

# default logging console

Return the default settings for messages logged to the console.

| Syntax              | default logging co  | nsole                                       |
|---------------------|---------------------|---------------------------------------------|
| Defaults            | level = 7 or debugg | ing                                         |
| Command Modes       | CONFIGURATION       | 1                                           |
| Command<br>History  | Version 8.3.16.1    | Introduced on MXL 10/40GbE Switch IO Module |
| Related<br>Commands | logging console     | Sets the logging console parameters.        |

Return to the default settings for messages logged to the terminal.

| Syntax              | default logging m                   | onitor                                                                                 |
|---------------------|-------------------------------------|----------------------------------------------------------------------------------------|
| Defaults            | level = 7 or $debugg$               | ging                                                                                   |
| Command Modes       | CONFIGURATIO                        | Ν                                                                                      |
| Command<br>History  | Version 8.3.16.1                    | Introduced on MXL 10/40GbE Switch IO Module                                            |
| Related<br>Commands | logging monitor<br>terminal monitor | Sets the logging monitor parameters.<br>Sends system messages to the terminal/monitor. |

# default logging trap

Return to the default settings for logging messages to the Syslog servers.

| Syntax              | default logging tra      | ap                                                                                                    |
|---------------------|--------------------------|----------------------------------------------------------------------------------------------------|
| Defaults            | level = 6 or inform      | national                                                                                                    |
| Command Modes       | CONFIGURATIO             | Ν                                                                                                    |
| Command<br>History  | Version 8.3.16.1         | Introduced on MXL 10/40GbE Switch IO Module                                                                    |
| Related<br>Commands | logging trap             | Limits the messages logged to the Syslog servers based on severity.                                            |
| logging             | -                        | dress or host name of a Syslog server where logging messages will be sent. Multiple<br>IPv4 can be configured. |
| Syntax              | logging { ipv4-add       | fress   hostname}                                                                                              |
|                     | To disable logging       | , enter no logging.                                                                                            |
| Parameters          | ipv4-address<br>hostname | Enter an IPv4 address (A.B.C.D).<br>Enter the name of a host already configured and recognized by the switch.  |
| Defaults            | Disabled                 |                                                                                                    |
| Command Modes       | CONFIGURATIO             | Ν                                                                                                    |
| Command<br>History  | Version 8.3.16.1         | Introduced on MXL 10/40GbE Switch IO Module                                                                    |

History

| Related<br>Commands | logging on   | Enables the logging asynchronously to logging buffer, console, Syslog server, and terminal lines. |
|---------------------|--------------|---------------------------------------------------------------------------------------------------|
|                     | logging trap | Enables logging to the Syslog server based on severity.                                           |

# logging buffered

Enable logging and specify which messages are logged to an internal buffer. By default, all messages are logged to the internal buffer.

Syntax logging buffered [*level*] [*size*]

To return to the default values, use the **default logging buffered** command. To disable logging stored to an internal buffer, use the **no logging buffered** command.

| Parameters           |                                                    |                                                                                                    |
|----------------------|----------------------------------------------------|----------------------------------------------------------------------------------------------------|
| Farameters           | level                                              | (OPTIONAL) Indicate a value from 0 to 7 or enter one of the following equivalent words: emergencies, alerts, critical, errors, warnings, notifications, informational, or debugging. |
|                      |                                                    | Default: 7 or debugging.                                                                                                    |
|                      | size                                               | (OPTIONAL) Indicate the size, in bytes, of the logging buffer. The number of messages buffered depends on the size of each message.                                                  |
|                      |                                                    | Range: 40960 to 524288.                                                                                                    |
|                      |                                                    | Default: 40960 bytes.                                                                                                    |
| Defaults             | <i>level</i> = 7; <i>size</i> = 40960 b            | ytes                                                                                                    |
| Command Modes        | CONFIGURATION                                      |                                                                                                    |
| Command<br>History   | Version 8.3.16.1 Intro                             | duced on MXL 10/40GbE Switch IO Module                                                                                                    |
| Usage<br>Information | When you decrease the bud does not affect messages | uffer size, all messages stored in the buffer are lost. Increasing the buffer size stored in the buffer.                                                                             |
| Related              | clear logging                                      | Clears the logging buffer.                                                                                                    |
| Commands             |                                                    |                                                                                                    |
|                      | default logging buffered                           | Returns the logging buffered parameters to the default setting.                                                                                                    |
|                      | show logging                                       | Displays the logging setting and system messages in the internal buffer.                                                                                                    |

## logging console

Specify which messages are logged to the console.

| Syntax     | logging console [level]                                                                                                    |  |
|------------|----------------------------------------------------------------------------------------------------|--|
| 5          | To return to the default values, use the default logging console command. To disable logging to the console, use the no logging console command.                                                                   |  |
| Parameters | level(OPTIONAL) Indicate a value from 0 to 7 or enter one of the following parameters: emergencies,<br>alerts, critical, errors, warnings, notifications, informational, or debugging.<br>Default: 7 or debugging. |  |

#### Defaults 7 or debugging

**Command Modes** CONFIGURATION

> Command History

| Version 8.3.16.1 Introduced on MXL 10/40GbE Switch IO Mode |
|------------------------------------------------------------|
|------------------------------------------------------------|

| Related<br>Commands | clear logging           | Clears the logging buffer.                                                |
|---------------------|-------------------------|---------------------------------------------------------------------------|
| Commands            | default logging console | Returns the logging console parameters to the default setting.            |
|                     | show logging            | Displays the logging settings and system messages in the internal buffer. |

# logging facility

Configure the Syslog facility, used for error messages sent to Syslog servers.

Syntax logging facility [facility-type]

To return to the default values, use the no logging facility command.

| arameters | facility-type | (OPTIONAL) Enter one of the following parameters. |
|-----------|---------------|---------------------------------------------------|
|           |               | • auth (authorization system)                     |
|           |               | <ul> <li>cron (Cron/at facility)</li> </ul>       |
|           |               | deamon (system deamons)                           |
|           |               | kern (kernel)                                     |
|           |               | <ul> <li>local0 (local use)</li> </ul>            |
|           |               | local 1 (local use)                               |
|           |               | <ul> <li>local 2 (local use)</li> </ul>           |
|           |               | <ul> <li>local3 (local use)</li> </ul>            |
|           |               | local4 (local use)                                |
|           |               | local5 (local use)                                |
|           |               | • local6 (local use)                              |
|           |               | • local7 (local use)                              |
|           |               | • lpr (line printer system)                       |
|           |               | • mail (mail system)                              |
|           |               | • news (USENET news)                              |
|           |               | • sys9 (system use)                               |
|           |               | • sys10 (system use)                              |
|           |               | • sys11 (system use)                              |
|           |               | • sys12 (system use)                              |
|           |               | • sys13 (system use)                              |
|           |               | • sys14 (system use)                              |
|           |               | • syslog (Syslog process)                         |
|           |               | • user (user process)                             |
|           |               | • uucp (Unix to Unix copy process)                |
|           |               | The default is local7.                            |

Command Modes CONFIGURATION

| Command<br>History  | Version 8.3.16.1 | Introduced on MXL 10/40GbE Switch IO Module |
|---------------------|------------------|---------------------------------------------|
| Related<br>Commands | logging          | Enables logging to a Syslog server.         |
| eennanae            | logging on       | Enables logging.                            |

#### **logging history** Specify which messages are logged to the history table of the switch and the SNMP network

|                      | management station    | (if configured).                                                                                                    |
|----------------------|-----------------------|----------------------------------------------------------------------------------------------------|
| Syntax               | logging history leve  | el                                                                                                    |
|                      | To return to the defa | ult values, use the no logging history command.                                                                                                    |
| Parameters           | level                 | Indicate a value from 0 to 7 or enter one of the following equivalent words:<br>emergencies, alerts, critical, errors, warnings, notifications, informational, or<br>debugging. |
|                      |                       | The default is 4.                                                                                                    |
| Defaults             | 4 or warnings         |                                                                                                    |
| Command Modes        | CONFIGURATION         |                                                                                                    |
| Command<br>History   | Version 8.3.16.1      | Introduced on MXL 10/40GbE Switch IO Module                                                                                                    |
| Usage<br>Information | • 0                   | the snmp-server trap-source command, the system messages logged to the history the SNMP network management station.                                                             |
| Related<br>Commands  | show logging history  | Displays information logged to the history buffer.                                                                                                    |

## logging history size

Specify the number of messages stored in the FTOS logging history table.

| Syntax             | logging history size <i>size</i><br>To return to the default values, use the <b>no logging history size</b> command. |                                             |  |  |
|--------------------|----------------------------------------------------------------------------------------------------|---------------------------------------------|--|--|
| Parameters         | size Indicate a value as the number of messages to be stored.<br>Range: 0 to 500.                                    |                                             |  |  |
|                    |                                                                                                    | Default: 1 message.                         |  |  |
| Defaults           | 1 message                                                                                                    |                                             |  |  |
| Command Modes      | CONFIGURATIO                                                                                                    | N                                           |  |  |
| Command<br>History | Version 8.3.16.1                                                                                                    | Introduced on MXL 10/40GbE Switch IO Module |  |  |

Usage When the number of messages reaches the limit you set with the logging history size command, older messages are deleted as newer ones are added to the table.

Related Commands

show logging history Displays information logged to the history buffer.

#### logging monitor

Specify which messages are logged to Telnet applications.

| Syntax              | logging monitor [ <i>level</i> ] |                                                                                                    |  |
|---------------------|----------------------------------|----------------------------------------------------------------------------------------------------|--|
|                     | To disable logging               | to terminal connections, use the no logging monitor command.                                                                                                    |  |
| Parameters          | level                            | Indicate a value from 0 to 7 or enter one of the following parameters: emergencies, alerts, critical, errors, warnings, notifications, informational, or debugging.<br>The default is 7 or debugging. |  |
| Defaults            | 7 or debugging                   |                                                                                                    |  |
| Command Modes       | CONFIGURATIO                     | Ν                                                                                                    |  |
| Command<br>History  | Version 8.3.16.1                 | Introduced on MXL 10/40GbE Switch IO Module                                                                                                    |  |
| Related<br>Commands | default logging mo               | nitor Returns the logging monitor parameters to the default setting.                                                                                                    |  |

# logging on

Specify that debug or error messages are asynchronously logged to multiple destinations, such as logging buffer, Syslog server, or terminal lines.

Syntax logging on To disable logging to logging buffer, Syslog server and terminal lines, use the no logging on command.

Defaults Enabled

#### Command Modes CONFIGURATION

Command History

Version 8.3.16.1 Introduced on MXL 10/40GbE Switch IO Module

Usage Information When you use the no logging on command, messages are logged only to the console.

Related Commands

| logging          | Enables logging to Syslog server.                         |
|------------------|-----------------------------------------------------------|
| logging buffered | Sets the logging buffered parameters.                     |
| logging console  | Sets the logging console parameters.                      |
| logging monitor  | Sets the logging parameters for the terminal connections. |

# logging source-interface

Specify that the IP address of an interface is the source IP address of Syslog packets sent to the Syslog server.

Syntax logging source-interface interface

To disable this command and return to the default setting, use the no logging source-interface command.

| Parameters           | interface        | Enter the following keywords and slot/port or number information:                                                                                                 |
|----------------------|------------------|----------------------------------------------------------------------------------------------------|
|                      |                  | • For Loopback interfaces, enter the keyword <b>loopback</b> followed by a number from zero (0) to 16383.                                                         |
|                      |                  | • For a Port Channel interface, enter the keyword port-channel followed by a number:                                                                              |
|                      |                  | Range: 1-128                                                                                                    |
|                      |                  | • For a Ten Gigabit Ethernet interface, enter the keyword <b>TenGigabitEthernet</b> followed by the slot/port information.                                        |
|                      |                  | • For a 40-Gigabit Ethernet interface, enter the keyword <b>fortyGigE</b> followed by the slot/port information.                                                  |
|                      |                  | • For VLAN interface, enter the keyword vlan followed by a number from 1 to 4094.                                                                                 |
| Defaults             | Not configured.  |                                                                                                    |
| Command Modes        | CONFIGURATIO     | DN                                                                                                    |
| Command              |                  |                                                                                                    |
| History              | Version 8.3.16.1 | Introduced on MXL 10/40GbE Switch IO Module                                                                                                    |
| Usage<br>Information |                  | contain the IP address of the interface used to egress the router. By configuring the terface command, the Syslog packets contain the IP address of the interface |
| Related<br>Commands  | logging          | Enables the logging to another device.                                                                                                    |

#### logging synchronous

Synchronize unsolicited messages and FTOS output.

#### Syntax logging synchronous [level level | all] [limit number-of-buffers]

To disable message synchronization, use the no logging synchronous [level /evel | all] [limit *number-of-buffers*] command.

| Parameters |             |                                                                                                    |
|------------|-------------|----------------------------------------------------------------------------------------------------|
|            | all         | Enter the keyword $all$ to ensure that all levels are printed asynchronously.                                                           |
|            | level level | Enter the keyword <b>level</b> followed by a number as the severity level. A high number indicates a low severity level and visa versa. |
|            |             | Range: 0 to 7.                                                                                                    |
|            |             | Default: 2                                                                                                    |
|            |             |                                                                                                    |

|                      | all                                                          | Enter the keyword all to turn off all                                                                                                    |
|----------------------|--------------------------------------------------------------|----------------------------------------------------------------------------------------------------|
|                      | limit number-of-buffers                                      | Enter the keyword limit followed by the number of buffers to be queued for the terminal after which new messages are dropped               |
|                      |                                                              | Range: 20 to 300                                                                                                    |
|                      |                                                              | Default: 20                                                                                                    |
| Defaults             | Disabled. If enabled without<br>number-of-buffers = 20 are t | <i>level</i> or <i>number-of-buffers</i> options specified, <i>level</i> = 2 and he defaults.                                              |
| command Modes        | LINE                                                         |                                                                                                    |
| Command<br>History   | Version 8.3.16.1 Introduce                                   | ed on MXL 10/40GbE Switch IO Module                                                                                                    |
| Usage<br>Information | •                                                            | heteronous, unsolicited messages appear between software prompts and<br>with a severity at or below the set level are sent to the console. |
|                      | •                                                            | reached on a terminal line and messages are discarded, a system message<br>Messages may continue to appear on other terminal lines.        |
| Related<br>Commands  | logging on Enables lo                                        | gging.                                                                                                    |

# logging trap

Specify which messages are logged to the Syslog server based the message severity.

| Syntax              | logging trap [level]                                                                                                    |                                                                                                    |  |
|---------------------|----------------------------------------------------------------------------------------------------|----------------------------------------------------------------------------------------------------|--|
|                     | To return to the default values, use the default logging trap command. To disable logging, use the no logging trap command. |                                                                                                    |  |
| Parameters          | level                                                                                                    | Indicate a value from 0 to 7 or enter one of the following parameters: emergencies, alerts, critical, errors, warnings, notifications, informational, or debugging. |  |
|                     |                                                                                                    | The default is 6.                                                                                                    |  |
| Defaults            | 6 or informationa                                                                                                    | 1.                                                                                                    |  |
| Command Modes       | CONFIGURATIO                                                                                                    | DN                                                                                                    |  |
| Command<br>History  | Version 8.3.16.1                                                                                                    | Introduced on MXL 10/40GbE Switch IO Module                                                                                                    |  |
| Related<br>Commands | logging                                                                                                    | Enables the logging to another device.                                                                                                    |  |
| commands            | logging on                                                                                                    | Enables logging.                                                                                                    |  |

### show logging

History

| Syntax        | show logging [ <i>nt</i> | umber   history [reverse][number]   reverse [number]   summary]                                                   |
|---------------|--------------------------|----------------------------------------------------------------------------------------------------|
| Parameters    | number                   | (OPTIONAL) Enter the number of message to be displayed on the output.                                             |
|               |                          | Range: 1 to 65535                                                                                                 |
|               | history                  | (OPTIONAL) Enter the keyword <b>history</b> to view only information in the Syslog history table.                 |
|               | reverse                  | (OPTIONAL) Enter the keyword <b>reverse</b> to view the Syslog messages in FIFO (first in, first out) order.      |
|               | summary                  | (OPTIONAL) Enter the keyword <b>summary</b> to view a table showing the number of messages per type and per slot. |
| Command Modes | EXEC                     |                                                                                                    |
|               | EXEC Privilege           |                                                                                                    |
| Command       | Version 8.3.16.1         | Introduced on MXL 10/40GbE Switch IO Module                                                                       |

Display the logging settings and system messages logged to the internal buffer of the switch.

Figure 31-13. show logging Command Example (Partial)

```
FTOS#show logging
Syslog logging: enabled
    Console logging: level debugging
    Monitor logging: level debugging
    Buffer logging: level debugging, 311 Messages Logged, Size (40960 bytes)
    Trap logging: level informational
       Logging to 172.16.1.162
        Logging to 10.10.10.4
        Logging to 10.1.2.4
        Logging to 172.31.1.4
        Logging to 133.33.33.4
May 22 10:21:10: %STKUNITO-M:CP %SYS-5-CONFIG_I: Configured from vty0 ( 10.11.68.22 )by admin
May 22 10:16:35: %STKUNITO-M:CP %SYS-5-CONFIG_I: Configured from vty0 ( 10.11.68.22 )by admin
May 22 09:39:12: %STKUNITO-M:CP %SYS-5-CONFIG_I: Configured from vty0 ( 10.11.68.22 )by admin
May 22 09:03:56: %STKUNITO-M:CP %SYS-5-CONFIG_I: Configured from vty0 ( 10.11.68.22 )by admin
May 22 09:01:51: %STKUNITO-M:CP %SYS-5-CONFIG_I: Configured from vty0 ( 10.11.68.22 )by admin
May 22 08:53:09: %STKUNITO-M:CP %SEC-3-AUTHENTICATION_ENABLE_SUCCESS: Enable password authentication su
cess on vty0 ( 10.11.68.22 )
May 22 08:53:04: %STKUNITO-M:CP %SEC-5-LOGIN_SUCCESS: Login successful for user admin on vty0
(10.11.68.22)
May 19 16:58:32: %STKUNITO-M:CP %SEC-5-LOGOUT: Exec session is terminated for user admin on line vty2
(10.11.68.22)
May 19 14:22:48: %STKUNITO-M:CP %SYS-5-CONFIG_I: Configured from vty2 ( 10.11.68.22 )by admin
May 19 12:05:43: %STKUNITO-M:CP %SYS-5-CONFIG_I: Configured from vty2 ( 10.11.68.22 )by admin
May 19 10:23:59: %STKUNITO-M:CP %SYS-5-CONFIG_I: Configured from vty0 ( 10.11.68.22 )by admin
May 19 10:23:58: %STKUNITO-M:CP %SEC-5-LOGOUT: Exec
--More--
```

#### Figure 31-14. show logging history Command Example

| FTOS#show logging history                |                                             |
|------------------------------------------|---------------------------------------------|
| Syslog History Table: 1 maximum t        | table entries,                              |
| saving level warnings or higher          |                                             |
| SNMP notifications not Enabled           |                                             |
| May 22 08:53:09: %STKUNITO-M:CP %        | SEC-3-AUTHENTICATION_ENABLE_SUCCESS: Enable |
| password authentication success of FTOS# | on vty0 ( 10.11.68.22 )                     |
| 1100#                                    |                                             |

## show logging driverlog stack-unit

Display the driver log for the specified stack member.

| Parameters         | stack-unit unit# | Enter the keyword <b>stack-unit</b> followed by the stack member ID of the switch for which you want to display the driver log. |
|--------------------|------------------|----------------------------------------------------------------------------------------------------|
|                    |                  | Range: 0 to 1                                                                                                    |
| Defaults           | none             |                                                                                                    |
| mmand Modes        | EXEC             |                                                                                                    |
|                    | EXEC Privilege   |                                                                                                    |
| Command<br>History | Version 8.3.16.1 | Introduced on MXL 10/40GbE Switch IO Module                                                                                     |

### terminal monitor

Configure the FTOS to display messages on the monitor/terminal.

| Syntax              | terminal monitor                                                     |
|---------------------|----------------------------------------------------------------------|
|                     | To return to default settings, use the terminal no monitor command.  |
| Defaults            | Disabled.                                                            |
| Command Modes       | EXEC                                                                 |
|                     | EXEC Privilege                                                       |
| Command<br>History  | Version 8.3.16.1 Introduced on MXL 10/40GbE Switch IO Module         |
| Related<br>Commands | logging monitor Sets the logging parameters on the monitor/terminal. |

# 32

# **Storm Control**

#### **Overview**

The Dell Force10 operating software (FTOS) storm control feature allows users to limit or suppress traffic during a traffic storm.

#### Commands

The storm control commands are:

- show storm-control broadcast
- show storm-control multicast
- show storm-control unknown-unicast
- storm-control broadcast (Configuration)
- storm-control broadcast (Interface)
- storm-control multicast (Configuration)
- storm-control multicast (Interface)
- storm-control unknown-unicast (Configuration)
- storm-control unknown-unicast (Interface)

#### **Important Points to Remember**

- You can only apply interface commands on physical interfaces (virtual local area networks [VLANs] and link aggregation group [LAG] interfaces are not supported).
- An INTERFACE-level command only supports storm control configuration on ingress.
- An INTERFACE-level command overrides any CONFIGURATION-level ingress command for that physical interface, if both are configured.
- Do not apply per-VLAN quality of service (QoS) on an interface that has storm control enabled (either on an interface or globally).

#### show storm-control broadcast

Display the storm control broadcast configuration.

Syntax show storm-control broadcast [interface]

| Parameters    |                 |                                                                                                    |
|---------------|-----------------|----------------------------------------------------------------------------------------------------|
| Farameters    | interface       | (OPTIONAL) Enter one of the following interfaces to display the interface specific storm control configuration.                  |
|               |                 | • For a 10-Gigabit Ethernet interface, enter the keyword <b>TenGigabitEthernet</b> followed by the slot/port information.        |
|               |                 | <ul> <li>For a 40-Gigabit Ethernet interface, enter the keyword fortyGigE followed by the slot/<br/>port information.</li> </ul> |
| Defaults      | none            |                                                                                                    |
| Command Modes | EXEC            |                                                                                                    |
|               | EXEC Privileg   | e                                                                                                    |
| Command       |                 |                                                                                                    |
| History       | Version 8.3.16. | 1 Introduced on MXL 10/40GbE Switch IO Module                                                                                    |
| Example       | Figure 32-1.    | show storm-control broadcast Command Example                                                                                     |
|               | FTOS#show s     | torm-control broadcast tengigabitethernet 3/24                                                                                   |
|               | Broadcast       | storm control configuration                                                                                                    |
|               | Interface       | Direction Packets/Second                                                                                                    |
|               | TenGig 3/24     | Ingress 1000                                                                                                    |
|               | FTOS#           |                                                                                                    |
|               |                 |                                                                                                    |

# show storm-control multicast

Display the storm control multicast configuration.

| Parameters         | interface     | (OPTIONAL) Enter one of the following interfaces to display the interface specific storm control configuration.                  |
|--------------------|---------------|----------------------------------------------------------------------------------------------------|
|                    |               | • For a 10-Gigabit Ethernet interface, enter the keyword <b>TenGigabitEthernet</b> followed by the slot/port information.        |
|                    |               | <ul> <li>For a 40-Gigabit Ethernet interface, enter the keyword fortyGigE followed by the slot/<br/>port information.</li> </ul> |
| Defaults           | none          |                                                                                                    |
| Command Modes      | EXEC          |                                                                                                    |
|                    | EXEC Privile  | ge                                                                                                    |
| Command<br>History | Version 8.3.1 | 5.1 Introduced on MXL 10/40GbE Switch IO Module                                                                                  |

| Example | Figure 32-2.  | show storm-conti   | ol multicast Command Example |  |
|---------|---------------|--------------------|------------------------------|--|
|         | FTOS#show sto | orm-control multic | ast tengigabitethernet 1/0   |  |
|         | Multicast st  | corm control confi | guration                     |  |
|         | Interface     | Direction          | Packets/Second               |  |
|         | TenGig 1/0    | Ingress            | 5                            |  |
|         | FTOS#         |                    |                              |  |

#### show storm-control unknown-unicast

|                    | Display the storm control unknown-unicast configuration                                                                      |                |
|--------------------|----------------------------------------------------------------------------------------------------|----------------|
| Syntax             | show storm-control unknown-unicast [interface]                                                                               |                |
| Parameters         | <i>interface</i> (OPTIONAL) Enter one of the following interfaces to display the interface spec control configuration.       | cific storm    |
|                    | <ul> <li>For a 10-Gigabit Ethernet interface, enter the keyword TenGigabitEthernet<br/>the slot/port information.</li> </ul> | et followed by |
|                    | <ul> <li>For a 40-Gigabit Ethernet interface, enter the keyword fortyGigE followed<br/>port information.</li> </ul>          | l by the slot/ |
| Defaults           | none                                                                                                    |                |
| Command Modes      | EXEC                                                                                                    |                |
|                    | EXEC Privilege                                                                                                    |                |
| Command<br>History | Version 8.3.16.1 Introduced on MXL 10/40GbE Switch IO Module                                                                 |                |
| Example            | Figure 32-3. show storm-control unknown-unicast Command Example                                                              |                |
|                    | FTOS#show storm-control unknown-unicast tengigabitethernet 3/0                                                               | \              |
|                    | Unknown-unicast storm control configuration                                                                                  |                |
|                    | Interface Direction Packets/Second                                                                                           |                |
|                    | TenGig 3/0 Ingress 1000                                                                                                    |                |
|                    | FTOS#                                                                                                    | )              |

# storm-control broadcast (Configuration)

Configure the packets per second of broadcast traffic.

Syntax storm-control broadcast [packets\_per\_second] in

To disable broadcast rate-limiting, use the no storm-control broadcast [packets\_per\_second] in command.

| Devenue ( even       |                                                       |                                                                                  |
|----------------------|-------------------------------------------------------|----------------------------------------------------------------------------------|
| Parameters           | packets_per_second                                    | Enter the packets per second of broadcast traffic allowed from the network.      |
|                      |                                                       | Range: 0 to 33554368.                                                            |
| Defaults             | none                                                  |                                                                                  |
| Command Modes        | CONFIGURATION (conf)                                  | )                                                                                |
| Command<br>History   | Version 8.3.16.1 Introdu                              | uced on MXL 10/40GbE Switch IO Module                                            |
| Usage<br>Information | Broadcast storm control is as unknown-unicast traffic | valid on Layer 2/Layer 3 interfaces only. Layer 2 broadcast traffic is treated . |
|                      |                                                       |                                                                                  |

### storm-control broadcast (Interface)

Configure the packets per second of broadcast traffic to be limited on the interface.

| Syntax             | storm-control broadcast [packets_per_second] in                                                                          |
|--------------------|----------------------------------------------------------------------------------------------------|
|                    | To disable broadcast storm control on the interface, use the no storm-control broadcast [packets_per_second] in command. |
| Parameters         | packets_per_secondEnter the packets per second of broadcast traffic allowed from the network.Range: 0 to 33554368        |
| Defaults           | none                                                                                                    |
| Command Modes      | INTERFACE (conf-if- <i>interface-slot/port</i> )                                                                         |
| Command<br>History | Version 8.3.16.1 Introduced on MXL 10/40GbE Switch IO Module                                                             |

# storm-control multicast (Configuration)

Configure the packets per second (pps) of multicast traffic.

| Syntax             | storm-control multicast [ <i>packets_per_second</i> ] in<br>To disable storm-control for multicast traffic into the network, use the <b>no storm-control multicast</b><br>[ <i>packets_per_second</i> ] in command. |                                                                                                    |
|--------------------|----------------------------------------------------------------------------------------------------|----------------------------------------------------------------------------------------------------|
| Parameters         | packets_per_second                                                                                                    | Enter the packets per second of multicast traffic allowed from the network followed by the keyword in.<br>Range: 0 to 33554368 |
| Defaults           | none                                                                                                    |                                                                                                    |
| Command Modes      | CONFIGURATION (conf)                                                                                                    |                                                                                                    |
| Command<br>History | Version 8.3.16.1 Introd                                                                                                    | uced on MXL 10/40GbE Switch IO Module                                                                                          |

Usage Broadcast traffic (all 0xFs) should be counted against broadcast storm control meter, not against the multicast storm control meter. It is possible, however, that some multicast control traffic may get dropped when storm control thresholds are exceeded.

#### storm-control multicast (Interface)

|                    | Configure the packets per second of multicast traffic allowed on a MXL Switch interface (ingress only).                           |
|--------------------|----------------------------------------------------------------------------------------------------|
| Syntax             | storm-control multicast [packets_per_second] in                                                                                   |
|                    | To disable multicast storm control on the interface, use the no storm-control multicast [packets_per_second] in command.          |
| Parameters         | packets_per_second       Enter the packets per second of broadcast traffic allowed from the network.         Range: 0 to 33554368 |
| Defaults           | none                                                                                                    |
| Command Modes      | INTERFACE (conf-if- <i>interface-slot/port</i> )                                                                                  |
| Command<br>History | Version 8.3.16.1 Introduced on MXL 10/40GbE Switch IO Module                                                                      |

## storm-control unknown-unicast (Configuration)

|                      | Configure the packets per second of unknown-unicast traffic allowed on a MXL Switch (ingress rate only).                        |
|----------------------|----------------------------------------------------------------------------------------------------|
| Syntax               | storm-control unknown-unicast [packets_per_second] in                                                                           |
|                      | To disable storm control for unknown-unicast traffic, use the no storm-control unknown-unicast [packets_per_second] in command. |
| Parameters           | <i>packets_per_second</i> Enter the packets per second of broadcast traffic allowed from the network.                           |
|                      | Range: 0 to 33554368                                                                                                    |
| Defaults             | none                                                                                                    |
| Command Modes        | CONFIGURATION                                                                                                    |
| Command              | Version 8.3.16.1 Introduced on MXL 10/40GbE Switch IO Module                                                                    |
| History              |                                                                                                    |
| Usage<br>Information | Unknown Unicast Storm-Control is valid for Layer 2 and Layer 2/Layer 3 interfaces.                                              |

| storm-contr        | <b>Configure the packets per second of unknown-unicast traffic allowed on a MXL Switch interface</b> (ingress only).                 |
|--------------------|----------------------------------------------------------------------------------------------------|
| Syntax             | storm-control unknown-unicast [packets_per_second] in                                                                                |
|                    | To disable unknown-unicast storm control on the interface, use the no storm-control unknown-unicast [packets_per_second] in command. |
| Parameters         | packets_per_secondEnter the packets per second of broadcast traffic allowed from the network.Range: 0 to 33554368                    |
| Defaults           | none                                                                                                    |
| Command Modes      | INTERFACE (conf-if- <i>interface-slot/port</i> )                                                                                     |
| Command<br>History | Version 8.3.16.1 Introduced on MXL 10/40GbE Switch IO Module                                                                         |

# 33

# **Stacking Commands**

#### **Overview**

For more information about using the MXL 10/40GbE Switch stacking feature, refer to the "Stacking MXL 10/40GbE Switches" chapter in the FTOS Configuration Guide.

#### Commands

The commands described in this chapter are used for managing the stacking of MXL 10/40GbE switch systems. The stacking commands are:

- redundancy disable-auto-reboot
- redundancy force-failover stack-unit
- reset stack-unit
- show redundancy
- show system stack-ports
- show system stack-unit stack-group
- stack-unit stack group
- stack-unit priority
- stack-unit provision
- stack-unit renumber

#### redundancy disable-auto-reboot

Prevent the MXL 10/40GbE switch stack unit from rebooting if they fail.

| Syntax        | redundancy disable-auto-reboot stack-unit [0-5 / members]                           |
|---------------|-------------------------------------------------------------------------------------|
|               | To return to the default, use the no redundancy disable-auto-reboot stack-unit [0-5 |
|               | members] command.                                                                   |
| Default       | Disabled (the failed switch is automatically rebooted).                             |
| Command Modes | CONFIGURATION                                                                       |
| Command       | Version 8.3.16.1 Introduced on MXL 10/40GbE Switch IO Module                        |
| History       | version 8.3.10.1 Introduced on WIAL 10/4000E Switch IO Module                       |

| Usage<br>Information | When the command is given as redundancy disable-auto-reboot stack-unit, it prevents the MXL 10/ 40GbE switch stack management unit and standby unit from rebooting if they fail. |                                                                                    |  |
|----------------------|----------------------------------------------------------------------------------------------------|------------------------------------------------------------------------------------|--|
|                      | When a particular unit numb<br>unit from rebooting upon fail                                                                                                    | er in the range 0-5 is issued as part of the CLI, it prevents that particular ure. |  |
|                      | When members is issued as p<br>upon failure.                                                                                                    | part of the CLI, all the units part of the stack are prevented from rebooting      |  |
|                      | The unit does not reboot unti                                                                                                    | l it is manually rebooted.                                                         |  |
| Related<br>Commands  | show redundancy                                                                                                    | Displays the current redundancy status.                                            |  |

# redundancy force-failover stack-unit

Force the backup unit in the stack to become the management unit.

| Syntax             | redundancy force-failover stack-unit                         |
|--------------------|--------------------------------------------------------------|
| Defaults           | Not enabled                                                  |
| Command Modes      | EXEC Privilege                                               |
| Command<br>History | Version 8.3.16.1 Introduced on MXL 10/40GbE Switch IO Module |

### reset stack-unit

Reset any designated stack member except the management unit (master unit).

| Syntax               | reset stack-unit                                                                                                    | set stack-unit 0-5 hard                                                                                                  |  |
|----------------------|----------------------------------------------------------------------------------------------------|----------------------------------------------------------------------------------------------------|--|
| Parameters           | 0-5                                                                                                    | Enter the stack member unit identifier of the stack member to reset.                                                     |  |
|                      | hard                                                                                                    | Reset the stack unit if the unit is in a problem state.                                                                  |  |
| Default              | none                                                                                                    |                                                                                                    |  |
| Command Modes        | EXEC Privilege                                                                                                    |                                                                                                    |  |
| Command<br>History   | Version 8.3.16.1                                                                                                    | Introduced on MXL 10/40GbE Switch IO Module                                                                              |  |
| Usage<br>Information | Resetting the management unit is not allowed (an error message is displayed if you try to do so).<br>Resetting is a soft reboot, including flushing the forwarding tables. |                                                                                                    |  |
|                      |                                                                                                    | ommand directly on the stack standby unit (Standby Master) to reset the standby.<br>ny other unit from the standby unit. |  |

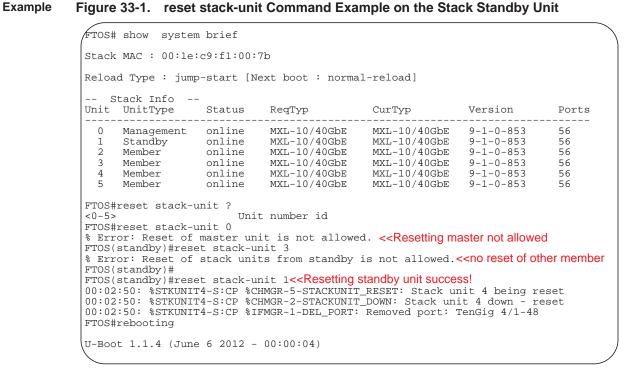

#### Related

Commands

Reboots FTOS. redundancy disable-auto-reboot Resets the designated stack member.

#### show redundancy

Display the current redundancy configuration (status of automatic reboot configuration on stack management unit).

Syntax show redundancy

EXEC

reload

**Command Modes** 

**EXEC** Privilege

Command History

Version 8.3.16.1 Introduced on MXL 10/40GbE Switch IO Module

| Stack-unit Status                                                                           |                           |
|---------------------------------------------------------------------------------------------|---------------------------|
|                                                                                             | 0<br>0                    |
| Stack-unit Redundancy Config                                                                | uration                   |
| Auto Data Sync:<br>Failover Type:<br>Auto reboot Stack-unit:                                | 3 times in 60 minutes     |
|                                                                                             |                           |
| Failover Count:<br>Last failover timestamp:<br>Last failover Reason:<br>Last failover type: | 0<br>None<br>None<br>None |
| Last Data Block Sync Record:                                                                |                           |

 Stack Unit Config:
 no block sync done

 Start-up Config:
 no block sync done

 Runtime Event Log:
 no block sync done

 Running Config:
 no block sync done

 ACL Mgr:
 no block sync done

 LACP:
 no block sync done

 STP:
 no block sync done

 SPAN:
 no block sync done

Example Figure 33-2. show redundancy Command Example

Related

Commands

redundancy disable-auto-reboot

Prevents the system from auto-rebooting if it fails.

#### show system stack-ports

FTOS#

Display information about the stacking ports on all switches in the MXL 10/40GbE switch stack.

|          |                | (OPTIONAL) Enter the keyword <b>status</b> to display the command output without the Connection field.       |
|----------|----------------|----------------------------------------------------------------------------------------------------|
|          | topology       | (OPTIONAL) Enter the keyword <b>topology</b> to limit the table to just the Interface and Connection fields. |
| Defaults | none           |                                                                                                    |
| d Modes  | EXEC           |                                                                                                    |
|          | EXEC Privilege |                                                                                                    |

#### Example Figure 33-3. show system stack-ports Command Example

| Interface | Connection   | Link Speed<br>(Gb/s) | Admin<br>Status | Link<br>Status | Trunk<br>Group |
|-----------|--------------|----------------------|-----------------|----------------|----------------|
| /33       | 1/37<br>2/33 | 40<br>40             | up<br>up        | up<br>up       | -              |
| )/41      | 1/49         | 40                   | up              | up             |                |
| )/45      | 2/53         | 40                   | up              | up             |                |
| /33       | 2/37         | 40                   | up              | up             |                |
| /37       | 0/33         | 40                   | up              | up             |                |
| /49       | 0/41         | 40                   | up              | up             |                |
| /53       | 2/49         | 40                   | up              | up             |                |
| 2/33      | 0/37         | 40                   | up              | up             |                |
| 2/37      | 1/33         | 40                   | up              | up             |                |
| 2/49      | 1/53         | 40                   | up              | up             |                |
| 2/53      | 0/45         | 40                   | up              | up             |                |

#### Example Figure 33-4. show system stack-ports status Command Example

| opology: Ri  | system stack-p<br>.ng | or of other | ~        |                |
|--------------|-----------------------|-------------|----------|----------------|
| Interface    | Link Speed<br>(Gb/s)  |             |          | Trunk<br>Group |
|              |                       |             |          | -              |
| 0/33<br>0/37 | 40<br>40              | up<br>up    | up<br>up |                |
| 0/41         | 40                    | up          | up       |                |
| 0/45         | 40                    | up          | up       |                |
| 1/33         | 40                    | up          | up       |                |
| 1/37         | 40                    | up          | up       |                |
| 1/49         | 40                    | up          | up       |                |
| 1/53         | 40                    | up          | up       |                |
| 2/33         | 40                    | up          | up       |                |
| 2/37         | 40                    | up          | up       |                |
| 2/49         | 40                    | up          | up       |                |
| 2/53         | 40                    | up          | up       |                |

Example

#### Figure 33-5. show system stack-ports topology Command Example

| interface    | Connection   | Trunk<br>Group |
|--------------|--------------|----------------|
| )/33<br>)/37 | 1/37<br>2/33 |                |
| /41          | 1/49         |                |
| )/45         | 2/53         |                |
| /33          | 2/37         |                |
| L/37         | 0/33         |                |
| L/49         | 0/41         |                |
| /53          | 2/49         |                |
| 2/33         | 0/37         |                |
| 2/37         | 1/33         |                |
| 2/49         | 1/53         |                |
| 2/53         | 0/45         |                |

| Field           | Description                                                                   |
|-----------------|-------------------------------------------------------------------------------|
| Topology        | Lists the topology of stack ports connected: Ring, Daisy chain, or Standalone |
| Interface       | The unit/port ID of the connected stack port on this unit                     |
| Link Speed      | Link Speed of the stack port in Gb/s                                          |
| Admin<br>Status | The only currently listed status is Up.                                       |
| Connection      | The stack port ID to which this unit's stack port is connected                |

#### Table 33-1. show system stack-ports Command Description

#### Related Commands

| redundancy<br>disable-auto-reboot | Resets the designated stack member.                                                                                                 |
|-----------------------------------|----------------------------------------------------------------------------------------------------|
| show hardware stack-unit          | Displays the data plane or management plane input and output statistics of the designated component of the designated stack member. |
| show system                       | Displays the current status of all stack members or a specific member.                                                              |
|                                   | Upgrades the system image of the management unit.                                                                                   |

### show system stack-unit stack-group

Display the stack-groups present/configured for a MXL 10/40GbE switch stack unit.

# Syntax show system stack-unit <unit-number> stack-group [configured] Parameters unit number <0-5> Number of the member stack unit. Valid values: 0 to 5. Default: 0. Command Modes EXEC Privilege Version 8.3.16.1 Introduced on MXL 10/40GbE Switch IO Module

| Related<br>Commands | reload      | Reboots FTOS.                                                          |
|---------------------|-------------|------------------------------------------------------------------------|
|                     | show system | Displays the current status of all stack members or a specific member. |

### stack-unit stack group

Configure a 40GbE port for stacking mode.

#### Syntax stack-unit <unit number> stack-group <group number>

| Parameters | unit number<br><0-5>  | Number of the member stack unit. Valid values: 0 to 5.        |
|------------|-----------------------|---------------------------------------------------------------|
|            | group number<br><0-5> | Number of the stacked port on the unit. Valid values: 0 to 5. |

Command Modes CONFIGURATION

Command History

Version 8.3.16.1 Introduced on MXL 10/40GbE Switch IO Module

Related Commands

| reload                                | Reboots FTOS.                                                                     |
|---------------------------------------|-----------------------------------------------------------------------------------|
| show system                           | Displays the current status of all stack members or a specific member.            |
| show system stack-unit<br>stack-group | Display the stack-groups present/configured for a MXL 10/40GbE switch stack unit. |

#### stack-unit priority

Configure the ability of an MXL 10/40GbE switch to become the management unit of a stack.

| Syntax              | stack-unit 0-5 priority 1-14 |                                                                                                    |  |
|---------------------|------------------------------|----------------------------------------------------------------------------------------------------|--|
| Parameters          |                              | the stack member unit identifier, from 0 to 5, of the switch on which you want to set the gement priority.                                         |  |
|                     |                              | preference parameter allows you to specify the management priority of one backup switch<br>another, with 1 the lowest priority and 14 the highest. |  |
|                     | The s                        | witch with the highest priority value will be chosen to become the management unit.                                                                |  |
| Defaults            | 0                            |                                                                                                    |  |
| Command Modes       | CONFIGURATI                  | ON                                                                                                    |  |
| Command<br>History  | Version 8.3.16.1             | Introduced on MXL 10/40GbE Switch IO Module                                                                                                    |  |
| Related<br>Commands | reload                       | Reboots FTOS.                                                                                                    |  |
|                     | show system                  | Displays the current status of all stack members or a specific member.                                                                             |  |

## stack-unit provision

Pre-configure a logical stacking ID of a switch that will join the stack. This is an optional command that is executed on the management unit.

| Syntax              | stack-unit 0-5 pr | ovision { <i>MXL-10/40GbE</i> }                                                                                                    |
|---------------------|-------------------|----------------------------------------------------------------------------------------------------|
| Parameters          | 0-5               | Enter a stack member identifier, from 0 to 5, of the switch that you want to add to the stack.                                             |
|                     | MXL-10/40GbE      | Enter the model identifier of the switch to be added as a stack member. This identifier is also referred to as the <i>provision type</i> . |
| Command Modes       | CONFIGURATIO      | Ν                                                                                                    |
| Command<br>History  | Version 8.3.16.1  | Introduced on MXL 10/40GbE Switch IO Module                                                                                                |
| Related<br>Commands | reload            | Reboots FTOS.                                                                                                    |
|                     | show system       | Displays the current status of all stack members or a specific member.                                                                     |

## stack-unit renumber

|                      | Change the stack m                          | ember ID of any stack member or a stand-alone switch.                                                                                                    |
|----------------------|---------------------------------------------|----------------------------------------------------------------------------------------------------|
| Syntax               | stack-unit 0-5 rer                          | number 0-5                                                                                                    |
| Parameters           | 0-5                                         | The first instance of this value is the stack member unit identifier, from 0 to 5, of the switch that you want add to the stack.<br>The second instance of this value is the desired new unit identifier number. |
| Defaults             | none                                        |                                                                                                    |
| Command Modes        | EXEC Privilege                              |                                                                                                    |
| Command<br>History   | Version 8.3.16.1                            | Introduced on MXL 10/40GbE Switch IO Module                                                                                                    |
| Usage<br>Information | renumber a unit to a When executing this    | any switch, including the management unit or a stand-alone unit. You cannot<br>a number of an active member in the stack.                                                                                        |
| Example              | Figure 33-6. sta                            | nit resets and comes up with the new unit number.<br>ack-unit renumber Command Example<br>0 renumber 2<br>ter unit will reload the stack. Proceed to renumber [confirm yes/                                      |
| Related<br>Commands  | reload<br>redundancy<br>disable-auto-reboot | Reboots FTOS.<br>Resets the designated stack member.                                                                                                    |
|                      | show system                                 | Displays the current status of all stack members or a specific member.                                                                                                    |

www.dell.com | support.dell.com

# 34

## **Spanning Tree Protocol (STP)**

#### Overview

The commands described in this chapter configure and monitor the IEEE 802.1d spanning tree protocol (STP). The STP commands are:

- bridge-priority
- debug spanning-tree
- description
- disable
- forward-delay
- hello-time
- max-age
- portfast bpdufilter default
- protocol spanning-tree
- show config
- show spanning-tree 0
- spanning-tree 0

## bridge-priority

Set the bridge priority of the switch in an IEEE 802.1D Spanning Tree.

**Syntax** bridge-priority {*priority-value* | primary | secondary}

To return to the default value, use the no bridge-priority command.

| Parameters    |                        |                                                                                        |
|---------------|------------------------|----------------------------------------------------------------------------------------|
|               | priority-value         | Enter a number as the bridge priority value.                                           |
|               |                        | Range: 0 to 65535.                                                                     |
|               |                        | Default: 32768.                                                                        |
|               | primary                | Enter the keyword primary to designate the bridge as the root bridge.                  |
|               | secondary              | Enter the keyword <b>secondary</b> to designate the bridge as a secondary root bridge. |
| Defaults      | priority-value = 32768 |                                                                                        |
| Command Modes | SPANNING TREE (The p   | rompt is "conf-stp".)                                                                  |

| debug spa            | •                              | of the spanning tree protocol and view information on the protocol.                                               |
|----------------------|--------------------------------|----------------------------------------------------------------------------------------------------|
| Syntax               | debug spanning-tr              | ree { <i>stp-id</i> [all   bpdu   events   exceptions]   <i>protocol</i> }                                        |
|                      | To disable debuggin            | ng, use the no debug spanning-tree command.                                                                       |
| Parameters           | stp-id                         | Enter zero (0). The switch supports one Spanning Tree group with a group ID of 0.                                 |
|                      | protocol                       | Enter the keyword for the type of STP to debug, either mstp, pvst, or rstp.                                       |
|                      | all                            | (OPTIONAL) Enter the keyword all to debug all spanning tree operations.                                           |
|                      | bpdu                           | (OPTIONAL) Enter the keyword bpdu to debug Bridge Protocol Data Units.                                            |
|                      | events                         | (OPTIONAL) Enter the keyword <b>events</b> to debug STP events.                                                   |
| Command Modes        | EXEC Privilege                 |                                                                                                    |
| Command<br>History   | Version 8.3.16.1               | Introduced on MXL 10/40GbE Switch IO Module                                                                       |
| Usage<br>Information | •                              | ebug spanning-tree bpdu for multiple interfaces, the software only sends<br>DUs for the last interface specified. |
| Related<br>Commands  | portfast bpdufilter<br>default | Enters SPANNING TREE mode on the switch.                                                                          |
| description          |                                |                                                                                                    |

Introduced on MXL 10/40GbE Switch IO Module

#### Court

Command

History

Version 8.3.16.1

|                     | Enter a description of the spanning tree.                                                        |
|---------------------|--------------------------------------------------------------------------------------------------|
| Syntax              | description { <i>description</i> }                                                               |
|                     | To remove the description from the Spanning Tree, use the no description { description} command. |
| Parameters          | <i>description</i> Enter a description to identify the Spanning Tree (80 characters maximum).    |
| Defaults            | none                                                                                             |
| Command Modes       | SPANNING TREE (The prompt is "conf-stp".)                                                        |
| Command<br>History  | Version 8.3.16.1 Introduced on MXL 10/40GbE Switch IO Module                                     |
| Related<br>Commands | portfast bpdufilter default Enters SPANNING TREE mode on the switch.                             |

### disable

|                     | Disable the spanning tree protocol globally on the switch.   |
|---------------------|--------------------------------------------------------------|
| Syntax              | disable                                                      |
|                     | To enable STP, use the no disable command.                   |
| Defaults            | Enabled (that is, the spanning tree protocol is disabled.)   |
| Command Modes       | SPANNING TREE                                                |
| Command<br>History  | Version 8.3.16.1 Introduced on MXL 10/40GbE Switch IO Module |
| Related<br>Commands | portfast bpdufilter default Enters SPANNING TREE mode.       |

#### forward-delay

 The amount of time the interface waits in the Listening State and the Learning State before transitioning to the Forwarding State.

 Syntax
 forward-delay seconds

 To return to the default setting, use the no forward-delay command.

| Parameters          | seconds          | Enter the number of seconds the FTOS waits before transitioning STP to the forwarding state. |
|---------------------|------------------|----------------------------------------------------------------------------------------------|
|                     |                  | Range: 4 to 30                                                                               |
|                     |                  | Default: 15 seconds.                                                                         |
| Defaults            | 15 seconds       |                                                                                              |
| Command Modes       | SPANNING TREE    | E                                                                                            |
| Command<br>History  | Version 8.3.16.1 | Introduced on MXL 10/40GbE Switch IO Module                                                  |
| Related<br>Commands | max-age          | Changes the wait time before STP refreshes protocol configuration information.               |
| eennando            | hello-time       | Changes the time interval between BPDUs.                                                     |
|                     |                  |                                                                                              |

#### hello-time

Set the time interval between generation of the spanning tree bridge protocol data units (BPDUs).

#### Syntax hello-time seconds

To return to the default value, use the no hello-time command.

| seconds 2 seconds    | Enter a number as the time interval between transmission of BPDUs.<br>Range: 1 to 10.<br>Default: 2 seconds. |
|----------------------|----------------------------------------------------------------------------------------------------|
| 2 seconds            | -                                                                                                    |
| 2 seconds            | Default: 2 seconds.                                                                                          |
| 2 seconds            |                                                                                                    |
|                      |                                                                                                    |
| SPANNING TREE        |                                                                                                    |
| Version 8.3.16.1     | Introduced on MXL 10/40GbE Switch IO Module                                                                  |
|                      |                                                                                                    |
| forward-delay        | Changes the wait time before STP transitions to the Forwarding state.                                        |
| max-age              | Changes the wait time before STP refreshes protocol configuration information.                               |
|                      | l for the spanning tree bridge to maintain configuration information before rmation.                         |
|                      |                                                                                                    |
| max-age seconds      |                                                                                                    |
| To return to the def | ault values, use the no max-age command.                                                                     |
| soconde              | Enter a number of seconds the FTOS waits before refreshing configuration                                     |
| Seconds              | information.                                                                                                 |
|                      | Range: 6 to 40                                                                                               |
|                      | Default: 20 seconds.                                                                                         |
|                      |                                                                                                    |
|                      | forward-delay<br>max-age<br>Set the time interva<br>refreshing that infor<br>max-age seconds                 |

| Command<br>History | Version 8.3.16.1 | Introduced on MXL 10/40GbE Switch IO Module                           |  |
|--------------------|------------------|-----------------------------------------------------------------------|--|
| Related            | forward-delay    | Changes the wait time before STP transitions to the Forwarding state. |  |
| Commands           | hello-time       | Changes the time interval between BPDUs.                              |  |

## portfast bpdufilter default

SPANNING TREE

Enable BPDU Filter globally to filter transmission of BPDU on port fast enabled interfaces.

| Syntax        | portfast bpdufilter default                                                             |
|---------------|-----------------------------------------------------------------------------------------|
|               | To disable global bpdu filter default, use the no edge-port bpdufilter default command. |
| Defaults      | Disabled                                                                                |
| Command Modes | SPANNING TREE                                                                           |

**Command Modes** 

Command History

Version 8.3.16.1 Introduced on MXL 10/40GbE Switch IO Module

# protocol spanning-tree Enter SPANNING TREE mode to enable and configure the spanning tree group.

| Syntax                          | protocol spannin   | g-tree stp-id                                                                                               |
|---------------------------------|--------------------|----------------------------------------------------------------------------------------------------|
|                                 | To disable the Spa | nning Tree group, use the no protocol spanning-tree stp-id command.                                         |
| Parameters                      | stp-id             | Enter zero (0). FTOS supports one Spanning Tree group, group 0.                                             |
| Defaults                        | Not configured.    |                                                                                                    |
| Command Modes                   | CONFIGURATIC       | N                                                                                                    |
| Command<br>History              | Version 8.3.16.1   | Introduced on MXL 10/40GbE Switch IO Module                                                                 |
| Example                         |                    | rotocol spanning-tree Command Example                                                                       |
| Usage<br>Information<br>Related | use the no disable | d when you enter SPANNING TREE mode. To enable STP globally on the switch, command from SPANNING TREE mode. |
| Commands                        |                    | ables spanning tree group 0. To enable spanning tree group 0, use the <b>no disable</b> nmand.              |
| show config                     |                    | t configuration for the mode. Only non-default values are displayed.                                        |

| Syntax             | show config                                                                                                    |
|--------------------|----------------------------------------------------------------------------------------------------|
| Command Modes      | SPANNING TREE                                                                                                    |
| Command<br>History | Version 8.3.16.1 Introduced on MXL 10/40GbE Switch IO Module                                                                        |
| Example            | <pre>Figure 34-2. show config Command Example  FTOS(conf-stp)#show config protocol spanning-tree 0 no disable FTOS(conf-stp)#</pre> |

## show spanning-tree 0

Display the spanning tree group configuration and status of interfaces in the spanning tree group.

Syntax show spanning-tree 0 [active | brief | guard | interface interface | root | summary]

| Parameters           | 0                      | Enter 0 (zero) to display information about that specific Spanning Tree group.                                                               |
|----------------------|------------------------|----------------------------------------------------------------------------------------------------|
|                      | active                 | (OPTIONAL) Enter the keyword <b>active</b> to display only active interfaces in Spanning Tree group 0.                                       |
|                      | brief                  | (OPTIONAL) Enter the keyword brief to display a synopsis of the Spanning Tree group configuration information.                               |
|                      | guard                  | (OPTIONAL) Enter the keyword guard to display the type of guard enabled on an STP interface and the current port state.                      |
|                      | interface<br>interface | (OPTIONAL) Enter the keyword interface and the type slot/port of the interface you want displayed. Type slot/port options are the following: |
|                      |                        | <ul> <li>For a Port Channel interface, enter the keyword port-channel followed by a number:</li> <li>Range: 1-128</li> </ul>                 |
|                      |                        | • For a 10-Gigabit Ethernet interface, enter the keyword <b>TenGigabitEthernet</b> followed by the slot/port information.                    |
|                      |                        | • For a 40-Gigabit Ethernet interface, enter the keyword <b>fortyGigE</b> followed by the slot/port information.                             |
|                      | root                   | (OPTIONAL) Enter the keyword root to display configuration information on the Spanning Tree group root.                                      |
|                      | summary                | (OPTIONAL) Enter the keyword <b>summary</b> to only the number of ports in the Spanning Tree group and their state.                          |
| ommand Modes         | EXEC Privilege         |                                                                                                    |
| Usage<br>Information | You must enable        | spanning tree group 0 prior to using this command.                                                                                           |
| Command<br>History   | Version 8.3.16.1       | Introduced on MXL 10/40GbE Switch IO Module                                                                                                  |

#### Example Figure 34-3. show spanning-tree 0 Command Example

FTOS#show spanning-tree 0 Executing IEEE compatible Spanning Tree Protocol Bridge Identifier has priority 32768, Address 0001.e800.0a56 Configured hello time 2, max age 20, forward delay 15 Bpdu filter disabled globally We are the root of the spanning tree Current root has priority 32768 address 0001.e800.0a56 Topology change flag set, detected flag set Number of topology changes 1 last change occurred 0:00:05 ago from Tengigabitethernet 1/3 Timers: hold 1, topology change 35 hello 2, max age 20, forward\_delay 15 Times: hello 1, topology change 1, notification 0, aging 2 Port 26 (Tengigabitethernet 1/1) is Forwarding Port path cost 4, Port priority 8, Port Identifier 8.26 Designated root has priority 32768, address 0001.e800.0a56 Designated bridge has priority 32768, address 0001.e800.0a56 Designated port id is 8.26, designated path cost 0 Timers: message age 0, forward\_delay 0, hold 0 Number of transitions to forwarding state 1 BPDU: sent:18, received 0 The port is not in the portfast mode Port 27 (Tengigabitethernet 1/2) is Forwarding Port path cost 4, Port priority 8, Port Identifier 8.27 Designated root has priority 32768, address 0001.e800.0a56 Designated bridge has priority 32768, address 0001.e800.0a56 Designated port id is 8.27, designated path cost 0 Timers: message age 0, forward\_delay 0, hold 0 Number of transitions to forwarding state 1 BPDU: sent:18, received 0 The port is not in the portfast mode Port 28 (Tengigabitethernet 1/3) is Forwarding Port path cost 4, Port priority 8, Port Identifier 8.28 Designated root has priority 32768, address 0001.e800.0a56 Designated bridge has priority 32768, address 0001.e800.0a56 Designated port id is 8.28, designated path cost 0 Timers: message age 0, forward\_delay 0, hold 0 Number of transitions to forwarding state 1 BPDU: sent:31, received 0 The port is not in the portfast mode

#### Table 34-1. show spanning-tree 0 Command Description

FTOS#

| Field               | Description                                                                                                    |
|---------------------|----------------------------------------------------------------------------------------------------|
| "Bridge Identifier" | Lists the bridge priority and the MAC address for this STP bridge.                                                                 |
| "Configured hello"  | Displays the settings for hello time, max age, and forward delay.                                                                  |
| "Bpdu filter"       | States whether BPDU Filter is enabled/disabled globally.                                                                           |
| "We are"            | States whether this bridge is the root bridge for the STG.                                                                         |
| "Current root"      | Lists the bridge priority and MAC address for the root bridge.                                                                     |
| "Topology flag"     | States whether the topology flag and the detected flag were set.                                                                   |
| "Number of"         | Displays the number of topology changes, the time of the last topology change, and on what interface the topology change occurred. |
| "Timers"            | Lists the values for the following bridge timers:<br>hold time, topology change, hello time, max age, and<br>forward delay.        |

| Field             | Description                                                                                              |
|-------------------|----------------------------------------------------------------------------------------------------|
| "Times"           | List the number of seconds since the last:                                                               |
|                   | hello time                                                                                               |
|                   | topology change                                                                                          |
|                   | notification                                                                                             |
|                   | • aging                                                                                                  |
| "Port 1"          | Displays the Interface type slot/port information and the status of the interface (Disabled or Enabled). |
| "Port path"       | Displays the path cost, priority, and identifier for the interface.                                      |
| "Designated root" | Displays the priority and MAC address of the root bridge of the STG that the interface belongs.          |
| "Designated port" | Displays the designated port ID                                                                          |

#### Table 34-1. show spanning-tree 0 Command Description

#### Figure 34-4. show spanning-tree 0 brief Command Example

| FTOS#show span<br>Executing IEEE<br>Root ID Priorit<br>Address 0001.e8<br>Bridge ID Prior<br>Address 0001.e8<br>Configured hell<br>Bpdu filter dis | compati<br>y 32768<br>300.0a56<br>lo time<br>tity 327<br>300.0a56<br>o time | ble 8<br>2, n<br>768,<br>2, ma | nax a<br>ax ag | ige 20 | ), for | rward o | delay 15                                           |        |  |
|----------------------------------------------------------------------------------------------------|-----------------------------------------------------------------------------|--------------------------------|----------------|--------|--------|---------|----------------------------------------------------|--------|--|
| Interface<br>Name                                                                                                    | PortID                                                                      | Prio                           | Cost           | Sts    | Cost   |         | ignated<br>lge ID                                  | PortID |  |
| Tengig 1/1<br>Tengig 1/2<br>Tengig 1/3<br>FTOS#                                                                                                    | 8.27                                                                        | 8                              | 4              |        | 0      | 32768   | 0001.e800.0a56<br>0001.e800.0a56<br>0001.e800.0a56 | 8.27   |  |

#### Figure 34-5. show spanning-tree 0 guard Command Example

| FTOS#show                              | spanning-1 | tree 0 guard                     |            |                |
|----------------------------------------|------------|----------------------------------|------------|----------------|
| Interface<br>Name                      | Instance   | Sts                              | Guard type | Bpdu Filter    |
| Tengig 0/1<br>Tengig 0/2<br>Tengig 0/3 | 0          | INCON(Root)<br>LIS<br>EDS (Shut) | Loopguard  | No<br>No<br>No |

#### Table 34-2. show spanning-tree 0 guard Command Description

| Field          | Description                                                                                                    |
|----------------|----------------------------------------------------------------------------------------------------|
| Interface Name | STP interface                                                                                                    |
| Instance       | STP 0 instance                                                                                                    |
| Sts            | Port state: root-inconsistent (INCON Root), forwarding (FWD), listening (LIS), blocking (BLK), or shut down (EDS Shut) |

| Field       | Description                                              |
|-------------|----------------------------------------------------------|
| Guard Type  | Type of STP guard configured (Root, Loop, or BPDU guard) |
| Bpdu Filter | BPDU Filter enabled - Yes, BPDU Filter disabled - No     |

#### Table 34-2. show spanning-tree 0 guard Command Description

#### spanning-tree 0

Assigns a Layer 2 interface to STP instance 0 and configures a port cost or port priority, or enables loop guard, root guard, or the Portfast feature on the interface.

Syntax spanning-tree stp-id {cost cost | {rootguard} | portfast [bpduguard [shutdown-on-violation] | bpdufilter] | priority priority}

To disable the spanning tree group on an interface, use the no spanning-tree stp-id {cost cost | {rootguard} | portfast [bpduguard [shutdown-on-violation] | bpdufilter] | priority priority} command.

| Parameters           |                                                      |                                                                                                    |
|----------------------|------------------------------------------------------|----------------------------------------------------------------------------------------------------|
|                      | stp-id                                               | Enter the STP instance ID. Range: 0                                                                                                    |
|                      | cost <i>cost</i>                                     | Enter the keyword <b>cost</b> followed by a number as the cost.                                                                                                    |
|                      |                                                      | Range: 1 to 65535                                                                                                    |
|                      |                                                      | Defaults:                                                                                                    |
|                      |                                                      | • 40-Gigabit Ethernet interface = 1                                                                                                    |
|                      |                                                      | • 10-Gigabit Ethernet interface = 2                                                                                                    |
|                      |                                                      | • Port Channel interface with 40-Gigabit Ethernet = 1                                                                                                    |
|                      |                                                      | • Port Channel interface with 10-Gigabit Ethernet = 1                                                                                                    |
|                      | rootguard                                            | Enter the keyword <b>rootguard</b> to enable STP root guard on a port or port-channel interface.                                                                                                    |
|                      | portfast [bpduguard<br>[shutdown-on-violat           | Enter the keyword <b>portfast</b> to enable Portfast to move the interface into forwarding mode immediately after the root fails.                                                                                                    |
|                      | ion]   bpdufilter]                                   | Enter the optional keyword bpduguard to disable the port when it receives a BPDU.                                                                                                    |
|                      |                                                      | Enter the optional keyword shutdown-on-violation to hardware disable an interface when a BPDU is received and the port is disabled.                                                                                                    |
|                      |                                                      | Enter the keyword bpdufilter to enable on an interface; it should stop sending and receiving BPDUs on the port fast enabled ports.                                                                                                    |
|                      | priority priority                                    | Enter keyword priority followed by a number as the priority.                                                                                                    |
|                      |                                                      | Range: zero (0) to 15                                                                                                    |
|                      |                                                      | Default: 8                                                                                                    |
| Defaults             | cost = depends on th                                 | e interface type; <i>priority</i> = 8                                                                                                    |
| Command Modes        | INTERFACE                                            |                                                                                                    |
| Command<br>History   | Version 8.3.16.1                                     | Introduced on MXL 10/40GbE Switch IO Module                                                                                                    |
| Usage<br>Information | disables the interface<br>appears in the <b>show</b> | <b>St bpduguard</b> on an interface and the interface receives a BPDU, the software<br>and sends a message stating that fact. The port is in ERR_DISABLE mode, yet<br><b>interface</b> commands as enabled. If you do not enable the <b>shutdown-on-violation</b><br>re still sent to the CPU. |

STP root guard is supported on a port or port-channel enabled in any Spanning Tree mode: Spanning Tree Protocol (STP), Rapid Spanning Tree Protocol (RSTP), Multiple Spanning Tree Protocol (MSTP), and Per-VLAN Spanning Tree Plus (PVST+).

Root guard is supported on any STP-enabled port or port-channel except when used as a stacking port. When enabled on a port, root guard applies to all VLANs configured on the port.

# 35

## **System Time and Date**

#### Overview

The commands in this chapter configure time values on the system, either using the Dell Force10 operating software (FTOS), the hardware, or using the network time protocol (NTP). With NTP, the switch can act only as a client to an NTP clock host. For more information, refer to the "Network Time Protocol" section of the Management chapter in the *FTOS Configuration Guide*.

#### Commands

The NTP commands are:

- calendar set
- clock read-calendar
- clock set
- clock summer-time date
- clock summer-time recurring
- clock timezone
- clock update-calendar
- debug ntp
- ntp authenticate
- ntp authentication-key
- ntp broadcast client
- ntp disable
- ntp multicast client
- ntp server
- ntp source
- ntp trusted-key
- ntp update-calendar
- show calendar
- show clock
- show ntp associations
- show ntp status

## calendar set

Set the time and date for the switch hardware clock.

| Syntax calendar set | time month day year |
|---------------------|---------------------|
|---------------------|---------------------|

| Parameters                                 |                                                                                                    |                                                                                                    |  |  |  |  |
|--------------------------------------------|----------------------------------------------------------------------------------------------------|----------------------------------------------------------------------------------------------------|--|--|--|--|
|                                            | time                                                                                                    | Enter the time in hours:minutes:seconds. For the hour variable, use the 24-hour format, for example, 17:15:00 is 5:15 pm.                                                                                                    |  |  |  |  |
|                                            | month                                                                                                    |                                                                                                    |  |  |  |  |
|                                            |                                                                                                    | You can enter the name of a day to change the order of the display to <i>time day month year</i> .                                                                                                    |  |  |  |  |
|                                            | day                                                                                                    | Enter the number of the day.<br>Range: 1 to 31.                                                                                                    |  |  |  |  |
|                                            |                                                                                                    | You can enter the name of a month to change the order of the display to <i>time day month</i> year.                                                                                                    |  |  |  |  |
|                                            | year                                                                                                    | Enter a four-digit number as the year.<br>Range: 1993 to 2035.                                                                                                    |  |  |  |  |
| ommand Modes                               | EXEC Privilege                                                                                                    |                                                                                                    |  |  |  |  |
| Command                                    | Version 8.3.16.1                                                                                                    | Introduced on MXL 10/40GbE Switch IO Module                                                                                                    |  |  |  |  |
| History                                    |                                                                                                    |                                                                                                    |  |  |  |  |
|                                            |                                                                                                    | calendar set Command Example                                                                                                    |  |  |  |  |
| History                                    | Figure 35-1.                                                                                                    | calendar set Command Example<br>ar set 12:11:00 21 may 2012                                                                                                    |  |  |  |  |
| History                                    | Figure 35-1.                                                                                                    |                                                                                                    |  |  |  |  |
| History<br>Example<br>Usage                | Figure 35-1.<br>FTOS#calenda:<br>FTOS#<br>You can change<br>month year.<br>In the switch, th<br>hardware clock                                                          | ar set 12:11:00 21 may 2012                                                                                                    |  |  |  |  |
| History<br>Example<br>Usage                | Figure 35-1.<br>FTOS#calenda:<br>FTOS#<br>You can change<br>month year.<br>In the switch, th<br>hardware clock is<br>automatically up<br>(calendar).                    | The hardware clock is separate from the software and is called the calendar. This runs continuously. After the hardware clock (the calendar) is set, the FTOS                                                                                                    |  |  |  |  |
| History<br>Example<br>Usage                | Figure 35-1.<br>FTOS#calenda:<br>FTOS#<br>You can change<br>month year.<br>In the switch, th<br>hardware clock is<br>automatically up<br>(calendar).                    | The form of the <i>month</i> and <i>day</i> parameters to enter the time and date as <i>time day</i> the hardware clock is separate from the software and is called the calendar. This runs continuously. After the hardware clock (the calendar) is set, the FTOS pdates the software clock after system bootup. You cannot delete the hardware clock date the software with the hardware clock, use the command clock read-calendar.                                                                                                    |  |  |  |  |
| History<br>Example<br>Usage<br>Information | Figure 35-1.<br>FTOS#calenda:<br>FTOS#<br>You can change<br>month year.<br>In the switch, th<br>hardware clock is<br>automatically up<br>(calendar).<br>To manually upo | The form of the <i>month</i> and <i>day</i> parameters to enter the time and date as <i>time day</i> the hardware clock is separate from the software and is called the calendar. This runs continuously. After the hardware clock (the calendar) is set, the FTOS pdates the software clock after system bootup. You cannot delete the hardware clock date the software with the hardware clock, use the command clock read-calendar.                                                                                                    |  |  |  |  |
| History<br>Example<br>Usage<br>Information | Figure 35-1.<br>FTOS#calendar<br>FTOS#<br>You can change<br>month year.<br>In the switch, th<br>hardware clock read-calen<br>clock read-calen                           | The form of the month and day parameters to enter the time and date as time day<br>the order of the month and day parameters to enter the time and date as time day<br>the hardware clock is separate from the software and is called the calendar. This<br>runs continuously. After the hardware clock (the calendar) is set, the FTOS<br>pdates the software clock after system bootup. You cannot delete the hardware clock<br>date the software with the hardware clock, use the command clock read-calendar.<br>Indar Sets the software clock based on the hardware clock.<br>Sets the software clock. |  |  |  |  |

## clock read-calendar

Set the software clock on the switch from the information set in hardware clock (calendar).

Syntax clock read-calendar

Defaults Not configured.

| Command Modes        | EXEC Privilege                                                                                                    |                                                                                                    |  |  |  |
|----------------------|----------------------------------------------------------------------------------------------------|----------------------------------------------------------------------------------------------------|--|--|--|
| Command<br>History   | Version 8.3.16.1                                                                                                    | Introduced on MXL 10/40GbE Switch IO Module                                                                                             |  |  |  |
| Usage<br>Information | In the switch, the hardware clock is separate from the software and is called the calendar. This hardware clock runs continuously. After the hardware clock (the calendar) is set, the FTOS automatically updates the software clock after system bootup. |                                                                                                    |  |  |  |
|                      | You cannot delet                                                                                                    | e this command (that is, there is not a "no" version of this command).                                                                  |  |  |  |
| clock set            |                                                                                                    |                                                                                                    |  |  |  |
|                      | Set the software                                                                                                    | clock in the switch.                                                                                                    |  |  |  |
| Syntax               | clock set time m                                                                                                    | onth day year                                                                                                    |  |  |  |
| Parameters           |                                                                                                    | ter the time in hours:minutes:seconds. For the hour variable, use the 24-hour format, example, :15:00 is 5:15 pm.                       |  |  |  |
|                      |                                                                                                    | ter the name of one of the 12 months, in English.                                                                                       |  |  |  |
|                      |                                                                                                    | u can enter the number of a day and change the order of the display to <i>time day month year</i> .<br>ter the number of the day.       |  |  |  |
|                      | •                                                                                                    | nge: 1 to 31.                                                                                                    |  |  |  |
|                      | Yo                                                                                                    | u can enter the name of a month to change the order of the display to <i>time month day year</i> .                                      |  |  |  |
|                      | •                                                                                                    | ter a four-digit number as the year.<br>nge: 1993 to 2035.                                                                              |  |  |  |
| Defaults             | Not configured                                                                                                    |                                                                                                    |  |  |  |
| Command Modes        | EXEC Privilege                                                                                                    |                                                                                                    |  |  |  |
| Command<br>History   | Version 8.3.16.1                                                                                                    | Introduced on MXL 10/40GbE Switch IO Module                                                                                             |  |  |  |
| Example              | Figure 35-2.                                                                                                    | clock set Command Example                                                                                                    |  |  |  |
| -                    | FTOS#clock se                                                                                                    | t 12:11:00 21 may 2012                                                                                                    |  |  |  |
|                      | (FTOS#                                                                                                    | )                                                                                                    |  |  |  |
|                      |                                                                                                    |                                                                                                    |  |  |  |
| Usage<br>Information | -                                                                                                    | the order of the <i>month</i> and <i>day</i> parameters to enter the time and date as <i>time day</i> cannot delete the software clock. |  |  |  |
|                      | The software clo<br>when the switch                                                                                                    | ck runs only when the software is up. The clock restarts, based on the hardware clock, reboots.                                         |  |  |  |
|                      | Dell Force10 rec<br>switch.                                                                                                    | ommends using an outside time source, such as NTP, to ensure accurate time on the                                                       |  |  |  |
| Related              | ntp update-calen                                                                                                    | dar Sets the switch using the NTP settings.                                                                                             |  |  |  |
| Commands             |                                                                                                    | bets the switch using the 1411 sounies.                                                                                                 |  |  |  |

#### clock summer-time date

Set a date (and time zone) on which to convert the switch to daylight saving time on a one-time basis.

Syntax clock summer-time time-zone date start-month start-day start-year start-time end-month end-day end-year end-time [offset]

To delete a daylight saving time zone configuration, use the no clock summer-time command.

| Parameters         |                  |                                                                                                    |  |  |  |  |
|--------------------|------------------|----------------------------------------------------------------------------------------------------|--|--|--|--|
|                    | time-zone        | Enter the three-letter name for the time zone. This name is displayed in the show clock output.            |  |  |  |  |
|                    | start-month      | Enter the name of one of the 12 months in English.                                                         |  |  |  |  |
|                    |                  | You can enter the name of a day to change the order of the display to time day month                       |  |  |  |  |
|                    |                  | year.                                                                                                    |  |  |  |  |
|                    | start-day        | Enter the number of the day.                                                                               |  |  |  |  |
|                    |                  | Range: 1 to 31.                                                                                            |  |  |  |  |
|                    |                  | You can enter the name of a month to change the order of the display to <i>time day month year</i> .       |  |  |  |  |
|                    | start-year       | Enter a four-digit number as the year.                                                                     |  |  |  |  |
|                    |                  | Range: 1993 to 2035.                                                                                       |  |  |  |  |
|                    | start-time       | Enter the time in hours:minutes. For the hour variable, use the 24-hour format, example, 17:15 is 5:15 pm. |  |  |  |  |
|                    | end-day          | Enter the number of the day.                                                                               |  |  |  |  |
|                    |                  | Range: 1 to 31.                                                                                            |  |  |  |  |
|                    |                  | You can enter the name of a month to change the order of the display to <i>time day month year</i> .       |  |  |  |  |
|                    | end-month        | Enter the name of one of the 12 months in English.                                                         |  |  |  |  |
|                    |                  | You can enter the name of a day to change the order of the display to <i>time day month year</i> .         |  |  |  |  |
|                    | end-time         | Enter the time in hours:minutes. For the hour variable, use the 24-hour format, example, 17:15 is 5:15 pm. |  |  |  |  |
|                    | end-year         | Enter a four-digit number as the year.                                                                     |  |  |  |  |
|                    |                  | Range: 1993 to 2035.                                                                                       |  |  |  |  |
|                    | offset           | (OPTIONAL) Enter the number of minutes to add during the summer-time period.                               |  |  |  |  |
|                    |                  | Range: 1 to1440.                                                                                           |  |  |  |  |
|                    |                  | Default: 60 minutes                                                                                        |  |  |  |  |
| Defaults           | Not configured.  |                                                                                                    |  |  |  |  |
| Command Modes      | CONFIGURATIO     | NC                                                                                                    |  |  |  |  |
| Command<br>History | Version 8.3.16.1 | Introduced on MXL 10/40GbE Switch IO Module                                                                |  |  |  |  |
| Related            |                  |                                                                                                    |  |  |  |  |
| Commands           | calendar set     | Sets the hardware clock.                                                                                   |  |  |  |  |
|                    | clock summer-tin | ne recurring Sets a date (and time zone) on which to convert the switch to daylight saving time each year. |  |  |  |  |
|                    | show clock       | Displays the current clock settings.                                                                       |  |  |  |  |
|                    | -                |                                                                                                    |  |  |  |  |

## clock summer-time recurring

show clock

Set the software clock to convert to daylight saving time on a specific day each year.

**Syntax** clock summer-time time-zone recurring [start-week start-day start-month start-time end-week end-day end-month end-time [offset]]

To delete a daylight saving time zone configuration, use the no clock summer-time command.

| Parameters          |                  |                                                                                                    |
|---------------------|------------------|----------------------------------------------------------------------------------------------------|
| T diameters         | time-zone        | Enter the three-letter name for the time zone. This name is displayed in the show clock output.                                                                                                    |
|                     |                  | You can enter up to eight characters.                                                                                                    |
|                     | start-week       | (OPTIONAL) Enter one of the following as the week that daylight saving begins and then enter values for <i>start-day</i> through <i>end-time</i> :                                                         |
|                     |                  | • <i>week-number:</i> Enter a number from 1-4 as the number of the week in the month to start daylight saving time.                                                                                        |
|                     |                  | <ul> <li>first: Enter this keyword to start daylight saving time in the first week of the month.</li> <li>last: Enter this keyword to start daylight saving time in the last week of the month.</li> </ul> |
|                     | start-day        | Enter the name of the day that you want daylight saving time to begin. Use English three letter abbreviations, for example, Sun, Sat, Mon, etc.                                                            |
|                     |                  | Range: Sun – Sat                                                                                                    |
|                     | start-month      | Enter the name of one of the 12 months in English.                                                                                                    |
|                     | start-time       | Enter the time in hours:minutes. For the hour variable, use the 24-hour format, example, 17:15 is 5:15 pm.                                                                                                 |
|                     | end-week         | Enter the one of the following as the week that daylight saving ends:                                                                                                    |
|                     |                  | • <i>week-number:</i> enter a number from 1-4 as the number of the week to end daylight saving time.                                                                                                    |
|                     |                  | • <b>first:</b> enter the keyword first to end daylight saving time in the first week of the month.                                                                                                    |
|                     |                  | • <b>last:</b> enter the keyword last to end daylight saving time in the last week of the month.                                                                                                    |
|                     | end-day          | Enter the weekday name that you want daylight saving time to end. Enter the weekdays using the three letter abbreviations, for example Sun, Sat, Mon etc.                                                  |
|                     |                  | Range: Sun to Sat                                                                                                    |
|                     | end-month        | Enter the name of one of the 12 months in English.                                                                                                    |
|                     | end-time         | Enter the time in hours:minutes:seconds. For the hour variable, use the 24-hour format, example, 17:15:00 is 5:15 pm.                                                                                      |
|                     | offset           | (OPTIONAL) Enter the number of minutes to add during the summer-time period.<br>Range: 1 to 1440.                                                                                                    |
|                     |                  | Default: 60 minutes.                                                                                                    |
| Defaults            | Not configured.  |                                                                                                    |
| Command Modes       | CONFIGURATIO     | NC                                                                                                    |
| Command<br>History  | Version 8.3.16.1 | Introduced on MXL 10/40GbE Switch IO Module                                                                                                    |
| Related<br>Commands | calendar set     | Sets the hardware clock.                                                                                                    |
| Commands            | clock summer-tin | ne date Sets a date (and time zone) on which to convert the switch to daylight saving time on a one-time basis.                                                                                            |

Displays the current clock settings.

## clock timezone

|                      | Configure a timezone                | for the switch.                                                                                                    |
|----------------------|-------------------------------------|----------------------------------------------------------------------------------------------------|
| Syntax               | clock timezone timezone-name offset |                                                                                                    |
|                      | To delete a timezone of             | configuration, use the no clock timezone command.                                                                                                    |
| Parameters           | timezone-name                       | Enter the name of the timezone. You cannot use spaces.                                                                                                    |
|                      | offset                              | Enter one of the following:                                                                                                    |
|                      |                                     | • a number from 1 to 23 as the number of hours in addition to UTC for the timezone.                                                                                                    |
|                      |                                     | • a minus sign (-) followed by a number from 1 to 23 as the number of hours                                                                                                    |
| Default              | Not configured.                     |                                                                                                    |
| Command Modes        | CONFIGURATION                       |                                                                                                    |
| Command<br>History   | Version 8.3.16.1 I                  | Introduced on MXL 10/40GbE Switch IO Module                                                                                                    |
| Usage<br>Information | standard, commonly k                | l time (UTC) is the time standard based on the International Atomic Time<br>known as Greenwich Mean time. When determining system time, you must<br>ator between UTC and your local timezone. For example, San Jose, CA is the<br>h a UTC offset of -8. |

## clock update-calendar

Set the switch hardware clock based on the software clock.

| Syntax               | clock update-calendar                                                                                          |  |  |
|----------------------|----------------------------------------------------------------------------------------------------|--|--|
| Defaults             | Not configured.                                                                                                |  |  |
| Command Modes        | EXEC Privilege                                                                                                 |  |  |
| Command<br>History   | Version 8.3.16.1 Introduced on MXL 10/40GbE Switch IO Module                                                   |  |  |
| Usage<br>Information | Use this command only if you are sure that the hardware clock is inaccurate and the software clock is correct. |  |  |
|                      | You cannot delete this command (that is, there is not a "no" form of this command).                            |  |  |
| Related<br>Commands  | calendar set Sets the hardware clock.                                                                          |  |  |

## debug ntp

Display NTP transactions and protocol messages for troubleshooting. **Syntax** debug ntp {adjust | all | authentication | events | loopfilter | packets | select | sync} To disable debugging of NTP transactions, use the no debug ntp {adjust | all | authentication | events | **loopfilter** | **packets** | **select** | **sync** } command. **Parameters** adjust Enter the keyword **adjust** to display information on NTP clock adjustments. Enter the keyword **all** to display information on all NTP transactions. all Enter the keyword authentication to display information on NTP authentication authentication transactions. events Enter the keyword events to display information on NTP events. loopfilter Enter the keyword loopfilter to display information on NTP local clock frequency. packets Enter the keyword packets to display information on NTP packets. select Enter the keyword select to display information on the NTP clock selection. Enter the keyword sync to display information on the NTP clock synchronization. sync **Command Modes EXEC** Privilege Command Version 8.3.16.1 Introduced on MXL 10/40GbE Switch IO Module History ntp authenticate Enable authentication of NTP traffic between the switch and the NTP time serving hosts. Syntax ntp authenticate To disable NTP authentication, use the no ntp authentication command. Defaults Not enabled. **Command Modes** CONFIGURATION Command Version 8.3.16.1 Introduced on MXL 10/40GbE Switch IO Module History Usage You also must configure an authentication key for NTP traffic using the ntp authentication-key Information command. Related Configures the authentication key for NTP traffic. ntp authentication-key Commands

Configures a key to authenticate.

ntp trusted-key

## ntp authentication-key Specify a key for authenticating the NTP server.

| Syntax | ntp authentication-key nu | umber md5 [0   7] key |
|--------|---------------------------|-----------------------|
|--------|---------------------------|-----------------------|

| Parameters                          |                                                                                                    |                                                                                                    |
|-------------------------------------|----------------------------------------------------------------------------------------------------|----------------------------------------------------------------------------------------------------|
| i di di li cici o                   | number                                                                                                    | Specify a number for the authentication key.                                                                                                    |
|                                     |                                                                                                    | Range: 1 to 4294967295.                                                                                                    |
|                                     |                                                                                                    | This number must be the same as the number parameter configured in the ntp trusted-key command.                                                                                                    |
|                                     | md5                                                                                                    | Specify that the authentication key will be encrypted using MD5 encryption algorithm.                                                                                                    |
|                                     | 0                                                                                                    | Specify that authentication key will be entered in an unencrypted format (default).                                                                                                    |
|                                     | 7                                                                                                    | Specify that the authentication key will be entered in DES encrypted format.                                                                                                    |
|                                     | key                                                                                                    | Enter the authentication key in the previously specified format.                                                                                                    |
| Defaults                            | NTP authenticat default.                                                                                                    | ion is not configured by default. If you do not specify the option $[0   7]$ , 0 is selected by                                                                                                    |
|                                     |                                                                                                    |                                                                                                    |
| Command Modes                       | CONFIGURAT                                                                                                    | ION                                                                                                    |
| Command Modes<br>Command<br>History | CONFIGURATI                                                                                                    | ION Introduced on MXL 10/40GbE Switch IO Module                                                                                                    |
| Command                             | Version 8.3.16.1                                                                                                    | Introduced on MXL 10/40GbE Switch IO Module<br>g the ntp authentication-key command, to complete NTP authentication, configure the                                                                                                    |
| Command<br>History<br>Usage         | Version 8.3.16.1<br>After configurin<br>ntp trusted-key of<br>FTOS versions 8<br>different from pr<br>store the key in to<br>your system boo<br>have configured                      | Introduced on MXL 10/40GbE Switch IO Module<br>g the ntp authentication-key command, to complete NTP authentication, configure the<br>command.<br>3.2.1.0 and later use an encryption algorithm to store the authentication key that is<br>revious FTOS versions; beginning in version 8.2.1.0, FTOS uses DES encryption to<br>the startup-config when you enter the command <b>ntp authentication-key</b> . Therefore, if<br>ots with a startup-configuration from an FTOS versions prior to 8.2.1.0 in which you<br><b>ntp authentication-key</b> , the system cannot correctly decrypt the key, and cannot<br>P packets. In this case you must re-enter this command and save the running-config to |
| Command<br>History<br>Usage         | Version 8.3.16.1<br>After configurin<br>ntp trusted-key of<br>FTOS versions 8<br>different from pr<br>store the key in the<br>your system boot<br>have configured<br>authenticate NT | Introduced on MXL 10/40GbE Switch IO Module<br>g the ntp authentication-key command, to complete NTP authentication, configure the<br>command.<br>3.2.1.0 and later use an encryption algorithm to store the authentication key that is<br>revious FTOS versions; beginning in version 8.2.1.0, FTOS uses DES encryption to<br>the startup-config when you enter the command <b>ntp authentication-key</b> . Therefore, if<br>ots with a startup-configuration from an FTOS versions prior to 8.2.1.0 in which you<br><b>ntp authentication-key</b> , the system cannot correctly decrypt the key, and cannot<br>P packets. In this case you must re-enter this command and save the running-config to |

## ntp broadcast client

Set up the interface to receive NTP broadcasts from an NTP server.

| Syntax             | ntp broadcast client                                           |  |  |
|--------------------|----------------------------------------------------------------|--|--|
|                    | To disable broadcast, use the no ntp broadcast client command. |  |  |
| Defaults           | Disabled                                                       |  |  |
| Command Modes      | INTERFACE                                                      |  |  |
| Command<br>History | Version 8.3.16.1 Introduced on MXL 10/40GbE Switch IO Module   |  |  |

### ntp disable

| ·                  | Prevent an interface from receiving NTP packets.                                     |  |  |
|--------------------|--------------------------------------------------------------------------------------|--|--|
| Syntax             | ntp disable                                                                          |  |  |
|                    | To re-enable NTP on an interface, use the no ntp disable command.                    |  |  |
| Default            | Disabled (that is, if an NTP host is configured, all interfaces receive NTP packets) |  |  |
| Command Modes      | INTERFACE                                                                            |  |  |
| Command<br>History | Version 8.3.16.1 Introduced on MXL 10/40GbE Switch IO Module                         |  |  |

## ntp multicast client

Configure the switch to receive NTP information from the network via multicast.

| Syntax             | ntp multicast client [multicast-address]                                                     |                                                                                                    |  |
|--------------------|----------------------------------------------------------------------------------------------|----------------------------------------------------------------------------------------------------|--|
|                    | To disable multicast reception, use the no ntp multicast client [multicast-address] command. |                                                                                                    |  |
| Parameters         | multicast-address                                                                            | (OPTIONAL) Enter a multicast address. Enter an IPv4 address in dotted decimal format. If you do not enter a multicast address, the address 224.0.1.1 is configured if the interface address is IPv4. |  |
| Defaults           | Not configured.                                                                              |                                                                                                    |  |
| Command Modes      | INTERFACE                                                                                    |                                                                                                    |  |
| Command<br>History | Version 8.3.16.1                                                                             | Introduced on MXL 10/40GbE Switch IO Module                                                                                                    |  |

## ntp server

Configure an NTP time-serving host.

Syntax ntp server { hostname | ipv4-address } [key keyid] [prefer] [version number]

Parameters

| ipv4-address   | Enter an IPv4 address (A.B.C.D).                                                                              |  |  |
|----------------|----------------------------------------------------------------------------------------------------|--|--|
| hostname       | <i>ne</i> Enter the hostname of the server.                                                                   |  |  |
| key keyid      | (OPTIONAL) Enter the keyword <b>key</b> and a number as the NTP peer key.                                     |  |  |
|                | Range: 1 to 4294967295                                                                                        |  |  |
| prefer         | (OPTIONAL) Enter the keyword <b>prefer</b> to indicate that this peer has priority over other servers.        |  |  |
| version number | (OPTIONAL) Enter the keyword <b>version</b> and a number to correspond to the NTP version used on the server. |  |  |
|                | Range: 1 to 3                                                                                                 |  |  |

**Defaults** Not configured.

| Command Modes        | CONFIGURATION                                                                                                    |
|----------------------|----------------------------------------------------------------------------------------------------|
| Command<br>History   | Version 8.3.16.1 Introduced on MXL 10/40GbE Switch IO Module                                                                                                    |
| Usage<br>Information | You can configure multiple time serving hosts (up to 250). From these time serving hosts, the FTOS chooses one NTP host with which to synchronize. To determine which server was selected, use the show ntp associations. |
|                      | Because a large number of polls to NTP hosts can impact network performance, Dell Force10 recommends limiting the number of hosts configured.                                                                             |
| Related<br>Commands  | show ntp associations Displays NTP servers configured and their status.                                                                                                    |

#### ntp source

Specify an interface's IP address to be included in the NTP packets.

| Syntax             | ntp source interface |                                                                                                    |  |
|--------------------|----------------------|----------------------------------------------------------------------------------------------------|--|
|                    | To delete the conf   | To delete the configuration, use the no ntp source command.                                                               |  |
| Parameters         | interface            | Enter the following keywords and slot/port or number information:                                                         |  |
|                    |                      | • For Loopback interfaces, enter the keyword <b>loopback</b> followed by a number from zero (0) to 16383.                 |  |
|                    |                      | • For a Port Channel interface, enter the keyword <b>lag</b> followed by a number:                                        |  |
|                    |                      | Range: 1-128                                                                                                    |  |
|                    |                      | • For a 10-Gigabit Ethernet interface, enter the keyword <b>TenGigabitEthernet</b> followed by the slot/port information. |  |
|                    |                      | • For a 40-Gigabit Ethernet interface, enter the keyword fortyGigE followed by the slot/port information.                 |  |
|                    |                      | • For VLAN interface, enter the keyword <b>vlan</b> followed by a number from 1 to 4094.                                  |  |
| Defaults           | Not configured.      |                                                                                                    |  |
| Command Modes      | CONFIGURATIC         | DN                                                                                                    |  |
| Command<br>History | Version 8.3.16.1     | Introduced on MXL 10/40GbE Switch IO Module                                                                               |  |

### ntp trusted-key

Set a key to authenticate the system to which NTP will synchronize.

| Syntax     | ntp trusted-key number                                                                                                    |  |  |
|------------|----------------------------------------------------------------------------------------------------|--|--|
| _          | To delete the key, use the no ntp trusted-key <i>number</i> command.<br>neters<br>number Enter a number as the trusted key ID. Range: 1 to 4294967295. |  |  |
| Parameters |                                                                                                    |  |  |
|            |                                                                                                    |  |  |

| Defaults             | Not configured.      |                                                                                                    |  |
|----------------------|----------------------|----------------------------------------------------------------------------------------------------|--|
| Command Modes        | CONFIGURATIO         | ſ                                                                                                    |  |
| Command<br>History   | Version 8.3.16.1     | Introduced on MXL 10/40GbE Switch IO Module                                                                                                    |  |
| Usage<br>Information | parameter in the nt  | eter in the ntp trusted-key command must be the same number as the <i>number</i> authentication-key command. If you change the ntp authentication-key command, ge the ntp trusted-key command. |  |
| Related<br>Commands  | ntp authentication-l | ey Sets an authentication key for NTP.                                                                                                    |  |
|                      | ntp authenticate     | Enables the NTP authentication parameters you set.                                                                                                    |  |

ntp update-calendar Configure the FTOS to update the calendar (the hardware clock) with the NTP-derived time.

| Syntax        | ntp update-calendar [minutes] |                                                                                        |  |  |
|---------------|-------------------------------|----------------------------------------------------------------------------------------|--|--|
|               | To return to defau            | It setting, use the no ntp update-calendar command.                                    |  |  |
| Parameters    | minutes                       | (OPTIONAL) Enter the number of minutes between updates from NTP to the hardware clock. |  |  |
|               |                               | Range: 1 to 1440.                                                                      |  |  |
|               |                               | Default: 60 minutes.                                                                   |  |  |
| Defaults      | Not enabled.                  |                                                                                        |  |  |
| Command Modes | CONFIGURATIO                  | DN                                                                                     |  |  |
| Command       |                               |                                                                                        |  |  |
| History       | Version 8.3.16.1              | Introduced on MXL 10/40GbE Switch IO Module                                            |  |  |
|               |                               |                                                                                        |  |  |
| show caler    | ndar                          |                                                                                        |  |  |

Display the current date and time based on the switch hardware clock.

| Syntax             | show calendar    |                                             |
|--------------------|------------------|---------------------------------------------|
| Command Modes      | EXEC             |                                             |
|                    | EXEC Privilege   |                                             |
| Command<br>History | Version 8.3.16.1 | Introduced on MXL 10/40GbE Switch IO Module |

| Example             | Figure 35-3. show calendar Comm                                                                                                    | and Example                                                       |
|---------------------|----------------------------------------------------------------------------------------------------|-------------------------------------------------------------------|
|                     | FTOS#show calendar<br>12:29:34 pacific Tue May 22 2012<br>FTOS#                                                                                                    |                                                                   |
| Related<br>Commands | show clock Displa                                                                                                    | ys the time and date from the switch software clock.              |
| show clock          | Display the current clock settings.                                                                                                    |                                                                   |
| Syntax              | show clock [detail]                                                                                                    |                                                                   |
| Parameters          | detail (OPTIONAL) Enter the k                                                                                                    | eyword <b>detail</b> to view the source information of the clock. |
| Command Modes       | EXEC<br>EXEC Privilege                                                                                                    |                                                                   |
| Command<br>History  | Version 8.3.16.1 Introduced on MXL 10/                                                                                                    | 40GbE Switch IO Module                                            |
| Example             | Figure 35-4. show clock Command                                                                                                    | Example                                                           |
|                     | FTOS#show clock<br>12:30:04.402 pacific Tue May 22 20<br>FTOS#                                                                                                    | 12                                                                |
| Example             | Figure 35-5. show clock detail Con<br>FTOS#show clock detail<br>12:30:26.892 pacific Tue May 22 202<br>Time source is RTC hardware<br>Summer time starts 00:00:00 UTC Wee<br>Summer time ends 00:00:00 pacific T<br>FTOS# | 12<br>14 Mar 14 2012                                              |
| Related             |                                                                                                    |                                                                   |

| Related<br>Commands | clock summer-time recurring | Displays the time and date from the switch hardware clock. |
|---------------------|-----------------------------|------------------------------------------------------------|
|                     | show calendar               | Displays the time and date from the switch hardware clock. |

## show ntp associations

Display the NTP master and peers.

Syntax show ntp associations

EXEC

Command Modes

EXEC Privilege

#### Command History

Version 8.3.16.1 Introduced on MXL 10/40GbE Switch IO Module

#### Example Figure 35-6. show ntp associations Command Example

| FTOS#show ntp                           | associations   |      |        |        |        |         |        |         |           |  |
|-----------------------------------------|----------------|------|--------|--------|--------|---------|--------|---------|-----------|--|
|                                         | ref clock      | st   | when   | poll   | reach  | dela    | y off  | set d   | lisp      |  |
| ======================================= |                | ==== |        | =====  |        | ======= |        | ======= |           |  |
| 10.10.120.5                             | 0.0.0.0        |      | 16     | -      | 256    | 0       | 0.00   | 0.000   | ) 16000.0 |  |
| *172.16.1.33                            | 127.127.1.     | 0    | 11     | б      | 16     | 377     | -0.08  | -1499.9 | 9 104.16  |  |
| 172.31.1.33                             | 0.0.0.0        |      | 16     | -      | 256    | 0       | 0.00   | 0.000   | ) 16000.0 |  |
| 192.200.0.2                             | 0.0.0.0        |      | 16     | -      | 256    | 0       | 0.00   | 0.000   | ) 16000.0 |  |
| * master (syn                           | ced), # master | (ur  | isvnce | ed), · | + sele | cted, - | candid | ate     |           |  |
| FTOS#                                   |                | (    |        |        |        |         |        |         |           |  |
|                                         |                |      |        |        |        |         |        |         |           |  |

Table 35-1. show ntp associations Command Fields

| Field     | Description                                                                                                    |
|-----------|----------------------------------------------------------------------------------------------------|
| (none)    | One or more of the following symbols could be displayed:                                                                                                    |
|           | * means synchronized to this peer                                                                                                    |
|           | # means almost synchronized to this peer                                                                                                    |
|           | • + means the peer was selected for possible synchronization                                                                                                    |
|           | • - means the peer is a candidate for selection                                                                                                    |
|           | • ~ means the peer is statically configured                                                                                                    |
| remote    | Displays the remote IP address of the NTP peer.                                                                                                    |
| ref clock | Displays the IP address of the remote peer's reference clock.                                                                                                    |
| st        | Displays the peer's stratum, that is, the number of hops away from the external time source. A 16 in this column means the NTP peer cannot reach the time source. |
| when      | Displays the last time the switch received an NTP packet.                                                                                                    |
| poll      | Displays the polling interval (in seconds).                                                                                                    |
| reach     | Displays the reachability to the peer (in octal bitstream).                                                                                                    |
| delay     | Displays the time interval or delay for a packet to complete a round-trip to the NTP time source (in milliseconds).                                               |
| offset    | Displays the relative time of the NTP peer's clock to the switch clock (in milliseconds).                                                                         |
| disp      | Displays the dispersion.                                                                                                    |

Related Commands

show ntp status

Displays current NTP status.

#### show ntp status

Display the current NTP status.

Syntax show ntp status

EXEC

**Command Modes** 

EXEC Privilege

Command History

Version 8.3.16.1 Introduced on MXL 10/40GbE Switch IO Module

FTOS#show ntp status Clock is unsynchronized, stratum 16, no reference clock frequency is 0.000 ppm, stability is 0.000 ppm, precision is 4294967279 reference time is 0000000.00000000 (6:28:16.000 UTC Thu Feb 7 2036) clock offset is 0.00000 msec, root delay is 0.00000 sec root dispersion is 0.00000 sec, peer dispersion is 0.000 msec peer mode is unspec FTOS#

 Table 35-2.
 show ntp status Command Description

| Field                | Description                                                                                                    |
|----------------------|----------------------------------------------------------------------------------------------------|
| "Clock is"           | States whether or not the switch clock is synchronized, which NTP stratum the system is assigned and the IP address of the NTP peer. |
| "frequency is"       | Displays the frequency (in ppm), stability (in ppm) and precision (in Hertz) of the clock in this system.                            |
| "reference time is"  | Displays the reference time stamp.                                                                                                   |
| "clock offset is"    | Displays the system offset to the synchronized peer and the time delay on the path to the NTP root clock.                            |
| "root dispersion is" | Displays the root and path dispersion.                                                                                               |
| "peer mode is"       | State what NTP mode the switch is. This should be client mode.                                                                       |

Related Commands

show ntp associations

Displays information on the NTP Master and Peer configurations.

# 36

## **Uplink Failure Detection (UFD)**

#### Overview

Uplink failure detection (UFD) provides detection of the loss of upstream connectivity and, if used with network interface controller (NIC) teaming, automatic recovery from a failed link.

#### Commands

The UFD commands described in this chapter are:

- clear ufd-disable
- debug uplink-state-group
- description
- downstream
- downstream auto-recover
- downstream disable links
- enable
- show running-config uplink-state-group
- show uplink-state-group
- uplink-state-group
- upstream

#### clear ufd-disable

Re-enable one or more downstream interfaces on the switch/router that are in a UFD-disabled error state so that an interface can send and receive traffic.

Syntax clear ufd-disable {interface interface | uplink-state-group group-id}

| Parameters          |                              |                                                                                                    |
|---------------------|------------------------------|----------------------------------------------------------------------------------------------------|
| Parameters          | interface interfac           | Specifies one or more downstream interfaces.                                                                                                    |
|                     |                              | For <i>interface</i> , enter one of the following interface types:<br>10-Gigabit Ethernet: <b>tengigabitethernet</b> { <i>slot/port</i>   <i>slot/port-range</i> }       |
|                     |                              | 40-Gigabit Ethernet: <b>fortygigabitethernet</b> { <i>slot/port</i>   <i>slot/port-range</i> }<br>Port channel: <b>port-channel</b> {1-512   <i>port-channel-range</i> } |
|                     |                              | Where <i>port-range</i> and <i>port-channel-range</i> specify a range of ports separated by a dash (-) and/or individual ports/port channels in any order; for example:  |
|                     |                              | tengigabitethernet 1/1-2,5,9,11-12                                                                                                    |
|                     |                              | port-channel 1-3,5                                                                                                    |
|                     |                              | A comma is required to separate each port and port-range entry.                                                                                                    |
|                     | uplink-state-gro<br>group-id | upRe-enables all UFD-disabled downstream interfaces in the group.<br>Valid group-id values are 1 to 16.                                                                  |
| Command Modes       | EXEC Mode                    |                                                                                                    |
| Command<br>History  | Version 8.3.16.1             | Introduced on MXL 10/40GbE Switch IO Module                                                                                                    |
| Related<br>Commands | downstream                   | Assigns a port or port-channel to the uplink-state group as a downstream interface.                                                                                      |
|                     | upstream                     | Assigns a port or port-channel to the uplink-state group as an upstream interface.                                                                                       |
|                     | uplink-state-group           | Creates an uplink-state group and enable the tracking of upstream links.                                                                                                 |

## debug uplink-state-group

Enable debug messages for events related to a specified uplink-state group or all groups.

| Syntax              | debug uplink-st    | ate-group [group-id]                                                                             |
|---------------------|--------------------|--------------------------------------------------------------------------------------------------|
|                     | To turn off debugg | ing event messages, use the <b>no debug uplink-state-group</b> [group-id] command.               |
| Parameters          | group-id           | Enables debugging on the specified uplink-state group. Valid <i>group-id</i> values are 1 to 16. |
| Defaults            | none               |                                                                                                  |
| Command Modes       | EXEC Privilege     |                                                                                                  |
| Command<br>History  | Version 8.3.16.1   | Introduced on MXL 10/40GbE Switch IO Module                                                      |
| Related<br>Commands | clear ufd-disable  | Re-enables downstream interfaces that are in a UFD-disabled error state.                         |

## description

|                           | Maximum length: 80 alphanumeric characters.                               |
|---------------------------|---------------------------------------------------------------------------|
| Defaults none             |                                                                           |
| d Modes UPLINK-STAT       | E-GROUP                                                                   |
| History Version 8.3.16.1  | Introduced on MXL 10/40GbE Switch IO Module                               |
| Related uplink-state-grou | p Creates an uplink-state group and enable the tracking of upstream links |
| Example Figure 36-1.      | description Command Example                                               |

#### Enter a text description of an uplink-state group.

## downstream

Assign a port or port-channel to the uplink-state group as a downstream interface.

| Syntax             | downstream inte    | erface                                                                                                    |
|--------------------|--------------------|----------------------------------------------------------------------------------------------------|
|                    | To delete a downst | ream interface, use the <b>no downstream</b> interface command.                                                                                                    |
| Parameters         | interface          | Enter one of the following interface types:<br>10-Gigabit Ethernet: <b>tengigabitethernet</b> { <i>slot/port</i>   <i>slot/port-range</i> }<br>40-Gigabit Ethernet: <b>fortygigabitethernet</b> { <i>slot/port</i>   <i>slot/port-range</i> }<br>Port channel: <b>port-channel</b> {1-512   <i>port-channel-range</i> }<br>Where <i>port-range</i> and <i>port-channel-range</i> specify a range of ports separated<br>by a dash (-) and/or individual ports/port channels in any order; for example:<br>tengigabitethernet 1/1-2,5,9,11-12<br>port-channel 1-3,5<br>A comma is required to separate each port and port-range entry. |
| Defaults           | none               |                                                                                                    |
| Command Modes      | UPLINK-STATE-      | GROUP                                                                                                    |
| Command<br>History | Version 8.3.16.1   | Introduced on MXL 10/40GbE Switch IO Module                                                                                                    |

| Usage<br>Information | You can assign physica | ll port or port-channel interfaces to an uplink-state group.                                                                                        |
|----------------------|------------------------|----------------------------------------------------------------------------------------------------|
|                      | U                      | face to only one uplink-state group. You must configure each interface assigned p as either an upstream or downstream interface, but not both.      |
|                      | •                      | ual member ports of a port channel to the group. An uplink-state group can<br>ber ports of a port channel or the port channel itself, but not both. |
| Related<br>Commands  | downstream             | Assigns a port or port-channel to the uplink-state group as a downstream interface.                                                                 |
|                      | upstream               | Assigns a port or port-channel to the uplink-state group as an upstream interface.                                                                  |
|                      | uplink-state-group     | Creates an uplink-state group and enable the tracking of upstream links.                                                                            |

#### downstream auto-recover

Enable auto-recovery so that UFD-disabled downstream ports in an uplink-state group automatically come up when a disabled upstream port in the group comes back up.

Syntax

#### downstream auto-recover

To disable auto-recovery on downstream links, use the **no downstream auto-recover** command.

**Defaults** The auto-recovery of UFD-disabled downstream ports is enabled.

#### Command Modes UPLINK-STATE-GROUP

| Command<br>History  | Version 8.3.16.1   | Introduced on MXL 10/40GbE Switch IO Module                                         |
|---------------------|--------------------|-------------------------------------------------------------------------------------|
| Related<br>Commands | downstream         | Assigns a port or port-channel to the uplink-state group as a downstream interface. |
|                     | upstream           | Assigns a port or port-channel to the uplink-state group as an upstream interface.  |
|                     | uplink-state-group | Creates an uplink-state group and enable the tracking of upstream links.            |
|                     |                    |                                                                                     |

#### downstream disable links

Configure the number of downstream links in the uplink-state group that are disabled if one upstream link in an uplink-state group goes down.

Syntax downstream disable links {number | all}

number

To revert to the default setting, use the no downstream disable links command.

Parameters

Enter the number of downstream links to be brought down by UFD. Range: 1 to 1024.

 Range: 1 to 1024.

 all
 Brings down all downstream links in the group.

Defaults All

#### Command Modes UPLINK-STATE-GROUP

| Command<br>History   | Version 8.3.16.1   | Introduced on MXL 10/40GbE Switch IO Module                                                                                                    |
|----------------------|--------------------|----------------------------------------------------------------------------------------------------|
| Usage<br>Information | *                  | m interface in an uplink-state group goes down, a user-configurable number of aces in an uplink-state group are put into a link-down state with an UFD-Disabled |
|                      | 1                  | erfaces in an uplink-state group go down, all downstream interfaces in the same<br>are put into a link-down state.                                              |
| Related<br>Commands  | downstream         | Assigns a port or port-channel to the uplink-state group as a downstream interface.                                                                             |
|                      | upstream           | Assigns a port or port-channel to the uplink-state group as an upstream interface.                                                                              |
|                      | uplink-state-group | Creates an uplink-state group and enable the tracking of upstream links.                                                                                        |
|                      |                    |                                                                                                    |
| enable               |                    |                                                                                                    |
|                      | Re-enable upstrear | m-link tracking for an uplink-state group after it has been disabled.                                                                                           |

| Syntax              | enable                       |                                                                                                  |
|---------------------|------------------------------|--------------------------------------------------------------------------------------------------|
|                     | To disable upstream command. | n-link tracking without deleting the uplink-state group, use the <b>no enable</b>                |
| Parameters          | group-id                     | Enables debugging on the specified uplink-state group. Valid <i>group-id</i> values are 1 to 16. |
| Defaults            | Upstream-link trac           | king is automatically enabled in an uplink-state group.                                          |
| Command Modes       | UPLINK-STATE-C               | GROUP                                                                                            |
| Command<br>History  | Version 8.3.16.1             | Introduced on MXL 10/40GbE Switch IO Module                                                      |
| Related<br>Commands | uplink-state-group           | Creates an uplink-state group and enable the tracking of upstream links.                         |

# show running-config uplink-state-group Display the current configuration of one or more uplink-state groups.

#### Syntax show running-config uplink-state-group [group-id]

| Devenuetava   |                |                                                                                                    |
|---------------|----------------|----------------------------------------------------------------------------------------------------|
| Parameters    | group-id       | Displays the current configuration of all uplink-state groups or a specified group. Valid <i>group-id</i> values are 1 to 16. |
| Defaults      | none           |                                                                                                    |
| Command Modes | EXEC           |                                                                                                    |
|               | EXEC Privilege |                                                                                                    |

| Command<br>History  | Version 8.3.16.1                                                                                                    | Introduced on MXL 10/40GbE Switch IO Module                                  |
|---------------------|----------------------------------------------------------------------------------------------------|------------------------------------------------------------------------------|
| Example             | Figure 36-2. show run                                                                                                    | ning-config uplink-state-group Command Example                               |
|                     | FTOS#show running-conf<br>!<br>uplink-state-group 3<br>no enable<br>description Testing U<br>downstream disable li<br>downstream TenGigabitEt | JFD feature<br>.nks 2<br>:Ethernet 0/1-2,5,9,11-12                           |
| Related<br>Commands | show uplink-state-group                                                                                                    | Displays status information on a specified uplink-state group or all groups. |
|                     | uplink-state-group                                                                                                    | Creates an uplink-state group and enable the tracking of upstream links.     |

# show uplink-state-group Display status information on a specified uplink-state group or all groups.

|            | group-id       | Displays status information on a specified uplink-state group or all groups. Valid <i>group-id</i> values are 1 to 16. |
|------------|----------------|----------------------------------------------------------------------------------------------------|
|            | detail         | Displays additional status information on the upstream and downstream interfaces in each group                         |
| Defaults   | none           |                                                                                                    |
| mand Modes | EXEC           |                                                                                                    |
|            | EXEC Privilege |                                                                                                    |
|            | Ū.             |                                                                                                    |

| Example I Iguic 30-3. Show upinik-state-group communic Examples | Example | Figure 36-3. | show uplink-state-group Command Examples |
|-----------------------------------------------------------------|---------|--------------|------------------------------------------|
|-----------------------------------------------------------------|---------|--------------|------------------------------------------|

FTOS# show uplink-state-group

Uplink State Group: 1 Status: Enabled, Up Uplink State Group: 3 Status: Enabled, Up Uplink State Group: 5 Status: Enabled, Down Uplink State Group: 6 Uplink State Group: 7 Status: Enabled, Up Status: Enabled, Up Uplink State Group: 16 Status: Disabled, Up FTOS# show uplink-state-group 16 Uplink State Group: 16 Status: Disabled, Up FTOS#show uplink-state-group detail (Up): Interface up (Dwn): Interface down (Dis): Interface disabled Uplink State Group : 1 Status: Enabled, Up Upstream Interfaces • Downstream Interfaces : Uplink State Group : 3 Status: Enabled, Up Upstream Interfaces : Te 0/46(Up) Te 0/47(Up) Downstream Interfaces : Te 13/0(Up) Te 13/1(Up) Te 13/3(Up) Te 13/5(Up) Te 13/6(Up) Uplink State Group : 5 Status: Enabled, Down Upstream Interfaces : Te 0/0(Dwn) Te 0/3(Dwn) Te 0/5(Dwn) Downstream Interfaces : Te 13/2(Dis) Te 13/4(Dis) Te 13/11(Dis) Te 13/12(Dis) Te 13/13(Dis) Te 13/14(Dis) Te 13/15(Dis) : 6 : Uplink State Group Status: Enabled, Up Upstream Interfaces Downstream Interfaces : Uplink State Group : 7 Status: Enabled, Up Upstream Interfaces Downstream Interfaces : Uplink State Group : 16 Status: Disabl Upstream Interfaces : Te 0/41(Dwn) Po 8(Dwn) Status: Disabled, Up Downstream Interfaces : Te 0/40(Dwn)

Related Commands

 show running-config
 Displays the current configuration of one or more uplink-state groups.

 uplink-state-group
 uplink-state group and enable the tracking of upstream links.

# uplink-state-group

Create an uplink-state group and enable the tracking of upstream links on a switch/router.

Syntaxuplink-state-group group-id<br/>To delete an uplink-state group, use the no uplink-state-group group-id command.To disable upstream-link tracking without deleting the uplink-state group, use the no enable command<br/>in Uplink-State-Group Configuration mode.Parametersgroup-idgroup-idEnter the ID number of an uplink-state group. Range: 1-16.DefaultsnoneCommand ModesCONFIGURATION

| Command<br>History   | Version 8.3.16.1 Introduced on MXL 10/40GbE Switch IO Module                                                                                                    |
|----------------------|----------------------------------------------------------------------------------------------------|
| Usage<br>Information | After you enter the command, you enter Uplink-State-Group Configuration mode to assign upstream and downstream interfaces to the group.                                                                                         |
|                      | An uplink-state group is considered to be operationally UP if at least one upstream interface in the group is in the Link-Up state.                                                                                             |
|                      | An Uplink-State group is considered to be operationally DOWN if no upstream interfaces in the group are in the link-up state. No uplink-state tracking is performed when a group is disabled or in an operationally down state. |
| Related<br>Commands  | show running-configDisplays the current configuration of one or more uplink-state groups.uplink-state-group                                                                                                    |
|                      | show uplink-state-group Displays status information on a specified uplink-state group or all groups.                                                                                                    |
| Example              | Figure 36-4. uplink-state-group Command Example                                                                                                    |

# upstream

Assign a port or port-channel to the uplink-state group as an upstream interface.

FTOS(conf)# G2:23:17: %STKUNITO-M:CP %IFMGR-5-ASTATE\_UP: Changed uplink state group Admin state to up: Group 16

#### Syntax upstream interface

To delete an upstream interface, use the **no upstream** interface command.

| Parameters           |                    |                                                                                                    |
|----------------------|--------------------|----------------------------------------------------------------------------------------------------|
|                      | interface          | Enter one of the following interface types:                                                                                                    |
|                      |                    | 10-Gigabit Ethernet: <b>tengigabitethernet</b> { <i>slot/port</i>   <i>slot/port-range</i> }                                                                            |
|                      |                    | 40-Gigabit Ethernet: <b>fortygigabitethernet</b> { <i>slot/port</i>   <i>slot/port-range</i> }                                                                          |
|                      |                    | Port channel: <b>port-channel</b> {1-512   <i>port-channel-range</i> }                                                                                                  |
|                      |                    | Where <i>port-range</i> and <i>port-channel-range</i> specify a range of ports separated by a dash (-) and/or individual ports/port channels in any order; for example: |
|                      |                    | tengigabitethernet 1/1-2,5,9,11-12                                                                                                    |
|                      |                    | port-channel 1-3,5                                                                                                    |
|                      |                    | A comma is required to separate each port and port-range entry.                                                                                                    |
| Defaults             | none               |                                                                                                    |
| Command Modes        | UPLINK-STATE-      | GROUP                                                                                                    |
| Command              |                    |                                                                                                    |
| History              | Version 8.3.16.1   | Introduced on MXL 10/40GbE Switch IO Module                                                                                                    |
| Usage<br>Information | You can assign phy | sical port or port-channel interfaces to an uplink-state group.                                                                                                    |
|                      | -                  | interface to only one uplink-state group. You must configure each interface assigned group as either an upstream or downstream interface, but not both.                 |

|                    | interface.                                                                      |
|--------------------|---------------------------------------------------------------------------------|
| upstream           | Assigns a port or port-channel to the uplink-state group as an upstream interfa |
| uplink-state-group | Creates an uplink-state group and enable the tracking of upstream links.        |

You can assign individual member ports of a port channel to the group. An uplink-state group can contain either the member ports of a port channel or the port channel itself, but not both.

www.dell.com | support.dell.com

# 37

# **VLAN Stacking**

# **Overview**

With the virtual local area network (VLAN)-stacking feature (also called stackable VLANs and *QinQ*), you can "stack" VLANs into one tunnel and switch them through the network transparently.

The VLAN stacking commands described in this chapter are:

- dei enable
- dei honor
- dei mark
- member
- show interface dei-honor
- show interface dei-mark
- vlan-stack access
- vlan-stack compatible
- vlan-stack dot1p-mapping
- vlan-stack protocol-type
- vlan-stack trunk

For information about basic VLAN commands, refer to Virtual LAN (VLAN) Commands in the Layer 2 chapter.

#### **Important Points to Remember**

- If the spanning tree protocol (STP) is *not* enabled across the stackable VLAN network, STP bridge protocol data units (BPDUs) from the customer's networks are tunneled across the stackable VLAN network.
- If STP *is* enabled across the stackable VLAN network, STP BPDUs from the customer's networks are consumed and *not* tunneled across the stackable VLAN network *unless* you enable the tunneling protocol.
- Layer 3 protocols are not supported on a stackable VLAN network.
- Assigning an IP address to a stackable VLAN is supported when all the members are only stackable VLAN trunk ports. IP addresses on a stackable VLAN-enabled VLAN is not supported if the VLAN contains stackable VLAN access ports. This facility is provided for the simple network management protocol (SNMP) over a stackable VLAN-enabled VLAN containing only stackable VLAN trunk interfaces. Layer 3 routing protocols on such a VLAN are not supported.

• Interfaces configured using stackable VLAN access or stackable VLAN trunk commands do not switch traffic for the default VLAN. These interfaces switch traffic only when they are added to a non-default VLAN.

# dei enable

Make packets eligible for dropping based on their drop eligible indicator (DEI) value.

| Syntax       | dei enable                                         |
|--------------|----------------------------------------------------|
| Defaults     | Packets are colored green; no packets are dropped. |
| Command Mode | CONFIGURATION                                      |
| Command      |                                                    |

History

Version 8.3.16.1 Introduced on MXL 10/40GbE Switch IO Module

# dei honor

Honor the incoming DEI value by mapping it to an FTOS drop precedence. You can enter the command once for 0 and once for 1.

| Syntax | dei honor {0   1} {green   red   yellow} |
|--------|------------------------------------------|
|--------|------------------------------------------|

Parameters

| 0   1                   | Enter the bit value you want to map to a color.                                                                                                    |
|-------------------------|----------------------------------------------------------------------------------------------------|
| green   red<br>  yellow | <ul> <li>Choose a color:</li> <li>Green: High priority packets that are the least preferred to be dropped.</li> <li>Yellow: Lower priority packets that are treated as best-effort.</li> <li>Red: Lowest priority packets that are always dropped (regardless of congestion status).</li> </ul> |
|                         |                                                                                                    |

**Defaults** Disabled; packets with an unmapped DEI value are colored green.

#### Command Mode INTERFACE

| Command<br>History   | Version 8.3.16.1    | Introduced on MXL 10/40GbE Switch IO Module    |
|----------------------|---------------------|------------------------------------------------|
| Usage<br>Information | You must first enal | ble DEI for this configuration to take effect. |

 Related
 dei enable
 Enables DEI.

# dei mark

Set the DEI value on egress according to the color currently assigned to the packet.

| greer<br>yellov                                                   | •                                                                                                    |
|-------------------------------------------------------------------|----------------------------------------------------------------------------------------------------|
|                                                                   | Concern III is a single and start that say the last and formed to be descended.                                                                                                    |
|                                                                   | <ul> <li>Green: High priority packets that are the least preferred to be dropped.</li> </ul>                                                                                                    |
|                                                                   | • Yellow: Lower priority packets that are treated as best-effort.                                                                                                    |
| <b>Defaults</b> All the                                           | packets on egress are marked with DEI 0.                                                                                                    |
| ommand Mode INTER                                                 | FACE                                                                                                    |
| Command<br>History                                                | 8.3.16.1 Introduced on MXL 10/40GbE Switch IO Module                                                                                                    |
| Usage You mu<br>Information                                       | st first enable DEI for this configuration to take effect.                                                                                                    |
| Related dei en                                                    | ble Enables DEI.                                                                                                    |
| Assign compared                                                   | a Stackable VLAN access or trunk port to a VLAN. The VLAN must contain the vlan-stack ble command in its configuration.                                                                                                    |
| Assign<br>compation<br>Syntax memb                                | ble command in its configuration.                                                                                                    |
| Assign<br>compation<br>Syntax memb<br>To rem                      | <ul> <li>ble command in its configuration.</li> <li>r interface</li> <li>ve an interface from a Stackable VLAN, use the no member interface command.</li> </ul>                                                                                                    |
| Assign<br>compation<br>Syntax memb<br>To rem                      | <ul> <li>ble command in its configuration.</li> <li>r interface</li> <li>ve an interface from a Stackable VLAN, use the no member interface command.</li> </ul>                                                                                                    |
| Assign<br>compation<br>Syntax memb<br>To rem                      | <ul> <li><i>r interface</i></li> <li>ve an interface from a Stackable VLAN, use the <b>no member</b> <i>interface</i> command.</li> <li><i>Ce</i> Enter the following keywords and slot/port or number information: <ul> <li>For a Port Channel interface, enter the keyword <b>port-channel</b> followed by a number: Range: 1 to 128</li> <li>For a 10-Gigabit Ethernet interface, enter the keyword <b>TenGigabitEthernet</b> followed by</li> </ul> </li> </ul>                                                                                                    |
| Assign<br>compation<br>Syntax memb<br>To rem                      | <ul> <li><i>r interface</i></li> <li>ve an interface from a Stackable VLAN, use the <b>no member</b> <i>interface</i> command.</li> <li><i>Ce</i> Enter the following keywords and slot/port or number information: <ul> <li>For a Port Channel interface, enter the keyword port-channel followed by a number: Range: 1 to 128</li> </ul> </li> </ul>                                                                                                    |
| Assign<br>compation<br>Syntax memb<br>To rem<br>Parameters interf | <ul> <li>r interface</li> <li>ve an interface from a Stackable VLAN, use the no member interface command.</li> <li>Ce Enter the following keywords and slot/port or number information: <ul> <li>For a Port Channel interface, enter the keyword port-channel followed by a number: Range: 1 to 128</li> <li>For a 10-Gigabit Ethernet interface, enter the keyword TenGigabitEthernet followed by the slot/port information.</li> <li>For a 40-Gigabyte Ethernet interface, enter the keyword fortyGigE followed by the slot</li> </ul> </li> </ul>                   |
| Assign<br>compation<br>Syntax memb<br>To rem<br>Parameters interf | <ul> <li>r interface</li> <li>ve an interface from a Stackable VLAN, use the no member interface command.</li> <li>Ce Enter the following keywords and slot/port or number information: <ul> <li>For a Port Channel interface, enter the keyword port-channel followed by a number: Range: 1 to 128</li> <li>For a 10-Gigabit Ethernet interface, enter the keyword TenGigabitEthernet followed by the slot/port information.</li> <li>For a 40-Gigabyte Ethernet interface, enter the keyword fortyGigE followed by the slot port information.</li> </ul> </li> </ul> |

|                    | Display the dei honor co                                 | onfiguration.            |                                             |
|--------------------|----------------------------------------------------------|--------------------------|---------------------------------------------|
| Syntax             | show interface dei-hono                                  | or [interface slot/port] |                                             |
| arameters          | interface slot/port                                      | Enter the inter          | face type followed by the slot and port num |
| and Mode           | EXEC Privilege                                           |                          |                                             |
| Command<br>History | Version 8.3.16.1 Intro                                   | oduced on MXL 10/40G     | bE Switch IO Module                         |
| Example            | Figure 37-1. show in                                     | nterface dei-honor       | Command Example                             |
|                    |                                                          |                          |                                             |
|                    | FTOS#show interface                                      | dei-honor                |                                             |
|                    | FTOS#show interface<br>Default Drop precede<br>Interface |                          | Drop precedence                             |

# show interface dei-mark

Display the dei mark configuration.

| meters           | interface slot/port                                                            | Enter the interfa-     | ce type followed by the slot and port number. |
|------------------|--------------------------------------------------------------------------------|------------------------|-----------------------------------------------|
| d Mode           | EXEC Privilege                                                                 |                        |                                               |
| mmand<br>History | Version 8.3.16.1 Intr                                                          | oduced on MXL 10/40GbB | E Switch IO Module                            |
|                  |                                                                                |                        |                                               |
| xample           | Figure 37-2. show i                                                            |                        | ommand Example                                |
| xample           | Figure 37-2. show i<br>FTOS#show interface<br>Default CFI/DEI Mar<br>Interface | dei-mark<br>king: 0    | CFI/DEI                                       |

 Related
 dei mark
 Sets the DEI value on egress.

# vlan-stack access

Specify a Layer 2 port or port channel as an access port to the Stackable VLAN network.

| Syntax               | vlan-stack access                                                                                              |  |  |  |
|----------------------|----------------------------------------------------------------------------------------------------|--|--|--|
|                      | To remove access port designation, use the no vlan-stack access command.                                       |  |  |  |
| Defaults             | Not configured.                                                                                                |  |  |  |
| Command Modes        | INTERFACE                                                                                                    |  |  |  |
| Command<br>History   | Version 8.3.16.1 Introduced on MXL 10/40GbE Switch IO Module                                                   |  |  |  |
| Usage<br>Information | Prior to enabling this command, to place the interface in Layer 2 mode, you must enter the switchport command. |  |  |  |

To remove the access port designation, the port must be removed (use the **no member** *interface* command) from all stackable VLAN-enabled VLANs.

# vlan-stack compatible

Enable the Stackable VLAN feature on a VLAN.

| Syntax             | vlan-stack compatible                                                                      |  |  |  |  |
|--------------------|--------------------------------------------------------------------------------------------|--|--|--|--|
|                    | To disable the stackable VLAN feature on a VLAN, use the no vlan-stack compatible command. |  |  |  |  |
| Defaults           | Not configured.                                                                            |  |  |  |  |
| Command Modes      | CONF-IF-VLAN                                                                               |  |  |  |  |
| Command<br>History | Version 8.3.16.1 Introduced on MXL 10/40GbE Switch IO Module                               |  |  |  |  |
| Usage              | You must remove the members prior to disabling the stackable VLAN feature.                 |  |  |  |  |
|                    | To view the stackable VLANs, use the show vlan command in EXEC Privilege mode. Stackable   |  |  |  |  |

VLANs contain members, designated by the M in the Q column of the command output.

| Cod | les: * - | Default V | LAN, G - GVRP VLANs |
|-----|----------|-----------|---------------------|
|     | NUM      | Status    | Q Ports             |
| *   | 1        | Inactive  |                     |
|     | 2        | Active    | M Te 13/13          |
|     |          |           | M Te 13/0-2         |
|     | 3        | Active    | M Pol(Te 13/14-15)  |
|     |          |           | M Te 13/18          |
|     |          |           | M Te 13/3           |
|     | 4        | Active    | M Pol(Te 13/14-15)  |
|     |          |           | M Te 13/18          |
|     |          |           | M Te 13/4           |
|     | 5        | Active    | M Pol(Te 13/14-15)  |
|     |          |           | M Te 13/18          |
|     |          |           | M Te 13/5           |

#### Figure 37-3. show vlan Command Example with Stackable VLANs

# vlan-stack dot1p-mapping

Map C-Tag dot1p values to a S-Tag dot1p value. C-Tag values may be separated by commas and dashed ranges are permitted. Dynamic Mode CoS overrides any Layer 2 QoS configuration in case of conflicts.

**Syntax** vlan-stack dot1p-mapping c-tag-dot1p values sp-tag-dot1p value **Parameters** c-tag-dot1p value Enter the keyword followed by the customer dot1p value that will be mapped to a service provider do1p value. Range: 0 to 5 sp-tag-dot1p value Enter the keyword followed by the service provider dot1p value. Range: 0 to 5 Defaults none **Command Modes INTERFACE** Command Introduced on MXL 10/40GbE Switch IO Module Version 8.3.16.1 History

# vlan-stack protocol-type

Define the Stackable VLAN tag protocol identifier (TPID) for the outer VLAN tag (also called the *VMAN tag*). If you do not configure this command, FTOS assigns the value 0x9100.

| Syntax     | vlan-stack protocol-type number |                                                         |  |
|------------|---------------------------------|---------------------------------------------------------|--|
| Parameters | number                          | Enter the hexadecimal number as the Stackable VLAN tag. |  |
|            |                                 | You may specify both bytes of the 2-byte S-Tag TPID.    |  |
|            |                                 | Range: 0 to FFFF                                        |  |
|            |                                 | Default: 9100                                           |  |
| Defaults   | 0x9100                          |                                                         |  |

| Command Modes        | CONFIGURATION       |                                                                                                    |  |  |  |
|----------------------|---------------------|----------------------------------------------------------------------------------------------------|--|--|--|
| Command<br>History   | Version 8.3.16.1    | Introduced on MXL 10/40GbE Switch IO Module                                                                                                    |  |  |  |
| Usage<br>Information | For specific intero | perability limitations regarding the S-Tag TPID, refer to the FTOS Configuration                                                                           |  |  |  |
| Related<br>Commands  | portmode hybrid     | Sets a port (physical ports only) to accept both tagged and untagged frames. A port configured this way is identified as a hybrid port in report displays. |  |  |  |
|                      | vlan-stack trunk    | Specifies a Layer 2 port or port channel as a trunk port to the stackable VLAN network.                                                                    |  |  |  |

# vlan-stack trunk

Specify a Layer 2 port or port channel as a trunk port to the stackable VLAN network.

| Syntax               | vlan-stack trunk                                                                                                    |
|----------------------|----------------------------------------------------------------------------------------------------|
|                      | To remove a trunk port designation from the selected interface, use the no vlan-stack trunk command.                                                       |
| Defaults             | Not configured.                                                                                                    |
| Command Modes        | INTERFACE                                                                                                    |
| Command<br>History   | Version 8.3.16.1 Introduced on MXL 10/40GbE Switch IO Module                                                                                               |
| Usage<br>Information | Prior to using this command, to place the interface in Layer 2 mode, you must execute the switchport command.                                              |
|                      | To remove the trunk port designation, the port must first be removed (using the no member <i>interface</i> command) from all stackable VLAN-enabled VLANs. |
|                      |                                                                                                    |

A VLAN-Stack trunk port is also allowed to be configured as a tagged port and as an untagged port for single-tagged VLANs. When the VLAN-Stack trunk port is also a member of an untagged VLAN, the port should be in hybrid mode. For more information, refer to portmode hybrid.

In Figure 37-4, a VLAN-Stack trunk port is configured and then also made part of a single-tagged VLAN.

In Figure 37-5, the tag protocol identifier (TPID) is set to 8848. The "Tengig 3/10" port is configured to act as a VLAN-stack access port, while the "Tengig 8/0" port acts as a VLAN-Stack trunk port, switching stackable VLAN traffic for VLAN 10, while also switching untagged traffic for VLAN 30 and tagged traffic for VLAN 40. (To allow VLAN 30 traffic, the native VLAN feature is required, by using the portmode hybrid command. For more information, refer to portmode hybrid in the Interfaces chapter.

```
TOS(conf-if-te-0/42)#switchport
FTOS(conf-if-te-0/42)#vlan-stack trunk
FTOS(conf-if-te-0/42)#show config
interface Tengigabitethernet 0/42
 no ip address
 switchport
 vlan-stack trunk
 no shutdown
FTOS(conf-if-te-0/42)#interface vlan 100
FTOS(conf-if-vl-100)#vlan-stack compatible
FTOS(conf-if-vl-100-stack)#member Tengigabitethernet 0/42
FTOS(conf-if-vl-100-stack)#show config
interface Vlan 100
 no ip address
 vlan-stack compatible
 member Tengigabitethernet 0/42
 shutdown
FTOS(conf-if-vl-100-stack)#interface vlan 20
FTOS(conf-if-vl-20)#tagged Tengigabitethernet 0/42
FTOS(conf-if-vl-20)#show config
interface Vlan 20
no ip address
 tagged Tengigabitethernet 0/42
 shutdown
FTOS(conf-if-vl-20)#do show vlan
Codes: * - Default VLAN, G - GVRP VLANs
Q: U - Untagged, T - Tagged
   x - Dotlx untagged, X - Dotlx tagged
G - GVRP tagged, M - Vlan-stack
    NUM
            Status
                      Description
                                                          Q Ports
            Inactive
    1
    20
            Active
                                                          T Te 0/42
    100
                                                          M Te 0/42
            Active
FTOS(conf-if-vl-20)#
```

```
Example 2 Figure 37-5. Adding a Stackable VLAN Trunk Port to Tagged and Untagged VLANs
```

FTOSFTOS(conf)#vlan-stack protocol-type 88A8 FTOS(conf)#interface Tengigabitethernet 3/10 FTOS(conf-if-te-3/10)#no shutdown FTOS(conf-if-te-3/10)#switchport FTOS(conf-if-te-3/10)#vlan-stack access FTOS(conf-if-te-3/10)#exit FTOS(conf)#interface Tengigabitethernet 8/0 FTOS(conf-if-te-10/0)#no shutdown FTOS(conf-if-te-10/0)#portmode hybrid FTOS(conf-if-te-10/0)#switchport FTOS(conf-if-te-10/0)#vlan-stack trunk FTOS(conf-if-te-10/0)#exit FTOS(conf)#interface vlan 10 FTOS(conf-if-vlan) #vlan-stack compatible FTOS(conf-if-vlan)#member Te 7/0, Te 3/10, Te 8/0 FTOS(conf-if-vlan)#exit FTOS(conf)#interface vlan 30 FTOS(conf-if-vlan)#untagged Te 8/0 FTOS(conf-if-vlan)#exit FTOS(conf)# FTOS(conf)#interface vlan 40 FTOS(conf-if-vlan)#tagged Te 8/0 FTOS(conf-if-vlan)#exit FTOS(conf)#

# 38

# Virtual Router Redundancy Protocol (VRRP)

# **IPv4 VRRP Commands**

The virtual router redundancy protocol (VRRP) chapter describes the commands:

- advertise-interval
- authentication-type
- clear counters vrrp
- debug vrrp
- description
- disable
- hold-time
- preempt
- priority
- show config
- show vrrp
- track
- virtual-address
- vrrp delay minimum
- vrrp delay reload
- vrrp-group

# advertise-interval

Set the time interval between VRRP advertisements.

| Syntax        | advertise-interval seconds                                                |                            |  |  |  |
|---------------|---------------------------------------------------------------------------|----------------------------|--|--|--|
|               | To return to the default settings, use the no advertise-interval command. |                            |  |  |  |
| Parameters    | seconds                                                                   | Enter a number of seconds. |  |  |  |
|               |                                                                           | Range: 1 to 255.           |  |  |  |
|               |                                                                           | Default: 1 second.         |  |  |  |
| Defaults      | 1 second.                                                                 |                            |  |  |  |
| Command Modes | INTERFACE-VRRP                                                            |                            |  |  |  |

| Command |  |
|---------|--|
| History |  |

Version 8.3.16.1 Introduced on MXL 10/40GbE Switch IO Module

Usage Dell Force10 recommends keeping the default setting for this command. If you do change the time interval between VRRP advertisements on one router, you must change it on all routers.

# authentication-type

Enable authentication of VRRP data exchanges.

Syntax authentication-type simple [encryption-type] password

To delete an authentication type and password, use the no authentication-type command.

| Parameters         |                    |                                                                                                    |
|--------------------|--------------------|----------------------------------------------------------------------------------------------------|
| Farameters         | simple             | Enter the keyword simple to specify simple authentication.                                                                                    |
|                    | encryption-type    | (OPTIONAL) Enter one of the following numbers:                                                                                                |
|                    |                    | • 0 (zero) for an un-encrypted (clear text) password                                                                                          |
|                    |                    | • 7 (seven) for hidden text password.                                                                                                    |
|                    | password           | Enter a character string up to 8 characters long as a password. If you do not enter an encryption-type, the password is stored as clear text. |
| Defaults           | Not configured.    |                                                                                                    |
| Command Modes      | VRRP               |                                                                                                    |
| Command<br>History | Version 8.3.16.1   | Introduced on MXL 10/40GbE Switch IO Module                                                                                                   |
| Usage              | The password is di | splayed in the show config output if the encryption-type is unencrypted or clear text                                                         |

Usage<br/>InformationThe password is displayed in the show config output if the encryption-type is unencrypted or clear text.<br/>If you choose to encrypt the password, the show config displays an encrypted text string.

#### clear counters vrrp

Clear the counters maintained on VRRP operations.

| Syntax             | clear counters vrrp [vrrp-id] |                                                   |  |
|--------------------|-------------------------------|---------------------------------------------------|--|
| Parameters         | vrrp-id                       | (OPTIONAL) Enter the number of the VRRP group ID. |  |
|                    | ·                             | Range: 1 to 255                                   |  |
| Command Modes      | EXEC Privilege                |                                                   |  |
| Command<br>History | Version 8.3.16.1              | Introduced on MXL 10/40GbE Switch IO Module       |  |

С

# debug vrrp

|                      | Allows you to en          | able debugging of VRRP.                                                                                                    |
|----------------------|---------------------------|----------------------------------------------------------------------------------------------------|
| Syntax               | debug vrrp inter          | face [vrrp-id] {all   packets   state   timer}                                                                                           |
|                      | To disable debug command. | ging, use the no debug vrrp interface [vrrp-id] {all   packets   state   timer}                                                          |
| Parameters           | interface                 | Enter the following keywords and slot/port or number information:                                                                        |
|                      |                           | <ul> <li>For Port Channel interface types, enter the keyword port-channel followed by the<br/>number:</li> </ul>                         |
|                      |                           | Range: 1 to 128                                                                                                    |
|                      |                           | <ul> <li>For a 10-Gigabit Ethernet interface, enter the keyword TenGigabitEthernet<br/>followed by the slot/port information.</li> </ul> |
|                      |                           | • For a VLAN interface, enter the keyword vlan followed by the VLAN ID. The VLAN ID range is from 1 to 4094.                             |
|                      | vrrp-id                   | (OPTIONAL) Enter a number from 1 to 255 as the VRRP group ID.                                                                            |
|                      | all                       | Enter the keyword all to enable debugging of all VRRP groups.                                                                            |
|                      | bfd                       | Enter the keyword <b>bfd</b> to enable debugging of all VFFP BFD interactions                                                            |
|                      | packets                   | Enter the keyword packets to enable debugging of VRRP control packets.                                                                   |
|                      | state                     | Enter the keyword state to enable debugging of VRRP state changes.                                                                       |
|                      | timer                     | Enter the keyword timer to enable debugging of the VRRP timer.                                                                           |
| Command Modes        | EXEC Privilege            |                                                                                                    |
| Command<br>History   | Version 8.3.16.1          | Introduced on MXL 10/40GbE Switch IO Module                                                                                              |
| Usage<br>Information | If no options are         | specified, debug is active on all interfaces and all VRRP groups.                                                                        |
| description          | Configure a shor          | t text string describing the VRRP group.                                                                                                 |
| Syntax               | description text          |                                                                                                    |
|                      | To delete a VRR           | P group description, use the no description command.                                                                                     |
| Parameters           | text                      | Enter a text string up to 80 characters long.                                                                                            |
| Defaults             | Not enabled.              |                                                                                                    |
| Command Modes        | VRRP                      |                                                                                                    |
| Command<br>History   | Version 8.3.16.1          | Introduced on MXL 10/40GbE Switch IO Module                                                                                              |

# disable Disable a VRRP group. Syntax disable To re-enable a disabled VRRP group, use the no disable command. Defaults VRRP is enabled. Command Modes VRRP

| Command<br>History   | Version 8.3.16.1                     | Introduced on MXL 10/40GbE Switch IO Module                                           |
|----------------------|--------------------------------------|---------------------------------------------------------------------------------------|
| Usage<br>Information | To enable VRRP to and enter no disab | raffic, assign an IP address to the VRRP group using the virtual-address command ble. |

 Related
 virtual-address
 Specifies the IP address of the virtual router.

# hold-time

Specify a delay (in seconds) before a switch becomes the MASTER virtual router. By delaying the initialization of the VRRP MASTER, the new switch can stabilize its routing tables.

#### Syntax hold-time seconds

disable

To return to the default value, use the **no hold-time** command.

Range: 0 to 65535. Default: zero (0) seconds.

| - P | ara | ime | tel | S |
|-----|-----|-----|-----|---|
|     |     |     |     |   |
|     |     |     |     |   |

seconds Enter a number of seconds.

**Defaults** zero (0) seconds

Command Modes VRRP

Command History

Version 8.3.16.1 Introduced on MXL 10/40GbE Switch IO Module

Usage If a switch is a MASTER and you change the hold timer, you must disable and re-enable VRRP for the new hold timer value to take effect.

Related Commands

Disables a VRRP group.

## preempt

|                    | Permit a BACKUP router with a higher priority value to preempt or become the MASTER router. |
|--------------------|---------------------------------------------------------------------------------------------|
| Syntax             | preempt                                                                                     |
|                    | To prohibit preemption, use the no preempt command.                                         |
| Defaults           | Enabled (that is, a BACKUP router can preempt the MASTER router).                           |
| Command Modes      | VRRP                                                                                        |
| Command<br>History | Version 8.3.16.1 Introduced on MXL 10/40GbE Switch IO Module                                |

# priority

|                      | Specify a VRRP p<br>the MASTER elec        | priority value for the VRRP group. This value is used by the VRRP protocol during ction process.                                                                                                    |
|----------------------|--------------------------------------------|----------------------------------------------------------------------------------------------------|
| Syntax               | priority <i>priority</i>                   |                                                                                                    |
|                      | To return to the de                        | efault value, use the no priority command.                                                                                                    |
| Parameters           | priority                                   | Enter a number as the priority. Enter 255 only if the router's virtual address is the same as the interface's primary IP address (that is, the router is the OWNER).<br>Range: 1 to 255<br>Default: 100 |
| Defaults             | 100                                        |                                                                                                    |
| Command Modes        | VRRP                                       |                                                                                                    |
| Command<br>History   | Version 8.3.16.1                           | Introduced on MXL 10/40GbE Switch IO Module                                                                                                    |
| Usage<br>Information |                                            | a VRRP group becomes MASTER, configure the VRRP group's virtual address with<br>s the interface's primary IP address and change the priority of the VRRP group to                                       |
|                      | If you set the prior<br>an error message a | rity to 255 and the virtual-address is not equal to the interface's primary IP address, appears.                                                                                                    |

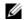

**Note:** Configuring VRRP priority 255 on an interface on which DHCP Client is enabled is not supported.

| show config        |                  |                                                                                                    |
|--------------------|------------------|----------------------------------------------------------------------------------------------------|
| 0                  |                  | ault VRRP configuration.                                                                                          |
| Syntax             | show config [ver | rbose]                                                                                                    |
| Parameters         | verbose          | (OPTIONAL) Enter the keyword <b>verbose</b> to view all VRRP group configuration information, including defaults. |
| Command Modes      | VRRP             |                                                                                                    |
| Command<br>History | Version 8.3.16.1 | Introduced on MXL 10/40GbE Switch IO Module                                                                       |
| Example            | Figure 38-1.     | show config Command Example                                                                                       |
|                    | vrrp-group 4     | vrid-4)#show con                                                                                                  |

# show vrrp

View the VRRP groups that are active. If no VRRP groups are active, the FTOS returns "No Active VRRP group."

**Syntax** show vrrp [*vrrp-id*] [*interface*] [brief]

Parameters

| Parameters         | vrrp-id          | (OPTIONAL) Enter the Virtual Router Identifier for the VRRP group to view only that                                                      |
|--------------------|------------------|----------------------------------------------------------------------------------------------------|
|                    |                  | group.<br>Range: 1 to 255.                                                                                                    |
|                    | interface        | (OPTIONAL) Enter the following keywords and slot/port or number information:                                                             |
|                    |                  | • For Port Channel interface types, enter the keyword <b>port-channel</b> followed by the number:                                        |
|                    |                  | Range: 1 to 128                                                                                                    |
|                    |                  | <ul> <li>For a 10-Gigabit Ethernet interface, enter the keyword TenGigabitEthernet<br/>followed by the slot/port information.</li> </ul> |
|                    |                  | • For a VLAN interface, enter the keyword vlan followed by the VLAN ID. The VLAN ID range is from 1 to 4094.                             |
|                    | brief            | (OPTIONAL) Enter the keyword <b>brief</b> to view a table of information on the VRRP groups.                                             |
| Command Modes      | EXEC             |                                                                                                    |
|                    | EXEC Privilege   |                                                                                                    |
| Command<br>History | Version 8.3.16.1 | Introduced on MXL 10/40GbE Switch IO Module                                                                                              |

| Example Figure 38-2. show vrrp brief Command Example |
|------------------------------------------------------|
|------------------------------------------------------|

| ( | FTOS>Interfac<br>Description | ce G | rp Pri | L P: | re State Master addr Virtual addr(s)            | ١ |
|---|------------------------------|------|--------|------|-------------------------------------------------|---|
|   |                              | 1    | 100    | Y    | Master 200.200.200.200 200.200.200              |   |
|   |                              | 2    | 100    | Y    | Master 200.200.200.200 200.200.200.202 200.200. |   |
|   | Description<br>TenGiq10/37   | 3    | 100    | v    | Master 1.1.1.1 1.1.1.2                          |   |
|   | TenGig10/37                  |      |        |      |                                                 |   |
|   | desc                         |      |        |      |                                                 |   |
|   | FTOS>                        |      |        |      |                                                 |   |

Item Description Interface Lists the interface type, slot and port on which the VRRP group is configured. Grp Displays the VRRP group ID. Pri Displays the priority value assigned to the interface. If the track command is configured to track that interface and the interface is disabled, the *cost* is subtracted from the priority value assigned to the interface. Pre States whether preempt is enabled on the interface. . Y = Preempt is enabled. . N = Preempt is not enabled.State Displays the operational state of the interface by using one of the following: NA/IF (the interface is not available). • • MASTER (the interface associated with the MASTER router). • BACKUP (the interface associated with the BACKUP router). Master addr Displays the IP address of the MASTER router. Virtual addr(s) Displays the virtual IP addresses of the VRRP routers associated with the interface.

#### Table 38-1. show vrrp brief Command Description

```
Figure 38-3. show vrrp Command Example
```

```
FTOS>show vrrp
TenGigabitEthernet 12/3, VRID: 1, Net: 10.1.1.253
State: Master, Priority: 105, Master: 10.1.1.253 (local)
Hold Down: 0 sec, Preempt: TRUE, AdvInt: 1 sec
Adv rcvd: 0, Adv sent: 1862, Gratuitous ARP sent: 0
Virtual MAC address:
 00:00:5e:00:01:01
Virtual IP address:
 10.1.1.252
Authentication: (none)
Tracking states for 1 interfaces:
 Up Tengigabitethernet 12/17 priority-cost 10
Tengigabitethernet 12/4, VRID: 2, Net: 10.1.2.253
State: Master, Priority: 110, Master: 10.1.2.253 (local)
Hold Down: 10 sec, Preempt: TRUE, AdvInt: 1 sec
Adv rcvd: 0, Adv sent: 1862, Gratuitous ARP sent: 0
Virtual MAC address:
00:00:5e:00:01:02
Virtual IP address:
 10.1.2.252
Authentication: (none)
Tracking states for 2 interfaces:
 Up Tengigabitethernet 2/1 priority-cost 10
Up Tengigabitethernet 12/17 priority-cost 10
FTOS>
```

#### Table 38-2. show vrrp Command Description

| Line Beginning with     | Description                                                                                     |
|-------------------------|-------------------------------------------------------------------------------------------------|
| Tengigabitethernet 12/3 | Displays the Interface, the VRRP group ID, and the network address.                             |
|                         | If the interface is not sending VRRP packets, $0.0.0.0$ appears as the network address.         |
| State: master           | Displays the interface's state:                                                                 |
|                         | • <b>Na/lf</b> (not available),                                                                 |
|                         | • <b>master</b> (MASTER virtual router)                                                         |
|                         | • <b>backup</b> (BACKUP virtual router)                                                         |
|                         | the interface's priority and the IP address of the MASTER.                                      |
| Hold Down:              | This line displays additional VRRP configuration information:                                   |
|                         | • Hold Down displays the hold down timer interval in seconds.                                   |
|                         | • <b>Preempt</b> displays TRUE if preempt is configured and FALSE if preempt is not configured. |
|                         | • <b>AdvInt</b> displays the Advertise Interval in seconds.                                     |
| Adv rcvd:               | This line displays counters for the following:                                                  |
|                         | • <b>Adv rcvd</b> displays the number of VRRP advertisements received on the interface.         |
|                         | • <b>Adv sent</b> displays the number of VRRP advertisements sent on the interface.             |
|                         | • <b>Gratuitous</b> ARP sent displays the number of gratuitous ARPs sent.                       |
| Virtual MAC address     | Displays the virtual MAC address of the VRRP group.                                             |
| Virtual IP address      | Displays the virtual IP address of the VRRP router to which the interface is connected.         |

| Authentication: | States whether authentication is configured for the VRRP group. If it is, the authentication type and the password are listed.                               |  |
|-----------------|----------------------------------------------------------------------------------------------------|--|
| Tracking states | This line is displayed if the track command is configured on an interface. Below this line, the following information on the tracked interface is displayed: |  |
|                 | <ul> <li>Dn or Up states whether the interface is down or up.</li> <li>the interface type slot/port information</li> </ul>                                   |  |

#### Table 38-2. show vrrp Command Description

# track

| Syntax                          | track interface [priority-cost cost] |                                                                                                    |  |
|---------------------------------|--------------------------------------|----------------------------------------------------------------------------------------------------|--|
|                                 | To disable monito                    | ring, use the no track interface command.                                                                                                    |  |
| Parameters                      | interface                            | Enter the following keywords and slot/port or number information:                                                                                                    |  |
|                                 |                                      | • For a Loopback interface, enter the keyword <b>loopback</b> followed by a number from 0 to 16383.                                                                        |  |
|                                 |                                      | • For Port Channel interface types, enter the keyword <b>port-channel</b> followed by the number:                                                                          |  |
|                                 |                                      | Range: 1-128                                                                                                    |  |
|                                 |                                      | • For a 10-Gigabit Ethernet interface, enter the keyword <b>TenGigabitEthernet</b> followed by the slot/port information.                                                  |  |
|                                 |                                      | • For a VLAN interface, enter the keyword vlan followed by a number from 1 to 4094.                                                                                        |  |
|                                 | cost                                 | (OPTIONAL) Enter a number as the amount to be subtracted from the priority value.                                                                                          |  |
|                                 |                                      | Range: 1 to 254.                                                                                                    |  |
|                                 |                                      | Default: 10.                                                                                                    |  |
| Defaults                        | <i>cost</i> = 10                     |                                                                                                    |  |
| Command Modes                   | VRRP                                 |                                                                                                    |  |
| Command<br>History              | Version 8.3.16.1                     | Introduced on MXL 10/40GbE Switch IO Module                                                                                                    |  |
| History<br>Usage<br>Information | If you disable the                   | interface, the cost value is subtracted from the priority value and forces a new<br>n if the priority value is lower than the priority value in the BACKUP virtual routers |  |

#### virtual-address

Configure up to 12 IP addresses of virtual routers in the VRRP group. You must set at least one virtual address for the VRRP group to start sending VRRP packets.

Syntax virtual-address ip-address1 [... ip-address12]

To delete one or more virtual IP addresses, use the no virtual-address *ip-address1* [... *ip-address12*] command.

| Parameters           |                    |                                                                                                    |
|----------------------|--------------------|----------------------------------------------------------------------------------------------------|
| r ai aiiietei S      | ip-address1        | Enter an IP address of the virtual router in dotted decimal format.                                                                                              |
|                      |                    | The IP address must be on the same subnet as the interface's primary IP address.                                                                                 |
|                      | ip-address12       | (OPTIONAL) Enter up to 11 additional IP addresses of virtual routers in dotted decimal format. Separate the IP addresses with a space.                           |
|                      |                    | The IP addresses must be on the same subnet as the interface's primary IP address.                                                                               |
| Defaults             | Not configured.    |                                                                                                    |
| Command Modes        | VRRP               |                                                                                                    |
| Command<br>History   | Version 8.3.16.1   | Introduced on MXL 10/40GbE Switch IO Module                                                                                                    |
| Usage<br>Information |                    |                                                                                                    |
|                      | A system message a | ppears after you enter or delete the virtual-address command.                                                                                                    |
|                      |                    | VRRP group becomes MASTER, configure the VRRP group's virtual address with<br>as the interface's primary IP address and change the priority of the VRRP group to |

You can ping the virtual addresses configured in all VRRP groups.

# vrrp delay minimum

Set the delay time for VRRP initialization after an interface comes up.

| Parameters | seconds   | Enter the number of seconds for the delay for VRRP initialization after an interface becomes operational. |
|------------|-----------|----------------------------------------------------------------------------------------------------|
|            |           | Range: 0 to 900 (0 indicates no delay)                                                                    |
| Defaults   | 0         |                                                                                                    |
| mand Modes | INTERFACE |                                                                                                    |

| Usage<br>Information | This command applies to a single interface. When used in conjunction with the vrrp delay reload CLI, the later timer rules the VRRP enabling. For example, if vrrp delay reload is 600 and the vrrp delay minimum is 300: |
|----------------------|----------------------------------------------------------------------------------------------------|
|                      | • When the system reloads, VRRP waits 600 seconds (10 minutes) to bring up VRRP on all interfaces that are up and configured for vrrp.                                                                                    |
|                      | • When an interface comes up, whether as part of a system reload or an interface reload, the system waits 300 seconds (5 minutes) to bring up VRRP on that interface.                                                     |
| Related<br>Commands  | vrrp delay reload       Sets the delay time for VRRP initialization after a system reboot.                                                                                                    |

# vrrp delay reload

Set the delay time for VRRP initialization after a system reboot.

| Syntax                                                                                                    | vrrp delay minimum seconds |                                                                                                    |
|----------------------------------------------------------------------------------------------------|----------------------------|----------------------------------------------------------------------------------------------------|
| Parameters                                                                                                    | seconds                    | Enter the number of seconds for the delay.<br>Range: 0 to 900 (0 indicates no delay)                                                        |
| Defaults                                                                                                    | 0                          |                                                                                                    |
| Command Modes                                                                                                    | INTERFACE                  |                                                                                                    |
| Command<br>History                                                                                                    | Version 8.3.16.1           | Introduced on MXL 10/40GbE Switch IO Module                                                                                                 |
| Usage This command applies to a all the VRRP configured interfaces on a system. When used in with the vrrp delay minimum CLI, the later timer rules the VRRP enabling. For example, reload is 600 and the vrrp delay minimum is 300: |                            | y minimum CLI, the later timer rules the VRRP enabling. For example, if vrrp delay                                                          |
|                                                                                                    | •                          | tem reloads, VRRP waits 600 seconds (10 minutes) to bring up VRRP on all t are up and configured for vrrp.                                  |
|                                                                                                    |                            | rface comes up, whether as part of a system reload or an interface reload, the system conds (5 minutes) to bring up VRRP on that interface. |
|                                                                                                    | You must save the          | e configuration and reload the system for the delay timers to take affect.                                                                  |
| Related<br>Commands                                                                                                    | vrrp delay minim           | um Sets the delay time for VRRP initialization after a line card reboot.                                                                    |

## vrrp-group

Assign a VRRP ID to an interface. You can configure up to 12 VRRP groups per interface.

| Parameters           | vrrp-id                                                                                                    | Enter a number as the group ID.             |
|----------------------|----------------------------------------------------------------------------------------------------|---------------------------------------------|
|                      |                                                                                                    | Range: 1 to 255.                            |
| Defaults             | Not configured.                                                                                                    |                                             |
| nmand Modes          | INTERFACE                                                                                                    |                                             |
| Command<br>History   | Version 8.3.16.1                                                                                                    | Introduced on MXL 10/40GbE Switch IO Module |
| Usage<br>Information | The VRRP group only becomes active and sends VRRP packets when a virtual IP address is configured. When you delete the virtual address, the VRRP group stops sending VRRP packets. |                                             |

# 39

# **Debugging and Diagnostics**

This chapter contains three sections:

- Offline Diagnostic Commands
- Buffer Tuning Commands
- Hardware Commands

# **Offline Diagnostic Commands**

The offline diagnostics test suite is useful for isolating faults and debugging hardware. While tests are running, the Dell Force10 operating software (FTOS) results are saved as a text file (TestReport-SU-X.txt) in the flash directory. The show file command is available only on Master and Standby.

# **Important Points to Remember**

- Offline diagnostics can only be run when the unit is offline.
- You can only run offline diagnostics on a unit to which you are connected via the console. In other words, you cannot run diagnostics on a unit to which you are connected via a stacking link.
- Diagnostic results are stored in a file (TestReport-SU-X.txt) in the flash directory. To review the results, use the show file command, which prints the results to the screen.

• Diagnostics only test connectivity, not the entire data path.

The offline diagnostics commands are:

- diag stack-unit
- offline stack-unit
- online stack-unit

# diag stack-unit

Run offline diagnostics on a stack unit.

| Syntax                                                                                             | diag stack-unit number [alllevels   level0   level1   level2] verbose no-reboot |                                                                                        |
|----------------------------------------------------------------------------------------------------|---------------------------------------------------------------------------------|----------------------------------------------------------------------------------------|
| Parameters                                                                                         |                                                                                 |                                                                                        |
| , aramotoro                                                                                        | number                                                                          | Enter the stack-unit number.                                                           |
|                                                                                                    |                                                                                 | Range: 0 to 5                                                                          |
| <b>allevels</b> Enter the keyword <b>allevels</b> to run the complete set of offline diagnostic te |                                                                                 | Enter the keyword <b>allevels</b> to run the complete set of offline diagnostic tests. |

|                    | level0           | Enter the keyword <b>level0</b> to run Level 0 diagnostics. Level 0 diagnostics check for the presence of various components and perform essential path verifications. In addition, they verify the identification registers of the components on the board.                                                                                                    |
|--------------------|------------------|----------------------------------------------------------------------------------------------------|
|                    | level1           | Enter the keyword <b>Level1</b> to run Level 1 diagnostics. Level 1 diagnostics is a smaller set of diagnostic tests with support for automatic partitioning. They perform status/self test for all the components on the board and test their registers for appropriate values. In addition, they perform extensive tests on memory devices (e.g., SDRAM, flash, NVRAM, EEPROM, and CPLD) wherever possible. There are no tests on 10G links. At this level, stack ports are shut down automatically.                                         |
|                    | level2           | Enter the keyword <b>level2</b> to run Level 2 diagnostics. Level 2 diagnostics is a full set of diagnostic tests with no support for automatic partitioning. Level 2 diagnostics are used primarily for on-board loopback tests and more extensive component diagnostics. Various components on the board are put into loop back mode, and test packets are transmitted through those components. These diagnostics also perform snake tests using VLAN configurations. You must physically remove the unit from the stack to test 10G links. |
|                    | verbose          | Enter the keyword <b>verbose</b> to run the diagnostic in verbose mode. Verbose mode gives more information in the output than standard mode.                                                                                                    |
|                    | no-reboot        | Enter the keyword <b>no-reboot</b> to avoid automatic rebooting of the chassis after completion of diagnostic execution. Generally, this option is never used because if you run the diagnostic once again without rebooting the chassis, it may cause an issue with the diagnostic results.                                                                                                    |
| Defaults           | none             |                                                                                                    |
| Command Modes      | EXEC Privilege   | ,                                                                                                    |
| Command<br>History | Version 8.3.16.1 | Introduced on MXL 10/40GbE Switch IO Module                                                                                                    |
| History            | Version 8.3.16.1 | Introduced on MXL 10/40GbE Switch IO Module                                                                                                    |

# offline stack-unit

Place a stack unit in the offline state.

| Syntax               | offline stack-unit number                                                                                                    |                                               |
|----------------------|----------------------------------------------------------------------------------------------------|-----------------------------------------------|
| Parameters           | number                                                                                                    | Enter the stack unit number.<br>Range: 0 to 5 |
| Defaults             | none                                                                                                    |                                               |
| Command Mode         | EXEC Privilege                                                                                                    |                                               |
| Command<br>History   | Version 8.3.16.1                                                                                                    | Introduced on MXL 10/40GbE Switch IO Module   |
| Usage<br>Information | The system reboots when the off-line diagnostics complete. This is an automatic process. A warning message appears when the <b>offline stack-unit</b> command is implemented. |                                               |
|                      | Warning - Diagnostic execution will cause stack-unit to reboot after completion of diags.                                                                                     |                                               |
|                      | Proceed with O                                                                                                    | ffline-Diags [confirm yes/no]:y               |

# online stack-unit

| Syntax             | online stack-unit number |                                             |  |
|--------------------|--------------------------|---------------------------------------------|--|
| Parameters         | number                   | Enter the stack unit number.                |  |
|                    |                          | range: 0 to 5                               |  |
|                    |                          |                                             |  |
| Defaults           | none                     |                                             |  |
| Command Mode       | EXEC Privilege           |                                             |  |
| Command<br>History | Version 8.3.16.1         | Introduced on MXL 10/40GbE Switch IO Module |  |

Place a stack unit in the online state.

# **Buffer Tuning Commands**

The buffer tuning commands are:

- buffer (Buffer Profile)
- buffer (Configuration)
- buffer-profile (Configuration)
- buffer-profile (Interface)
- show buffer-profile
- show buffer-profile interface

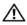

Warning: Altering the buffer allocations is a sensitive operation. Do not use any buffer tuning commands without first contacting the Dell Force10 Technical Assistance Center (TAC).

# buffer (Buffer Profile)

Allocate an amount of dedicated buffer space, dynamic buffer space, or packet pointers to queues 0 to 3.

Syntax buffer [dedicated | dynamic | packets-pointers] queue0 number queue1 number queue2 number queue3 number

| Parameters | dedicated        | Enter this keyword to configure the amount of dedicated buffer space per queue.         |
|------------|------------------|-----------------------------------------------------------------------------------------|
|            | dynamic          | Enter this keyword to configure the amount of dynamic buffer space per Field Processor. |
|            | packets-pointers | Enter this keyword to configure the number of packet pointers per queue.                |
|            |                  | Field Processor.                                                                        |

|                     | queue0 number                 | Enter this keyword to allocate an amount of buffer space or packet pointers to Queue 0. |
|---------------------|-------------------------------|-----------------------------------------------------------------------------------------|
|                     |                               | Dedicated Buffer Range: 0-2013                                                          |
|                     |                               | Dynamic Buffer Range:                                                                   |
|                     |                               | FP: 0-2013                                                                              |
|                     |                               | CSF: 0-131200 (in multiples of 80)                                                      |
|                     |                               | Packet Pointer Range: 0-2047                                                            |
|                     | queue1 number                 | Enter this keyword to allocate an amount of buffer space or packet pointers to Queue 1. |
|                     |                               | Dedicated Buffer Range: 0-2013                                                          |
|                     |                               | Dynamic Buffer Range:                                                                   |
|                     |                               | FP: 0-2013                                                                              |
|                     |                               | CSF: 0-131200 (in multiples of 80)                                                      |
|                     |                               | Packet Pointer Range: 0-2047                                                            |
|                     | queue2 number                 |                                                                                         |
|                     |                               | to Queue 2.<br>Dedicated Buffer Range: 0-2013                                           |
|                     |                               | Dynamic Buffer Range:                                                                   |
|                     |                               | FP: 0-2013                                                                              |
|                     |                               | CSF: 0-131200 (in multiples of 80)                                                      |
|                     |                               | Packet Pointer Range: 0-2047                                                            |
|                     | queue3 number                 | -                                                                                       |
|                     | queues number                 | to Queue 3.                                                                             |
|                     |                               | Dedicated Buffer Range: 0-2013                                                          |
|                     |                               | Dynamic Buffer Range:                                                                   |
|                     |                               | FP: 0-2013                                                                              |
|                     |                               | CSF: 0-131200 (in multiples of 80)                                                      |
|                     |                               | Packet Pointer Range: 0-2047                                                            |
| Defaults            | none                          |                                                                                         |
| Command Mode        | BUFFER PROFIL                 | E                                                                                       |
| Command             | <sup>*</sup> Version 8.3.16.1 | Introduced on MXL 10/40GbE Switch IO Module                                             |
| History             |                               |                                                                                         |
| Related<br>Commands | buffer-profile (Cont          | figuration) Creates a buffer profile that can be applied to an interface.               |
|                     |                               |                                                                                         |

# buffer (Configuration)

Apply a buffer profile to all Field or Switch Fabric processors in a port-pipe.

#### buffer [csf | fp-uplink] port-set port-pipe buffer-policy buffer-profile

| <b>Parameters</b> |
|-------------------|
|-------------------|

| csf       | Enter this keyword to apply a buffer profile to all Switch Fabric processors in a port-pipe. |
|-----------|----------------------------------------------------------------------------------------------|
| fp-uplink | Enter this keyword to apply a buffer profile to all Field Processors in a a port-pipe.       |

|                      | port-set port-pipe                                                                                                    | Enter the keyword <b>port-set</b> followed by the port-pipe number.                          |  |
|----------------------|----------------------------------------------------------------------------------------------------|----------------------------------------------------------------------------------------------|--|
|                      |                                                                                                    | Range: 0-1                                                                                   |  |
|                      | buffer-policy <i>buffer-profile</i>                                                                                                    | Enter the keyword <b>buffer-policy</b> followed by the name of a buffer profile you created. |  |
| Defaults             | none                                                                                                    |                                                                                              |  |
| Command Mode         | BUFFER PROFILE                                                                                                    |                                                                                              |  |
| Usage<br>Information | If you attempt to apply a buffer profile to a non-existent port-pipe, FTOS displays the following message. However, the configuration still appears in the running-config.                                                                                                    |                                                                                              |  |
|                      |                                                                                                    | ARVING_INVALID_PORT_SET: Invalid FP port-set 2 for<br>nge of port-set is <0-1>               |  |
|                      | When you remove a buffer-profile using the no buffer-profile [fp   csf] command from<br>CONFIGURATION mode, the buffer-profile name still appears in the output of show buffer-profile<br>[detail   summary]. After a line card reset, the buffer profile correctly returns to the default values, bu<br>the profile name remains. Remove it from the show buffer-profile [detail   summary] command<br>output by entering no buffer [fp-uplink   csf] buffer-policy from CONFIGURATION mode and no<br>buffer-policy from INTERFACE mode. |                                                                                              |  |
| Command<br>History   | Version 8.3.16.1 Introduced                                                                                                    | d on MXL 10/40GbE Switch IO Module                                                           |  |
| Related<br>Commands  | buffer-profile (Configuration)                                                                                                    | Creates a buffer profile that can be applied to an interface.                                |  |

# buffer-profile (Configuration)

Syntax

Create a buffer profile that can be applied to an interface.

 $buffer-profile \; \{ \{ fp \; | \; csf \} \; \textit{profile-name} \; | \; global \; \{ 1Q | 4Q \} \;$ 

| Parameters         | fp                      | Enter this keyword to create a buffer profile for the Field Processor.                                 |
|--------------------|-------------------------|----------------------------------------------------------------------------------------------------|
|                    | csf                     | Enter this keyword to create a buffer profile for the Switch Fabric Processor                          |
|                    | profile-name            | Create a name for the buffer profile.                                                                  |
|                    | global                  | Apply one of two pre-defined buffer profiles to all of the port-pipes in the system.                   |
|                    | 1Q                      | Enter this keyword to choose a pre-defined buffer profile for single queue (i.e non-QoS) applications. |
|                    | 4Q                      | Enter this keyword to choose a pre-defined buffer profile for four queue (i.e QoS) applications.       |
| Defaults           | global 4Q               |                                                                                                    |
| ommand Mode        | CONFIGURATION           |                                                                                                    |
| Command<br>History | Version 8.3.16.1 Introd | luced on MXL 10/40GbE Switch IO Module                                                                 |

| Usage<br>Information |                              | nmand fails if you have already applied a custom buffer-profile on an<br>u configure buffer-profile global, you cannot not apply buffer-profile on |
|----------------------|------------------------------|----------------------------------------------------------------------------------------------------|
|                      | 1                            | 4Q) is active, FTOS displays an error message instructing you to remove ng the no buffer-profile global command.                                   |
|                      | You must reload the system f | for the global buffer-profile to take effect.                                                                                                    |
| Related<br>Commands  | buffer (Buffer Profile)      | Allocates an amount of dedicated buffer space, dynamic buffer space, or packet pointers to queues 0 to 3.                                          |

# buffer-profile (Interface) Apply a buffer profile to an interface.

| Defaults     none       ommand Mode     INTERFACE                               |  |
|---------------------------------------------------------------------------------|--|
| mmand Mode INTERFACE                                                            |  |
|                                                                                 |  |
| Command<br>History Version 8.3.16.1 Introduced on MXL 10/40GbE Switch IO Module |  |

# show buffer-profile

Display the buffer profile that is applied to an interface.

| Parameters | detail    | Display the buffer allocations of the applied buffer profiles.                                                   |
|------------|-----------|----------------------------------------------------------------------------------------------------|
|            | summary   | Display the buffer-profiles that are applied to line card port-pipes in the system.                              |
|            | csf       | Display the Switch Fabric Processor buffer profiles that you have applied to line card port-pipes in the system. |
|            | fp-uplink | Display the Field Processor buffer profiles that you have applied to line card port-pipes in the system.         |
| Defaults   | none      |                                                                                                    |
| nand Mode  | INTERFACE |                                                                                                    |

| Stack Unit Port-              | set                  | Buffer-profile                              |
|-------------------------------|----------------------|---------------------------------------------|
| 0                             | 0                    | testl                                       |
| 4                             | 0                    | test2                                       |
| ↓ FTOS#                       |                      |                                             |
| buffer-profile (Configuration | on) Creates a buffer | profile that can be applied to an interface |

Display the buffer profile that is applied to an interface. **Syntax** show buffer-profile {detail | summary} interface interface slot/port **Parameters** detail Display the buffer allocations of a buffer profile. Display the Field Processors and Switch Fabric Processors that are applied summary in the system. interface interface Enter the keyword interface followed by the interface type, either tengigabitethernet or fortygigabitethernet. slot/port Enter the slot and port number of the interface. Defaults none **Command Mode INTERFACE** 

Command History Version 8.3.16.1 Introduced on MXL 10/40GbE Switch IO Module

#### Example Figure 39

#### Figure 39-2. show buffer-profile interface Command Example

| Buffer-profile<br>Dueue# | Dedicated Buffer | Buffer Packets |  |
|--------------------------|------------------|----------------|--|
| ~                        | (Bytes)          |                |  |
| 0                        | 36960            | 718            |  |
| 1                        | 18560            | 358            |  |
| 2                        | 18560            | 358            |  |
| 3                        | 18560            | 358            |  |
| 4                        | 9600             | 64             |  |
| 5                        | 9600             | 64             |  |
| б                        | 9600             | 64             |  |
| 7                        | 9600             | 63             |  |
| FTOS#                    |                  |                |  |

Related Commands

S

buffer-profile (Configuration) Creates a buffer profile that can be applied to an interface.

# **Hardware Commands**

These commands display information from a hardware sub-component or ASIC.

The hardware commands are:

- clear hardware stack-unit
- clear hardware system-flow
- show hardware layer2 acl
- show hardware layer3
- show hardware stack-unit
- show hardware system-flow

# clear hardware stack-unit

Clear statistics from selected hardware components.

**Syntax** clear hardware stack-unit 0–5 {counters | unit 0–1 counters | cpu data-plane statistics | cpu party-bus statistics | stack-port 0–52}

| Parameters          |                             |                                                                                                    |
|---------------------|-----------------------------|----------------------------------------------------------------------------------------------------|
| Farameters          | stack-unit 0-5              | Enter the keyword <b>stack-unit</b> followed by 0 to 5 to select a particular stack member and then enter one of the following command options to clear a specific collection of data.                                |
|                     | counters                    | Enter the keyword <b>COUNTERS</b> to clear the counters on the selected stack member.                                                                                                    |
|                     | unit 0–0 counters           | Enter the keyword <b>unit</b> along with a port-pipe number, from <i>O</i> to <i>1</i> , followed by the keyword <b>counters</b> to clear the counters on the selected port-pipe.                                     |
|                     | cpu data-plane statistics   | Enter the keywords <b>cpu data-plane statistics</b> to clear the data plane statistics.                                                                                                    |
|                     | cpu party-bus statistics    | Enter the keywords <b>cpu party-bus statistics</b> to clear the management statistics.                                                                                                    |
|                     | stack-port 33-56            | Enter the keyword <b>stack-port</b> followed by the port number of the stacking port to clear the statistics of the particular stacking port.<br>Range: 33 to 56                                                      |
|                     |                             | <b>Note</b> : You can identify stack port numbers by physical inspection of the rear modules. The numbering is the same as for the 10G ports. You can also inspect the output of the show system stack-ports command. |
| Defaults            | none                        |                                                                                                    |
| Command Modes       | EXEC Privilege              |                                                                                                    |
| Command<br>History  | Version 8.3.16.1 Introduced | d on MXL 10/40GbE Switch IO Module                                                                                                    |
| Related<br>Commands |                             | Displays the data plane or management plane input and output statistics of the designated component of the designated stack member.                                                                                   |

# clear hardware system-flow

|                    |                          | Enter the keyword <b>Stack-unit</b> followed by 0 to 5 to select a particular stack member and then enter one of the following command options to clear a specific collection of data. |
|--------------------|--------------------------|----------------------------------------------------------------------------------------------------|
|                    | port-set 0–0 counters    | Enter the keyword <b>port-set</b> along with a port-pipe number, followed by the keyword <b>counters</b> to clear the system-flow counters on the selected port-pipe.                  |
| Defaults           | none                     |                                                                                                    |
| ommand Modes       | EXEC Privilege           |                                                                                                    |
| Command<br>History | Version 8.3.16.1 Introdu | ced on MXL 10/40GbE Switch IO Module                                                                                                    |

#### Clear system-flow statistics from selected hardware components.

# show hardware layer2 acl

Display Layer 2 ACL data for the selected stack member and stack member port-pipe.

| Syntax             | show hardware layer2 acl stack-unit 0-5 port-set 0-0 |                                                                       |  |
|--------------------|------------------------------------------------------|-----------------------------------------------------------------------|--|
| Parameters         | stack-unit 0-5                                       | Enter the keyword stack-unit followed by 0 to 5 to select a stack ID. |  |
|                    | port-set 0-0                                         | Enter the keyword <b>port-set</b> with a port-pipe number — 0.        |  |
| Defaults           | none                                                 |                                                                       |  |
| nmand Modes        | EXEC Privilege                                       |                                                                       |  |
| Command<br>History | Version 8.3.16.1                                     | Introduced on MXL 10/40GbE Switch IO Module                           |  |

# show hardware layer3

Display Layer 3 ACL or QoS data for the selected stack member and stack member port-pipe.

**Syntax** show hardware layer3 {acl | qos} stack-unit 0-5 port-set 0-0

 Parameters
 acl | qos
 Enter either the keyword acl or the keyword qos to select between ACL or QoS data.

| stack-unit 0-5   | Enter the keyword <b>stack-unit</b> followed by a numeral from 0 to 5 to select a stack ID. |
|------------------|---------------------------------------------------------------------------------------------|
| port-set 0-0     | Enter the keyword <b>port-set</b> with a port-pipe number $- 0$ .                           |
| none             |                                                                                             |
| EXEC Privilege   |                                                                                             |
| Version 8.3.16.1 | Introduced on MXL 10/40GbE Switch IO Module                                                 |
|                  | port-set 0-0<br>none<br>EXEC Privilege                                                      |

# show hardware stack-unit

Display the data plane or management plane input and output statistics of the designated component of the designated stack member.

Syntaxshow hardware stack-unit 0-5 {buffer [buffer unit | port [(1-56) | all] total buffer | buffer unit (1) port<br/>(1-56) queue [(0-14) | a11] buffer-info} {phy-firmware-version} {cpu data-plane statistics<br/>[stack-port 0-52] | cpu party-bus statistics | cpu private-mgmt statistics | drops [unit 0-1 [port<br/>1-56]] | stack-port 33-56 | unit 0-0 {counters | details | port-stats [detail] | register}}

#### Parameters

| Enter the keyword <b>stack-unit</b> followed by 0 to 5 to select a particular stack member and then enter one of the following command options to display a collection of data based on the option entered.                                                                                                    |
|----------------------------------------------------------------------------------------------------|
| Enter the keyword <b>buffer</b> , optionally followed by the keywords<br><b>total-buffer</b> to show the total buffer statistics per stack unit. Enter the<br>keywords <b>buffer</b> unit then <b>total-buffer</b> to display the buffer details per unit<br>and mode of allocation. To display the forwarding plane statistics containing<br>the packet buffer usage per port per stack unit, enter the keywords <b>buffer</b><br><b>unit</b> followed by <b>port</b> and the port number ( <i>1-56</i> or all), then <b>buffer-info</b> .<br>To display the forwarding plane statistics containing the packet buffer<br>statistics per COS per port, enter the keywords <b>buffer unit</b> and <b>port</b> ( <i>1-56</i> ),<br>and <b>queue</b> ( <i>0-14</i> or all), and <b>buffer-info</b> .<br>Buffer unit default: 1 |
| Each member of the stack is updated automatically with the latest firmware while booting as well as during OIR. Enter the keyword phy-firmware-version, to dump the physical firmware version for stack units.                                                                                                    |
| Enter the keywords <b>cpu data-plane statistics</b> , optionally followed by the keywords <b>stack port</b> and its number — 0 to $52$ — to display the data plane statistics, which shows the High Gig (Higig) port raw input/output counter statistics to which the stacking module is connected.                                                                                                    |
| Enter the keywords <b>CPU party-bus statistics</b> , to display the Management plane input/output counter statistics of the pseudo party bus interface.                                                                                                    |
| Enter the keywords <b>CPU private-mgmt statistics</b> , to display the Management plane input/output counter statistics of the Private Management interface.                                                                                                    |
|                                                                                                    |

| drops [unit <i>0-0</i> [<br><i>1-56</i> ]]                                                                                                    | me<br>the                                                                               | ter the <b>drops</b> keyword<br>ember. Optionally, use the<br>en use <b>port</b> 1-56 to sele                                                                                  | e unit keyword v<br>ct a port on that p                                                                                         | vith 0 to select port-port-pipe.                                                            | pipe 0, an                                   |
|----------------------------------------------------------------------------------------------------|-----------------------------------------------------------------------------------------|----------------------------------------------------------------------------------------------------|----------------------------------------------------------------------------------------------------|---------------------------------------------------------------------------------------------|----------------------------------------------|
| stack-port 33-56                                                                                                    | wh<br>ide<br><b>Nc</b><br>the<br>Yo                                                     | ter this keyword and a s<br>tich to display statistics.<br>entify a 10G port that wan<br>ote: You can identify s<br>a rear modules. The n<br>u can also inspect the<br>mmand.  | Identify the stack<br>is in the same place<br>tack port number<br>umbering is the                                               | port number as you<br>ce in one of the rear r<br>ers by physical insp<br>same as for the 10 | would to<br>modules.<br>ection o<br>G ports. |
| unit 0-0 {counter<br>  port-stats [deta<br>register}                                                                                                    | ail]   the to ;                                                                         | ter the unit keyword for<br>following keywords to<br>give status on why a por<br>stails, port-stats [deta                                                                      | troubleshoot error<br>t is not coming up                                                                                        | rs on the selected po                                                                       | rt-pipe ar                                   |
| aults none                                                                                                    |                                                                                         |                                                                                                    |                                                                                                    |                                                                                             |                                              |
|                                                                                                    |                                                                                         |                                                                                                    |                                                                                                    |                                                                                             |                                              |
| odes EXEC                                                                                                    |                                                                                         |                                                                                                    |                                                                                                    |                                                                                             |                                              |
|                                                                                                    |                                                                                         |                                                                                                    |                                                                                                    |                                                                                             |                                              |
| EXEC Privilege                                                                                                    |                                                                                         |                                                                                                    |                                                                                                    |                                                                                             |                                              |
| EXEC Privilege                                                                                                    | Introduced on M                                                                         | MXL 10/40GbE Switch                                                                                                    | IO Module                                                                                                    |                                                                                             |                                              |
| EXEC Privilege Thand Terrsion 8.3.16.1                                                                                                    |                                                                                         |                                                                                                    |                                                                                                    |                                                                                             |                                              |
| EXEC Privilege<br>EXEC Privilege<br>Version 8.3.16.1<br>Figure 39-3. sl                                                                                       | now hardware                                                                            | stack-unit phy-firi                                                                                                    | nware-versio                                                                                                    | n Command Exa                                                                               | ample                                        |
| EXEC Privilege EXEC Privilege Version 8.3.16.1  Figure 39-3. sl FTOS#show hard                                                                                | <b>now hardware</b><br>ware stack-uni                                                   | <b>stack-unit phy-fir</b><br>t 0 phy-firmware-v                                                                                                    | nware-versio                                                                                                    |                                                                                             | ample                                        |
| EXEC Privilege<br>EXEC Privilege<br>Version 8.3.16.1<br>Del 1 Figure 39-3. sl<br>FTOS#show hard<br>PortNumber                                                 | n <b>ow hardware</b><br>ware stack-uni<br>Status                                        | <b>stack-unit phy-fir</b><br>t 0 phy-firmware-v<br>Programme                                                                                                    | <b>nware-versio</b><br>ersion<br>d Version                                                                                      | SW Version                                                                                  | ample                                        |
| EXEC Privilege<br>and<br>tory Version 8.3.16.1<br>Figure 39-3. sl<br>FTOS#show hard<br>PortNumber<br>41<br>01.06                                              | now hardware<br>ware stack-uni<br>Status<br>Prese                                       | stack-unit phy-firm<br>t 0 phy-firmware-v<br>Programme<br>ent 01.0                                                                                                    | nware-versio<br>Persion<br>d Version<br>6                                                                                       | SW Version                                                                                  | ample                                        |
| EXEC Privilege<br>EXEC Privilege<br>Version 8.3.16.1<br>Ie 1 Figure 39-3. sl<br>FTOS#show hard<br>PortNumber<br>====================================          | n <b>ow hardware</b><br>ware stack-uni<br>Status                                        | stack-unit phy-firm<br>t 0 phy-firmware-v<br>Programme<br>ent 01.0<br>ent 01.0                                                                                                 | mware-version<br>Tersion<br>d Version                                                                                           | SW Version                                                                                  | ample                                        |
| EXEC Privilege<br>EXEC Privilege<br>Version 8.3.16.1<br>Figure 39-3. sl<br>FTOS#show hard<br>PortNumber<br>====================================               | now hardware<br>ware stack-uni<br>Status<br>Prese                                       | stack-unit phy-firm<br>t 0 phy-firmware-v<br>Programme<br>ent 01.0<br>ent 01.0                                                                                                 | mware-version<br>Tersion<br>d Version                                                                                           | SW Version                                                                                  | ample                                        |
| EXEC Privilege<br>EXEC Privilege<br>Version 8.3.16.1<br>Figure 39-3. sl<br>FTOS#show hard<br>PortNumber<br>====================================               | ware stack-uni<br>Status<br>Prese<br>Prese                                              | stack-unit phy-firm<br>t 0 phy-firmware-v<br>Programme<br>ent 01.0<br>ent 01.0<br>ent 01.0                                                                                     | nware-version<br>Tersion<br>d Version<br>6<br>6                                                                                 | SW Version                                                                                  | ample                                        |
| EXEC Privilege<br>EXEC Privilege<br>e 1 Figure 39-3. sl<br>FTOS#show hard<br>PortNumber<br>====================================                               | ware stack-uni<br>Status<br>Prese<br>Prese<br>Prese                                     | stack-unit phy-firm<br>t 0 phy-firmware-v<br>Programme<br>ent 01.0<br>ent 01.0<br>ent 01.0<br>ent 01.0                                                                         | <b>nware-versio</b><br>Persion<br>d Version<br>6<br>6<br>6<br>6                                                                 | SW Version                                                                                  | ample                                        |
| EXEC Privilege<br>EXEC Privilege<br>Version 8.3.16.1<br>Ie 1 Figure 39-3. sl<br>FTOS#show hard<br>PortNumber<br>====================================          | ware stack-uni<br>Status<br>Prese<br>Prese<br>Prese<br>Prese                            | stack-unit phy-firm<br>t 0 phy-firmware-v<br>Programme<br>ent 01.0<br>ent 01.0<br>ent 01.0<br>ent 01.0<br>ent 01.0<br>ent 01.0                                                 | <b>nware-versio</b><br>Persion<br>d Version<br>6<br>6<br>6<br>6<br>6                                                            | SW Version                                                                                  | ample                                        |
| EXEC Privilege<br>EXEC Privilege<br>and<br>ory<br>Version 8.3.16.1<br>Figure 39-3. sl<br>FTOS#show hard<br>PortNumber<br>==================================== | ware stack-uni<br>Status<br>Prese<br>Prese<br>Prese<br>Prese<br>Prese                   | stack-unit phy-firm<br>t 0 phy-firmware-v<br>Programme<br>ent 01.0<br>ent 01.0<br>ent 01.0<br>ent 01.0<br>ent 01.0<br>ent 01.0<br>ent 01.0<br>ent 01.0                         | mware-version<br>Persion<br>d Version<br>6<br>6<br>6<br>6<br>6<br>6<br>6<br>6                                                   | SW Version                                                                                  | ample                                        |
| EXEC Privilege<br>EXEC Privilege<br>Privilege<br>EXEC Privilege<br>Figure 39-3. sl<br>FTOS#show hard<br>PortNumber<br>====================================    | ware stack-uni<br>Status<br>Prese<br>Prese<br>Prese<br>Prese<br>Prese<br>Prese<br>Prese | stack-unit phy-firm<br>t 0 phy-firmware-v<br>Programme<br>ent 01.0<br>ent 01.0<br>ent 01.0<br>ent 01.0<br>ent 01.0<br>ent 01.0<br>ent 01.0<br>ent 01.0<br>ent 01.0<br>ent 01.0 | mware-version<br>rersion<br>6<br>6<br>6<br>6<br>6<br>6<br>6<br>6<br>6<br>6<br>6<br>6                                            | SW Version                                                                                  | ample                                        |
| EXEC Privilege<br>EXEC Privilege<br>Version 8.3.16.1<br>Figure 39-3. sl<br>FTOS#show hard<br>PortNumber<br>====================================               | now hardware<br>ware stack-uni<br>Status<br>Prese<br>Prese<br>Prese<br>Prese<br>Prese   | stack-unit phy-firm<br>t 0 phy-firmware-v<br>Programme<br>ent 01.0<br>ent 01.0<br>ent 01.0<br>ent 01.0<br>ent 01.0<br>ent 01.0<br>ent 01.0<br>ent 01.0<br>ent 01.0<br>ent 01.0 | nware-version<br>Persion<br>d Version<br>6<br>6<br>6<br>6<br>6<br>6<br>6<br>6<br>6<br>6<br>6<br>6<br>6<br>6<br>6<br>6<br>6<br>6 | SW Version                                                                                  | ample                                        |

In the above example, the "Status" field represents presence of OPTM ports, "Programmed version" field represents loaded firmware version, and "SW version" represents SDK version.

#### Example 2 Figure 39-4. show hardware stack-unit cpu data-plane statistics Command Example

| oc pci driver sta | atistics for device: |
|-------------------|----------------------|
| rxHandle          | :0                   |
| noMhdr            | :0                   |
| noMbuf            | :0                   |
| noClus            | :0                   |
| recvd             | :0                   |
| dropped           | :0                   |
| recvToNet         | :0                   |
| rxError           | :0                   |
| rxDatapathErr     | :0                   |
| rxPkt(COS0)       | :0                   |
| rxPkt(COS1)       | :0                   |
| rxPkt(COS2)       | :0                   |
| rxPkt(COS3)       | :0                   |
| rxPkt(COS4)       | :0                   |
| rxPkt(COS5)       | :0                   |
| rxPkt(COS6)       | :0                   |
| rxPkt(COS7)       |                      |
| rxPkt(UNIT0)      | :0                   |
|                   | :1696                |
| txRequested       | :1696                |
| noTxDesc          | :0                   |
| txError           | :0                   |
| txReqTooLarge     | :0                   |
| txInternalError   | :0                   |
| txDatapathErr     | :0                   |
| txPkt(COS0)       | :0                   |
| txPkt(COS1)       | :0                   |
| txPkt(COS2)       | :0                   |
| txPkt(COS3)       | :0                   |
| txPkt(COS4)       | :0                   |
| txPkt(COS5)       | :0                   |
| txPkt(COS6)       | :0                   |
| txPkt(COS7)       | :0                   |
| txPkt(UNIT0)      | :0                   |
| FTOS#             |                      |

Example 3 Figure 39-5. show hardware stack-unit cpu party-bus statistics Command Example

FTOS#show hardware stack-unit 0 cpu party-bus statistics Input Statistics: 8189 packets, 8076608 bytes 0 dropped, 0 errors Output Statistics: 366 packets, 133100 bytes 0 errors FTOS#

#### Example 4 Figure 39-6. show hardware stack-unit drops (drop summary for entire switch) Command Example

```
FTOS#show hard stack-unit 0 dropsUNIT No: 0Total Ingress Drops: 7841475Total IngMac Drops: 0Total Mmu Drops: 0Total EgMac Drops: 0Total Egress Drops: 43321FTOS#
```

# Example 5 Figure 39-7. show hardware stack-unit drops unit (drop summary per port) Command Example

| ( | FTOS#show h | nard stad | ck-unit | z 0 droj | ps unit | <b>C</b> 0 |     |       |       |       |        |       |   |
|---|-------------|-----------|---------|----------|---------|------------|-----|-------|-------|-------|--------|-------|---|
|   | PortNumber  | Ingress   | Drops   | IngMac   | Drops   | Total      | Mmu | Drops | EgMac | Drops | Egress | Drops |   |
|   | 1           | 0         |         | 0        |         | 0          |     |       | 0     |       | 0      |       |   |
|   | 2           | 0         |         | 0        |         | 0          |     |       | 0     |       | 0      |       |   |
|   | 3           | 0         |         | 0        |         | 0          |     |       | 0     |       | 0      |       |   |
|   | 4           | 0         |         | 0        |         | 0          |     |       | 0     |       | 0      |       |   |
|   | FTOS#       |           |         |          |         |            |     |       |       |       |        |       | ) |
| 1 |             |           |         |          |         |            |     |       |       |       |        |       |   |

# Example 6 Figure 39-8. show hardware stack-unit drops (drop counters per port) Command Example

| / | FTOS#show hardware stack-unit | 0  | drops | unit | 0 | port | 27 |
|---|-------------------------------|----|-------|------|---|------|----|
|   | Ingress Drops                 |    |       |      |   |      |    |
|   | Ingress Drops                 | :  | 0     |      |   |      |    |
|   | IBP CBP Full Drops            | :  | 0     |      |   |      |    |
|   | PortSTPnotFwd Drops           | :  |       |      |   |      |    |
|   | IPv4 L3 Discards              | :  | 0     |      |   |      |    |
|   | Policy Discards               |    | 0     |      |   |      |    |
|   | Packets dropped by FP         | :  | 0     |      |   |      |    |
|   | (L2+L3) Drops                 | :  | 0     |      |   |      |    |
|   | Port bitmap zero Drops        | :  | 0     |      |   |      |    |
|   | Rx VLAN Drops                 | :  | 0     |      |   |      |    |
|   | Ingress MAC counters          |    |       |      |   |      |    |
|   | Ingress FCSDrops              | :  | 0     |      |   |      |    |
|   | Ingress MTUExceeds            | :  | 0     |      |   |      |    |
|   | MMU Drops                     |    |       |      |   |      |    |
|   | HOL DROPS                     | :  | 0     |      |   |      |    |
|   | TxPurge CellErr               | :  | 0     |      |   |      |    |
|   | Aged Drops                    | :  | 0     |      |   |      |    |
|   | Egress MAC counters           |    |       |      |   |      |    |
|   | Egress FCS Drops              | :  | 0     |      |   |      |    |
|   | Egress FORWARD PROCESSOR      | Dı | cops  |      |   |      |    |
|   | IPv4 L3UC Aged & Drops        |    | 0     |      |   |      |    |
|   | TTL Threshold Drops           |    | 0     |      |   |      |    |
|   | INVALID VLAN CNTR Drops       | :  | 0     |      |   |      |    |
|   | L2MC Drops                    | :  | 0     |      |   |      |    |
|   | PKT Drops of ANY Conditions   | :  | 0     |      |   |      |    |
|   |                               | :  |       |      |   |      |    |
|   | TX Err PKT Counter            | :  | 0 25  |      |   |      |    |
|   | FTOS#                         |    | 2 10  |      |   |      |    |
| l |                               |    |       |      |   |      |    |
| ` |                               |    |       |      |   |      |    |

#### Example 7 Figure 39-9. show hardware stack-unit port-statistics Command Example

| TOS#show | hardwaı<br>ena/ | re sta<br>speed |    |    |     | t 0 port<br>STP | -stats |        | lrn | inter | max   | qool |
|----------|-----------------|-----------------|----|----|-----|-----------------|--------|--------|-----|-------|-------|------|
| port     |                 | duple           |    |    |     | state           | pause  | discrd |     | face  |       | back |
| xe0      |                 | 1G I            |    | SW | Yes |                 | 1      | Tag    | F   | GMII  | 1550  |      |
| xel      | !ena            | 1G 1            |    | SW | Yes | Forward         |        | Tag    | F   | GMII  | 1554  |      |
| xe2      | up              | 1G 1            | FD | SW | Yes | Forward         |        | None   | FA  | GMII  | 11996 |      |
| xe3      | !ena            | 1G 1            | FD | SW | Yes | Forward         |        | Tag    | F   | GMII  | 1550  |      |
| xe4      | down            | 10G 1           | FD | SW | Yes | Block           |        | None   | FA  | KR    | 8996  |      |
| xe5      | !ena            | 1G 1            | FD | SW | Yes | Forward         |        | Tag    | F   | GMII  | 1550  |      |
| хеб      | !ena            | 1G 1            | FD | SW | Yes | Forward         |        | Tag    | F   | GMII  | 1550  |      |
| xe7      | !ena            | 1G 1            | FD | SW | Yes | Forward         |        | Tag    | F   | GMII  | 1550  |      |
| xe8      | !ena            | 1G 1            | FD | SW | Yes | Forward         |        | Tag    | F   | GMII  | 1550  |      |
| xe9      | !ena            | 1G 1            | FD | SW | Yes | Forward         |        | Tag    | F   | GMII  | 1550  |      |
| xe10     | down            | 10G 1           | FD | SW | Yes | Forward         |        | Tag    | F   | KR    | 1550  |      |
| xell     | !ena            | 1G 1            | FD | SW | Yes | Forward         |        | Tag    | F   | GMII  | 1550  |      |
| xel2     | !ena            | 1G 1            | FD | SW | Yes | Block           |        | None   | FA  | GMII  | 11996 |      |
| xel3     | !ena            | 1G 1            | FD | SW | Yes | Forward         |        | Tag    | F   | GMII  | 1550  |      |
| xel4     | !ena            | 1G 1            | FD | SW | Yes | Forward         |        | Tag    | F   | GMII  | 1550  |      |
| xe15     | !ena            | 1G 1            | FD | SW | Yes | Forward         |        | Tag    | F   | GMII  | 1550  |      |
| xe16     | !ena            | 1G 1            | FD | SW | Yes | Forward         |        | Tag    | F   | GMII  | 1550  |      |
| xe17     | !ena            | 1G 1            | FD | SW | Yes | Forward         |        | Tag    | F   | GMII  | 1550  |      |
| xel8     | down            | 1G 1            | FD | SW | Yes | Forward         |        | Tag    | F   | GMII  | 1550  |      |
| xel9     | !ena            | 1G 1            | FD | SW | Yes | Forward         |        | Tag    | F   | GMII  | 1550  |      |
| xe20     | down            | 1G 1            | FD | SW | Yes | Forward         |        | Tag    | F   | GMII  | 1550  |      |
| TOS#     |                 |                 |    |    |     |                 |        |        |     |       |       |      |
| 100#     |                 |                 |    |    |     |                 |        |        |     |       |       |      |

#### Example 8

#### Figure 39-10. show hardware stack-unit unit 0 register Command Example

| FTOS#show hardware stack-unit 0 unit 0 register                                                          |
|----------------------------------------------------------------------------------------------------|
| 0x0f180d34 ALTERNATE EMIRROR BITMAP PARITY CONTROL.ipipe0 = 0x00000001                                   |
| 0x0f180d35 ALTERNATE EMIRROR BITMAP PARITY STATUS INTR.ipipe0 = 0x00000000                               |
| 0x0f180d36 ALTERNATE EMIRROR BITMAP PARITY STATUS NACK.ipipe0 = 0x00000000                               |
| 0x0018070c ARB_EOP_DEBUG.ipipe0 = 0x00000000                                                             |
| 0x00180312 ARB_RAM_DBGCTRL.ipipe0 = 0x00000000                                                           |
| 0x03300000 ASF_PORT_SPEED.cpu0 = 0x00000000                                                              |
| 0x03322000 ASF_PORT_SPEED.xe0 = 0x00000000                                                               |
| 0x03326000 ASF_PORT_SPEED.xe1 = 0x00000000                                                               |
| 0x0332a000 ASF_PORT_SPEED.xe2 = 0x00000007                                                               |
| 0x0332e000 ASF_PORT_SPEED.xe3 = 0x00000000                                                               |
| 0x03323000 ASF_PORT_SPEED.xe4 = 0x00000000                                                               |
| 0x03327000 ASF_PORT_SPEED.xe5 = 0x00000000                                                               |
| 0x0332b000 ASF_PORT_SPEED.xe6 = 0x00000000                                                               |
| 0x0332f000 ASF_PORT_SPEED.xe7 = 0x00000000                                                               |
| 0x03324000 ASF_PORT_SPEED.xe8 = 0x00000000                                                               |
| 0x03328000 ASF_PORT_SPEED.xe9 = 0x00000000                                                               |
| 0x0332c000 ASF_PORT_SPEED.xe10 = 0x00000000                                                              |
| 0x03330000 ASF_PORT_SPEED.xel1 = 0x00000000                                                              |
| 0x03325000 ASF_PORT_SPEED.xe12 = 0x00000000                                                              |
| 0x03329000 ASF_PORT_SPEED.xel3 = 0x00000000                                                              |
| 0x0332d000 ASF_PORT_SPEED.xel4 = 0x00000000                                                              |
| 0x03331000 ASF_PORT_SPEED.xel5 = 0x00000000                                                              |
| 0x03332000 ASF_PORT_SPEED.xe16 = 0x00000000                                                              |
| 0x03336000 ASF_PORT_SPEED.xe17 = 0x00000000                                                              |
| 0x0333a000 ASF_PORT_SPEED.xe18 = 0x00000000                                                              |
| 0x0333e000 ASF_PORT_SPEED.xe19 = 0x00000000                                                              |
| $0x03333000$ ASF_PORT_SPEED.xe20 = $0x00000000$                                                          |
| 0x03337000 ASF_PORT_SPEED.xe21 = 0x00000000<br>0x0333b000 ASF PORT SPEED.xe22 = 0x00000000               |
| $0x03330000 \text{ ASF}_PORT_SPEED.xe22 = 0x000000000x0333f000 \text{ ASF}_PORT_SPEED.xe23 = 0x00000000$ |
| 0x03334000  ASF PORT SPEED. xe23 = 0x0000000000000000000000000000000000                                  |
| 0x03334000  ASF PORT SPEED. xe24 = 0x0000000000000000000000000000000000                                  |
| 0x0333c000  ASF PORT SPEED. xe25 = 0x00000000 0x0333c000  ASF PORT SPEED. xe26 = 0x00000000              |
| 0x03340000 ASF PORT SPEED.xe27 = 0x00000000                                                              |
| $0 \times 03335000$ ASF PORT SPEED.xe28 = $0 \times 000000000$                                           |
| $0 \times 03339000$ ASF PORT SPEED.xe29 = $0 \times 000000000$                                           |
| (!!                                                                                                    |
| (. output transacca .                                                                                    |

```
Example 9 Figure 39-11. show hardware stack-unit unit details Command Example
```

FTOS#show hardware stack-unit 0 unit 0 details The total no of FP & CSF Devices in the Card is 1 The total no of FP Devices in the Card is 1 The total no of CSF Devices in the Card is 0 The number of ports in device 0 is - 49 The number of Hg ports in devices 0 is - 1 The CPU Port of the device is 0 The staring unit no the SWF in the device is 0 \*\*\*\*\*\* bcmLinkMonStatusShow: The Current Link Status Is Front End Link Status Back Plane Link Status 0x00000000 \*\*\*\* Link Status of all the ports in the Device - 0 The linkStatus of Front End Port 1 is FALSE The linkStatus of Front End Port 2 is FALSE The linkStatus of Front End Port 3 is TRUE The linkStatus of Front End Port 4 is FALSE The linkStatus of Front End Port 5 is FALSE The linkStatus of Front End Port 6 is FALSE The linkStatus of Front End Port 7 is FALSE The linkStatus of Front End Port 8 is FALSE The linkStatus of Front End Port 9 is FALSE The linkStatus of Front End Port 10 is FALSE The linkStatus of Front End Port 11 is FALSE The linkStatus of Front End Port 12 is FALSE The linkStatus of Front End Port 13 is FALSE The linkStatus of Front End Port 14 is FALSE The linkStatus of Front End Port 15 is FALSE The linkStatus of Front End Port 16 is FALSE The linkStatus of Front End Port 17 is FALSE The linkStatus of Front End Port 18 is FALSE The linkStatus of Front End Port 19 is FALSE The linkStatus of Front End Port 20 is FALSE The linkStatus of Front End Port 21 is FALSE The linkStatus of Front End Port 22 is FALSE The linkStatus of Front End Port 23 is FALSE The linkStatus of Front End Port 24 is FALSE The linkStatus of Front End Port 25 is FALSE The linkStatus of Front End Port 26 is FALSE The linkStatus of Front End Port 27 is FALSE The linkStatus of Front End Port 28 is FALSE The linkStatus of Front End Port 29 is FALSE The linkStatus of Front End Port 30 is FALSE The linkStatus of Front End Port 31 is FALSE The linkStatus of Front End Port 32 is FALSE The linkStatus of Front End Port 37 is FALSE -----!

#### Example 10 Figure 39-12. show hardware stack-unit per stack unit buffer Command Example

FTOS(conf)#sh hardware stack-unit 0 buffer total-buffer FTOS#sh hardware stack-unit 0 buffer total-buffer Total Buffers allocated per Stack-Unit 46080

# Example 11 Figure 39-13. show hardware stack-unit per port buffer (a Specific Port) Command Example

FTOS(conf)#show hardware stack-unit 0 buffer unit 0 port 1 buffer-info ---- Buffer Stats for Unit 0 Port 1 -----Maximum Shared Limit for the Port: 30720 Default Packet Buffer allocate for the Port: 120 Used Packet Buffer for the Port: 0

#### Example 12 Figure 39-14. show hardware stack-unit queue buffer Command Example

FTOS(conf)#show hardware stack-unit 0 buffer unit 0 port 1 queue 2 buffer-info ---- Buffer Stats for Unit 0 Port 1 Queue 2 -----Maximum Shared Limit: 30720 Default Packet Buffer allocate for the Queue: 8 Used Packet Buffer: 0

#### Related Commands

| clear hardware system-flow | Clears statistics from selected hardware components.                        |
|----------------------------|-----------------------------------------------------------------------------|
| show interfaces stack-unit | Displays information on all interfaces on a specific stack member.          |
| show processes cpu         | Displays CPU usage information based on running processes.                  |
| show system stack-ports    | Displays information about the stacking ports on all switches in the stack. |
| show system                | Displays the current status of all stack members or a specific member.      |

# show hardware system-flow

Display Layer 3 ACL or QoS data for the selected stack member and stack member port-pipe.

Syntax show hardware system-flow layer2 stack-unit 0-5 port-set 0-0 [counters]

| Deremetere    |                  |                                                                                                    |  |  |  |  |  |
|---------------|------------------|----------------------------------------------------------------------------------------------------|--|--|--|--|--|
| Parameters    | acl qos          | For the selected stack member and stack member port-pipe, display which<br>system flow entry the packet hits and what queue the packet takes as it dumps<br>the raw system flow tables. |  |  |  |  |  |
|               | stack-unit 0-5   | Enter the keyword stack-unit followed by 0 to 5 to select a stack member ID.                                                                                                    |  |  |  |  |  |
|               | port-set 0-0     | Enter the keyword <b>port-set</b> with a port-pipe number $-0$ .                                                                                                    |  |  |  |  |  |
|               | [counters]       | (OPTIONAL) Enter the keyword <b>counters</b> to display hit counters for the selected ACL or QoS option.                                                                                |  |  |  |  |  |
| Defaults      | none             |                                                                                                    |  |  |  |  |  |
| Command Modes | EXEC Privilege   |                                                                                                    |  |  |  |  |  |
| Command       | Version 8.3.16.1 | Introduced on MXL 10/40GbE Switch IO Module                                                                                                    |  |  |  |  |  |
| History       |                  |                                                                                                    |  |  |  |  |  |

| Example 1 | Figure 39-15.  | show hardware system-flow layer2 counters Command Example |
|-----------|----------------|-----------------------------------------------------------|
|           | 1 19010 00 10. | Show hardware system new layerz counters command Example  |

| EntryId | Description                   | #HITS   |   |
|---------|-------------------------------|---------|---|
| 2048    | STP BPDU Redirects            | 0       |   |
|         |                               | 0       |   |
| 2047    | LLDP BPDU Redirects           | 164904  |   |
| 2045    | LACP traffic Redirects        | 0       |   |
| 2044    | GVRP traffic Redirects        | 0       |   |
| 2043    | ARP Reply Redirects           | 0       |   |
| 2042    | 802.1x frames Redirects       | 0       |   |
| 2041    | VRRP frames Redirects         | 0       |   |
| 2040    | IPv6VRRP frames Redirects     | 0       |   |
| 2039    | GRAT ARP                      | 0       |   |
| 2036    | IPv6 Mcast Control Traffic    | 128840  |   |
| 2000    | VLT ARP SYNC Frames           | 0       |   |
| 1999    | ICL Hellos                    | 0       |   |
| 1998    | ICL MAC SYNC Frames           | 0       |   |
| 1997    | VLT Tunneled STP Frames       | 0       |   |
| 1995    | DROP Cases                    | 43207   |   |
| 1917    | L3 Term Traffic ClassID 1 to  | 06 0    |   |
| 1916    | L3 CPU Bound Traffic ClassId  |         | 0 |
| 1915    | Unknown MCAST Packets         | 20      | 0 |
| 1792    | BGP with TTL1, L4 SRC port Re | directs | 0 |
| 1791    | BGP with TTL1, L4 DST Port Re |         | 0 |
| 25      | bor with fibr, by bor fort Re | arrecto | 0 |
| TOS#    |                               |         |   |

```
.
FTOS#show hardware system-flow layer2 stack-unit 0 port-set 0
EID 2048: gid=1,
       slice=15, slice_idx=0x00, prio=0x800, flags=0x82, Installed
            tcam: color_indep=0,
                                       higig=0, higig mask=0,
            KEY=0x00000000 00000000 0000000 0180c200 0000000 00000000 00000000
, FPF4=0x00
          0 \times 00
       action={act=Drop, param0=0(0x00), param1=0(0x00)},
action={act=CosQCpuNew, param0=7(0x07), param1=0(0x00)},
action={act=CopyToCpu, param0=0(0x00), param1=0(0x00)},
action={act=UpdateCounter, param0=1(0x01), param1=0(0x00)},
        meter=NULL.
        counter={idx=0, mode=0x01, entries=1}
EID 2047: gid=1
       slice=15, slice_idx=0x01, prio=0x7ff, flags=0x82, Installed
            tcam: color_indep=0,
                                       higig=0, higig_mask=0,
            KEY=0x00000000 00000000 00000000 0180c200 000e0000 00000000 00000000
, FPF4=0x00
           0 \times 00
       action={act=Drop, param0=0(0x00), param1=0(0x00)},
action={act=CosQCpuNew, param0=7(0x07), param1=0(0x00)},
        action={act=CopyToCpu, param0=0(0x00), param1=0(0x00)}
        action={act=UpdateCounter, param0=1(0x01), param1=0(0x00)},
        meter=NULL,
        counter={idx=1, mode=0x01, entries=1}
EID 2045: gid=1,
       slice=15, slice_idx=0x02, prio=0x7fd, flags=0x82, Installed
            tcam: color_indep=0,
                                       higig=0, higig_mask=0,
           KEY=0x00000000 0000000 0000000 0180c200 00020000 0000000 00000000
, FPF4=0x00
          0x00
       action={act=Drop, param0=0(0x00), param1=0(0x00)},
action={act=CosQCpuNew, param0=7(0x07), param1=0(0x00)},
       action={act=CopyToCpu, param0=0(0x00), param1=0(0x00)},
action={act=UpdateCounter, param0=1(0x01), param1=0(0x00)},
        meter=NULL.
        counter={idx=2, mode=0x01, entries=1}
EID 2044: gid=1
       slice=15, slice_idx=0x03, prio=0x7fc, flags=0x82, Installed
            tcam: color_indep=0,
                                       higig=0, higig_mask=0,
            KEY=0x0000000 0000000 0000000 0180c200 00210000 0000000 0000000
, FPF4=0x00
           0 \times 00
        action={act=Drop, param0=0(0x00), param1=0(0x00)}
        action={act=CosQCpuNew, param0=7(0x07), param1=0(0x00)},
        action={act=CopyToCpu, param0=0(0x00), param1=0(0x00)}
        action={act=UpdateCounter, param0=1(0x01), param1=0(0x00)},
        meter=NULL
        counter={idx=3, mode=0x01, entries=1}
EID 2043: gid=1
        slice=15, slice_idx=0x04, prio=0x7fb, flags=0x82, Installed
            tcam: color_indep=0,
                                       higig=0, higig_mask=0,
            , FPF4=0x00
           0 \times 00
       action=\{act=Drop, param0=0(0x00), param1=0(0x00)\}
       action={act=CosyCpuNew, param0=0(0x00), param1=0(0x00)},
action={act=CosyCpuNew, param0=0(0x00), param1=0(0x00)},
action={act=CopyToCpu, param0=0(0x00), param1=0(0x00)},
action={act=UpdateCounter, param0=1(0x01), param1=0(0x00)},
!----- output truncated -----!
```

# 40

# Internet Control Message Protocol (ICMP) Message Types

This chapter lists and describes the possible internet control message protocol (ICMP) Message Types resulting from a ping. The first three columns list the possible symbol or type/code. For example, you would receive a ! or 03 as an echo reply from your ping.

| Symbol | Туре | Code | Description                                            | Query | Error |
|--------|------|------|--------------------------------------------------------|-------|-------|
| •      |      |      | Timeout (no reply)                                     |       |       |
| !      | 0    | 3    | echo reply                                             | •     |       |
| U      | 3    |      | destination unreachable:                               |       |       |
|        |      | 0    | network unreachable                                    |       | •     |
|        |      | 1    | host unreachable                                       |       | •     |
|        |      | 2    | protocol unreachable                                   |       | •     |
|        |      | 3    | port unreachable                                       |       | •     |
|        |      | 4    | fragmentation needed but don't fragment bit set        |       | •     |
|        |      | 5    | source route failed                                    |       | •     |
|        |      | 6    | destination network unknown                            |       | •     |
|        |      | 7    | destination host unknown                               |       | •     |
|        |      | 8    | source host isolated (obsolete)                        |       | •     |
|        |      | 9    | destination network administratively prohibited        |       | •     |
|        |      | 10   | destination host administratively prohibited           |       | •     |
|        |      | 11   | network unreachable for TOS                            |       | •     |
|        |      | 12   | host unreachable for TOS                               |       | •     |
|        |      | 13   | communication administratively prohibited by filtering |       | •     |
|        |      | 14   | host precedence violation                              |       | •     |
|        |      | 15   | precedence cutoff in effect                            |       | •     |
| С      | 4    | 0    | source quench                                          |       | •     |
|        | 5    |      | redirect                                               |       | •     |
|        |      | 0    | redirect for network                                   |       | •     |
|        |      | 1    | redirect for host                                      |       | •     |
|        |      | 2    | redirect for type-of-service and network               |       | •     |
|        |      | 3    | redirect for type-of-service and host                  |       | •     |
|        | 8    | 0    | echo request                                           | •     |       |

#### Table 40-1. ICMP Messages and Their Definitions

| Symbol | Туре | Code | Description                             | Query | Error |
|--------|------|------|-----------------------------------------|-------|-------|
|        | 9    | 0    | router advertisement                    | •     |       |
|        | 10   | 0    | router solicitation                     | •     |       |
| &      | 11   |      | time exceeded:                          |       |       |
|        |      | 0    | time-to-live equals 0 during transit    |       | •     |
|        |      | 1    | time-to-live equals 0 during reassembly |       | •     |
|        | 12   |      | parameter problem:                      |       |       |
|        |      | 1    | IP header bad (catchall error)          |       | •     |
|        |      | 2    | required option missing                 |       | •     |
|        | 13   | 0    | timestamp request                       | •     |       |
|        | 14   | 0    | timestamp reply                         | •     |       |
|        | 15   | 0    | information request (obsolete)          | •     |       |
|        | 16   | 0    | information reply (obsolete)            | •     |       |
|        | 17   | 0    | address mask request                    | •     |       |
|        | 18   | 0    | address mask reply                      | •     |       |

#### Table 40-1. ICMP Messages and Their Definitions

# 41

# **SNMP** Traps

This chapter lists the traps sent by FTOS. Each trap is listed by the fields Message ID, Trap Type, and Trap Option, and the next is the message(s) associated with the trap.

Table 41-1. SNMP Traps and Error Messages

| Message ID                                                                                                    | Тгар Туре                                                                                                    | Trap Option                                                                         |  |  |  |
|----------------------------------------------------------------------------------------------------|----------------------------------------------------------------------------------------------------|-------------------------------------------------------------------------------------|--|--|--|
| COLD_START                                                                                                    | SNMP                                                                                                    | COLDSTART                                                                           |  |  |  |
| %SNMP-5-SNMP_COLD_START: SNMP COLD_START trap sent.                                                                                                    |                                                                                                    |                                                                                     |  |  |  |
| WARM_START                                                                                                    | SNMP                                                                                                    | WARMSTART                                                                           |  |  |  |
|                                                                                                    | -                                                                                                    |                                                                                     |  |  |  |
| COPY_CONFIG_COMPLETE                                                                                                    | SNMP                                                                                                    | NONE                                                                                |  |  |  |
| SNMP Copy Config Command Completed                                                                                                    |                                                                                                    |                                                                                     |  |  |  |
| LINK_DOWN                                                                                                    | SNMP                                                                                                    | LINKDOWN                                                                            |  |  |  |
| %IFA-1-PORT_LINKDN: changed interface state t                                                                                                    | o down:%d                                                                                                    |                                                                                     |  |  |  |
| LINK_UP                                                                                                    | SNMP                                                                                                    | LINKUP                                                                              |  |  |  |
| %IFA-1-PORT_LINKUP: changed interface state to                                                                                                    | %IFA-1-PORT_LINKUP: changed interface state to up:%d                                                                                                    |                                                                                     |  |  |  |
| AUTHENTICATION_FAIL                                                                                                    | SNMP                                                                                                    | AUTH                                                                                |  |  |  |
| %SNMP-3-SNMP_AUTH_FAIL: SNMP Authentication failed.Request with invalid community string.                                                                                                    |                                                                                                    |                                                                                     |  |  |  |
| EGP_NEIGHBOR_LOSS                                                                                                    | SNMP                                                                                                    | NONE                                                                                |  |  |  |
|                                                                                                    |                                                                                                    |                                                                                     |  |  |  |
|                                                                                                    |                                                                                                    |                                                                                     |  |  |  |
| OSTATE_DOWN                                                                                                    | SNMP                                                                                                    | LINKDOWN                                                                            |  |  |  |
| %IFM-1-OSTATE_DN: changed interface state to c                                                                                                    | down:%s                                                                                                    | LINKDOWN                                                                            |  |  |  |
|                                                                                                    | down:%s                                                                                                    | LINKDOWN                                                                            |  |  |  |
| %IFM-1-OSTATE_DN: changed interface state to c                                                                                                    | down:%s                                                                                                    | LINKDOWN                                                                            |  |  |  |
| %IFM-1-OSTATE_DN: changed interface state to c<br>%IFM-5-CSTATE_DN:Changed interface Physical<br>OSTATE_UP<br>%IFM-1-OSTATE_UP: changed interface state to u                                                                                                    | down:%s<br>state to down: %s<br>SNMP<br>p:%s                                                                                                    |                                                                                     |  |  |  |
| %IFM-1-OSTATE_DN: changed interface state to c<br>%IFM-5-CSTATE_DN:Changed interface Physical<br>OSTATE_UP<br>%IFM-1-OSTATE_UP: changed interface state to u<br>%IFM-5-CSTATE_UP: Changed interface Physical                                                                                                    | down:%s<br>state to down: %s<br>SNMP<br>p:%s<br>state to up: %s                                                                                                    | LINKUP                                                                              |  |  |  |
| %IFM-1-OSTATE_DN: changed interface state to c<br>%IFM-5-CSTATE_DN:Changed interface Physical<br>OSTATE_UP<br>%IFM-1-OSTATE_UP: changed interface state to u                                                                                                    | down:%s<br>state to down: %s<br>SNMP<br>p:%s                                                                                                    |                                                                                     |  |  |  |
| %IFM-1-OSTATE_DN: changed interface state to c<br>%IFM-5-CSTATE_DN:Changed interface Physical<br>OSTATE_UP<br>%IFM-1-OSTATE_UP: changed interface state to u<br>%IFM-5-CSTATE_UP: Changed interface Physical                                                                                                    | down:%s<br>state to down: %s<br>SNMP<br>p:%s<br>state to up: %s<br>SNMP                                                                                                | LINKUP                                                                              |  |  |  |
| %IFM-1-OSTATE_DN: changed interface state to c<br>%IFM-5-CSTATE_DN:Changed interface Physical<br>OSTATE_UP<br>%IFM-1-OSTATE_UP: changed interface state to u<br>%IFM-5-CSTATE_UP: Changed interface Physical<br>RMON_RISING_THRESHOLD                                                                                                    | down:%s<br>state to down: %s<br>SNMP<br>p:%s<br>state to up: %s<br>SNMP                                                                                                | LINKUP                                                                              |  |  |  |
| %IFM-1-OSTATE_DN: changed interface state to c<br>%IFM-5-CSTATE_DN:Changed interface Physical<br>OSTATE_UP<br>%IFM-1-OSTATE_UP: changed interface state to u<br>%IFM-5-CSTATE_UP: Changed interface Physical<br>RMON_RISING_THRESHOLD<br>%STKUNIT0-M:CP %SNMP-4-RMON_RISING_                                                                                                    | down:%s<br>state to down: %s<br>SNMP<br>p:%s<br>state to up: %s<br>SNMP<br>THRESHOLD: RMON rising threshold ala<br>SNMP                                                | LINKUP NONE rm from SNMP OID <oid> NONE</oid>                                       |  |  |  |
| %IFM-1-OSTATE_DN: changed interface state to c<br>%IFM-5-CSTATE_DN:Changed interface Physical<br>OSTATE_UP %IFM-1-OSTATE_UP: changed interface state to u<br>%IFM-5-CSTATE_UP: Changed interface Physical<br>RMON_RISING_THRESHOLD %STKUNIT0-M:CP %SNMP-4-RMON_RISING_<br>RMON_FALLING_THRESHOLD                                                                                                    | down:%s<br>state to down: %s<br>SNMP<br>p:%s<br>state to up: %s<br>SNMP<br>THRESHOLD: RMON rising threshold ala<br>SNMP                                                | LINKUP NONE rm from SNMP OID <oid> NONE</oid>                                       |  |  |  |
| %IFM-1-OSTATE_DN: changed interface state to c<br>%IFM-5-CSTATE_DN:Changed interface Physical<br>OSTATE_UP<br>%IFM-1-OSTATE_UP: changed interface state to u<br>%IFM-5-CSTATE_UP: Changed interface Physical<br>RMON_RISING_THRESHOLD<br>%STKUNIT0-M:CP %SNMP-4-RMON_RISING_<br>RMON_FALLING_THRESHOLD<br>%STKUNIT0-M:CP %SNMP-4-RMON_FALLING                                                                     | down:%s<br>state to down: %s<br>SNMP<br>p:%s<br>state to up: %s<br>SNMP<br>THRESHOLD: RMON rising threshold ala<br>SNMP<br>G_THRESHOLD: RMON falling threshold<br>SNMP | LINKUP NONE Trm from SNMP OID <oid> NONE alarm from SNMP OID <oid> NONE</oid></oid> |  |  |  |
| %IFM-1-OSTATE_DN: changed interface state to c<br>%IFM-5-CSTATE_DN:Changed interface Physical<br>OSTATE_UP<br>%IFM-1-OSTATE_UP: changed interface state to u<br>%IFM-5-CSTATE_UP: Changed interface Physical<br>RMON_RISING_THRESHOLD<br>%STKUNIT0-M:CP %SNMP-4-RMON_RISING_<br>RMON_FALLING_THRESHOLD<br>%STKUNIT0-M:CP %SNMP-4-RMON_FALLING<br>RMON_HC_RISHING_THRESHOLD<br>%STKUNIT0-M:CP %SNMP-4-RMON_HC_RISI | down:%s<br>state to down: %s<br>SNMP<br>p:%s<br>state to up: %s<br>SNMP<br>THRESHOLD: RMON rising threshold ala<br>SNMP<br>G_THRESHOLD: RMON falling threshold<br>SNMP | LINKUP NONE Trm from SNMP OID <oid> NONE alarm from SNMP OID <oid> NONE</oid></oid> |  |  |  |

## Table 41-1. SNMP Traps and Error Messages (continued)

| Message ID                                                                                            | Тгар Туре                                 | Trap Option                                |  |  |
|----------------------------------------------------------------------------------------------------|-------------------------------------------|--------------------------------------------|--|--|
| RESV                                                                                                  | NONE                                      | NONE                                       |  |  |
| N/A                                                                                                   |                                           | 1                                          |  |  |
| CHM_MIN_ALRM_TEMP                                                                                     | ENVMON                                    | ТЕМР                                       |  |  |
| %CHMGR-2-MINOR_TEMP: Minor alarm: chassi                                                              | s temperature                             |                                            |  |  |
| CHM_MIN_ALRM_TEMP_CLR                                                                                 | ENVMON                                    | ТЕМР                                       |  |  |
| %CHMRG-5-MINOR_TEMP_CLR: Minor alarm                                                                  | eleared: chassis temperature normal (%s % | 6d temperature is within threshold of %dC) |  |  |
| CHM_MAJ_ALRM_TEMP                                                                                     | ENVMON                                    | ТЕМР                                       |  |  |
| %CHMGR-2-MAJOR_TEMP: Major alarm: chassi                                                              | s temperature high (%s temperature reach  | es or exceeds threshold of %dC)            |  |  |
| CHM_MAJ_ALRM_TEMP_CLR                                                                                 | ENVMON                                    | ТЕМР                                       |  |  |
| %CHMGR-2-MAJOR_TEMP_CLR: Major alarm                                                                  | eleared: chassis temperature lower (%s %c | d temperature is within threshold of %dC)  |  |  |
| TME_TASK_SUSPEND                                                                                      | ENVMON                                    | NONE                                       |  |  |
| %TME-2-TASK SUSPENDED: SUSPENDED - sv                                                                 | ce:%d - inst:%d - task:%s                 |                                            |  |  |
| TME_TASK_TERM                                                                                         | ENVMON                                    | NONE                                       |  |  |
| %TME-2-ABNORMAL_TASK_TERMINATION: CRASH - task:%s %s                                                  |                                           |                                            |  |  |
| CHM_CPU_THRESHOLD                                                                                     | ENVMON                                    | NONE                                       |  |  |
| %CHMGR-5-CPU_THRESHOLD: Cpu %s usage a                                                                | above threshold. Cpu5SecUsage (%d)        |                                            |  |  |
| CHM_CPU_THRESHOLD_CLR                                                                                 | ENVMON                                    | NONE                                       |  |  |
| %CHMGR-5-CPU_THRESHOLD_CLR: Cpu %s t                                                                  | isage drops below threshold. Cpu5SecUsa   | age (%d)                                   |  |  |
| CHM_MEM_THRESHOLD                                                                                     | ENVMON                                    | NONE                                       |  |  |
| %CHMGR-5-MEM_THRESHOLD: Memory %s u                                                                   | sage above threshold. MemUsage (%d)       |                                            |  |  |
| CHM_MEM_THRESHOLD_CLR                                                                                 | ENVMON                                    | NONE                                       |  |  |
| %CHMGR-5-MEM_THRESHOLD_CLR: Memory                                                                    | %s usage drops below threshold. MemU      | sage (%d)                                  |  |  |
| MACMGR_STN_MOVE                                                                                       | ENVMON                                    | NONE                                       |  |  |
| %MACMGR-5-DETECT_STN_MOVE: Station Move threshold exceeded for Mac %s in vlan %d                      |                                           |                                            |  |  |
| VRRP_BADAUTH                                                                                          | PROTO                                     | NONE                                       |  |  |
| %RPM1-P:RP2 %VRRP-3-VRRP_BAD_AUTH: vrid-1 on TenGig 11/12 rcvd pkt with authentication type mismatch. |                                           |                                            |  |  |
| %RPM1-P:RP2 %VRRP-3-VRRP_BAD_AUTH: v                                                                  |                                           |                                            |  |  |
| VRRP_GO_MASTER                                                                                        | PROTO                                     | NONE                                       |  |  |
| %VRRP-6-VRRP_MASTER: vrid-%d on %s entering MASTER                                                    |                                           |                                            |  |  |
| VRRP_PROTOCOL_ERROR                                                                                   | PROTO                                     | NONE                                       |  |  |
| VRRP_PROTOERR: VRRP protocol error on %S                                                              |                                           |                                            |  |  |
| BGP4_ESTABLISHED                                                                                      | PROTO                                     | NONE                                       |  |  |
| %TRAP-5-PEER_ESTABLISHED: Neighbor %a,                                                                | state %s                                  |                                            |  |  |
| BGP4_BACKW_XSITION                                                                                    | PROTO                                     | NONE                                       |  |  |
| %TRAP-5-BACKWARD_STATE_TRANS: Neighbor %a, state %s                                                   |                                           |                                            |  |  |
| ETS_TRAP_TYPE_MODULE_STATUS_CHA<br>NGE                                                                | ETS                                       | NONE                                       |  |  |
| %DIFFSERV-5-ETS_TRAP_TYPE_MODULE_STATUS_CHANGE: ETS Module status changed to enabled                  |                                           |                                            |  |  |

#### Table 41-1. SNMP Traps and Error Messages (continued)

| Message ID                                                                                                   | Тгар Туре                                                                              | Trap Option           |  |  |  |
|----------------------------------------------------------------------------------------------------|----------------------------------------------------------------------------------------|-----------------------|--|--|--|
| %DIFFSERV-5-ETS_TRAP_TYPE_MODULE_ST                                                                          |                                                                                        |                       |  |  |  |
| ETS_TRAP_TYPE_ADMIN_MODE_CHANG<br>E                                                                          | ETS                                                                                    | NONE                  |  |  |  |
| %DIFFSERV-5-ETS_TRAP_TYPE_ADMIN_MOI                                                                          | DE_CHANGE : ETS Admin mode changed                                                     | to on for port %s     |  |  |  |
| %DIFFSERV-5-ETS_TRAP_TYPE_ADMIN_MOI                                                                          | DE_CHANGE : ETS Admin mode changed                                                     | to off for port %s    |  |  |  |
| ETS_TRAP_TYPE_OPER_STATE_CHANGE                                                                              | ETS                                                                                    | NONE                  |  |  |  |
| %DIFFSERV-5-ETS_TRAP_TYPE_OPER_STATE                                                                         | E_CHANGE: ETS Oper state changed to ini                                                | t for port %s         |  |  |  |
| %DIFFSERV-5-ETS_TRAP_TYPE_OPER_STATE                                                                         | %DIFFSERV-5-ETS_TRAP_TYPE_OPER_STATE_CHANGE: ETS Oper state changed to off for port %s |                       |  |  |  |
| %DIFFSERV-5-ETS_TRAP_TYPE_OPER_STATE                                                                         | E_CHANGE: ETS Oper state changed to rec                                                | commended for port %s |  |  |  |
| %DIFFSERV-5-ETS_TRAP_TYPE_OPER_STATE                                                                         | E_CHANGE: ETS Oper state changed to rx                                                 | ConfigSrc for port %s |  |  |  |
| ETS_TRAP_TYPE_PEER_STATE_CHANGE                                                                              | ETS                                                                                    | NONE                  |  |  |  |
| %DIFFSERV-5-ETS_TRAP_TYPE_PEER_STATE                                                                         | CCHANGE : ETS Peer state changed to ena                                                | abled for port %s     |  |  |  |
| %DIFFSERV-5-ETS_TRAP_TYPE_PEER_STATE                                                                         | CCHANGE : ETS Peer state changed to dis                                                | abled for port %s     |  |  |  |
| PFC_TRAP_TYPE_MODULE_STATUS_CHA<br>NGE                                                                       | PFC                                                                                    | NONE                  |  |  |  |
| %DIFFSERV-5-PFC_TRAP_TYPE_MODULE_ST                                                                          | TATUS_CHANGE: PFC Module status char                                                   | nged to enabled       |  |  |  |
| %DIFFSERV-5-PFC_TRAP_TYPE_MODULE_ST                                                                          | ATUS_CHANGE: PFC Module status char                                                    | aged to disabled      |  |  |  |
| PFC_TRAP_TYPE_ADMIN_MODE_CHANG<br>E                                                                          | PFC                                                                                    | NONE                  |  |  |  |
| %DIFFSERV-5-PFC_TRAP_TYPE_ADMIN_MOI                                                                          | DE_CHANGE : PFC Admin mode changed                                                     | to on for port %s     |  |  |  |
| %DIFFSERV-5-PFC_TRAP_TYPE_ADMIN_MOI                                                                          | DE_CHANGE : PFC Admin mode changed                                                     | to off for port %s    |  |  |  |
| PFC_TRAP_TYPE_OPER_STATE_CHANGE                                                                              | PFC                                                                                    | NONE                  |  |  |  |
| %DIFFSERV-5-PFC_TRAP_TYPE_OPER_STATE                                                                         | E_CHANGE: PFC Oper state changed to ini                                                | t for port %s         |  |  |  |
| %DIFFSERV-5-PFC_TRAP_TYPE_OPER_STATE                                                                         | E_CHANGE: PFC Oper state changed to off                                                | f for port %s         |  |  |  |
| %DIFFSERV-5-PFC_TRAP_TYPE_OPER_STATE                                                                         | E_CHANGE: PFC Oper state changed to rec                                                | commended for port %s |  |  |  |
| %DIFFSERV-5-PFC_TRAP_TYPE_OPER_STATE_CHANGE: PFC Oper state changed to rxConfigSrc for port %s               |                                                                                        |                       |  |  |  |
| PFC_TRAP_TYPE_PEER_STATE_CHANGE                                                                              | PFC                                                                                    | NONE                  |  |  |  |
| %DIFFSERV-5-PFC_TRAP_TYPE_PEER_STATE_CHANGE: PFC Peer state changed to enabled for port %s                   |                                                                                        |                       |  |  |  |
| %DIFFSERV-5-PFC_TRAP_TYPE_PEER_STATE_CHANGE: PFC Peer state changed to disabled for port %s                  |                                                                                        |                       |  |  |  |
| FIPS_MAX_FCF_LIMIT_RCH                                                                                       | FIPS                                                                                   | NONE                  |  |  |  |
| %FCOE-5-MAX_FCF_LIMIT_RCH: Number of F                                                                       | CFs reached maximum allowed limit in VL                                                | AN %d                 |  |  |  |
| FIPS_MAX_ENODE_LIMIT_RCH                                                                                     | FIPS                                                                                   | NONE                  |  |  |  |
| %FCOE-5-MAX_ENODE_LIMIT_RCH: Number                                                                          | of ENodes reached maximum allowed limit                                                | in the system         |  |  |  |
| FIPS_MAX_SESSION_LIMIT_RCH                                                                                   | FIPS                                                                                   | NONE                  |  |  |  |
| %FCOE-5-MAX_SESSION_LIMIT_RCH: Number of sessions reached maximum allowed limit in the system                |                                                                                        |                       |  |  |  |
| FIPS_FCF_DROP                                                                                                | FIPS                                                                                   | NONE                  |  |  |  |
| %FCOE-5-FCF_DROP: New FCF(%d,%s) discovered in Vlan %d is dropped as max-FCF-limit per VLAN is reached       |                                                                                        |                       |  |  |  |
| FIPS_ENODE_DROP                                                                                              | FIPS                                                                                   | NONE                  |  |  |  |
| %FCOE-5-ENODE_DROP: New ENode(%d,%s) discovered in interface %s dropped as max-ENode-limit in system reached |                                                                                        |                       |  |  |  |

#### Table 41-1. SNMP Traps and Error Messages (continued)

| Message ID                                                                                                    | Тгар Туре | Trap Option |  |  |
|----------------------------------------------------------------------------------------------------|-----------|-------------|--|--|
| FIPS_SESSION_DROP                                                                                               | FIPS      | NONE        |  |  |
| %FCOE-5-SESSION_DROP: New session(%d,%s) request in interface %s dropped as max-session-limit in system reached |           |             |  |  |
| FIPS_ACL_INSTALL_FAIL                                                                                           | FIPS      | NONE        |  |  |
| %FCOE-5-ACL_INSTALL_FAIL: problem in installing ACL entries due to no space or hardware failure                 |           |             |  |  |
| CHMGR_ENT_LAST_CHANGE_TIME                                                                                      | ENTITY    | NONE        |  |  |
| No error messages. Time, at which there is a change in a physical entity, is logged.                            |           |             |  |  |

# Index

#### Numerics

802.3x pause frames 241

## A

aaa accounting suppress 533 aaa authentication login 539 ABR 387 Access Control Lists (ACLs) 91 access control lists. See ACL. access-class (common IP ACL) 95 access-group 540 ACCESS-LIST Mode 18 ACL 18 description 133 Address Resolution Protocol, See ARP. advertise med guest-voice 363 advertise-interval 663 ANSI/TIA-1057 363 Area Border Router. See ABR. area default-cost 387 area default-cost (OSPF) 387 area nssa 387 area nssa (OSPF) 387 area range 388 area range (OSPF) 388 area stub 388 area stub (OSPF) 388 arp 290 arp timeout 291 AS (Autonomous System) 385 **ASBR** 410 asymmetric flow control 241 audience 9 authentication-type 664 authentication-type simple 664 auto-cost 389 auto-cost (OSPF) 389 auto-negotiation 254 Autonomous System. See AS. auto-summary 492

# В

bandwidth-percentage 468 bandwidth-percentage (policy QoS) 468 Bare Metal Auto-Configuration 143 base VLAN 440 boot, interrupting 81 BPDU 374, 459, 522, 623 Bridge Protocol Data Units, *See BPDU*. Bridge Protocol Data Units. *See BPDU*. bridge-priority 621 bridge-priority (RSTP) 519 buffer 677, 678 buffer-profile 679, 680 Bulk Configuration see interface range 245 Bulk Configuration Macro see interface range macro 248

# С

calendar set 632 CAM (Content Addressable Memory) 342 **CAM** Profiling Important Points to Remember 147 cam-optimization 149 channel-member 277 class-map (policy QoS) 468 clear arp-cache 292 clear command history 41 clear counters 236 clear counters ip access-group (common IP ACL) 95 clear counters mac access-group 117 clear counters vrrp 664 clear dampening 237 clear gvrp statistics interface 218 clear hardware stack-unit 682 clear hardware system-flow 683 clear host 292 clear host (DNS) 292 clear ip fib linecard 293 clear ip ospf 389 clear ip ospf statistics 390 clear ip prefix-list 127 clear ip rip 492 clear ip route 293 clear lacp port 331 clear logging 595 clear mac-address-table dynamic 337 clear qos statistics (policy QoS) 469 clear tcp statistics 293 clear ufd-disable 645 CLI case sensitivity 14 partial keywords 14 CLI Modes **CONFIGURATION** 17 EXEC 16 EXEC Privilege 17 **INTERFACE** 17 **IP ACCESS LIST 18** 

LINE 18 MAC ACCESS LIST 18 MULTIPLE SPANNING TREE 20 PREFIX-LIST 19 ROUTE-MAP 18 ROUTER OSPF 20 ROUTER RIP 20 SPANNING TREE 19 clock read-calendar 632 clock set 633 clock summer-time date 634 clock summer-time recurring 635 clock timezone 636 clock update-calendar 636 Command Modes 16 community port 440 community VLAN 440 CONFIGURATION mode 17 Content Addressable Memory (CAM) 342 contiguous subnet masks 98 continue (Route Map) 132 copy (Streamline Upgrade) 23 copy running-config startup-config duplicate 23 Core-Dump 25 CPU Traffic Statistics 42, 58 crypto key generate 555 CX4-cable-length command 237

### D

dampening 238 debug arp 294 debug gvrp 219 debug ip dhcp 294 debug ip icmp 295 debug ip ospf 390 debug ip packet 296 debug ip rip 492 debug ip ssh 556 debug ip udp-helper 286 debug lacp 332 debug ntp 637 debug radius 548 debug spanning-tree 622 debug spanning-tree mstp 372 debug spanning-tree rstp 520 debug tacacs+ 552 debug uplink-state-group 646, 649 debug vrrp 665 default logging buffered 595, 597

default logging console 595 default logging monitor 596 default logging trap 596, 602 Default VLAN 348 default vlan-id 348 default-information originate 392, 493 **RIP 493** default-metric **OSPF 393 RIP** 494 default-metric (OSPF) 393 default-metric (RIP) 494 define interface range macro 248 delete EXEC privilege mode 24 deny extended IP ACL 102 IP ACL (standard) 98 standard IP ACL 98 deny (Extended MAC ACL) 123 deny (IP prefix ACL) 128 deny (standard MAC ACL) 120 deny ether-type 103 deny icmp (extended IP ACLs) 103 deny tcp IPACL 105 deny tcp (extended IP ACLs) 105 deny udp **IPACL** 107 deny udp (extended IP ACLs) 107 description 470, 647 ACL 92 INTERFACE 240 VRRP 665 description (ACL) 92 description (interface) 240 description (OSPF) 393 description (Route Map) 133 description (VLAN) 347, 393 description (VRRP) 665 description, spanning-tree 372, 434, 450, 494, 520, 622 **DHCP 301** UDP ports 301 DHCP broadcast messages 301 DHCP server 301 diag stack-unit 675 dir EXEC privilege mode 24 disable Spanning Tree Protocol 372, 449, 450, 520, 622 VRRP 666

disable (GVRP) 219 disable (MSTP) 373 disable (PVST+) 449 disable (RSTP) 521 disable (STP) 623 disable (VRRP) 666 disable-on-sfm-failure INTERFACE 240 discontiguous subnet masks 98 display parameter 15 distance **OSPF 393 RIP 495** distance (OSPF) 393 distance (RIP) 495 distance ospf 394 distribute-list (OSPF) 395 distribute-list (RIP) 495, 496 distribute-list in **OSPF 395 RIP** 495 distribute-list out **OSPF 395 RIP** 496 DNS commands 299, 300, 302 do 43 Document conventions 9 dot1p-priority 157, 462 dot1p-priority (QoS) 462 download alt-boot-image 25 downstream 647 downstream auto-recover 648 downstream disable links 648 duplex 240 duplex flow control 241 dynamic LAG 277

# Ε

egress ACLs 95 enable 44 Enable password 17 enable password 540, 542 enable restricted 541 end 45 except parameter 15 EXEC mode 16 exec-banner 45 exec-timeout 46 exit 46 extended MAC ACL 124 external flash, number of files supported 22

## F

fast-convergence **OSPF 396** fast-convergence (OSPF) 396 files, number supported on external flash 22 find parameter 15 flood-2328 (OSPF) 396 flow control values 242 flow control, asymmetric 241 flow control, duplex 241 flowcontrol 241 format flash 25 forward-delay 623 forward-delay (MSTP) 373 forward-delay (RSTP) 521 forward-delay (STP) 623 Forwarding Information Base (FIB) entries 311 ftp-server enable 47 ftp-server topdir 47 ftp-server username 48

# G

GARP (Generic Attribute Registration Protocol) 217 garp timers 220 GARP VLAN Registration Protocol. See GVRP. GID (GARP Information Declaration) 217 GIP (GARP Information Propagation) 217 graceful-restart **OSPF 397** graceful-restart helper-reject **OSPF 397** graceful-restart helper-reject (OSPF) 397 grep command option 16 grep parameter 15 group (LAG sharing) 278 group (LAG) 278 GVRP 20 GVRP (GARP VLAN Registration Protocol) 217 gvrp enable 221 gvrp registration 221

# Η

hello-time 623 hello-time (MSTP) 374 hello-time (RSTP) 522 hello-time (STP) 623 hold-time 666 hold-time (VRRP) 666

hostname 48 **ICMP 305** IEEE 802.1d 449 **IETF RFCs** 1058 491 2328 385 2453 491 IFM (interface management) 69 IGMP Snooping 227 Important Things to Remember for IGMP Querier 228 Important Things to Remember for IGMP Snooping 227 IGMP Snooping Commands 227 ignore-case sub-option 16 IGP (Interior Gateway Protocol) 385 ingress ACLs 95 interface 243 interface command 243 interface loopback 244 interface management (IFM) 69 interface ManagementEthernet 244 interface null 245 interface port-channel 279 interface range 245 interface range macro 249 interface rate-interval 258 interface suppress threshold (dampening) 239 Interface vlan 249, 250 interface vlan 249.250 Interior Gateway Protocol (IGP) 385 Internet Control Message Protocol. See ICMP. ip access-group (common IP ACL) 95 ip access-list extended 109 ip access-list extended (extended IP ACLs) 109 ip access-list standard 99 ip address 298 ip default-network 300 ip directed-broadcast 299 ip domain-list 299 ip domain-lookup 300 ip domain-name 300 IP DSCP bit 480 ip fib download-igp-only 301 ip ftp password 49 ip ftp source-interface 49 ip ftp username 50 ip helper-address 301 ip helper-address hop-count disable 301 ip host 302

ip igmp access-group 228 ip local-proxy-arp command 440 ip max-frag-count 302 ip name-server 302 ip ospf auth-change-wait-time 397 **OSPF 397** ip ospf authentication-key 398 ip ospf cost 398 ip ospf dead-interval 399 ip ospf hello-interval 399 ip ospf message-digest-key 400 ip ospf mtu-ignore 400 ip ospf network 400, 401 ip ospf priority 401 ip ospf retransmit-interval 401 ip ospf transmit-delay 402 ip poison-reverse 496 ip poison-reverse (RIP) 496 ip prefix-list 128 ip proxy-arp 303 ip radius source-interface 548 ip rip receive version 497 ip rip send version 497 ip route 303 ip scp topdir 556 ip source-route 304 ip split-horizon 498 ip split-horizon (RIP) 498 ip ssh authentication-retries 557 ip ssh connection-rate-limit 557 ip ssh hostbased-authentication enable 558 ip ssh key-size 558 ip ssh password-authentication enable 559 ip ssh pub-key-file 559 ip ssh rhostsfile 560 ip ssh rsa-authentication 561 ip ssh rsa-authentication enable 561 ip ssh server 562 ip ssh server enable 562 ip tacacs source-interface 553 ip telnet server enable 50 ip telnet source-interface 51 ip tftp source-interface 51 ip udp-broadcast-address 287 ip udp-helper udp-port 287 ip unreachables 305 **IPv4 ACLs** cam-acl 148 isolated port 440 isolated VLAN 440

#### J

JumpStart reload-type 144 show reload-type 144

#### Κ

keepalive 250

#### L

LACP clear lacp counters 331 debug lacp 332 lacp port-priority 333 port-channel mode 333 port-channel-protocol lacp 334 show lacp 335 lacp system-priority 333 LAG channel-member 277 group 278 interface port-channel 279 minimum-links 280 port-channel failover-group 280 show interfaces port-channel 281 LAG failover group 280 LAG failover-group 282 LAG fate-sharing group 282 LAG supergroup 278 LAGs 331 line 52 Link Aggregation Control Protocol (LACP) 331 Link Layer Detection Protocol (LLDP) 355 Link State Advertisements. See LSA. link-state protocol 385 LLDP 355 LLDP-MED (Media Endpoint Discovery) 363 log-adjacency-changes 402 logging 596 logging buffered 597 logging console 597 logging facility 598 logging history 599 logging history size 599 logging monitor 600 logging on 600 logging source-interface 601 logging synchronous 601 logging trap 602 login authentication 542 LSA 388,401

#### Μ

mac access-group 118 mac access-list extended (Extended MAC ACL) 124 mac access-list standard (standard MAC ACL) 121 mac accounting destination 338 MAC ACL, extended 124 mac learning-limit 339 mac learning-limit learn-limit-violation 341 mac learning-limit reset 342 mac learning-limit station-move-violation 341 mac-address-table aging-time 338 mac-address-table static 338 mac-address-table station-move 339 mac-address-table station-move refresh-arp 339 Management interface 244 management route 305 Management static route 305 management unit, MXL Switch member unit, resetting 612 master unit 612 match interface (Route Map) 134 match ip access-group 470 match ip access-group (policy QoS) 470 match ip address (Route Map) 134 match ip dscp 471 match ip dscp (policy QoS) 471 match ip next-hop (Route Map) 135 match ip precedence 471 match ip precedence (policy QoS) 471 match ip route-source (Route Map) 135 match mac access-group (policy QoS) 472 match mac dot1p (policy QoS) 473 match metric (Route Map) 136 match route-type (Route Map) 136 match tag (Route Map) 137 max-age 624 max-age (MSTP) 374 max-age (RSTP) 522 max-age (STP) 624 max-hops (MSTP) 375 maximum-paths 403 **OSPF** 403 **RIP 498** maximum-paths (RIP) 498 Media Endpoint Discovery 363 member 657 member (Stackable VLAN) 657 mib-binding 403 minimum-links 280 monitor interface 251

monitor session 434 motd-banner 52 msti (MSTP) 375 MSTP 371 debug spanning-tree mstp 372 mtu 252 MULTIPLE SPANNING TREE 20 Multiple Spanning Tree Protocol 371 see MSTP 371 MXL Switch -only commands reset stack-unit 611, 612 MXL Switch stacking 611

## Ν

name (MSTP) 376 name (VLAN) 348 negotiation auto 254 neighbor 498 neighbor (RIP) 498 network **RIP** 499 network (OSPF) 403 network (RIP) 499 network area OSPF 403 Network Time Protocol (NTP) 631 Network Time Protocol. See NTP. NIC Teaming 339 no-more 16 no-more parameter 16 non-contiguous subnet masks 98 Not So Stubby Area. See NSSA. NSSA 387 NTP 637 NTP (Network Time Protocol) 631 ntp authenticate 637 ntp authentication-key 638 ntp broadcast client 638 ntp disable 639 ntp multicast client 639 ntp server 639 ntp source 640 ntp trusted-key 640 ntp update-calendar 641

# 0

offline stack-unit 676 offset-list 499 offset-list (RIP) 499 online stack-unit 677 OSPF link-state 385 output-delay 500 output-delay (RIP) 500

## Ρ

passive-interface **OSPF** 404 **RIP 501** passive-interface (OSPF) 404 passive-interface (RIP) 501 password 543 password, Enable 17 pause frames 241 PBR (Policy-Based Routing) 571 permit IP ACL (extended) 110 permit (extended IP ACLs) 110 permit (Extended MAC ACL) 125 permit (IP prefix ACL) 129 permit (standard MAC ACL) 121 permit arp 111 permit icmp (extended IP ACLs) 111 permit tcp IP ACL 112 permit tcp (extended IP ACLs) 112 permit udp IPACL 114 permit udp (extended IP ACLs) 114 per-port QoS 462 ping 52 policy-aggregate (policy QoS) 473 Policy-Based QoS 179, 467 Policy-map description 470 policy-map-input 474 policy-map-input (policy QoS) 474 policy-map-output (policy QoS) 475 Port Mirroring Important Points to Remember 433 port types (private VLAN) 440 port-based QoS 462 port-channel failover-group 280 port-channel mode 333 port-channel supergroup 278 port-channel-protocol lacp 334 port-channels 331 portmode hybrid command 255 power-off 54 preemphasis, CX4 cable length 237

preempt 667 preempt (VRRP) 667 PREFIX-LIST Mode 19 primary port 283 primary VLAN 440 priority 667 priority (VRRP) 667 private-vlan mapping secondary-vlan command 442 private-vlan mode command 441 privilege exec 536, 537 privilege level (CONFIGURATION mode) 536 privilege level (LINE mode) 537 promiscuous port 440 PROTOCOL Per-VLAN SPANNING TREE Mode 19 SPANNING TREE Mode 19 protocol gvrp 222 PROTOCOL GVRP Mode 20 PROTOCOL MULTIPLE SPANNING TREE Mode 20 protocol route 305 protocol spanning-tree 624, 625 protocol spanning-tree mstp 377 protocol spanning-tree pvst (PVST+) 452 protocol spanning-tree rstp 523 provision type 618 PVST+ (Per-VLAN Spanning Tree plus) 449

# Q

QinQ 655 QoS Per Port 462 Policy-Based 467 QoS, per-port 462 QoS, port-based 462 qos-policy-input 475 qos-policy-input (policy QoS) 475 qos-policy-output 476

#### R

radius-server deadtime 549 radius-server host 549 radius-server key 551 radius-server retransmit 551 radius-server timeout 552 RAPID SPANNING TREE Mode 19 rate police (QoS) 463 rate shape (QoS) 464 rate-interval 258 rate-police 476 rate-shape (policy QoS) 477 redistribute **OSPF** 405 **RIP 501** redistribute (OSPF) 405 redistribute isis **RIP 502** redistribute ospf RIP 502 redundancy disable-auto-reboot rpm 617 redundancy force-failover stack-unit command 612 reload 54 reload dhcp-client-mode 144 reload dhcp-client-only-mode 144 remark 92 Remote Network Monitoring (RMON) 507 resequence access-list 93 resequence prefix-list ipv4 93 reset stack-unit 611, 612 resetting MXL Switch member unit 612 revision (MSTP) 373, 377 RFC 3069 439 RFC-2328 396 **RIP** 491 version 1 491 version 2 491 **RMON 507** rmon alarm 508 rmon collection history 509 rmon collection statistics 509 rmon event 510 rmon hc-alarm 510 route-map 137 ROUTE-MAP Mode 18 Router Information Protocol. See RIP. router ospf 407 router rip 502 ROUTER RIP Mode 20 router-id 406 router-id (OSPF) 406 running config defined 22

# S

searching show commands 16 display 15 except 15 find 15 grep 15, 16 secondary VLAN 440 Secure Copy (SCP) 22 Security

aaa accounting 532 aaa accounting suppress 533 aaa authorization 535 show accounting 533 seq IP ACL (extended) 115 standard IP ACL 100 seq (extended IP ACLs) 115 seq (Extended MAC ACL) 126 seq (IP prefix ACL) 129 seq (standard MAC ACL) 122 seq arp 115 service password-encryption 545 service timestamps 55 service-class dynamic dot1p 464 service-class dynamic dot1p (QoS) 159, 160, 464, 465 service-policy input 478 service-policy output 478 service-queue 479 set (policy QoS) 480 set automatic-tag (Route Map) 138 set metric (Route Map) 139 set metric-type (Route Map) 139 set tag (Route Map) 140 sFlow 572 sflow collector 572 sflow enable (globally) 573 sflow enable (Interface) 573 sflow extended-switch enable 574 sflow polling-interval (Global) 574 sflow polling-interval (Interface) 575 sflow sample-rate (Global) 575 sflow sample-rate (Interface) 576 shortest path first (SPF) 431 show alarms 56 show arp 306 show cam mac stack-unit 342 show cam-acl 149, 151 show chassis 56 show command-history 56 show config Access list 93 Interface 258 **OSPF** 407 **RIP 503** Spanning Tree 281, 349, 524, 625 VRRP 668 show config (ACL) 94 show config (from INTERFACE RANGE mode) 258 show config (GVRP) 222, 225

show config (interface configuration) 258 show config (IP prefix ACL) 130 show config (LAG) 281 show config (MSTP) 378 show config (OSPF) 407 show config (port monitor) 435 show config (Route Map) 140 show config (RSTP) 524 show config (STP) 625 show config (VLAN) 349 show config (VRRP) 668 show crypto 562 show debugging 59, 69 show environment 59 show garp timers 222 show gvrp 223 show gvrp statistics 224 show hardware layer2 683 show hardware layer2 acl 684 show hardware layer3 683 show hardware stack-unit 684 show hardware system-flow 690 show hosts 308 show interface rate 157, 158, 159, 160, 161, 172 show interfaces 259, 267 show interfaces configured 263 show interfaces dampening 264 show interfaces description 265 show interfaces gigabitethernet transceiver 270 show interfaces linecard 266 show interfaces port-channel 281 show interfaces private-vlan command 443 show interfaces stack-unit 266 show interfaces switchport 268 show ip accounting access-list (common IP ACL) 97 show ip cam 309 show ip cam stack-unit 309 show ip fib linecard 311 show ip fib stack-unit 311 show ip interface 312 show ip management-route 313 show ip ospf 408 show ip ospf asbr 409 show ip ospf database 409 show ip ospf database asbr-summary 410 show ip ospf database database-summary 421 show ip ospf database external 412 show ip ospf database network 414 show ip ospf database nssa-external 416

show ip ospf database opaque-area 416 show ip ospf database opaque-as 418 show ip ospf database opaque-link 418 show ip ospf database router 419 show ip ospf database summary 421 show ip ospf interface 423 show ip ospf neighbor 425 show ip ospf routes 425 show ip ospf statistics global 426 show ip ospf timers rate-limit 429 show ip prefix-list detail 130 show ip protocols 314 show ip rip database 503 show ip route 315 show ip route list 316 show ip route summary 317 show ip ssh 563 show ip ssh client-pub-keys 564 show ip ssh rsa-authentication 564 show ip traffic 318 show ip udp-helper 288 show lacp 335 show linecard 62 show logging 603 show logging driverlog stack-unit 604 show mac accounting access-list 119 show mac learning-limit 346 show mac-address-table 343 show mac-address-table aging-time 345 show memory 62 show monitor session 435 show ntp associations 642 show ntp status 643 show privilege 545 show processes cpu 62 show processes memory 67 show processes switch-utilization 69 show qos class-map 480 show qos policy-map 481 show qos policy-map-input 482 show qos policy-map-output 482 show qos qos-policy-input 483 show qos qos-policy-output 483 show qos statistics 484 show qos wred-profile 485 show range 274 show redundancy 613 show rmon 511 show rmon alarms 511

show route-map 140 show route-map (Route Map) 140 show running-config extcommunity-list 504 show running-config monitor session 436 show running-config uplink-state-group 649 show sflow 576 show sfm 32 show snmp 580, 581 show software ifm 69 show spanning-tree 0 626 show spanning-tree 0 (STP) 626 show spanning-tree mst configuration 378 show spanning-tree msti 378 show spanning-tree pvst 452 show spanning-tree rstp (RSTP) 524 show system 70 show system brief (S-Series) 70 show system stack-ports 614 show system stack-unit (S-Series) 70 show tcp statisitics 320 show tcp statistics 320 show tdr 284 show tech-support 25, 28, 29, 72, 75 show uplink-state-group 650 show users 546 show version 33 show vlan 349 show vlan command 349 show vlan private-vlan command 444 show vlan private-vlan mapping command 446 show vrrp 668 shutdown 275 Single Window Protocol Queue (SWPQ) 66 **SNMP** number of traps supported 579 versions supported 579 snmp ifmib ifalias long 582 snmp trap link-status 594 snmp-server community 582 snmp-server contact 584 snmp-server enable traps 584, 585 snmp-server host 588 snmp-server location 590 snmp-server trap-source 591 source (port monitoring) 437 Spanning Tree Protocol BPDU guard 629 interface cost 629 portfast 629 Root guard 629

spanning-tree 629 spanning-tree (MSTP) 381 spanning-tree msti 381 spanning-tree mstp 382 spanning-tree rstp (RSTP) 527 speed 275 100/1000 Base-T Ethernet interfaces 275 SPF (Shortest Path First) 390 split 40G port 276 S-Series model identifier 618 S-Series-only commands buffer 677, 678 buffer-profile 679, 680 diag stack-unit 675 offline stack-unit 676 online stack-unit 677 redundancy disable-auto-reboot rpm 617 show environment 59 show hardware stack-unit 684 show hardware system-flow 690 show inventory 61 show memory 62 show processes cpu 62 show redundancy 613 show system stack-ports 614 stack-unit priority 618 stack-unit provision 618 stack-unit renumber 619 ssh 565 stack member identifier 618 stack standby unit 612 Stackable VLAN feature 655 stacking, MXL Switch 611 stack-unit priority 618 stack-unit provision 618 stack-unit renumber 619 standby master 612 static LAG commands 331 static route 305 Storm-Control 605 Important Points to Remember 605 Streamline Upgrade 24 strict-priority queue (QoS) 167, 466 subnet masks 98 summary-address 430 summary-address (OSPF) 430 suppress threshold (dampening), interface 239 switchport mode private-vlan command 447 SWPQ (Single Window Protocol Queue) 66 System Time and Date 631

#### Т

tacacs-server host 553 tacacs-server key 554 tagged 351 tagged command 351 tc-flush-standard 528 tc-flush-standard (MSTP) 383 tc-flush-standard (PVST+) 458 TDR Important Points to Remember 284 tdr-cable-test 284 Telnet number of Telnet sessions supported 52 terminal length 76 terminal monitor 604 TFTP server, copy running-config to 23 Time Domain Reflectometer (TDR) Important Points to Remember 284 timeout login response 546 timers basic 505 timers spf 431, 432 timers spf (OSPF) 431, 432 тоѕ 411, 412, 413, 415, 417, 420, 422 traceroute 77 track 671 track (VRRP) 671 track ip command 352 Troubleshooting 695, 697, 701 trunk port 440 trust diffserv 487 Type of Service. See TOS.

### U

u-Boot 81 undebug all 78 untagged 353 untagged command 353 uplink-state-group 651 upstream 652 username 547

# V

version 505 Virtual LANs. *See VLANs.* virtual-address 672 virtual-address (VRRP) 672 VLAN description 347, 393 vlan bridge-priority (PVST+) 458 vlan forward-delay (PVST+) 459 vlan hello-time (PVST+) 459 vlan max-age (PVST+) 460 VLAN types (private VLAN) 439 **VLANs** ACL support 250 definition 347 IP features not supported 347 vlan-stack access 659 vlan-stack compatible 659 vlan-stack protocol-type 660 vlan-stack trunk 661 VLAN-Stack VLANs Important Points to Remember 655 VLAN-Stacking 655 VMAN tag 660 vrrp delay minimum 672, 673 vrrp-group 674

#### W

wred 488 wred-profile 489 write 78

#### Х

XML terminal xml 76

# **Command Index**

# Α

aaa accounting 532 aaa accounting suppress 533 aaa authorization 535, 536 Access list access-class 95, 540 clear counters ip access-group 95 ip access-group 95 show config 94, 140 show ip accounting access-list 97 Access list (extended) deny 102 deny tcp 105 deny udp 107 ip access-list extended 109 permit 110 permit tcp 112 permit udp 114 seq 115 Access list (standard) deny 98 ip access-list standard 99 permit 99 seq 100 access-class 95 ACL description 92 advertise dot1-tlv 356 advertise dot3-tlv 356 advertise management -tlv 357 advertise med guest-voice-signaling 364 advertise med location-identification 365 advertise med power-via-mdi 365 advertise med softphone-voice 366 advertise med streaming-video 366 advertise med video-conferencing 367 advertise med video-signaling 367 advertise med voice 368 Alarms clear alarms 41 show alarms 56 ARP arp 290 arp timeout 291 clear arp-cache 292 debug arp 294 show arp 306

# В

bandwidth-percentage 468

banner exec 38 banner login 39 banner motd 40 bridge-priority (RSTP) 519 bridge-priority (STP) 621 buffer 677

# С

calendar set 632 cam-acl 148 cam-optimization 149 cd 22 channel-member 277 class-map 468 clear alarms 41 clear arp-cache 292 clear counters ip access-group 95 clear counters mac access-group 117 clear dampening 237 clear gvrp statistics interface 218 clear hardware stack-unit 682 clear hardware system-flow 683 clear host (DNS) 292 clear ip fib linecard 293 clear ip ospf statistics 390 clear ip prefix-list 127 clear ip route 293 clear lacp counters 331 clear line 41 clear lldp counters 357 clear lldp neighbors 357 clear logging 595 clear mac-address-table dynamic 337 clear gos statistics 469 clear tcp statistics 293 clear ufd-disable 645 clock read-calendar 632 clock set 633 clock summer-time date 634 clock summer-time recurring 635 clock timezone 636 clock update-calendar 636 configure 42 continue (Route Map) 132 copy 22 copy flash 22 copy run start 25 copy running-config 22 copy running-config ftp 23 copy running-config startup-config duplicate 23 copy running-config tftp 23 copy slot0 22 copy startup-config 22 crypto key generate 555

# D

Debug debug arp 294 debug ftpserver 43 debug ip icmp 295 debug ip ospf 390 debug ip packet 296 debug ip rip 492 debug multiple spanning-tree 372 debug ntp 637 debug radius 548 debug spanning-tree 622 show debugging 59 undebug all 78 debug cpu-traffic-stats 42 debug gvrp 219 debug ip dhcp 294 debug ip ssh 556 debug ip udp-helper 286 debug lldp interface 358 debug spanning-tree rstp 520 debug uplink-state-group 646, 649 default logging buffered 595 default logging console 595 default logging monitor 596 default logging trap 596 delete 24 deny IP ACL (extended) 102 MAC ACL (extended) 123 MAC ACL (standard) 120 Prefix List 128 standard IP ACL 98 deny (Extended IP ACL) 102 deny arp 103 deny icmp (Extended IP ACL) 103 deny tcp (Extended IP ACL) 105 deny udp (Extended IP ACL) 107 description (ACL) 92 description (MSTP) 372 description (PVST) 450 description (RIP) 494 description (Route Map) 133 description (RSTP) 520 description (STP) 622 description (VLAN) 347, 393

diag stack-unit 675 dir 24 disable 43 disable (GVRP) 219 disable (LLDP) 359 disable (MSTP) 373 disable (PVST+) 449 disable (RSTP) 521 disable (STP) 623 DNS clear host 292 ip domain-list 299 ip domain-lookup 300 ip domain-name 300 downstream 647, 648 downstream auto-recover 648 duplex (10/100 Interfaces) 240

# Ε

ecmp-group, LAG link bundle monitoring 241 enable 44 enable xfp-power-updates 44 end 45 exec-banner 45 exec-timeout 46 exit 46

# F

failover group, LAG 278 fate-sharing group, LAG 278 flowcontrol 241 format flash (S-Series) 25 forward-delay (MSTP) 373 forward-delay (RSTP) 521 forward-delay (STP) 623 FTP debug ftpserver 43 ftp-server enable 47 ftp-server topdir 47 ftp-server username 48 ip ftp password 49 ip ftp source-interface 49 ip ftp username 50

# G

garp timers 220 gvrp enable 221 gvrp registration 221

### Η

hello (LLDP) 359 hello-time (MSTP) 374 hello-time (RSTP) 522 hello-time (STP) 623 hostname 48

### 

IGMP igmp snooping fast-leave 231 ip igmp querier-timeout 229 ip igmp query-interval 229 ip igmp query-ma-resp-time 229 show ip igmp groups 230 **IGMP Snooping** igmp snooping flood 231 igmp snooping last-member-query-interval 232 igmp snooping querier 233 ip igmp snooping mroute 232 show ip igmp snooping mrouter 233 Interface clear counters 236 description 240 dot1p-priority 157, 207, 462 interface 243 interface loopback 244 interface ManagementEthernet 244 interface null 245 interface port-channel 279 interface vlan 249, 250 ip unreachables 305 negotiation auto 254 show config 258 show interfaces 259, 270 show interfaces switchport 268 shutdown 275 interface range 245 interface range macro (define) 248 interface range macro name 249 interface vlan 249, 250 ip access-group 95 ip access-list extended (Extended IP ACL) 109 ip access-list standard 99 ip address 298 ip directed-broadcast 299 ip helper-address 301 ip helper-address hop-count disable 301 ip host 302 ip igmp snooping fast-leave 231 ip igmp snooping flood 231 ip igmp snooping last-member-query-interval 232

ip igmp snooping mrouter 232 ip igmp snooping querier 233 ip local-proxy-arp 440 ip max-frag-count 302 ip name-server 302 ip prefix-list 128 ip proxy-arp 303 ip radius source-interface 548 ip route 303 ip source-route 304 ip ssh authentication-retries 557 ip ssh connection-rate-limit 557 ip ssh hostbased-authentication enable 558 ip ssh key-size 558 ip ssh password-authentication 559 ip ssh pub-key-file 559 ip ssh rhostsfile 560 ip ssh rsa-authentication (Config) 561 ip ssh rsa-authentication (EXEC) 561 ip ssh server 562 ip udp-helper udp-port 287

### J

JumpStart reload type 144 show reload-type 144 stop jump-start 145

### L

lacp port-priority 333 lacp system-priority 333 LAG channel-member 277 interface port-channel 279 minimum-links 280 port-channel failover-group 280 show config 281 show interfaces port-channel 281 LAG fate-sharing group 278 line 52 line console 52 line vty 52 Logging clear logging 595 default logging buffered 595 default logging console 595 default logging monitor 596 default logging trap 596 logging 596 logging buffered 597 logging console 597

logging facility 598 logging history 599 logging history size 599 logging monitor 600 logging on 600 logging source-interface 601 logging synchronous 601 logging trap 602 no logging on 600show logging 603 logging 596 logging buffered 597 logging console 597 logging facility 598 logging history 599 logging history size 599 logging kernel-coredump 25 logging kernel-coredump server 26 logging monitor 600 logging on 600 logging source-interface 601 logging synchronous 601 logging trap 602

#### Μ

MAC Access list clear counters mac access-group 117 mac access-group 118 show mac accounting access-list 96, 118, 119 MAC Access list (extended) denv 123 mac-access-list extended 124 permit 125 seq 126 MAC Access list (standard) deny 120 mac-access-list standard 121 permit 121 seq 122 mac access-group 118 mac access-list extended 124 mac access-list standard 121 mac learning-limit 339 mac learning-limit learn-limit-violation 341 mac learning-limit reset 342 mac learning-limit station-move-violation 341 mac-address-table aging-time 338 mac-address-table static 338 mac-address-table station-move refresh-arp 339 match community (Route Map) 134 match interface (Route Map) 134 match ip access-group 470

match ip address (Route Map) 134 match ip dscp 470 match ip next-hop (Route Map) 135 match ip precedence 471 match ip route-source (Route Map) 135 match mac access-group (policy QoS) 472 match mac dot1p (policy QoS) 473 match metric (Route Map) 136 match route-type (Route Map) 136 match tag (Route Map) 137 max-age (MSTP) 374 max-age (RSTP) 522, 523 max-age (STP) 624 max-hops (MSTP) 375 member (Stackable VLAN) 657 minimum-links 280 mode (LLDP) 359 monitor 251 Monitor Session description 434 monitor session 434 motd-banner 52 msti (MSTP) 375 **MSTP** debug spanning-tree mstp 372 disable 373 forward-delay 373 hello-time 374 max-age 374 max-hops 375 msti 375 name 376 protocol spanning-tree mstp 377 revision 373, 377 show config 378 show spanning-tree mst configuration 378 show spanning-tree msti 378 spanning-tree 381 spanning-tree msti 381 spanning-tree mstp 382 mtu 252 Multiple Spanning Tree Protocol see MSTP 371 multiplier (LLDP) 360

### Ν

name (MSTP) 376 name (VLAN) 348 NTP debug ntp 637 ntp authenticate 637 ntp authentication-key 638 ntp broadcast client 638 ntp disable 639 ntp multicast client 639 ntp server 639 ntp source 640 ntp trusted-key 640 ntp update-calendar 641 show ntp associations 642 show ntp status 643

### 0

offline stack-unit 676 online stack-unit 677 **OSPF** area default-cost 387 area nssa 387 area range 388 area stub 388 auto-cost 389 clear ip ospf 389 debug ip ospf 390 default-information originate 392 default-metric 393 distance 393 distance ospf 394 distribute-list in 395 distribute-list out 395 fast-convergence 396 graceful-restart grace-period 397 graceful-restart helper-reject 397 graceful-restart mode 397 graceful-restart role 397 ip ospf auth-change-wait-time 397 ip ospf authentication-key 398 ip ospf cost 398 ip ospf dead-interval 399 ip ospf hello-interval 399 ip ospf message-digest-key 400 ip ospf mtu-ignore 400 ip ospf network 401 ip ospf priority 401 ip ospf retransmit-interval 401 ip ospf transmit-delay 402 log-adjacency-changes 402 maximum-paths 403 mib-binding 403 network area 403 passive-interface 404 redistribute 405 router ospf 407 show config 407 show ip ospf 408

show ip ospf database 409 show ip ospf database asbr-summary 410 show ip ospf database database-summary 421 show ip ospf database external 412 show ip ospf database network 414 show ip ospf database nssa-external 416 show ip ospf database opaque-area 416 show ip ospf database opaque-as 418 show ip ospf database opaque-link 418 show ip ospf database router 419 show ip ospf interface 423 show ip ospf neighbor 425 show ip ospf virtual-links 430 summary-address 430 timers spf 431 timers throttle lsa 431, 432

### Ρ

permit IP ACL (standard) 99 MAC ACL (extended) 125 MAC ACL (standard) 121 Prefix list 129 standard IP ACL 99 permit (Extended IP ACL) 110 permit icmp (Extended IP ACL) 111 permit tcp (Extended IP ACL) 112 permit udp (Extended IP ACL) 114 ping 52 policy-aggregate 473 policy-map-input 474 policy-map-output 475 Port Channel channel-member 277 interface port-channel 279 minimum-links 280 minimum-links command 280 show interfaces port-channel 281 port-channel failover-group 280 port-channel mode 293, 307, 310 port-channel-protocol lacp 334 portmode hybrid 255 Prefix list clear ip prefix-list 127 deny 128 ip prefix-list 128 permit 129 seq 129 show config 130 show ip prefix-list detail 130 show ip prefix-list summary 131 private-vlan mapping secondary-vlan 442 private-vlan mode 441 protocol gvrp 222 protocol lldp (Configuration) 360 protocol lldp (Interface) 360 protocol spanning-tree (STP) 625 protocol spanning-tree mstp 377 protocol spanning-tree pvst 452 protocol spanning-tree rstp 523 PVST description 450

pwd 26

# Q

QoS

bandwidth-percentage 468 class-map 468 match ip access-group 470 match ip dscp 471 match ip precedence 471 policy-aggregate 473 policy-map-input 474 policy-map-output 475 qos-policy-output 476 rate shape 170, 205, 206, 325, 464 rate-police 476 rate-shape 477 service-class dynamic dot1p 164, 207, 325, 464 service-policy input 478 service-policy output 478 service-queue 479 show interfaces rate 158, 159, 160, 161, 172 show qos class-map 480 show gos policy-map 481 show qos policy-map-input 482 show gos policy-map-output 482 show gos gos-policy-input 483 show gos gos-policy-output 483 show gos statistics 484 strict-priority queue 167, 170, 466 trust diffserv 487 wred 488 wred-profile 489 qos 476 qos-policy-input 475 qos-policy-output 476

### R

RADIUS debug radius 548 ip radius source-interface 548 radius-server deadtime 549

radius-server host 549 radius-server key 551 radius-server retransmit 551 radius-server timeout 552 rate limit (QoS) 463 rate police (QoS) 463 rate shape (QoS) 170, 205, 206, 325, 464 rate-interval 258 rate-police 476 Redundancy show redundancy 613 redundancy force-failover stack-unit 612 reload 54 remark 92 rename 27 resequence access-list 93 resequence prefix-list ipv4 93 reset stack-unit 611, 612 revision (MSTP) 373, 377 RIP auto-summary 492 clear ip rip 492 debug ip rip 492 default-information originate 493 default-metric 494 description 494 distance 495 distribute-list in 495 distribute-list out 496 ip poison-reverse 496 ip rip receive version 497 ip rip send version 497 ip split-horizon 498 maximum-paths 498 neighbor 498 network 499 offset-list 499 output-delay 500 passive-interface 501 redistribute 501 redistribute ospf 502 router rip 502 show config 503 show ip rip database 503 show running-config rip 504 timers basic 505 version 505 rmon alarm 508 rmon collection history 509 rmon collection statistic 509 rmon collection statistics 509 **RMON** Commands 507 rmon event 510 rmon hc-alarm 510

Route map match interface 134 match ip address 134 match ip next-hop 135 match ip route-source 135 match metric 136 match route-type 136 match tag 137 route-map 137 set automatic-tag 138 set metric 139 set metric-type 139 set tag 140 show route-map 140 route-map (Route Map) 137 router-id 406 RSTP bridge-priority 519 debug spanning-tree rstp 520 disable 521 forward-delay 521 hello-time 522 max-age 522, 523 protocol spanning-tree rstp 523 show config 524 show spanning-tree rstp 524 spanning-tree rstp 527

# S

SCP ip scp topdir 556 Security aaa authentication login 539 enable password 540 enable restricted 541 login authentication 542 password 543 privilege level 536, 537 service password-encryption 545 show privilege 545 show users 546 timeout login response 546 username 547 send 55 seq IP ACL (standard) 100 MAC Access list (extended) 126 MAC ACL (standard) 122 Prefix list 129 seq (Extended IP ACL) 115 service timestamps 55 service-policy-input 478, 485

service-policy-output 478 service-queue 479 set (policy QoS) 480 set as-path (Route Map) 138 set automatic-tag (Route Map) 138 set comm-list delete (Route Map) 139 set metric (Route Map) 139 set metric-type (Route Map) 139 set origin (Route Map) 140 set tag (Route Map) 140 sflow collector 572 sflow enable (Global) 573 sflow enable (Interface) 573 sflow extended-switch enable 574 sflow polling-interval (Global) 574 sflow polling-interval (Interface) 575 sflow sample-rate (Global) 575 sflow sample-rate (Interface) 576 show accounting 533 show calendar 641 show cam mac stack-unit 342 show cam-acl 149 show clock 642 show config Prefix list 130 show config (ACL) 94 show config (from INTERFACE RANGE mode) 258 show config (GVRP) 222, 225 show config (LAG) 281 show config (MSTP) 378 show config (port monitor) 435 show config (Route Map) 140 show config (RSTP) 524 show config (STP) 349, 625 show config (VLAN) 349 show cpu-traffic-stats 58 show crypto 562 show environment 59 show file 28 show file-systems 28 show garp timers 222 show gvrp 223 show gvrp statistics 224 show hardware layer2 acl 683 show hardware layer3 683 show hardware stack-unit 684 show hardware system-flow 690 show hosts 308 show interfaces 259 show interfaces configured 263 show interfaces dampening 264 show interfaces description 265 show interfaces gigabite thernet transceiver 270 show interfaces port-channel 281

show interfaces private-vlan 443 show interfaces rate 158, 159, 160, 161, 172 show interfaces stack-unit 266 show interfaces status 267 show inventory (S-Series) 61 show ip accounting access-list 97 show ip cam stack-unit 309 show ip fib stack-unit 311 show ip interface 312 show ip management-route 313 show ip mroute 228, 229, 230 show ip ospf asbr 409 show ip prefix-list detail 130 show ip prefix-list summary 131 show ip protocols 314 show ip route 315 show ip route list 316 show ip route summary 317 show ip ssh client-pub-keys 564 show ip ssh rsa-authentication 564 show ip traffic 318 show ip udp-helper 288 show lacp 335 show lldp neighbors 361 show lldp statistics 361 show logging 603 show mac accounting access-list 96, 118, 119 show mac learning-limit 346 show mac-address-table 343 show mac-address-table aging-time 345 show memory (S-Series) 62 show monitor session 435 show os-version 29 show processes cpu (S-Series) 62 show processes ipc flow-control 66 show processes memory 67 show gos class-map 480 show gos policy-map 481 show qos policy-map-input 482 show gos policy-map-output 482 show qos qos-policy-input 483 show gos gos-policy-output 483 show gos statistics 484 show gos wred-profile 485 show range 274 show redundancy 613 show rmon 511 show rmon alarms 511 show rmon events 513 show rmon hc-alarm 514 show rmon history 514 show rmon log 515 show rmon statistics 516 show route-map (Route Map) 140

show running-config 31 show running-config lldp 362 show running-config monitor session 436 show running-config uplink-state-group 649 show sflow 576 show sflow linecard 577 show snmp 580 show snmp engineID 580 show snmp group 581 show snmp user 581 show software ifm 69 show spanning-tree 0 (STP) 626 show spanning-tree mst configuration 378 show spanning-tree msti 378 show spanning-tree pvst 452 show spanning-tree rstp 524 show startup-config 32 show storm-control broadcast 605, 606 show storm-control unknown-unicast 607 show system (S-Series) 70 show system stack-ports 614 show tcp statistics 320 show tdr 284 show tech-support 25, 28, 29 show tech-support stack-unit 72 show uplink-state-group 650 show version 33 show vlan 349 show vlan private-vlan 444 show vlan private-vlan mapping 446 shutdown (port, LAG, VLAN) 275 **SNMP** show snmp 580, 581 show snmp user 581 snmp trap link-status 594 snmp-server community 582 snmp-server contact 584 snmp-server enable traps 584 snmp-server host 588 snmp-server location 590 snmp-server trap-source 591 snmp ifmib ifalias long 582 snmp-server engineID 585 snmp-server group 586 snmp-server user 591 snmp-server view 593 source (port monitoring) 437 Spanning Tree bridge-priority 621 debug spanning-tree 622 description 372, 520, 622 disable 449, 623 forward-delay 623 hello-time 623

max-age 624 protocol spanning-tree 625 show config 349, 625 show spanning-tree 0 626 spanning-tree 629 spanning-tree (MSTP) 381 spanning-tree 0 (STP) 629 spanning-tree msti 381 spanning-tree mstp 382 spanning-tree pvst 456 spanning-tree rstp 527 speed 10/100/1000 Base-T Ethernet Interfaces 275 S-Series-only commands reset stack-unit 611, 612 show hardware layer2 acl 683 show hardware layer3 683 show hardware stack-unit 684 show hardware system-flow 690 show redundancy 613 show system stack-ports 614 stack-unit priority 276, 618 stack-unit provision 618 stack-unit renumber 619 SSH show ip ssh 563 ssh 565 stack-unit portmode quad 276 stack-unit priority 276, 618 stack-unit provision 618 stack-unit renumber 619 storm-control broadcast 607, 608, 609 storm-control unknown-unicast 609, 610 strict-priority queue 466 switchport mode private-vlan 447

### Т

TACACS ip tacacs source-interface 553 tc-flush-standard 458, 528 tc-flush-standard (MSTP) 383 tdr-cable-test 284 Telnet ip telnet server enable 50 ip telnet source-interface 51 telnet 75 terminal monitor 604 terminal xml 76 TFTP ip tftp source-interface 51 Time Domain Reflectometer show tdr 284 tdr-cable-test 284 traceroute 77 track ip 352 trust diffserv 487

## U

undebug all 78 upgrade (S-Series management unit) 34, 35 upgrade boot 34 upgrade system 34 uplink-state-group 651 upstream 647, 652

### V

virtual-ip 78 VLAN default vlan-id 348 description 347, 393 interface vlan 249, 250 show vlan 349 tagged 351 untagged 353 vrrpdelay minimum 672 vrrp-group 674 vlan bridge-priority (PVST+) 458 vlan forward-delay 459 vlan hello-time (PVST+) 459 vlan max-age (PVST+) 460 vlan-stack access 659 vlan-stack compatible 659 vlan-stack protocol-type 660 vlan-stack trunk 661 VRRP advertise-interval 663 authentication-type 664 clear vrrp counters 664 description 665 disable 666 hold-time 666 preempt 667 priority 667 show config 668 show vrrp 668 track 671 virtual-address 672

### W

wred 479, 488 wred-profile 489 write 78 write memory 25 www.dell.com | support.dell.com

www.dell.com | support.dell.com